# **TMS320C54x DSP/BIOS Application Programming Interface (API) Reference Guide**

Literature Number: SPRU404A May 2000

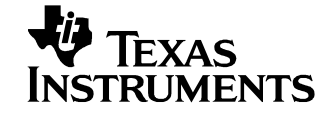

#### **IMPORTANT NOTICE**

Texas Instruments and its subsidiaries (TI) reserve the right to make changes to their products or to discontinue any product or service without notice, and advise customers to obtain the latest version of relevant information to verify, before placing orders, that information being relied on is current and complete. All products are sold subject to the terms and conditions of sale supplied at the time of order acknowledgment, including those pertaining to warranty, patent infringement, and limitation of liability.

TI warrants performance of its semiconductor products to the specifications applicable at the time of sale in accordance with TI's standard warranty. Testing and other quality control techniques are utilized to the extent TI deems necessary to support this warranty. Specific testing of all parameters of each device is not necessarily performed, except those mandated by government requirements.

Customers are responsible for their applications using TI components.

In order to minimize risks associated with the customer's applications, adequate design and operating safeguards must be provided by the customer to minimize inherent or procedural hazards.

TI assumes no liability for applications assistance or customer product design. TI does not warrant or represent that any license, either express or implied, is granted under any patent right, copyright, mask work right, or other intellectual property right of TI covering or relating to any combination, machine, or process in which such semiconductor products or services might be or are used. Ti's publication of information regarding any third party's products or services does not constitute TI's approval, warranty or endorsement thereof.

Copyright 2000, Texas Instruments Incorporated

# **Preface**

#### **About This Manual**

DSP/BIOS gives developers of mainstream applications on Texas Instruments TMS320C54x DSP chips the ability to develop embedded realtime software. DSP/BIOS provides a small firmware real-time library and easy-to-use tools for real-time tracing and analysis.

You should read and become familiar with the TMS320C54xDSP/BIOS User's Guide (literature number SPRU326C), the companion volume to this reference guide.

Before you read this manual, you should follow the tutorials in the TMS320C54x Code Composer Studio Tutorial (literature number SPRU327C) to get an overview of DSP/BIOS. This manual discusses various aspects of DSP/BIOS in depth and assumes that you have at least a basic understanding of other aspects of DSP/BIOS.

#### **Notational Conventions**

This document uses the following conventions:

- ❏ The TMS320C54x core is also referred to as 'C5000.
- ❏ Program listings, program examples, and interactive displays are shown in a special typeface. Examples use a **bold version** of the special typeface for emphasis; interactive displays use a **bold version** of the special typeface to distinguish commands that you enter from items that the system displays (such as prompts, command output, error messages, etc.).

Here is a sample program listing:

```
Void copy(HST_Obj *input, HST_Obj *output)
{
   PIP_Obj *in, *out;
   Uns *src, *dst;
   Uns size;
}
```
❏ Square brackets ( [ and ] ) identify an optional parameter. If you use an optional parameter, you specify the information within the brackets. Unless the square brackets are in a **bold** typeface, do not enter the brackets themselves.

## **Related Documentation From Texas Instruments**

The following books describe the TMS320C54x devices and related support tools. To obtain a copy of any of these TI documents, call the Texas Instruments Literature Response Center at (800) 477-8924. When ordering, please identify the book by its title and literature number.

- **TMS320C54x DSP/BIOS User's Guide** (literature number SPRU326b) gives developers of applications for DSP chips the information necessary to develop and analyze embedded real-time software using the DSP/BIOS software. The **User's Guide** is the companion to this **API Reference Guide**.
- **TMS320C54x Assembly Language Tools User's Guide** (literature number SPRU102) describes the assembly language tools (assembler, linker, and other tools used to develop assembly language code), assembler directives, macros, common object file format, and symbolic debugging directives for the 'C5000 generation of devices.
- **TMS320C54x Optimizing C Compiler User's Guide** (literature number SPRU103) describes the 'C5000 C compiler. This C compiler accepts ANSI standard C source code and produces TMS320 assembly language source code for the 'C5000 generation of devices.
- **TMS320C54x Simulator Getting Started** (literature number SPRU137) describes how to install the TMS320C54x simulator and the C source debugger for the 'C5000. The installation for MS-DOS™, PC-DOS™, SunOS™, Solaris<sup>™</sup>, and HP-UX<sup>™</sup> systems is covered.
- **TMS320C54x Evaluation Module Technical Reference** (literature number SPRU135) describes the 'C5000 evaluation module, its features, design details and external interfaces.
- **TMS320C54x Simulator Getting Started Guide** (literature number SPRU137) describes how to install the TMS320C54x simulator and the C source debugger for the 'C5000. The installation for Windows 3.1, SunOS™, and HP-UX<sup>™</sup> systems is covered.
- **TMS320C54x Code Generation Tools Getting Started Guide** (literature number SPRU147) describes how to install the TMS320C54x assembly language tools and the C compiler for the 'C5000 devices. The installation for MS-DOS™, OS/2™, SunOS™, Solaris™, and HP-UX™ 9.0x systems is covered.
- **TMS320C54x Simulator Addendum** (literature number SPRU170) tells you how to define and use a memory map to simulate ports for the 'C5000. This addendum to the TMS320C5xx C Source Debugger User's Guide discusses standard serial ports, buffered serial ports, and time division multiplexed (TDM) serial ports.
- **TMS320C5x C Source Debugger User's Guide** (literature number SPRU055) tells you how to invoke the 'C5x emulator, evaluation module, and simulator versions of the C source debugger interface. This book discusses various aspects of the debugger interface, including window management, command entry, code execution, data management, and breakpoints. It also includes a tutorial that introduces basic debugger functionality.
- **TMS320C5xx C Source Debugger User's Guide** (literature number SPRU099) tells you how to invoke the 'C5000 emulator, evaluation module, and simulator versions of the C source debugger interface. This book discusses various aspects of the debugger interface, including window management, command entry, code execution, data management, and breakpoints. It also includes a tutorial that introduces basic debugger functionality.
- **TMS320C54x Code Composer Studio Tutorial** (literature number SPRU327a) introduces the Code Composer Studio integrated development environment and software tools.

### **Related Documentation**

You can use the following books to supplement this reference guide:

**American National Standard for Information Systems-Programming Language C** X3.159-1989, American National Standards Institute (ANSI standard for C)

**The C Programming Language** (second edition), by Brian W. Kernighan and Dennis M. Ritchie, published by Prentice-Hall, Englewood Cliffs, New Jersey, 1988

**Programming in C**, Kochan, Steve G., Hayden Book Company

# **Trademarks**

MS-DOS, Windows, and Windows NT are trademarks of Microsoft Corporation.

The Texas Instruments logo and Texas Instruments are registered trademarks of Texas Instruments. Trademarks of Texas Instruments include: TI, XDS, Code Composer, Probe Point, Code Explorer, DSP/BIOS, RTDX, Online DSP Lab, BIOSuite, and SPOX.

All other brand or product names are trademarks or registered trademarks of their respective companies or organizations.

# **Contents**

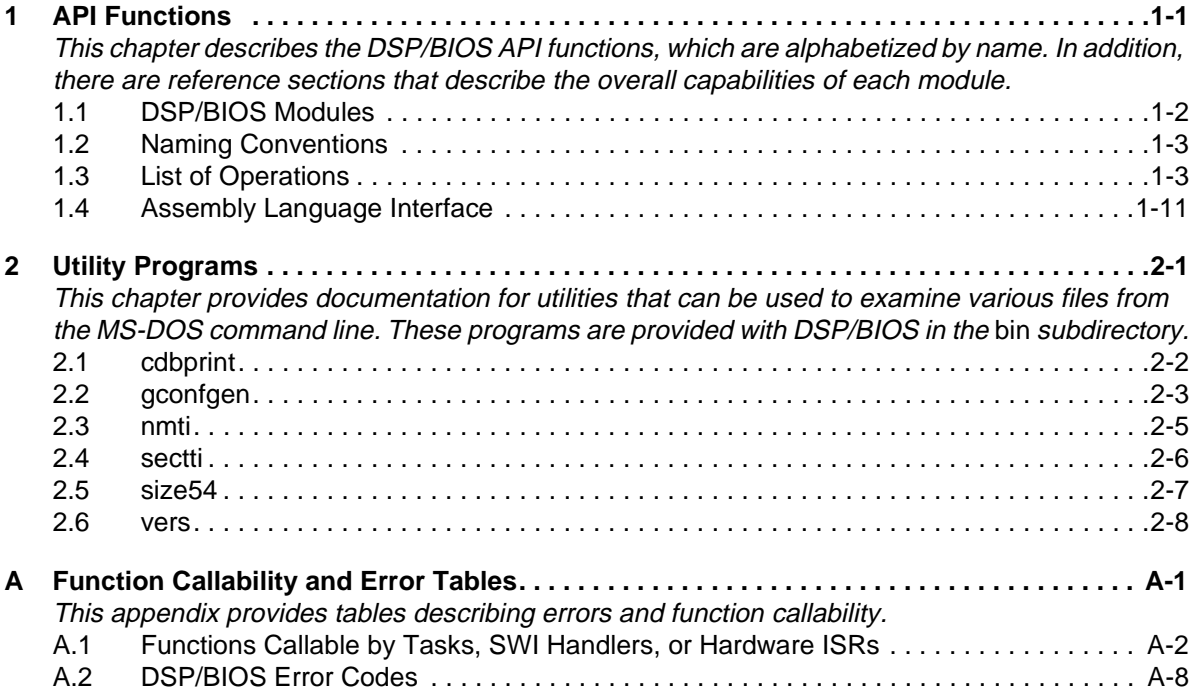

# **Chapter 1**

# **API Functions**

<span id="page-7-0"></span>This chapter describes the DSP/BIOS API functions, which are alphabetized by name. In addition, there are reference sections that describe the overall capabilities of each module.

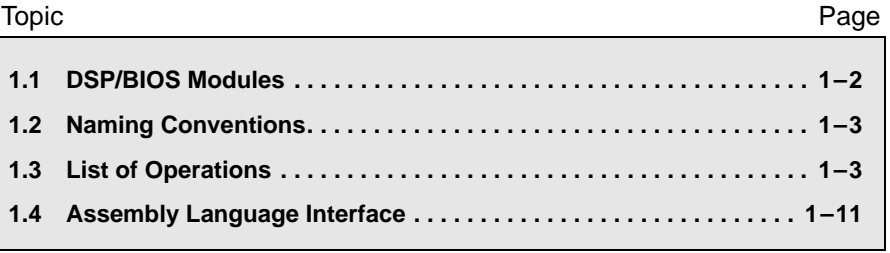

# <span id="page-8-1"></span><span id="page-8-0"></span>**1.1 DSP/BIOS Modules**

#### The DSP/BIOS modules are:

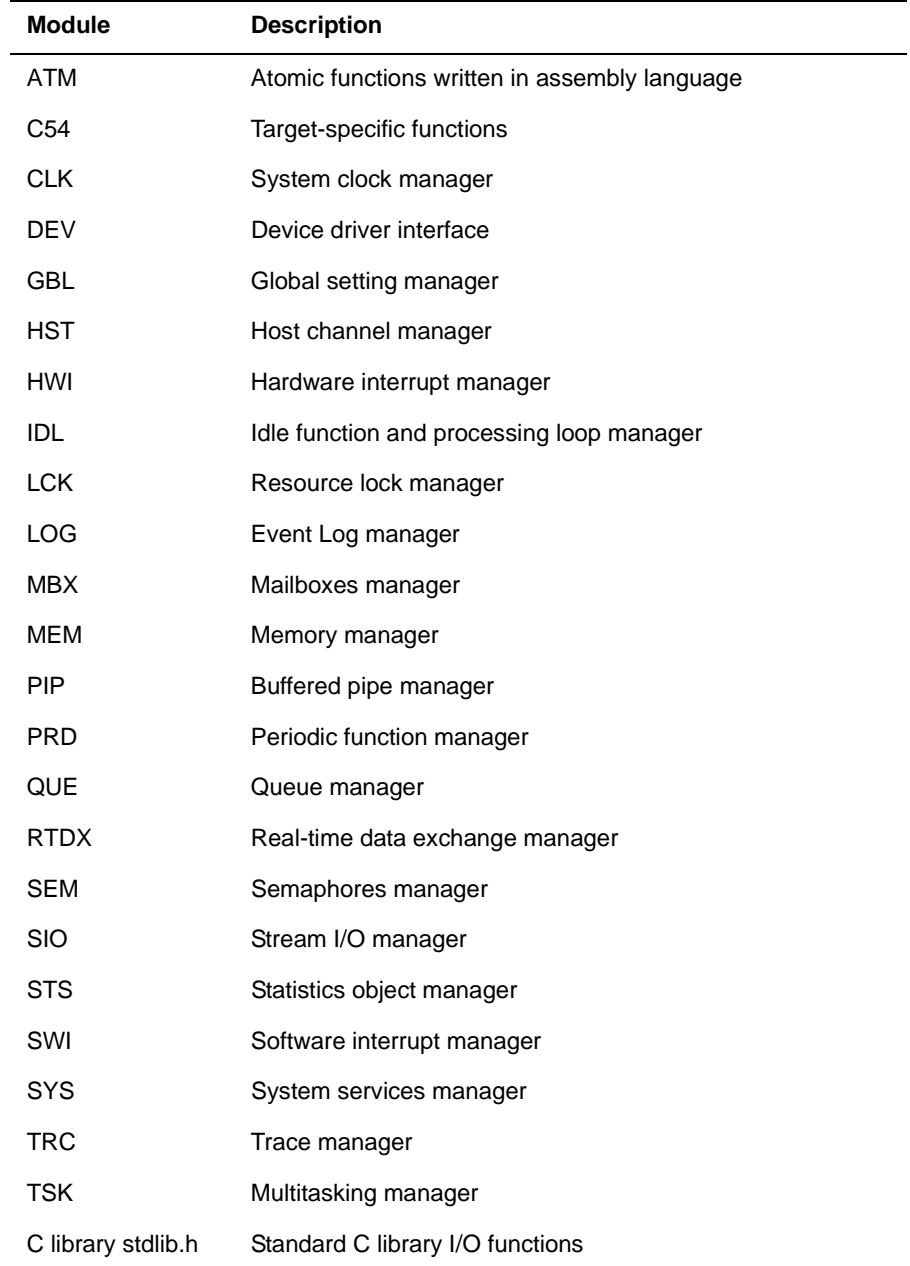

## <span id="page-9-1"></span><span id="page-9-0"></span>**1.2 Naming Conventions**

The format for a DSP/BIOS operation name is a 3- or 4-letter prefix for the module that contains the operation, an underscore, and the action.

In the Assembly Interface section for each macro, Preconditions lists registers that must be set before using the macro. Postconditions lists the registers set by the macro that you may want to use. Modifies lists all individual registers modified by the macro, including registers in the Postconditions list. Several macros modify a 32-bit register. In these cases, the Modifies list includes both the high and low registers that make up the 32-bit register.

### **1.3 List of Operations**

**Function Operation** ATM\_andi, ATM\_andu Atomically AND two memory locations and return previous value of the second ATM\_cleari, ATM\_clearu Atomically clear memory location and return previous value ATM\_deci, ATM\_decu Atomically decrement memory and return new value ATM\_inci, ATM\_incu Atomically increment memory and return new value ATM\_ori, ATM\_oru Atomically OR memory location and return previous value ATM\_seti, ATM\_setu Atomically set memory and return previous value C54\_disableIMR Disable certain maskable interrupts C54\_enableIMR Enable certain maskable interrupts C54\_plug C function to plug an interrupt vector CLK\_countspms Number of hardware timer counts per millisecond CLK\_gethtime Get high-resolution time CLK\_getItime Get low-resolution time CLK\_getprd Get period register value

The DSP/BIOS operations are:

### List of Operations

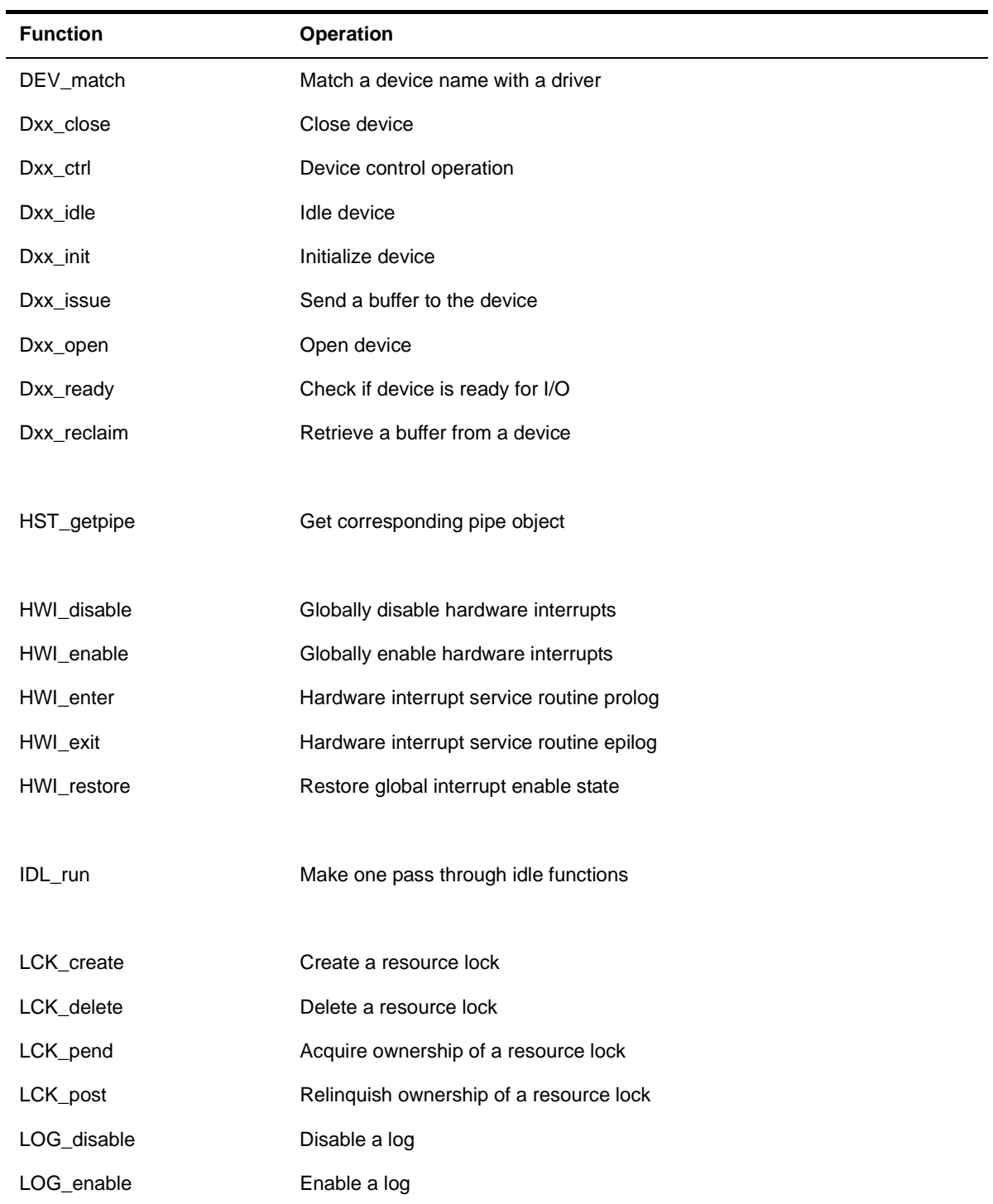

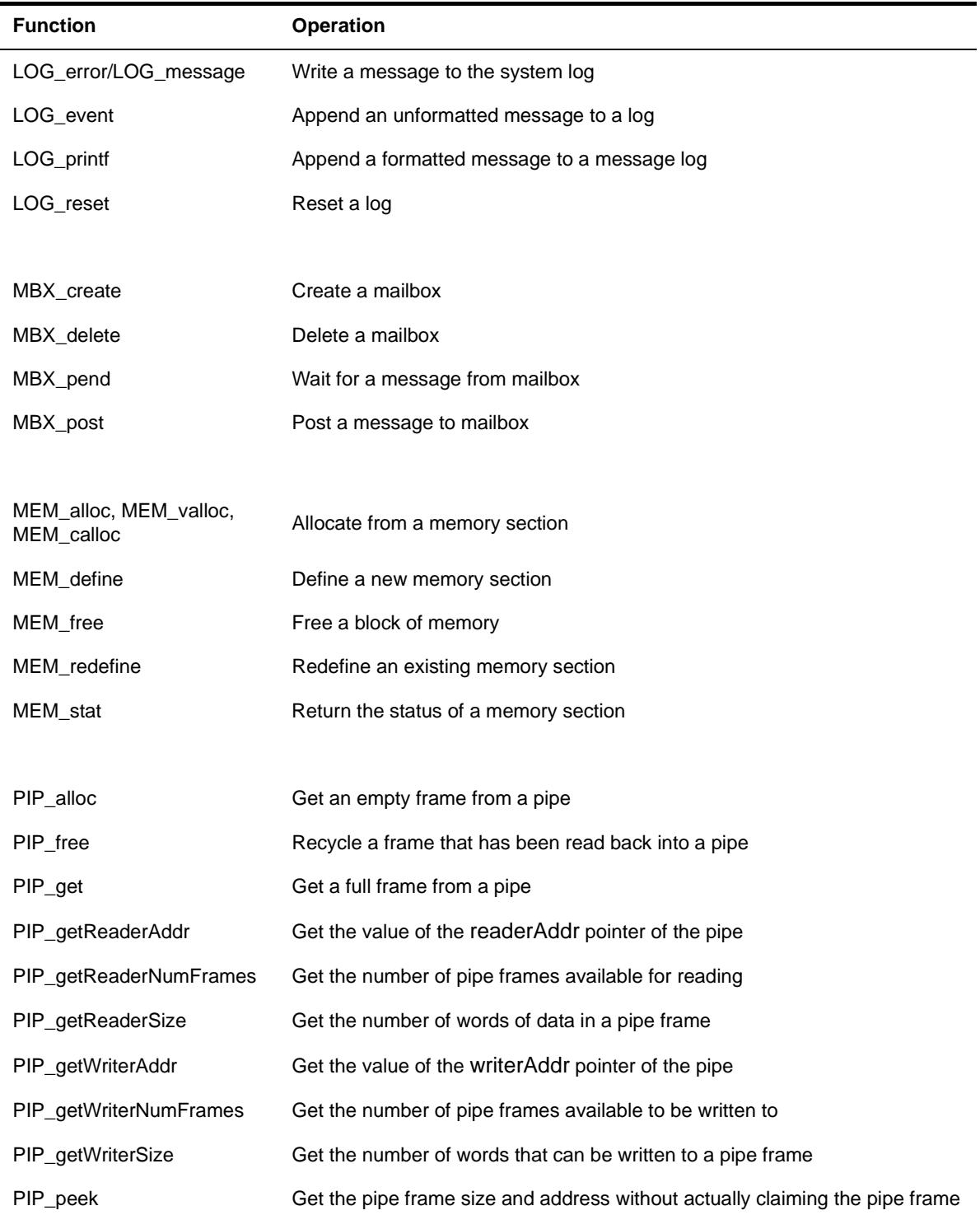

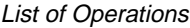

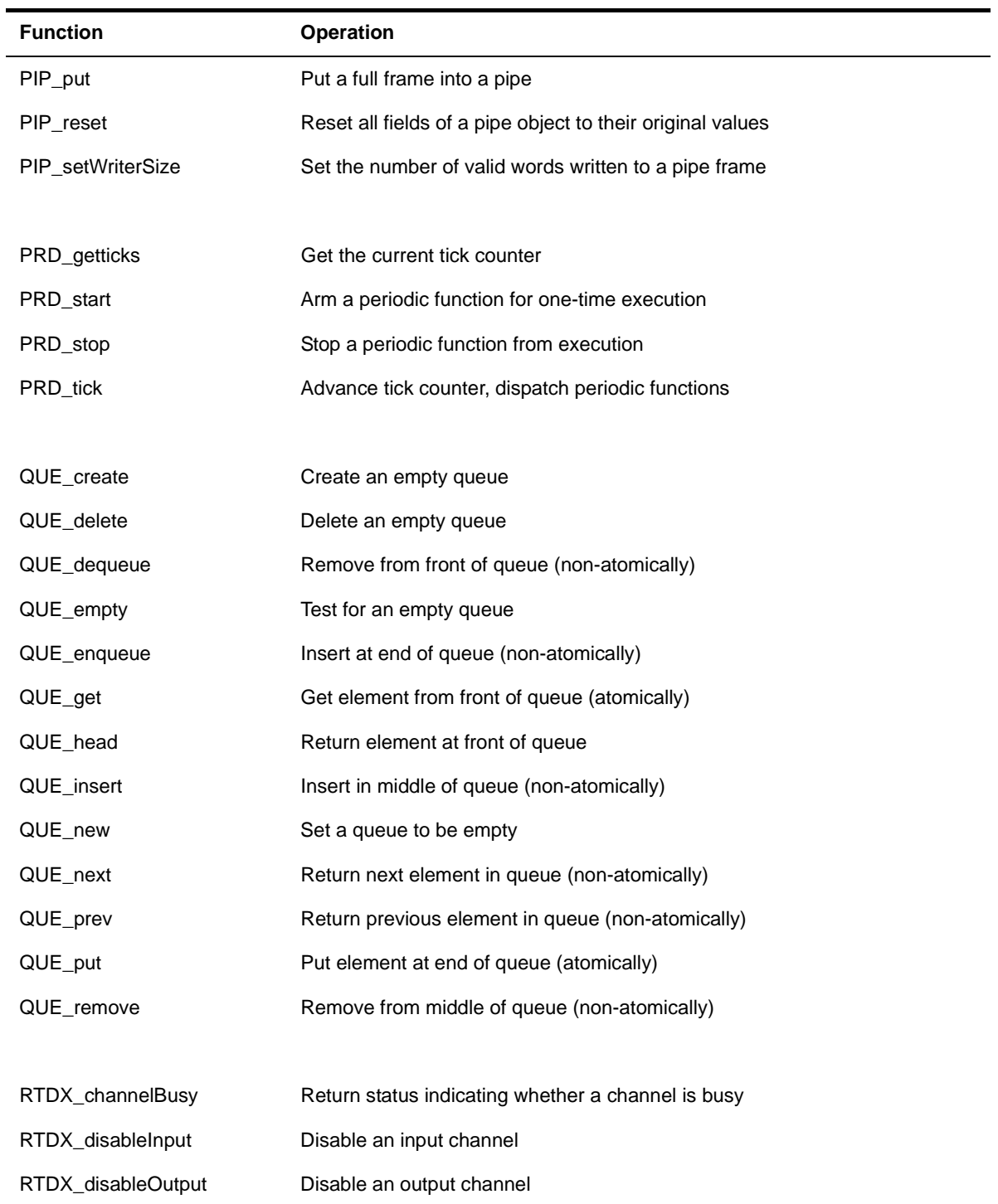

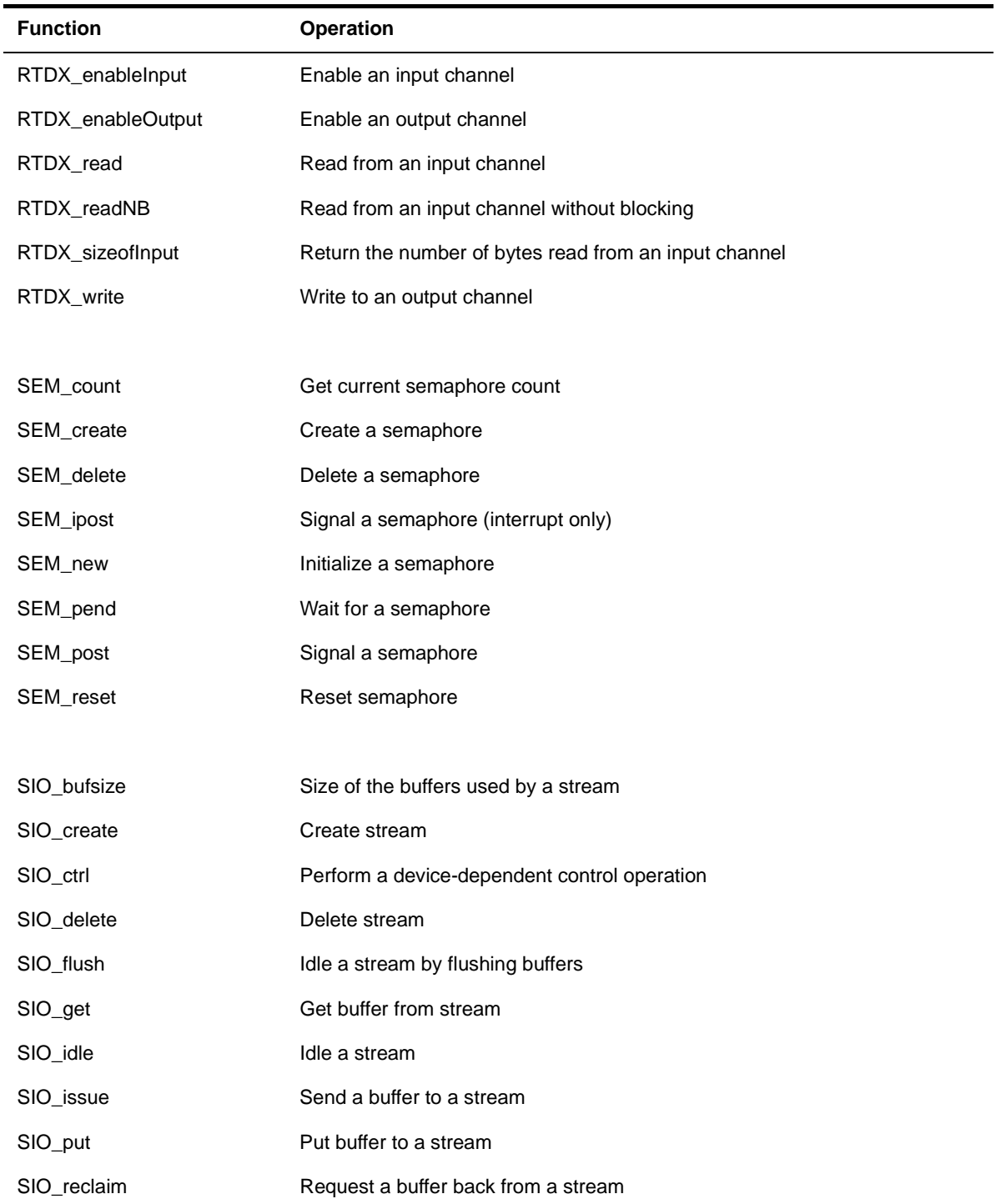

### List of Operations

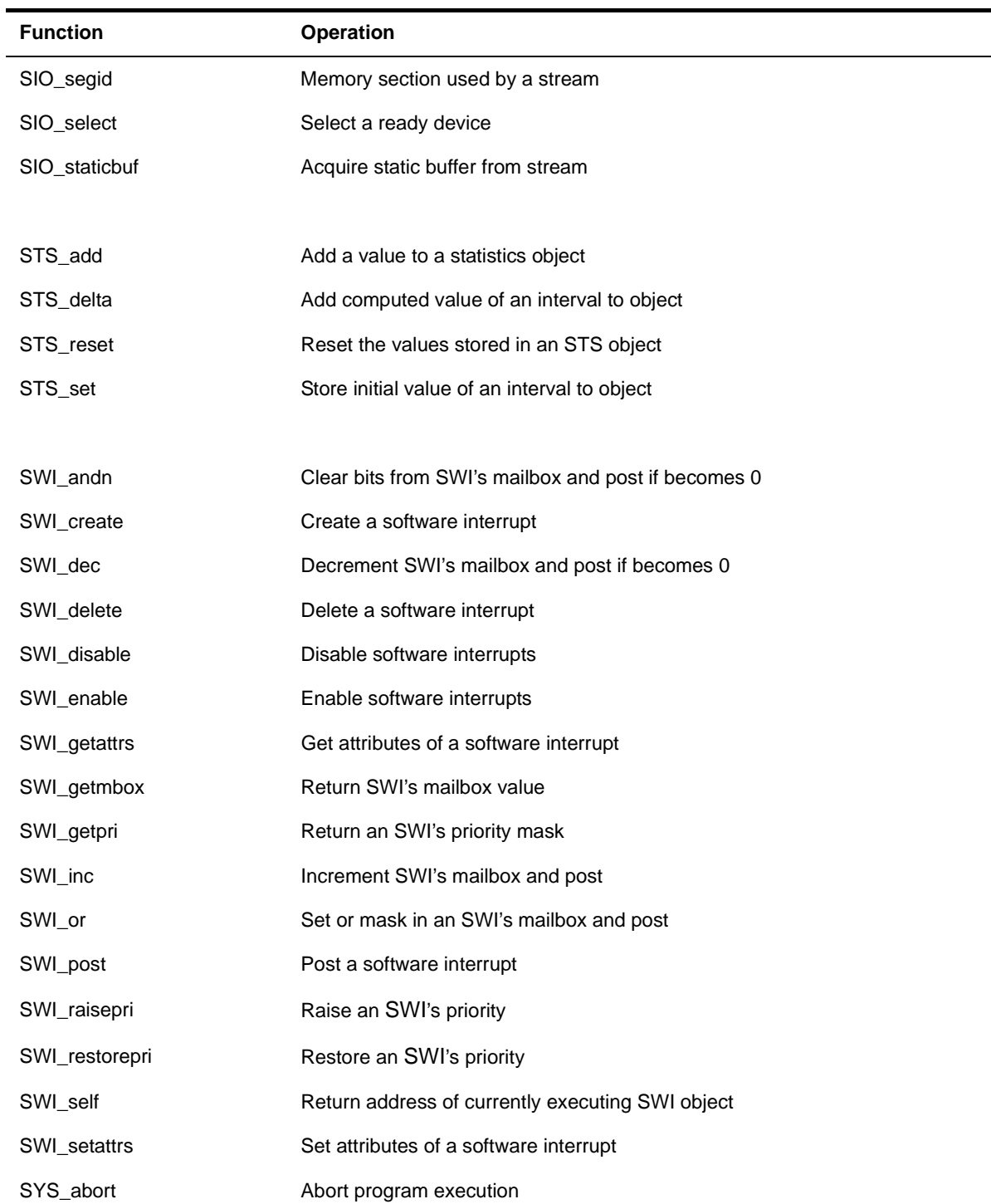

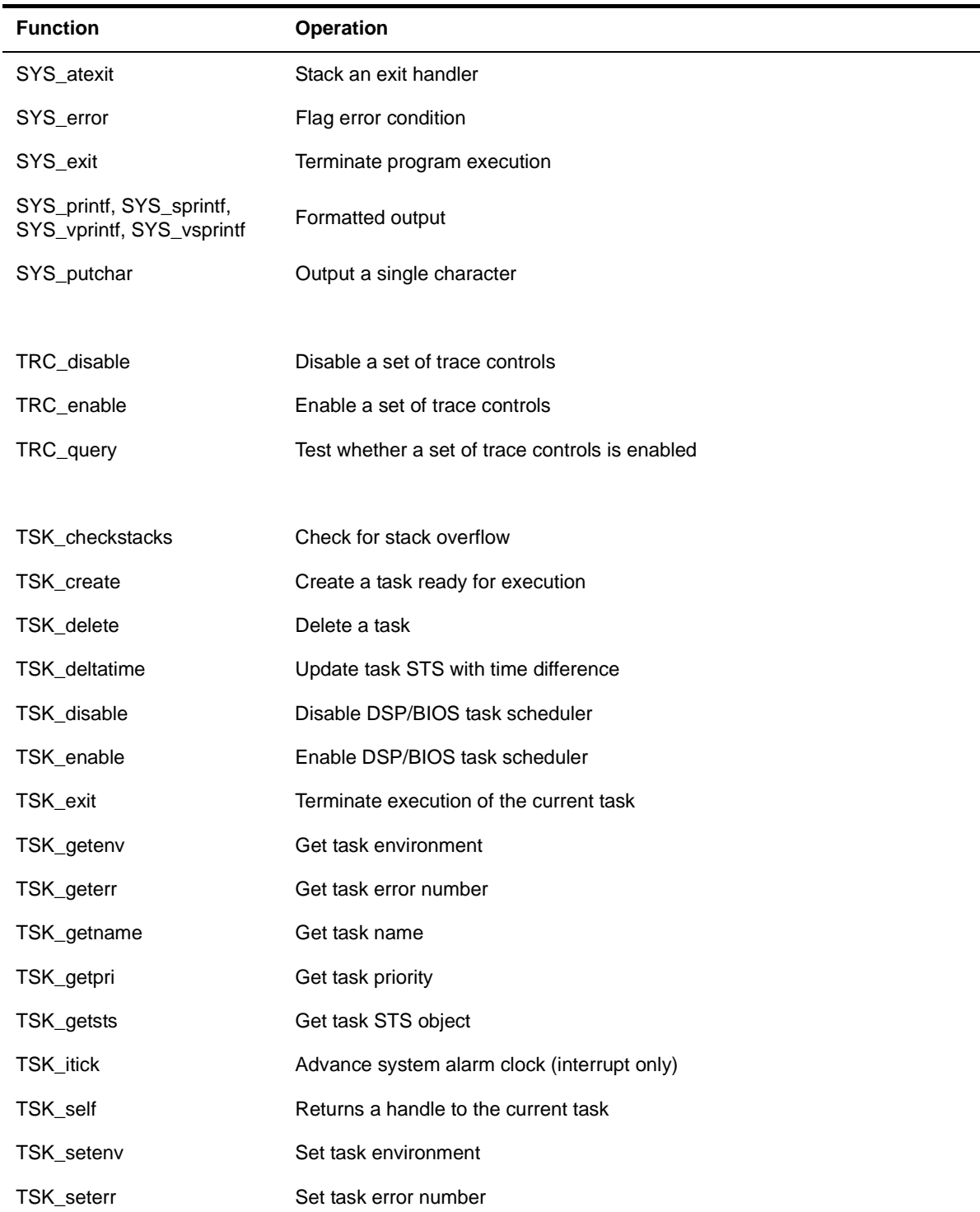

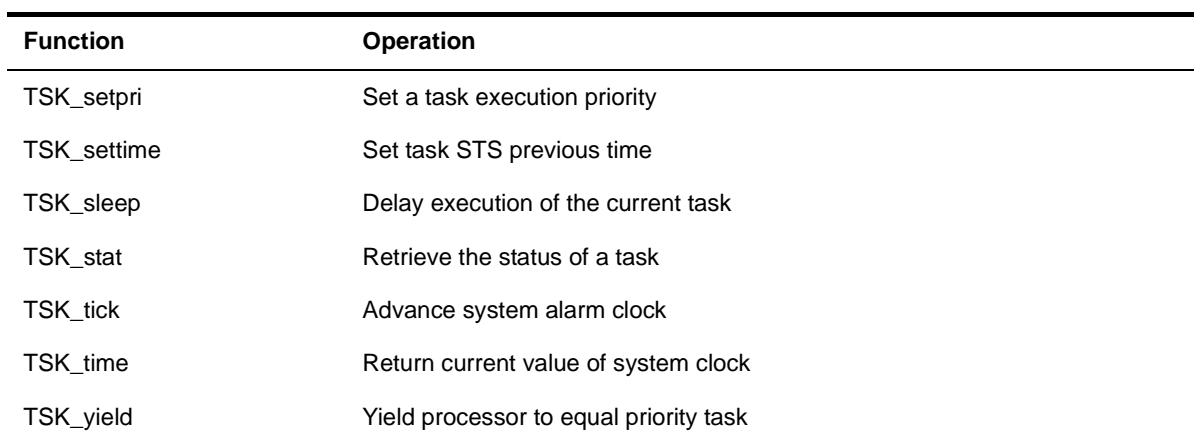

### <span id="page-17-1"></span><span id="page-17-0"></span>**1.4 Assembly Language Interface**

When calling DSP/BIOS APIs from assembly source code, you should include the module.h54 header file for any API modules used. This modular approach reduces the assembly time of programs that do not use all the modules.

Where possible, you should use the DSP/BIOS API macros instead of using assembly instructions directly. The DSP/BIOS API macros provide a portable, optimized way to accomplish the same task. For example, use HWI\_disable instead of the equivalent instruction to temporarily disable interrupts. On some chips, disabling interrupts in a threaded interface is more complex than it appears.

Most of the DSP/BIOS API macros do not have parameters. Instead they expect parameter values to be stored in specific registers when the API macro is called. This makes your program more efficient. A few API macros accept constant values as parameters. For example, HWI\_enter and HWI\_exit accept constants defined as bitmasks identifying the registers to save or restore.

The Preconditions section for each DSP/BIOS API macro in this chapter lists registers that must be set before using the macro.

The Postconditions section lists registers set by the macro.

Modifies lists all individual registers modified by the macro, including registers in the Postconditions list.

#### **Example:**

#### **Assembly Interface**

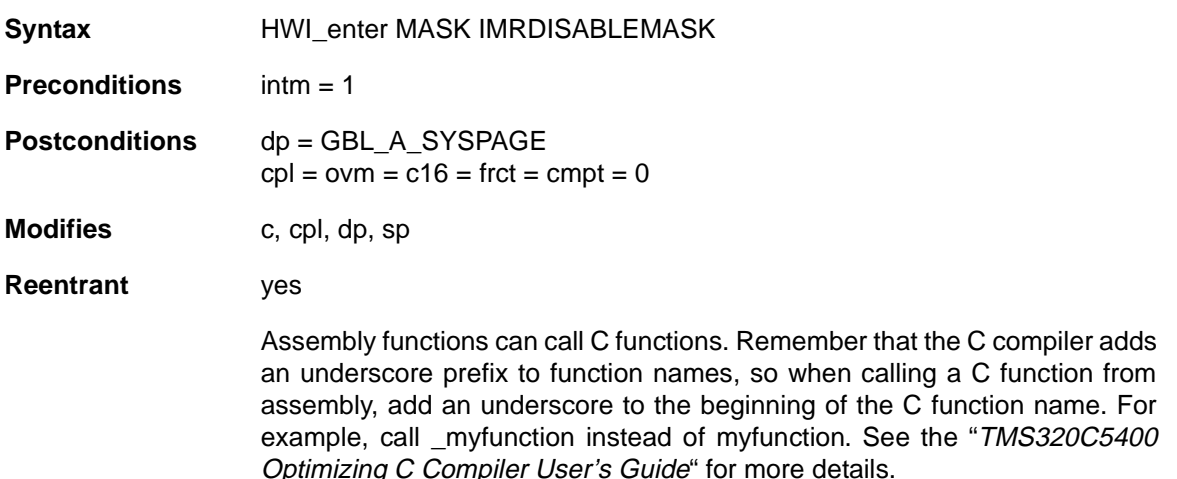

By default, the Configuration Tool creates two names for each object: one beginning with an underscore, and one without. This allows you to use the name without the underscore in both C and assembly language functions. You can turn off this feature by clicking off the box called Generate C Names for All Objects in the Properties box of the Project Manager in the Configuration Tool.

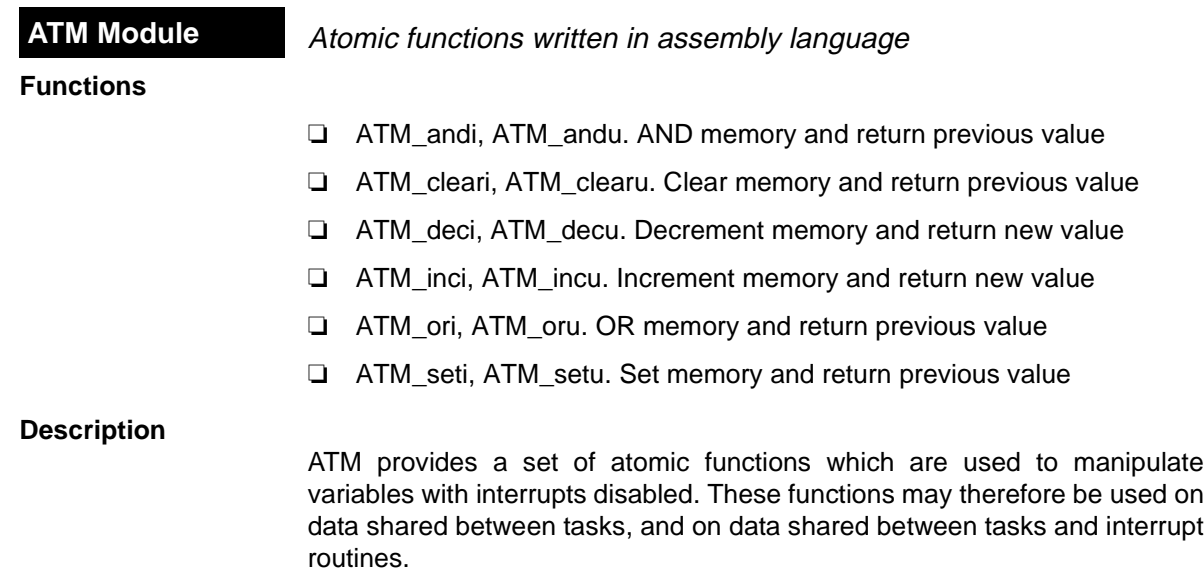

4

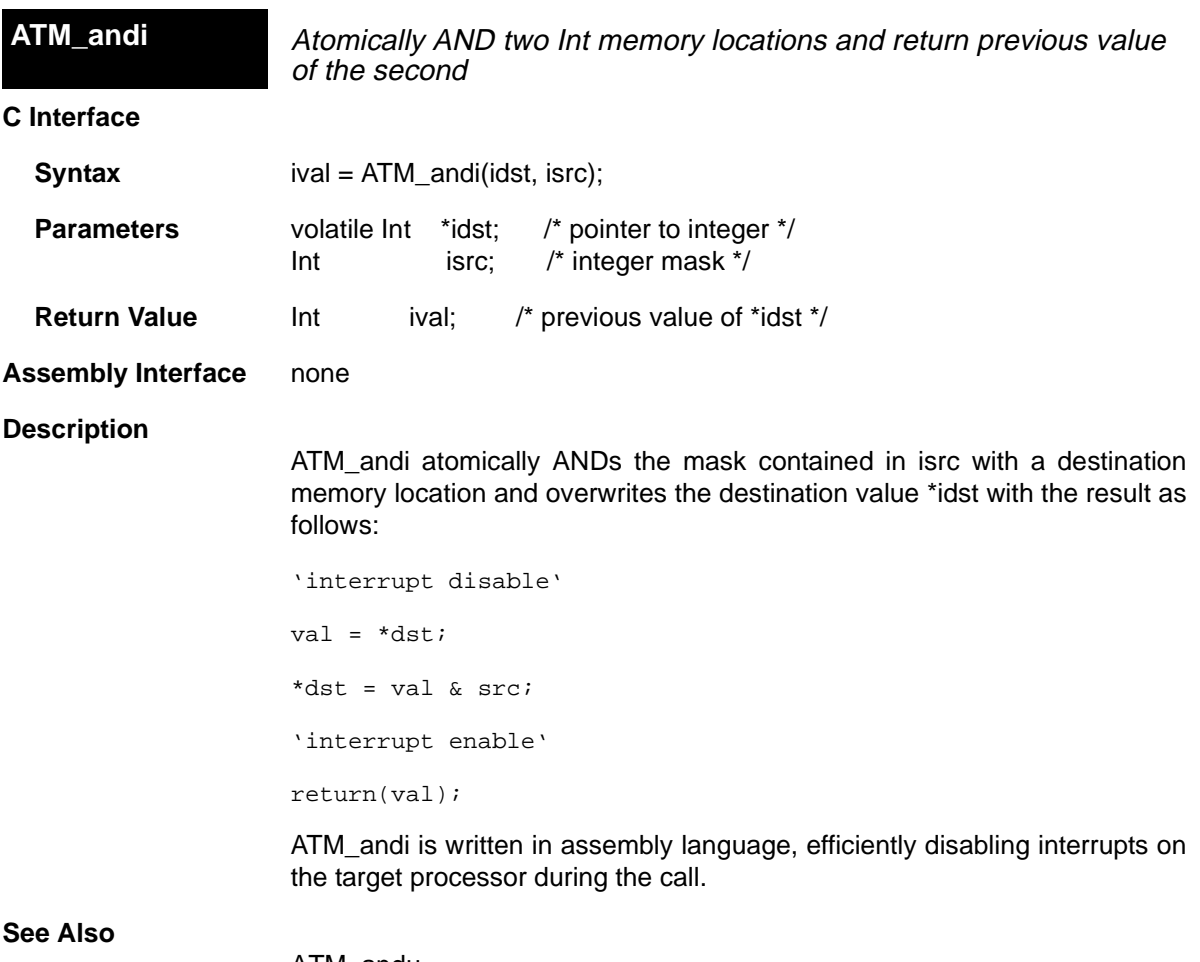

ATM\_andu ATM\_ori

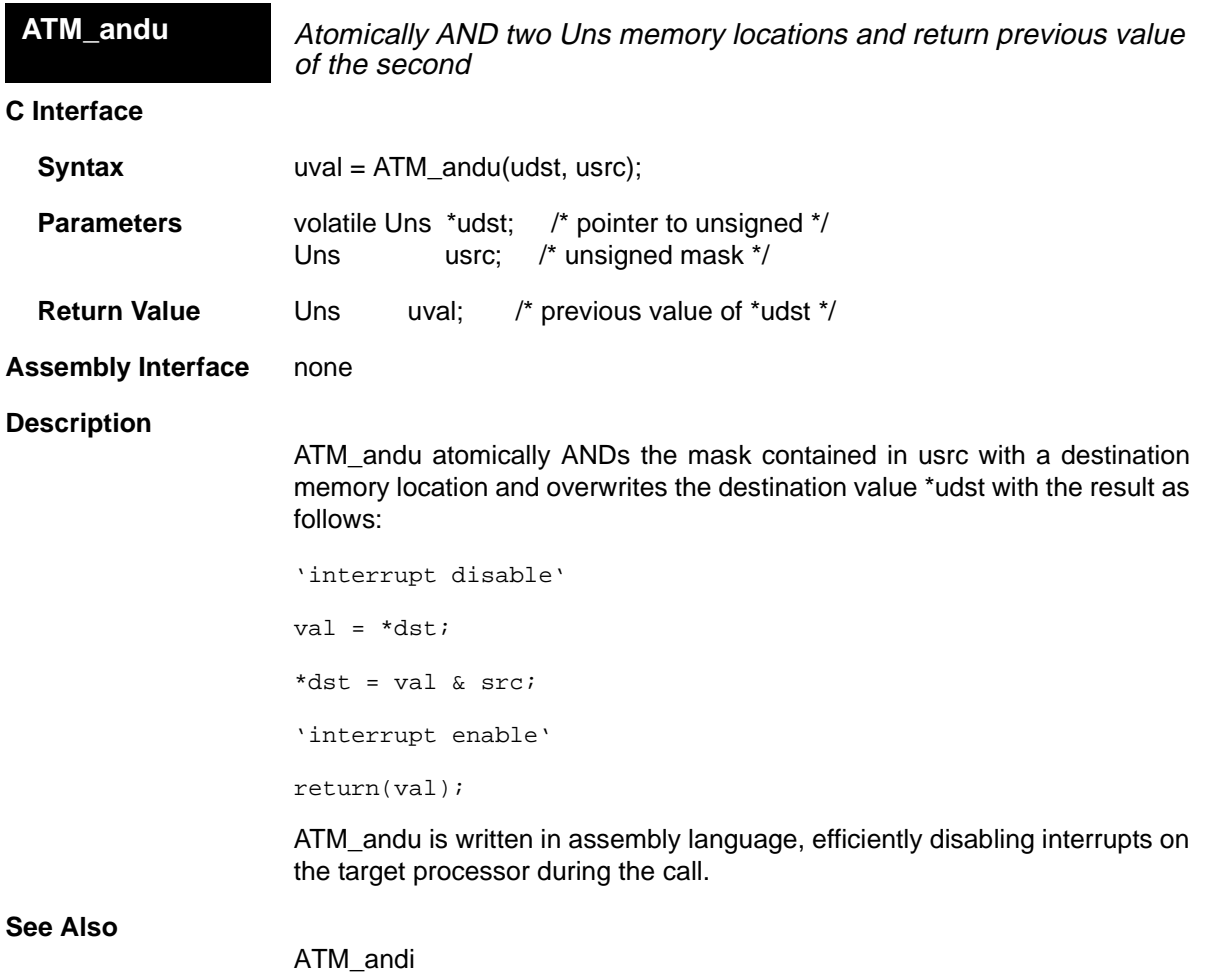

ATM\_oru

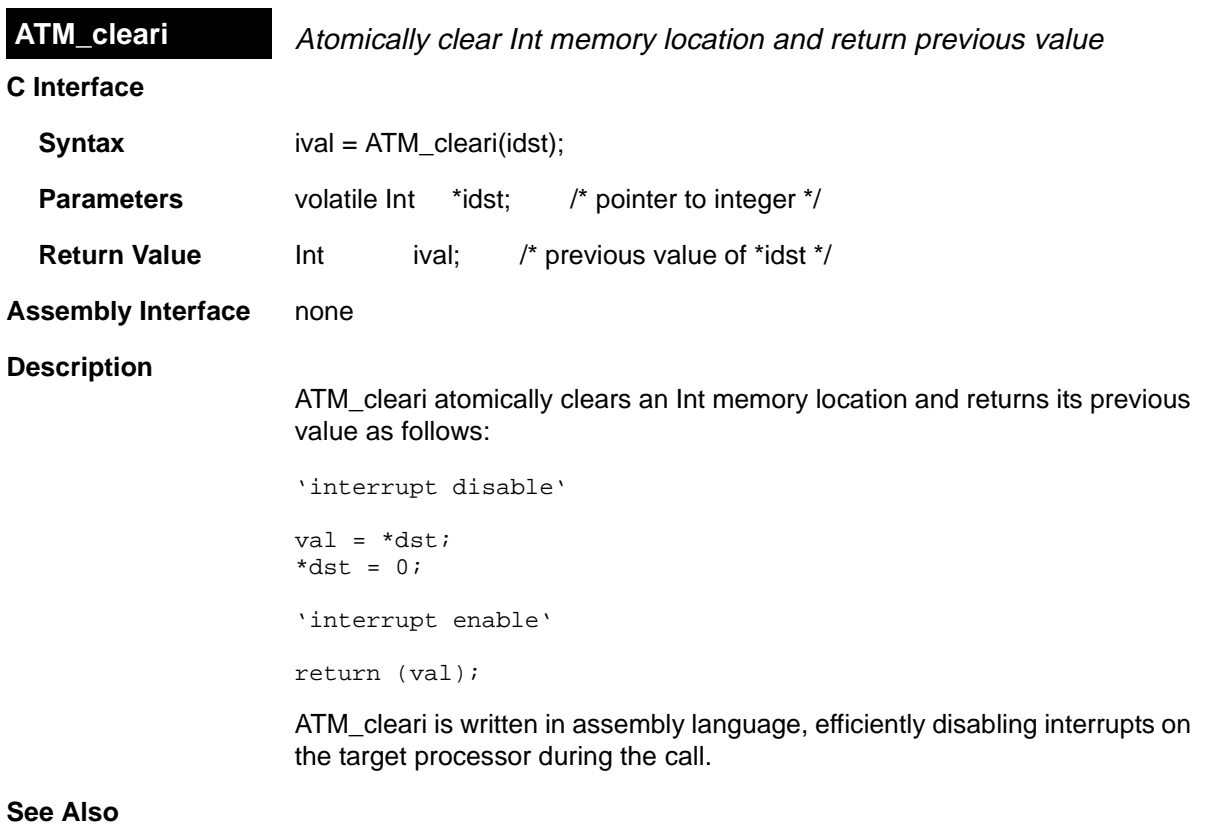

ATM\_clearu ATM\_seti

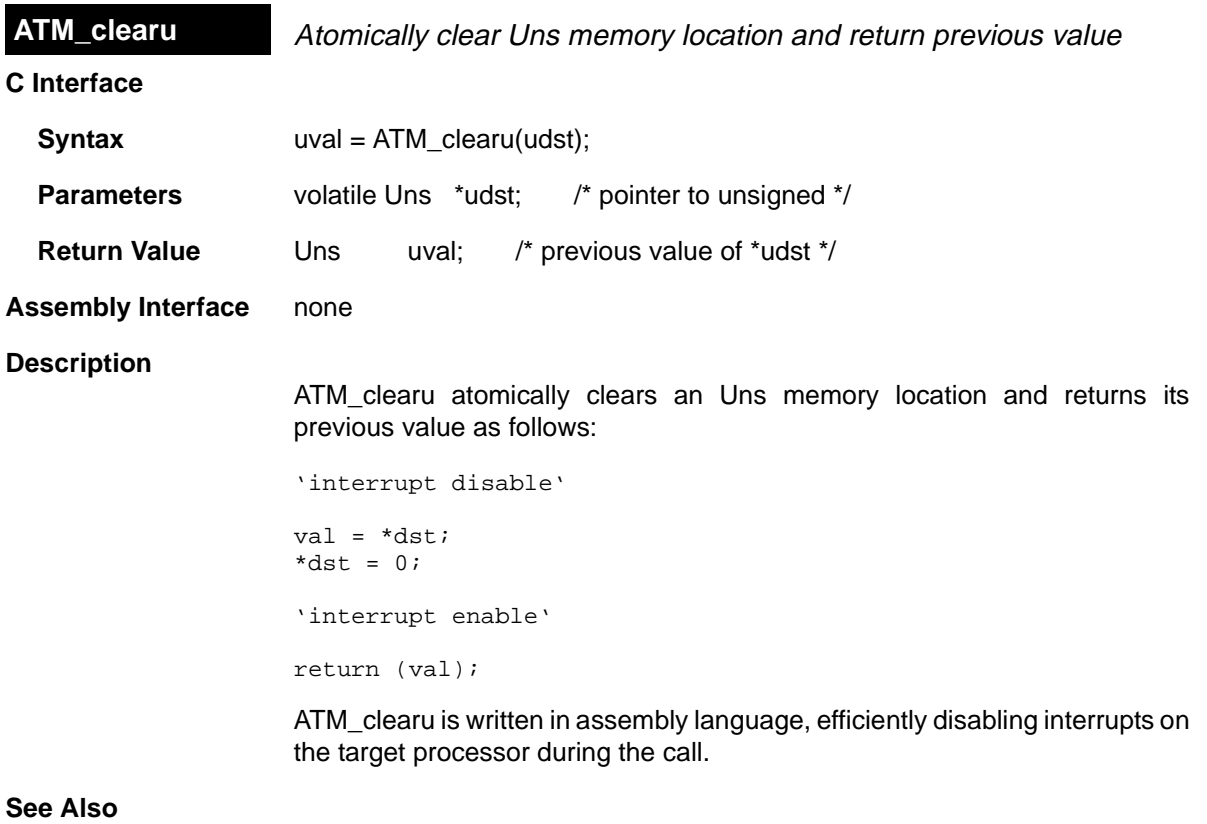

ATM\_clearu ATM\_setu

 $\equiv$ 

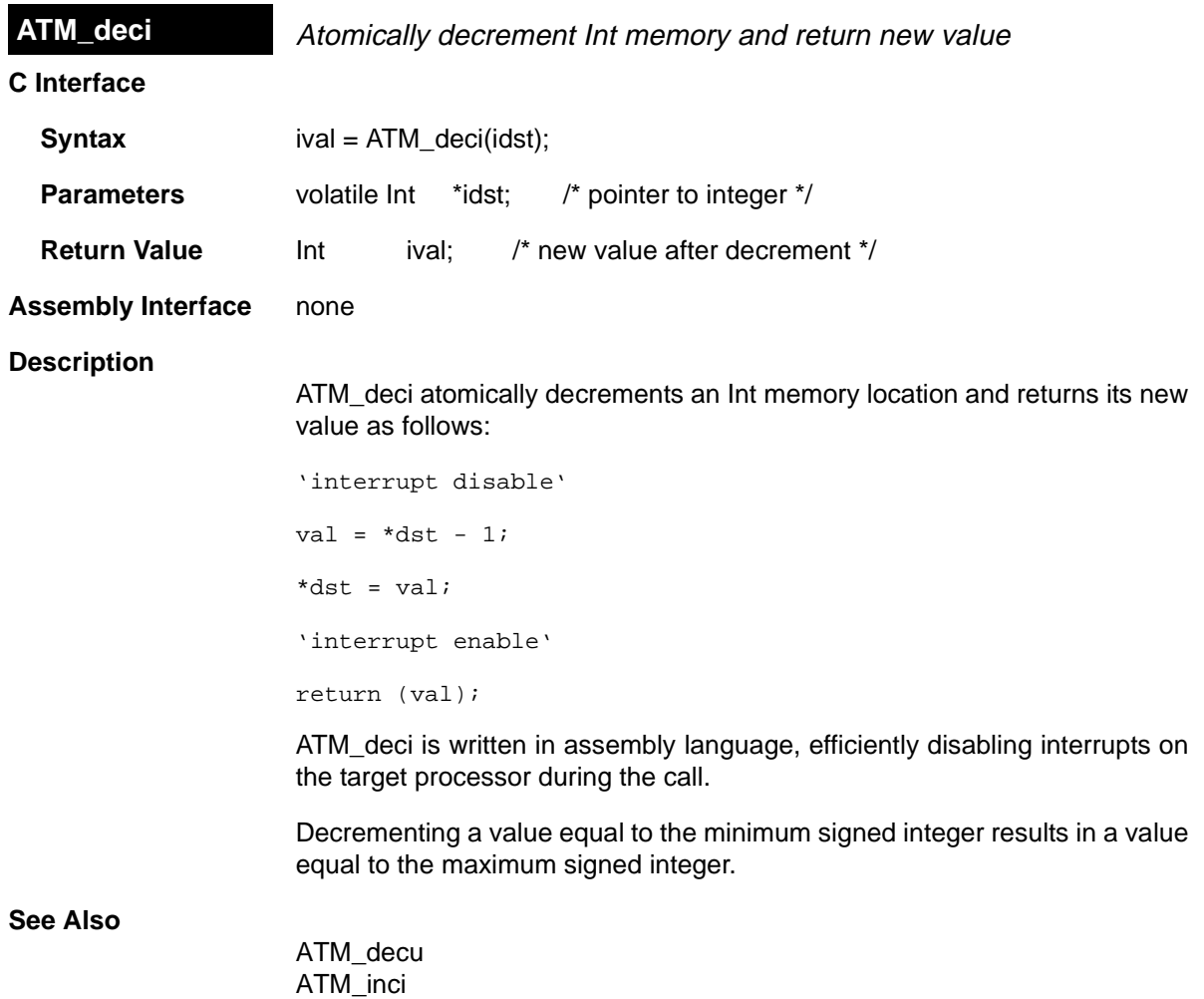

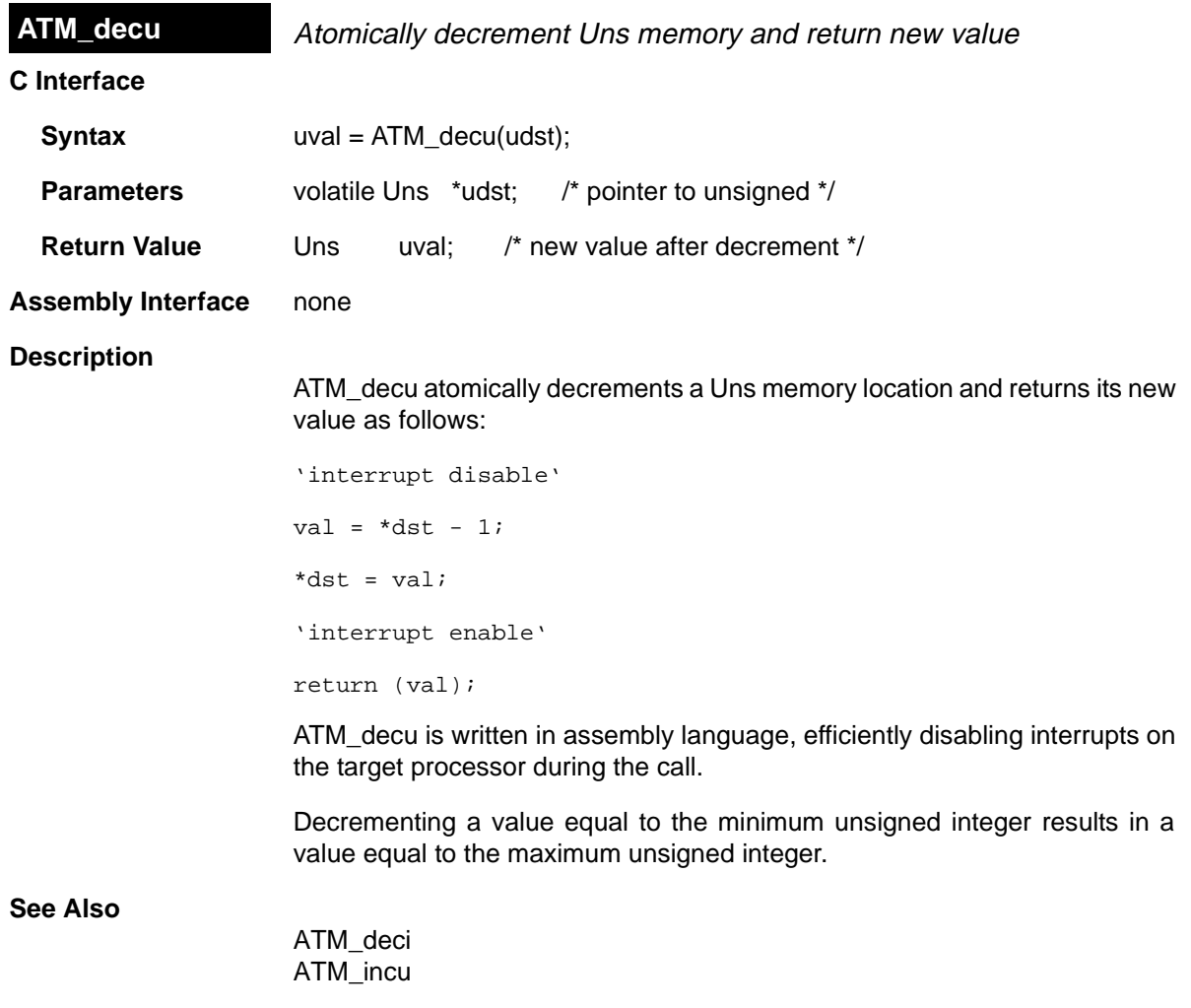

 $\equiv$ 

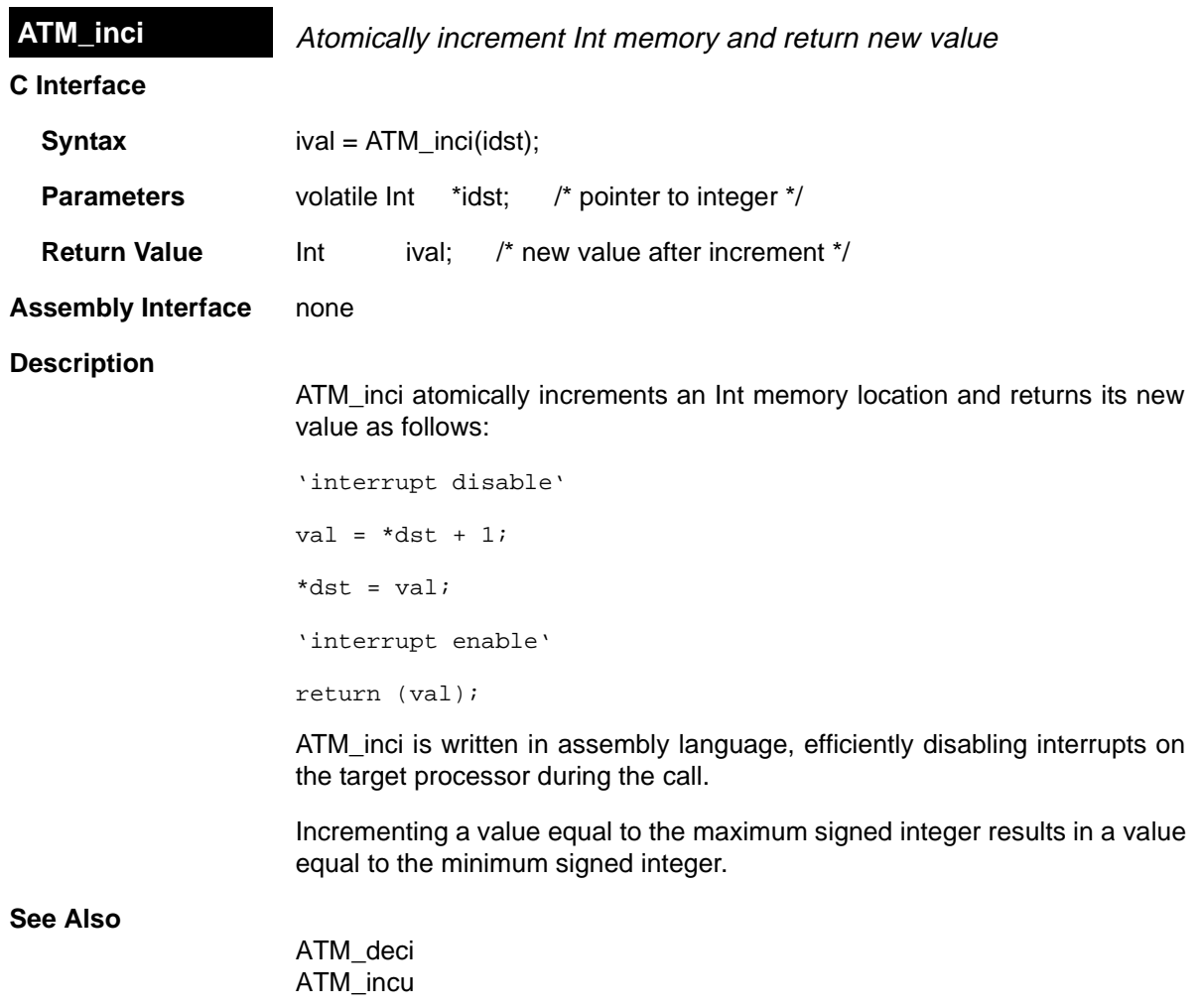

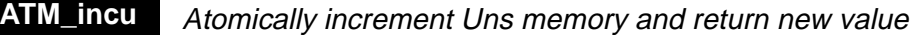

### **C Interface**

4

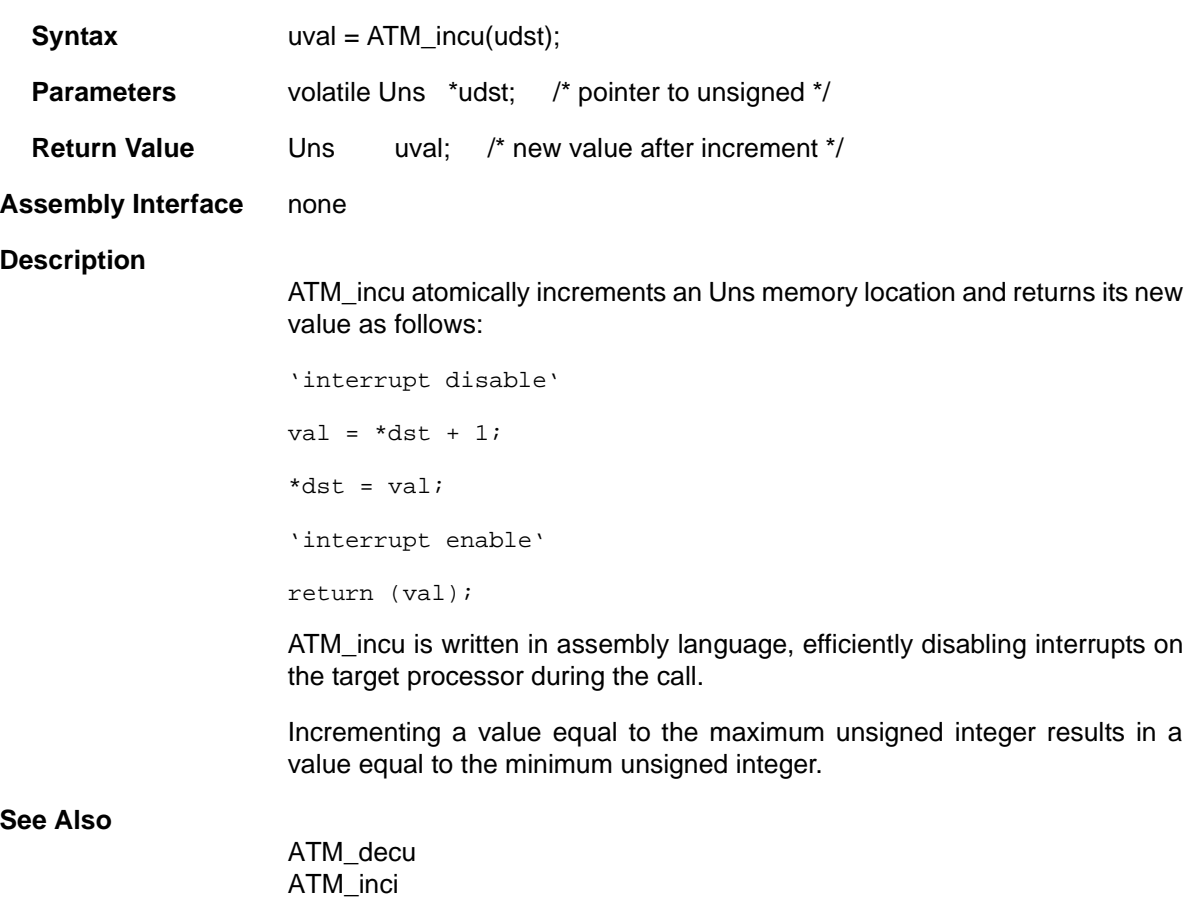

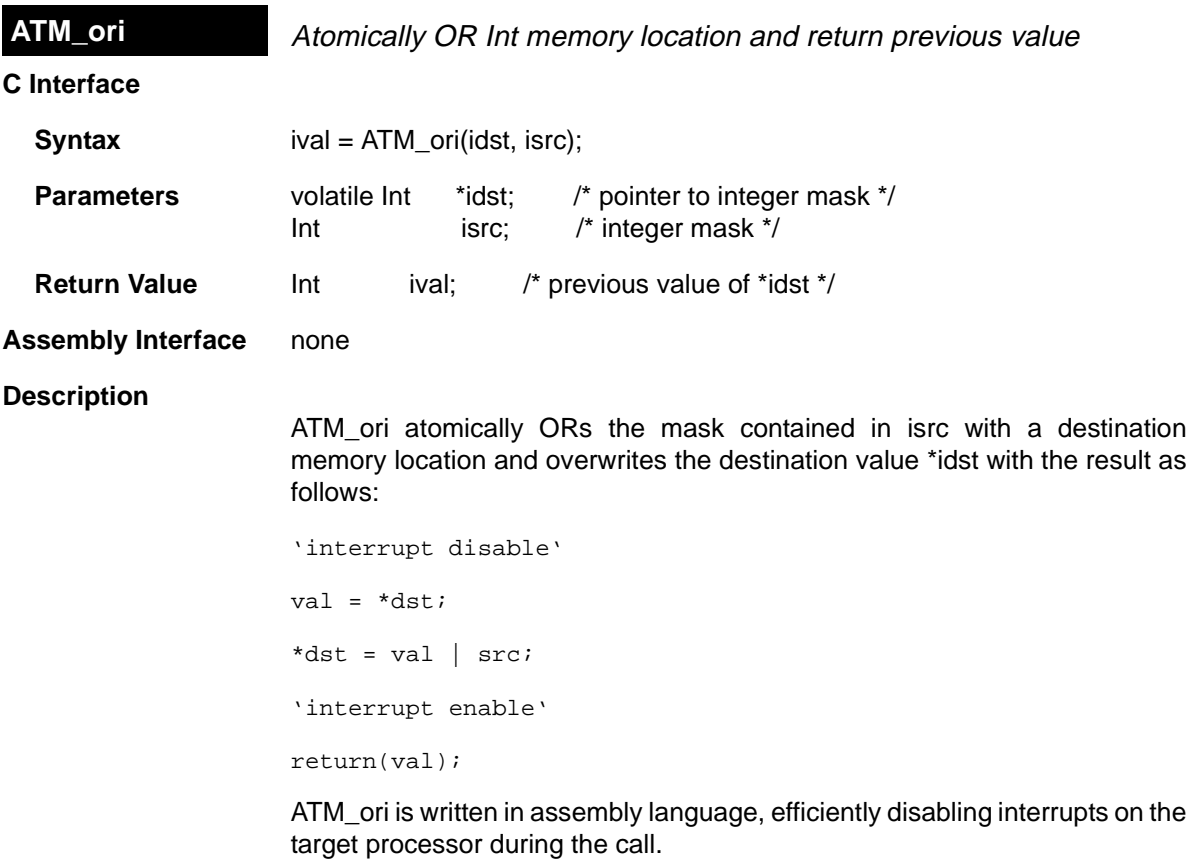

**See Also**

ATM\_andi ATM\_oru

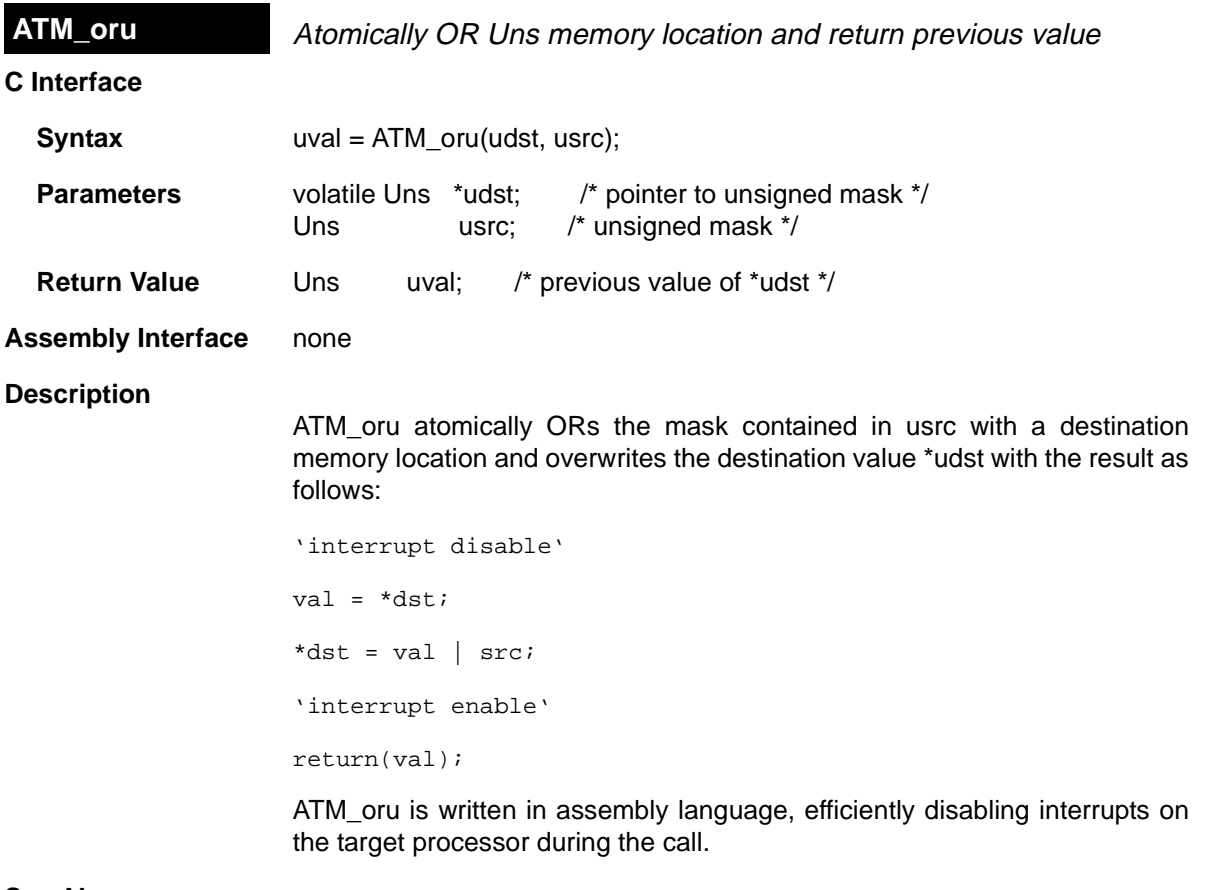

**See Also**

 $\equiv$ 

ATM\_andu ATM\_ori

# **C Interface Syntax** iold = ATM\_seti(idst, inew); **Parameters** volatile Int \*idst: /\* pointer to integer \*/ Int inew; /\* new integer value \*/ **Return Value** Int iold; /\* previous value of \*idst \*/ **Assembly Interface** none **Description** ATM seti atomically sets an Int memory location to a new value and returns its previous value as follows: 'interrupt disable' val =  $*dist$ ;  $*dist = new;$ 'interrupt enable' return (val); **ATM\_seti** Atomically set Int memory and return previous value

ATM\_seti is written in assembly language, efficiently disabling interrupts on the target processor during the call.

#### **See Also**

ATM\_setu ATM\_cleari

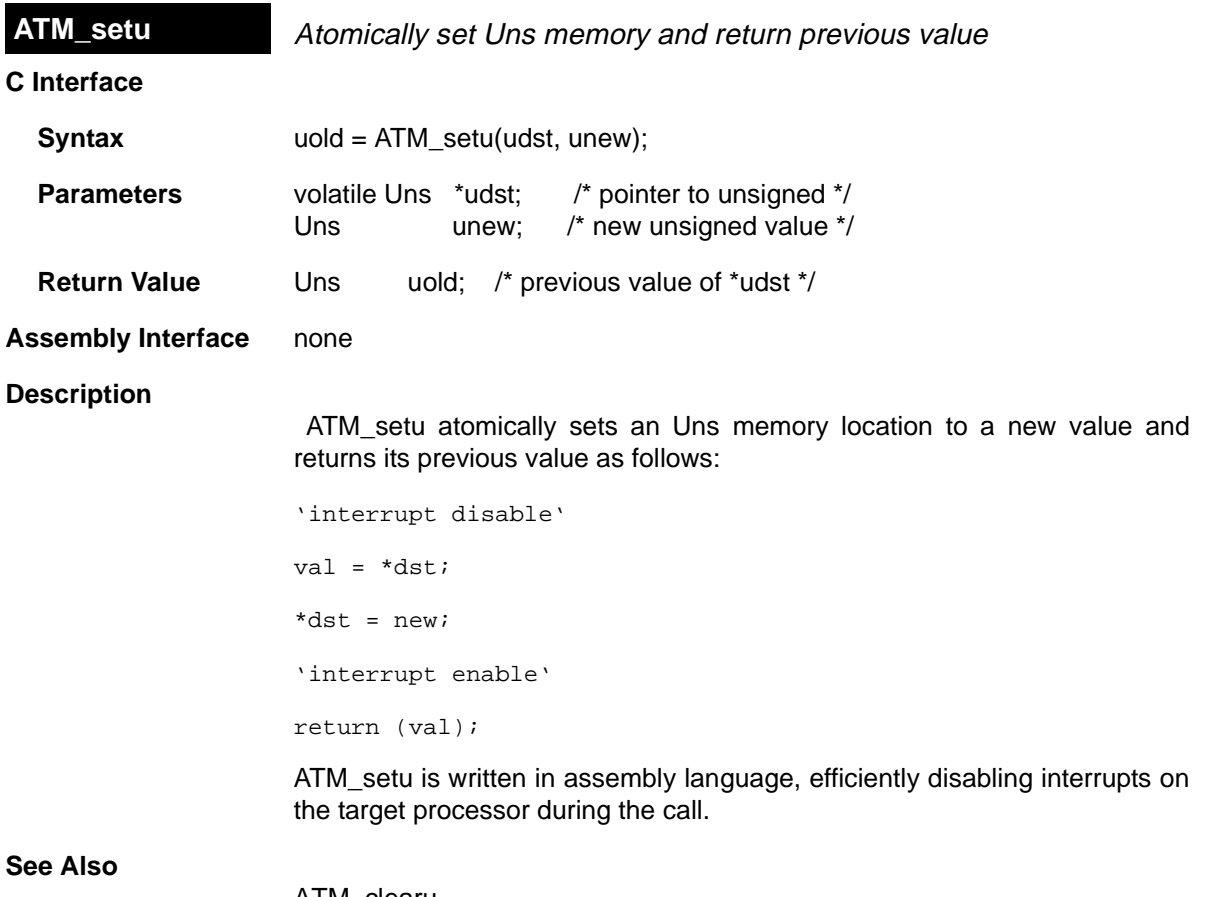

ATM\_clearu ATM\_setu

 $\equiv$ 

# **C54 Module** Target-specific functions for the TMS320C54x family

#### **Functions**

- ❏ C54\_disableIMR. ASM macro to disable selected interrupts in the IMR
- ❏ C54\_enableIMR. ASM macro to enable selected interrupts in the IMR
- ❏ C54\_plug. Plug interrupt vector

#### **Description**

The C54 module provides certain target-specific functions and definitions for the TMS320C54x family of processors. See c54.h for the complete list of definitions for hardware flags for C. c54.h contains C language macros, #defines for various TMS320C54x registers, and structure definitions.

c54.h54 contains assembly language macros for saving and restoring registers in interrupt service routines.

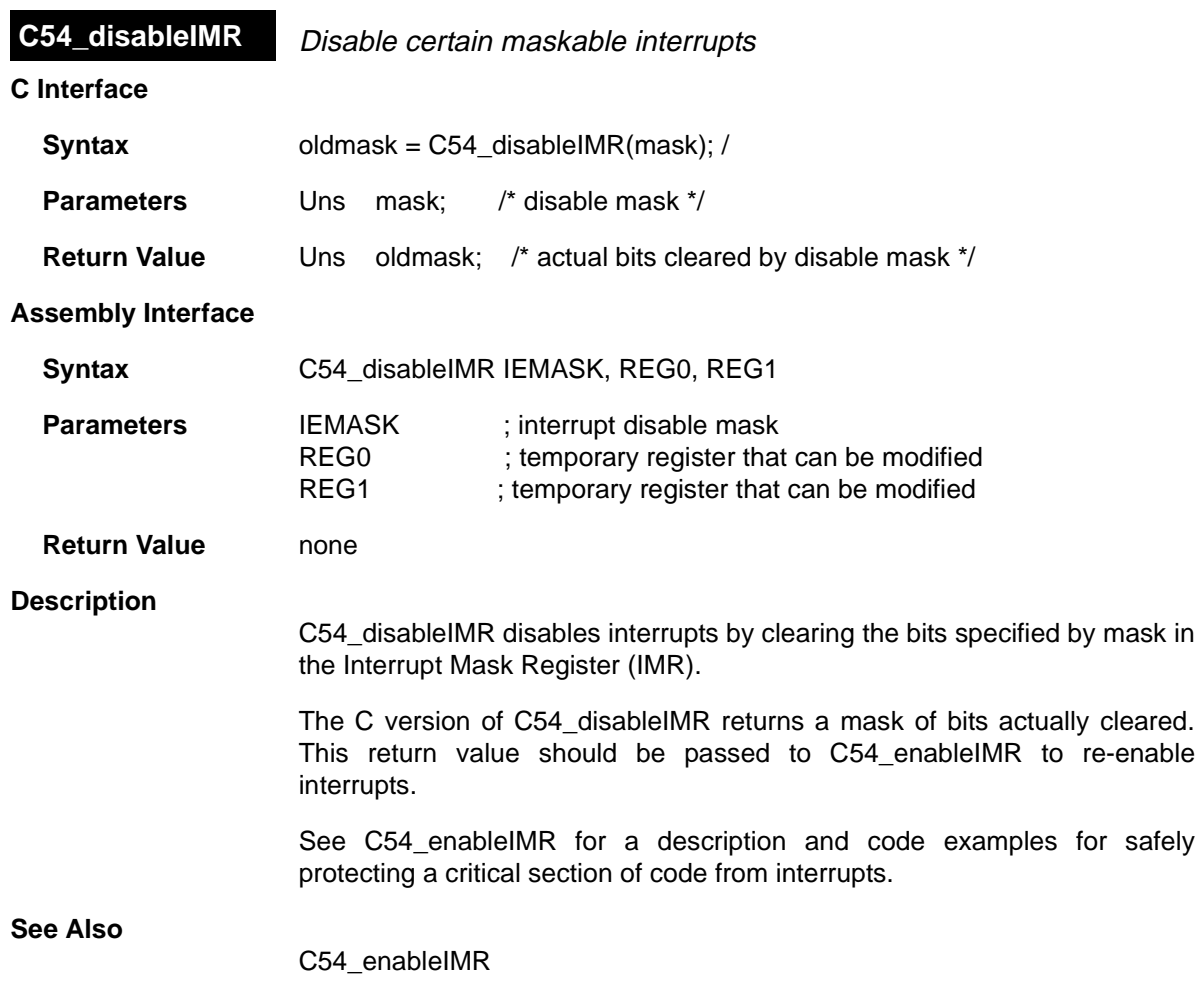

#### C54\_enableIMR

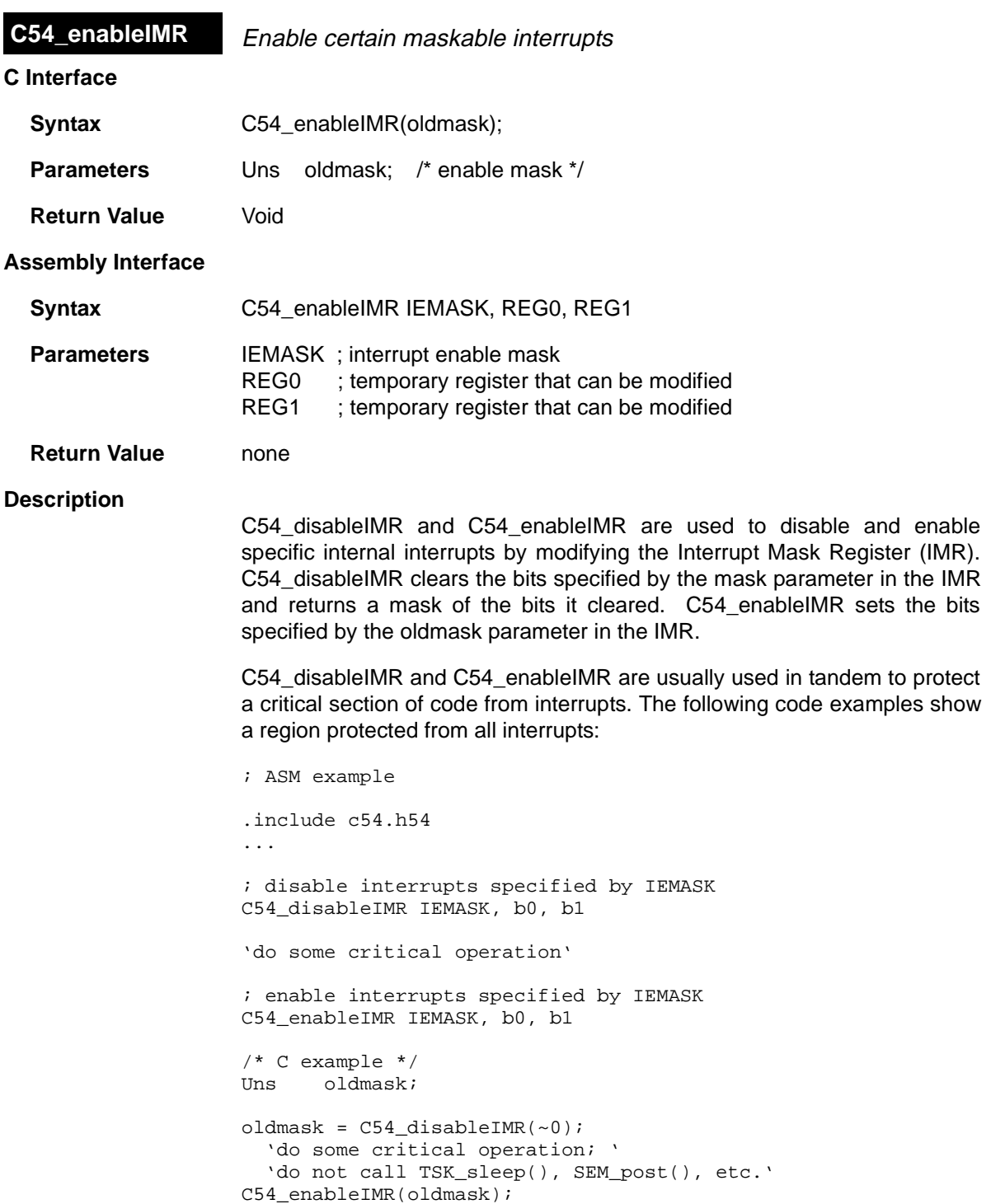

#### **Note:**

DSP/BIOS kernel calls that may cause rescheduling of tasks (e.g., SEM post. TSK sleep) should be avoided within a C54 disableIR / C54 enableIR block since the interrupts may be disabled for an indeterminate amount of time if a task switch occurs.

Alternatively, you may disable DSP/BIOS task scheduling for this block by enclosing it with TSK disable / TSK enable. You may also use C54\_disableIMR / C54\_enableIMR to disable selected interrupts, allowing other interrupts to occur. However, if another ISR does occur during this region, it could cause a task switch. You can prevent this by using TSK\_disable / TSK\_enable around the entire region:

Uns oldmask; TSK\_disable(); oldmask = C54\_disableIMR(INTMASK); 'do some critical operation;' 'OK to be interrupted or call TSK\_sleep(), SEM\_post(), etc.' C54\_enableIMR(oldmask); TSK enable();

# **Note:**

If you use C54\_disableIMR / C54\_enableIMR to disable only some interrupts, you must surround this region with TSK\_disable / TSK\_enable, to prevent an intervening ISR from causing a task switch.

The second approach is preferable if it is important not to disable all interrupts in your system during the critical operation.

#### **See Also**

C54\_disableIMR
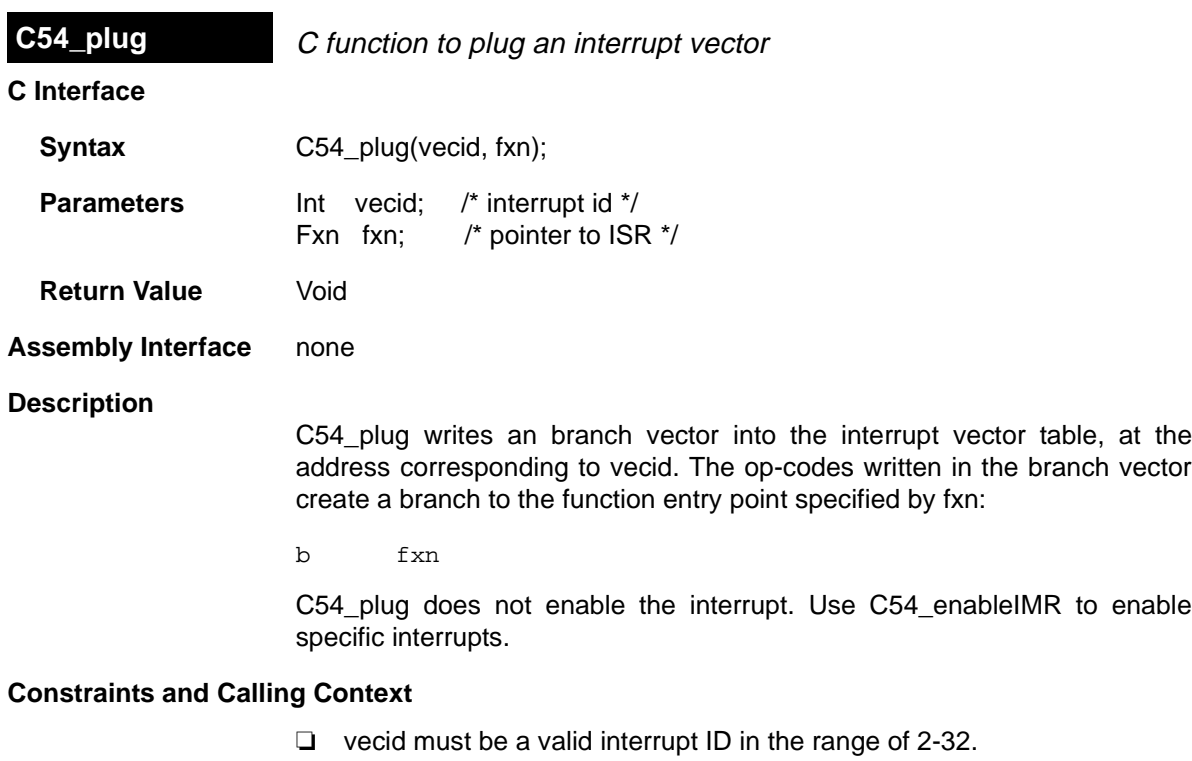

**See Also**

C54\_enableIMR

# **CLK Module** System clock manager

### **Functions**

- ❏ CLK\_countspms. Timer counts per millisecond
- ❏ CLK\_gethtime. Get high resolution time
- ❏ CLK\_getltime. Get low resolution time
- ❏ CLK\_getprd. Get period register value

### **Description**

The CLK module provides a method for invoking functions periodically.

DSP/BIOS provides two separate timing methods—the high- and lowresolution times managed by the CLK module and the system clock. In the default configuration, the low-resolution time and the system clock are the same.

The CLK module provides a real-time clock with functions to access this clock at two resolutions. This clock can be used to measure the passage of time in conjunction with STS accumulator objects, as well as to add timestamp messages to event logs. Both the low-resolution and high-resolution times are stored as 32-bit values. The value restarts at the value in the period register when 0 is reached.

If the CLK manager is enabled in the Configuration Tool, the time counter is decremented at the following rate, where CLKOUT is the DSP clock speed in MIPS (see the Global Settings Property dialog) and TDDR is the value of the timer divide-down register (see the CLK Manager Property dialog):

CLKOUT / (TDDR + 1)

When this register reaches 0, the counter is reset to the value in the period register and a timer interrupt occurs. When a timer interrupt occurs, the HWI object for the timer runs the CLK\_F\_isr function. This function causes these events to occur:

- ❏ The low-resolution time is incremented by 1
- ❏ All the functions specified by CLK objects are performed in sequence in the context of that ISR

Therefore, the low-resolution clock ticks at the timer interrupt rate and the clock's value is equal to the number of timer interrupts that have occurred. You can use the CLK\_getltime function to get the low-resolution time and the CLK getprd function to get the value of the period register property.

The high-resolution time is the number of times the timer counter register has been decremented (number of instruction cycles). Given the high CPU clock rate, the 16-bit timer counter register wraps around quite fast. The 32-bit highresolution time is actually calculated by multiplying the low-resolution time by the value of the period register property and adding the difference between the value in the period register and the current value of the timer counter register. You can use the CLK\_gethtime function to get the high-resolution time and the CLK\_countspms function to get the number of hardware timer counter register ticks per millisecond.

The CLK functions performed when a timer interrupt occurs are performed in the context of the hardware interrupt that caused the system clock to tick. Therefore, the amount of processing performed within CLK functions should be minimized and these functions may only invoke DSP/BIOS calls that are allowable from within a hardware ISR. (They should not call HWI\_enter and HWI\_exit as these are called internally before and after CLK functions.)

If you do not want the on-chip timer to drive the system clock, delete the CLK object named CLK\_system.

# **CLK Manager Properties**

The following global properties can be set for the CLK module:

- ❏ **Object Memory**. The memory section that contains the CLK objects created with the Configuration Tool.
- ❏ **Enable CLK Manager**. If checked, the on-chip timer hardware is used to drive the high- and low-resolution times and to trigger execution of CLK functions.
- ❏ **Use high resolution time for internal timings**. If checked, the highresolution timer is used to monitor internal periods; otherwise the less intrusive, low-resolution timer is used.
- ❏ **Microseconds/Int**. The number of microseconds between timer interrupts. The period register is set to a value that achieves the desired period as closely as possible.
- ❏ **Directly configure on-chip timer registers**. If checked, the timer's hardware registers, PRD and TDDR, can be directly set to the desired values. In this case, the Microseconds/Int field is computed based on the values in PRD and TDDR and the CPU clock speed.
- ❏ **Fix TDDR**. If checked, the value in the TDDR field is not modified by changes to the Microseconds/Int field.
- ❏ **TDDR Register**. The on-chip timer divide-down register.
- ❏ **PRD Register**. The on-chip timer period register.

The following informational fields are also displayed for the CLK module:

❏ **Instructions/Int**. The number of instruction cycles represented by the period specified above.

### **CLK Object Properties**

The Clock Manager allows you to create an arbitrary number of clock functions. Clock functions are functions executed by the Clock Manager every time a timer interrupt occurs. These functions may invoke any DSP/ BIOS operations allowable from within a hardware ISR except HWI\_enter or HWI\_exit.

The following properties can be set for a clock function object:

- ❏ **comment**. Type a comment to identify this CLK object.
- ❏ **function**. The function to be executed when the timer hardware interrupt occurs. This function must be written like an HWI function; it must be written in assembly and must save and restore any registers this function modifies. However, this function may not call HWI\_enter or HWI\_exit because DSP/BIOS calls them internally before and after this function runs.

These functions should be very short as they are performed frequently. Since all functions are performed using the same periodic rate, functions that need to occur at a multiple of that rate should count the number of interrupts and perform their activities when the counter reaches the appropriate value.

If this function is written in C, use a leading underscore before the C function name. (The Configuration Tool generates assembly code which must use the leading underscore when referencing C functions or labels.)

### **CLK - Code Composer Studio Interface**

To enable CLK logging, choose Tools→DSP/BIOS→RTA Control Panel and put a check in the appropriate box. You see indicators for low resolution clock interrupts in the Time row of the Execution Graph, which you can open by choosing Tools→DSP/BIOS→Execution Graph.

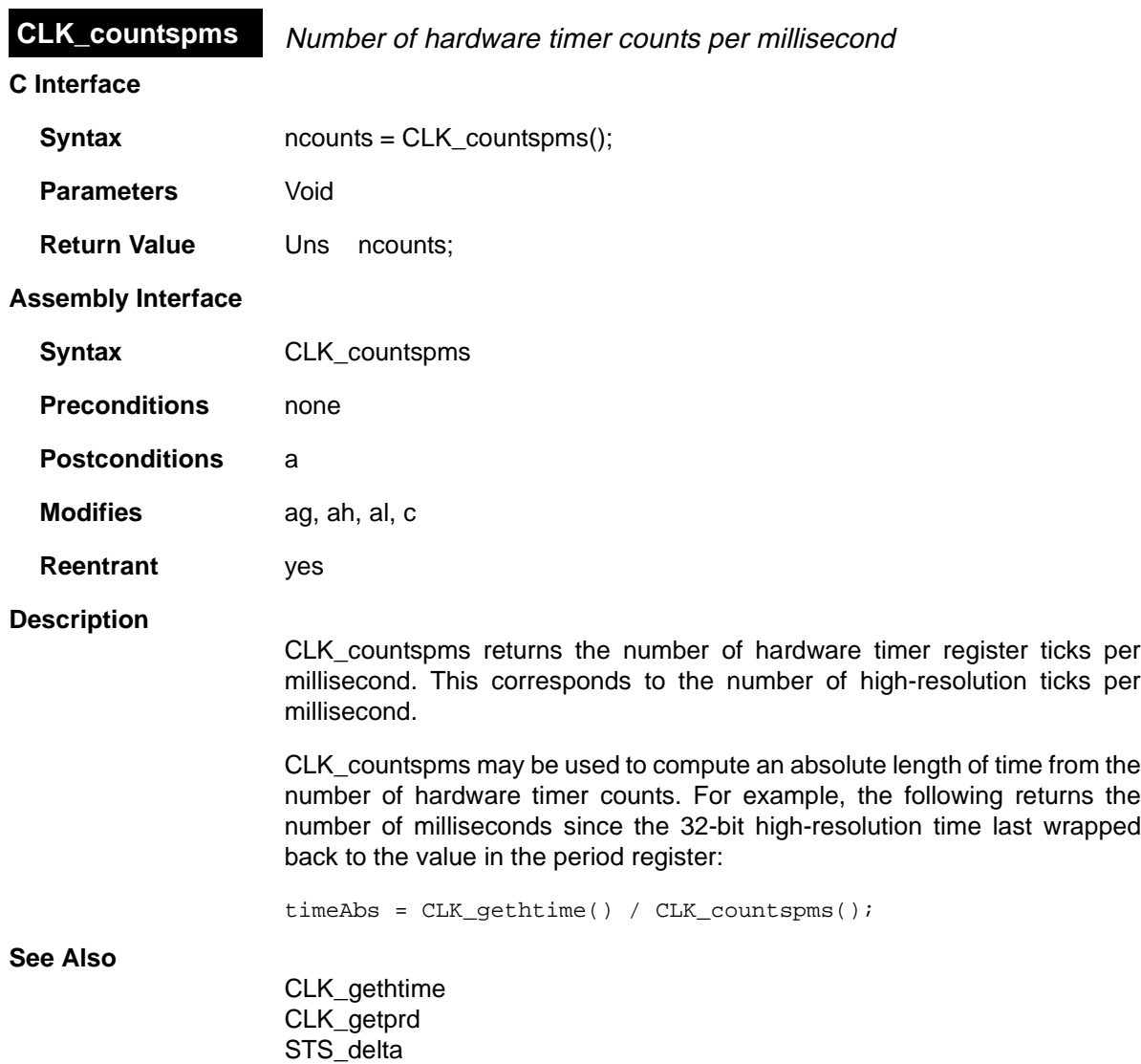

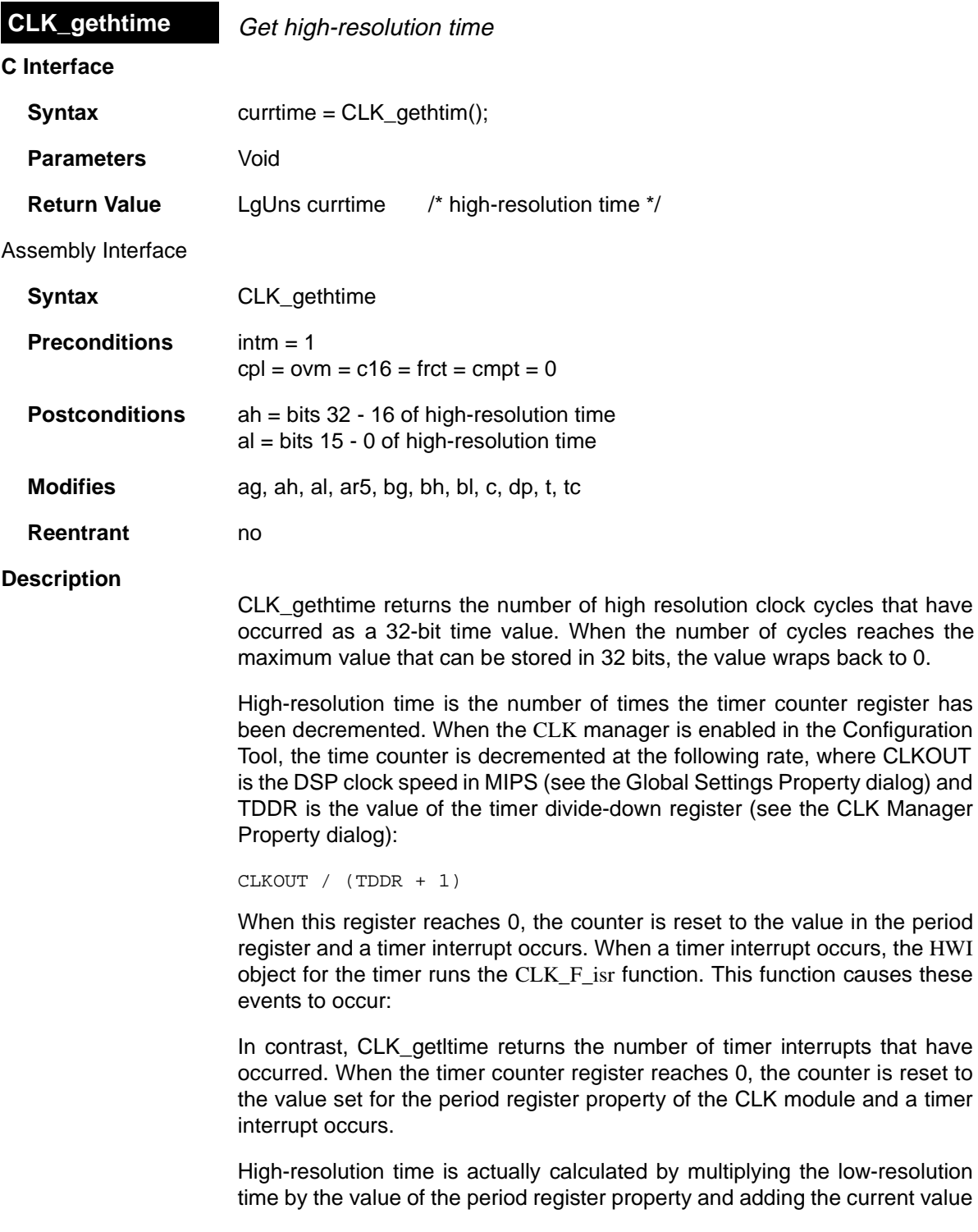

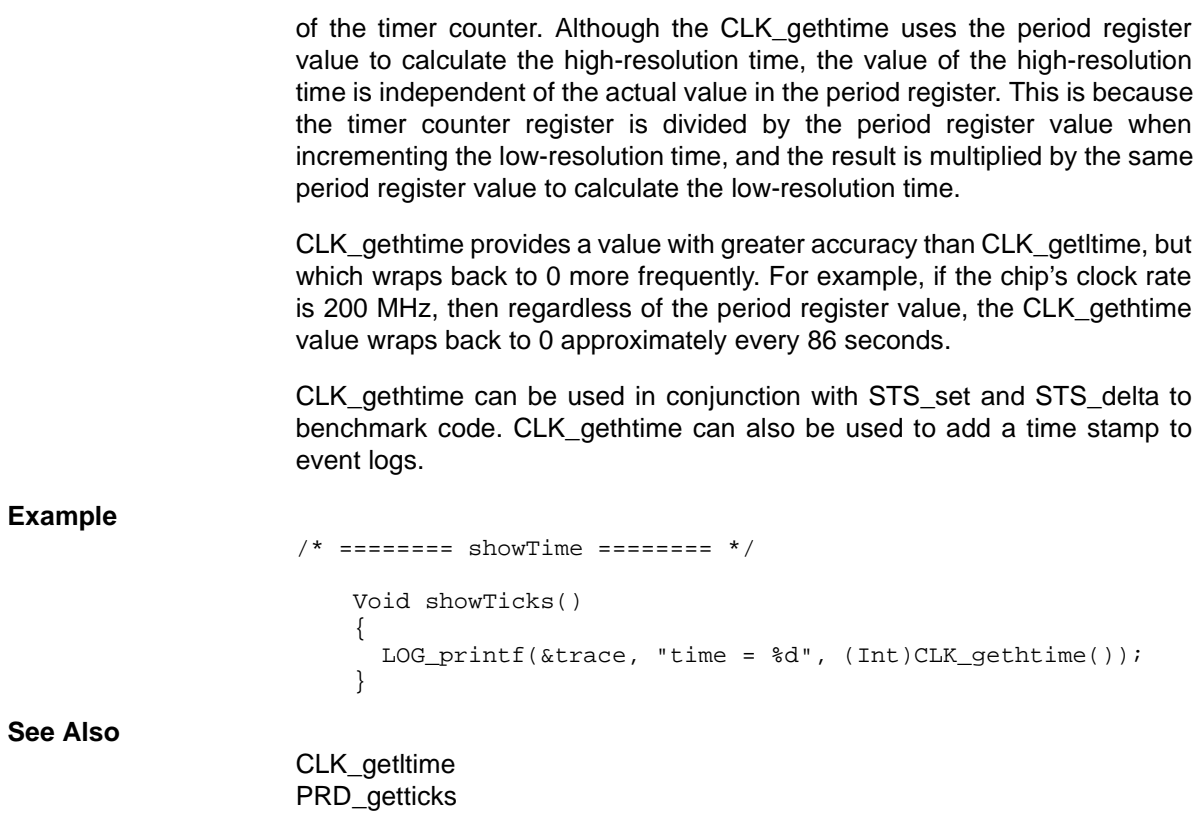

STS\_delta

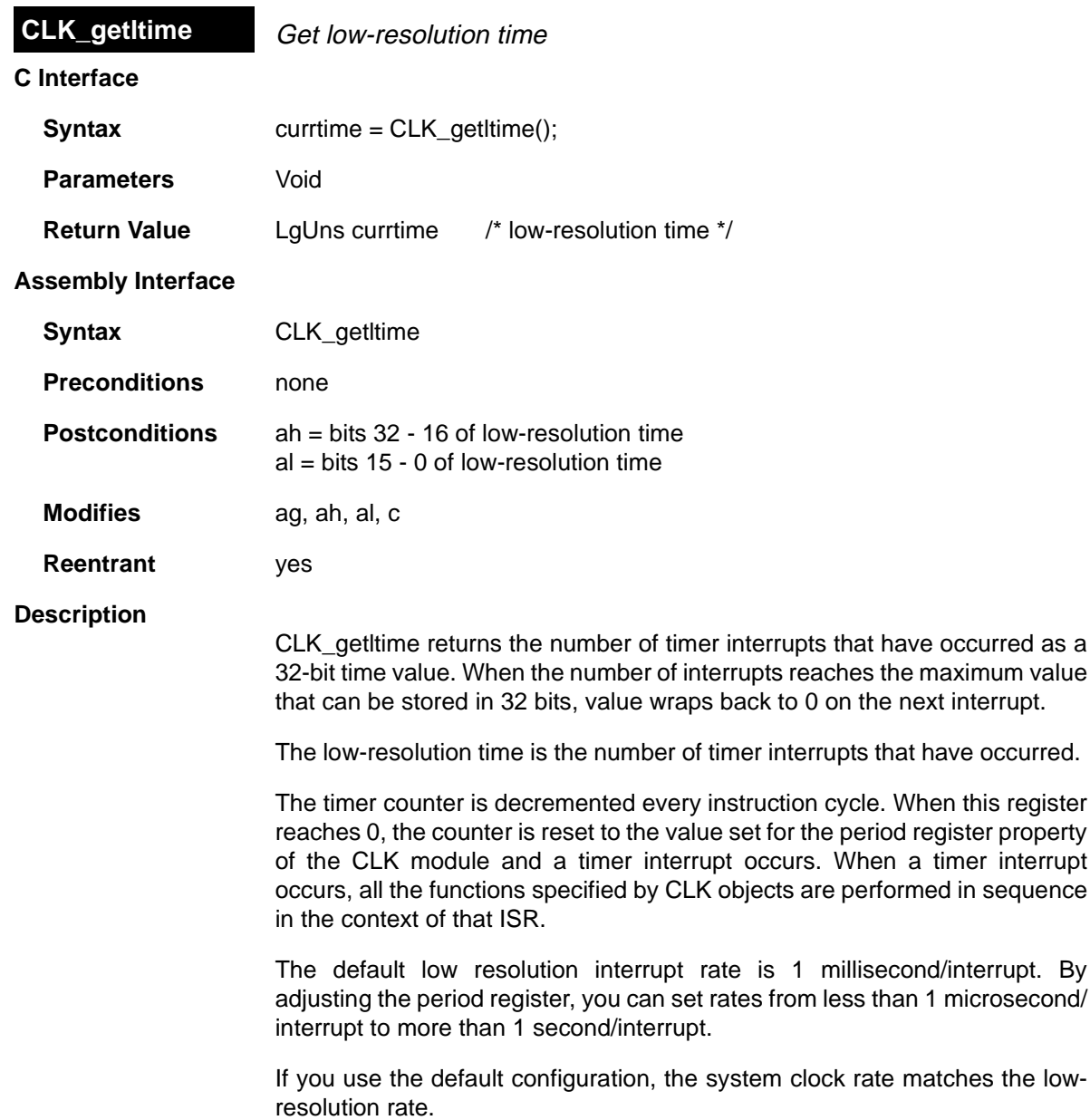

4

In contrast, CLK\_gethtime returns the number of high resolution clock cycles that have occurred. When the timer counter register reaches 0, the counter is reset to the value set for the period register property of the CLK module and a timer interrupt occurs.

Therefore, CLK\_gethtime provides a value with greater accuracy than CLK\_getltime, but which wraps back to 0 more frequently. For example, if the chip's clock rate is 80 MHz, and you use the default period register value of 40000, the CLK\_gethtime value wraps back to 0 approximately every 107 seconds, while the CLK getitime value wraps back to 0 approximately every 49.7 days.

CLK\_getltime is often used to add a time stamp to event logs for events that occur over a relatively long period of time.

### **Example**

```
/* ======== showTicks ======== */
   Void showTicks()
    {
      LOG_printf(&trace, "time = %d", (Int)CLK_getltime());
    }
```
**See Also**

CLK\_gethtime PRD\_getticks STS\_delta

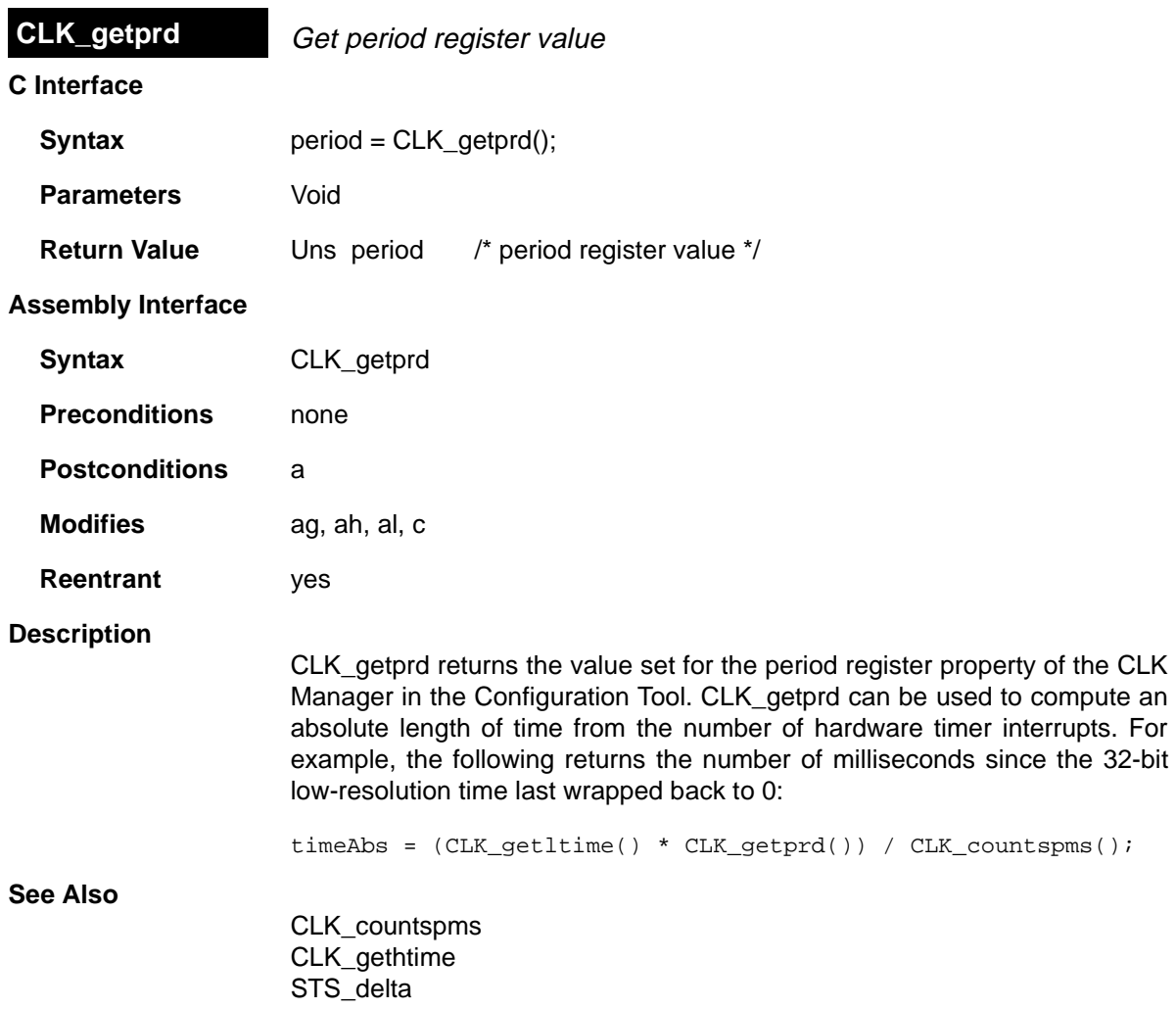

 $\equiv$ 

# **DEV Module** Device driver interface

### **Functions**

- ❏ DEV\_match. Match device name with driver
- ❏ Dxx\_close. Close device
- ❏ Dxx\_ctrl. Device control
- ❏ Dxx\_idle. Idle device
- ❏ Dxx\_init. Initialize device
- ❏ Dxx\_issue. Send frame to device
- ❏ Dxx\_open. Open device
- ❏ Dxx\_ready. Device ready
- ❏ Dxx\_reclaim. Retrieve frame from device

### **Constants, Types, and Structures**

```
#define DEV_INPUT 0
#define DEV_OUTPUT 1
typedef struct DEV_Frame { /* frame object */
   QUE_Elem link; /* queue link */
  Ptr addr; \frac{1}{2} /* buffer address */
  Uns size; \frac{1}{2} /* buffer size */
  Arg misc; \frac{1}{2} /* reserved for driver */
  Arg arg; \frac{1}{4} user argument */
} DEV_Frame;
typedef struct DEV_Obj { /* device object */
   QUE_Handle todevice; /* downstream frames go here */
   QUE_Handle fromdevice; /* upstream frames go here */
  Uns bufsize; /* buffer size */
  Uns hbufs; /* number of buffers */
   Int segid; /* buffer segment ID */
   Int mode; /* DEV_INPUT/DEV_OUTPUT */
   Int devid; /* device ID */
  Ptr params; /* device parameters */
  Ptr object; /* ptr to device instance obj */
   DEV_Fxns fxns; /* driver functions */
  Uns timeout; /* SIO_reclaim() timeout value */
   } DEV_Obj;
typedef struct DEV_Fxns { /* driver function table */
   Int (*close)( DEV_Handle );
   Int (*ctrl)( DEV_Handle, Uns, Arg );
   Int (*idle)( DEV_Handle, Bool );
  Int (*issue) ( DEV_H and le );
   Int (*open)( DEV_Handle, String );
  Bool (*ready)( DEV Handle, SEM Handle );
   Int (*reclaim)( DEV_Handle );
```
} DEV\_Fxns;

```
typedef struct DEV_Device { /* device specifier */
String mame; \frac{1}{2} hame \frac{1}{2} are \frac{1}{2} are \frac{1}{2} are \frac{1}{2} are \frac{1}{2} are \frac{1}{2} are \frac{1}{2} are \frac{1}{2} are \frac{1}{2} are \frac{1}{2} are \frac{1}{2} are \frac{1}{2} are \frac{1}{2} are \frac{1}{2} ar
 DEV_Fxns *fxns; /* device function table */
Int devid; \frac{1}{2} devident \frac{1}{2} device ID */
Ptr params; /* device parameters */
} DEV_Device;
```
### **Description**

Using generic functions provided by the SIO module, programs indirectly invoke corresponding functions which manage the particular device attached to the stream. Unlike other modules, your application programs do not issue direct calls to driver functions that manipulate individual device objects managed by the module. Instead, each driver module exports a distinguished structure of type DEV Fxns, which is used by the SIO module to route generic function calls to the proper driver function.

The Dxx functions are templates for driver functions. To ensure that all driver functions present an identical interface to DEV, the driver functions must follow these templates.

### **UDEV Manager Properties**

The default configuration contains managers for the following built-in device drivers:

- ❏ DGN software generator driver. A pseudo-device that generates one of several data streams, such as a sin/cos series or white noise. This driver can be useful for testing applications that require an input stream of data.
- ❏ DHL host link driver. A driver that uses the HST interface to send data to and from the DSP/BIOS Host Channel Control plug-in.
- ❏ DPI pipe driver. A software device used to stream data between DSP/ BIOS tasks.

To configure devices for other drivers, use the Configuration Tool to insert a User-defined Device object. There are no global properties for the userdefined device manager.

The following additional device drivers are supplied with DSP/BIOS:

- ❏ DAX. Generic streaming device driver
- ❏ DGS. Stackable gather/scatter driver
- ❏ DNL. Null driver
- ❏ DOV. Stackable overlap driver
- ❏ DST. Stackable "split" driver
- ❏ DTR. Stackable streaming transformer driver

# **UDEV Object Properties**

The following properties can be set for a user-defined device:

- ❏ **comment**. Type a comment to identify this object.
- ❏ **DEV\_Fxns table**. Specify the name of the device functions table contained in dxx.c. This table should have a name with the format DXX FXNS where XX is the two-letter code for the driver used by this device.

Use a leading underscore before the table name. (The Configuration Tool generates assembly code which must use the leading underscore when referencing C functions or labels.)

❏ **Parameters**. If this device uses additional parameters, provide the name of the parameter structure. This structure should have a name with the format DXX\_Params where XX is the two-letter code for the driver used by this device.

Use a leading underscore before the structure name.

- ❏ **Device ID**. Specify the device ID. If the value you provide is non-zero, the value takes the place of a value that would be appended to the device name in a call to SIO create. The purpose of such a value is driverspecific.
- ❏ **Init Fxn**. Specify the function to run to initialize this device. Use a leading underscore before the function name if the function is written in C.
- ❏ **Stacking Device**. Put a check mark in this box if device uses a stacking driver.

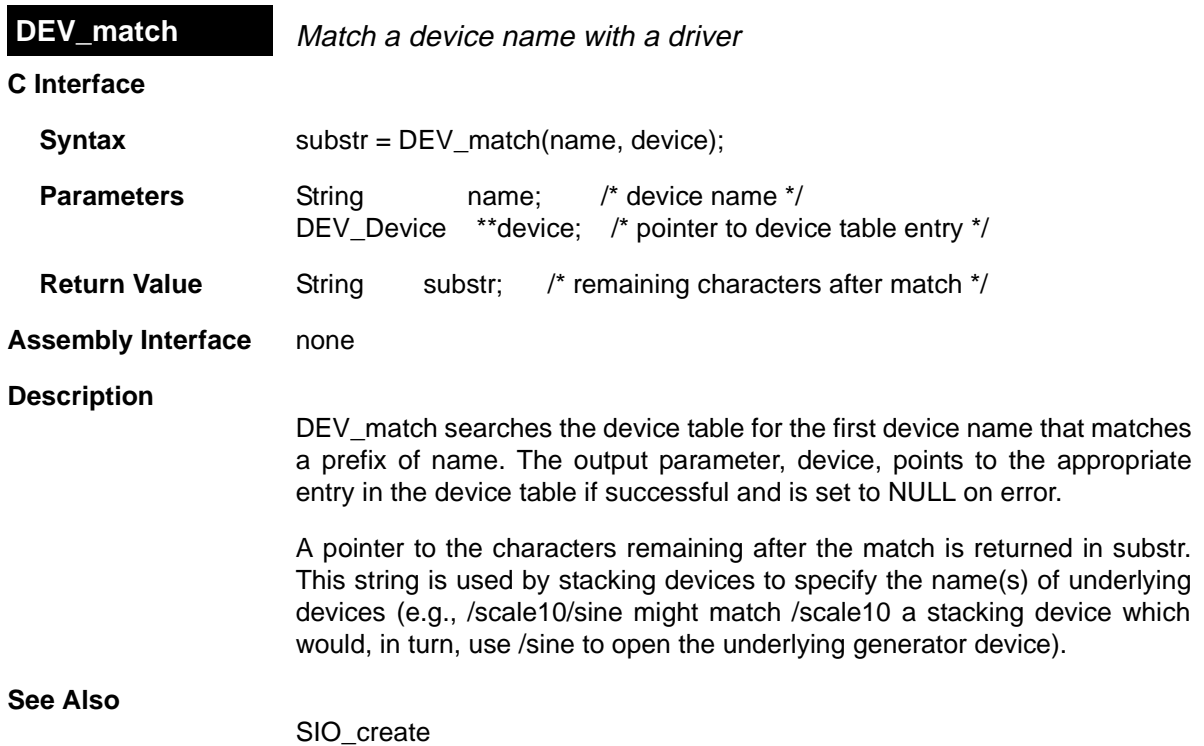

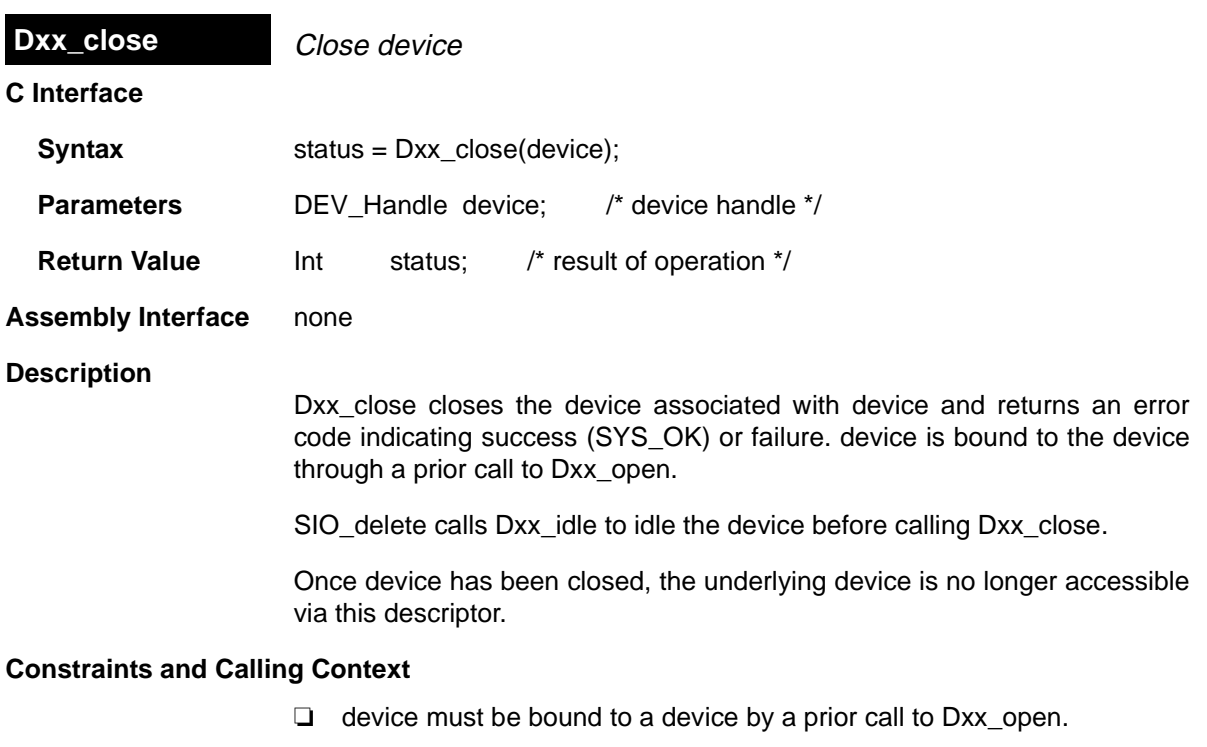

**See Also**

Dxx\_idle Dxx\_open SIO\_delete

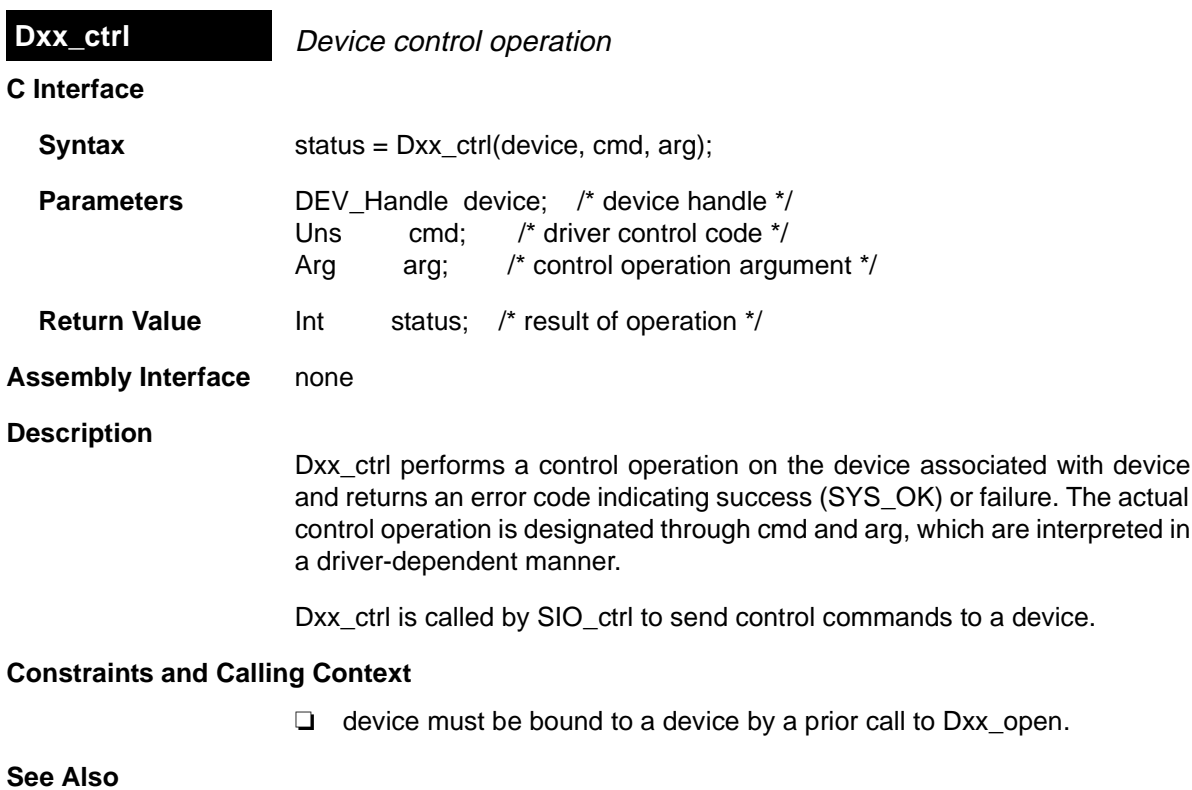

SIO\_ctrl

 $\overline{\phantom{0}}$ 

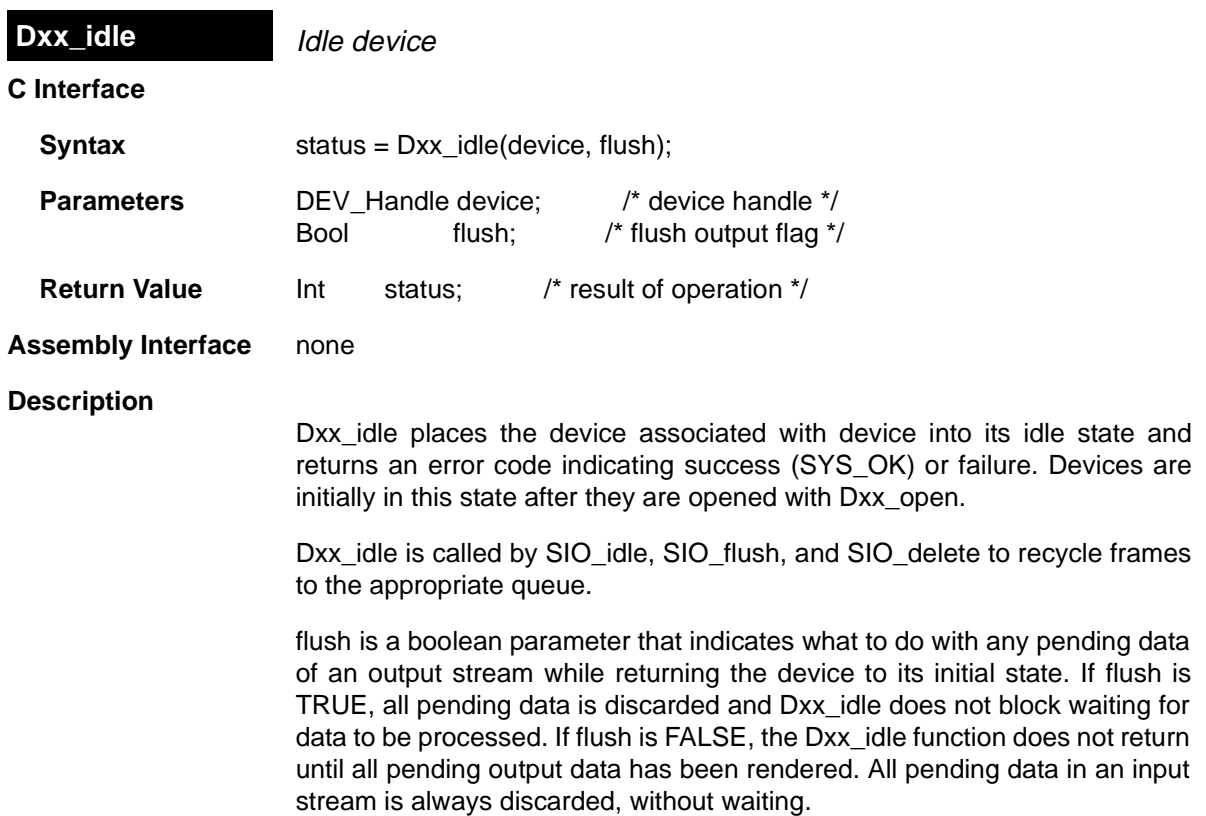

# **Constraints and Calling Context**

❏ device must be bound to a device by a prior call to Dxx\_open.

**See Also**

SIO\_delete SIO\_idle SIO\_flush

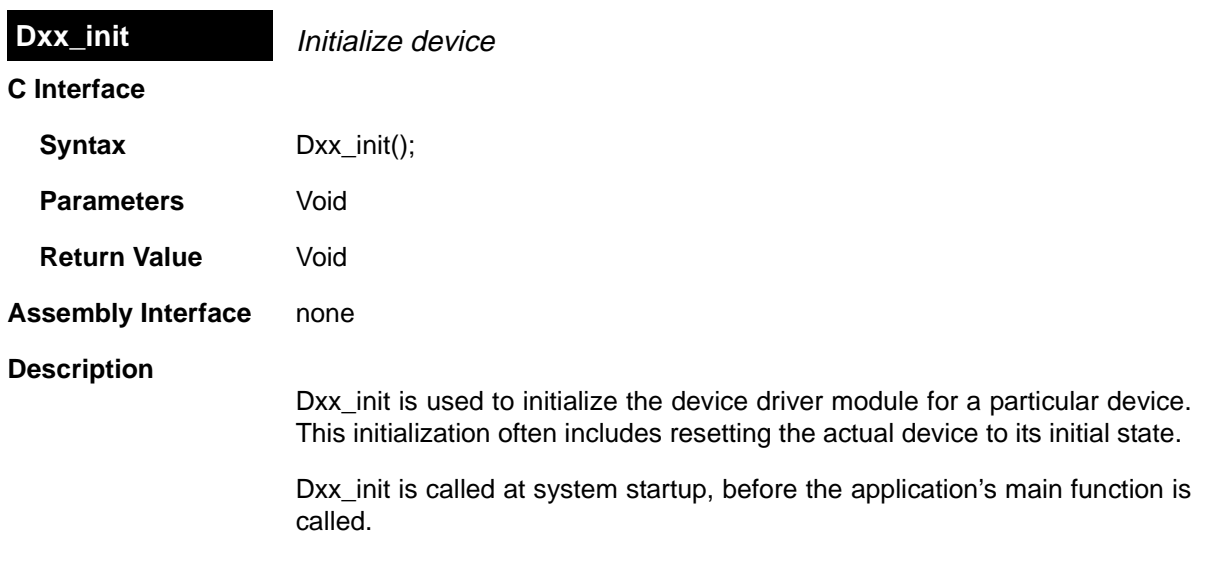

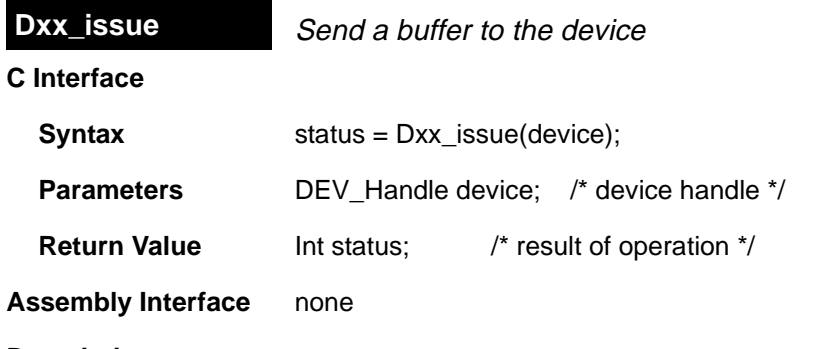

## **Description**

Dxx issue is used to notify a device that a new frame has been placed on the device->todevice queue. If the device was opened in DEV\_INPUT mode then Dxx issue uses this frame for input. If the device was opened in DEV OUTPUT mode, Dxx issue processes the data in the frame, then outputs it. In either mode, Dxx\_issue ensures that the device has been started, and returns an error code indicating success (SYS\_OK) or failure.

Dxx issue does not block. In output mode it processes the buffer and places it in a queue to be rendered. In input mode, it places a buffer in a queue to be filled with data, then returns.

Dxx issue is used in conjunction with Dxx reclaim to operate a stream. The Dxx issue call sends a buffer to a stream, and the Dxx reclaim retrieves a buffer from a stream. Dxx\_issue performs processing for output streams, and provides empty frames for input streams. The Dxx\_reclaim recovers empty frames in output streams, retrieves full frames, and performs processing for input streams.

SIO\_issue calls Dxx\_issue after it has placed a new input frame on the device->todevice. If Dxx\_issue fails, it should return an error code. Before attempting further I/O through the device, the device should be idled, and all pending buffers should be flushed if the device was opened for DEV\_OUTPUT.

In a stacking device, Dxx\_issue must preserve all information in the DEV Frame object except link and misc. On a device opened for DEV\_INPUT, Dxx\_issue should preserve the size and the arg fields. On a device opened for DEV\_OUTPUT, Dxx\_issue should preserve the buffer data (transformed as necessary), the size (adjusted as appropriate by the transform) and the arg field. The DEV\_Frame objects themselves do not need to be preserved, only the information they contain.

Dxx issue must preserve and maintain buffers sent to the device so they can be returned in the order they were received, by a call to Dxx reclaim.

# **Constraints and Calling Context**

❏ device must be bound to a device by a prior call to Dxx\_open.

# **See Also**

Dxx\_reclaim SIO\_issue

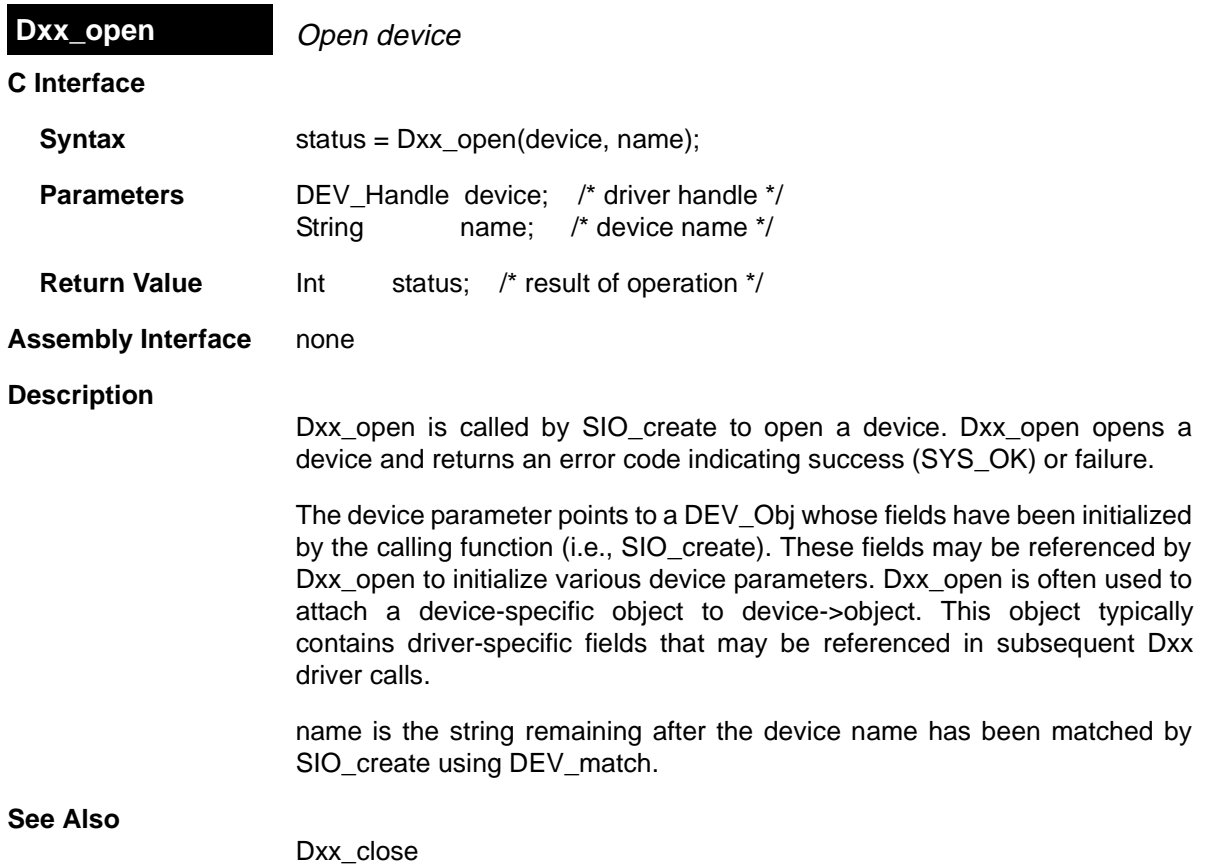

SIO\_create

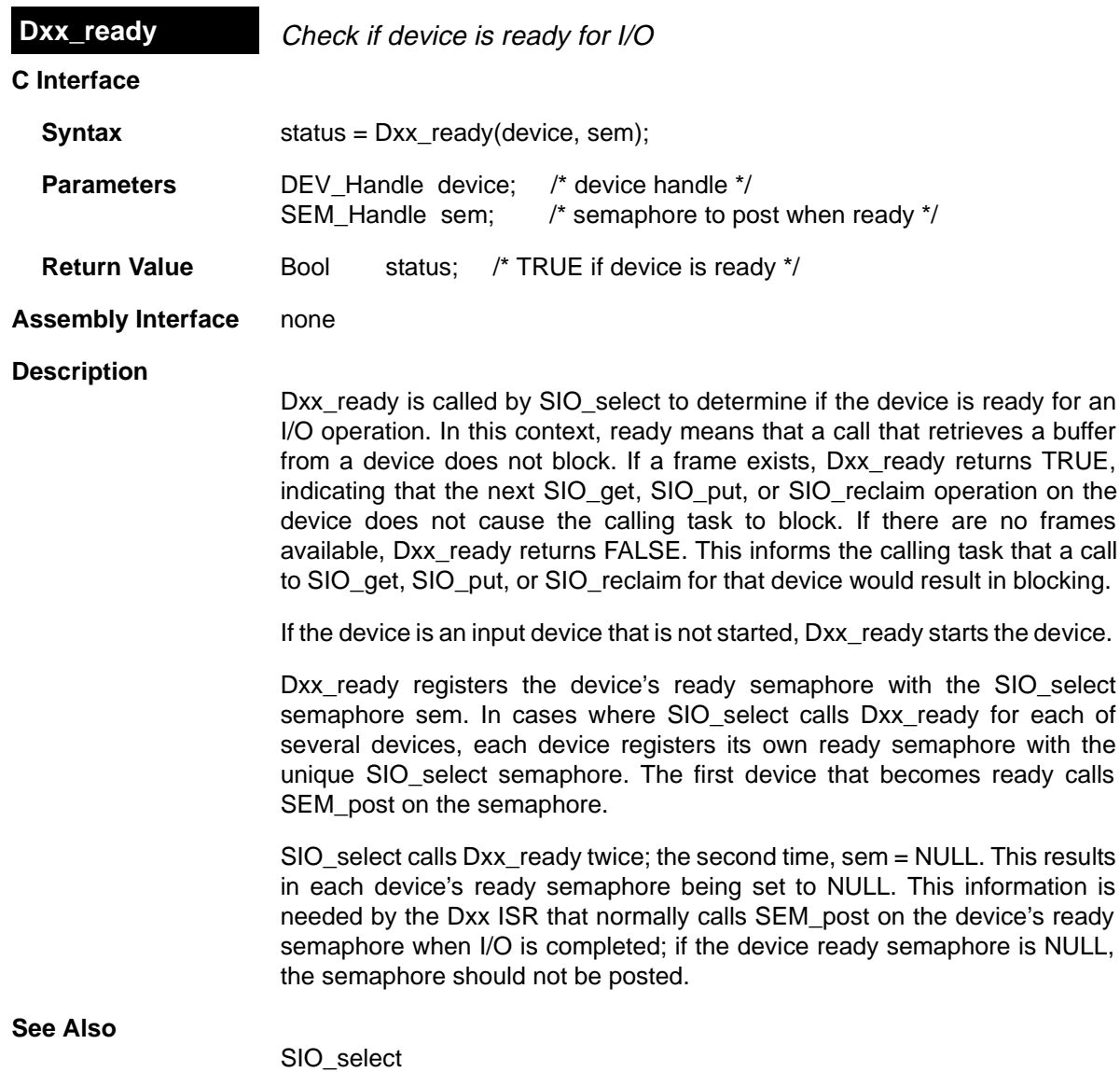

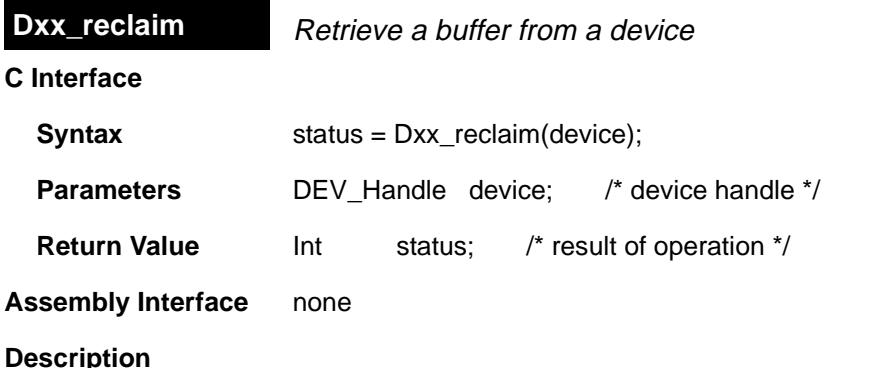

Dxx reclaim is used to request a buffer back from a device. Dxx reclaim does not return until a buffer is available for the client in the device->fromdevice queue. If the device was opened in DEV\_INPUT mode then Dxx\_reclaim blocks until an input frame has been filled with the number of bytes requested, then processes the data in the frame and place it on the device->fromdevice queue. If the device was opened in DEV\_OUTPUT mode, Dxx reclaim blocks until an output frame has been emptied, then place the frame on the device->fromdevice queue. In either mode, Dxx\_reclaim blocks until it has a frame to place on the device->fromdevice queue, or until the stream's timeout expires, and it returns an error code indicating success (SYS\_OK) or failure.

If device->timeout is not equal to SYS\_FOREVER or 0, the task suspension time can be up to 1 system clock tick less than timeout due to granularity in system timekeeping.

If device->timeout is SYS\_FOREVER, the task remains suspended until a frame is available on the device's fromdevice queue. If timeout is 0, Dxx reclaim returns immediately.

If timeout expires before a buffer is available on the device's fromdevice queue, Dxx\_reclaim returns SYS\_ETIMEOUT. Otherwise Dxx\_reclaim returns SYS\_OK for success, or an error code.

If Dxx\_reclaim fails due to a time out or any other reason, it does not place a frame on the device->fromdevice queue.

Dxx reclaim is used in conjunction with Dxx issue to operate a stream. The Dxx\_issue call sends a buffer to a stream, and the Dxx\_reclaim retrieves a buffer from a stream. Dxx\_issue performs processing for output streams, and provides empty frames for input streams. The Dxx\_reclaim recovers empty frames in output streams, and retrieves full frames and performs processing for input streams.

SIO reclaim calls Dxx reclaim, then it gets the frame from the device->fromdevice queue.

In a stacking device, Dxx\_reclaim must preserve all information in the DEV Frame object except link and misc. On a device opened for DEV INPUT, Dxx reclaim should preserve the buffer data (transformed as necessary), the size (adjusted as appropriate by the transform), and the arg field. On a device opened for DEV\_OUTPUT, Dxx\_reclaim should preserve the size and the arg field. The DEV\_Frame objects themselves do not need to be preserved, only the information they contain.

Dxx\_reclaim must preserve buffers sent to the device. Dxx\_reclaim should never return a buffer that was not received from the client through the Dxx issue call. Dxx reclaim always preserves the ordering of the buffers sent to the device, and returns with the oldest buffer that was issued to the device.

### **Constraints and Calling Context**

❏ device must be bound to a device by a prior call to Dxx\_open.

**See Also**

Dxx issue SIO\_issue

# **DAX Driver** Generic streaming device

### **Description**

The DAX driver works with most interrupt-driven A/D D/A devices or serial port devices. It requires a "controller" module for each device. The controller module consists of external functions bind, start, stop, and unbind, which DAX calls, in that order.

Individual controllers are configured for use by DAX via the DAX\_Params parameter structure and the Configuration Tool. The bind, start, stop, and unbind parameters are required, while the ctrl, outputdelay, and arg parameters are optional.

## **Configuring a DAX Device**

To add a DAX device, right-click on the User-defined Devices icon in the Configuration Tool, and select Insert UDEV. From the Object menu, choose Rename and type a new name for the device. Open the Properties dialog for the device you created and modify its properties as follows.

- ❏ **DEV\_FXNS table**: Type \_DAX\_FXNS
- ❏ **Parameters**: Type 0 (zero) to use the default parameters. To use different values, you must declare a DAX\_Params structure (as described after this list) containing the values to use for the parameters.
- ❏ **Device ID**: Type 0 (zero).
- ❏ **Init Fxn**: Type 0 (zero).
- ❏ **Stacking Device**: Do not put a checkmark in this box.

### **DAX\_Params Elements**

DAX Params is defined in dax.h as follows:

```
/* ======== DAX_Params ======== */
 typedef struct DAX_Params {
   Fxn bind; /* controller bind function */Fxn ctrl; /* controller ctrl function */Fxn start; \frac{1}{2} /* controller start function */
   Fxn stop; /* controller stop function */Fxn unbind; /* controller unbind function */Arg arg; /* controller argument */ Int outputdelay; /* buffer delay before output */
 } DAX_Params;
```
❏ **bind** is a controller function that initializes controller data structures and the actual device. The default is an empty function that returns 0. The bind function has the following parameters:

```
Cxx bind(DAX Handle port, String name);
```
name is a character string that may be used to specify additional parameters (e.g., sample rate) for the controller.

For example, an A/D device might be configured with the name a2d. The application could create a stream with the Configuration Tool that uses the a2d device and the string value 32 in the Device Control Parameter property. The string 32 is passed by the DAX driver to Cxx\_bind, that presumably would parse 32 and initialize the device for a 32 kHz sample rate.

Alternatively, if the stream were created dynamically with SIO\_create, the application code would make the following call to cause the same effect:

stream = SIO\_create("/a2d:32", SIO\_INPUT, 128, NULL);

❏ **ctrl** is a controller function that is used to send control commands to the device (e.g. to change the sample rate) . The default is an empty function that returns 0. The ctrl function has the following parameters:

Cxx\_ctrl(DEV\_Handle device, Uns cmd, Arg arg);

❏ **start** is a controller function that starts the flow of data to or from the device. The default is an empty function that returns 0. The start function has the following parameters:

Cxx\_start(DAX\_Handle port);

❏ **stop** is a controller function that stops the flow of data to or from the device. The stop function has the following parameters:

Cxx\_stop(DAX\_Handle port);

❏ **unbind** is a controller function that resets controller data structures and frees any memory allocated by the bind function. The default is an empty function that returns 0. The unbind function has the following parameters:

Cxx\_unbind(DAX\_Handle port);

- ❏ arg is an optional parameter which may be used by the controller for configuration parameters specific for that controller. The default is 0, meaning there are no controller-specific parameters.
- ❏ **outputdelay** is an optional parameter that specifies the number of output buffers to delay before actually starting the output. The default is 1, meaning that output is double-buffered and does not start until the second SIO\_put call.

# **Data Streaming**

DAX devices can be opened for input or output. The DAX driver places no restriction on the size or memory section of the data buffers used when streaming to or from the device (though the associated controller may). Two or more buffers should be used with DAX devices to obtain appropriate buffering for the application.

Tasks block when calling SIO\_get if a full buffer is not available from DAX. Tasks block when calling SIO\_put if an empty buffer is not available from DAX.

## **Example**

The following example declares DAX\_PRMS as a DAX\_Params structure:

```
 #include <dax.h>
 #include <cry.h>
 DAX_Params DAX_PRMS {
     CRY_bind;
     CRY_ctrl;
     CRY_start;
     CRY_stop;
     CRY_unbind;
     0;
     1;
 }
```
By typing \_DAX\_PRMS for the Parameters property of a device, the values above are used as the parameters for this device.

**DGN Driver** Software generator driver

### **Comments**

The DGN driver manages a class of software devices known as generators, which produce an input stream of data through successive application of some arithmetic function. DGN devices are used to generate sequences of constants, sine waves, random noise, or other streams of data defined by a user function.The number of active generator devices in the system is limited only by the availability of memory.

## **Configuring a DGN Device**

To add a DGN device, right-click on the DGN - Software Generator Driver icon and select Insert DGN. From the Object menu, choose Rename and type a new name for the DGN device. Open the Properties dialog for the device you created and modify its properties.

## **Data Streaming**

DGN generator devices can be opened for input data streaming only; generators cannot be used as output devices.

The DGN driver places no inherent restrictions on the size or memory section of the data buffers used when streaming from a generator device. Since generators are fabricated entirely in software and do not overlap I/O with computation, no more than one buffer is required to attain maximum performance.

Since DGN generates data "on demand," tasks do not block when calling SIO get, SIO put, or SIO reclaim on a DGN data stream. High-priority tasks must, therefore, be careful when using these streams since lower- or even equal-priority tasks do not get a chance to run until the high-priority task suspends execution for some other reason.

### **Generating Sine Values**

DGN uses a static (256 word) sine table to approximate a sine wave. Only frequencies that divide evenly into 256 can be represented exactly with DGN. A "step" value is computed at open time to be used when stepping through this table:

step =  $(256 * sine.Freq / sine.rate)$ 

The sine wave magnitude (maximum and minimum) value is approximated to the nearest power of two. This is done by computing a shift value by which each entry in the table is right-shifted before being copied into the input buffer.

### **DGN Driver Properties**

There are no global properties for the DGN driver manager.

### **DGN Object Properties**

The following properties can be set for a DGN device:

- ❏ **comment**. Type a comment to identify this object.
- ❏ **Device category**. The device category (user, sine, random, constant, printHex, or printInt) determines the type of data stream produced by the device. A sine, random, or constant device can be opened for input data streaming only. A printHex or printInt device can be opened for output data streaming only.
	- **user.** Uses a custom function to produce or consume a data stream
	- sine. Produce a stream of sine wave samples
	- **random.** Produces a stream of random values
	- **constant.** Produces a constant stream of data
	- **printHex.** Writes the stream data buffers to the trace buffer in hexadecimal format
	- **printlnt.** Writes the stream data buffers to the trace buffer in integer format
- ❏ **Use default parameters**. Check this box if you want to use the default parameters shown in this dialog for the Device category you selected.
- ❏ **Device ID**. This field is set automatically when you select a Device category.
- ❏ **Constant value**. The constant value to be generated if the Device category is constant.
- ❏ **Seed value**. The initial seed value used by an internal pseudo-random number generator if the Device category is random. Used to produce a uniformly distributed sequence of numbers ranging between Lower limit and Upper limit.
- ❏ **Lower limit**. The lowest value to be generated if the Device category is random.
- ❏ **Upper limit**. The highest value to be generated if the Device category is random.
- ❏ **Gain**. The amplitude scaling factor of the generated sine wave if the Device category is sine. The scaling factor is applied to each data point.
- ❏ **Frequency**. The frequency of the generated sine wave (in cycles per second) if the Device category is sine.
- ❏ **Phase**. The phase of the generated sine wave (in radians) if the Device category is sine.
- ❏ **Sample rate**. The sampling rate of the generated sine wave (in sample points per second) if the Device category is sine.
- ❏ **User function**. If the Device category is user, specifies the function to be used to compute the successive values of the data sequence in an input device, or to be used to process the data stream, in an output device. If this function is written in C, use a leading underscore before the C function name. (The Configuration Tool generates assembly code which must use the leading underscore when referencing C functions or labels.)
- ❏ **User function argument**. An argument to pass to the User function.

A user function must have the following form:

fxn(arg, buf, nbytes)

where buf is a buffer of length nbytes that contain the values generated or to be processed. buf and nbytes correspond to the buffer address and buffer size, respectively, for an SIO\_get operation.

# **DGS Driver** Stackable gather/scatter driver

### **Description**

The DGS driver manages a class of stackable devices which compress or expand a data stream by applying a user-supplied function to each input or output buffer. This driver might be used to pack data buffers before writing them to a disk file or to unpack these same buffers when reading from a disk file. All (un)packing must be completed on frame boundaries as this driver (for efficiency) does not maintain remainders across I/O operations.

On opening a DGS device by name, DGS uses the unmatched portion of the string to recursively open an underlying device.

This driver requires a transform function and a packing/unpacking ratio which are used when packing/unpacking buffers to/from the underlying device.

# **Configuring a DGS Device**

To add a DGS device, right-click on the User-defined Devices icon in the Configuration Tool, and select Insert UDEV. From the Object menu, choose Rename and type a new name for the device. Open the Properties dialog for the device you created and modify its properties as follows.

- ❏ **DEV\_FXNS table:** Type \_DGS\_FXNS
- ❏ **Parameters:** Type 0 (zero) to use the default parameters. To use different values, you must declare a DGS\_Params structure (as described after this list) containing the values to use for the parameters.
- ❏ **Device ID:** Type 0 (zero).
- ❏ **Init Fxn:** Type 0 (zero).
- ❏ **Stacking Device:** Put a checkmark in this box.

DGS Params is defined in dgs.h as follows:

```
/* ======== DGS_Params ======== */
typedef struct DGS_Params { /* device parameters */
    Fxn createFxn;
    Fxn deleteFxn;
    Fxn transFxn;
    Arg arg;
    Int num;
    Int den;
} DGS_Params;
```
The device parameters are:

- ❏ **create function**: Optional, default is NULL. Specifies a function that is called to create and/or initialize a transform specific object. If non-NULL, the create function is called in DGS\_open upon creating the stream with argument as its only parameter. The return value of the create function is passed to the transform function.
- ❏ **delete function:** Optional, default is NULL. Specifies a function to be called when the device is closed. It should be used to free the object created by the create function.
- ❏ **transform function**: Required, default is localcopy. Specifies the transform function that is called before calling the underlying device's output function in output mode and after calling the underlying device's input function in input mode. Your transform function should have the following interface:

dstsize = myTrans(Arg arg, Void \*src, Void \*dst, Int srcsize)

where arg is an optional argument (either argument or created by the create function), and \*src and \*dst specify the source and destination buffers, respectively. srcsize specifies the size of the source buffer and dstsize specifies the size of the resulting transformed buffer (srcsize \* numerator/denominator).

- ❏ **arg**: Optional argument, default is 0. If the create function is non-NULL, the arg parameter is passed to the create function and the create function's return value is passed as a parameter to the transform function; otherwise, argument is passed to the transform function.
- ❏ **num** (numerator) and **den** (denominator): Required, default is 1 for both parameters. These parameters specify the size of the transformed buffer. For example, a transformation that compresses two 32-bit words into a single 32-bit word would have numerator  $= 1$  and denominator  $= 2$  since the buffer resulting from the transformation is 1/2 the size of the original buffer.

# **Transform Functions**

The following transform functions are already provided with the DGS driver:

- ❏ **u32tou8/u8tou32**: These functions provide conversion to/from packed unsigned 8-bit integers to unsigned 32-bit integers. The buffer must contain a multiple of 4 number of 32-bit/8-bit unsigned values.
- ❏ **u16tou32/u32tou16**: These functions provide conversion to/from packed unsigned 16-bit integers to unsigned 32-bit integers. The buffer must contain an even number of 16-bit/32-bit unsigned values.
- ❏ **i16toi32/i32toi16**: These functions provide conversion to/from packed signed 16-bit integers to signed 32-bit integers. The buffer must contain an even number of 16-bit/32-bit integers.
- ❏ **u8toi16/i16tou8**: These functions provide conversion to/from a packed 8-bit format (two 8-bit words in one 16-bit word) to a one word per 16 bit format.
- ❏ **i16tof32/f32toi16**: These functions provide conversion to/from packed signed 16-bit integers to 32-bit floating point values. The buffer must contain an even number of 16-bit integers/32-bit Floats.
- ❏ **localcopy**: This function simply passes the data to the underlying device without packing or compressing it.

# **Data Streaming**

DGS devices can be opened for input or output. DGS\_open allocates buffers for use by the underlying device. For input devices, the size of these buffers is (bufsize \* numerator) / denominator. For output devices, the size of these buffers is (bufsize \* denominator) / numerator. Data is transformed into or out of these buffers before or after calling the underlying device's output or input functions respectively.

You can use the same stacking device in more that one stream, provided that the terminating device underneath it is not the same. For example, if u32tou8 is a DGS device, you can create two streams dynamically as follows:

```
stream = SIO_create("/u32tou8/codec", SIO_INPUT, 128, NULL);
...
stream = SIO_create("/u32tou8/port", SIO_INPUT, 128, NULL);
```
You can also create the streams with the Configuration Tool. To do that, add two new SIO objects. Enter /codec (or any other configured terminal device) as the Device Control Parameter for the first stream. Then select the DGS device configured to use u32tou8 in the Device property. For the second stream, enter /port as the Device Control Parameter. Then select the DGS device configured to use u32tou8 in the Device property.

## **Example**

The following example declares DGS\_PRMS as a DGS\_Params structure:

```
#include <dgs.h>
DGS_Params DGS_PRMS {
 NULL, /* optional create function */
 NULL, /* optional delete function */
 u32tou8, /* required transform function */
     0, \frac{1}{2} \frac{1}{2} \frac{1}{2} optional argument */<br>4, \frac{1}{2} \frac{1}{2} \frac{1}{2} numerator */
     4, \frac{1}{4} /* numerator */<br>1 /* denominator
                    1 * denominator */}
```
By typing DGS PRMS for the Parameters property of a device, the values above are used as the parameters for this device.

## **See Also**

DTR

# **DHL Driver** Host link driver

## **Description**

The DHL driver manages data streaming between the host and the DSP. Each DHL device has an underlying HST object. The DHL device allows the target program to send and receive data from the host through an HST channel using the SIO streaming API rather than using pipes. The DHL driver copies data between the stream's buffers and the frames of the pipe in the underlying HST object.

### **Configuring a DHL Device**

To add a DHL device you must first add an HST object and make it available to the DHL driver. Right click on the HST – Host Channel Manager icon and add a new HST object. Open the Properties dialog of the HST object and put a checkmark in the "Make this channel available for a new DHL device" box. If you plan to use this channel for an output DHL device, make sure that you select "output" as the mode of the HST channel.

Once there are HST channels available for DHL, right click on the DHL – Host Link Driver icon and select Insert DHL. You can rename the DHL device and then open the Properties dialog to select which HST channel, of those available for DHL, is used by this DHL device. If you plan to use the DHL device for output to the host, be sure to select an HST channel whose mode is "output". Otherwise, select an HST channel with "input" mode.

Note that once you have selected an HST channel to be used by a DHL device, that channel is now owned by the DHL device and is no longer available to other DHL channels.

### **Data Streaming**

DHL devices can be opened for input or output data streaming. A DHL device used by a stream created in "output" mode must be associated with an output HST channel. A DHL device used by a stream created in "input" mode must be associated with an input HST channel. If these conditions are not met, a SYS EBADOBJ error is reported in the system log during startup when the BIOS start routine calls the DHL open function for the device.

To use a DHL device in a stream created with the Configuration Tool, select the device from the drop-down list in the Device box of its Properties dialog.

To use a DHL device in a stream created dynamically with SIO\_create, use the DHL device name (as it appears in the Configuration Tool) preceded by "/ " as the first parameter of SIO\_create:

stream = SIO\_create("/dhl0", SIO\_INPUT, 128, NULL);

To enable data streaming between the target and the host through streams that use DHL devices, you must bind and start the underlying HST channels of the DHL devices from the Host Channels Control in Code Composer Studio, just as you would with other HST objects.

DHL devices copy the data between the frames in the HST channel's pipe and the stream's buffers. In input mode, it is the size of the frame in the HST channel that drives the data transfer. In other words, when all the data in a frame has been transferred to stream buffers, the DHL device returns the current buffer to the stream's fromdevice queue, making it available to the application. (If the stream buffers can hold more data than the HST channel frames, the stream buffers always come back partially full.) In output mode it is the opposite: the size of the buffers in the stream drives the data transfer so that when all the data in a buffer has been transferred to HST channel frames, the DHL device returns the current frame to the channel's pipe. In this situation, if the HST channel's frames can hold more data than the stream's buffers, the frames always return to the HST pipe partially full.

The maximum performance in a DHL device is obtained when you configure the frame size of its HST channel to match the buffer size of the stream that uses the device. The second best alternative is to configure the stream buffer (or HST frame) size to be larger than, and a multiple of, the size of the HST frame (or stream buffer) size for input (or output) devices. Other configuration settings also work since DHL does not impose restrictions on the size of the HST frames or the stream buffers, but performance is reduced.

## **Constraints**

- ❏ HST channels used by DHL devices are not available for use with PIP APIs.
- ❏ Multiple streams cannot use the same DHL device. If more than one stream attempts to use the same DHL device, a SYS\_EBUSY error is reported in the system LOG during startup when the BIOS\_start routing calls the DHL open function for the device.

## **DHL Driver Properties**

The following global property can be set for the DHL - Host Link Driver:

❏ **Object memory**. Enter the memory section from which to allocate DHL objects. Note that this does not affect the memory sections from where the underlying HST object or its frames are allocated. The memory section for HST objects and their frames can be set in the HST Manager Properties and HST Object Properties dialogs.

## **DHL Object Properties**

The following properties can be set for a DHL device:
- ❏ **comment**. Type a comment to identify this object.
- ❏ **Underlying HST Channel**. Select the underlying HST channel from the drop-down list. Only HST objects whose properties have a checkmark in the Make this channel available for a new DHL device box are listed
- ❏ **Mode.** This informational property shows the mode (input or output) of the underlying HST channel. This becomes the mode of the DHL device.

# **DNL Driver** Null driver

# **Description**

The DNL driver manages "empty" devices which noninvasivly produce or consume data streams. The number of empty devices in the system is limited only by the availability of memory; DNL instantiates a new object representing an empty device on opening, and frees this object when the device is closed.

The DNL driver does not define device ID values or a params structure which can be associated with the name used when opening an empty device. The driver also ignores any unmatched portion of the name declared in the system configuration file when opening a device.

# **Configuring a DNL Device**

To add a DNL device, right-click on the User-defined Devices icon in the Configuration Tool, and select Insert UDEV. From the Object menu, choose Rename and type a new name for the device. Open the Properties dialog for the device you created and modify its properties as follows.

- ❏ **DEV\_FXNS table:** Type \_DNL\_FXNS
- ❏ **Parameters:** Type 0 (zero).
- ❏ **Device ID:** Type 0 (zero).
- ❏ **Init Fxn:** Type 0 (zero).
- ❏ **Stacking Device:** Do not put a checkmark in this box.

# **Data Streaming**

DNL devices can be opened for input or output data streaming. Note that these devices return buffers of undefined data when used for input.

The DNL driver places no inherent restrictions on the size or memory section of the data buffers used when streaming to or from an empty device. Since DNL devices are fabricated entirely in software and do not overlap I/O with computation, no more that one buffer is required to attain maximum performance.

Tasks do not block when using SIO\_get, SIO\_put, or SIO\_reclaim with a DNL data stream.

**DOV Driver** Stackable overlap driver

# **Description**

The DOV driver manages a class of stackable devices that generate an overlapped stream by retaining the last N MAUs of each buffer input from an underlying device. These N points become the first N points of the next input buffer.

# **Configuring a DOV Device**

To add a DOV device, right-click on the User-defined Devices icon in the Configuration Tool, and select Insert UDEV. From the Object menu, choose Rename and type a new name for the device. Open the Properties dialog for the device you created and modify its properties as follows.

- ❏ **DEV\_FXNS table:** Type \_DOV\_FXNS
- ❏ **Parameters:** Type 0 (zero) or the length of the overlap as described after this list.
- ❏ **Device ID:** Type 0 (zero).
- ❏ **Init Fxn:** Type 0 (zero).
- ❏ **Stacking Device:** Put a checkmark in this box.

If you enter 0 for the Device ID, you need to specify the length of the overlap when you create the stream with SIO create by appending the length of the overlap to the device name. If you create the stream with the Configuration Tool instead, enter the length of the overlap in the Device Control Parameter for the stream.

For example, if you create a device called overlap with the Configuration Tool, and enter 0 as its Device ID, you can open a stream with:

```
stream = SIO_create("/overlap16/codec", SIO_INPUT, 128, NULL);
```
This causes SIO to open a stack of two devices. /overlap16 designates the device called overlap, and 16 tells the driver to use the last 16 MAUs of the previous frame as the first 16 MAUs of the next frame. codec specifies the name of the physical device which corresponds to the actual source for the data.

If, on the other hand you add a device called overlap and enter 16 as its Device ID, you can open the stream with:

```
stream = SIO_create("/overlap/codec", SIO_INPUT, 128, NULL);
```
This causes SIO to open a stack of two devices. /overlap designates the device called overlap, which you have configured to use the last 16 MAUs of the previous frame as the first 16 MAUs of the next frame. As in the previous example, codec specifies the name of the physical device that corresponds to the actual source for the data.

If you create the stream with the Configuration Tool and enter 16 as the Device ID property, leave the Device Control Parameter blank.

In addition to the Configuration Tool properties, you need to specify the value that DOV uses for the first overlap, as in the example:

```
#include <dov.h>
static DOV_Config DOV_CONFIG = {
     (Char) 0
}
DOV_Config *DOV = &DOV_CONFIG;
```
If a floating point 0.0 is required, the initial value should be set to (Char) 0.0.

### **Data Streaming**

DOV devices may only be opened for input.

The overlap size, specified in the string passed to SIO\_create, must be greater than 0 and less than the size of the actual input buffers.

DOV does not support any control calls. All SIO\_ctrl calls are passed to the underlying device.

You can use the same stacking device in more that one stream, provided that the terminating device underneath it is not the same. For example, if overlap is a DOV device with a Device ID of 0:

```
stream = SIO_create("/overlap16/codec", SIO_INPUT, 128, NULL);
...
stream = SIO_create("/overlap4/port", SIO_INPUT, 128, NULL);
```
or if overlap is a DOV device with positive Device ID:

```
stream = SIO_create("/overlap/codec", SIO_INPUT, 128, NULL);
...
stream = SIO_create("/overlap/port", SIO_INPUT, 128, NULL);
```
To create the same streams with the Configuration Tool (rather than dynamically with SIO\_create), add SIO objects with the Configuration Tool. Enter the string that identifies the terminating device preceded by "/" in the SIO object's Device Control Parameters (e.g., /codec, /port). Then select the stacking device (overlap, overlapio) from the Device property.

**See Also**

DTR DGS

# **DPI Driver** Pipe driver

# **Description**

The DPI driver is a software device used to stream data between tasks on a single processor. It provides a mechanism similar to that of UNIX named pipes; a reader and a writer task may open a named pipe device and stream data to/from the device. Thus, a pipe simply provides a mechanism by which two tasks can exchange data buffers.

Any stacking driver may be stacked on top of DPI. DPI can have only one reader and one writer task.

It is possible to delete one end of a pipe with SIO delete and recreate that end with SIO\_create without deleting the other end.

### **Configuring a DPI Device**

To add a DPI device, right-click on the DPI - Pipe Driver folder, and select Insert DPI. From the Object menu, choose Rename and type a new name for the DPI device.

# **Data Streaming**

After adding a DPI device called pipe0 in the Configuration Tool, you can use it to establish a communication pipe between two tasks. You can do this dynamically, by calling in the function for one task:

```
inStr = SIO_create("/pipe0", SIO_INPUT, bufsize, NULL);
...
SIO_get(inStr, bufp);
```
And in the function for the other task:

```
outStr = SIO_create("/pipe0", SIO_OUTPUT, bufsize, NULL);
...
SIO_put(outStr, bufp, nbytes);
```
or by adding with the Configuration Tool two streams that use pipe0, one in output mode (outStream) and the other one in input mode(inStream). Then, from the reader task call:

```
extern SIO_Obj inStream;
SIO_handle inStr = &inStream
...
SIO_get(inStr, bufp);
```
and from the writer task call:

extern SIO Obj outStream; SIO\_handle outStr = &outStream ... SIO put(outStr, bufp, nbytes);

The DPI driver places no inherent restrictions on the size or memory sections of the data buffers used when streaming to or from a pipe device, other than the usual requirement that all buffers be the same size.

Tasks block within DPI when using SIO\_get, SIO\_put, or SIO\_reclaim if a buffer is not available. SIO select can be used to quarantee that a call to one of these functions do not block. SIO\_select may be called simultaneously by both the input and the output sides.

# **DPI and the SIO\_ISSUERECLAIM Streaming Model**

In the SIO\_ISSUERECLAIM streaming model, an application reclaims the buffers from a stream in the same order as they were previously issued. To preserve this mechanism of exchanging buffers with the stream, the default implementation of the DPI driver for ISSUERECLAIM copies the full buffers issued by the writer to the empty buffers issued by the reader.

A more efficient version of the driver that exchanges the buffers across both sides of the stream, rather than copying them, is also provided. To use this variant of the pipe driver for ISSUERECLAIM, edit the C source file dpi.c provided in the C:\ti\c5400\bios\src\drivers folder. Comment out the following line:

#### #define COPYBUFS

Rebuild dpi.c. Link your application with this version of dpi.obj instead of the one in the spoxdev library. To do this, add this version of dpi.obj to your link line explicitly, or add it to a library that is linked ahead of the spoxdev library.

This buffer exchange alters the way in which the streaming mechanism works. When using this version of the DPI driver, the writer reclaims first the buffers issued by the reader rather than its own issued buffers, and vice versa.

This version of the pipe driver is not suitable for applications in which buffers are broadcasted from a writer to several readers. In this situation it is necessary to preserve the ISSUERECLAIM model original mechanism, so that the buffers reclaimed on each side of a stream are the same that were issued on that side of the stream, and so that they are reclaimed in the same order that they were issued. Otherwise, the writer reclaims two or more different buffers from two or more readers, when the number of buffers it issued was only one.

# **Converting a Single-Processor Application to a Multiprocessor Application**

It is trivial to convert a single-processor application using tasks and pipes into a multiprocessor application using tasks and communication devices. If using SIO\_create, the calls in the source code would change to use the names of the communication devices instead of pipes. (If the communication devices were given names like /pipe0, there would be no source change at all.) If the streams were created with the Configuration Tool instead, you would need to change the Device property for the stream in the configuration template, save and rebuild your application for the new configuration. No source change would be necessary.

# **Constraints**

❏ Only one reader and one writer may open the same pipe.

# **DPI Driver Properties**

There are no global properties for the DPI driver manager.

# **DPI Object Properties**

The following property can be set for a DPI device:

❏ **comment**. Type a comment to identify this object.

**DST Driver** Stackable "split" driver

# **Description**

This stacking driver can be used to input or output buffers that are larger than the physical device can actually handle. For output, a single (large) buffer is split into multiple smaller buffers which are then sent to the underlying device. For input, multiple (small) input buffers are read from the device and copied into a single (large) buffer.

# **Configuring a DST Device**

To add a DST device, right-click on the User-defined Devices icon in the Configuration Tool, and select Insert UDEV. From the Object menu, choose Rename and type a new name for the device. Open the Properties dialog for the device you created and modify its properties as follows.

- ❏ **DEV\_FXNS table**: Type \_DST\_FXNS
- ❏ **Parameters**: Type 0 (zero).
- ❏ **Device ID**: Type 0 (zero) or the number of small buffers corresponding to a large buffer as described after this list.
- ❏ **Init Fxn**: Type 0 (zero).
- ❏ **Stacking Device**: Put a checkmark in this box.

If you enter 0 for the Device ID, you need to specify the number of small buffers corresponding to a large buffer when you create the stream with SIO create, by appending it to the device name.

### Example 1:

For example, if you create a user-defined device called split with the Configuration Tool, and enter 0 as its Device ID property, you can open a stream with:

```
stream = SIO_create("/split4/codec", SIO_INPUT, 1024, NULL);
```
This causes SIO to open a stack of two devices: /split4 designates the device called split, and 4 tells the driver to read four 256-word buffers from the codec device and copy the data into 1024-word buffers for your application. codec specifies the name of the physical device which corresponds to the actual source for the data.

Alternatively, you can create the stream with the Configuration Tool (rather than by calling SIO\_create at run-time). To do so, first create and configure two user-defined devices called split and codec. Then, create an SIO object.

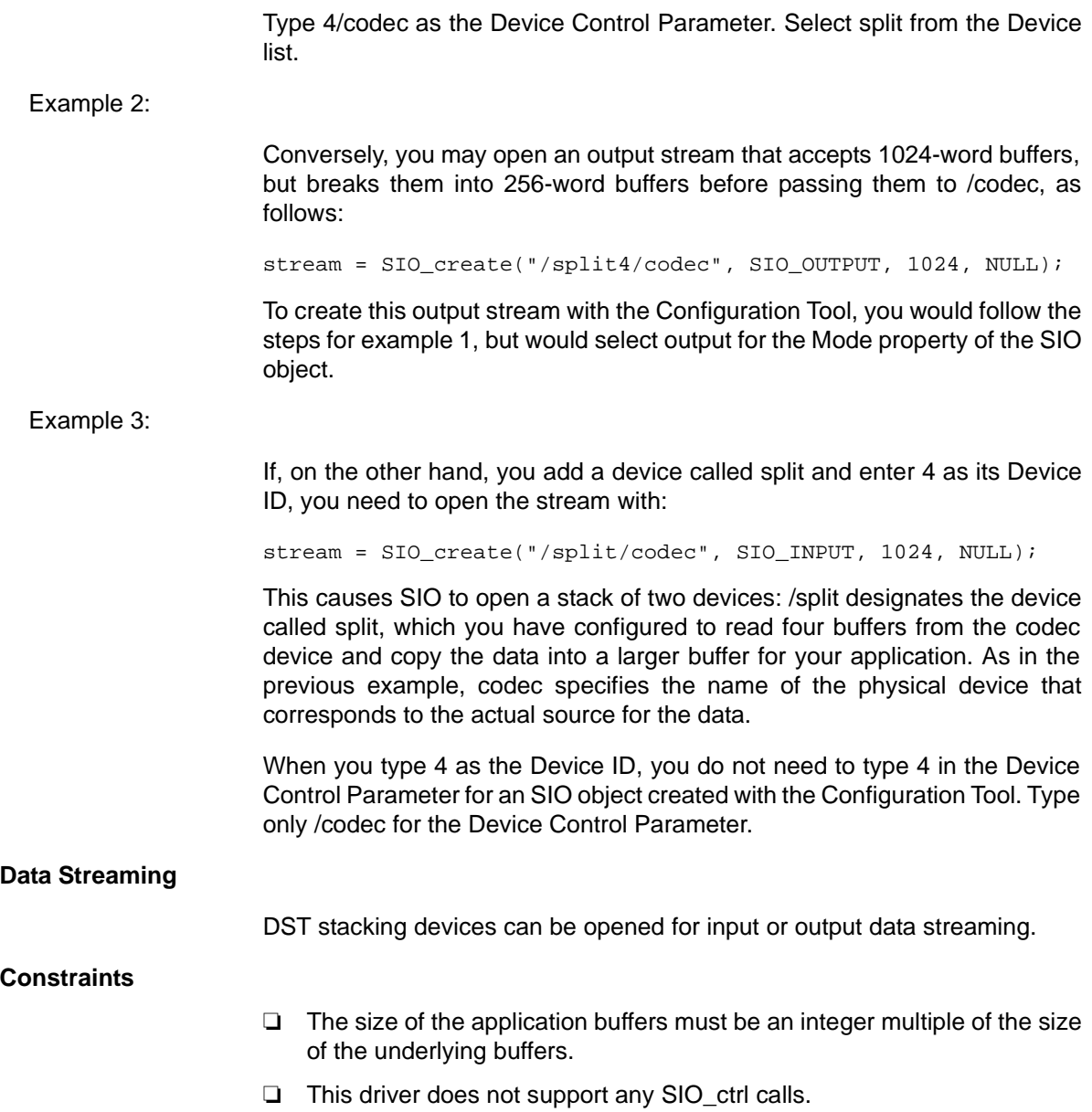

**DTR Driver** Stackable streaming transformer driver

# **Description**

The DTR driver manages a class of stackable devices known as transformers, which modify a data stream by applying a function to each point produced or consumed by an underlying device. The number of active transformer devices in the system is limited only by the availability of memory; DTR instantiates a new transformer on opening a device, and frees this object when the device is closed.

Buffers are read from the device and copied into a single (large) buffer.

# **Configuring a DTR Device**

To add a DTR device, right-click on the User-defined Devices icon in the Configuration Tool, and select Insert UDEV. From the Object menu, choose Rename and type a new name for the device. Open the Properties dialog for the device you created and modify its properties as follows.

- ❏ **DEV\_FXNS table**: Type \_DTR\_FXNS
- ❏ **Parameters**: Enter the name of a DTR\_Params structure declared in your C application code. See the information following this list for details.
- ❏ **Device ID**: Type 0 (zero) or \_DTR\_multiply.

If you type 0, you need to supply a user function in the device parameters. This function is called by the driver as follows to perform the transformation on the data stream:

```
if (user.fxn != NULL) {
       (*user.fxn)(user.arg, buffer, size);
 }
```
If you type DTR multiply, a data scaling operation is performed on the data stream to multiply the contents of the buffer by the scale.value of the device parameters.

- ❏ **Init Fxn**: Type 0 (zero).
- ❏ **Stacking Device**: Put a checkmark in this box.

The DTR Params structure is defined in dtr.h as follows:

```
/* ======== DTR Params ======== */
typedef struct { /* device parameters */
    struct {
        DTR_Scale value; /* scaling factor */
    } scale;
    struct {
       Arg arg; /* user-defined function */
       Fxn fxn; /* user-defined argument */
    } user;
} DTR_Params;
```
In the following example, DTR PRMS is declared as a DTR Params structure:

```
#include <dtr.h>
...
struct DTR Params DTR PRMS = {
     10.0,
     NULL,
     NULL
};
```
By typing \_DTR\_PRMS as the Parameters property of a DTR device, the values above are used as the parameters for this device.

You can also use the default values that the driver assigns to these parameters by entering \_DTR\_PARAMS for this property. The default values are:

```
DTR_Params DTR_PARAMS = {
      \{ 1 \}, \qquad \qquad /* scale.value */
      \{ (Arg) NULL, \qquad \frac{1}{2} \text{ user.} \text{arg} \cdot \frac{1}{2}(Fxn)NULL }, /* user.fxn */
};
```
scale.value is a floating-point quantity multiplied with each data point in the input or output stream.

user.fxn and user.arg define a transformation that is applied to inbound or outbound blocks of data, where buffer is the address of a data block containing size points; if the value of user.fxn is NULL, no transformation is performed at all.

```
if (user.fxn != NULL) {
    (*user.fxn)(user.arg, buffer, size);
}
```
### **Data Streaming**

DTR transformer devices can be opened for input or output and use the same mode of I/O with the underlying streaming device. If a transformer is used as a data source, it inputs a buffer from the underlying streaming device and then transforms this data in place. If the transformer is used as a data sink, it outputs a given buffer to the underlying device after transforming this data in place.

The DTR driver places no inherent restrictions on the size or memory section of the data buffers used when streaming to or from a transformer device; such restrictions, if any, would be imposed by the underlying streaming device.

Tasks do not block within DTR when using SIO. A task may, of course, block as required by the underlying device.

**Global Settings** Global settings manager

# **Functions**

None

# **Description**

This module does not manage any individual objects, but rather allows you to control global or system-wide settings used by other modules.

# **Global Settings Properties**

The following Global Settings can be made:

- ❏ **Target Board Name**. The type of board on which your target chip is mounted.
- ❏ **DSP MIPS (CLKOUT)**. This number, times 1000000, is the number of instructions the processor can execute in 1 second. This value is used by the CLK manager to calculate register settings for the on-chip timers.
- ❏ **DSP Type**. The target CPU type. If you are using a custom board, you can type a value in this field. Type the number after the C in the chip model. For example, type 54 for a 'C5000 chip.
- ❏ **PMST(6-0)**. The low seven bits of the PMST register (MP/MC, OVLY, AVIS, DROM, CLKOFF, SMUL, and SST). Only the low seven bits can be directly modified. The high nine bits (IPTR) of the PMST are computed based on the base address of the VECT memory section.
- ❏ **PMST(15-0)**. The entire PMST register. PMST(6-0) can be modified directly. PMST(15-7) are computed based on the base address of the VECT memory section.
- ❏ **SWWSR**. The value for the Software Wait-State Register, which controls the software-programmable wait-state generator.

The SWWSR, BSCR, and CLKMD registers are initialized during the boot initialization (via BIOS init) before the program's main function is called. See Volume 1: CPU and Peripherals of the TMS320C54x DSP Reference Set for details on the SWWSR, BSCR, and CLKMD.

- ❏ **BSCR**. The value for the Bank-Switching Control Register, which allows switching between external memory banks without requiring external wait states.
- ❏ **Modify CLKMD**. Put a check mark in this box if you want to modify the value of the Clock Mode Register, which is used to program the PLL (phase-locked loop).
- ❏ **CLKMD (PLL) Clock Mode Register**. The value of the Clock Mode Register.
- ❏ **Function Call Model**. This setting controls which libraries are used to link the application. If you change this setting, you must set the compiler and linker options to correspond. Use the far option only with 'C5000 chips that support extended addressing (e.g., 5402, 549, 5410).
- ❏ **C Autoinitialization Model**. Select the run-time initialization model.
- ❏ **Call user init function**. Put a checkmark in this box if you want an initialization function to be called early during program initialization—after .cinit processing and before the main function. This function can perform special hardware setup. The code in this function should not use any DSP/BIOS API calls.
- ❏ **User init function**. Type the name of the initialization function.
- ❏ **Enable Real Time Analysis**. Remove the checkmark from this box if you want to remove support for DSP/BIOS implicit instrumentation from the program. This optimizes a program by reducing code size, but removes support for the DSP/BIOS plug-ins and the LOG, STS, and TRC module APIs.
- ❏ **FARMODE**. This informational field shows which Function Call Model is selected.

# **HST Module Host Channel manager**

### **Functions**

❏ HST\_getpipe. Get corresponding pipe object

**Description**

The HST module manages host channel objects, which allow an application to stream data between the target and the host. Host channels are statically configured for input or output. Input channels (also called the source) read data from the host to the target. Output channels (also called the sink) transfer data from the target to the host.

# **Note:**

HST channel names cannot begin with a leading underscore ().

Each host channel is internally implemented using a data pipe (PIP) object. To use a particular host channel, the program uses HST\_getpipe to get the corresponding pipe object and then transfers data by calling the PIP\_get and PIP\_free operations (for input) or PIP\_alloc and PIP\_put operations (for output).

During early development—especially when testing software interrupt processing algorithms—programs can use host channels to input canned data sets and to output the results. Once the algorithm appears sound, you can replace these host channel objects with I/O drivers for production hardware built around DSP/BIOS pipe objects. By attaching host channels as probes to these pipes, you can selectively capture the I/O channels in real time for off-line and field-testing analysis.

The notify function is called from the context of the code that calls PIP free or PIP\_put. This function may be written in C or assembly. The code that calls PIP\_free or PIP\_put should preserve any necessary registers.

The other end of the host channel is managed by the LNK\_dataPump IDL object. Thus, a channel can only be used when some CPU capacity is available for IDL thread execution.

# **HST Manager Properties**

The following global properties can be set for the HST module:

- ❏ **Object Memory**. The memory section that contains the HST objects
- ❏ **Host Link Type**. The underlying physical link to be used for host-target data transfer

Shared memory properties are also shown for the HST module when the Host Link Type is set to Shared Memory. The Shared Memory option is not available for most cards. These properties are:

- ❏ **Shared Memory Segment**. This segment stores the host transfer buffers.
- ❏ **Shared Memory Frame Size (MAUs)**. This specifies the size of the transfer buffer.

# **HST Object Properties**

A host channel maintains a buffer partitioned into a fixed number of fixed length frames. All I/O operations on these channels deal with one frame at a time; although each frame has a fixed length, the application may put a variable amount of data in each frame.

The following properties can be set for a host file object:

- ❏ **comment** Type a comment to identify this HST object.
- ❏ **mode** The type of channel: input or output. Input channels are used by the target to read data from the host; output channels are used by the target to transfer data from the target to the host.
- ❏ **bufseg** The memory section from which the buffer is allocated; all frames are allocated from a single contiguous buffer (of size framesize x numframes).
- ❏ **bufalign** The alignment (in words) of the buffer allocated within the specified memory section.
- ❏ **framesize** The length of each frame (in words)
- ❏ **numframes** The number of frames
- ❏ **statistics** Check this box if you want to monitor this channel with an STS object. You can display the STS object for this channel to see a count of the number of frames transferred with the Statistics View plug-in.
- ❏ **notify** The function to execute when a frame of data for an input channel (or free space for an output channel) is available. To avoid problems with recursion, this function should not directly call any of the PIP module functions for this HST object.
- ❏ **arg0, arg1** Two 16-bit arguments passed to the notify function. They can be either unsigned 16-bit constants or symbolic labels.
- ❏ **Make this channel available for a new DHL device** Check this box if you want to use this HST object with a DHL device. DHL devices allow you to manage data I/O between the host and target using the SIO module, rather than the PIP module. See the DHL driver topic for more details.

# **HST - Host Channel Control Interface**

If you are using host channels, you need to use the Host Channel Control to bind each channel to a file on your host computer and start the channels.

1) Choose the Tools→DSP/BIOS→Host Channel Control menu item. You see a window that lists your host input and output channels.

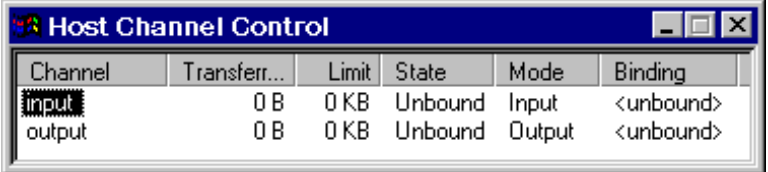

- 2) Right-click on a channel and choose Bind from the pop-up menu.
- 3) Select the file to which you want to bind this channel. For an input channel, select the file that contains the input data. For an output channel, you can type the name of a file that does not exist or choose any file that you want to overwrite.
- 4) Right-click on a channel and choose Start from the pop-up menu. For an input channel, this causes the host to transfer the first frame of data and causes the target to run the function for this HST object. For an output channel, this causes the target to run the function for this HST object.

#### HST\_getpipe

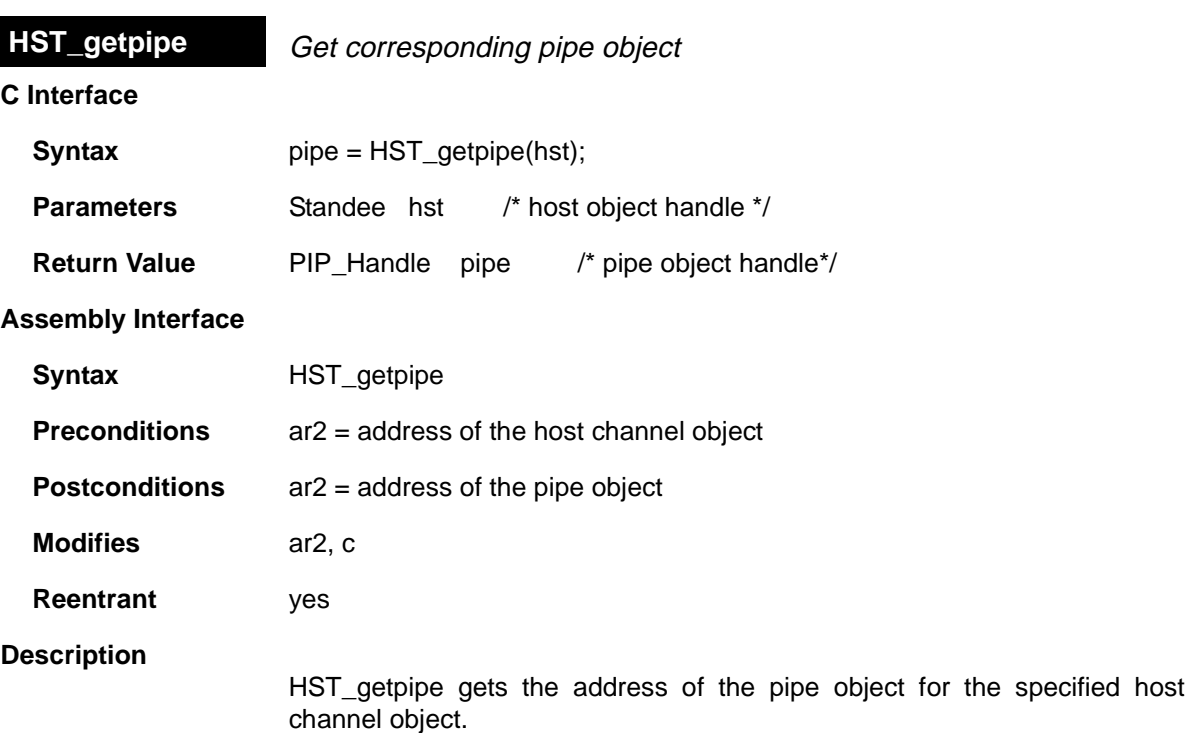

### **Example**

```
Void copy(HST_Obj *input, HST_Obj *output)
{
     PIP_Obj *in, *out;
    Uns *src, *dst;
    Uns size;
     in = HST_getpipe(input);
     out = HST_getpipe(output);
    if (PIP_getReaderNumFrames() == 0 || PIP_getWriterNumFrames() == 0) {
        error();
     }
     /* get input data and allocate output frame */
     PIP_get(in);
     PIP_alloc(out);
     /* copy input data to output frame */
     src = PIP_getReaderAddr(in);
     dst = PIP_getWriterAddr(out);
     size = PIP_getReaderSize;
     out->writerSize = size;
    for (; size > 0; size--) {
```

```
*dist++ = *src++; }
    /* output copied data and free input frame */
   PIP_put(out);
    PIP_free(in);
}
```
# **See Also**

 $\overline{\phantom{0}}$ 

PIP\_alloc PIP\_free PIP\_get PIP\_put

# **HWI Module** Hardware interrupt manager

# **Functions**

- ❏ HWI\_disable. Disable hardware interrupts
- ❏ HWI\_enable. Enable hardware interrupts
- ❏ HWI\_enter. Hardware ISR prolog
- ❏ HWI\_exit. Hardware ISR epilog
- ❏ HWI\_restore. Restore hardware interrupt state

# **Description**

The HWI module manages hardware interrupts. Using the Configuration Tool, you can assign routines that run when specific hardware interrupts occur. Some routines are assigned to interrupts automatically by the HWI module. For example, the interrupt for the timer that you select for the CLK global properties is automatically configured to run a function that increments the low-resolution time. See the CLK module for more details.

Interrupt routines can be written in assembly or in a mix of assembly and C.

The HWI enter assembly macro must be called prior to any DSP/BIOS API calls that could post or affect a software interrupt or semaphore, and the HWI exit assembly macro must be called at the very end of the function's code.

A common interrupt stack—called the application stack—is used for the duration of the ISR. This same stack is also used by all SWI routines.

Do not call SWI\_disable or SWI\_enable within an HWI function.

### **Note:**

You must use HWI\_disable and HWI\_enable to bracket a block of code that atomically makes DSP/BIOS API calls.

### **Note:**

Do not call HWI\_enter, HWI\_exit, or any other DSP/BIOS functions from a non-maskable interrupt (NMI) service routine.

The DSP/BIOS API calls that require an HWI function to use HWI\_enter and HWI exit are:

- ❏ SWI\_andn
- ❏ SWI\_dec
- ❏ SWI\_inc
- ❏ SWI\_or
- ❏ SWI\_post
- ❏ PIP\_alloc
- ❏ PIP\_free
- ❏ PIP\_get
- ❏ PIP\_put
- ❏ PRD\_tick
- ❏ SEM\_post

# **Note:**

 Any PIP API call can cause the pipe's notifyReader or notifyWriter function to run. If an HWI function calls a PIP function, the notification functions run as part of the HWI function.

# **Note:**

An HWI function must use HWI enter if it indirectly runs a function containing any of the API calls listed above.

If your HWI function and the functions it calls do not call any of these API operations, you do not need to disable software interrupt scheduling by calling HWI\_enter and HWI\_exit.

The mask argument to HWI enter and HWI exit allows you to save and restore registers used within the function.

Hardware interrupts always interrupt software interrupts unless hardware interrupts have been disabled with HWI\_disable.

#### **Note:**

By using HWI\_enter and HWI\_exit as an HWI function's prolog and epilog, an HWI function can be interrupted; i.e., a hardware interrupt can interrupt another interrupt. You can use the IMRDISABLEMASK parameter for the HWI enter API to prevent this from occurring.

٦

# **HWI Manager Properties**

DSP/BIOS manages the hardware interrupt vector table and provides basic hardware interrupt control functions; e.g., enabling and disabling the execution of hardware interrupts.

The following global property can be set for the HWI module:

❏ **Function Stub Memory**. Select the memory section where the dispatch code should be placed for interrupt service routines that are configured to be monitored.

### **HWI Object Properties**

The following properties can be set for a hardware interrupt service routine object:

- ❏ **comment** A comment is provided to identify each HWI object.
- ❏ **function** The function to execute. Interrupt routines must be written at least partially in assembly language. Within an HWI function, the HWI enter assembly macro must be called prior to any DSP/BIOS API calls that could post or affect a software interrupt. HWI functions can post software interrupts, but they do not run until your HWI function calls the HWI exit assembly macro, which must be the last statement in any HWI function that calls HWI\_enter.
- ❏ **monitor** If set to anything other than Nothing, an STS object is created for this ISR that is passed the specified value on every invocation of the interrupt service routine. The STS update occurs just before entering the ISR.
- ❏ **addr** If the monitor field above is set to Data Address, this field lets you specify a data memory address to be read; the word-sized value is read and passed to the STS object associated with this HWI object.
- ❏ **type**. The type of the value to be monitored: unsigned or signed. Signed quantities are sign extended when loaded into the accumulator; unsigned quantities are treated as word-sized positive values.
- ❏ **operation**. The operation to be performed on the value monitored. You can choose one of several STS operations.

Although it is not possible to create new HWI objects, most interrupts supported by the chip architecture have a precreated HWI object. Your application may require that you select interrupt sources other than the default values in order to rearrange interrupt priorities or to select previously unused interrupt sources.

In addition to the precreated HWI objects, some HWI objects are preconfigured for use by certain DSP/BIOS modules. For example, the CLK module configures an HWI object.

The following table lists, in priority order (highest to lowest), these precreated objects and their default interrupt sources. The HWI object names are the same as the interrupt names.

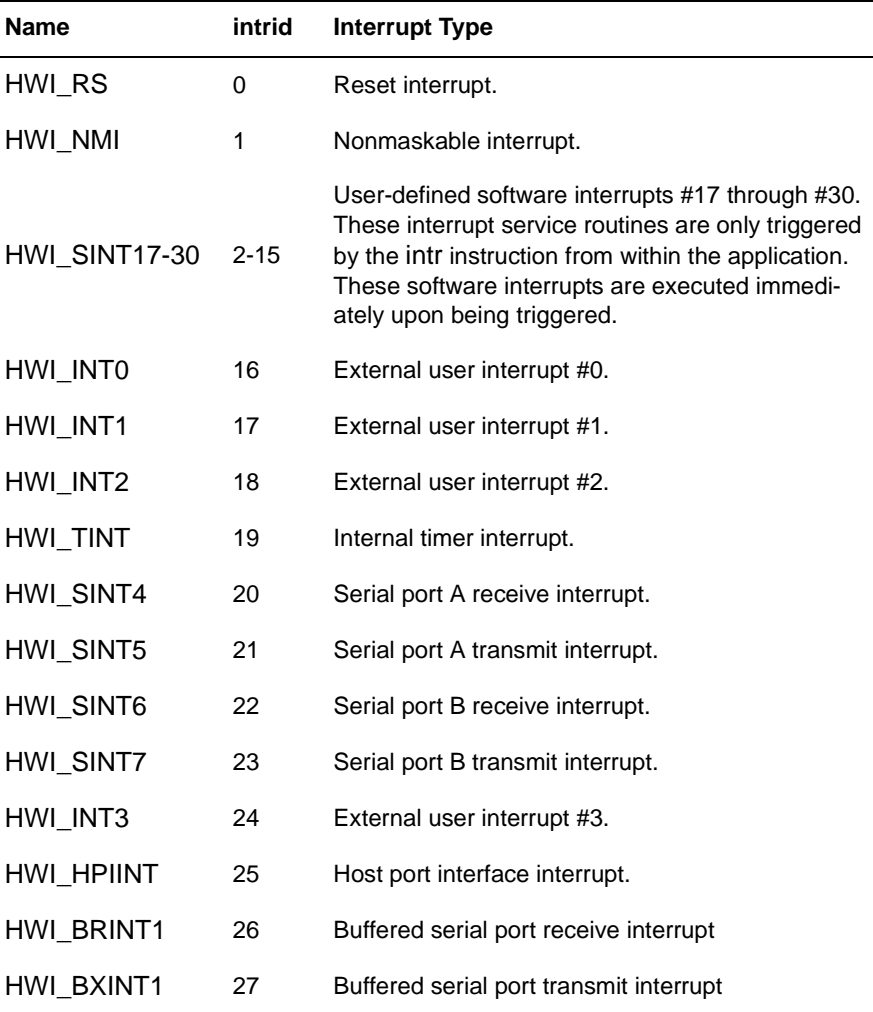

HWI interrupts for the TMS320C54x:

# **HWI - Execution Graph Interface**

Time spent performing HWI functions is not directly traced for performance reasons. However, the Other Threads row in the Execution Graph, which you can open by choosing Tools→DSP/BIOS→Execution Graph, includes time spent performing both HWI and IDL functions.

In addition, if you set the HWI object properties to perform any STS operations on a register, address, or pointer, you can track time spent performing HWI functions in the Statistics View window, which you can open by choosing Tools→DSP/BIOS→Statistics View.

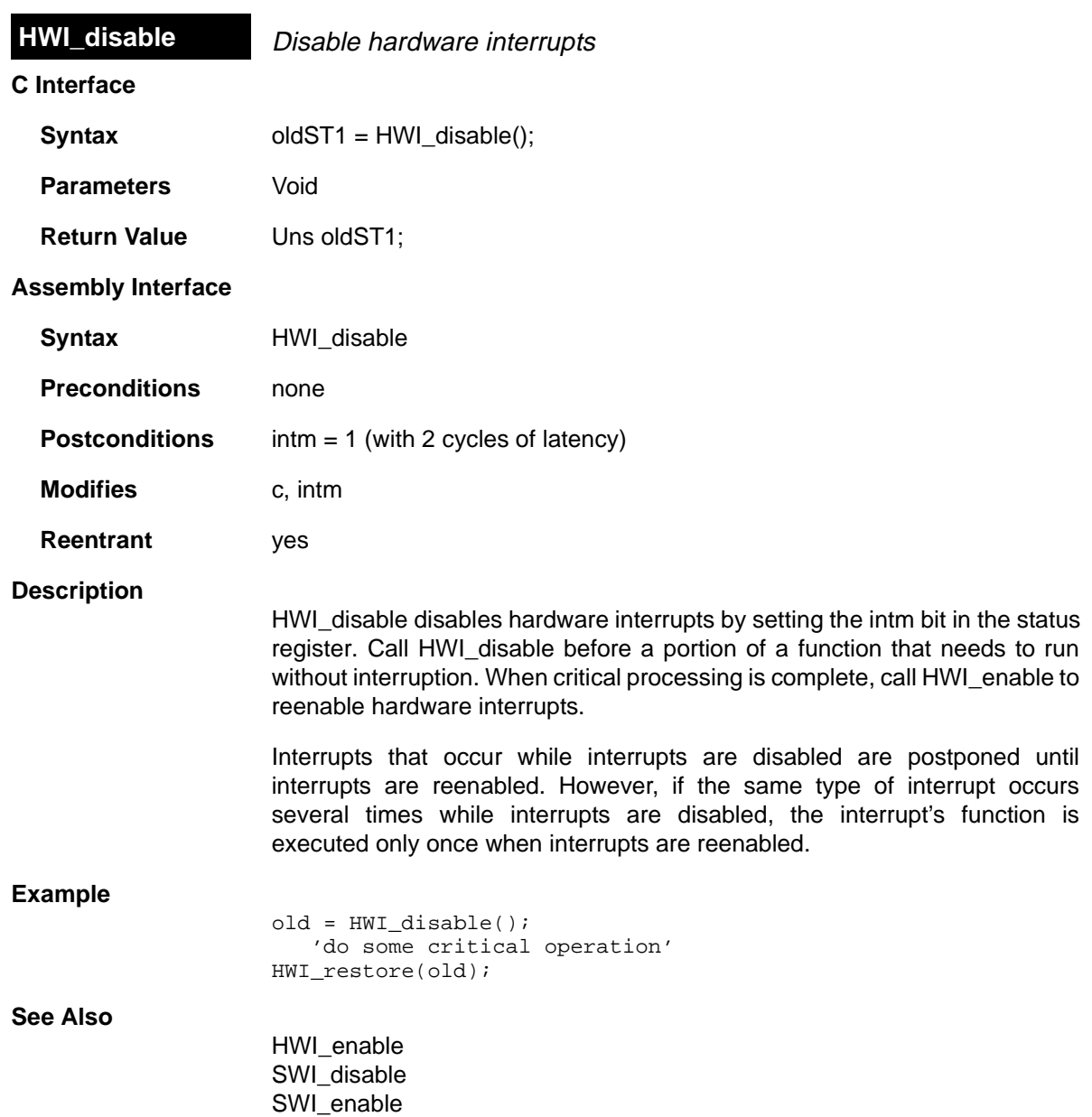

 $\equiv$ 

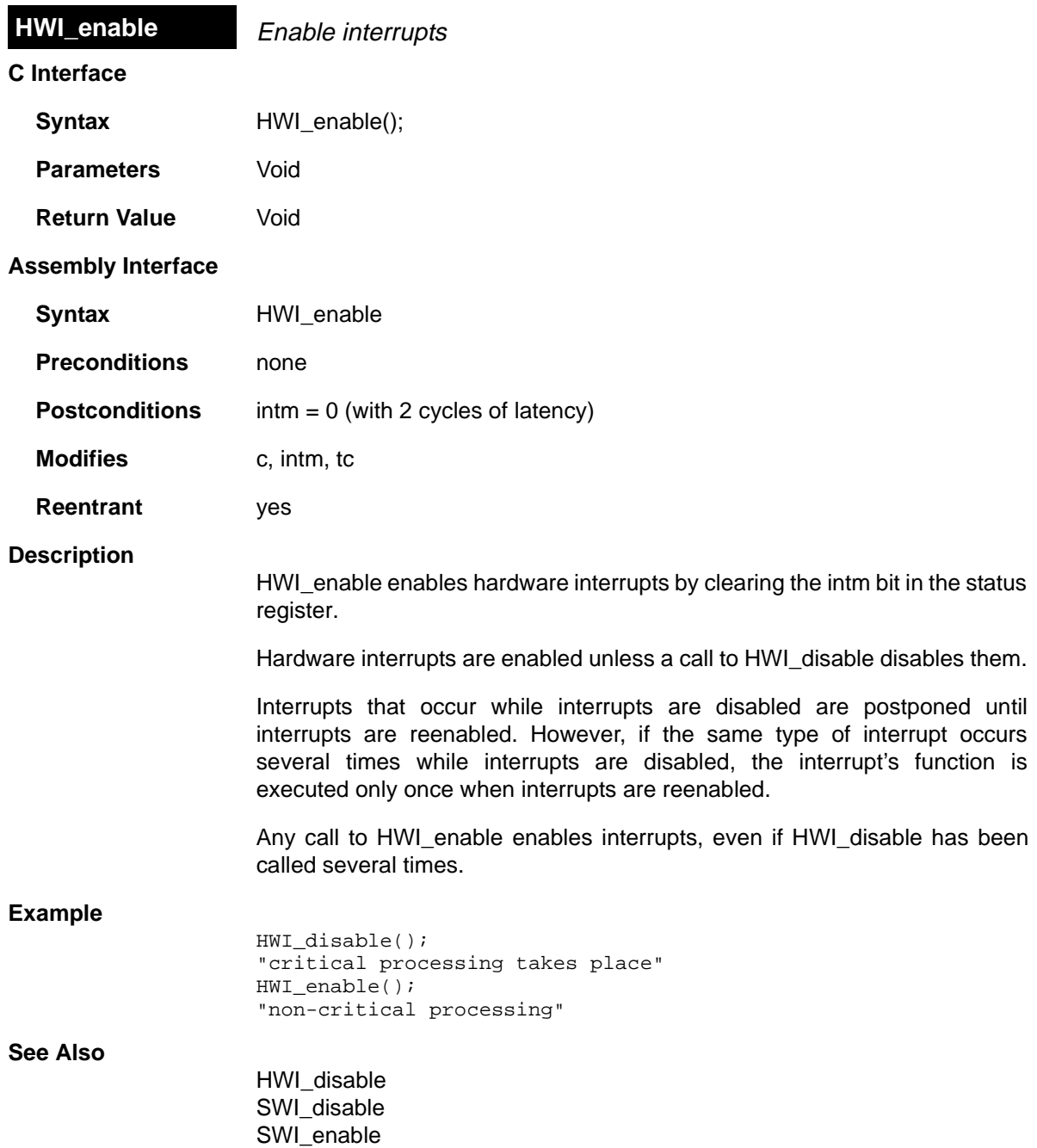

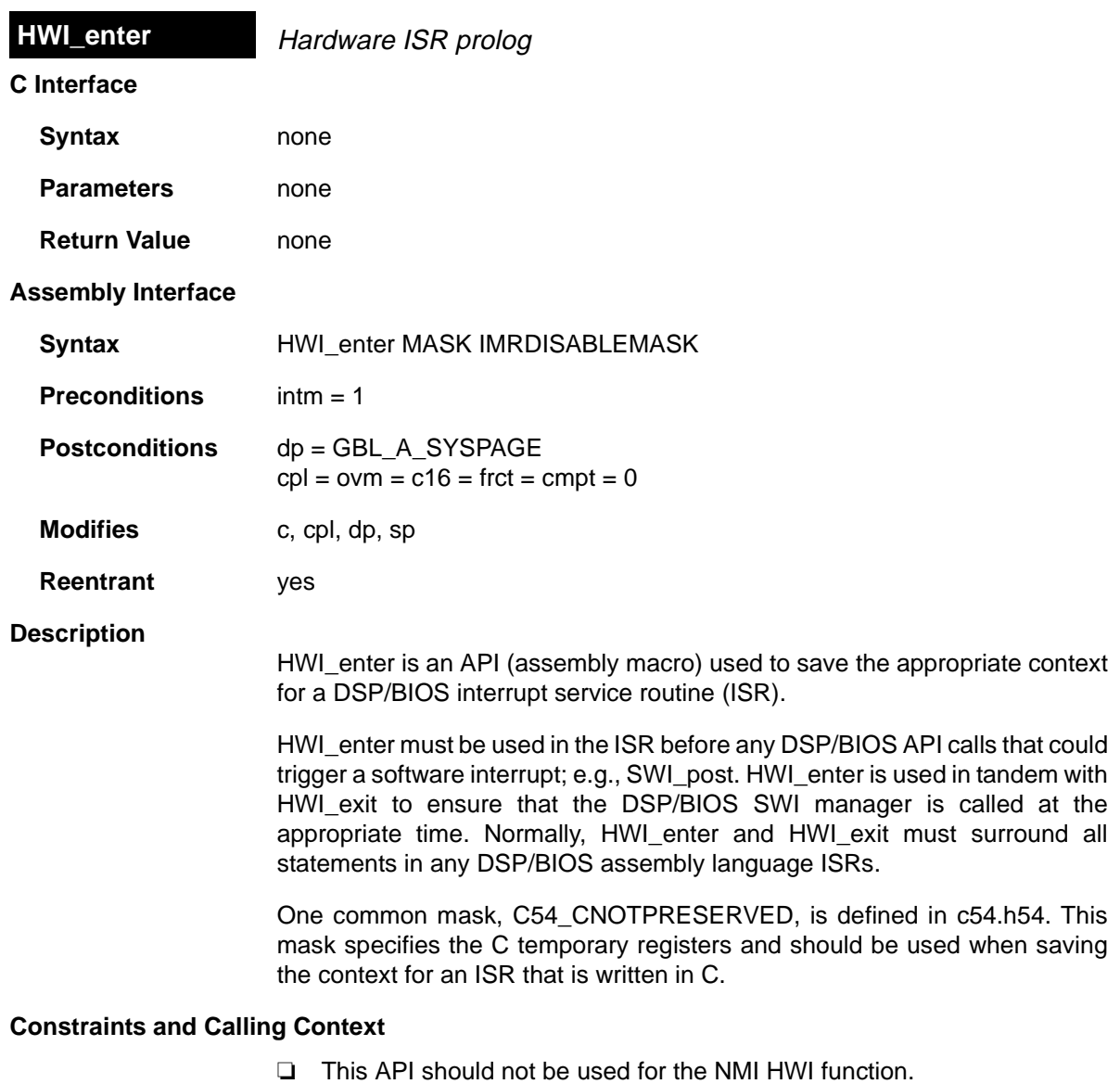

- ❏ This API must be called within any hardware interrupt function (except NMI's HWI function) before the first operation in an ISR that uses any DSP/BIOS API calls that might post or affect a software interrupt or semaphore. Such functions must be written in assembly language.
- ❏ If an interrupt function calls HWI\_enter, it must end by calling HWI\_exit.

# **Example**

CLK\_isr:

HWI\_enter C54\_CNOTPRESERVED, 0008h PRD\_tick HWI\_exit C54\_CNOTPRESERVED, 0008h

# **See Also**

HWI\_exit

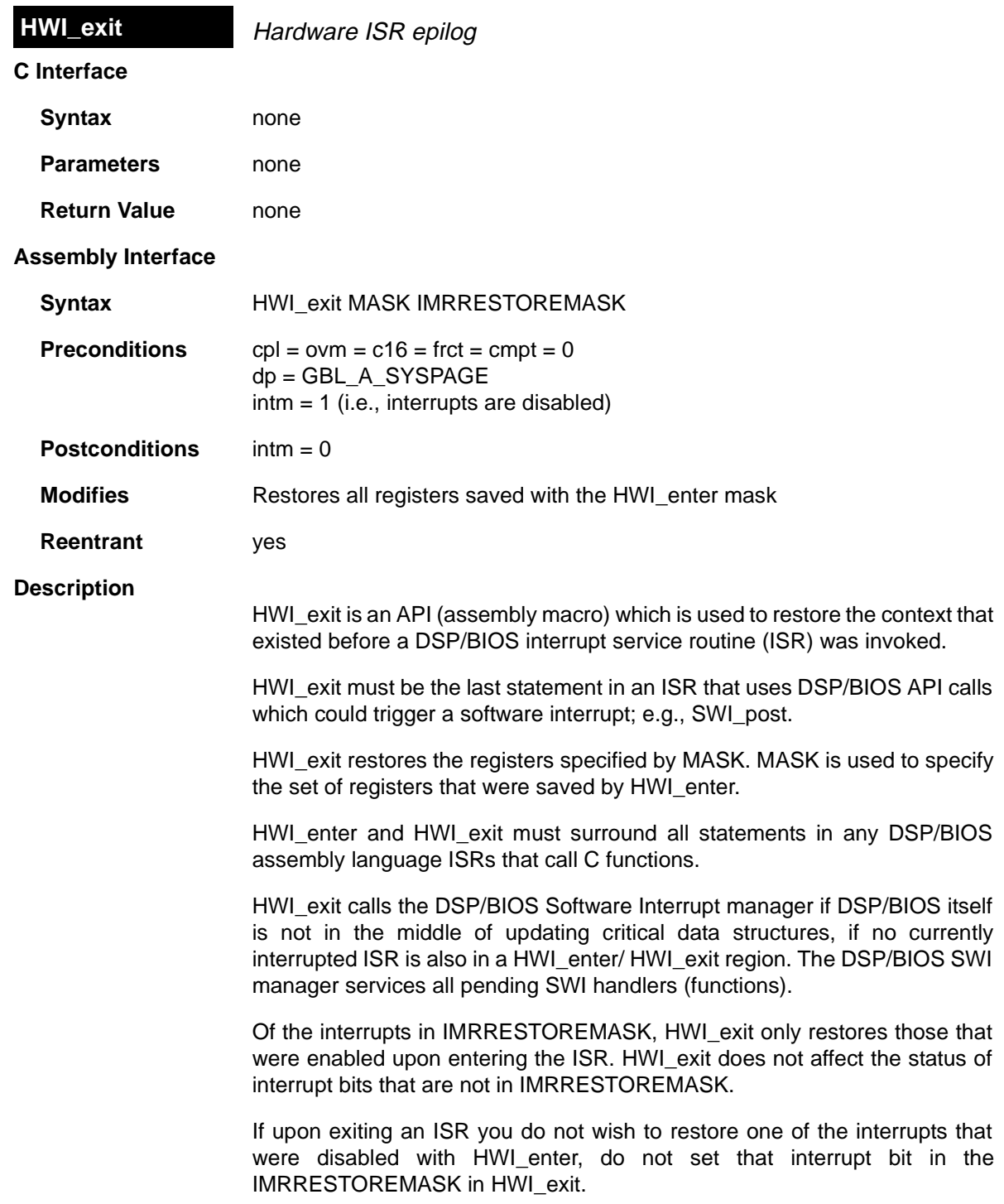

If upon exiting an ISR you do wish to enable an interrupt that was disabled upon entering the ISR, set the corresponding bit in IMRRESTOREMASK before calling HWI\_exit. (Including the interrupt IMR bit in the IMRRESTOREMASK of HWI\_exit does not have the effect of enabling the interrupt if it was disabled when the ISR was entered.) **Constraints and Calling Context** ❏ This API should not be used for the NMI HWI function. ❏ This API must be the last operation in an ISR that uses any DSP/BIOS API calls that might post or affect a software interrupt or semaphore. Such functions must be written in assembly language. ❏ The MASK parameters must match the corresponding parameters used for HWI\_enter. **Example** CLK isr: HWI\_enter C54\_CNOTPRESERVED, 0008h PRD\_tick HWI\_exit C54\_CNOTPRESERVED, 0008h **See Also** HWI\_enter

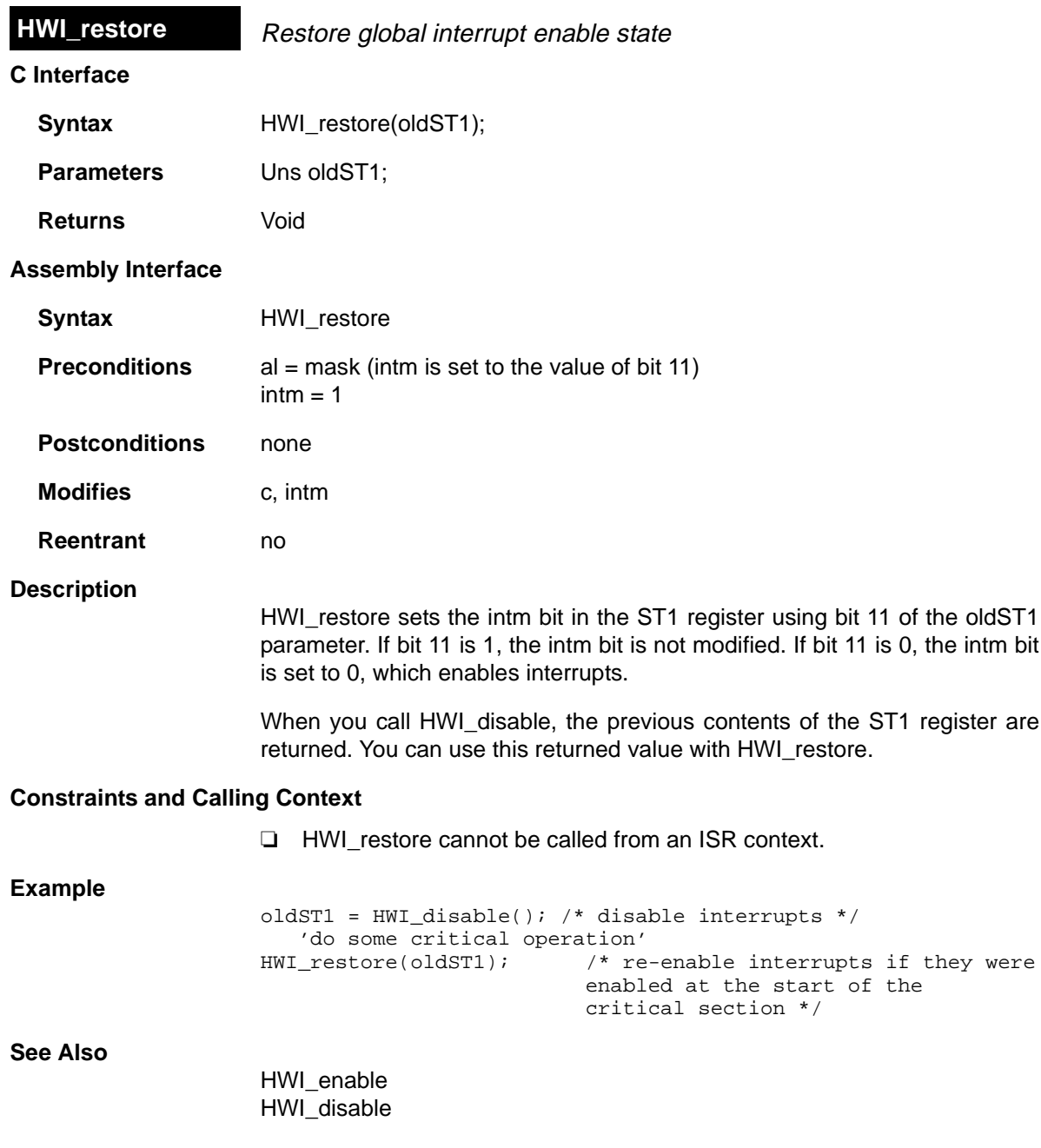

 $\equiv$ 

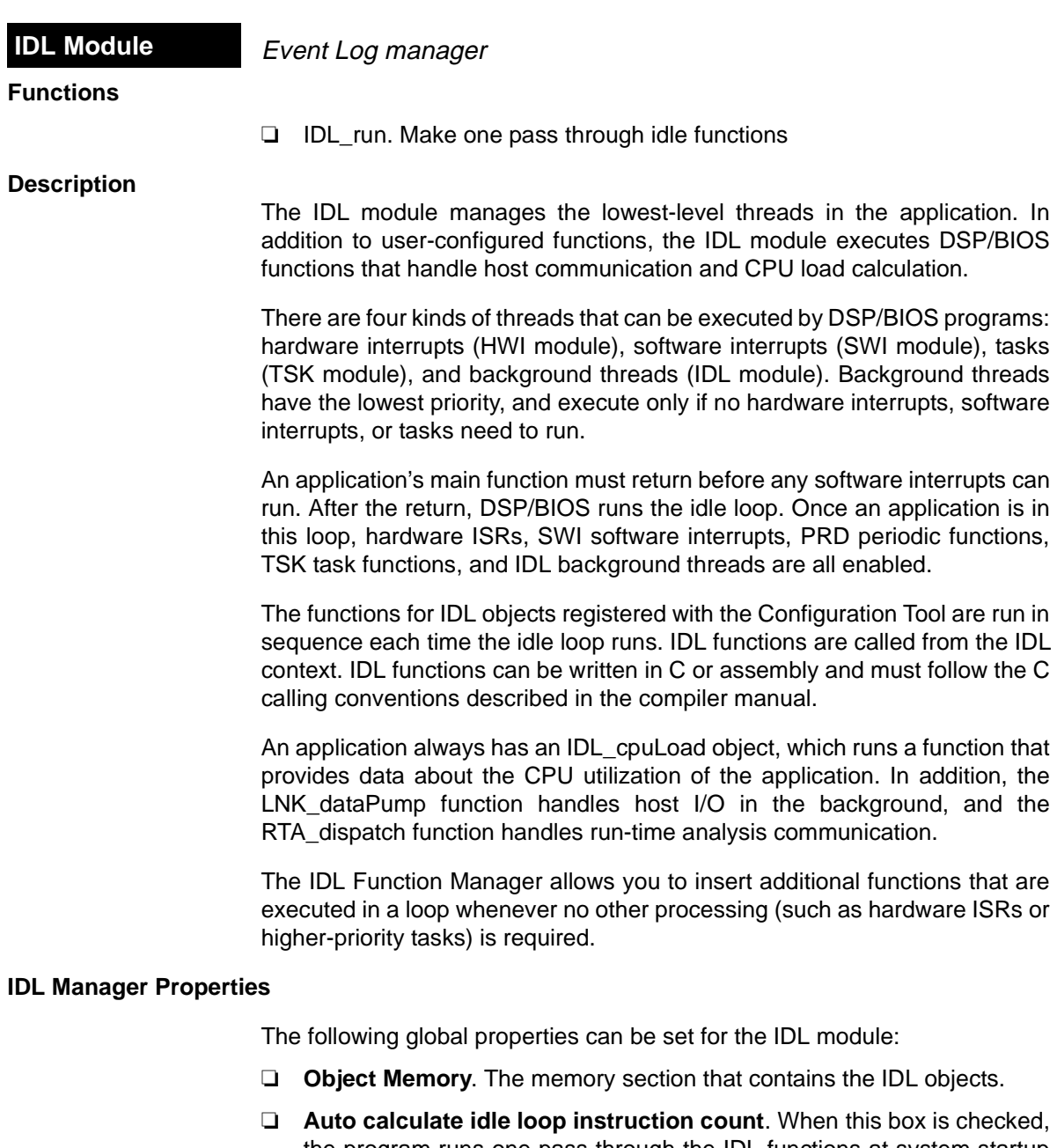

the program runs one pass through the IDL functions at system startup to get an approximate value for the idle loop instruction count. This value, saved in the global variable CLK\_D\_idletime, is read by the host and used in CPU load calculation. By default, the instruction count includes all IDL functions—not just LNK\_dataPump, RTA\_dispatcher, and IDL\_cpuLoad. You can remove an IDL function from the calculation by removing the checkmark from the Include in CPU load calibration box in the Properties dialog for an individual IDL object.

If this box is checked, it is important that no IDL functions are included in the calculation block on this first pass, otherwise your program will never get to main. Also, remember that functions included in the calibration are run before the main function returns. These functions should not access data structures that are not initialized before the main function runs. In particular, do not include functions that perform any of the following actions in functions included in the idle loop calibration:

- enabling hardware interrupts or the SWI or TSK schedulers
- using CLK APIs to get the time
- accessing PIP objects
- blocking tasks
- creating dynamic objects
- ❏ **Idle Loop Instruction Count**. This is the number of instruction cycles required to perform the IDL loop and the default IDL functions (LNK\_dataPump, RTA\_dispatcher, and IDL\_cpuLoad) that communicate with the host. Since these functions are performed whenever no other processing is needed, background processing is subtracted from the CPU load before it is displayed.

### **IDL Object Properties**

Each idle function runs to completion before another idle function can run. It is important, therefore, to insure that each idle function completes (i.e., returns) in a timely manner.

The following properties can be set for an IDL object:

- ❏ **comment**. Type a comment to identify this IDL object.
- ❏ **function**. The function to be executed. If this function is written in C, use a leading underscore before the C function name. (The Configuration Tool generates assembly code which must use the leading underscore when referencing C functions or labels.)
- ❏ **Include in CPU load calibration**. You can remove an individual IDL function from the CPU load calculation by removing the check mark from this box. The CPU load calibration is performed only if the Auto calculate idle loop instruction count box is checked in the IDL Manager Properties. You should remove a function from the calculation if it blocks or depends on variables or structures that are not initialized until the main function runs.

# **IDL- Execution Graph Interface**

Time spent performing IDL functions is not directly traced. However, the Other Threads row in the Execution Graph, which you can open by choosing Tools→DSP/BIOS→Execution Graph, includes time spent performing both HWI and IDL functions.

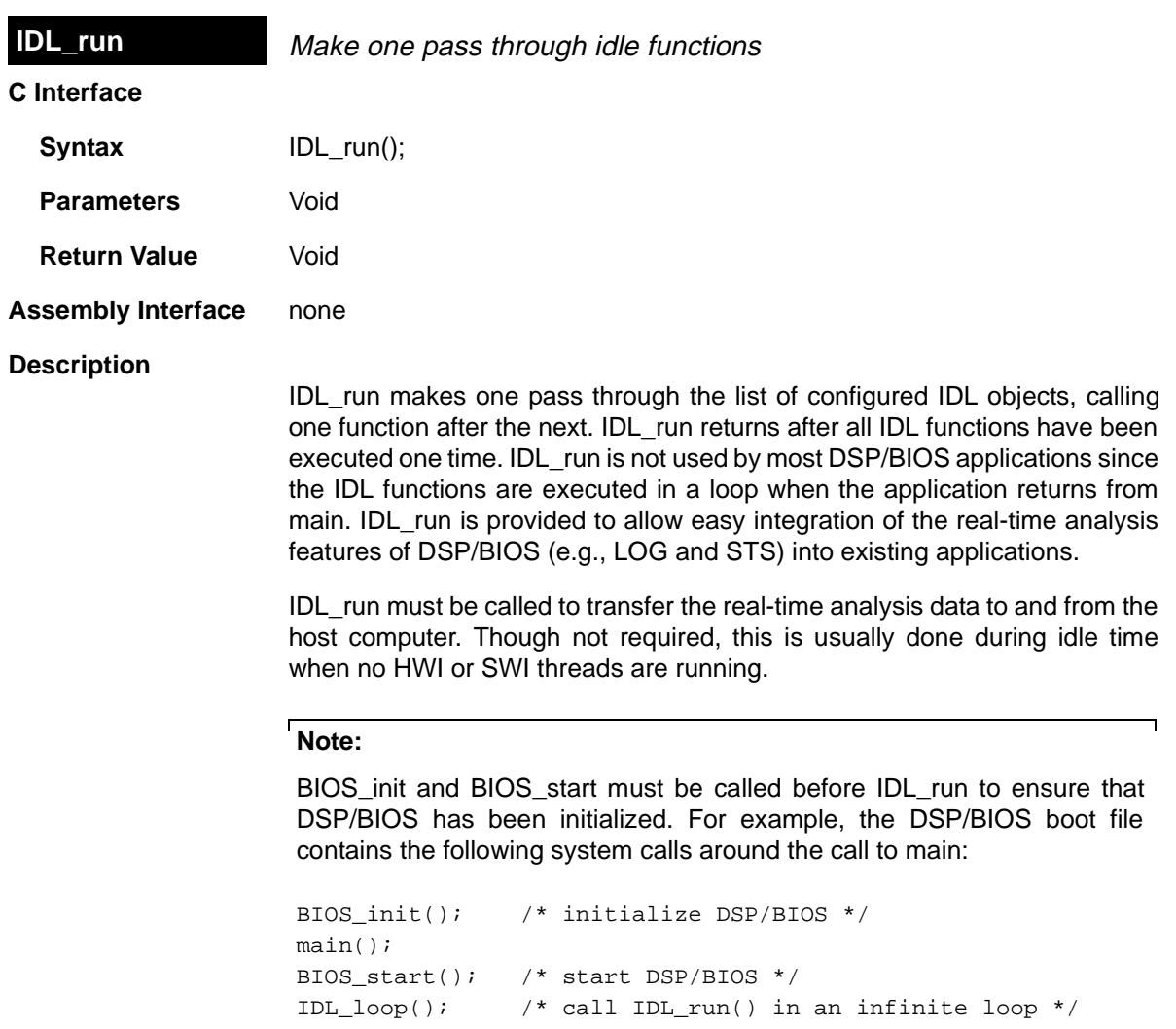
**LCK Module** Resource lock manager

# **Functions**

- ❏ LCK\_create. Create a resource lock
- ❏ LCK\_delete. Delete a resource lock
- ❏ LCK\_pend. Acquire ownership of a resource lock
- ❏ LCK\_post. Relinquish ownership of a resource lock

### **Constants, Types, and Structures**

```
typedef struct LCK_Obj *LCK_Handle; /* handle for resource */
/* lock object */
typedef struct LCK_Attrs LCK_Attrs;
struct LCK_Attrs {
     Int dummy;
};
LCK_Attrs LCK_ATTRS = \{0\}; /* default attribute values */
```
### **Description**

The lock module makes available a set of functions that manipulate lock objects accessed through handles of type LCK\_Handle. Each lock implicitly corresponds to a shared global resource, and is used to arbitrate access to this resource among several competing tasks.

The LCK module contains a pair of functions for acquiring and relinquishing ownership of resource locks on a per-task basis. These functions are used to bracket sections of code requiring mutually exclusive access to a particular resource.

LCK lock objects are semaphores that potentially cause the current task to suspend execution when acquiring a lock.

### **LCK Manager Properties**

The following global property can be set for the LCK module:

❏ **Object Memory**. The memory section that contains the LCK objects created with the Configuration Tool.

### **LCK Object Properties**

The following property can be set for a LCK object:

❏ **comment**. Type a comment to identify this LCK object.

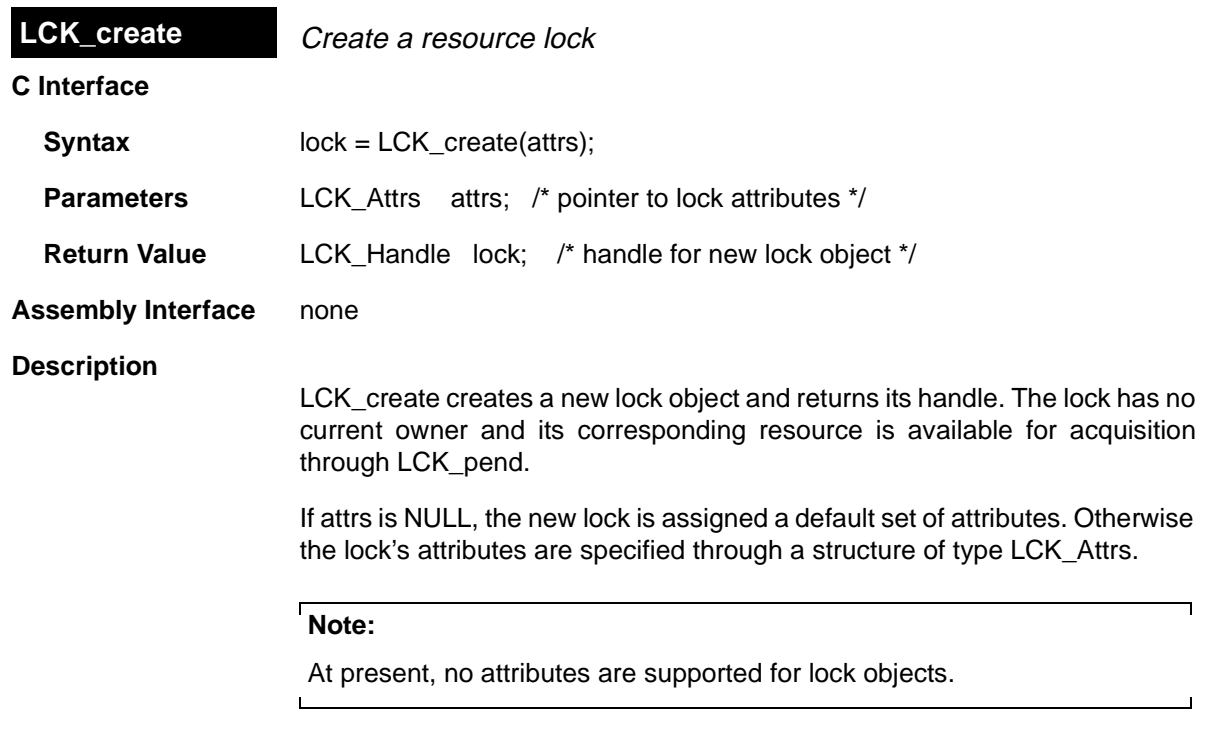

All default attribute values are contained in the constant LCK\_ATTRS, which may be assigned to a variable of type LCK\_Attrs prior to calling LCK\_create.

# **Constraints and Calling Context**

- ❏ LCK\_create cannot be called by ISRs.
- ❏ You can reduce the size of your application program by creating objects with the Configuration Tool rather than using the XXX\_create functions.

**See Also**

LCK\_delete LCK\_pend LCK\_post

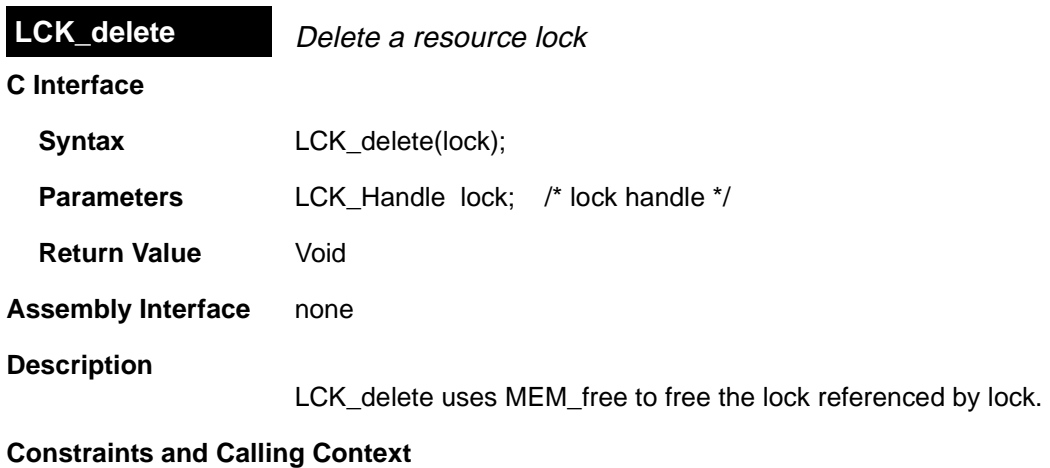

- ❏ LCK\_delete cannot be called by ISRs.
- ❏ No task should be awaiting ownership of the lock.
- ❏ No check is performed to prevent LCK\_delete from being used on a statically-created object. If a program attempts to delete a lock object that was created using the Configuration Tool, SYS\_error is called.

**See Also**

LCK\_create LCK\_post LCK\_pend

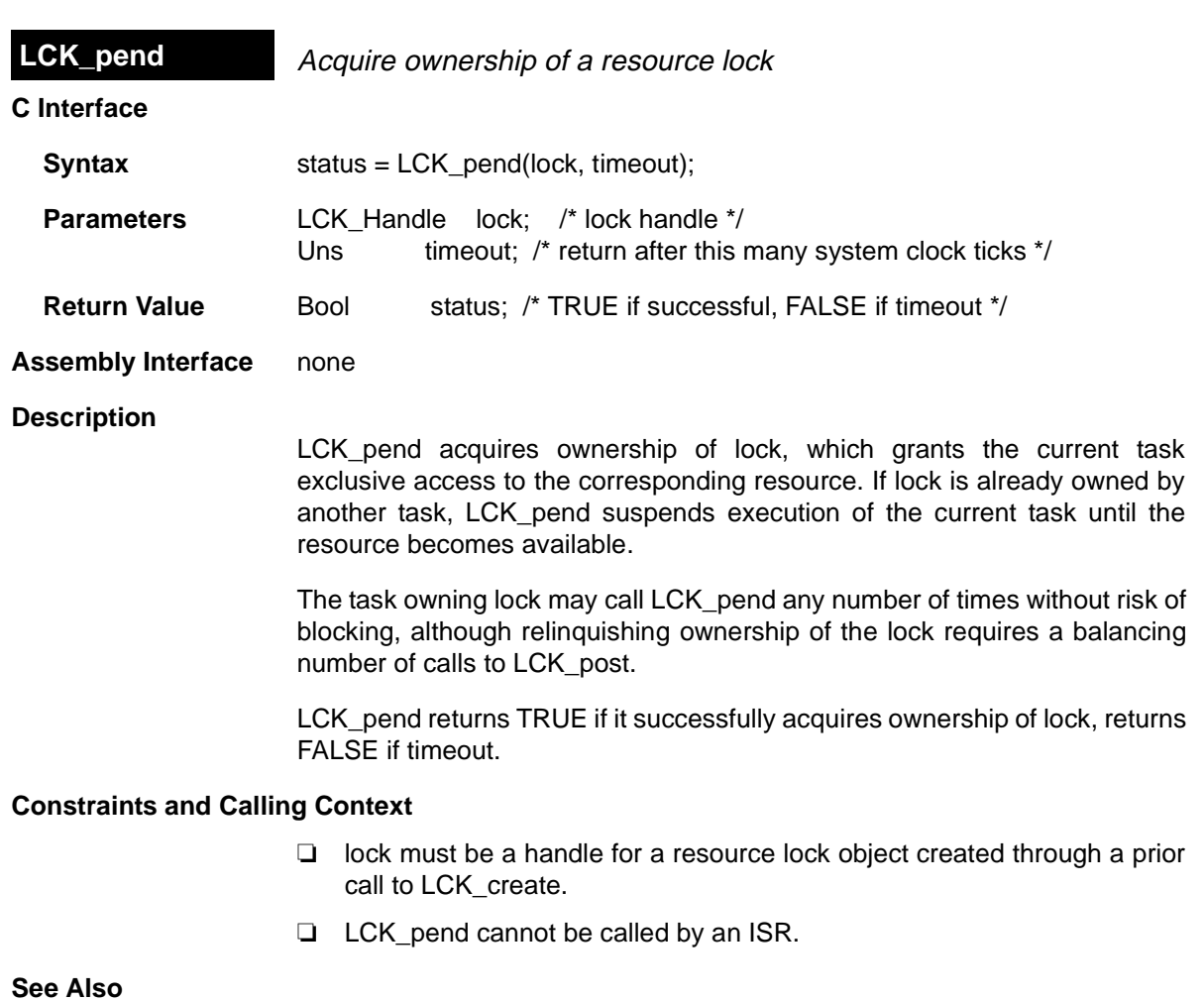

LCK\_create LCK\_delete LCK\_post

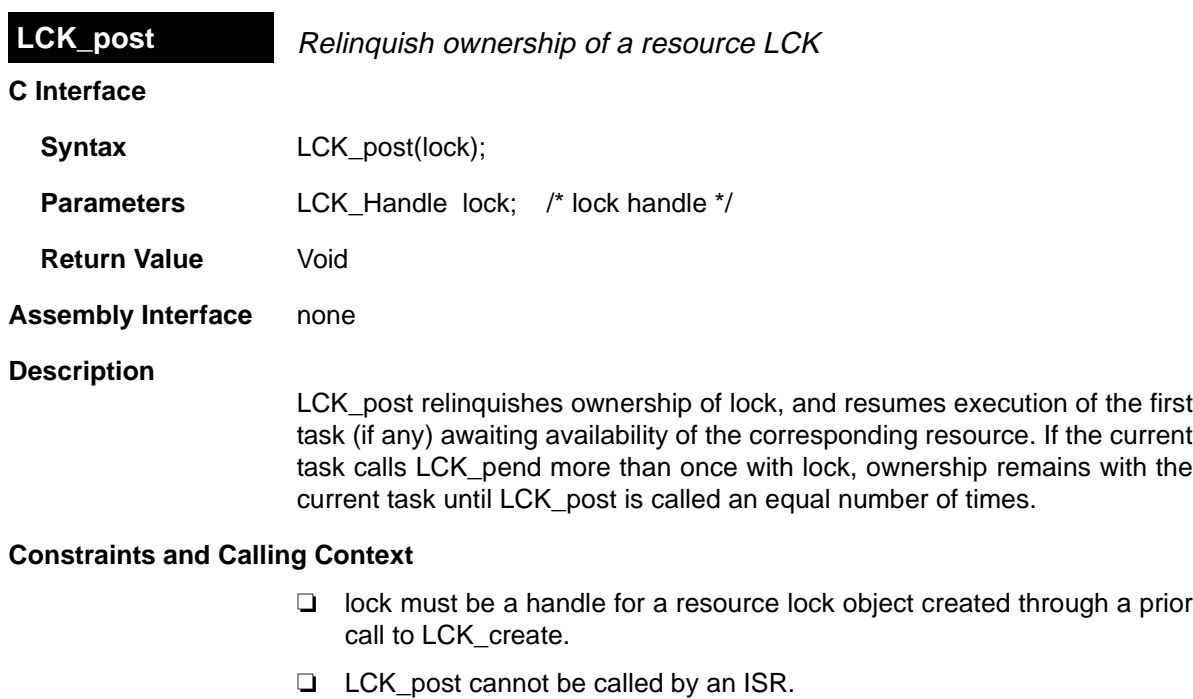

**See Also**

LCK\_create LCK\_delete LCK\_pend

# **LOG Module** Capture events in real time

### **Functions**

- ❏ LOG\_disable. Disable the system log
- ❏ LOG\_enable. Enable the system log
- ❏ LOG\_error. Write a user error event to the system log
- ❏ LOG\_event. Append unformatted message to message log
- ❏ LOG\_message. Write a user message event to the system log
- ❏ LOG\_printf. Append formatted message to message log
- ❏ LOG\_reset. Reset the system log

### **Description**

The Event Log is used to capture events in real time while the target program executes. You can use the system log or create user-defined logs. If the logtype is circular, the log buffer of size buflen contains the last buflen elements. If the logtype is fixed, the log buffer contains the first buflen elements.

The system log stores messages about system events for the types of log tracing you have enabled. See the TRC Module, page 1–288, for a list of events that can be traced in the system log.

You can add messages to user logs or the system log by using LOG\_printf or LOG\_event. To reduce execution time, log data is always formatted on the host. Calls that access LOG objects return in less than 2 microseconds.

LOG\_error writes a user error event to the system log. This operation is not affected by any TRC trace bits; an error event is always written to the system log. LOG\_message writes a user message event to the system log, provided that both TRC\_GBLHOST and TRC\_GBLTARG (the host and target trace bits, respectively) traces are enabled.

When a problem is detected on the target, it is valuable to put a message in the system log. This allows you to correlate the occurrence of the detected event with the other system events in time. LOG\_error and LOG\_message can be used for this purpose.

Log buffers are of a fixed size and reside in data memory. Individual messages use four words of storage in the log's buffer. The first word holds a sequence number that allows the Event Log to display logs in the correct order. The remaining three words contain data specified by the call that wrote the message to the log.

See the TMS320C54x Code Composer Studio Tutorial for examples of how to use the LOG Manager.

# **LOG Manager Properties**

The following global property can be set for the LOG module:

❏ **Object Memory**. The memory section that contains the LOG objects.

### **LOG Object Properties**

The following properties can be set for a log object:

- ❏ **comment**. Type a comment to identify this LOG object.
- ❏ **bufseg**. The name of a memory section to contain the log buffer.
- ❏ **buflen**. The length of the log buffer (in words).
- ❏ **logtype**. The type of the log: circular or fixed. Events added to a full circular log overwrite the oldest event in the buffer, whereas events added to a full fixed log are dropped.
	- **Fixed**. The log stores the first messages it receives and stops accepting messages when its message buffer is full.
	- **Circular**. The log automatically overwrites earlier messages when its buffer is full. As a result, a circular log stores the last events that occur.
- ❏ **datatype**. Choose printf if you use LOG\_printf to write to this log and provide a format string. Choose raw data if you want to use LOG\_event to write to this log and have the Event Log apply a printf-style format string to all records in the log.
- ❏ **format**. If you choose raw data as the datatype, type a printf-style format string in this field. Provide up to three (3) conversion characters (such as %d) to format words two, three, and four in all records in the log. Do not put quotes around the format string. The format string can use %d, %x, %o, %s, and %r conversion characters; it cannot use other types of conversion characters.

See LOG\_printf, page 1–118, and LOG\_event, page 1–116, for information about the structure of a log record.

### **LOG - Code Composer Studio Interface**

You can view log messages in real time while your program is running with the Event Log. To see the system log as a graph, choose Tools→DSP/BIOS→ Execution Graph. To see a user log, choose Tools→DSP/BIOS→Event Log and select the log or logs you want to see.

You can also control how frequently the host polls the target for log information. Right-click on the RTA Control Panel and choose the Property Page to set the refresh rate. If you set the refresh rate to 0, the host does not poll the target unless you right-click on the log window and choose Refresh Window from the pop-up menu.

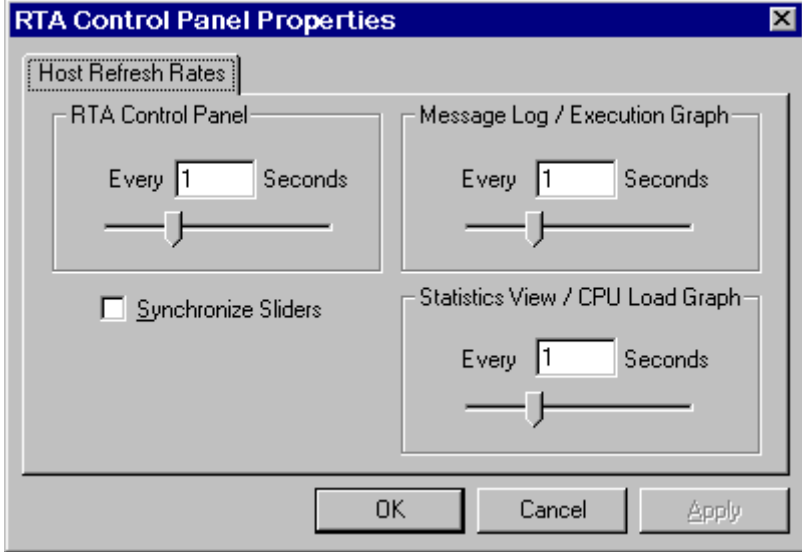

# LOG\_disable

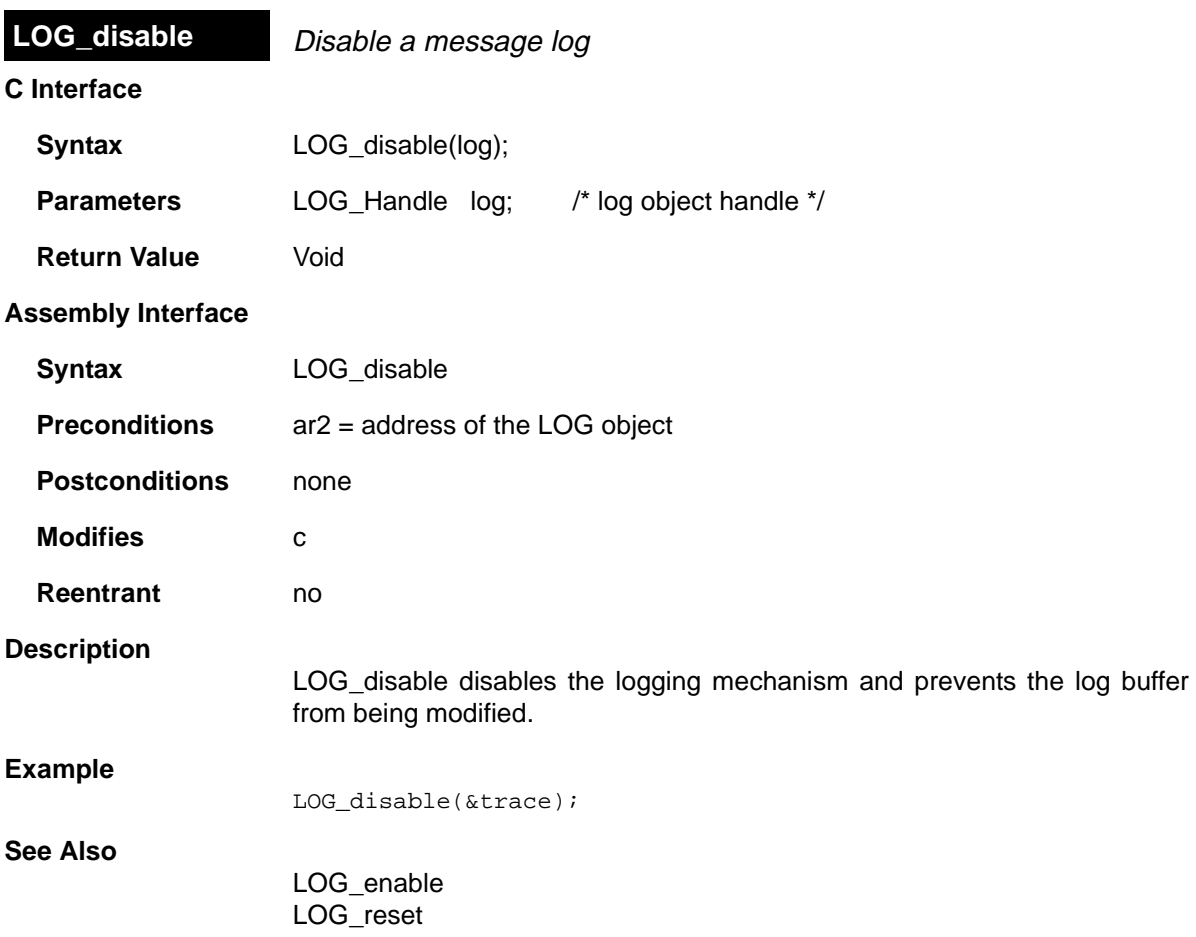

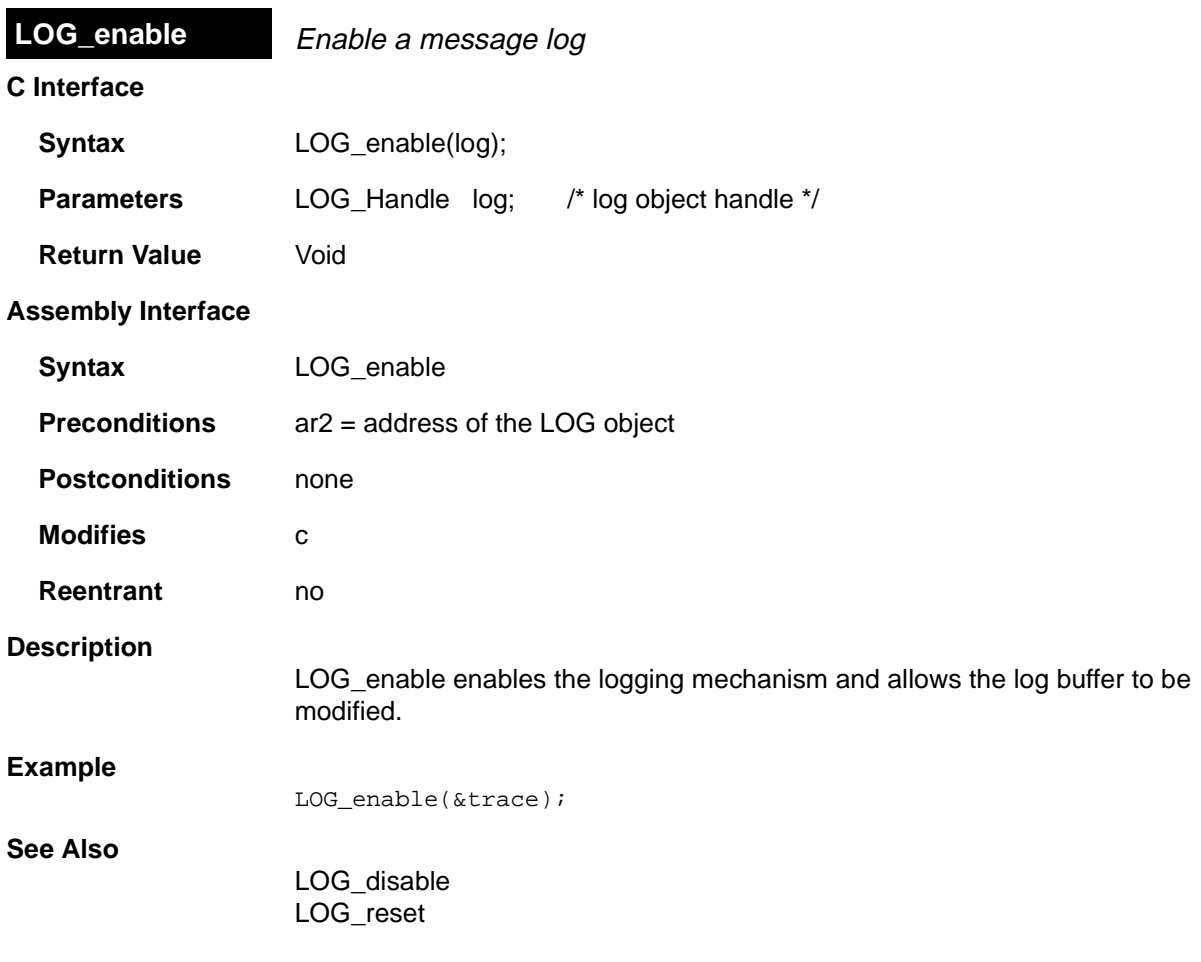

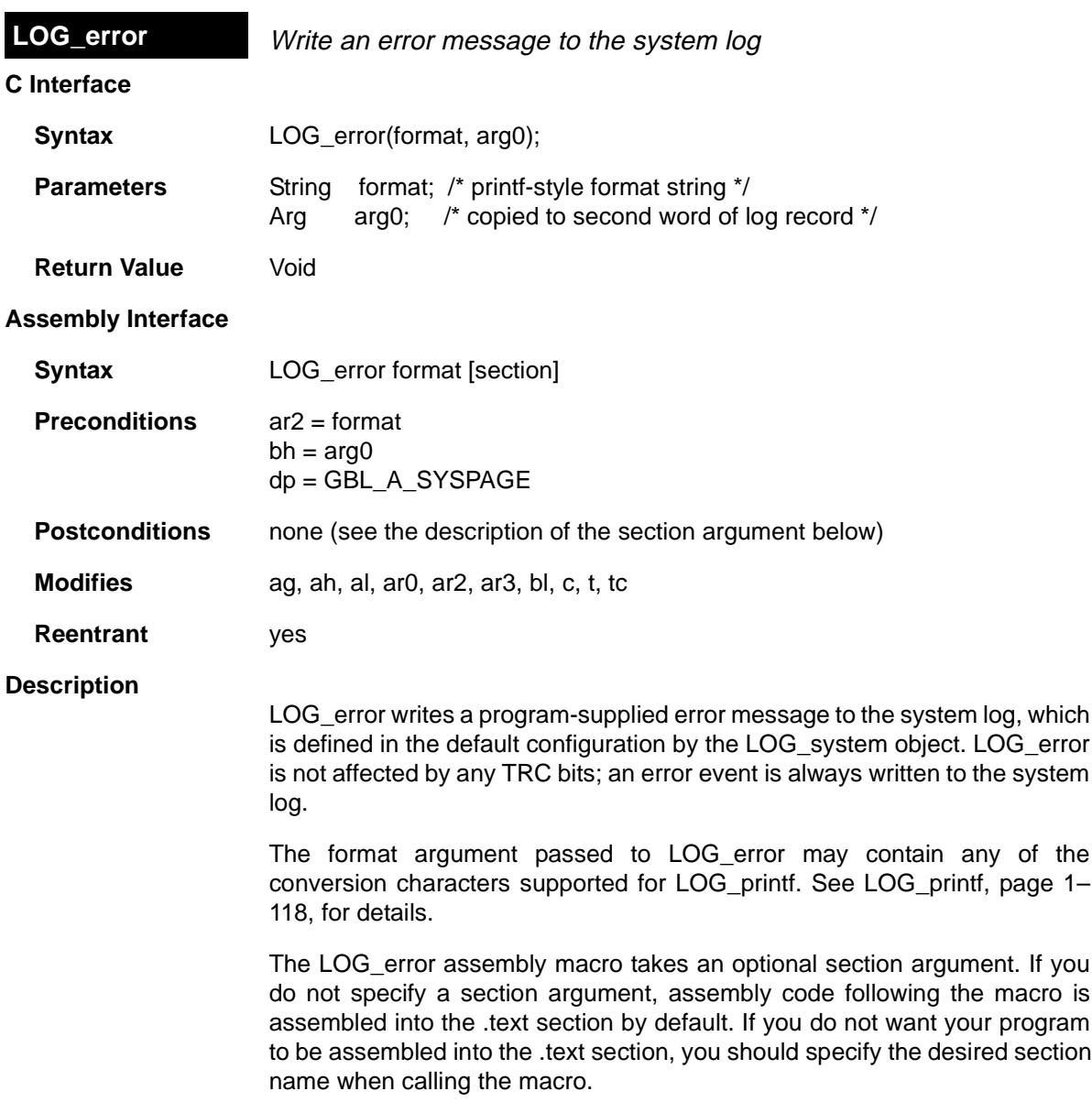

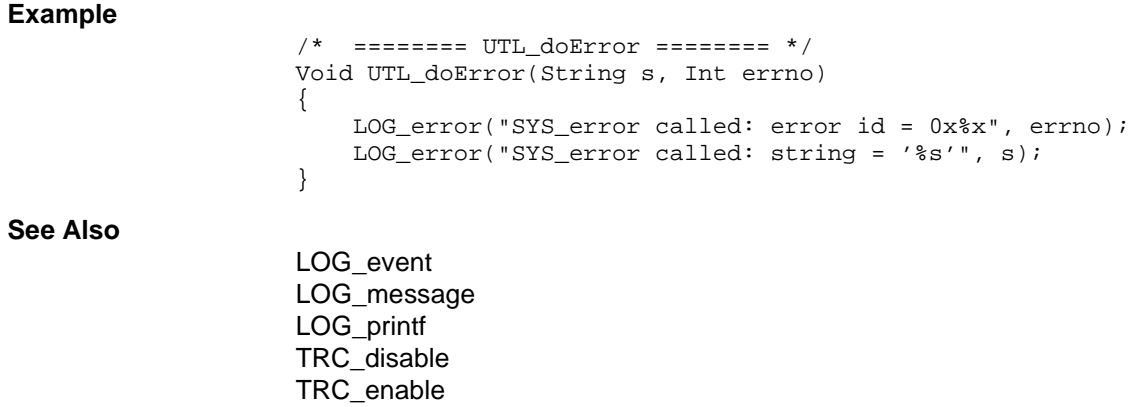

#### LOG\_message

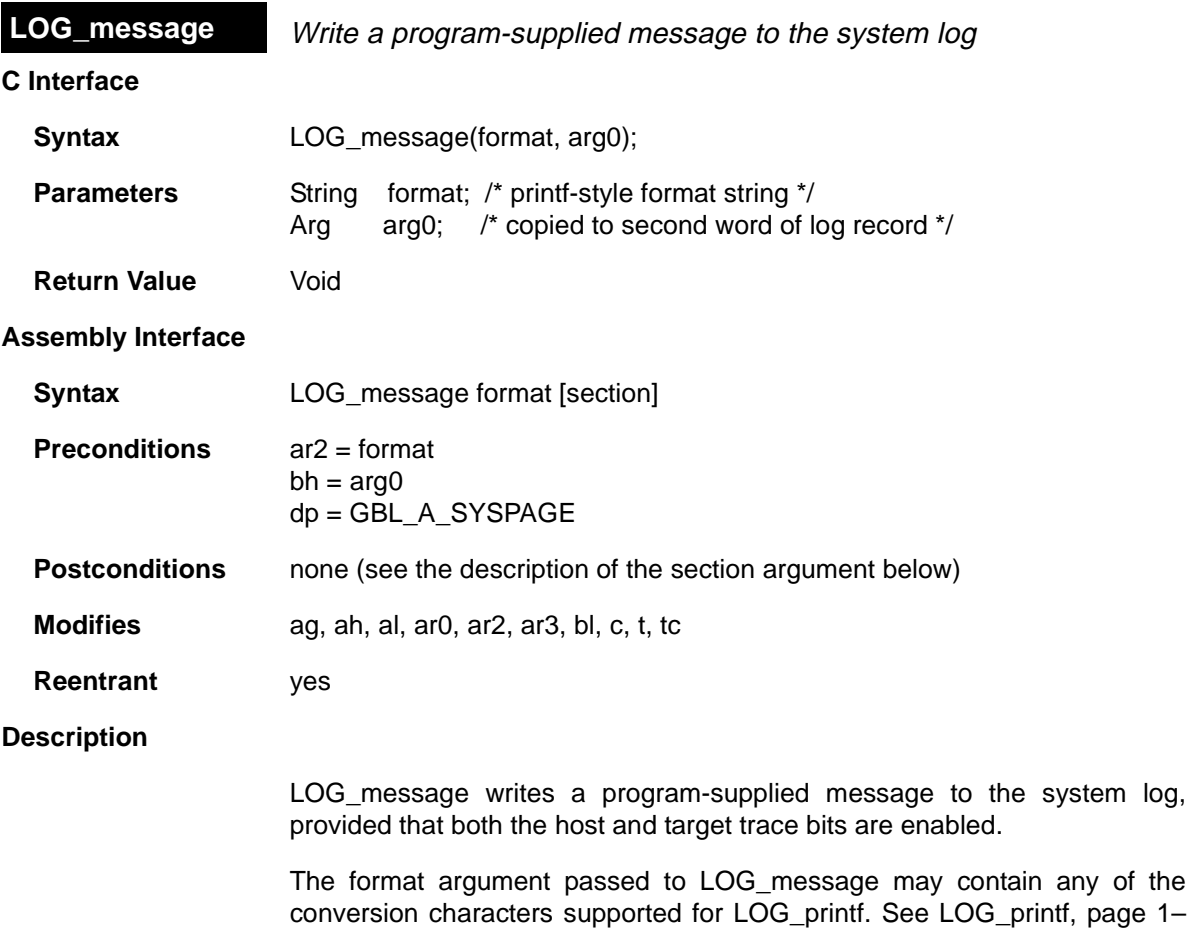

118, for details. The LOG\_message assembly macro takes an optional section argument. If you do not specify a section argument, assembly code following the macro is assembled into the .text section by default. If you do not want your program

any of the

to be assembled into the .text section, you should specify the desired section name when calling the macro.

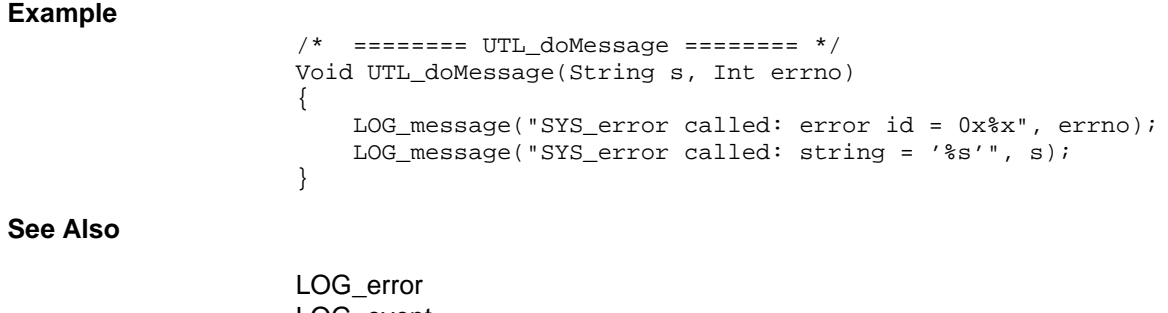

LOG\_event LOG\_printf TRC\_disable TRC\_enable

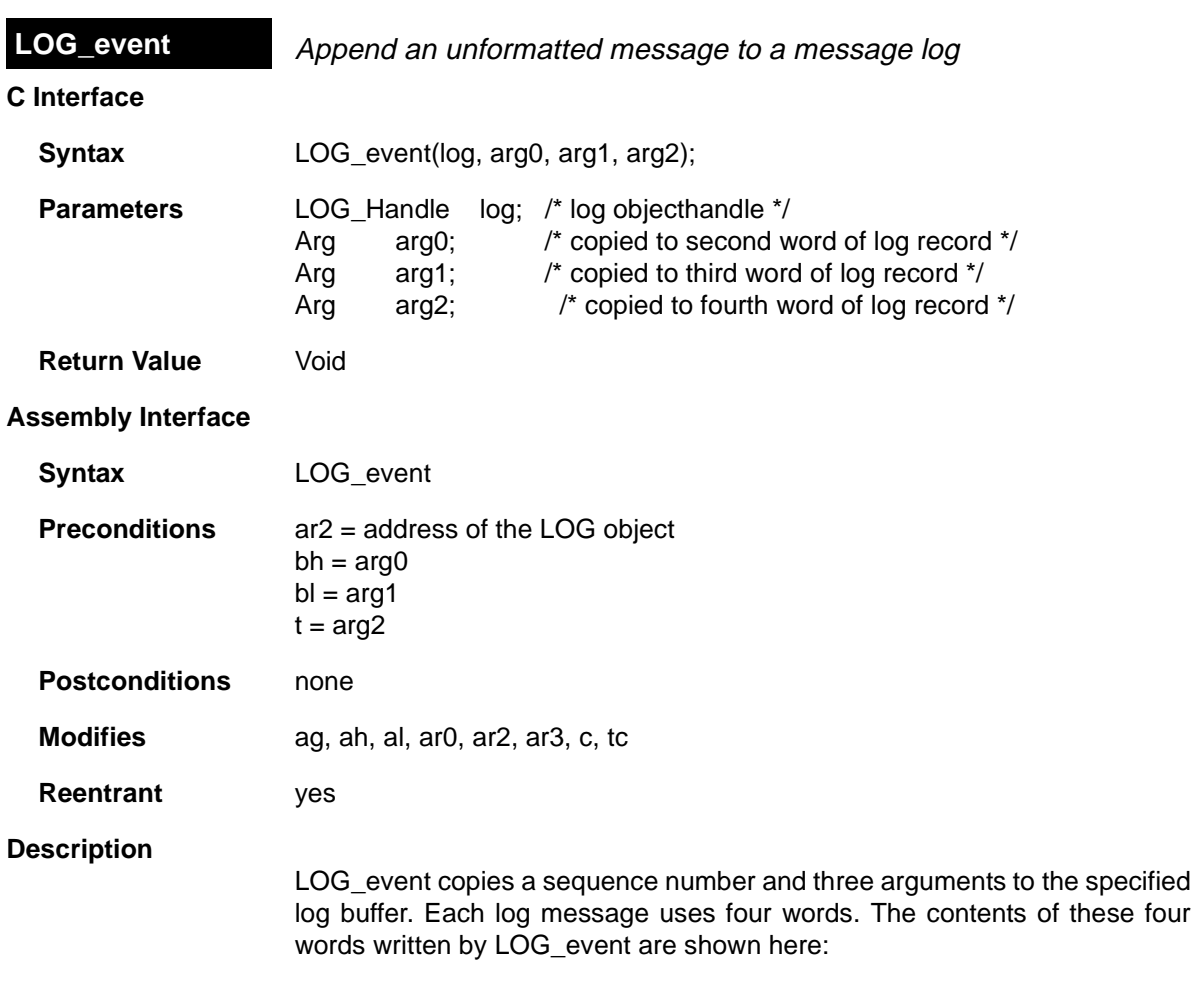

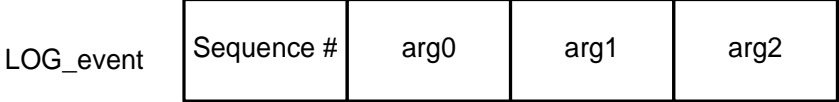

You can format the log by using LOG\_printf instead of LOG\_event.

If you want the Event Log to apply the same printf-style format string to all records in the log, use the Configuration Tool to choose raw data for the datatype property of this log object and typing a format string for the format property.

If the logtype is circular, the log buffer of size buflen contains the last buflen elements. If the logtype is fixed, the log buffer contains the first buflen elements.

Any combination of threads can write to the same log. Internally, hardware interrupts are temporarily disabled during a call to LOG\_event. Log messages are never lost due to thread preemption.

**Example**

LOG\_event(&trace, value1, value2, (Arg)CLK\_gethtime());

**See Also**

LOG\_error LOG\_printf TRC\_disable TRC\_enable

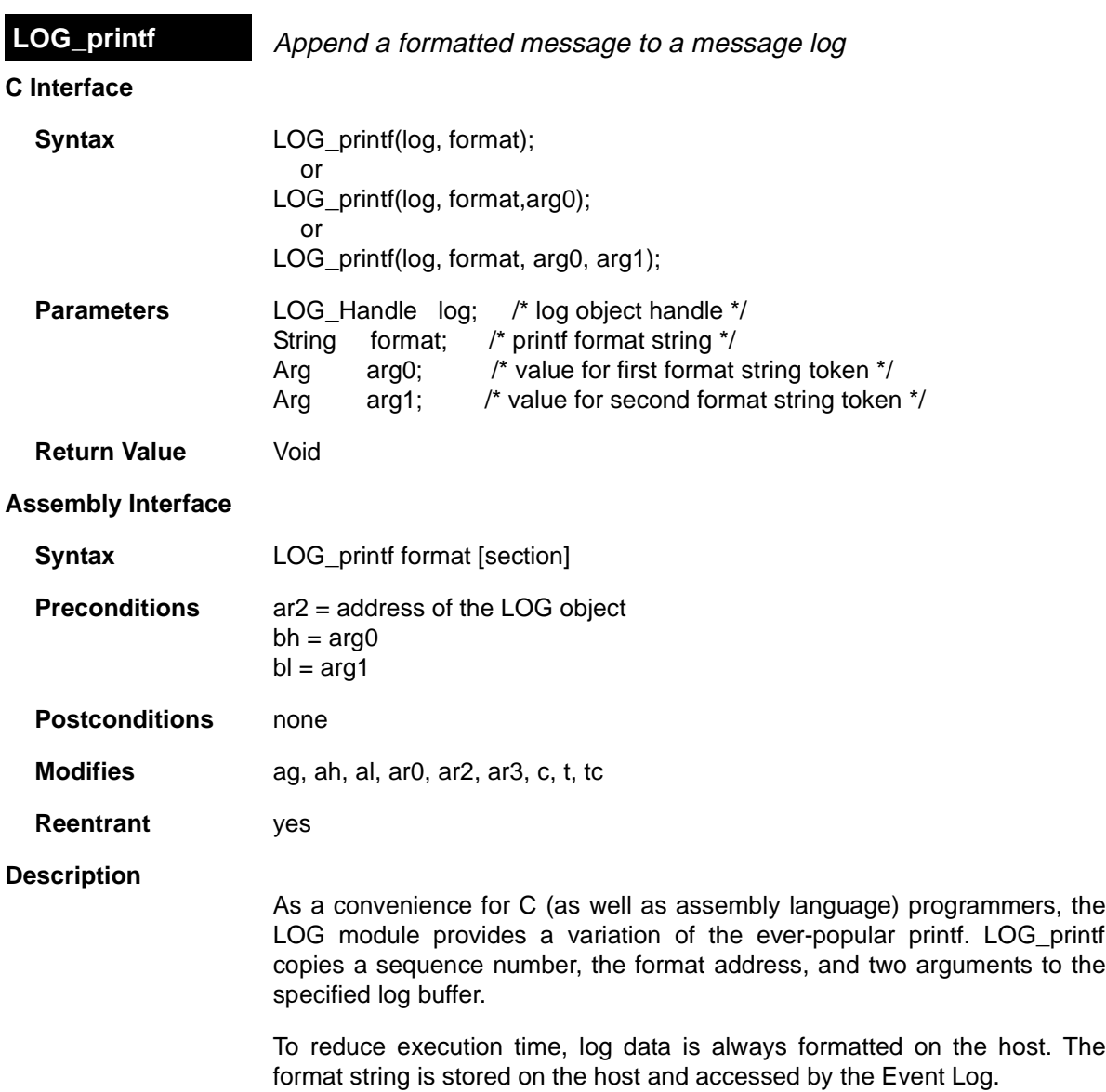

The arguments passed to LOG\_printf must be integers, strings, or a pointer if the special %r conversion character is used. The format string can use the following conversion characters:

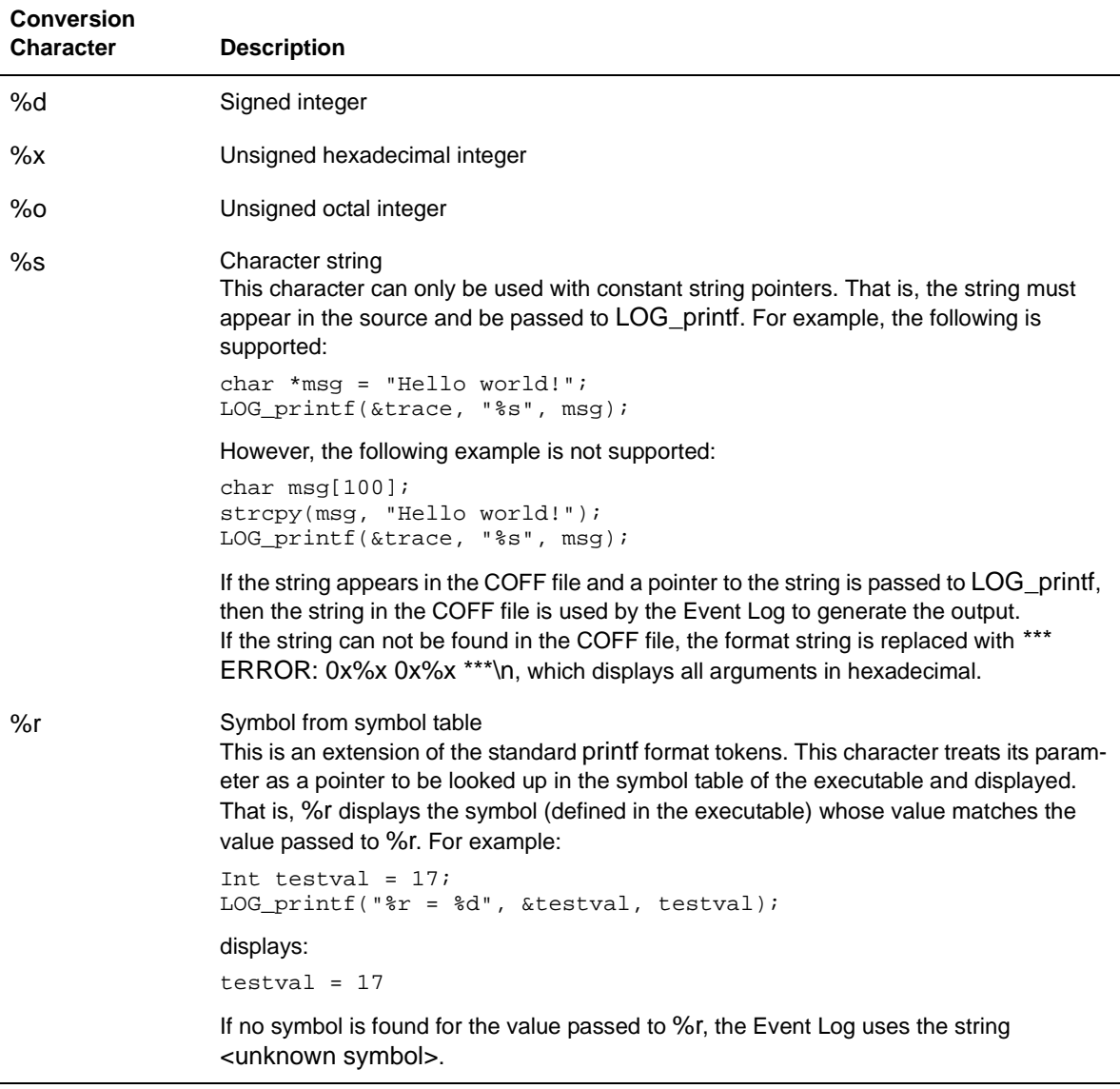

If you want the Event Log to apply the same printf-style format string to all records in the log, use the Configuration Tool to choose raw data for the datatype property of this log object and typing a format string for the format property.

The LOG\_printf assembly macro takes an optional section parameter. If you do not specify a section parameter, assembly code following the LOG\_printf macro is assembled into the .text section by default. If you do not want your program to be assembled into the .text section, you should specify the desired section name as the second parameter to the LOG\_printf call.

Each log message uses 4 words. The contents of these four words written by LOG printf are shown here:

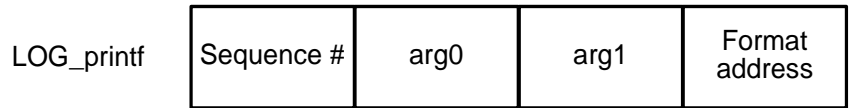

You configure the characteristics of a log in the Configuration Tool. If the logtype is circular, the log buffer of size buflen contains the last buflen elements. If the logtype is fixed, the log buffer contains the first buflen elements.

Any combination of threads can write to the same log. Internally, hardware interrupts are temporarily disabled during a call to LOG\_printf. Log messages are never lost due to thread preemption.

# **Constraints and Calling Context**

❏ LOG\_printf (even the C version) supports 0, 1, or 2 arguments after the format string.

### **Example**

LOG\_printf(&trace, "hello world"); LOG\_printf(&trace, "Current time: %d", (Arg)CLK\_getltime());

### **See Also**

LOG\_error LOG\_event TRC\_disable TRC\_enable

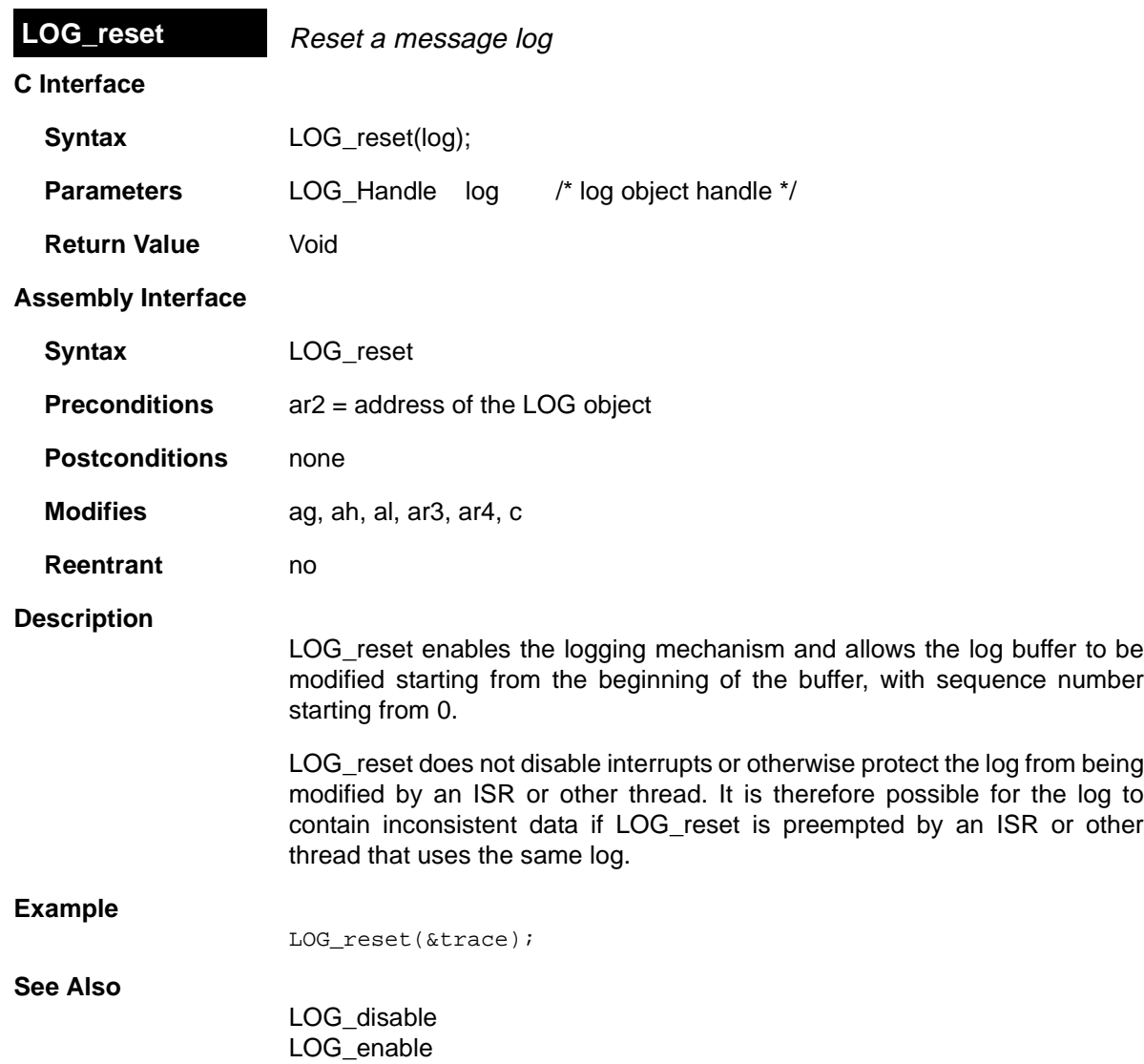

# **MBX Module** *Mailbox manager*

# **Functions**

- ❏ MBX\_create. Create a mailbox
- ❏ MBX\_delete. Delete a mailbox
- ❏ MBX\_pend. Wait for a message from mailbox
- ❏ MBX\_post. Post a message to mailbox

### **Constants, Types, and Structures**

```
typedef struct MBX_Obj *MBX_Handle; 
                      /* handle for mailbox object */
struct MBX_Attrs { /* mailbox attributes */
     Int segid;
};
MBX_Attrs MBX_ATTRS = \frac{1}{4} /* default attribute values */
    \Omega.
};
```
### **Description**

The MBX module makes available a set of functions that manipulate mailbox objects accessed through handles of type MBX\_Handle. Mailboxes can hold up to the number of messages specified by the Mailbox Length property in the Configuration Tool.

MBX pend is used to wait for a message from a mailbox. The timeout parameter to MBX\_pend allows the task to wait until a timeout. A timeout value of SYS\_FOREVER causes the calling task to wait indefinitely for a message. A timeout value of zero (0) causes MBX\_pend to return immediately. MBX pend's return value indicates whether the mailbox was signaled successfully.

MBX\_post is used to send a message to a mailbox. The timeout parameter to MBX\_post specifies the amount of time the calling task waits if the mailbox is full. If a task is waiting at the mailbox, MBX\_post removes the task from the queue and puts it on the ready queue. If no task is waiting and the mailbox is not full, MBX post simply deposits the message and returns.

### **MBX Manager Properties**

The following global property can be set for the MBX module:

❏ **Object Memory**. The memory section that contains the MBX objects created with the Configuration Tool.

# **MBX Object Properties**

The following properties can be set for an MBX object:

- ❏ **comment**. Type a comment to identify this MBX object.
- ❏ **Message Size**. The size (in ) of the messages this mailbox can contain.
- ❏ **Mailbox Length**. The number of messages this mailbox can contain.
- ❏ **Element memory segment**. The memory section to contain the mailbox data buffers.

# **MBX Code Composer Studio Interface**

The MBX tab of the Kernel/Object View shows information about mailbox objects.

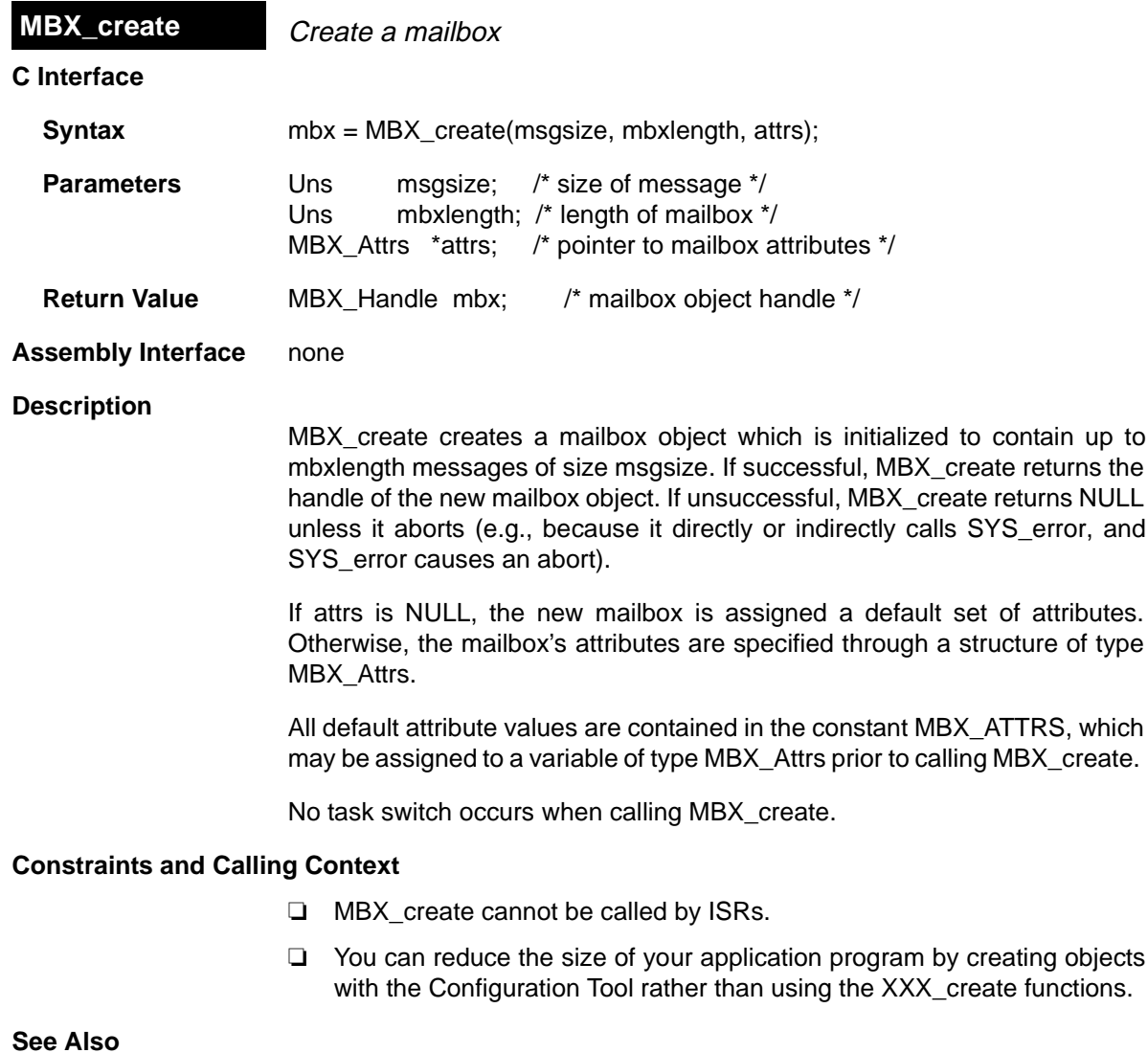

MBX\_delete SYS\_error

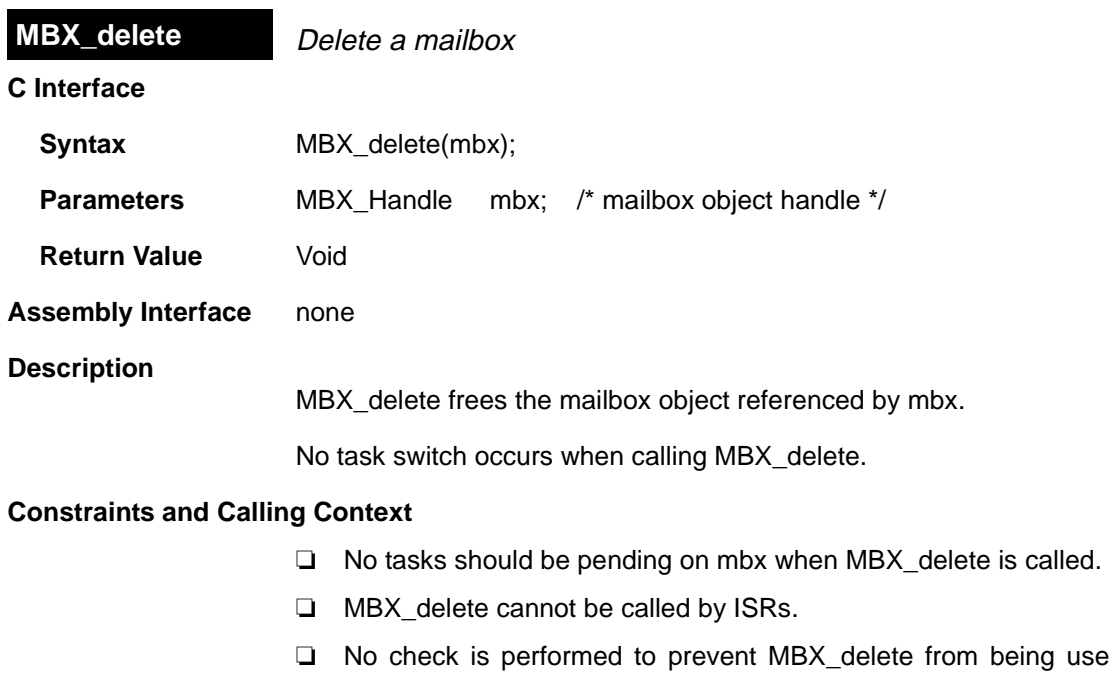

used on a statically-created object. If a program attempts to delete a mailbox object that was created using the Configuration Tool, SYS\_error is called.

**See Also**

MBX\_create

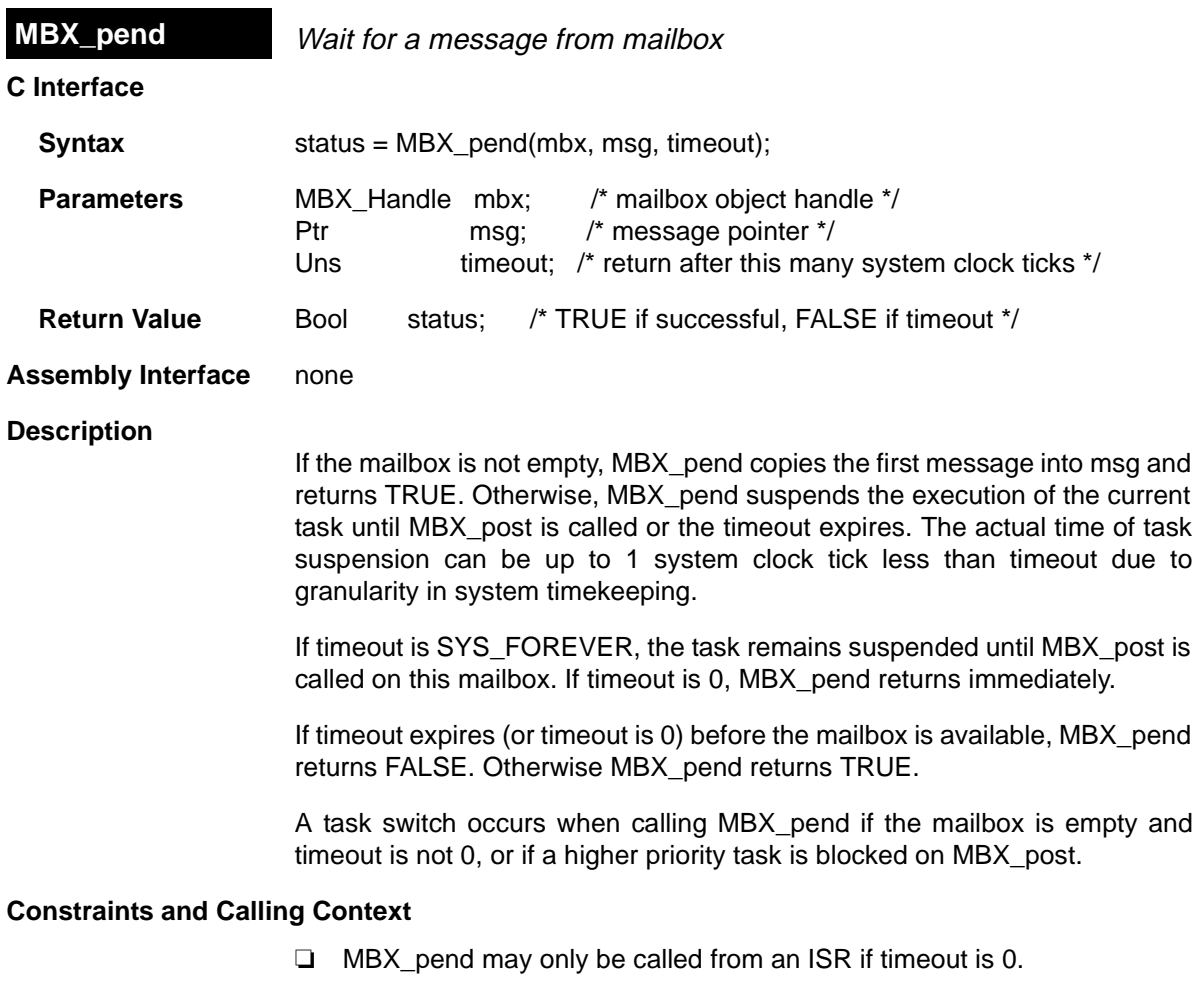

❏ MBX\_pend cannot be called within a TSK\_disable / TSK\_enable block.

**See Also**

MBX\_post

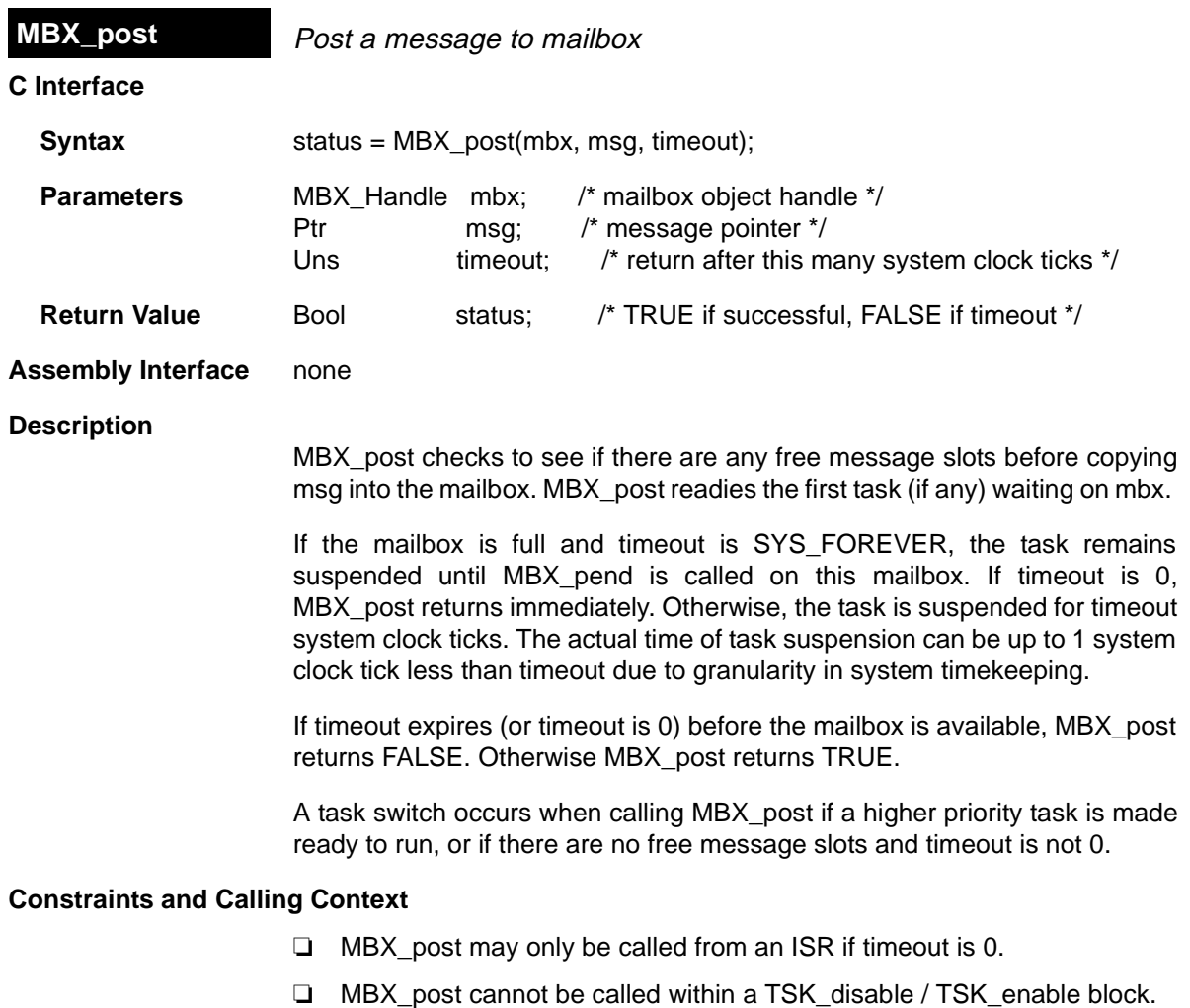

**See Also**

 $\overline{\phantom{0}}$ 

MBX\_pend

# **MEM Module Memory section manager**

#### **Functions**

- ❏ MEM\_alloc. Allocate from a memory section
- ❏ MEM\_calloc. Allocate and initialize to 0
- ❏ MEM\_define. Define a new memory section
- ❏ MEM\_free. Free a block of memory
- ❏ MEM\_redefine. Redefine an existing memory section
- ❏ MEM\_stat. Return the status of a memory section
- ❏ MEM\_valloc. Allocate and initialize to a value

# **Constants, Types, and Structures**

```
MEM->MALLOCSEG = 0; /* segid for malloc(), free() */#define MEM_HEADERSIZE /* free block header size */
#define MEM_HEADERMASK /* mask to align on MEM_HEADERSIZE */
#define MEM_ILLEGAL /* illegal memory address */
MEM Attrs MEM ATTRS = \{\quad /* default attribute values */
    \Omega};
typedef struct MEM_Segment {
   Ptr base; 4 * base of the section * /Uns length; \frac{1}{7} size of the section \frac{x}{7}Uns space; /* memory space */} MEM_Segment;
typedef struct MEM_Stat {
   Uns size; \frac{1}{2} /* original size of section */
   Uns used; \qquad /* number of MAUs used in section */
   Uns length; /* length of largest contiguous block */
} MEM_Stat;
```
### **Description**

The MEM module provides a set of functions used to allocate storage from one or more disjointed sections of memory. These memory sections are specified with the Configuration Tool. (The terms "memory section" and "memory segment" are used interchangeably in the DSP/BIOS properties and documentation.)

MEM always allocates an even number of words and always aligns buffers on an even boundary. This behavior is used in MEM's implementation to insure that free buffers are always at least two words in length. Note that this behavior does not preclude you from allocating two 512 buffers from a 1K region of on-chip memory, for example. It does, however, mean that odd allocations consume one more word than expected.

If small code size is important to your application, you can reduce code size significantly by removing the capability to dynamically allocate and free memory. To do this, put a checkmark in the No Dynamic Memory Heaps box in the Properties dialog for the MEM manager. If you remove this capability, your program cannot call any of the MEM functions or any object creation functions (such as TSK\_create). You will need to create all objects that will be used by your program with the Configuration Tool. You can also use the Configuration Tool to create or remove the dynamic memory heap from an individual memory section.

Software modules in DSP/BIOS that allocate storage at run-time use MEM functions; DSP/BIOS does not use the standard C function malloc. DSP/ BIOS modules use MEM to allocate storage in the section selected for that module with the Configuration Tool.

The MEM Manager property, Segment for malloc / free, is used to implement the standard C malloc, free, and calloc functions. These functions actually use the MEM functions (with segid = Segment for malloc/free) to allocate and free memory.

#### **MEM Manager Properties**

The DSP/BIOS Memory Section Manager allows you to specify the memory sections required to locate the various code and data sections of a DSP/BIOS application.

The following global properties can be set for the MEM module:

- ❏ **Reuse startup code space**. If this box is checked, the startup code section (.sysinit) can be reused after startup is complete
- ❏ **Argument Buffer Size**. The size of the .args section. The .args section contains the argc, argv, and envp arguments to the program's main function. Code Composer loads arguments for the main function into the .args section. The .args section is parsed by the boot file.
- ❏ **Argument Buffer Section (.args)**. The memory section containing the .args section.
- ❏ **Stack Size (MAUs)**. The size of the software stack in MAUs. The upperleft corner of the Configuration Tool window shows the estimated minimum stack size required for this application (as a decimal number).

Stack size is shown as a hex value in Minimum Addressable Units (MAUs). An MAU is the smallest unit of data storage that can be read or written by the CPU. For the 'C5000 this is a 16-bit word.

- ❏ **Stack Section (.stack)**. The memory section containing the software stack. This section should be located in RAM.
- ❏ **BIOS Code Section (.bios)**. The memory section containing the DSP/ BIOS code.
- ❏ **Startup Code Section (.sysinit)**. The memory section containing DSP/ BIOS startup initialization code; this memory may be reused after main starts executing.
- ❏ **DSP/BIOS Init Tables (.gblinit, .trcinit)**. The memory section containing the DSP/BIOS global and instrumentation initialization tables.
- ❏ **DSP/BIOS Kernel State (.sysdata)**. The memory section containing system data about the DSP/BIOS kernel state.
- ❏ **DSP/BIOS Conf Sections (.obj)**. The memory section containing configuration properties that can be read by the target program.
- ❏ **No Dynamic Memory Heaps**. Put a checkmark in this box to completely disable the ability to dynamically allocate memory and the ability to dynamically create and delete objects. If this box is checked, your program may not call the MEM\_alloc, MEM\_valloc, and MEM\_calloc functions or the XXX create function for any DSP/BIOS module. If this box is checked and the program calls one of these functions, an error occurs when the program is linked.
- ❏ **Segment for DSP/BIOS objects**. The default memory section that will contain objects created at run-time with an XXX\_create function.
- ❏ **Segment for malloc / free**. The memory section from which space is allocated when a program calls malloc and from which space is freed when a program calls free.
- ❏ **User .cmd file for non-DSP/BIOS sections**. Put a checkmark in this box if you want to have full control over the memory used for the sections that follow. You will need to create your own linker command file that begins by including the linker command file created by the Configuration Tool. Your linker command file should then assign memory for the items normally handled by the following properties. See the TMS320C54x Optimizing C Compiler User's Guide for more details.
- ❏ **Text Section (.text)**. The memory section containing the executable code, string literals, and compiler-generated constants. This section may be located in ROM or RAM.
- ❏ **Switch jump tables (.switch)**. The memory section containing the switch statement tables. This section may be located in ROM or RAM.
- ❏ **C variables (.bss)**. The memory section containing global and static C variables. At boot or load time, the data in the .cinit section is copied to this section. This section should be located in RAM.
- ❏ **Data Initialization Section (.cinit)**. The memory section containing tables for explicitly initialized global and static variables and constants. This section may be located in ROM or RAM.
- ❏ **Constant Section (.const)**. The memory section containing string constants and data defined with the const C qualifier. If the C compiler is not used, this parameter is unused. This section may be located in ROM or RAM.
- ❏ **Data Sections (.data, .cio, .sysmem)**. These data sections contain program data, C standard I/O buffers, and the memory heap used by the standard C functions malloc, calloc, and realloc. If the program does not use the standard C functions to allocate memory (for example, because it uses the DSP/BIOS MEM functions), the .sysmem section is not created by the C compiler. The .sysmem section should be located in RAM. The .data section may be located in ROM or RAM.

# **MEM Object Properties**

A memory section represents a contiguous length of code or data memory in the address space of the processor. The following properties can be set for MEM objects:

- ❏ **comment**. Type a comment to identify this MEM object.
- ❏ **base**. The address at which this memory section begins. This value is shown in hex.
- ❏ **len**. The length of this memory section in words. This value is shown in hex.
- ❏ **Create a heap in this memory**. If this box is checked, a heap is created in this memory section. Memory can by allocated dynamically from a heap. In order to remove the heap from a memory section, you may need to select another memory section that contains a heap for properties that dynamically allocate memory in this memory section. The properties you should check are in the Memory Section Manager (the Segment for DSP/ BIOS objects and Segment for malloc/free properties) and the Task Manager (the Default stack segment for dynamic tasks property). If you disable dynamic memory allocation in the Memory Section Manager, you cannot create a heap in any memory section.
- ❏ **Heap size**. The size of the heap to be created in this memory section.
- ❏ **space**. Type of memory section. This is set to code for memory sections that store programs, and data for memory sections that store program data.

The predefined memory sections in a configuration file, particularly those for external memory, are dependent on the board template you select. In general, the following sections may be defined for the 'C5000:

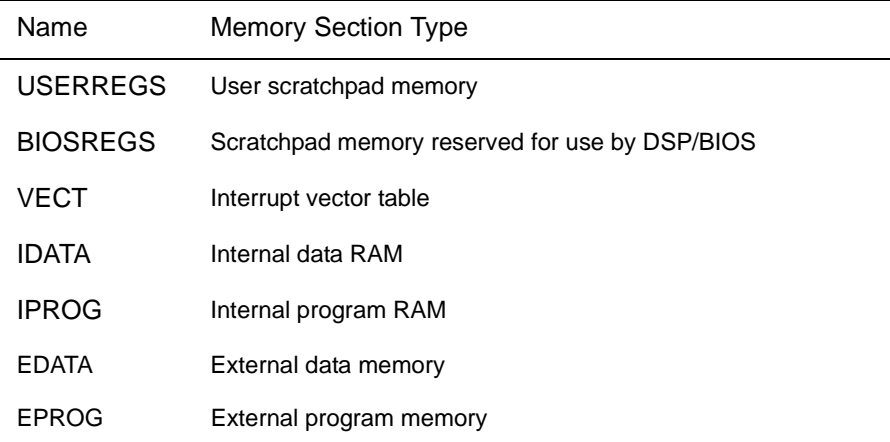

# **MEM Code Composer Studio Interface**

The MEM tab of the Kernel/Object View shows information about memory sections.

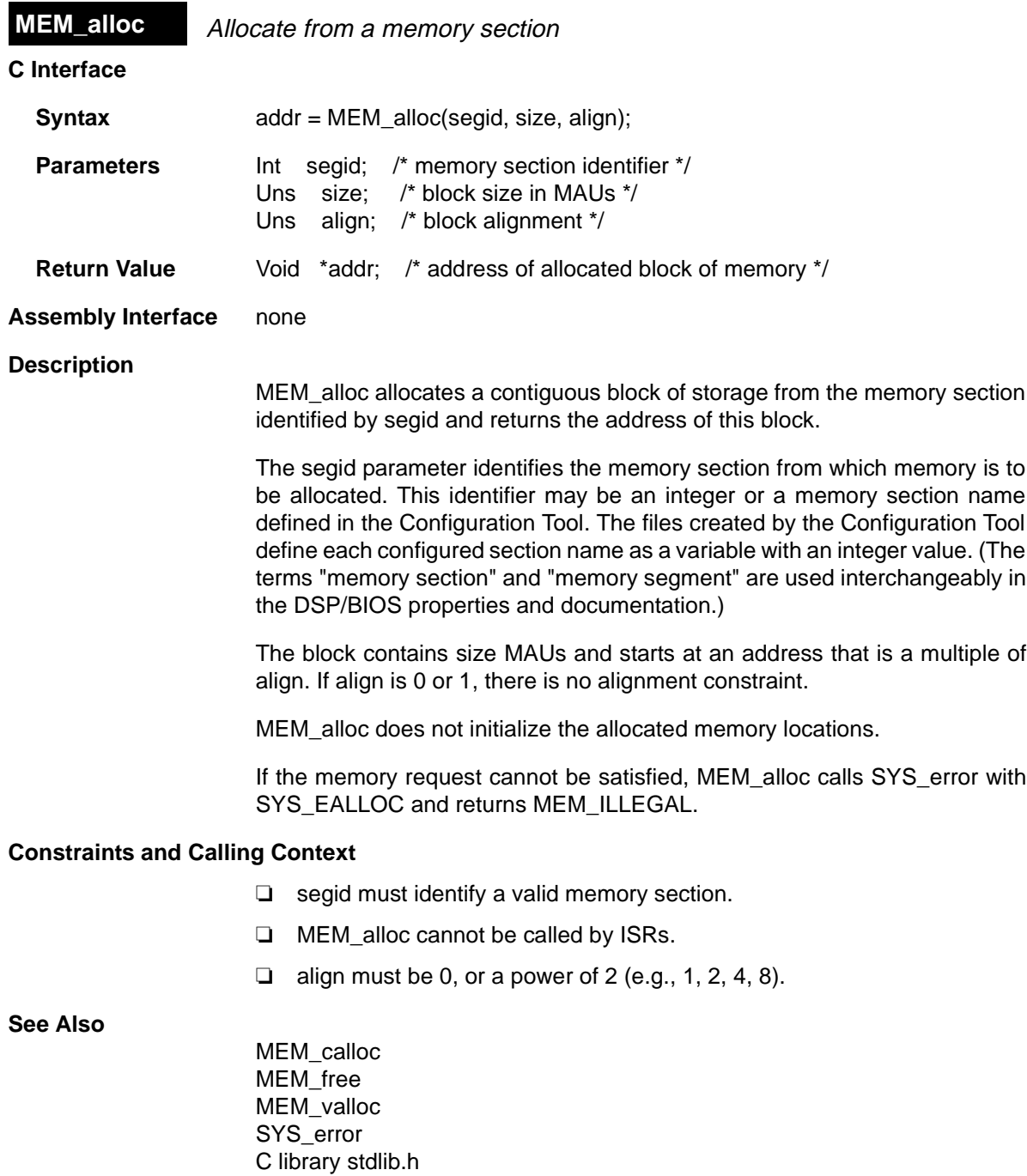

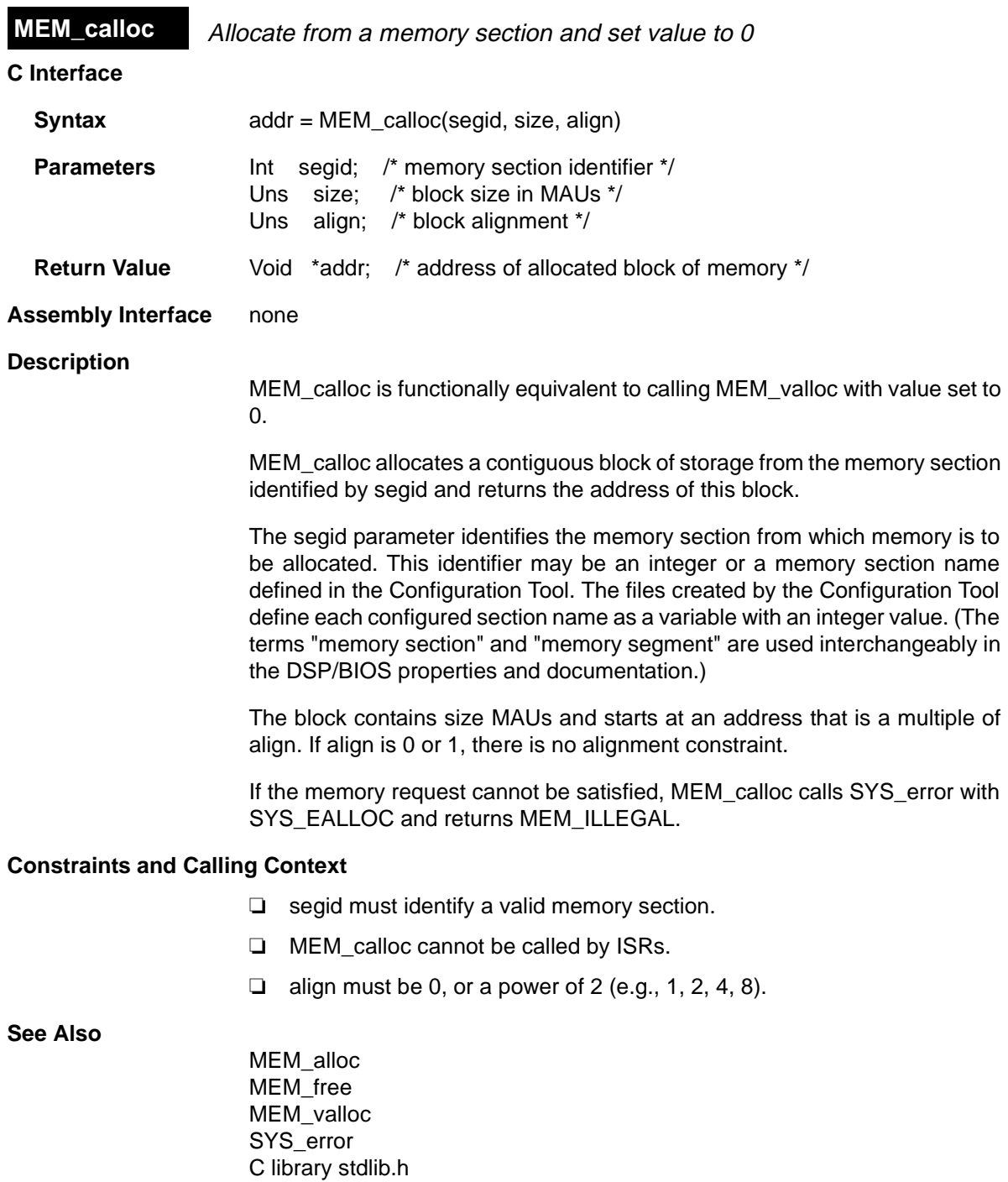

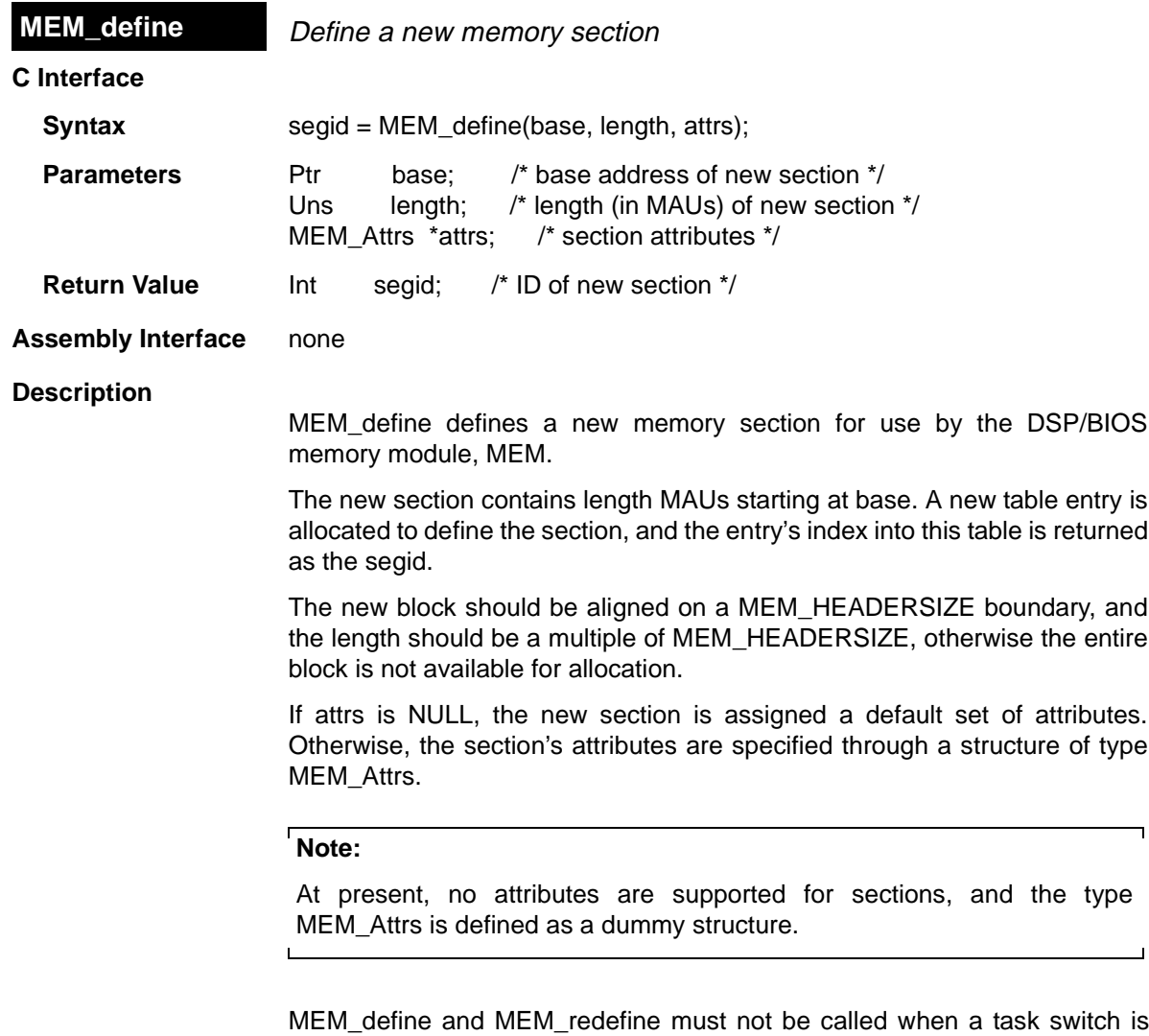

possible. To guard against a task switch, these functions should be used only in the main function, and should be preceded with a call to TSK\_disable and followed with a call to TSK\_enable.

# **Note:**

This function is not reentrant and must be called during single-threaded operation, i.e., during DSP/BIOS backplane initialization. It must not be called while other tasks exist in the system. This function is intended to be used inside the application's init function specified in the application configuration file.

# **Constraints and Calling Context**

❏ At least one section must exist at the time MEM\_define is called.

**See Also**

MEM\_redefine

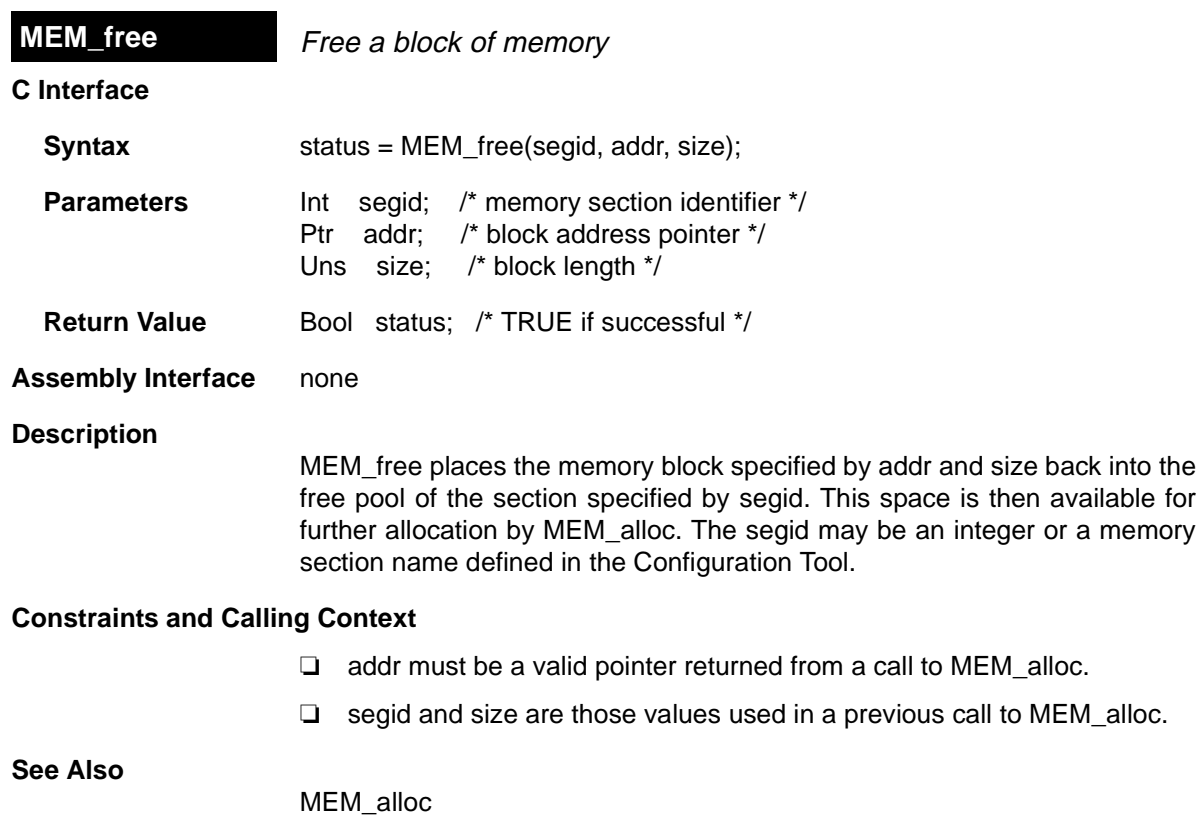

C library stdlib.h
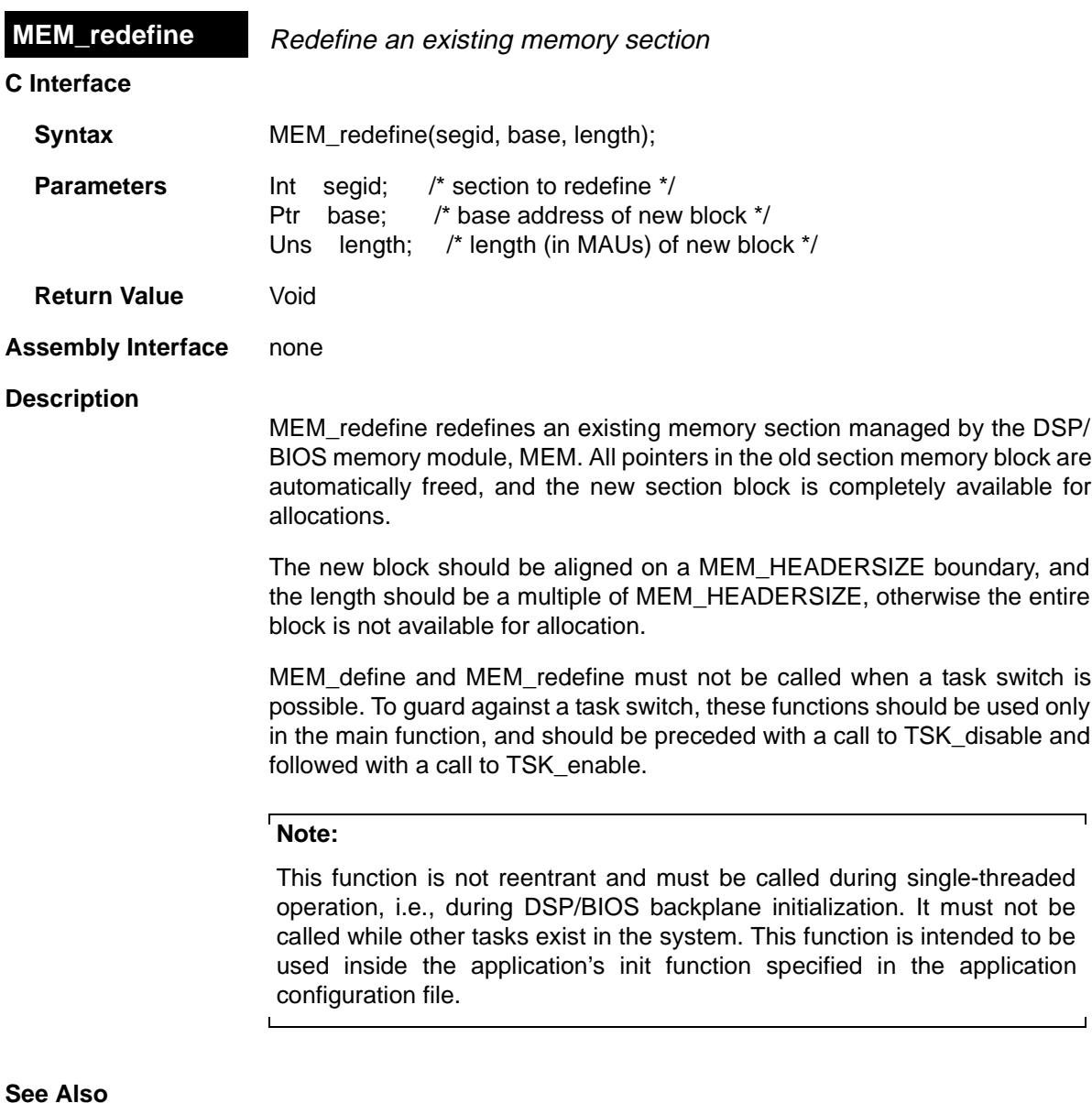

 $\overline{\phantom{0}}$ 

MEM\_define

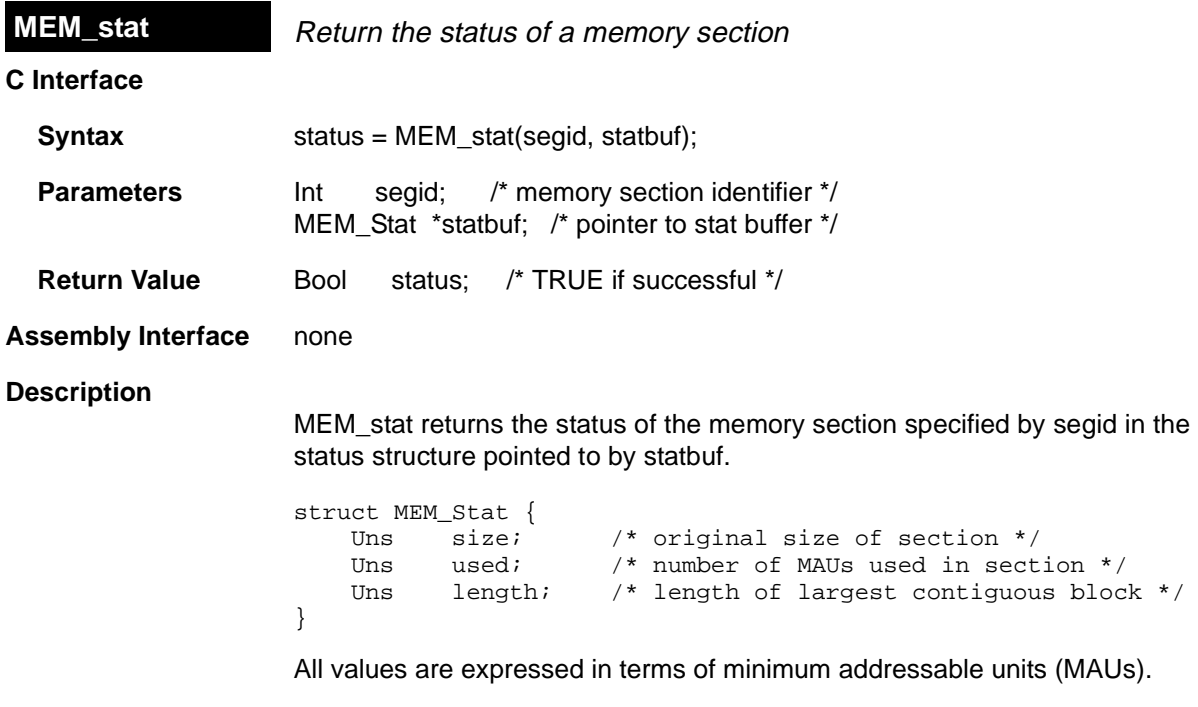

MEM\_stat returns TRUE if segid corresponds to a valid memory section, and FALSE otherwise. If MEM\_stat returns FALSE, the contents of statbuf are undefined.

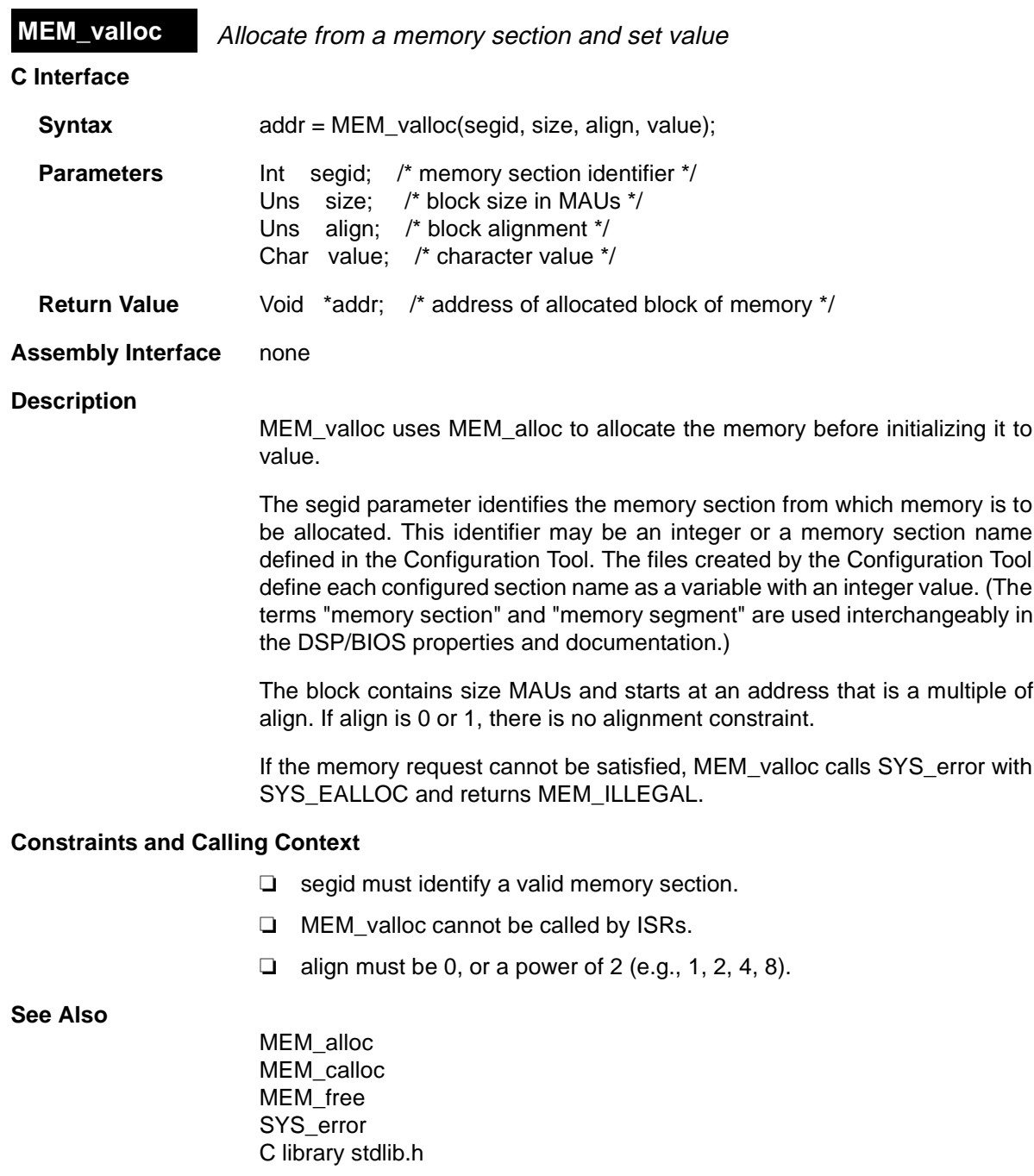

# **PIP Module Buffered pipe manager**

#### **Functions**

- ❏ PIP\_alloc. Get an empty frame from the pipe
- ❏ PIP\_free. Recycle a frame back to the pipe
- ❏ PIP\_get. Get a full frame from the pipe
- ❏ PIP\_getReaderAddr. Get the value of the readerAddr pointer of the pipe
- ❏ PIP\_getReaderNumFrames. Get the number of pipe frames available for reading
- ❏ PIP\_getReaderSize. Get the number of words of data in a pipe frame
- ❏ PIP\_getWriterAddr. Get the value of the writerAddr pointer of the pipe
- ❏ PIP\_getWriterNumFrames. Get the number of pipe frames available to write to
- ❏ PIP\_getWriterSize. Get the number of words that can be written to a pipe frame
- ❏ PIP\_peek. Get the pipe frame size and address without actually claiming the pipe frame
- ❏ PIP\_put. Put a full frame into the pipe
- ❏ PIP\_reset. Reset all fields of a pipe object to their original values
- ❏ PIP\_setWriterSize. Set the number of valid words written to a pipe frame

#### **PIP\_Obj Structure Members**

- ❏ **Ptr readerAddr**. Pointer to the address to begin reading from after calling PIP\_get
- ❏ **Uns readerSize**. Number of words of data in the frame read with PIP\_get
- ❏ **Uns readerNumFrames**. Number of frames available to be read
- ❏ **Ptr writerAddr**. Pointer to the address to begin writing to after calling PIP\_alloc
- ❏ **Uns writerSize**. Number of words available in the frame allocated with PIP\_alloc
- ❏ **Uns writerNumFrames**. Number of frames available to be written to

#### **Description**

The PIP module manages data pipes, which are used to buffer streams of input and output data. These data pipes provide a consistent software data structure you can use to drive I/O between the DSP chip and all kinds of realtime peripheral devices.

Each pipe object maintains a buffer divided into a fixed number of fixed length frames, specified by the numframes and framesize properties. All I/O operations on a pipe deal with one frame at a time; although each frame has a fixed length, the application may put a variable amount of data in each frame up to the length of the frame.

A pipe has two ends, as shown in the following figure. The writer end (also called the producer) is where your program writes frames of data. The reader end (also called the consumer) is where your program reads frames of data.

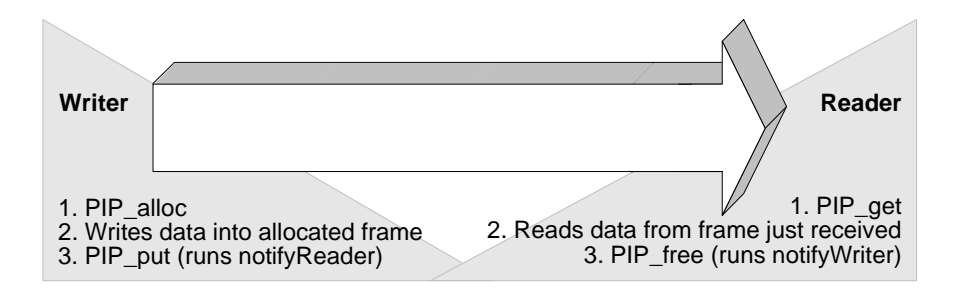

Internally, pipes are implemented as a circular list; frames are reused at the writer end of the pipe after PIP\_free releases them.

The notifyReader and notifyWriter functions are called from the context of the code that calls PIP\_put or PIP\_free. These functions may be written in C or assembly. To avoid problems with recursion, the notifyReader and notifyWriter functions should not directly call any of the PIP module functions for the same pipe. Instead, they should post a software interrupt that uses the PIP module functions.

#### **Note:**

When DSP/BIOS starts up, it calls the notifyWriter function internally for each created pipe object to initiate the pipe's I/O.

The code that calls PIP\_free or PIP\_put should preserve any necessary registers.

Often one end of a pipe is controlled by a hardware ISR and the other end is controlled by a SWI function.

HST objects use PIP objects internally for I/O between the host and the target. Your program only needs to act as the reader or the writer when you use an HST object, because the host controls the other end of the pipe.

Pipes can also be used to transfer data within the program between two application threads.

#### **PIP Manager Properties**

The pipe manager manages objects that allow the efficient transfer of frames of data between a single reader and a single writer. This transfer is often between a hardware ISR and an application software interrupt, but pipes can also be used to transfer data between two application threads.

The following global property can be set for the PIP module:

❏ **Object Memory**. The memory section that contains the PIP objects.

#### **PIP Object Properties**

A pipe object maintains a single contiguous buffer partitioned into a fixed number of fixed length frames. All I/O operations on a pipe deal with one frame at a time; although each frame has a fixed length, the application may put a variable amount of data in each frame (up to the length of the frame).

The following properties can be set for a pipe object:

- ❏ **comment**. Type a comment to identify this PIP object.
- ❏ **bufseg**. The memory section that the buffer is allocated within; all frames are allocated from a single contiguous buffer (of size framesize x numframes).
- ❏ **bufalign**. The alignment (in words) of the buffer allocated within the specified memory section.
- ❏ **framesize**. The length of each frame (in words)
- ❏ **numframes**. The number of frames
- ❏ **monitor**. The end of the pipe to be monitored by a hidden STS object. Can be set to reader, writer, or nothing. In the Statistics View plug-in, your choice determines whether the STS display for this pipe shows a count of the number of frames handled at the reader or writer end of the pipe.
- ❏ **notifyWriter**. The function to execute when a frame of free space is available. This function should notify (e.g., by calling SWI\_andn) the object that writes to this pipe that an empty frame is available. The notifyWriter function is performed as part of the thread that called PIP\_free or PIP\_alloc. To avoid problems with recursion, the notifyWriter function should not directly call any of the PIP module functions for the same pipe.
- ❏ **nwarg0, nwarg1**. Two 16-bit arguments passed to notifyWriter; these arguments can each be either an unsigned 16-bit constant or a symbolic label.
- ❏ **notifyReader**. The function to execute when a frame of data is available. This function should notify (e.g., by calling SWI\_andn) the object that

reads from this pipe that a full frame is ready to be processed. The notifyReader function is performed as part of the thread that called PIP\_put or PIP\_get. To avoid problems with recursion, the notifyReader function should not directly call any of the PIP module functions for the same pipe.

❏ **nrarg0, nrarg1**. Two 16-bit arguments passed to notifyReader; these arguments can each be either an unsigned 16-bit constant or a symbolic label.

#### **PIP - Code Composer Studio Interface**

To enable PIP accumulators, choose Tools→DSP/BIOS→RTA Control Panel and put a check in the appropriate box. Then choose Tools→DSP/ BIOS→Statistics View, which lets you select objects for which you want to see statistics. If you choose a PIP object, you see a count of the number of frames read from or written to the pipe.

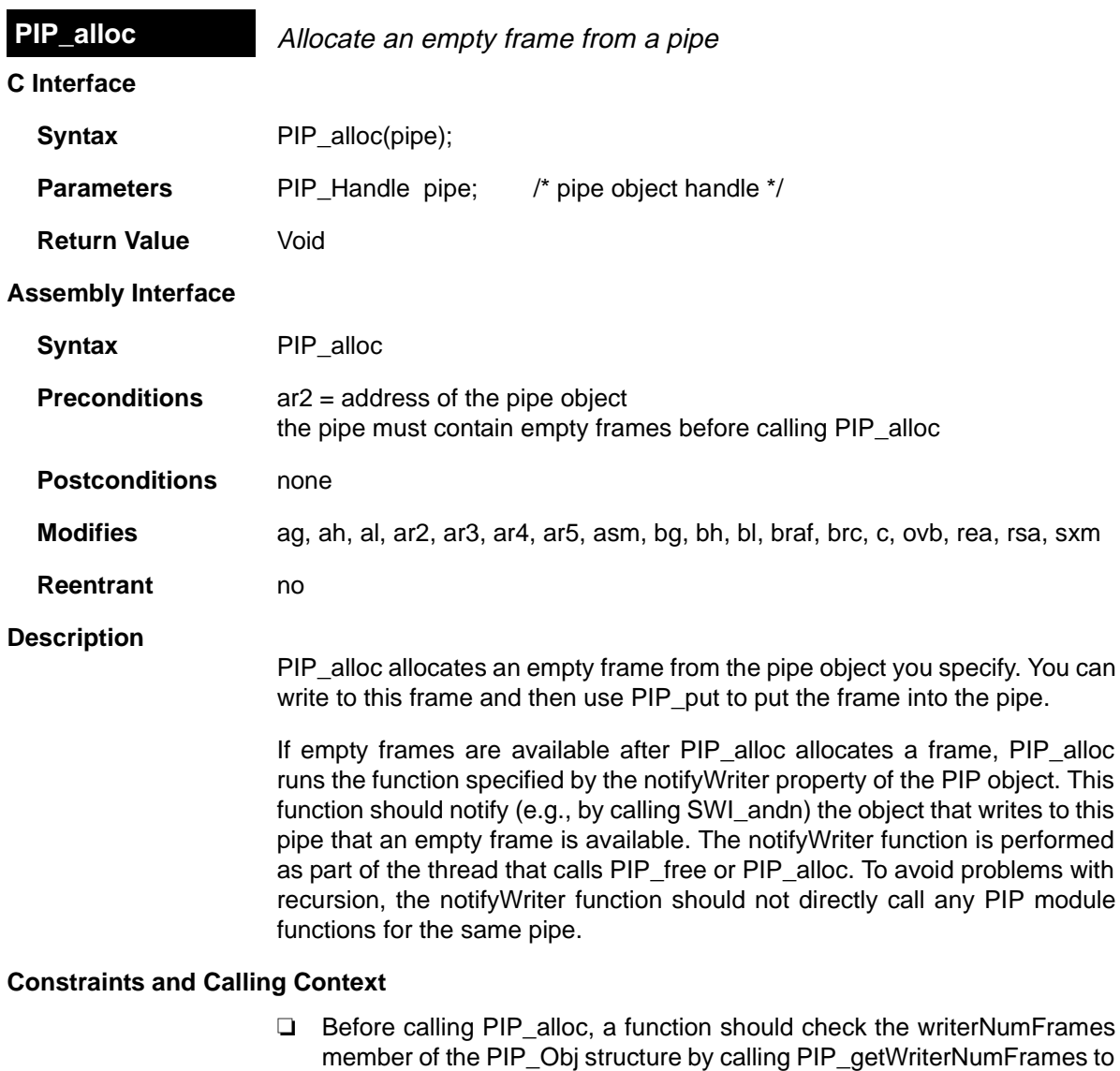

- make sure it is greater than 0 (i.e., at least one empty frame is available). ❏ PIP\_alloc can only be called one time before calling PIP\_put. You cannot
- operate on two frames from the same pipe simultaneously.

# **Example**

```
Void copy(HST_Obj *input, HST_Obj *output)
{
    PIP_Obj *in, *out;<br>Uns *src, *dst
                *src, *dst;
    Uns size;
```

```
 in = HST_getpipe(input);
 out = HST_getpipe(output);
 if (PIP_getReaderNumFrames(in) == 0 || PIP_getWriterNumFrames(out) == 0) {
     error();
 }
 /* get input data and allocate output frame */
 PIP_get(in);
 PIP_alloc(out);
 /* copy input data to output frame */
 src = PIP_getReaderAddr(in);
 dst = PIP_getWriterAddr(out);
 size = PIP_getReaderSize(in);
 PIP_setWriterSize(out, size);
for (; size > 0; size--) {
    *dist++ = *src++; }
 /* output copied data and free input frame */
 PIP_put(out);
 PIP_free(in);
```
The example for HST\_getpipe, page 1–84, also uses a pipe with host channel objects.

#### **See Also**

}

PIP\_free PIP\_get PIP\_put HST\_getpipe

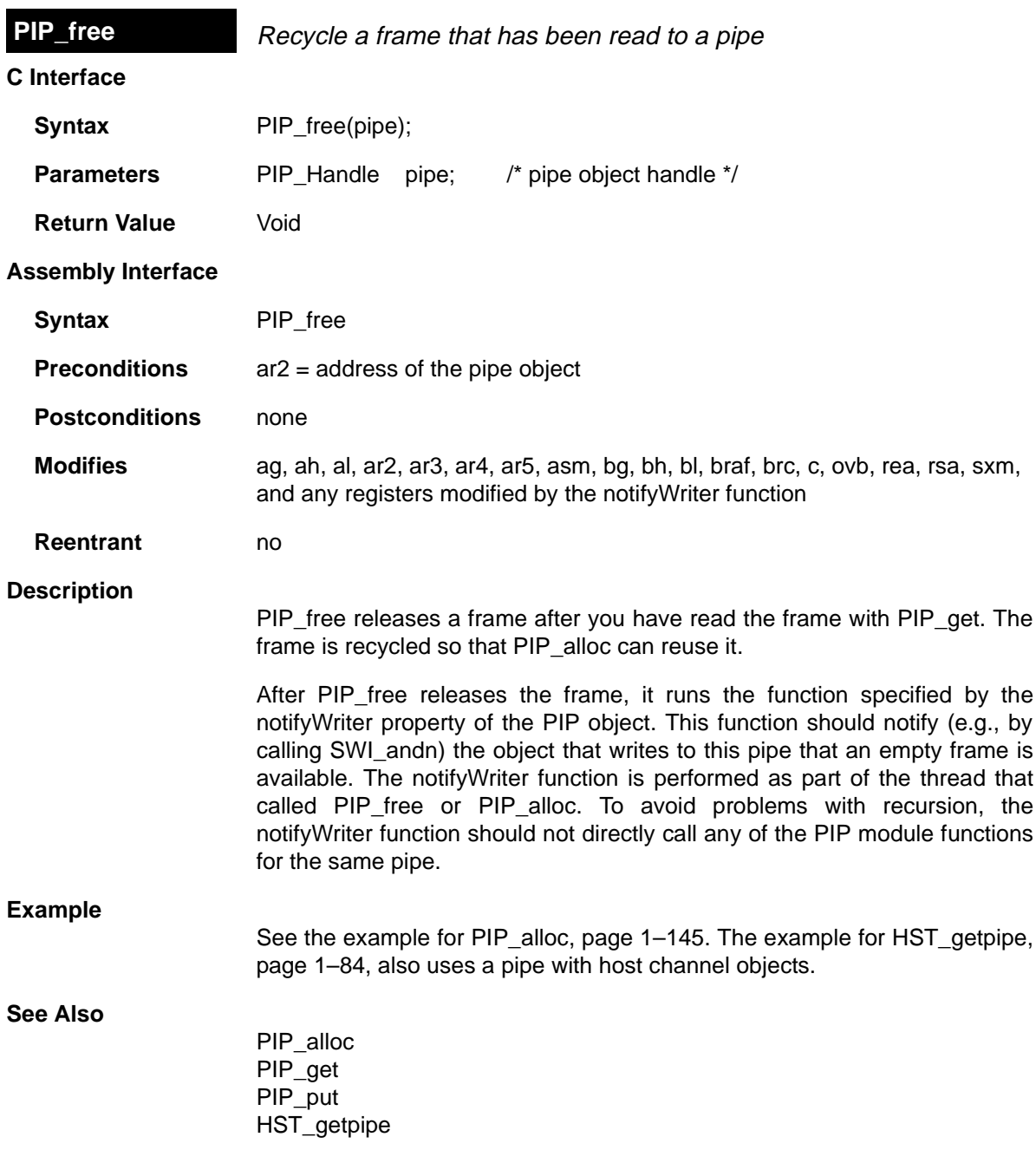

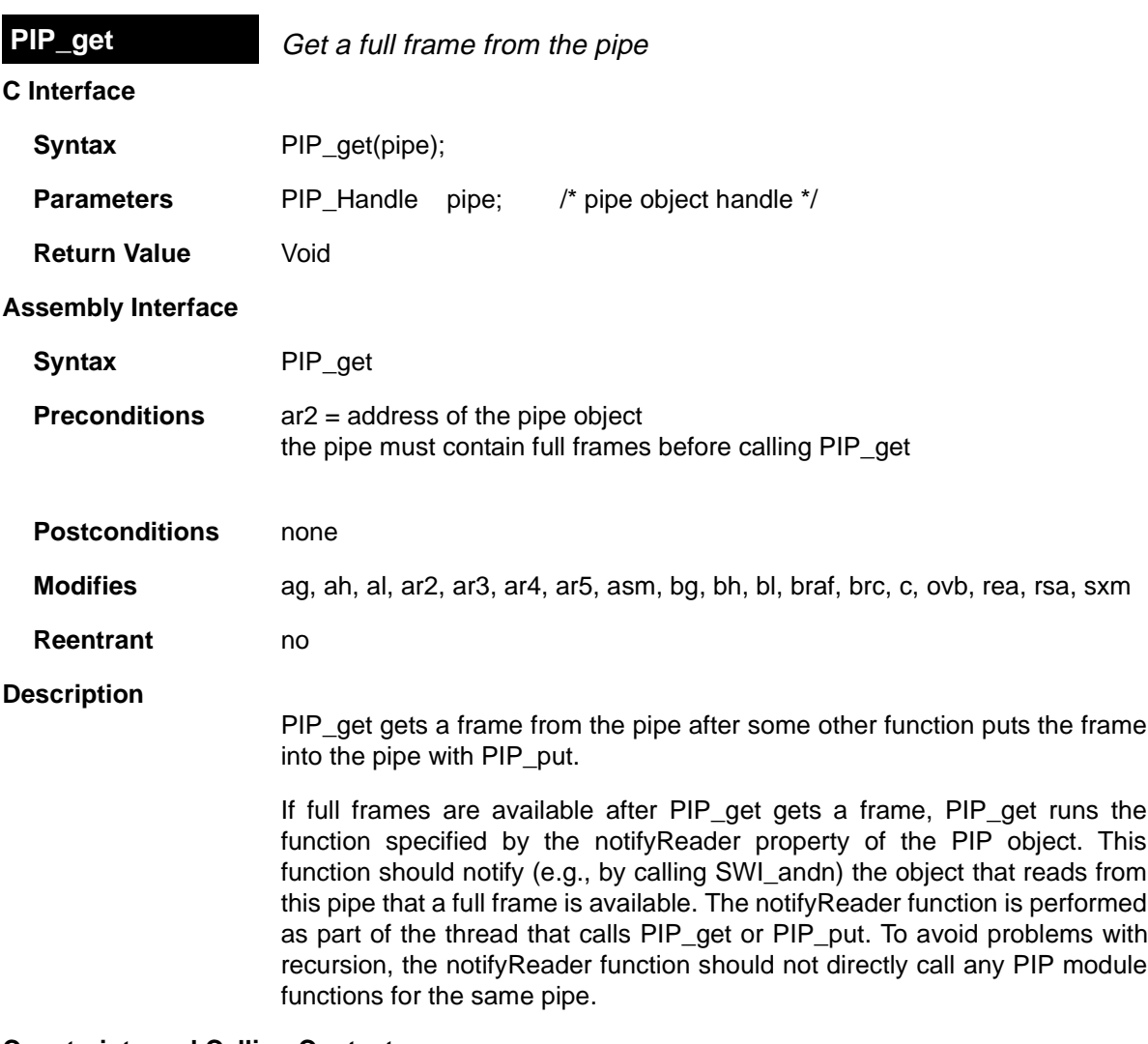

#### **Constraints and Calling Context**

- ❏ Before calling PIP\_get, a function should check the readerNumFrames member of the PIP\_Obj structure by calling PIP\_getReaderNumFrames to make sure it is greater than 0 (i.e., at least one full frame is available).
- ❏ PIP\_get can only be called one time before calling PIP\_free. You cannot operate on two frames from the same pipe simultaneously.

# **Example**

See the example for PIP\_alloc, page 1–145. The example for HST\_getpipe, page 1–84, also uses a pipe with host channel objects.

**See Also**

PIP\_alloc PIP\_free PIP\_put HST\_getpipe

# **PIP\_getReaderAddr** Get the value of the readerAddr pointer of the pipe

# **C Interface**

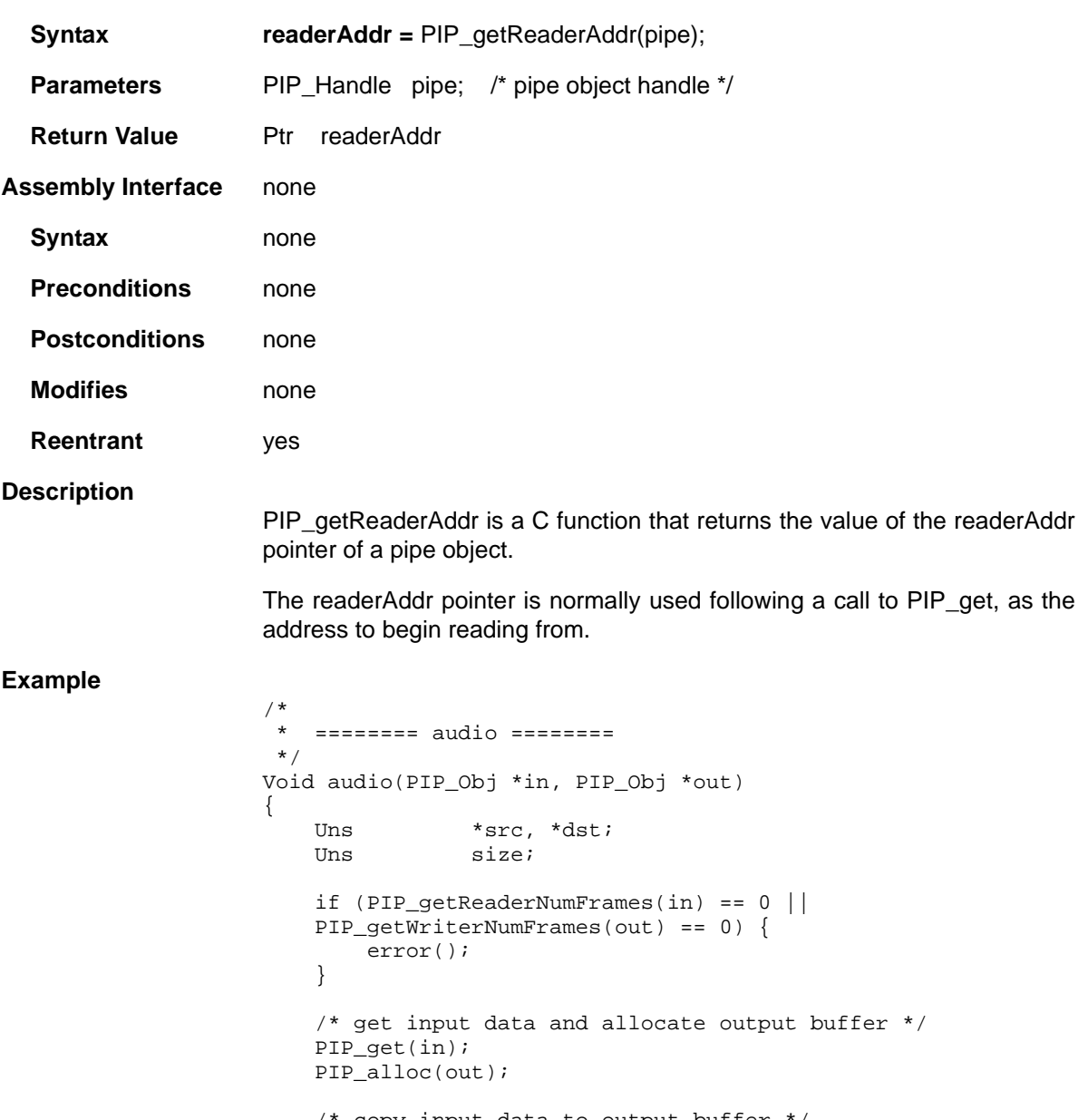

```
 size = PIP_getReaderSize(in);
     PIP_setWriterSize(out,size);
    for (; size > 0; size--) {
        *dist++ = *src++; }
     /* output copied data and free input buffer */
     PIP_put(out);
     PIP_free(in);
}
```
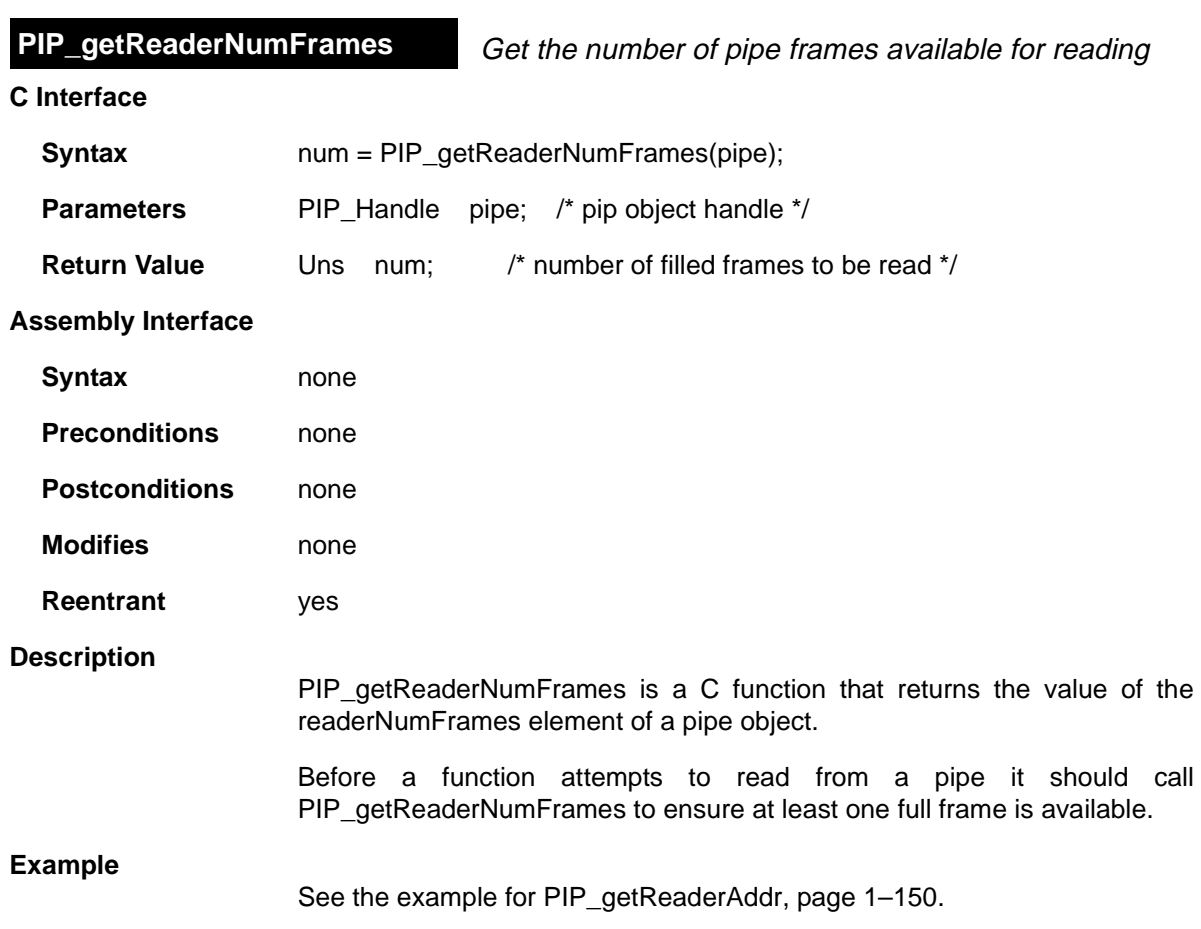

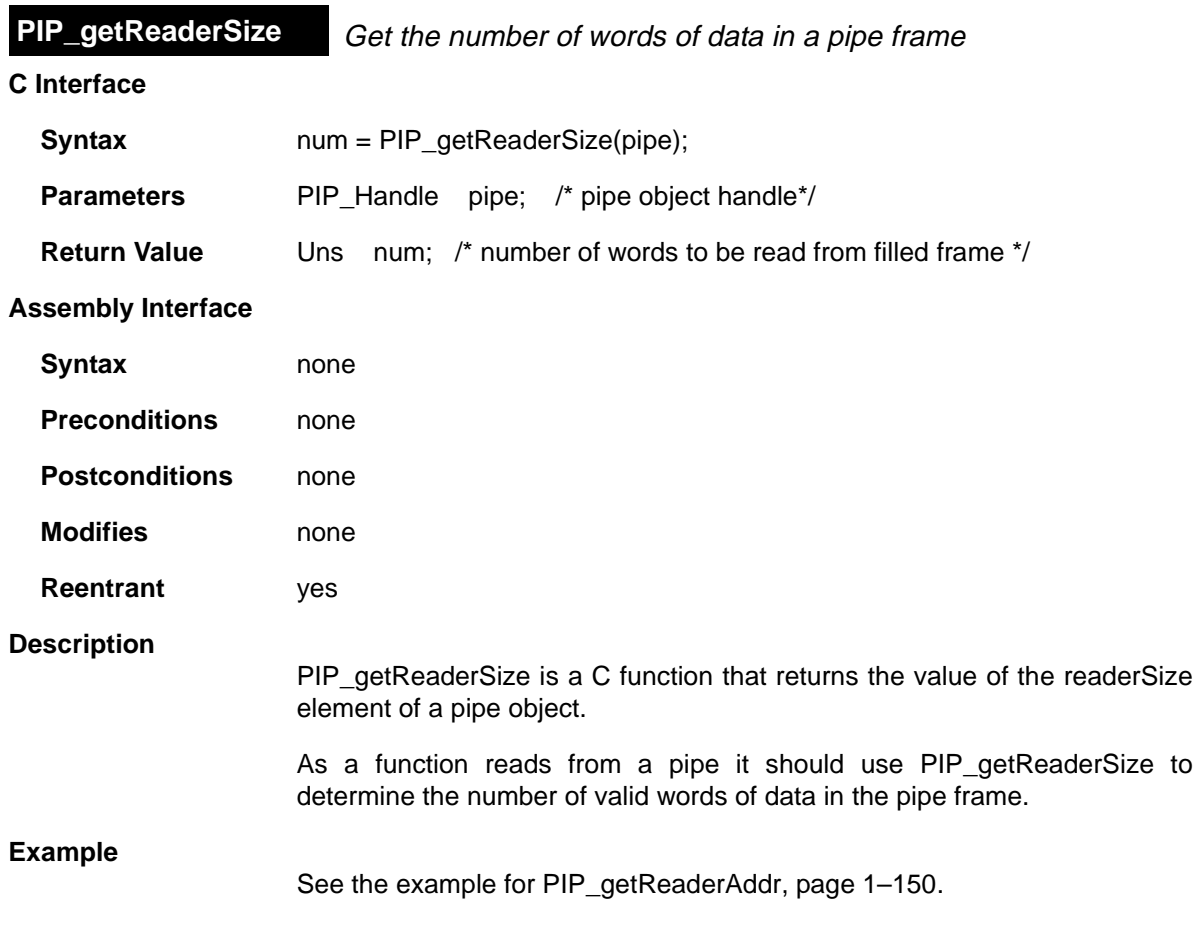

4

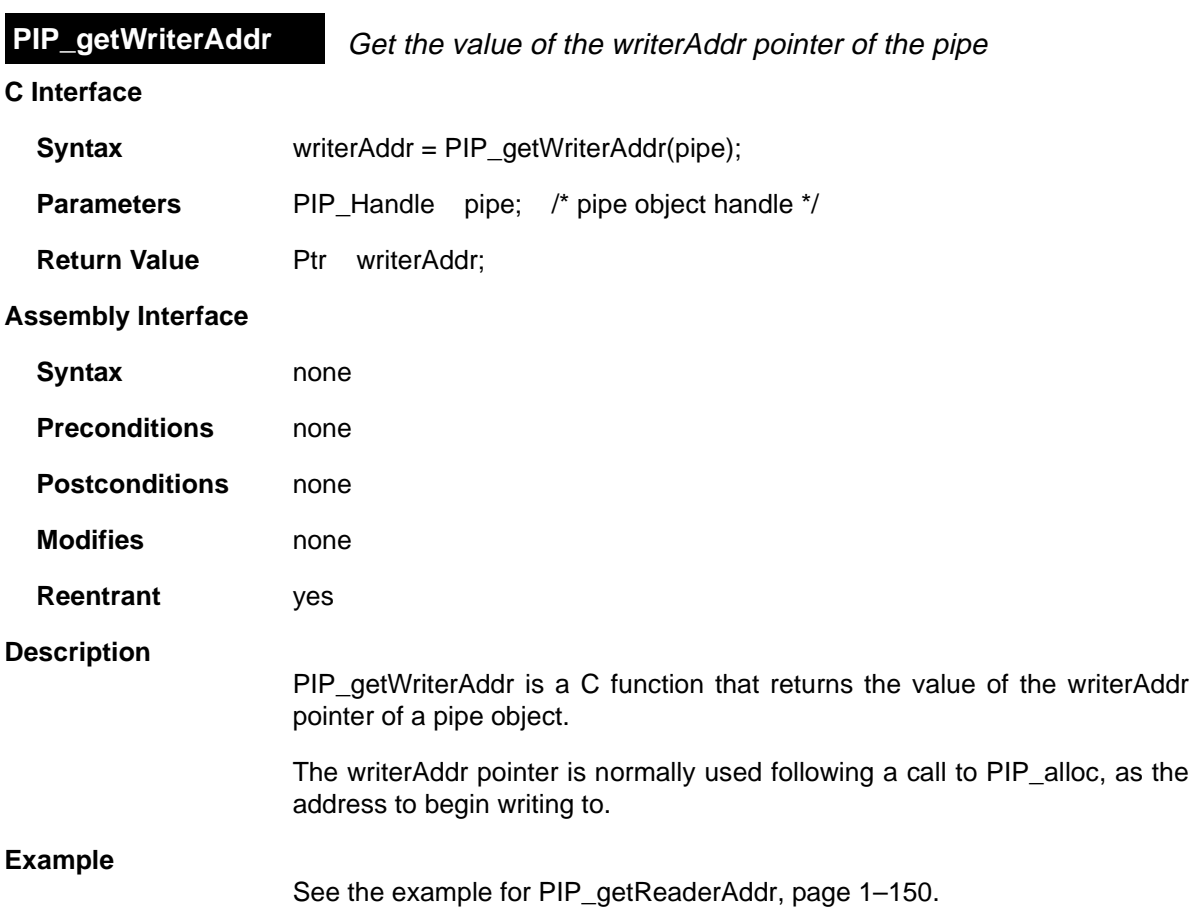

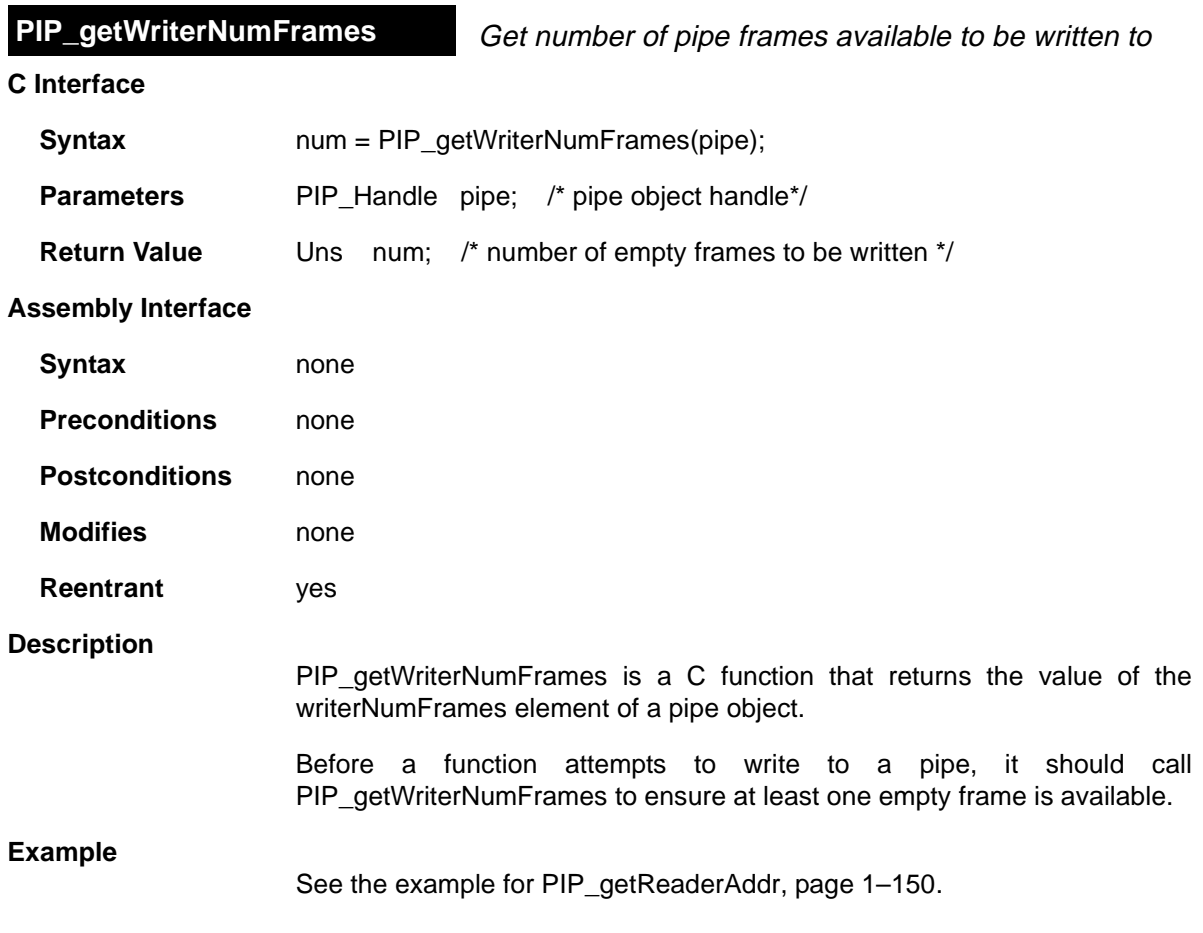

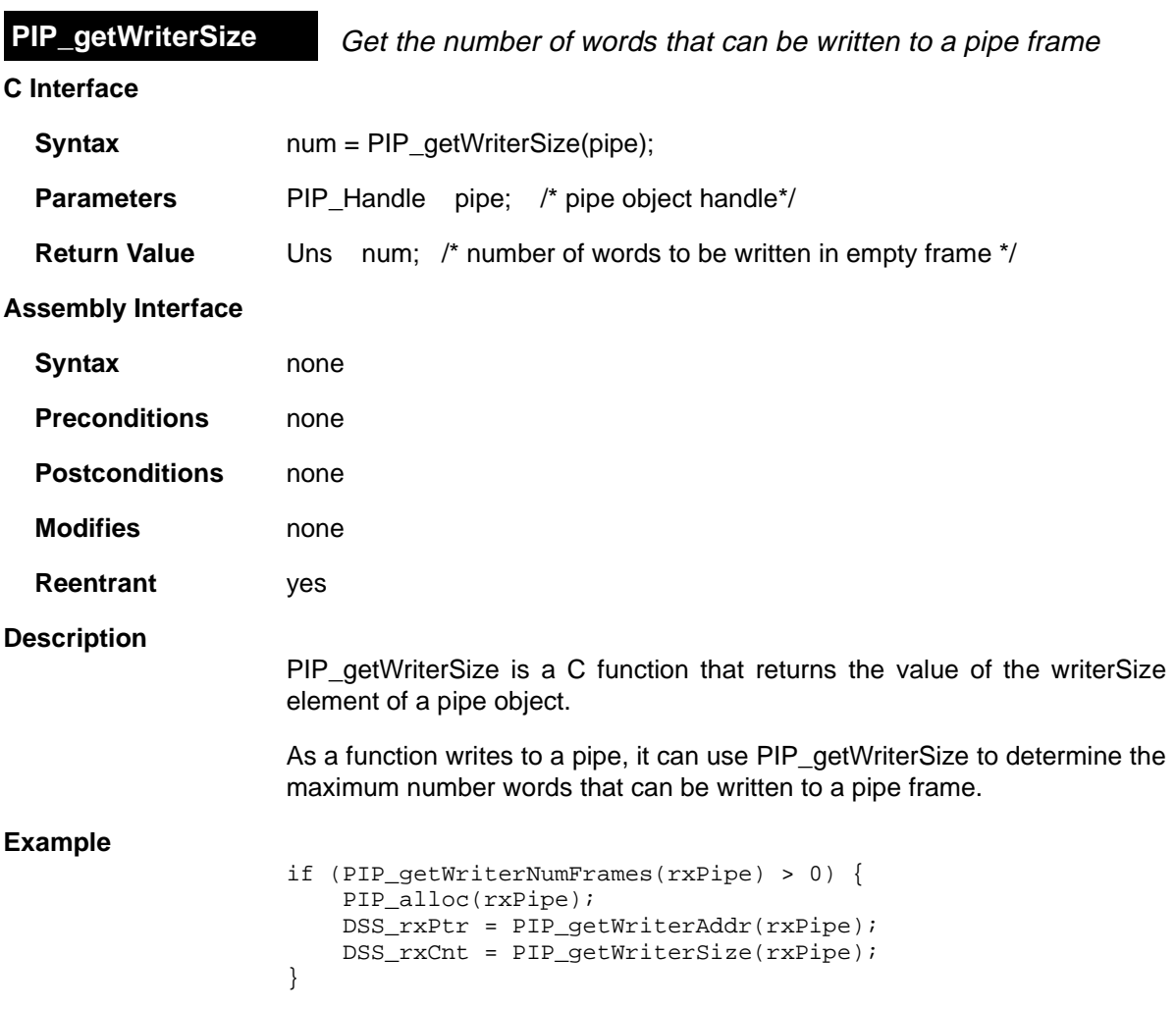

**PIP\_peek** Get the pipe frame size and address without actually claiming the pipe frame

#### **C Interface**

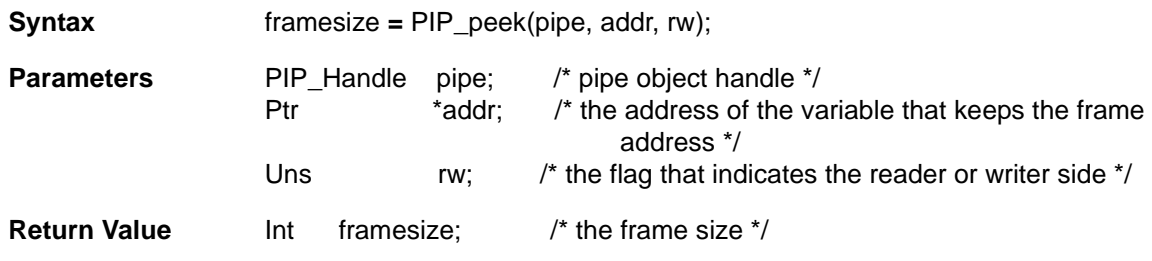

#### **Assembly Interface** none

#### **Description**

PIP\_peek can be used before calling PIP\_alloc or PIP\_get to get the pipe frame size and address without actually claiming the pipe frame.

The pipe parameter is the pipe object handle, the addr parameter is the address of the variable that keeps the retrieved frame address, and the rw parameter is the flag that indicates what side of the pipe PIP\_peek is to operate on. If rw is PIP\_READER, then PIP\_peek operates on the reader side of the pipe. If rw is PIP\_WRITER, then PIP\_peek operates on the writer side of the pipe.

PIP\_getReaderNumFrames or PIP\_getWriterNumFrames can be called to ensure that a frame exists before calling PIP peek, although PIP peek returns –1 if no pipe frame exists.

PIP peek returns the frame size, or  $-1$  if no pipe frames are available. If the return value of PIP\_peek in frame size is not –1, then \*addr is the location of the frame address.

#### **See Also**

PIP\_alloc PIP\_free PIP\_get PIP\_put PIP\_reset

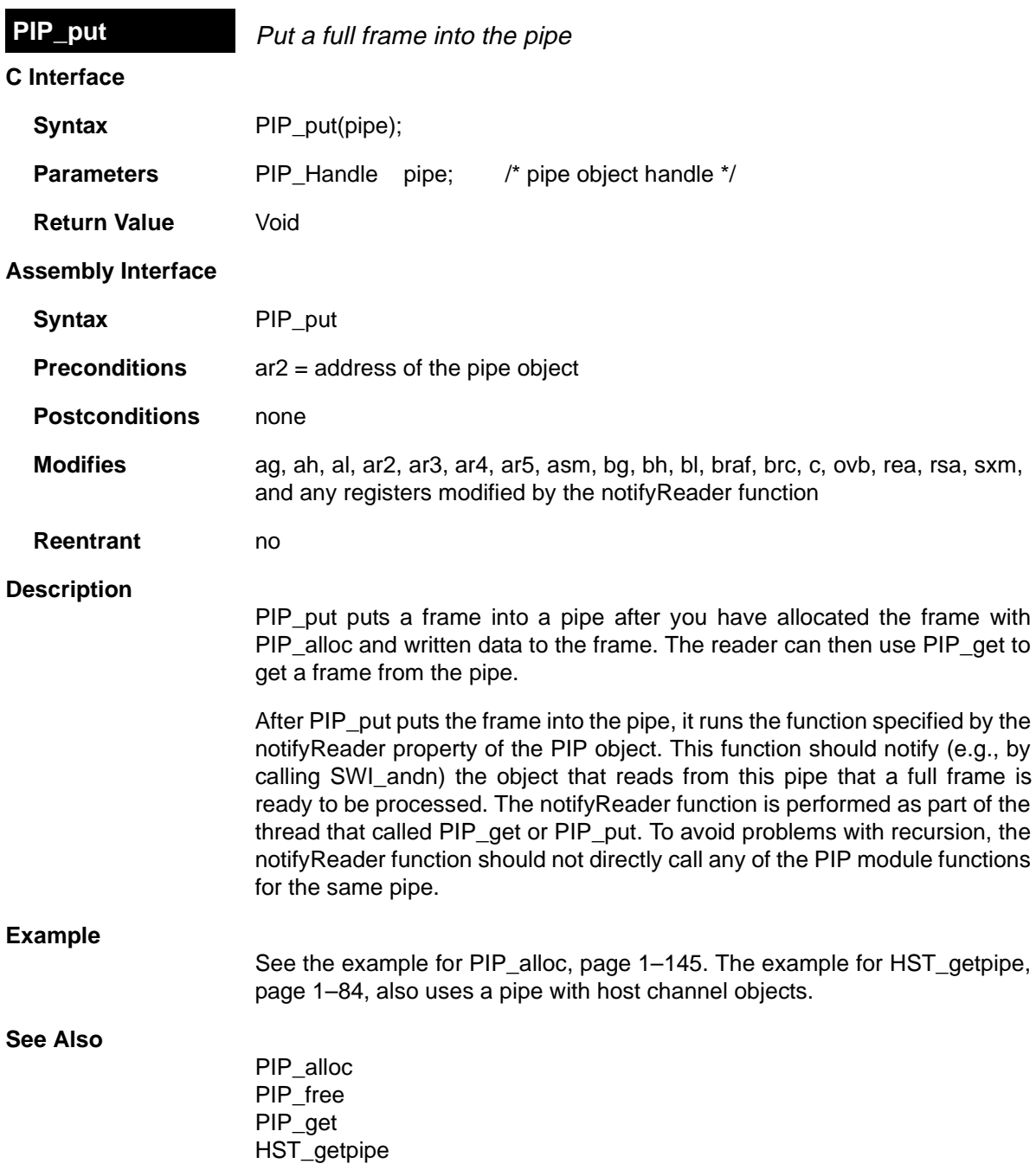

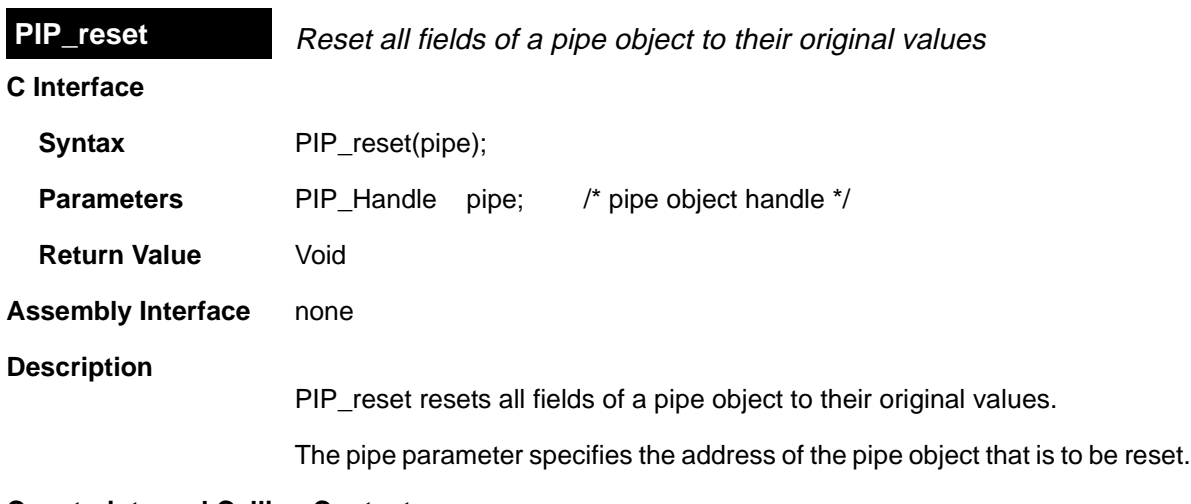

#### **Constraints and Calling Context**

- ❏ PIP\_reset should not be called between the PIP\_alloc call and the PIP\_put call or between the PIP\_get call and the PIP\_free call.
- ❏ PIP\_reset should be called when interrupts are disabled to avoid the race condition.

# **See Also**

PIP\_alloc PIP\_free PIP\_get PIP\_peek PIP\_put

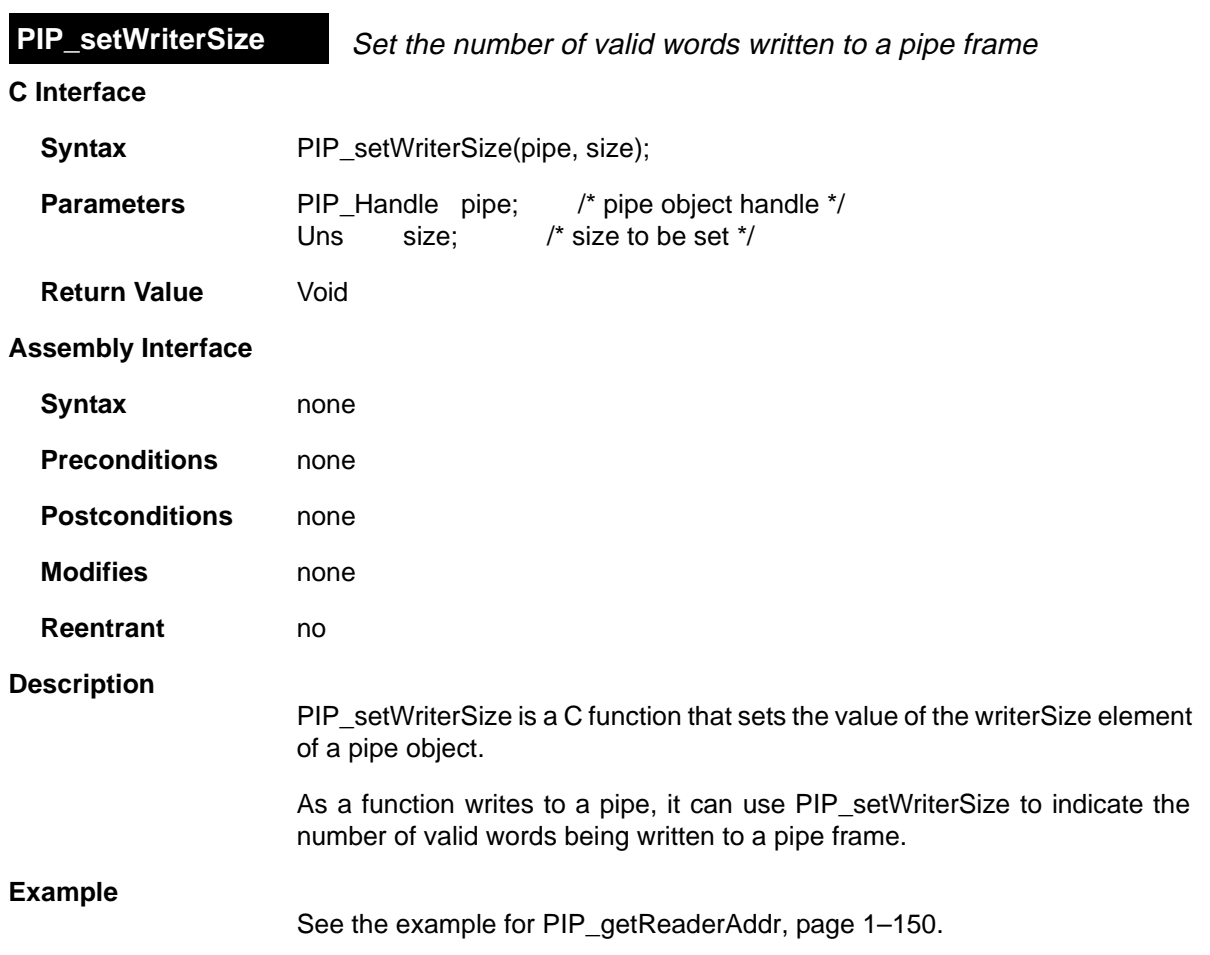

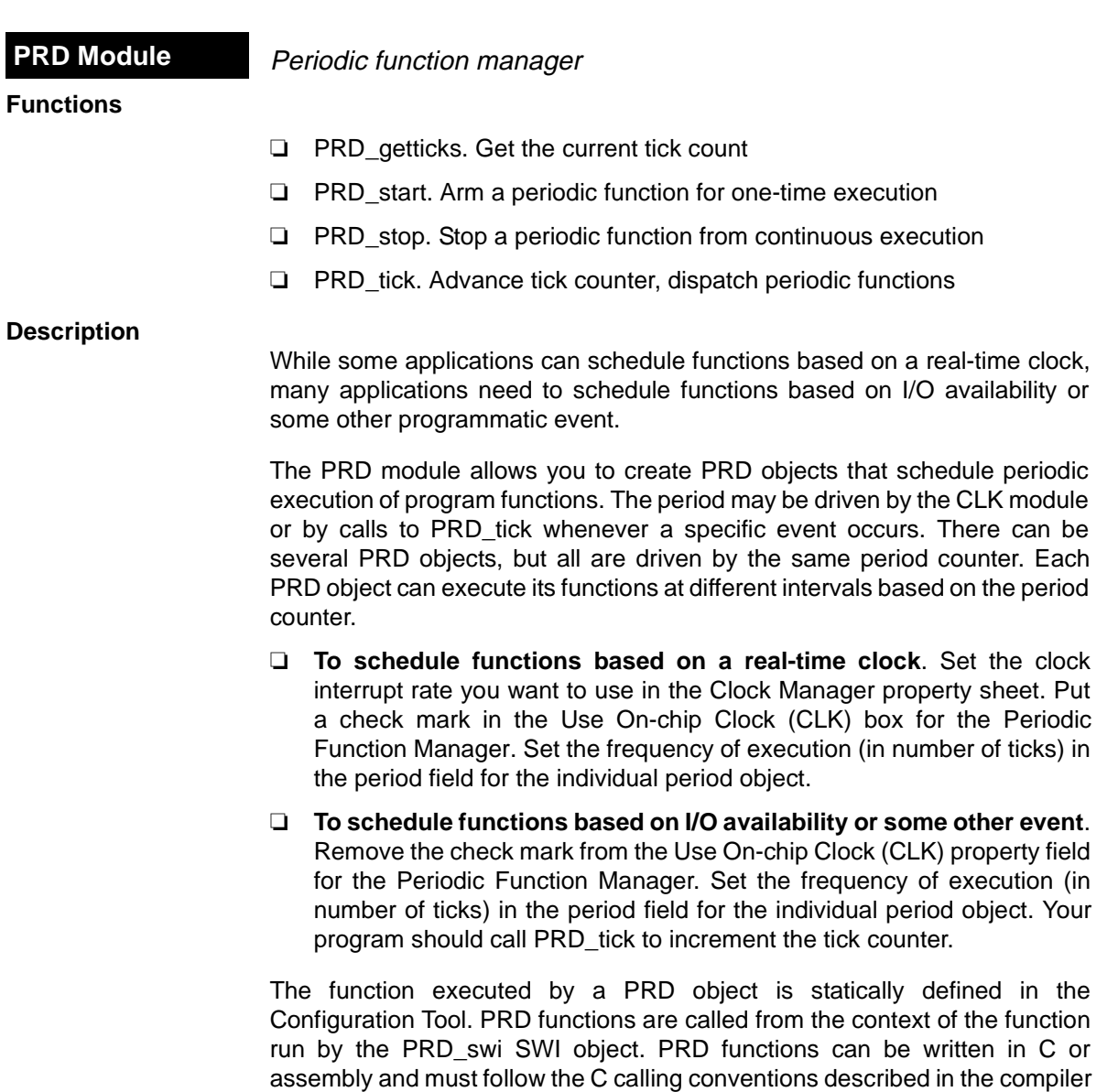

manual.

The PRD module uses an SWI object (called PRD\_swi by default) which itself is triggered on a periodic basis to manage execution of period objects. Normally, this SWI object should have the highest software interrupt priority to allow this software interrupt to be performed once per tick. This software interrupt is automatically created (or deleted) by the Configuration Tool if one or more (or no) PRD objects exist.

See the TMS320C54x Code Composer Studio Tutorial for an example that demonstrates the interaction between the PRD module and the SWI module.

When the PRD swi object runs its function, the following actions occur:

```
for ("Loop through period objects") {
    if ("time for a periodic function")
        "run that periodic function";
}
```
#### **PRD Manager Properties**

The DSP/BIOS Periodic Function Manager allows the creation of an arbitrary number of objects that encapsulate a function, two arguments, and a period specifying the time between successive invocations of the function. The period is expressed in ticks, where a tick is defined as a single invocation of the PRD\_tick operation. The time between successive invocations of PRD tick defines the period represented by a tick.

The following global properties can be set for the PRD module:

- ❏ **Object Memory**. The memory section that contains the PRD objects.
- ❏ **Use CLK Manager to drive PRD**. If this field is checked, the on-chip timer hardware (managed by CLK) is used to advance the tick count; otherwise, the application must invoke PRD\_tick on a periodic basis.
- ❏ **Microseconds/Tick**. The number of microseconds between ticks. If the Use CLK Manager to drive PRD field above is checked, this field is automatically set by the CLK module; otherwise, you must explicitly set this field.

#### **PRD Object Properties**

The following properties can be set for each PRD object:

- ❏ **comment**. Type a comment to identify this PRD object.
- ❏ **period (ticks)**. The function executes after period ticks have elapsed.
- ❏ **mode**. If continuous is selected the function executes every period ticks; otherwise it executes just once after each call to PRD\_tick.
- ❏ **function**. The function to be executed
- ❏ **arg0, arg1**. Two 16-bit arguments passed to function; these arguments can be either an unsigned 16-bit constant or a symbolic label.

The following informational property is also displayed for each PRD object:

❏ **period (ms)**. The number of milliseconds represented by the period specified above

#### **PRD - Code Composer Studio Interface**

To enable PRD logging, choose Tools→DSP/BIOS→RTA Control Panel and put a check in the appropriate box. You see indicators for PRD ticks in the PRD ticks row of the Execution Graph, which you can open by choosing Tools→DSP/BIOS→Execution Graph. In addition, you see a graph of activity, including PRD function execution.

You can also enable PRD accumulators in the RTA Control Panel. Then you can choose Tools→DSP/BIOS→Statistics View, which lets you select objects for which you want to see statistics. If you choose a PRD object, you see statistics about the number of ticks that elapsed during execution of the PRD function.

### PRD\_getticks

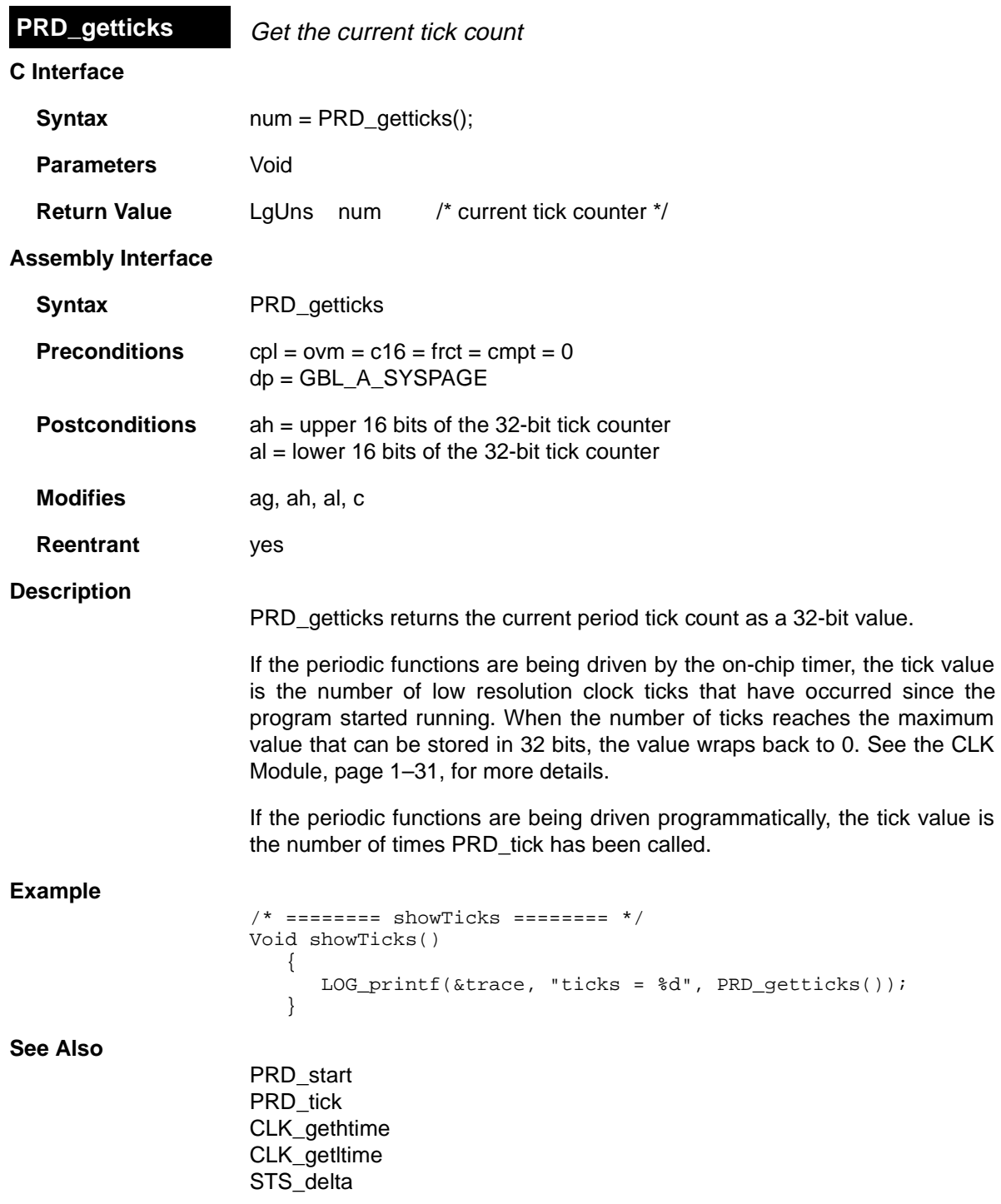

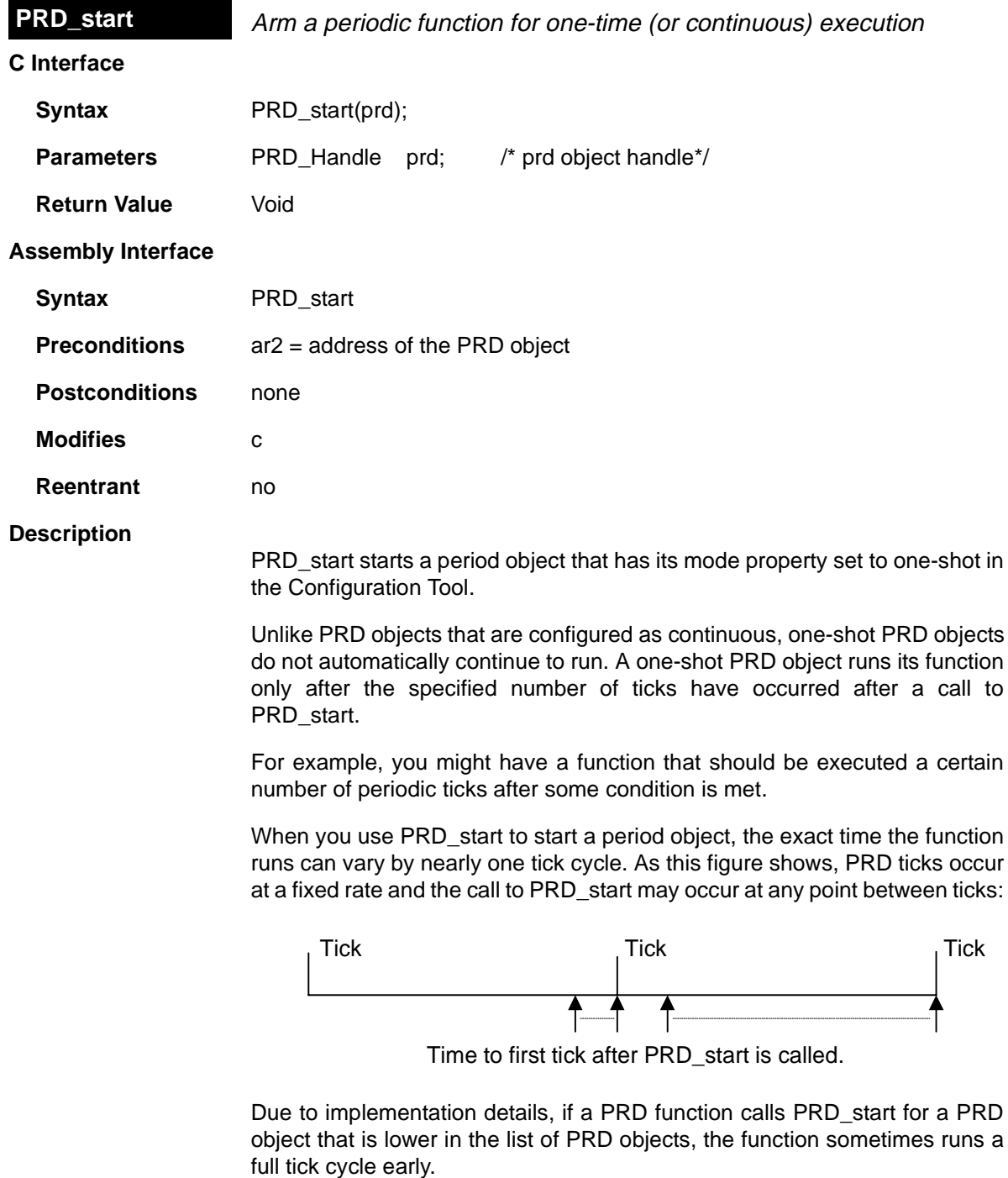

# **Example**

```
/* ======== startClock ======== */
Void startPrd(Int periodID)
     {
        if ("condition met") {
           PRD_start(&periodID);
        }
     }
```
# **See Also**

PRD\_tick PRD\_getticks

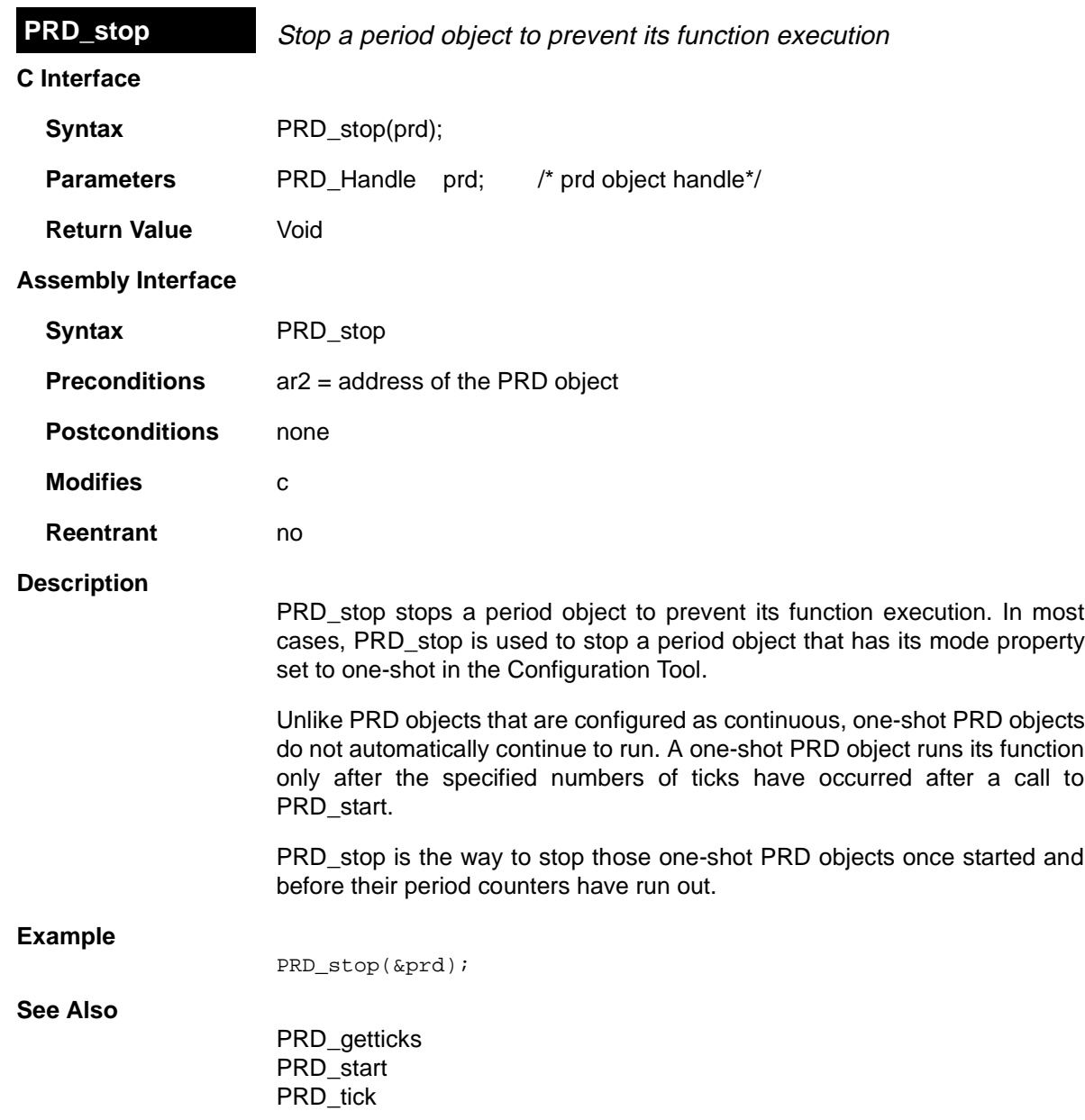

÷,

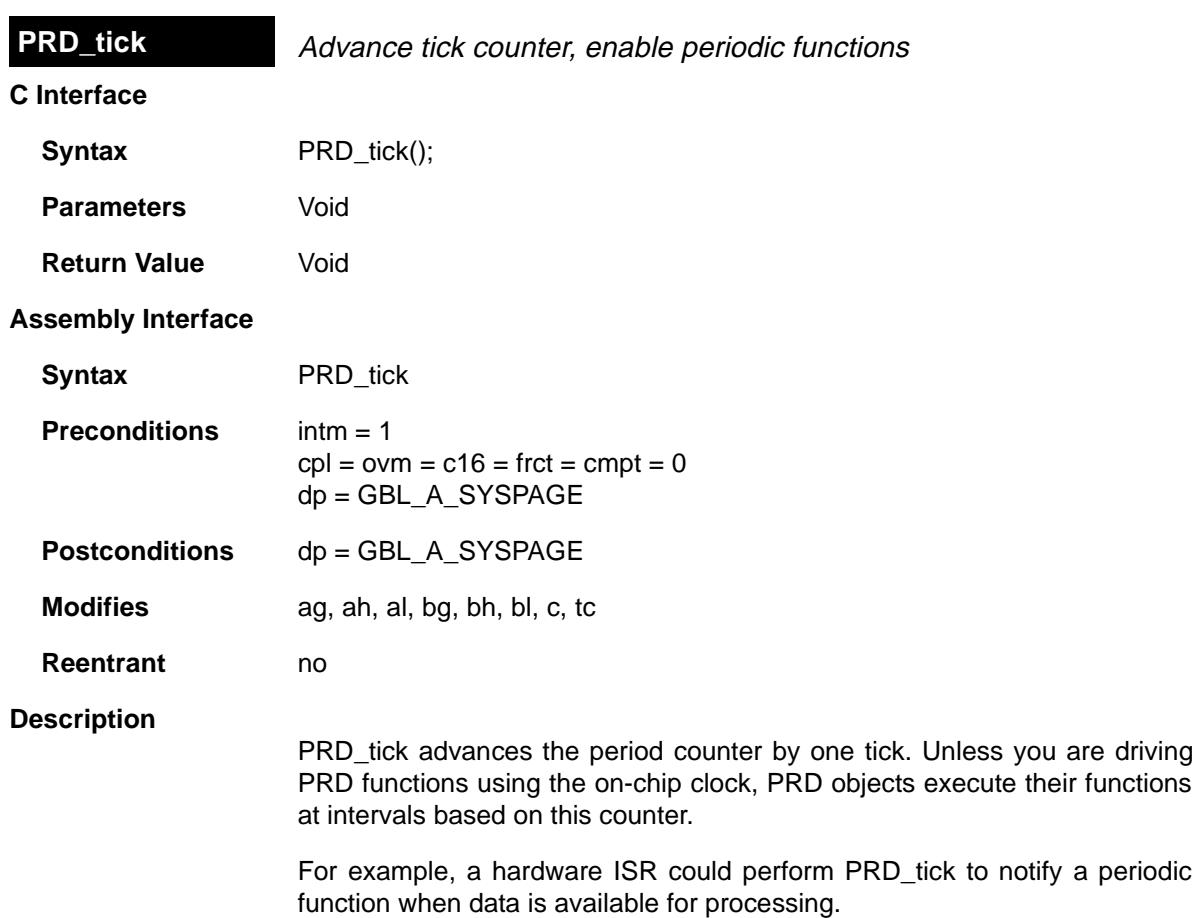

#### **Constraints and Calling Context**

❏ This API should be invoked from interrupt service routines. All the registers that are modified by this API should be saved and restored, before and after the API is invoked, respectively.

**See Also**

PRD\_start PRD\_getticks

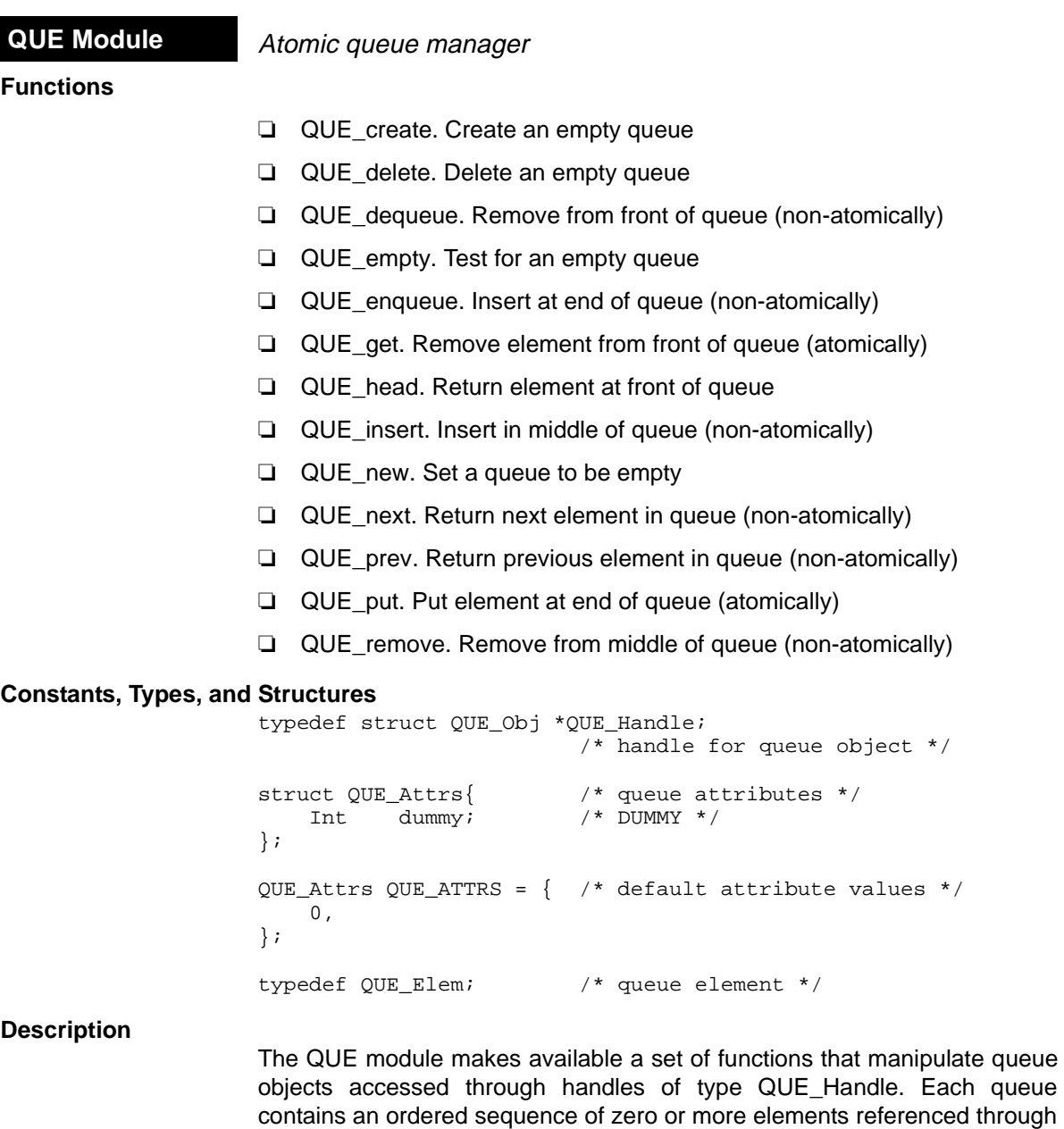

within some struct.

For example, the DEV\_Frame structure which is used by SIO and DEV to enqueue and dequeue I/O buffers is defined as follows:

variables of type QUE\_Elem, which are generally embedded as the first field

```
struct DEV_Frame {
    QUE_Elem link; /* must be first field! */
   Ptr addr;
   Uns size;
}
```
The functions QUE\_put and QUE\_get are atomic in that they manipulate the queue with interrupts disabled. These functions may therefore be used to safely share queues between tasks, or between tasks and ISRs. All other QUE functions should only be called by tasks, or by tasks and ISRs when they are used in conjunction with some mutual exclusion mechanism (e.g., SEM\_pend / SEM\_post, TSK\_disable / TSK\_enable).

#### **QUE Manager Properties**

The following global property can be set for the QUE module:

❏ **Object Memory**. The memory section that contains the QUE objects.

#### **QUE Object Properties**

The following property can be set for a QUE object:

❏ **comment**. Type a comment to identify this QUE object.

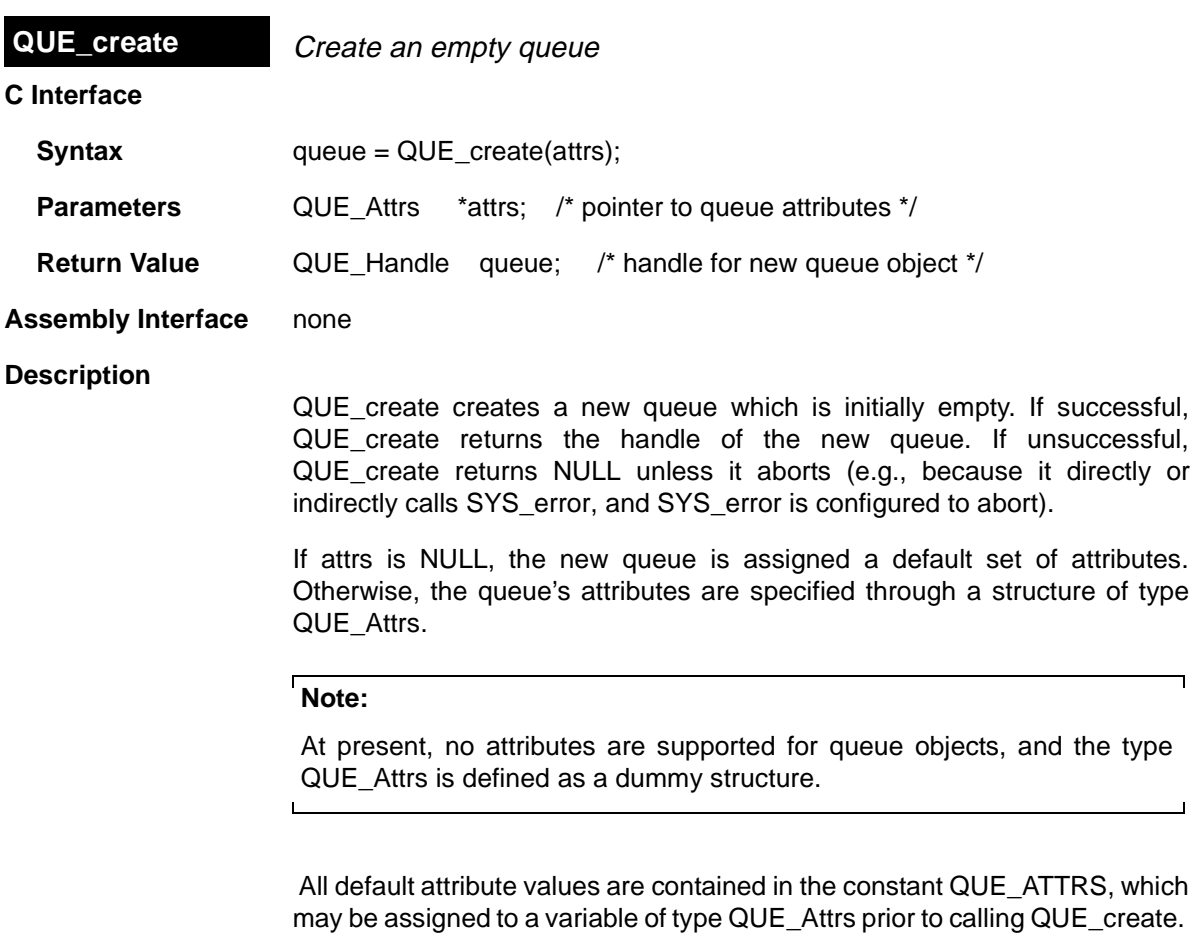

# **Constraints and Calling Context**

- ❏ QUE\_create cannot be called by ISRs.
- ❏ You can reduce the size of your application program by creating objects with the Configuration Tool rather than using the XXX\_create functions.

# **See Also**

MEM\_alloc QUE\_empty QUE\_delete SYS\_error

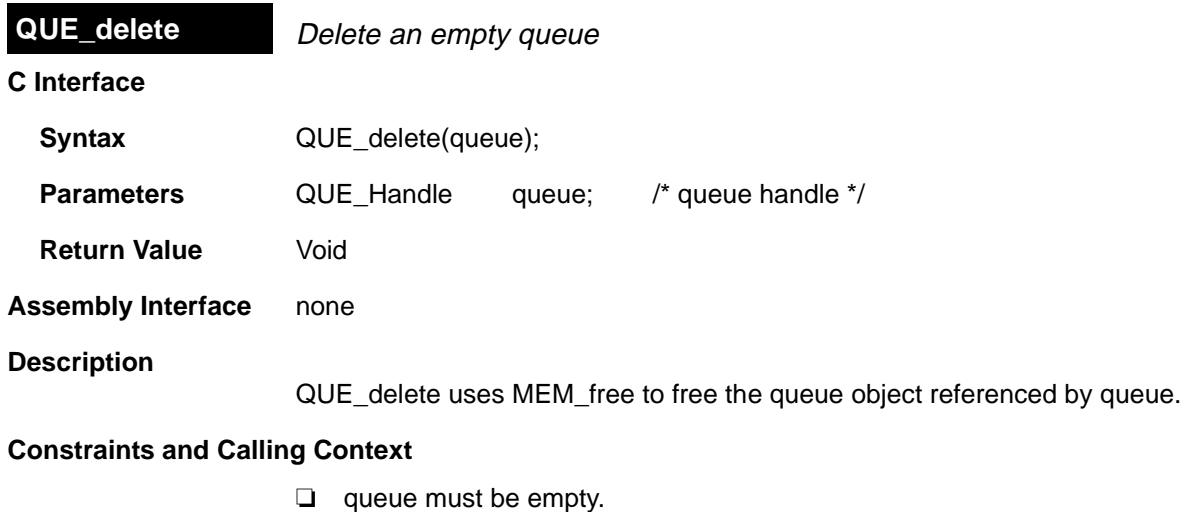

- ❏ QUE\_delete cannot be called by ISRs.
- ❏ No check is performed to prevent QUE\_delete from being used on a statically-created object. If a program attempts to delete a queue object that was created using the Configuration Tool, SYS\_error is called.

**See Also**

QUE\_create QUE\_empty

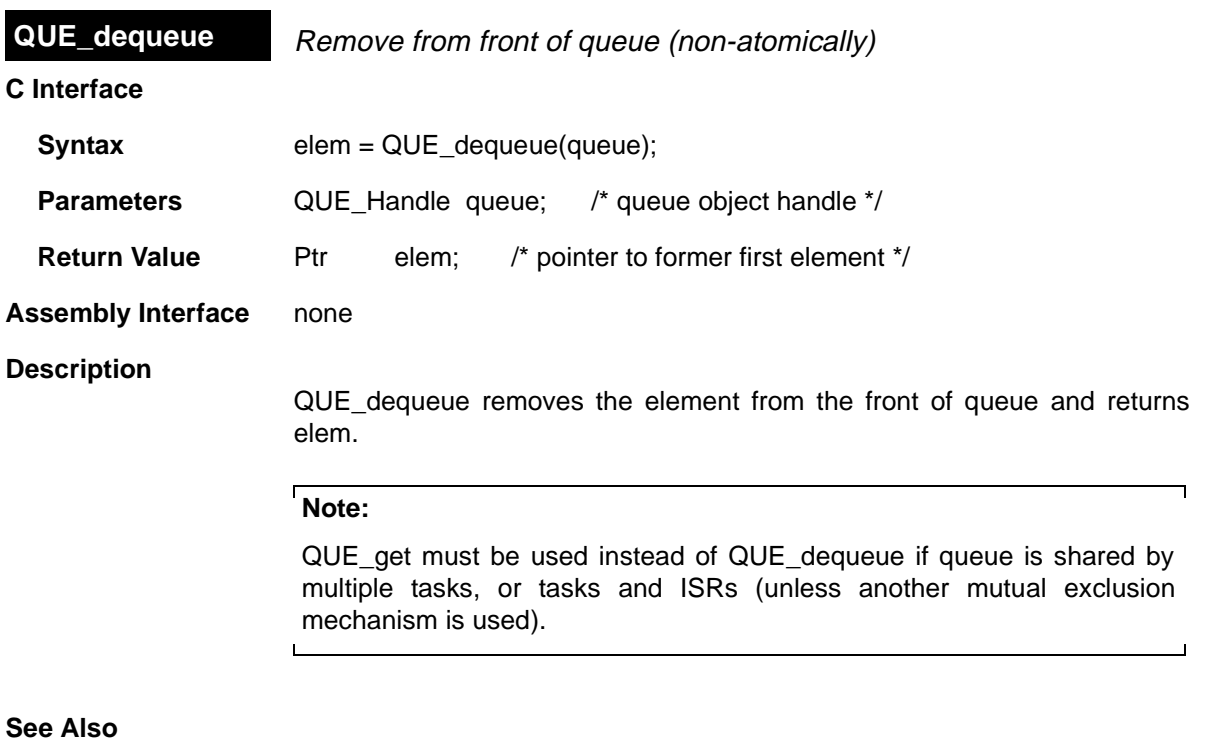

QUE\_get
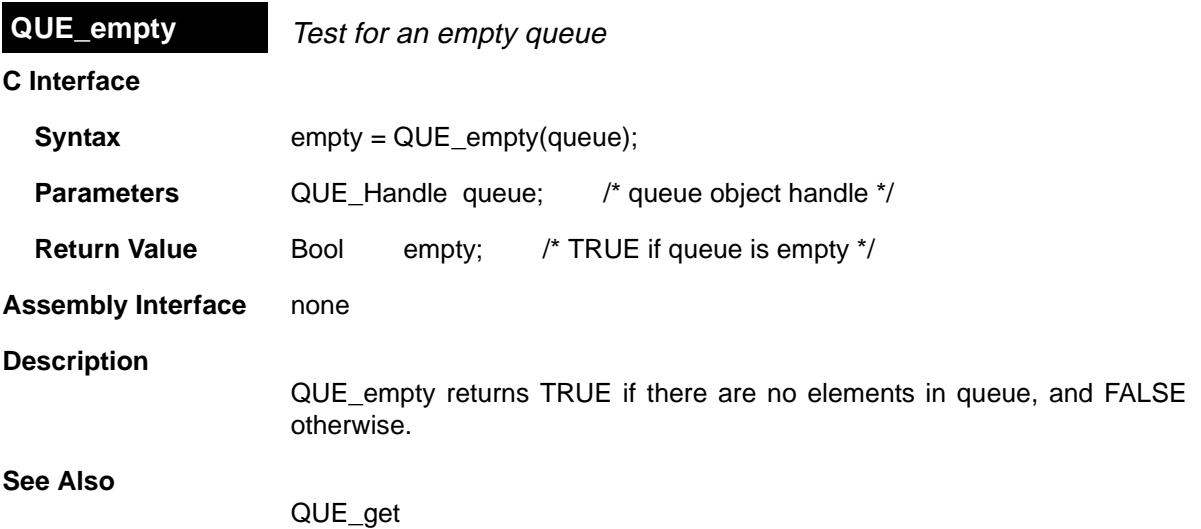

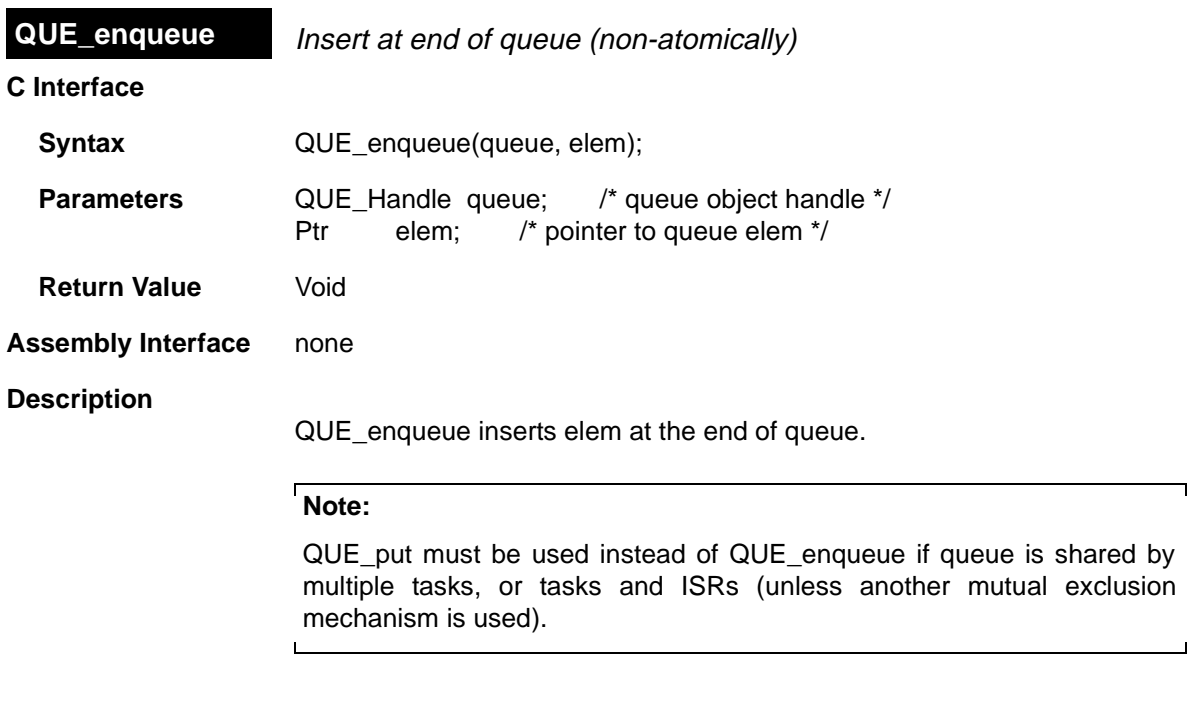

**See Also**

 $\overline{\phantom{0}}$ 

QUE\_put

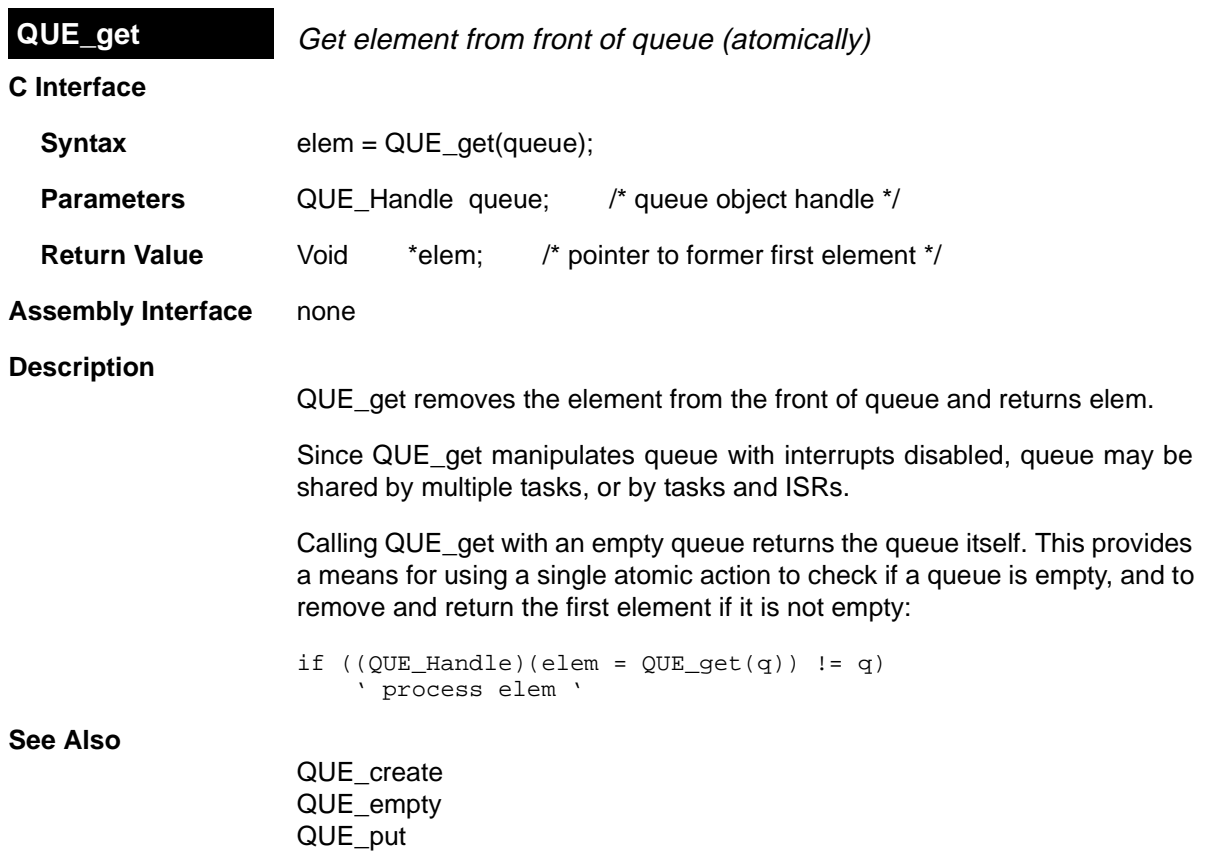

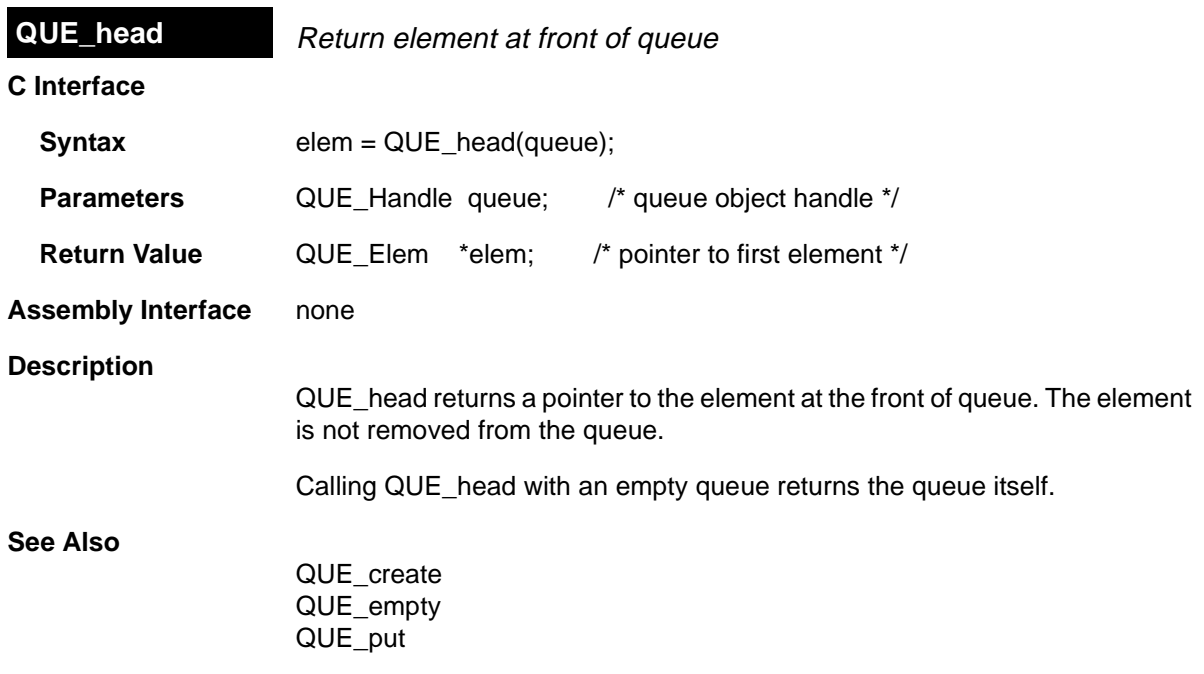

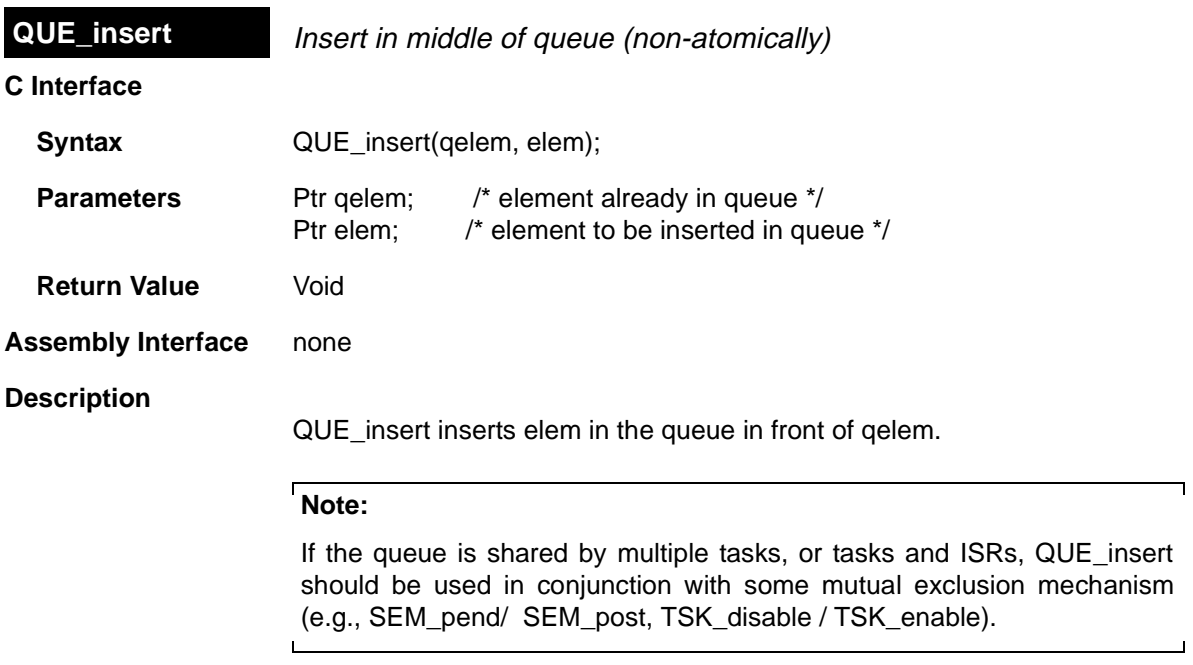

**See Also**

QUE\_head QUE\_next QUE\_prev QUE\_remove

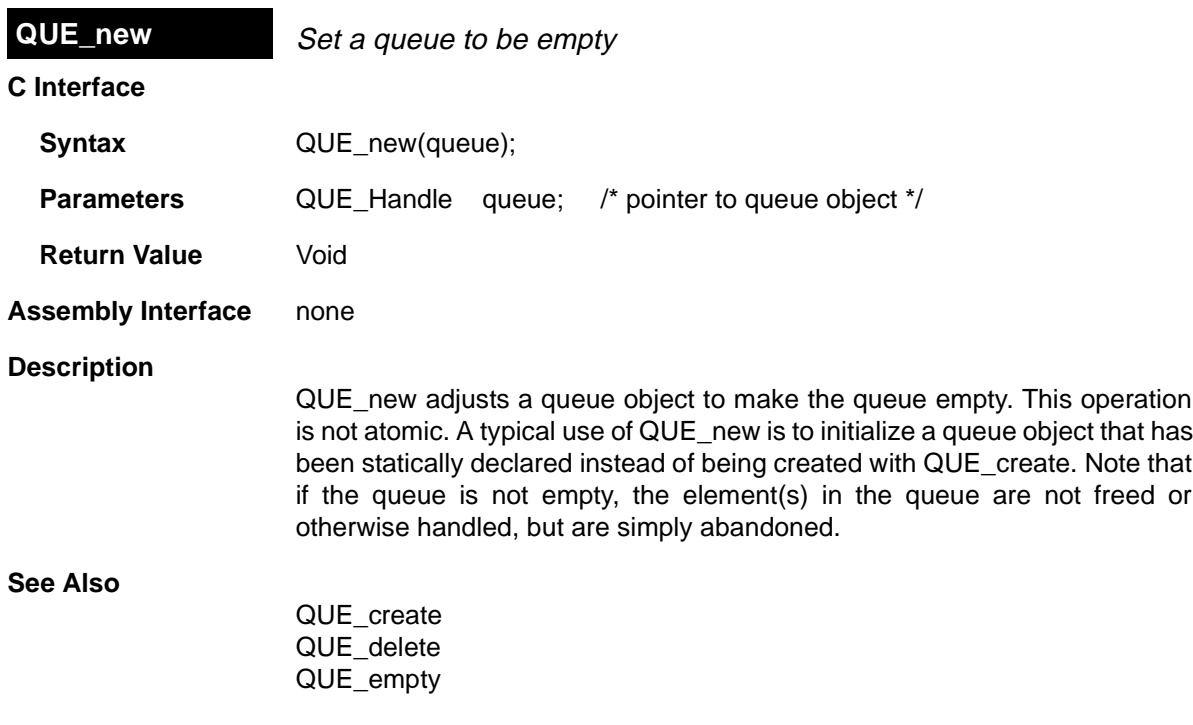

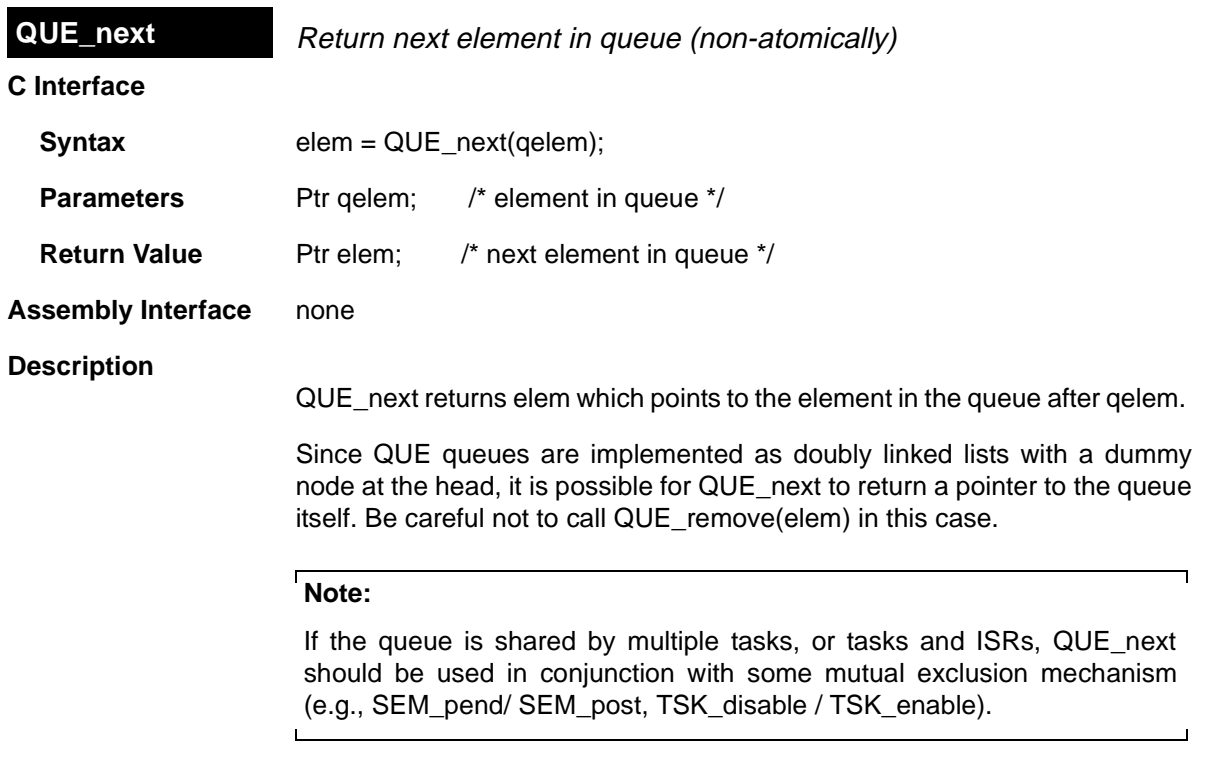

# **See Also**

QUE\_get QUE\_insert QUE\_prev QUE\_remove

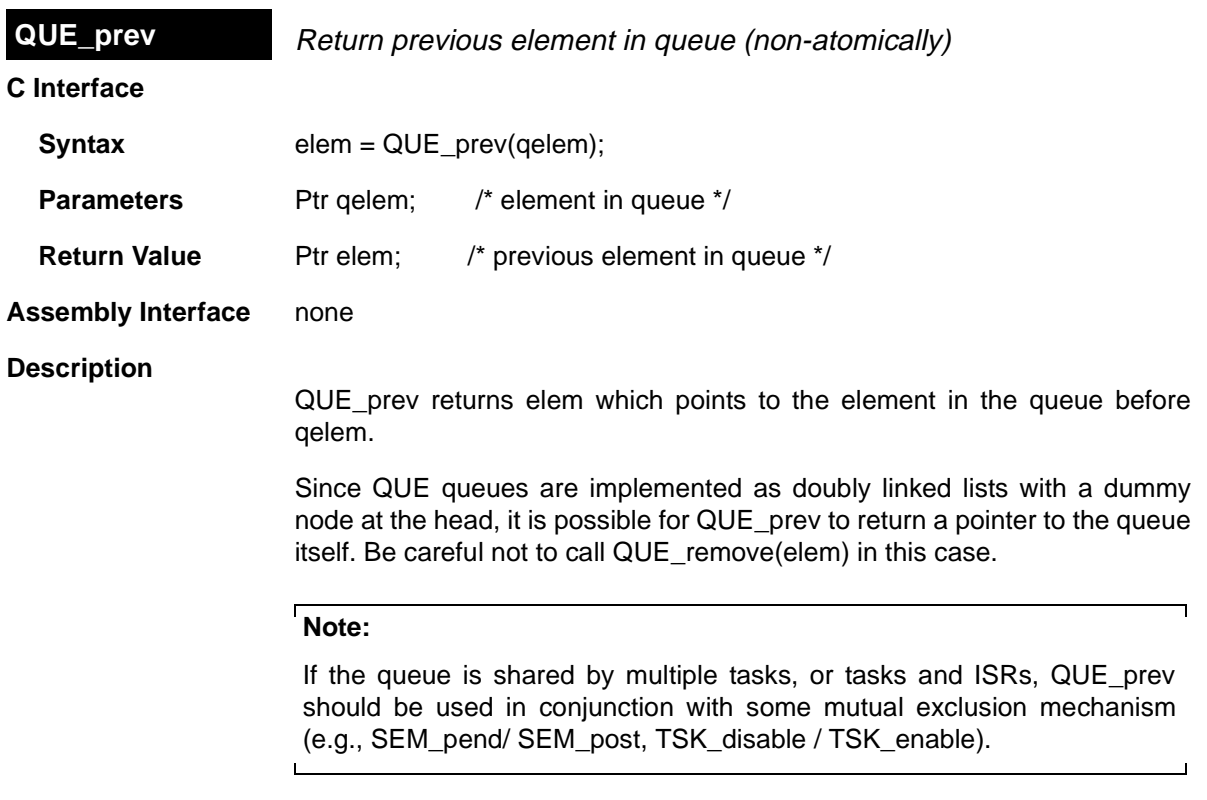

# **See Also**

 $\overline{\phantom{0}}$ 

QUE\_head QUE\_insert QUE\_next QUE\_remove

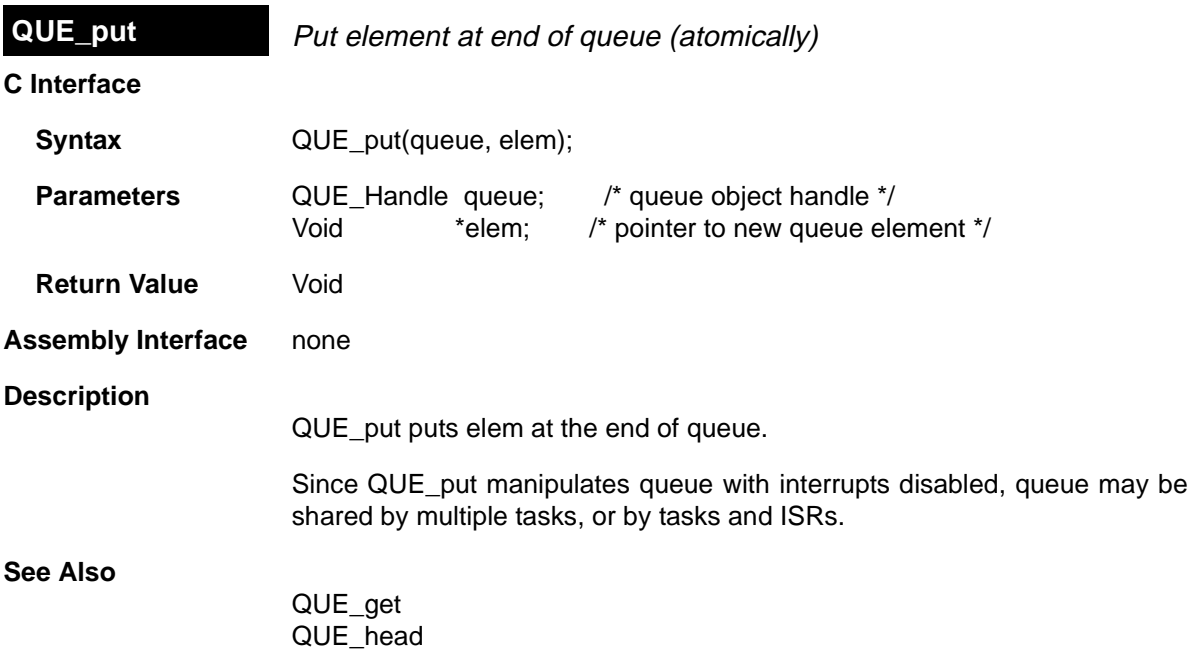

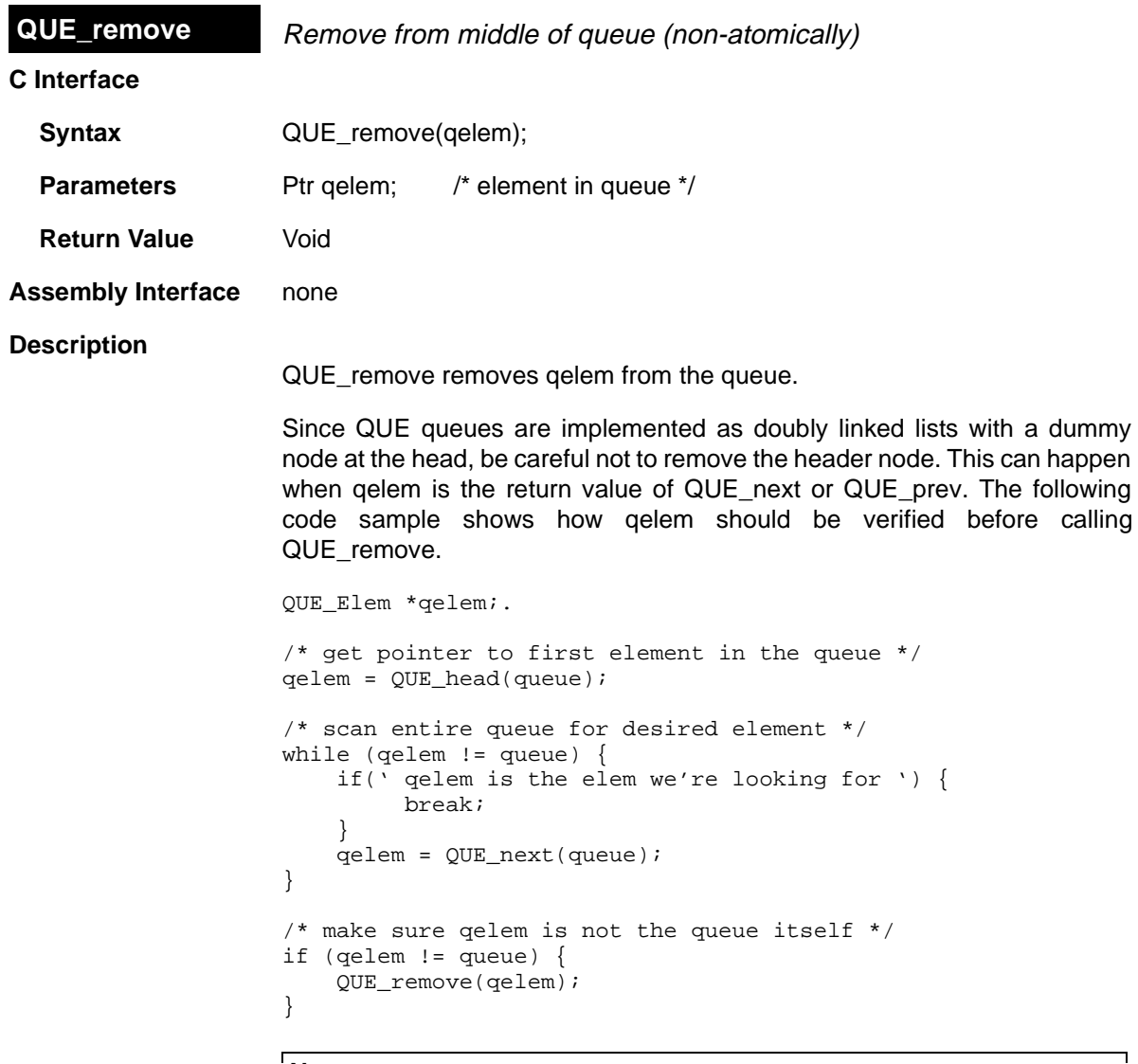

# **Note:**

 $\mathsf{L}$ 

If the queue is shared by multiple tasks, or tasks and ISRs, QUE\_remove should be used in conjunction with some mutual exclusion mechanism (e.g., SEM\_pend/ SEM\_post and TSK\_disable / TSK\_enable).

# **Constraints and Calling Context**

❏ QUE\_remove should not be called when qelem is equal to the queue itself.

**See Also**

QUE\_head QUE\_insert QUE\_next QUE\_prev

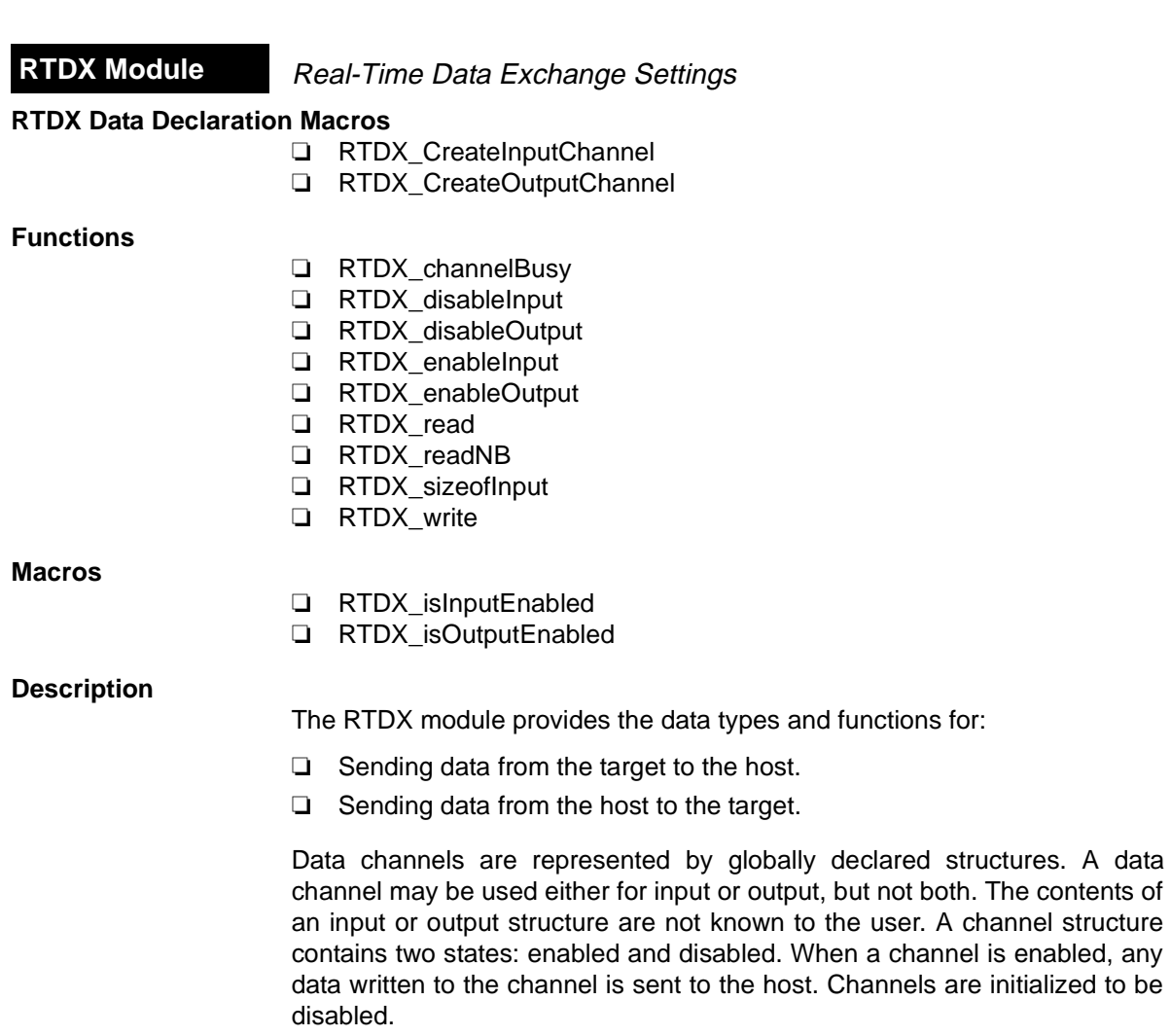

# **RTDX Manager Properties**

The following settings refer to target configuration parameters:

- ❏ **Enable Real-Time Data Exchange (RTDX)**. This box should be checked if you want to link RTDX support into your application.
- ❏ **RTDX Data Segment**. The memory section used for buffering target-tohost data transfers. The RTDX message buffer and state variables are placed in this section.
- ❏ **RTDX Buffer Size (MAUs)**. The size of the RTDX target-to-host message buffer, in minimum addressable units (MAUs). The default size is 1032 to accommodate a full 1024 byte block and two control words. HST channels that use RTDX are limited by this parameter.
- ❏ **RTDX Text Segment**. The code sections for the RTDX module are placed in this section.
- ❏ **RTDX Interrupt Mask**. This mask identifies RTDX clients and protect RTDX critical sections. The mask specifies the interrupts to be temporarily disabled inside RTDX critical sections. This also temporarily disables other RTDX clients and prevents another RTDX function call. See the RTDX on-line help for details.

# **RTDX Object Properties**

The following properties can be set for an RTDX object:

- ❏ **comment**. Type a comment to identify this RTDX object.
- ❏ **Channel Mode**. Select output if the RTDX channel handles output from the DSP to the host. Select input if the RTDX channel handles input to the DSP from the host.

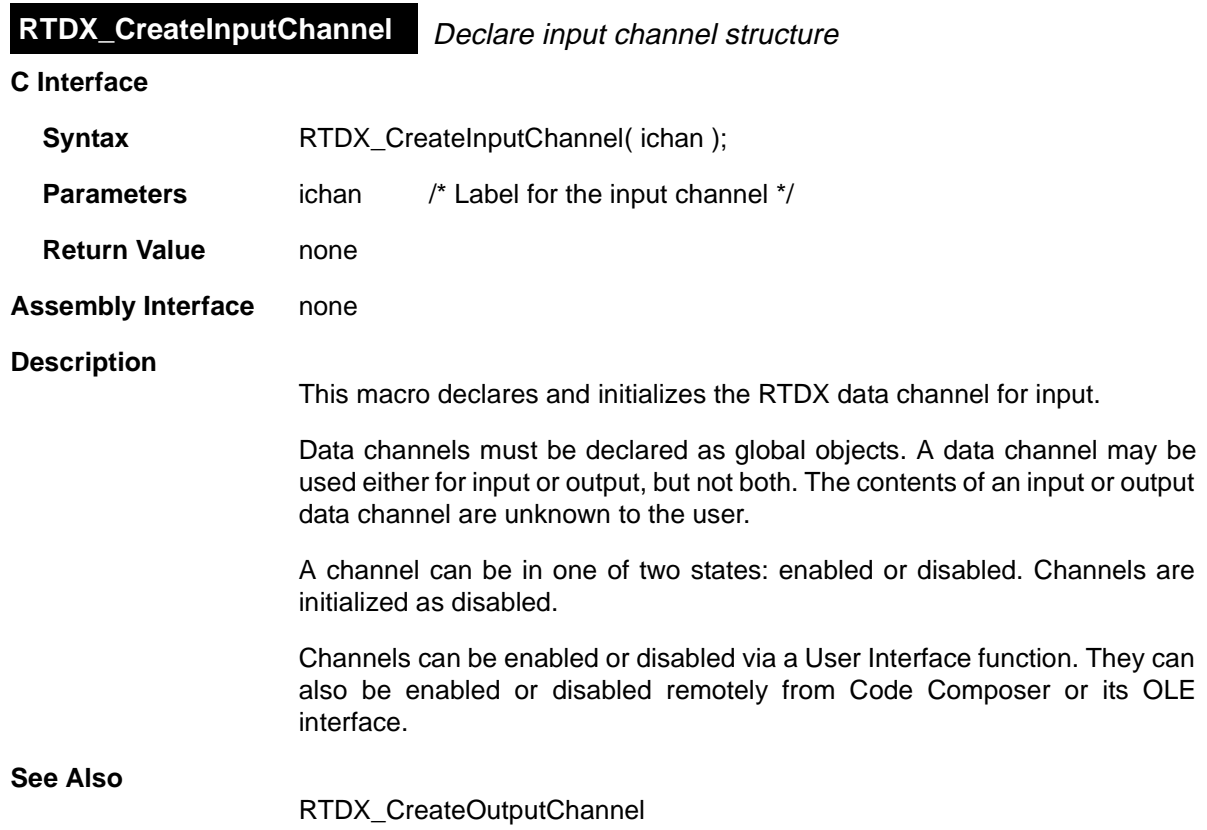

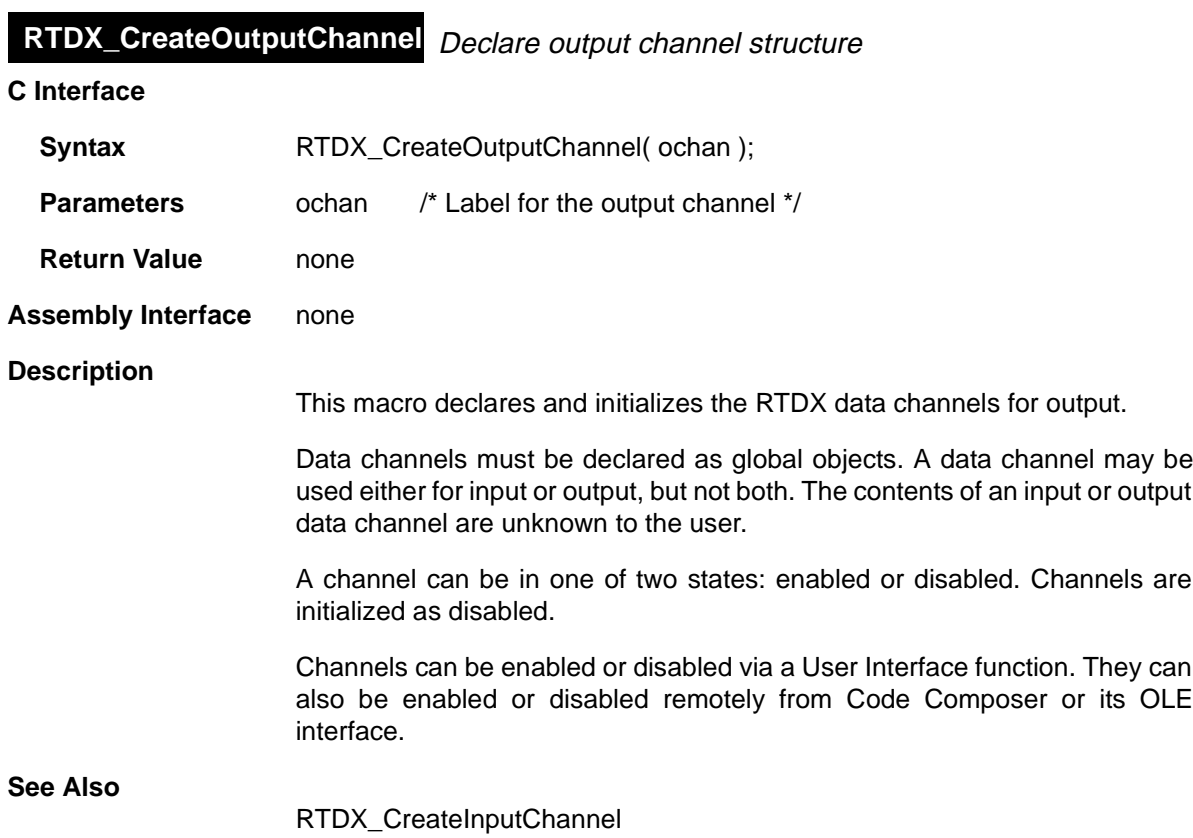

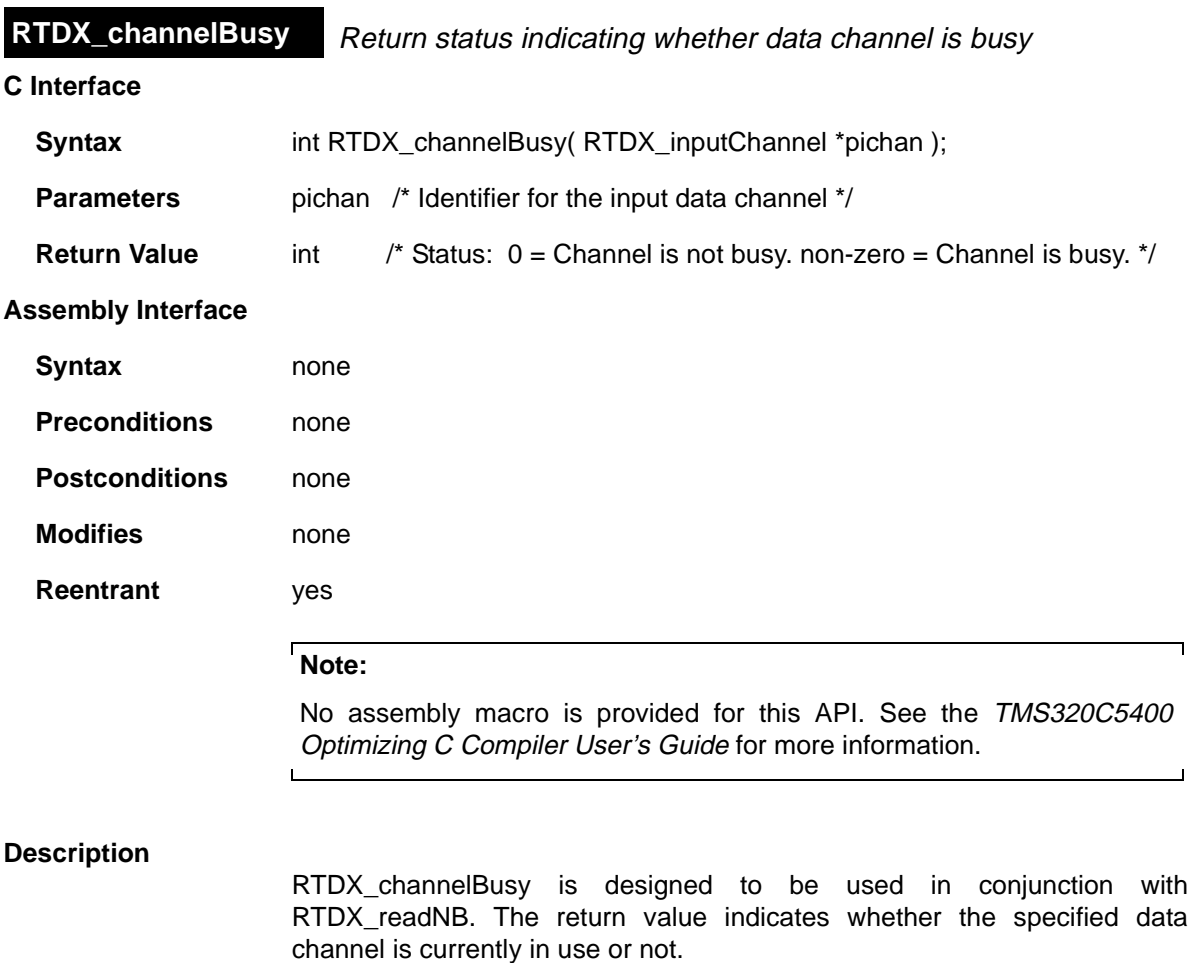

**See Also**

÷,

RTDX\_readNB

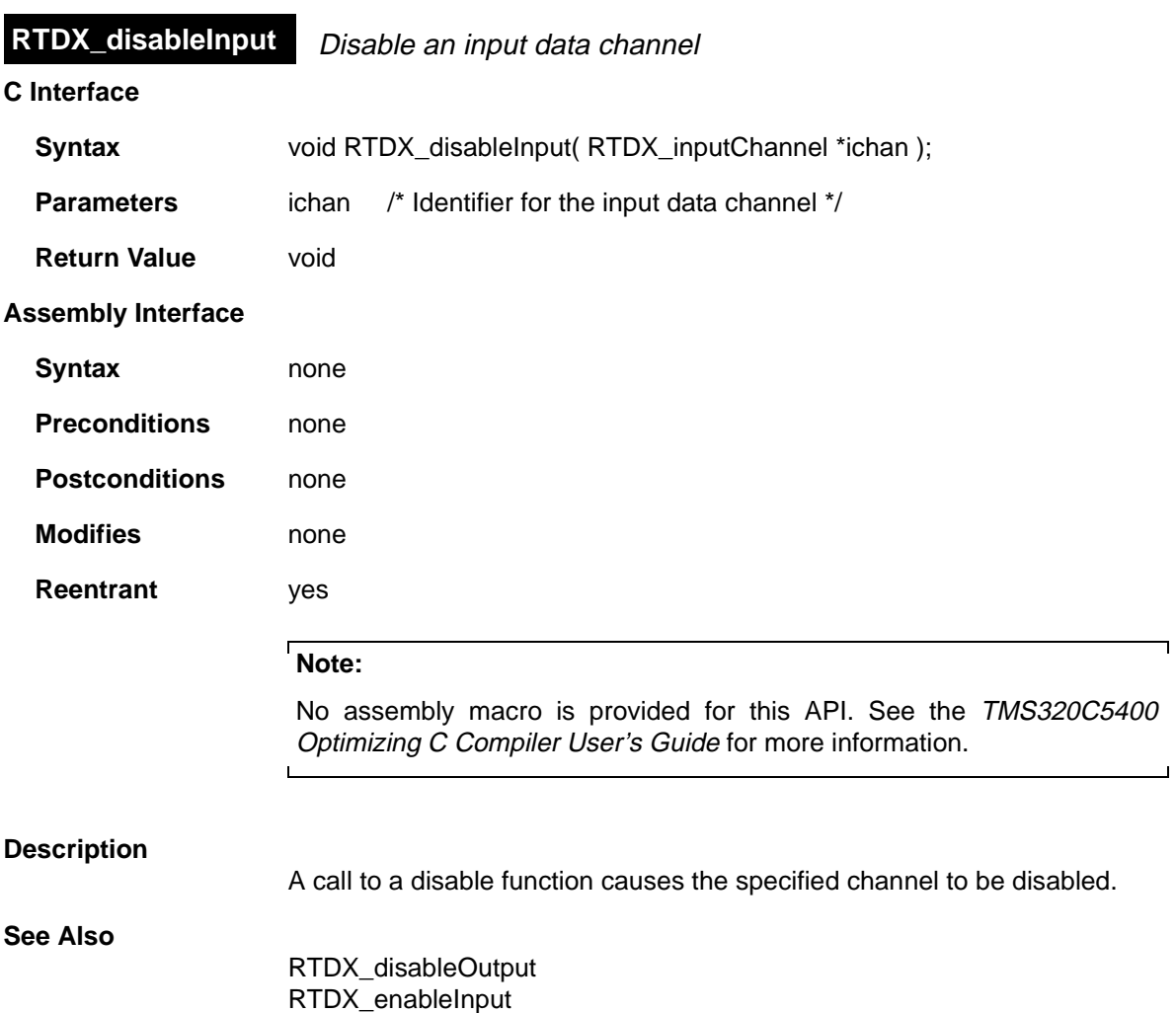

RTDX\_read

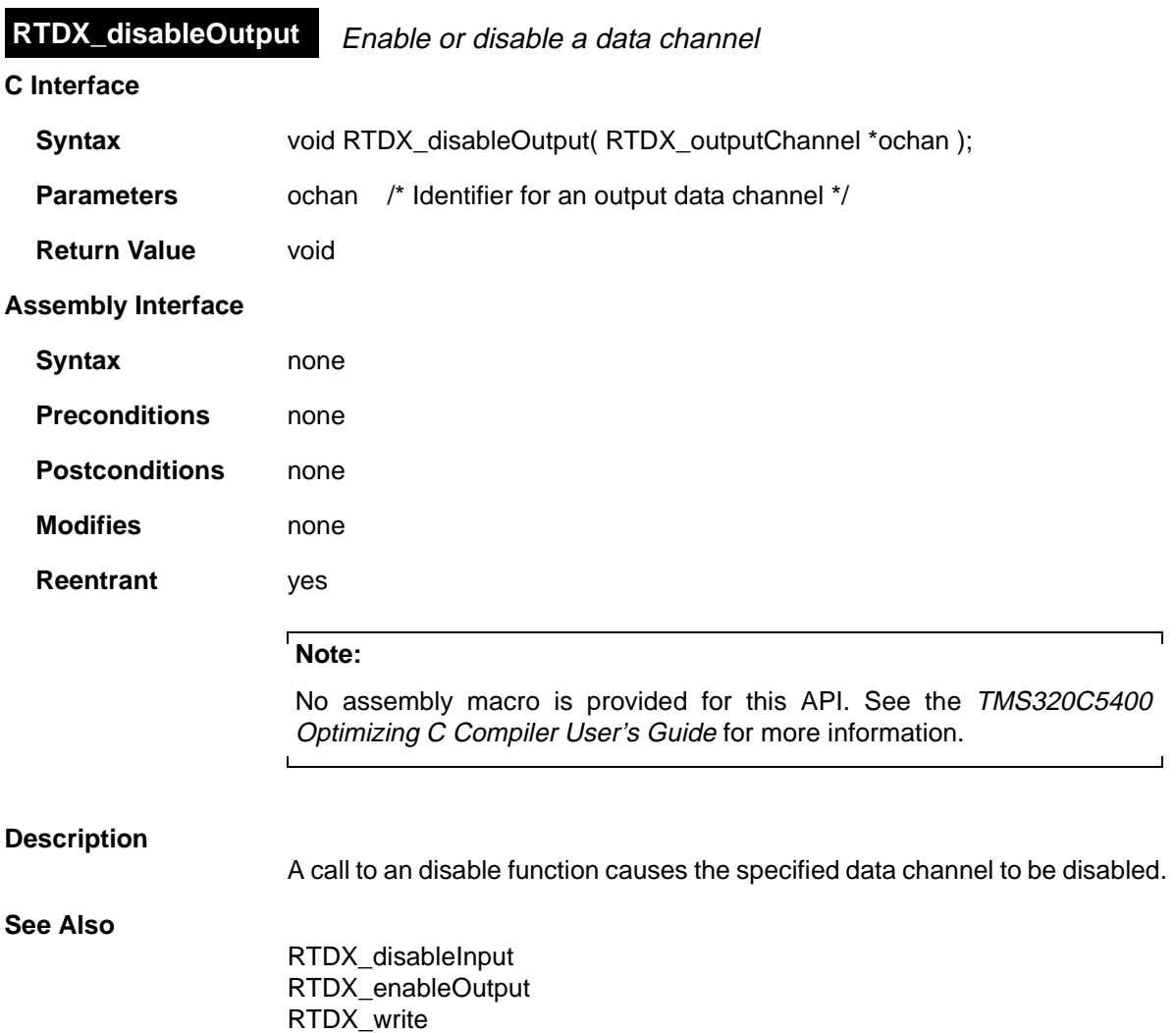

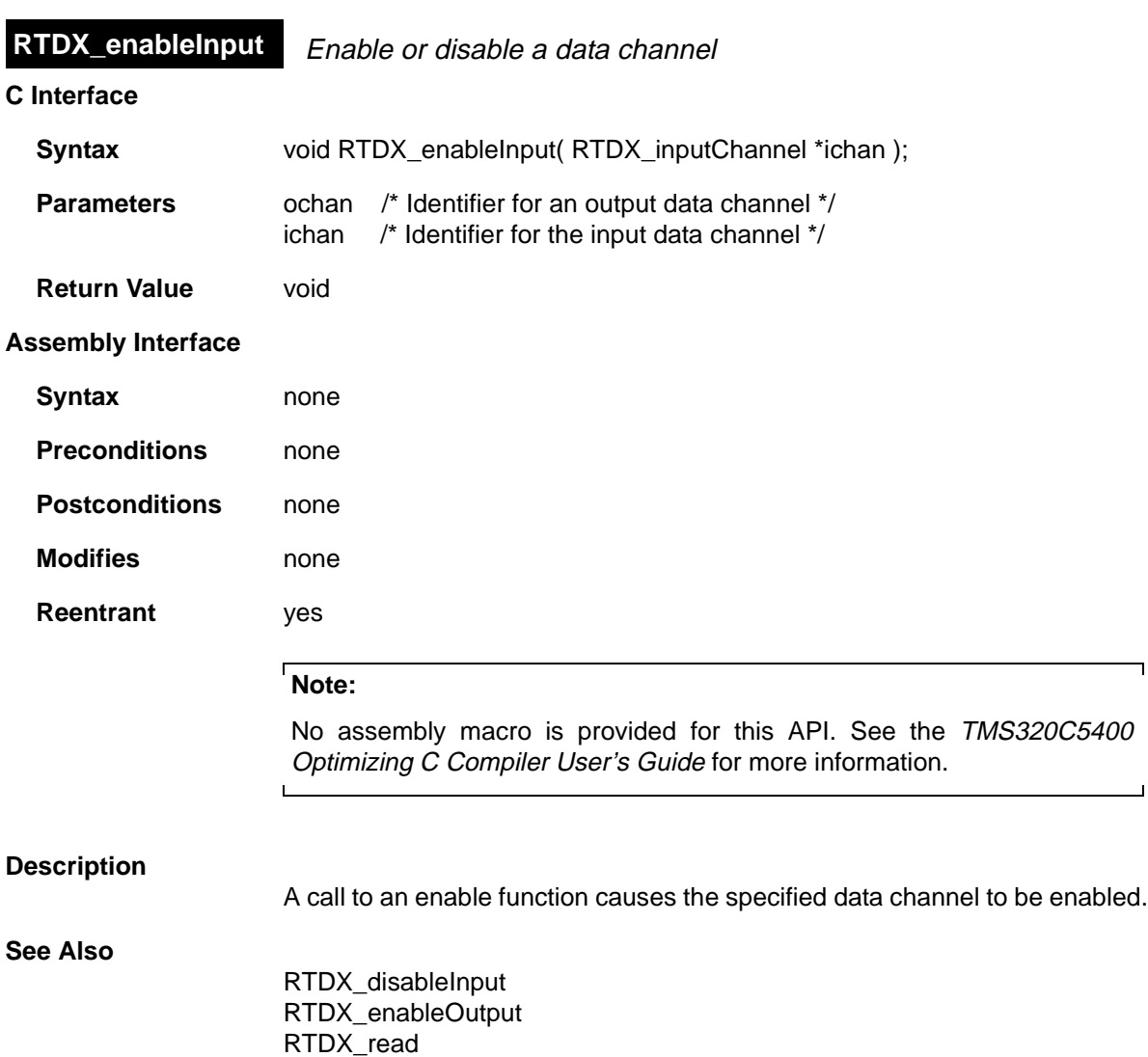

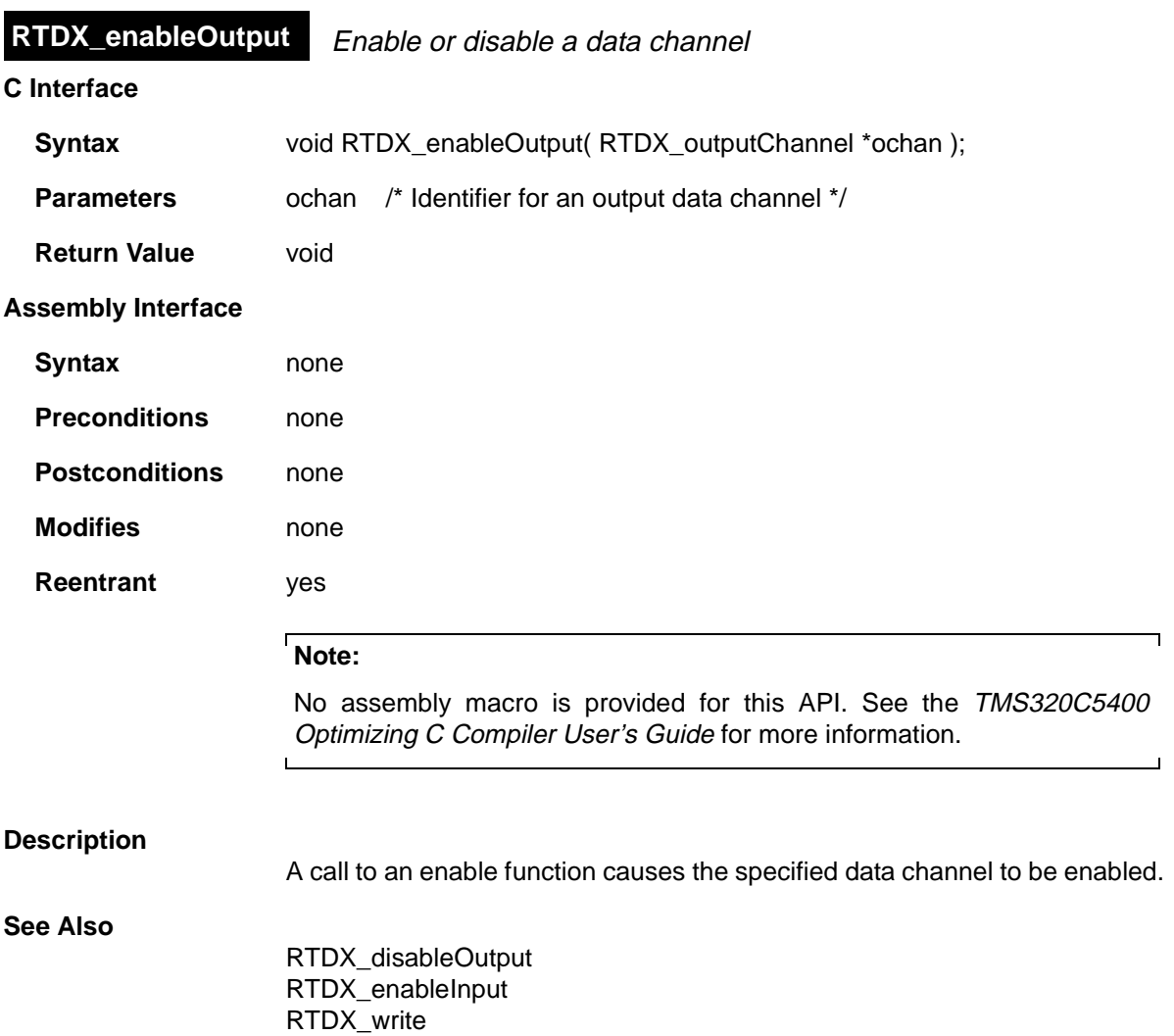

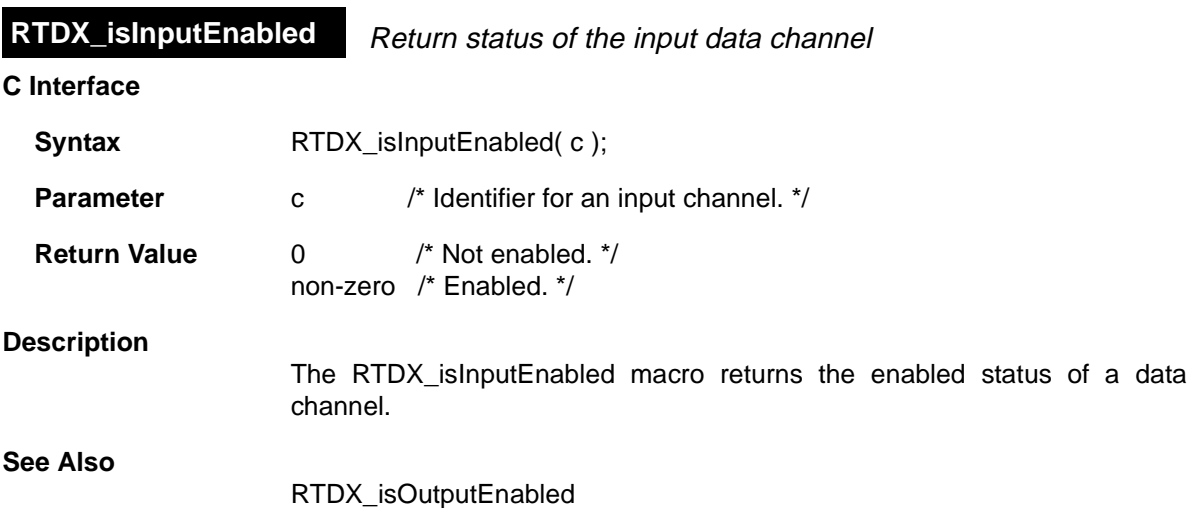

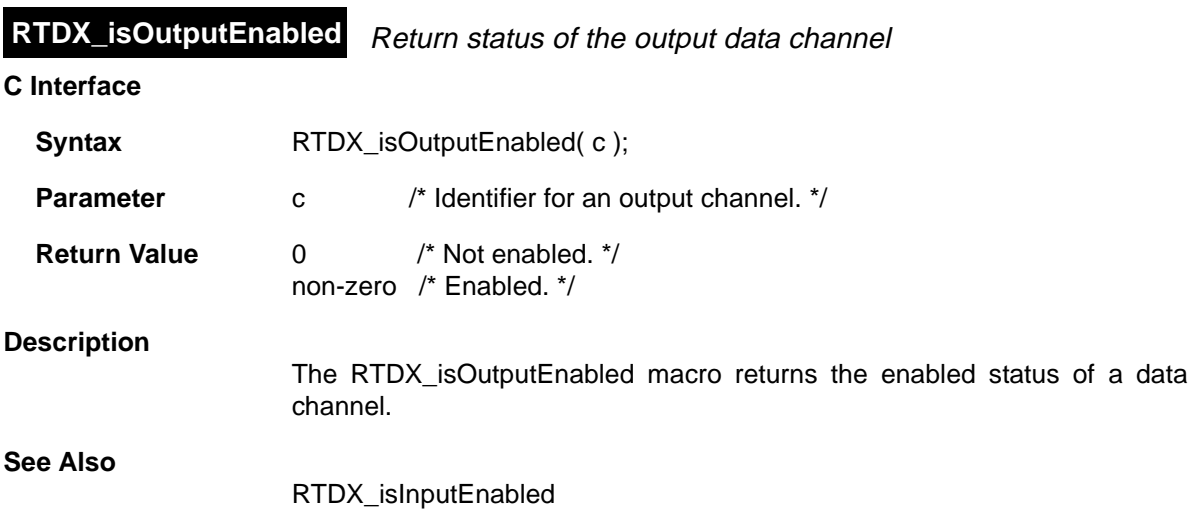

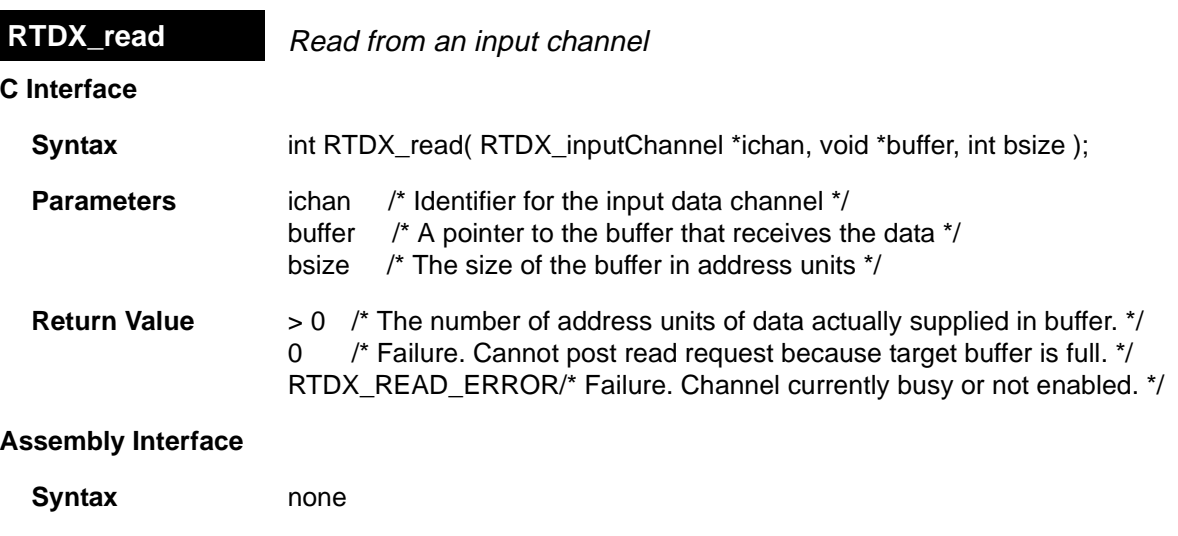

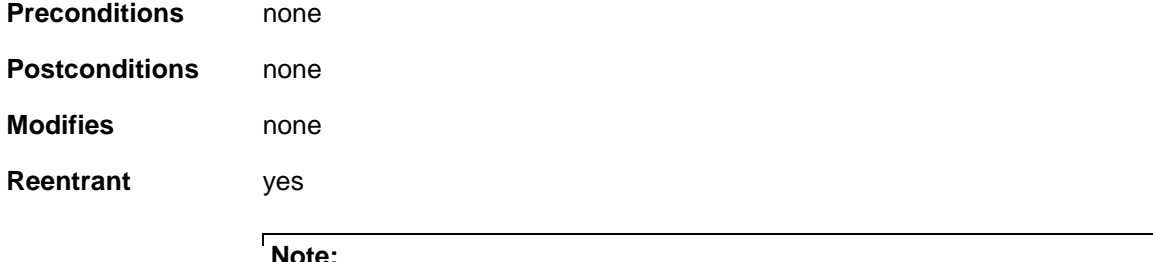

No assembly macro is provided for this API. See the TMS320C5400 Optimizing C Compiler User's Guide for more information.

# **Description**

RTDX\_read causes a read request to be posted to the specified input data channel. If the channel is enabled, RTDX\_read busy waits until the data has arrived. On return from the function, the data has been copied into the specified buffer and the number of address units of data actually supplied is returned. The function returns RTDX\_READ\_ERROR immediately if the channel is currently busy reading or is not enabled.

When RTDX read is used, the target application notifies the RTDX Host Library that it is ready to receive data and then waits for the RTDX Host Library to write data into the target buffer. When the data is received, the target application continues execution.

When the function RTDX\_readNB is used, the target application notifies the RTDX Host Library that it is ready to receive data but the target application does not wait. Execution of the target application continues immediately. Use

the RTDX\_channelBusy and RTDX\_sizeofInput functions to determine when the RTDX Host Library has written data into the target buffer.

**See Also**

RTDX\_channelBusy RTDX\_readNB RTDX\_sizeofInput

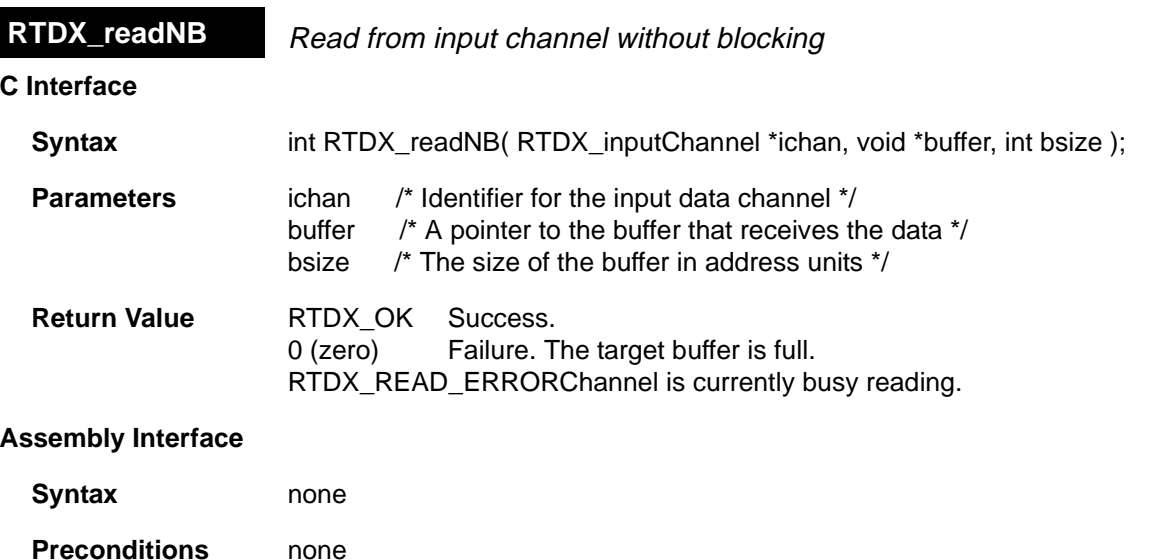

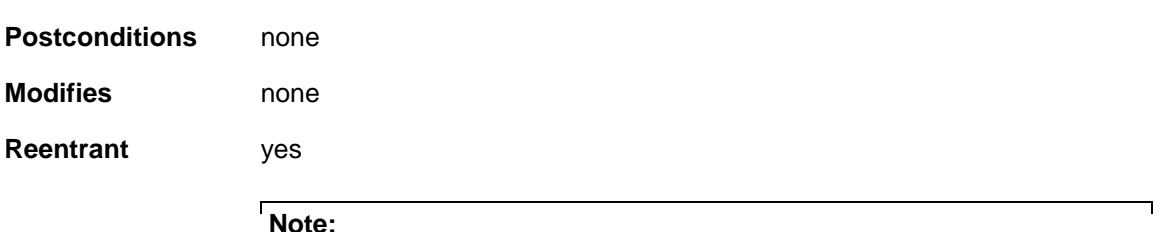

No assembly macro is provided for this API. See the TMS320C5400 Optimizing C Compiler User's Guide for more information.

# **Description**

RTDX\_readNB is a nonblocking form of the function RTDX\_read. RTDX\_readNB issues a read request to be posted to the specified input data channel and immediately returns. If the channel is not enabled or the channel is currently busy reading, the function returns RTDX\_READ\_ERROR. The function returns 0 if it cannot post the read request due to lack of space in the RTDX target buffer.

When the function RTDX readNB is used, the target application notifies the RTDX Host Library that it is ready to receive data but the target application does not wait. Execution of the target application continues immediately. Use the RTDX channelBusy and RTDX sizeofInput functions to determine when the RTDX Host Library has written data into the target buffer.

When RTDX\_read is used, the target application notifies the RTDX Host Library that it is ready to receive data and then waits for the RTDX Host

Library to write data into the target buffer. When the data is received, the target application continues execution.

**See Also**

RTDX\_channelBusy RTDX\_read RTDX\_sizeofInput

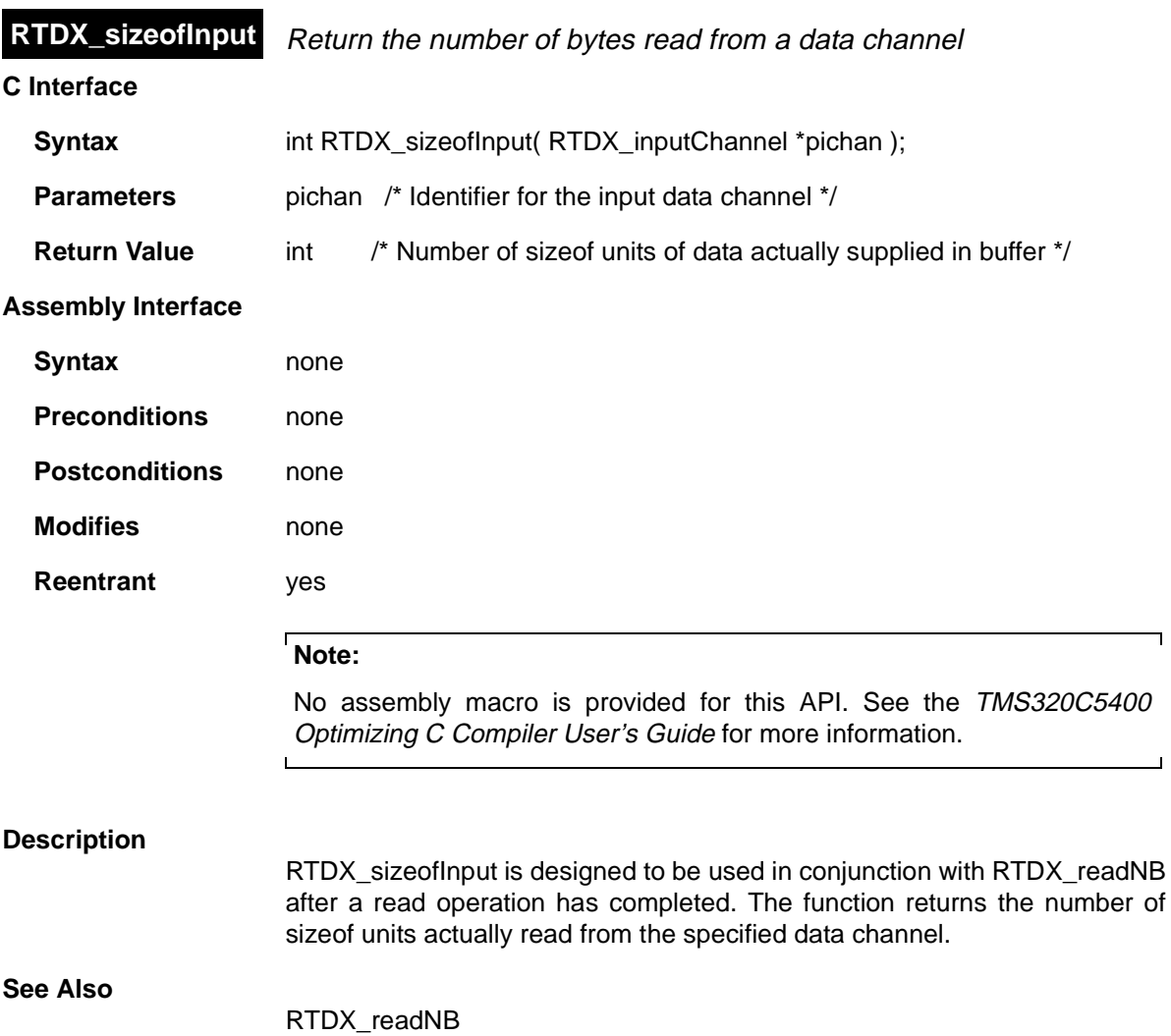

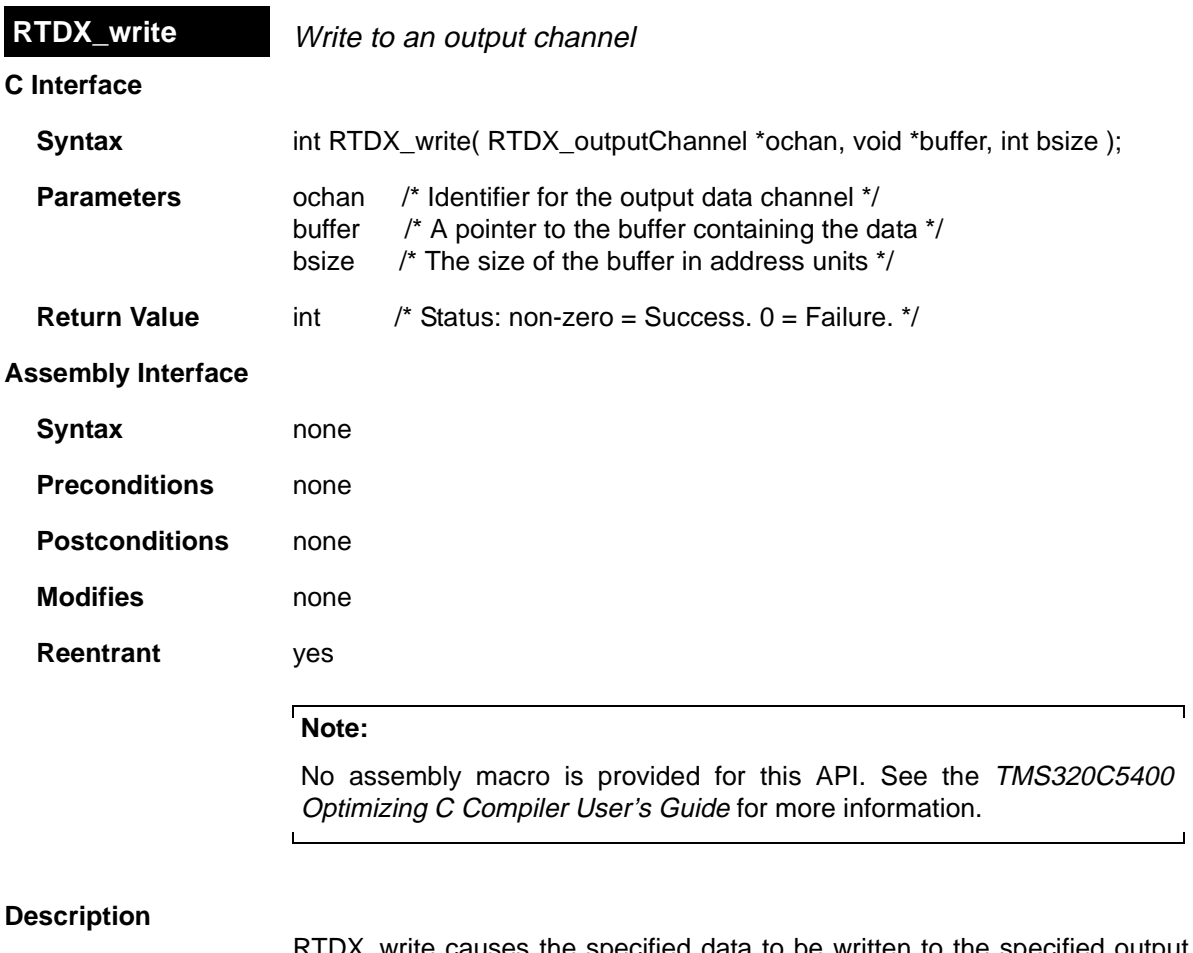

RTDX\_write causes the specified data to be written to the specified output data channel, provided that channel is enabled. On return from the function, the data has been copied out of the specified user buffer and into the RTDX target buffer. If the channel is not enabled, the write operation is suppressed. If the RTDX target buffer is full, Failure is returned.

# **See Also**

RTDX\_read

# **SEM Module** Semaphore Manager

### **Functions**

- ❏ SEM\_count. Get current semaphore count
- ❏ SEM\_create. Create a semaphore
- ❏ SEM\_delete. Delete a semaphore
- ❏ SEM\_ipost. Signal a semaphore (interrupt only)
- ❏ SEM\_new. Initialize a semaphore
- ❏ SEM\_pend. Wait for a semaphore
- ❏ SEM\_post. Signal a semaphore
- ❏ SEM\_reset. Reset semaphore

### **Constants, Types, and Structures**

```
typedef struct SEM_Obj *SEM_Handle; 
                        /* handle for semaphore object */
struct SEM_Attrs { /* semaphore attributes */
    Int dummy; /* DUMMY */
};
SEM_Attrs SEM_ATTRS = \frac{1}{x} default attribute values */
   0,};
```
### **Description**

The SEM module makes available a set of functions that manipulate semaphore objects accessed through handles of type SEM\_Handle. SEM semaphores are counting semaphores that may be used for both task synchronization and mutual exclusion.

SEM pend is used to wait for a semaphore. The timeout parameter to SEM pend allows the task to wait until a timeout, wait indefinitely, or not wait at all. SEM\_pend's return value is used to indicate if the semaphore was signaled successfully.

SEM post is used to signal a semaphore. If a task is waiting for the semaphore, SEM\_post removes the task from the semaphore queue and puts it on the ready queue. If no tasks are waiting, SEM\_post simply increments the semaphore count and returns.

## **SEM Manager Properties**

The following global property can be set for the SEM module:

❏ **Object Memory**. The memory section that contains the SEM objects created with the Configuration Tool.

## **SEM Object Properties**

The following properties can be set for a SEM object:

- ❏ **comment**. Type a comment to identify this SEM object.
- ❏ **Initial semaphore count**. Set this property to the desired initial semaphore count.

# **SEM - Code Composer Studio Interface**

The SEM tab of the Kernel/Object View shows information about semaphore objects.

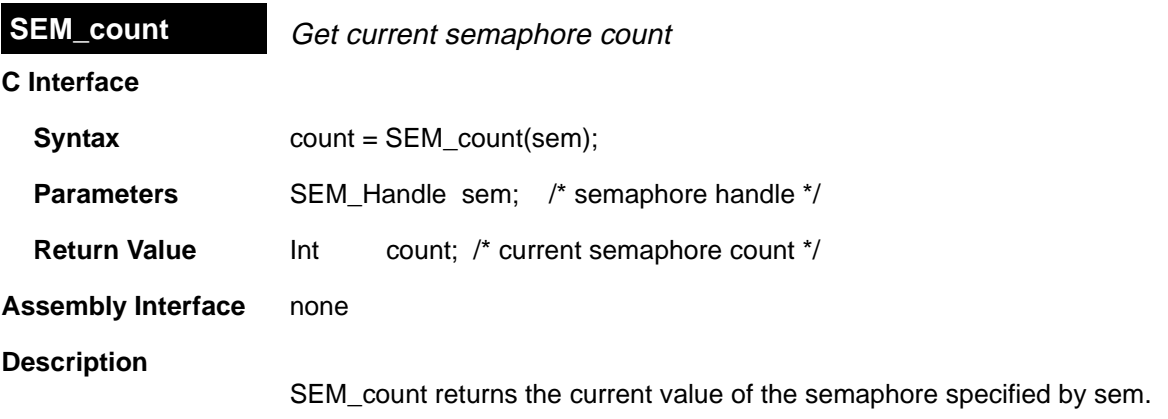

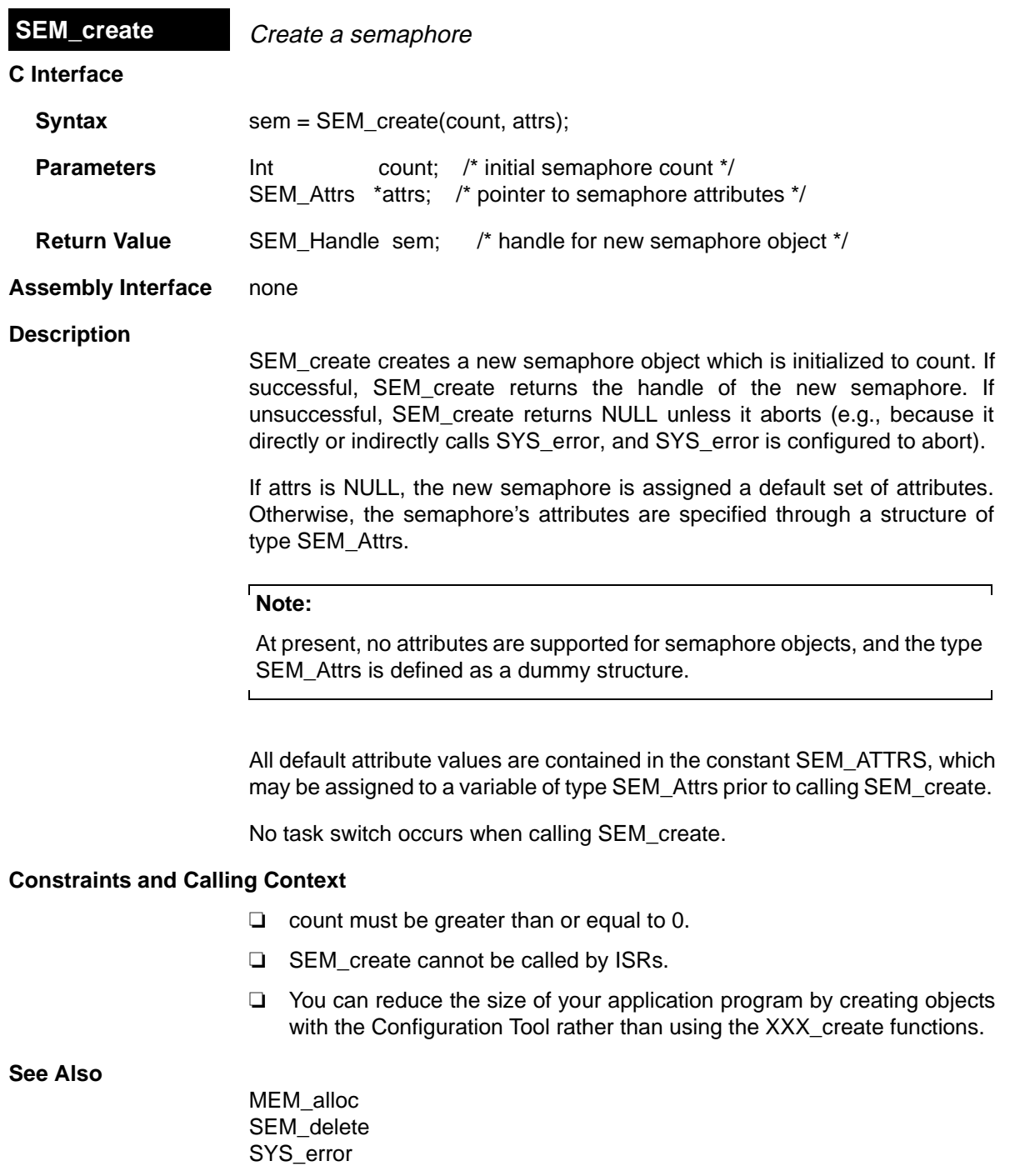

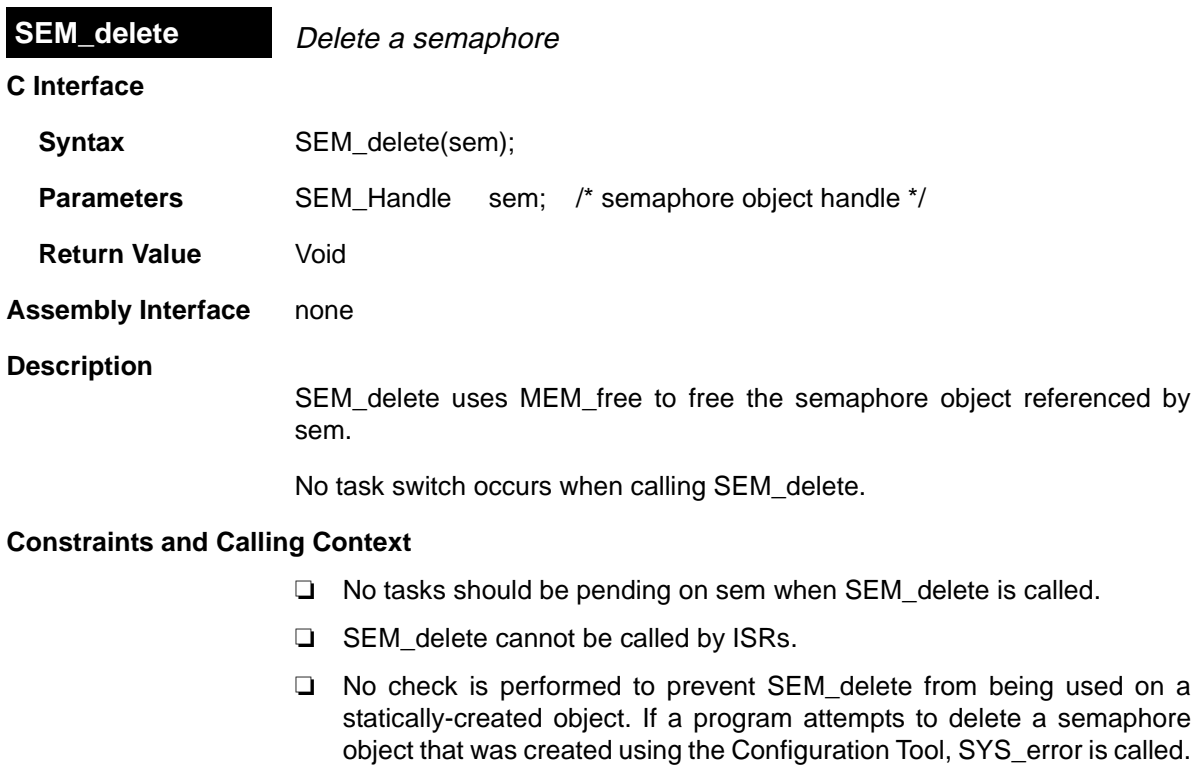

**See Also**

SEM\_create

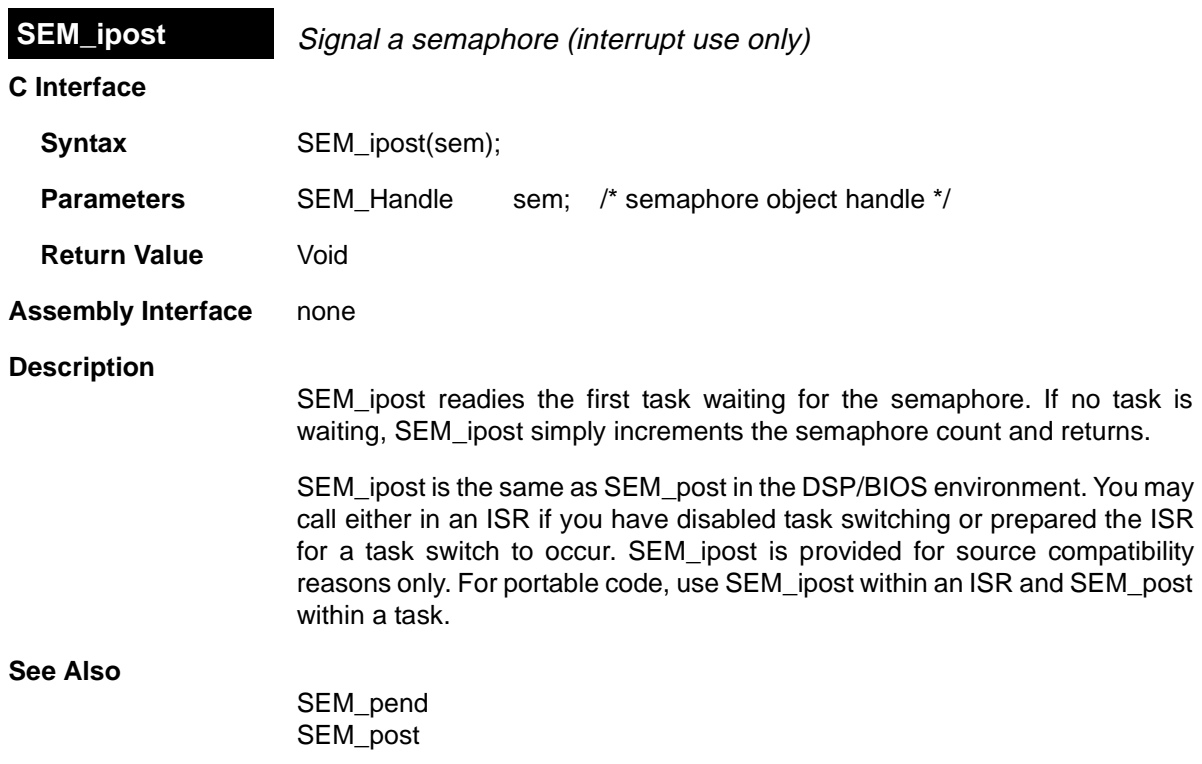

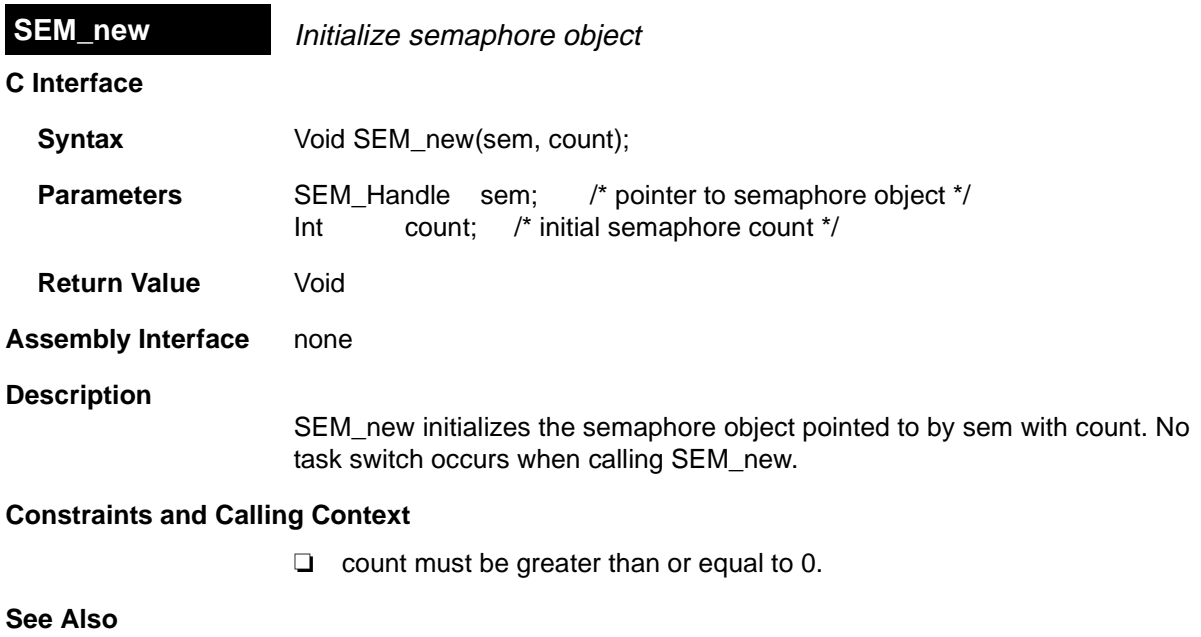

QUE\_new

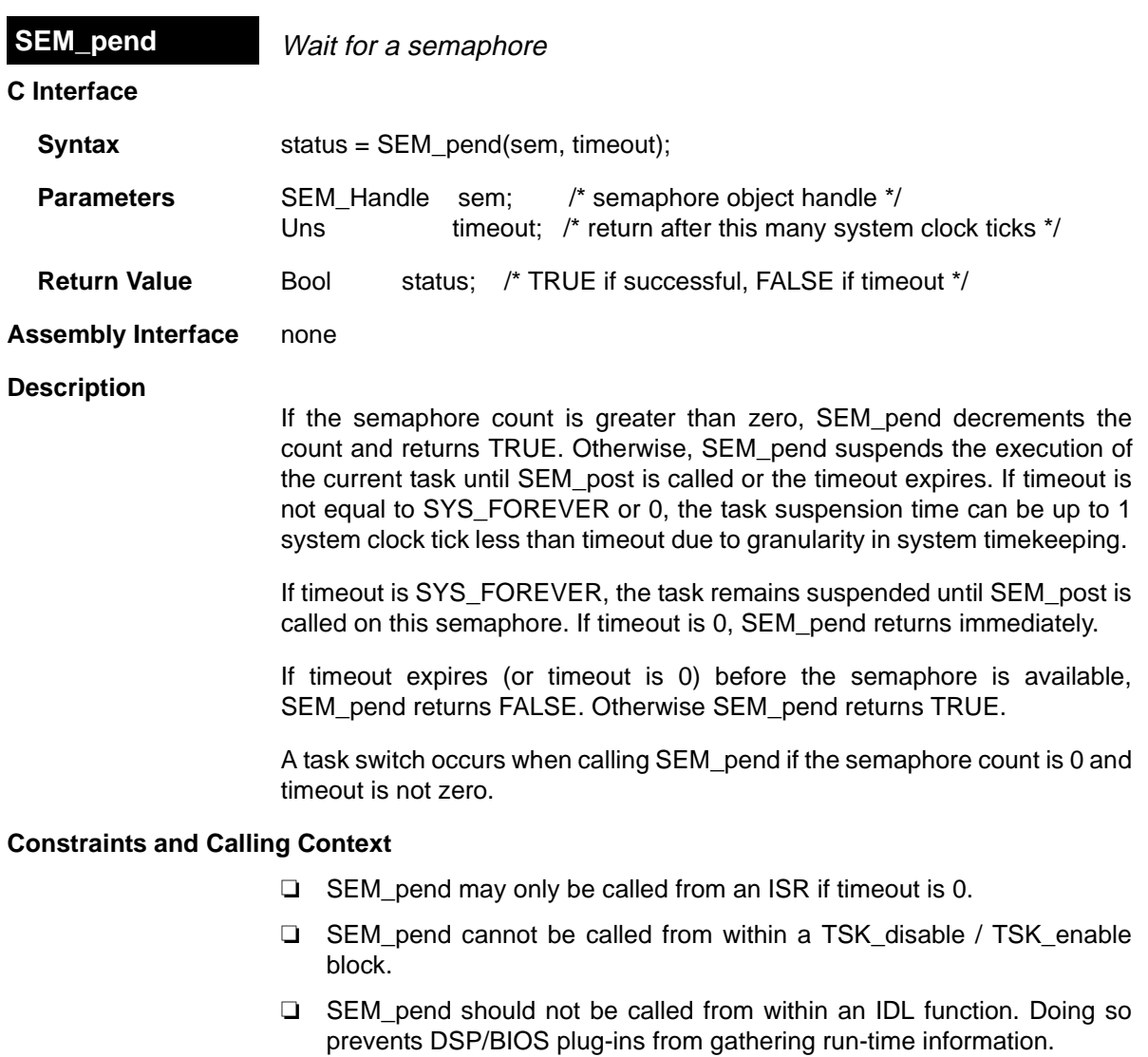

**See Also**

 $\overline{\phantom{0}}$ 

SEM\_post
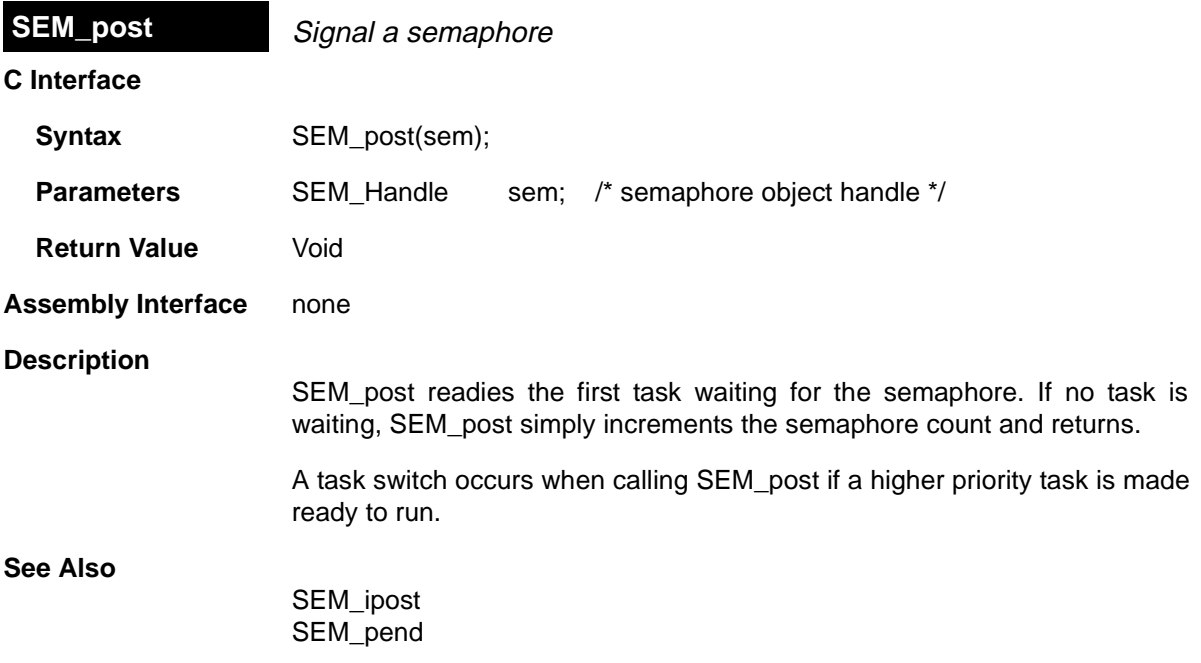

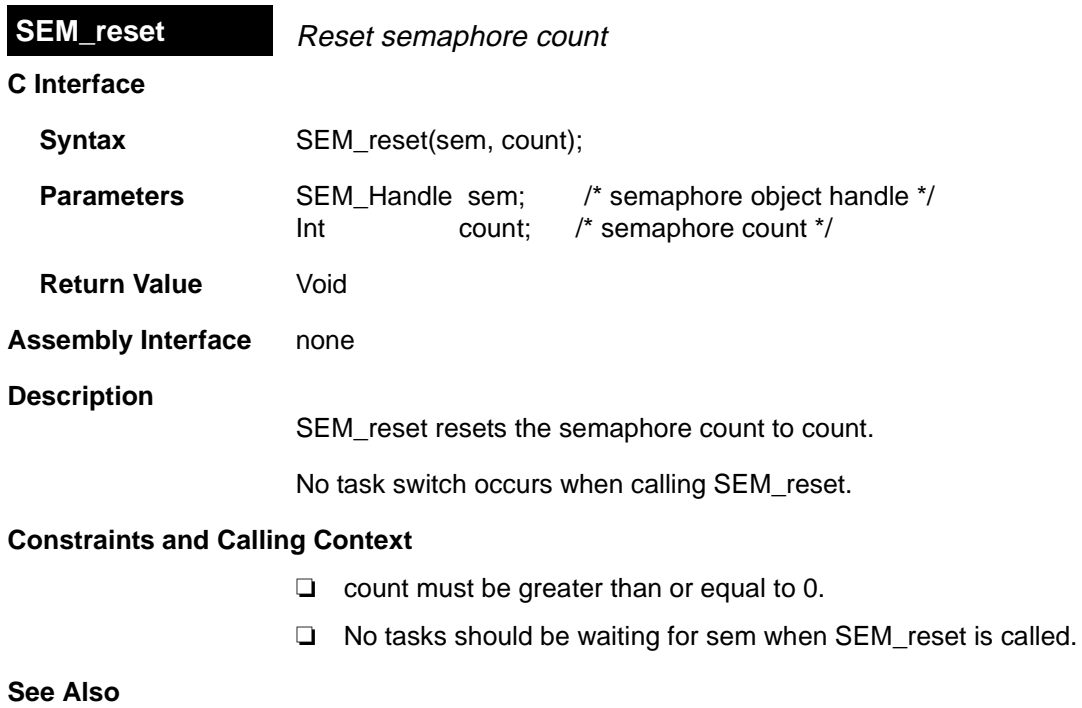

SEM\_create

# **SIO Module** Stream input and output manager

#### **Functions**

- ❏ SIO\_bufsize. Size of the buffers used by a stream
- ❏ SIO\_create. Create stream
- ❏ SIO\_ctrl. Perform a device-dependent control operation
- ❏ SIO\_delete. Delete stream
- ❏ SIO\_flush. Idle a stream by flushing buffers
- ❏ SIO\_get. Get buffer from stream
- ❏ SIO\_idle. Idle a stream
- ❏ SIO\_issue. Send a buffer to a stream
- ❏ SIO\_put. Put buffer to a stream
- ❏ SIO\_reclaim. Request a buffer back from a stream
- ❏ SIO\_segid. Memory section used by a stream
- ❏ SIO\_select. Select a ready device
- ❏ SIO\_staticbuf. Acquire static buffer from stream

#### **Constants, Types, and Structures**

```
#define SIO_STANDARD 0 /* open stream for */
                                 /* standard streaming model */
#define SIO ISSUERECLAIM 1 /* open stream for */
                                  /* issue/reclaim streaming model */
#define SIO_INPUT 0 /* open for input */<br>#define SIO_OUTPUT 1 /* open for output *
#define SIO_OUTPUT 1 /* open for output */<br>typedef SIO_Handle; /* stream object hand
                                /* stream object handle */struct SIO_Attrs { /* stream attributes */
    Int nbufs; /* number of buffers */<br>Tht secid; /* buffer section ID */
            segid; /* buffer section ID */ Int align; /* buffer alignment */
                           /* TRUE = don't block in DEV_idle() */
    Bool flush /* TRUE = don't bl<br>Uns model: /* usage model: */
                            /* SIO_STANDARD/SIO_ISSUERECLAIM */
     Uns timeout; /* timeout value used by device*/
};
SIO_Attrs SIO_ATTRS = {
    2, \frac{1}{2} /* nbufs */
    0, /* segid */0, \frac{1}{2} /* align */
    \begin{array}{lll} \texttt{FALSE,} & & \texttt{/*} \texttt{ flush *} \texttt{/} \\ \texttt{SIO} \texttt{STANDARD,} & & \texttt{/*} \texttt{model *} \texttt{/} \end{array}SIO_STANDARD,
    SYS_FOREVER /* timeout */};
```
#### **Description**

The stream manager provides efficient real-time device-independent I/O through a set of functions that manipulate stream objects accessed through handles of type SIO Handle. The device independence is afforded by having a common high-level abstraction appropriate for real-time applications continuous streams of data—that can be associated with a variety of devices. All I/O programming is done in a high-level manner using these stream handles to the devices and the stream manager takes care of dispatching into the underlying device drivers.

For efficiency, streams are treated as sequences of fixed-size buffers of data rather than just sequences of bytes.

Streams can be opened and closed at any point during program execution using the functions SIO create and SIO delete, respectively.

The SIO issue and SIO reclaim function calls are enhancements to the basic DSP/BIOS device model. These functions provide a second usage model for streaming, referred to as the issue/reclaim model. It is a more flexible streaming model that allows clients to supply their own buffers to a stream, and to get them back in the order that they were submitted. The SIO issue and SIO reclaim functions also provide a user argument that can be used for passing information between the stream client and the stream devices.

#### **SIO Manager Properties**

The following global properties can be set for the SIO module:

❏ **Object Memory**. The memory section that contains the SIO objects created with the Configuration Tool

#### **SIO Object Properties**

The following properties can be set for an SIO object:

- ❏ **comment**. Type a comment to identify this SIO object.
- ❏ **Device**. Select the device to which you want to bind this SIO object. Userdefined devices are listed along with DGN and DPI devices.
- ❏ **Device Control Parameter**. Type the device suffix to be passed to any devices stacked below the device connected to this stream.
- ❏ **Mode**. Select input if this stream is to be used for input to the application program and output if this stream is to be used for output.
- ❏ **Buffer size**. If this stream uses the Standard model, this property controls the size of buffers allocated for use by the steam. If this stream uses the Issue/Reclaim model, the stream can handle buffers of any size.
- ❏ **Number of buffers**. If this stream uses the Standard model, this property controls the number of buffers allocated for use by the steam. If this stream uses the Issue/Reclaim model, the stream can handle up to the specified Number of buffers.
- ❏ **Place buffers in memory segment**. Select the memory section to contain the stream buffers if Model is Standard.
- ❏ **Buffer alignment**. Specify the memory alignment to use for stream buffers if Model is Standard. For example, if you select 16, the buffer must begin at an address that is a multiple of 16. The default is 1, which means the buffer can begin at any address.
- ❏ **Flush**. Check this box if you want the stream to discard all pending data and return without blocking if this object is idled at run-time with SIO idle.
- ❏ **Model**. Select Standard if you want all buffers to be allocated when the stream is created. Select Issue/Reclaim if your program is to allocate the buffers and supply them using SIO issue.
- ❏ **Allocate Static Buffer(s)**. If this box is checked, the Configuration Tool allocates stream buffers for the user. The SIO staticbuf function is used to acquire these buffers from the stream. When the Standard model is used, checking this box causes one buffer more than the Number of buffers property to be allocated. When the Issue/Reclaim model is used, buffers are not normally allocated. Checking this box causes the number of buffers specified by the Number of buffers property to be allocated.
- ❏ **Timeout for I/O operation**. This parameter specifies the length of time SIO\_reclaim waits for I/O. SIO\_reclaim passes this value to the driver's Dxx reclaim function. If the timeout expires before a buffer is available, SIO reclaim returns SYS ETIMEOUT and no buffer is returned.

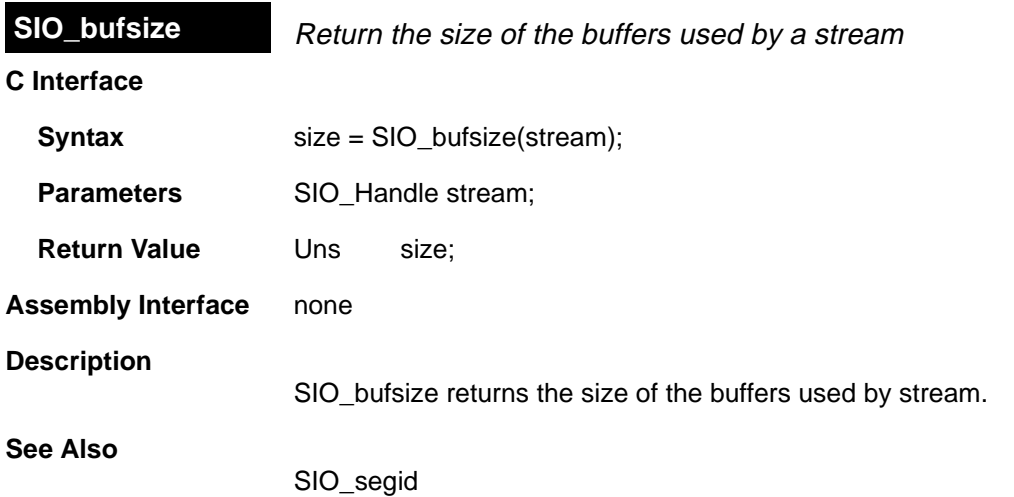

 $\equiv$ 

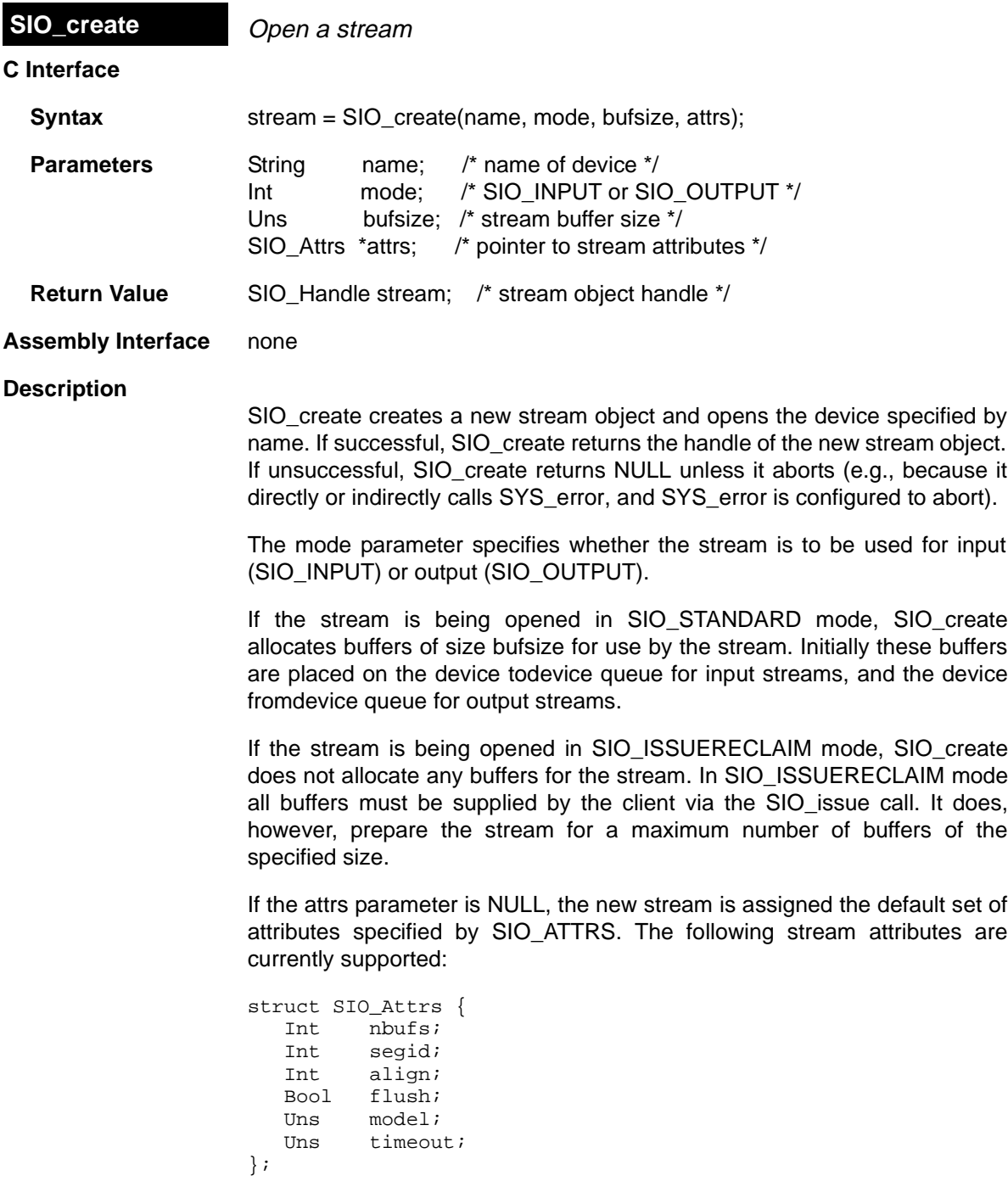

The nbufs attribute specifies the number of buffers allocated by the stream in the SIO\_STANDARD usage model, or the number of buffers to prepare for in the SIO\_ISSUERECLAIM usage model. The default value of nbufs is 2. In the SIO\_ISSUERECLAIM usage model, nbufs is the maximum number of buffers that can be outstanding (i.e., issued but not reclaimed) at any point in time.

The segid attribute specifies the memory section for stream buffers. Use the memory section names defined using the Configuration Tool. The default value is 0, meaning that buffers are to be allocated from the Segment for DSP/BIOS objects defined for the MEM manager.

The align attribute specifies the memory alignment for stream buffers. The default value is 0, meaning that no alignment is needed.

The flush attribute indicates the desired behavior for an output stream when it is deleted. If flush is TRUE, a call to SIO\_delete or SIO\_idle causes the stream to discard all pending data and return without blocking. If flush is FALSE, a call to SIO delete or SIO idle causes the stream to block until all pending data has been processed. The default value is FALSE.

The model attribute indicates the usage model that is to be used with this stream. The two usage models are SIO\_ISSUERECLAIM and SIO\_STANDARD. The default usage model is SIO\_STANDARD.

The timeout attribute specifies the length of time the device driver waits for I/ O completion before returning an error (e.g., SYS\_ETIMEOUT). timeout is usually passed as a parameter to SEM\_pend by the device driver. The default is SYS\_FOREVER which indicates that the driver waits forever. If timeout is SYS\_FOREVER, the task remains suspended until a buffer is available to be returned by the stream. If timeout is 0, SIO reclaim returns immediately. If the timeout expires before a buffer is available to be returned, SIO\_reclaim returns (-1 \* SYS\_ETIMEOUT). Otherwise SIO\_reclaim returns the number of valid bytes in the buffer, or -1 multiplied by an error code.

#### **Constraints and Calling Context**

- ❏ A stream can only be used by one task simultaneously. Catastrophic failure may result if more than one task calls SIO get (or SIO issue / SIO reclaim) on the same input stream, or more than one task calls SIO put (or SIO issue / SIO reclaim) on the same output stream.
- ❏ SIO\_create creates a stream dynamically. Do not call SIO\_create on a stream that was created with the Configuration Tool.
- ❏ You can reduce the size of your application program by creating objects with the Configuration Tool rather than using the XXX create functions. However, streams that are to be used with stacking drivers must be created dynamically with SIO\_create.

## **See Also**

MEM\_alloc SEM\_pend SIO\_delete SIO\_issue SIO\_reclaim SYS\_error

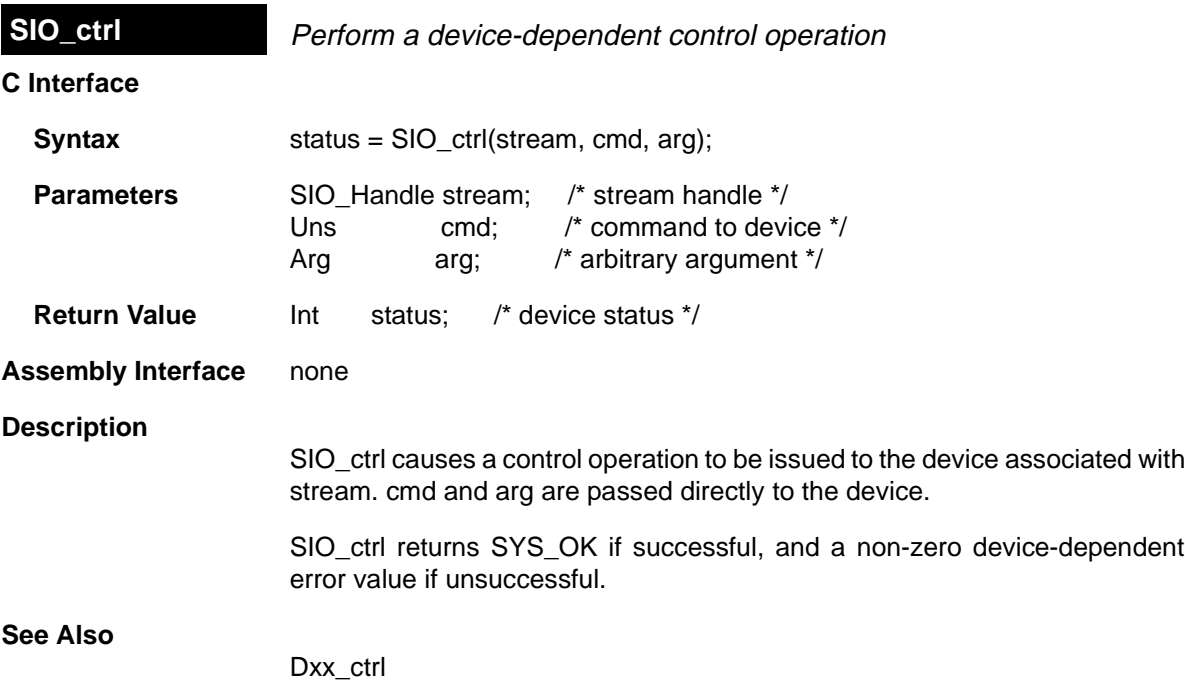

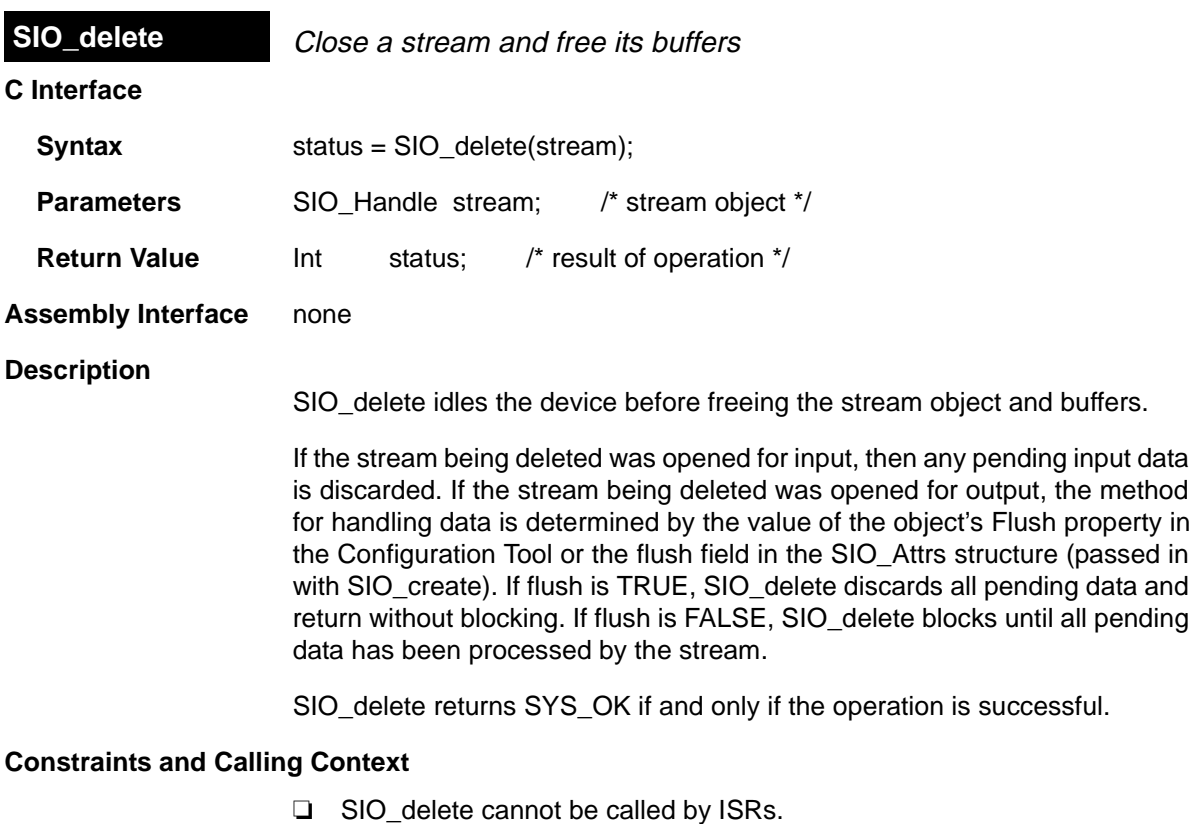

❏ No check is performed to prevent SIO\_delete from being used on a statically-created object. If a program attempts to delete a stream object that was created using the Configuration Tool, SYS\_error is called.

## **See Also**

SIO\_create SIO\_flush SIO\_idle

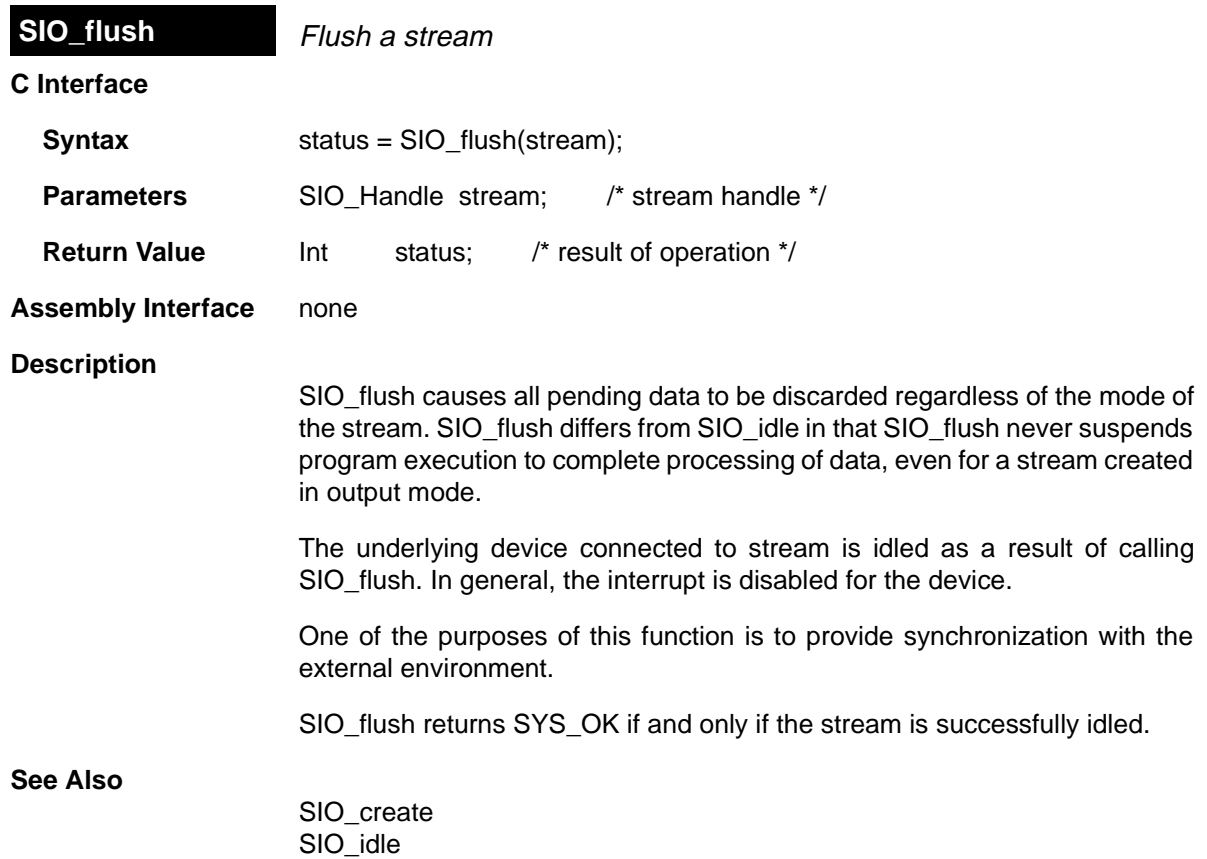

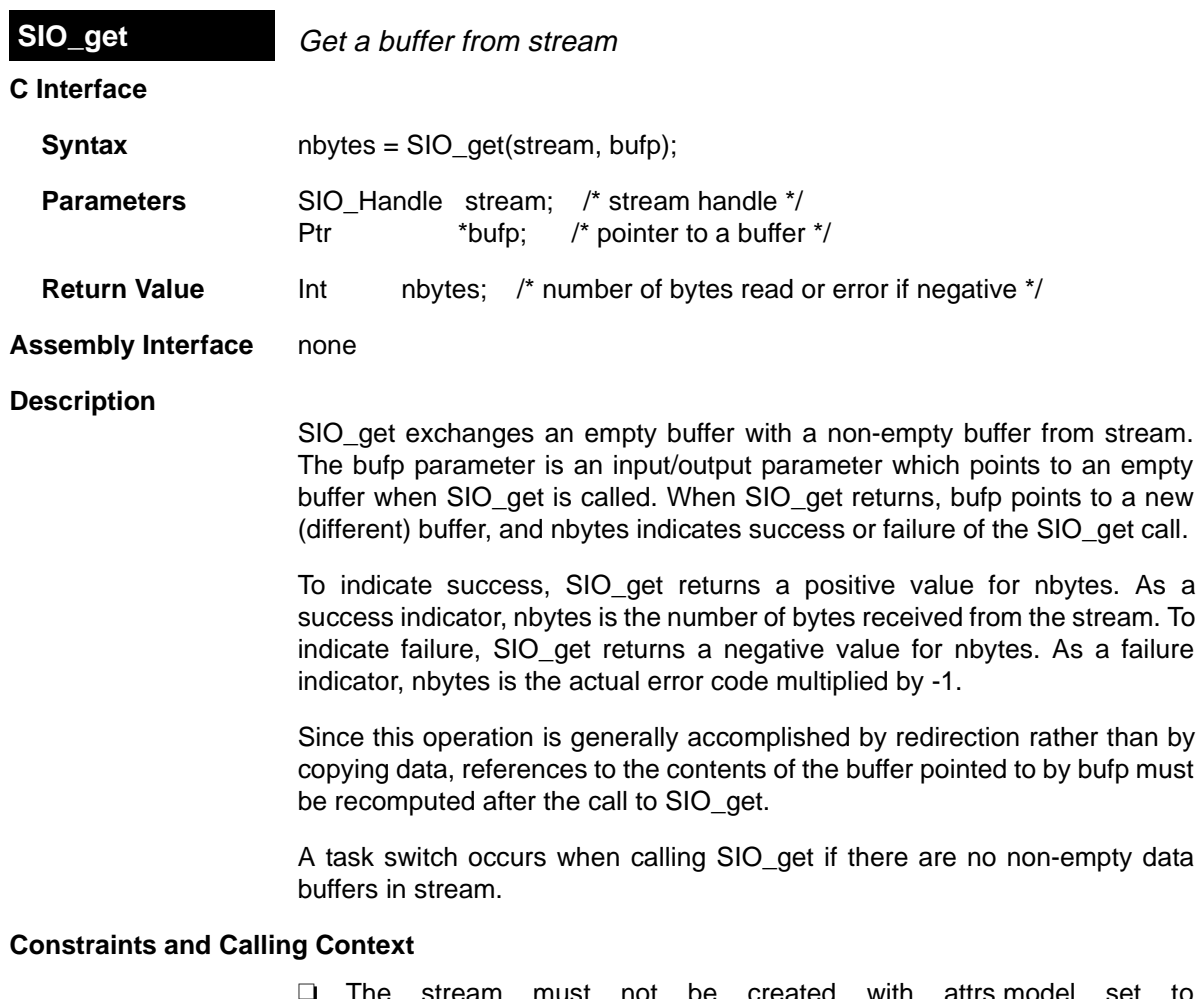

❏ The stream must not be created with attrs.model set to SIO\_ISSUERECLAIM. The results of calling SIO\_get on a stream created for the issue/reclaim streaming model are undefined.

**See Also**

SIO\_create SIO\_put

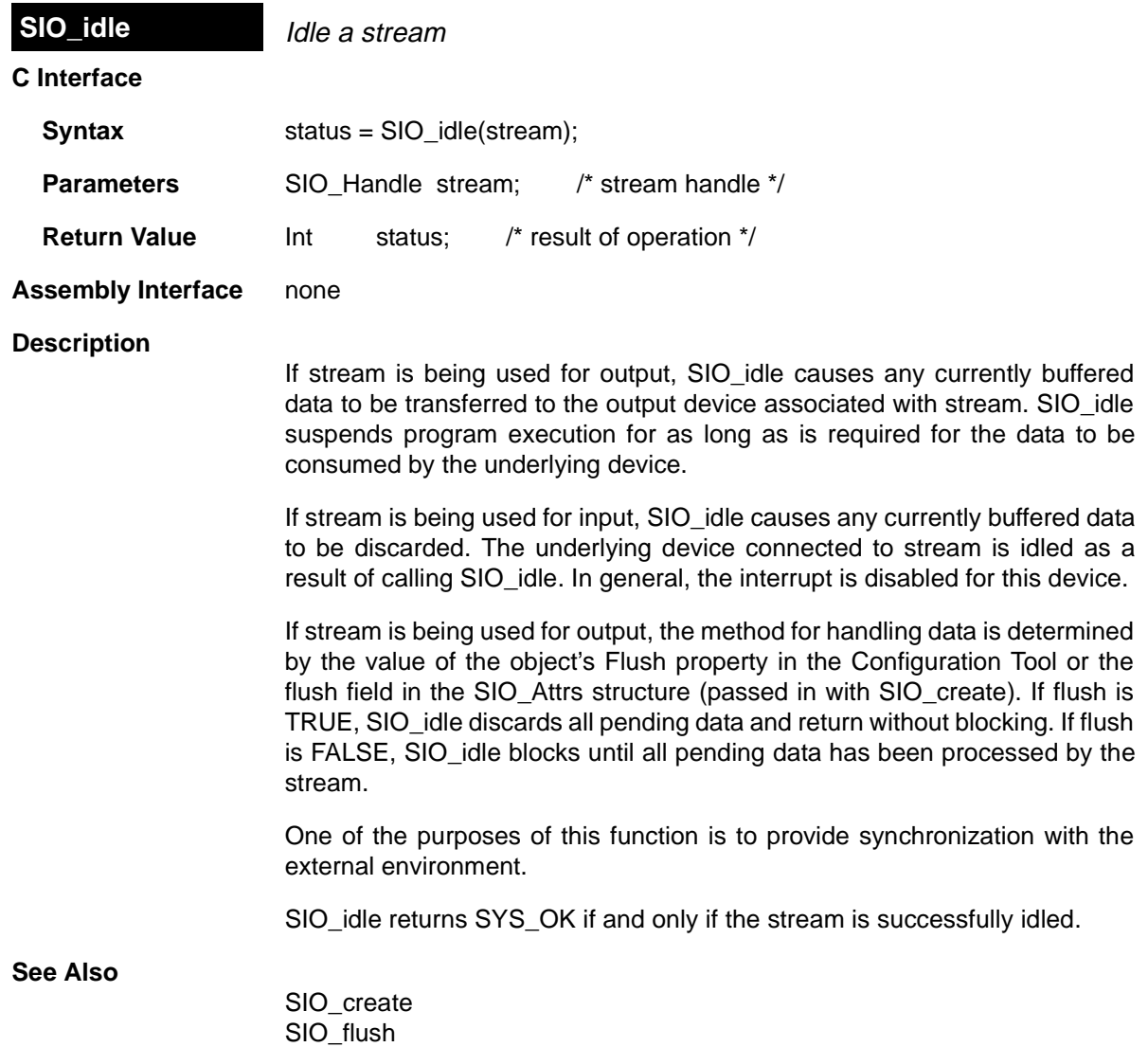

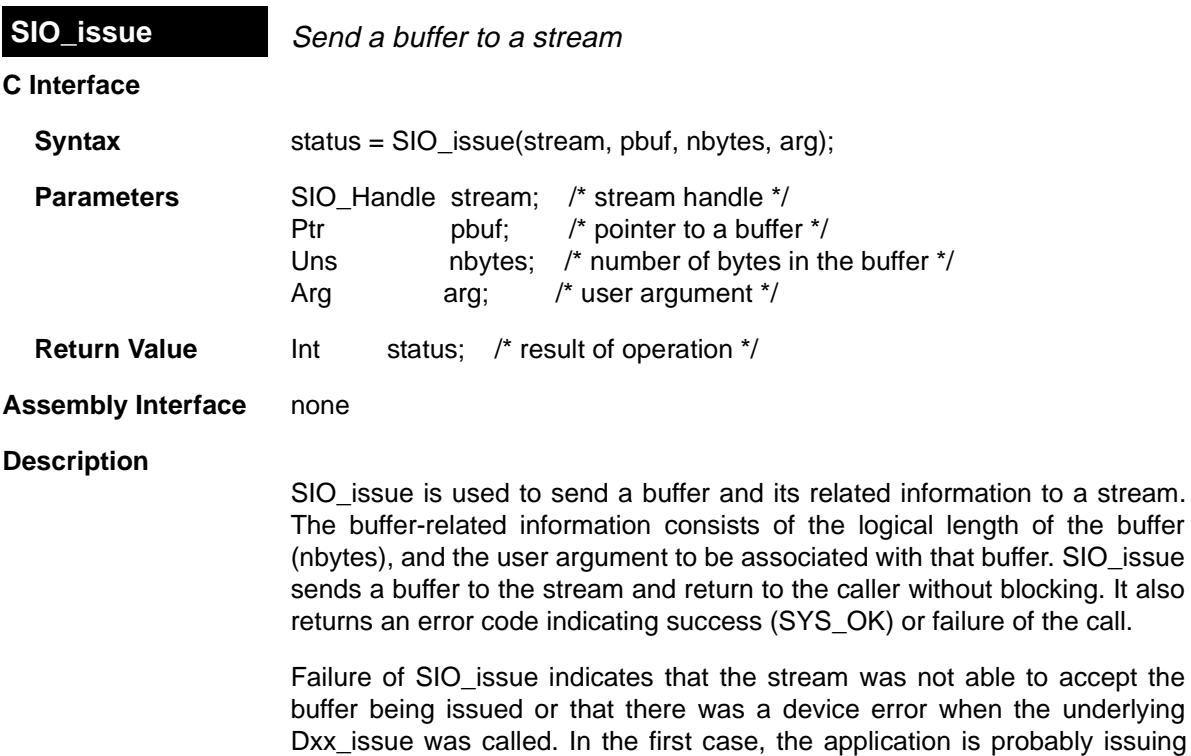

probably issuing more frames than the maximum nbufs allowed for the stream, before it reclaims any frames. In the second case, the failure reveals an underlying device driver or hardware problem. If SIO\_issue fails, SIO\_idle should be called for an SIO\_INPUT stream, and SIO\_flush should be called for an SIO OUTPUT stream, before attempting more I/O through the stream.

the underlying

The interpretation of nbytes, the logical size of a buffer, is directiondependent. For a stream opened in SIO\_OUTPUT mode, the logical size of the buffer indicates the number of valid bytes of data it contains. For a stream opened in SIO\_INPUT mode, the logical length of a buffer indicates the number of bytes being requested by the client. In either case, the logical size of the buffer must be less than or equal to the physical size of the buffer.

The argument arg is not interpreted by DSP/BIOS, but is offered as a service to the stream client. DSP/BIOS and all DSP/BIOS-compliant device drivers preserve the value of arg and maintain its association with the data that it was issued with. arg provides a user argument as a method for a client to associate additional information with a particular buffer of data.

SIO\_issue is used in conjunction with SIO\_reclaim to operate a stream opened in SIO\_ISSUERECLAIM mode. The SIO\_issue call sends a buffer to a stream, and SIO\_reclaim retrieves a buffer from a stream. In normal operation each SIO\_issue call is followed by an SIO\_reclaim call. Short bursts of multiple SIO issue calls can be made without an intervening SIO reclaim call, but over the life of the stream SIO issue and SIO reclaim must be called the same number of times.

At any given point in the life of a stream, the number of SIO\_issue calls can exceed the number of SIO reclaim calls by a maximum of nbufs. The value of nbufs is determined by the SIO\_create call or by setting the Number of buffers property for the object in the Configuration Tool.

# **Note:**

An SIO reclaim call should not be made without at least one outstanding SIO issue call. Calling SIO reclaim with no outstanding SIO issue calls has undefined results.

#### **Constraints and Calling Context**

❏ The stream must be created with attrs.model set to SIO\_ISSUERECLAIM.

**See Also**

SIO\_create SIO\_reclaim

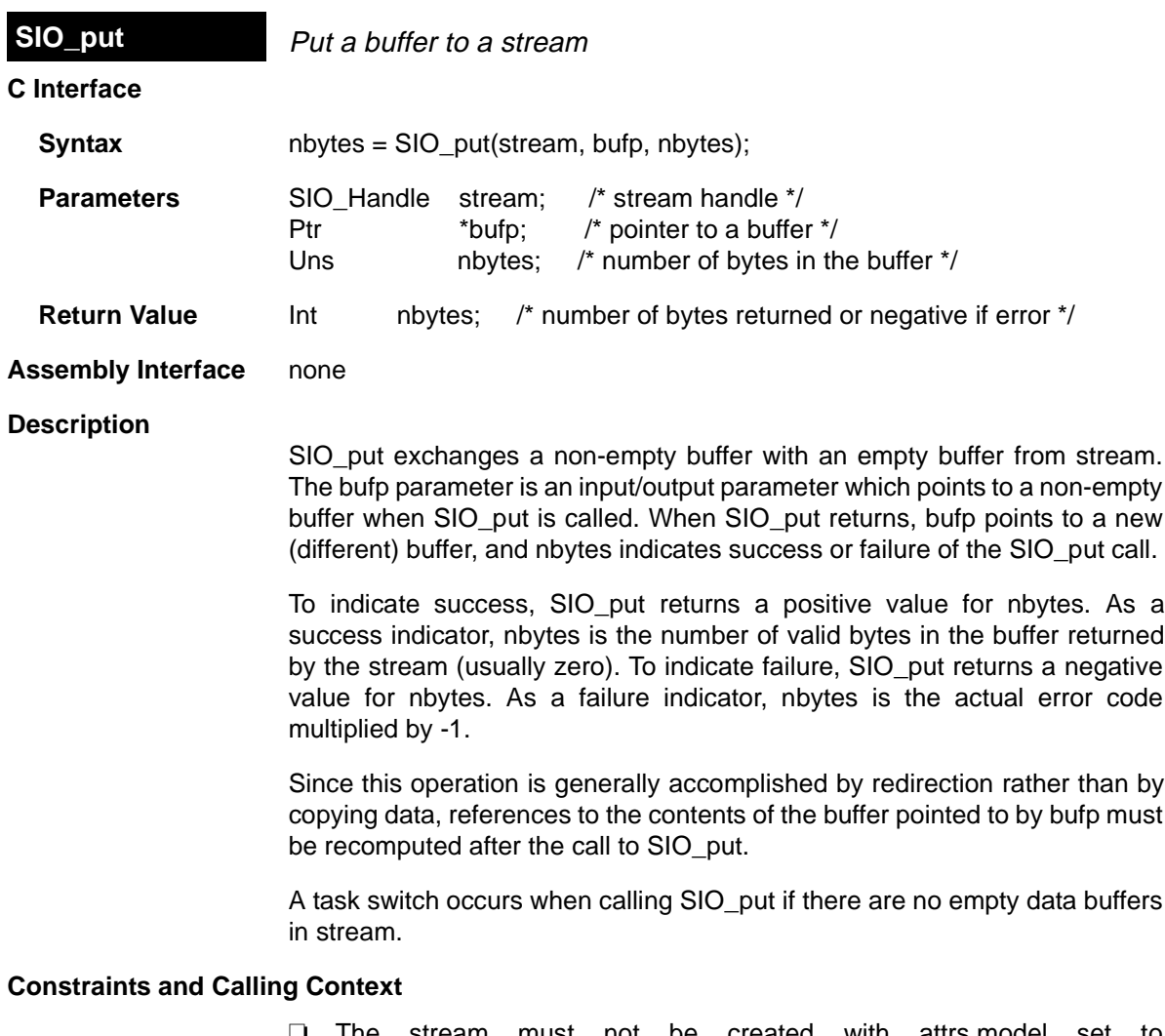

❏ The stream must not be created with attrs.model set to SIO\_ISSUERECLAIM. The results of calling SIO\_put on a stream created for the issue/reclaim model are undefined.

**See Also**

SIO\_create SIO\_get

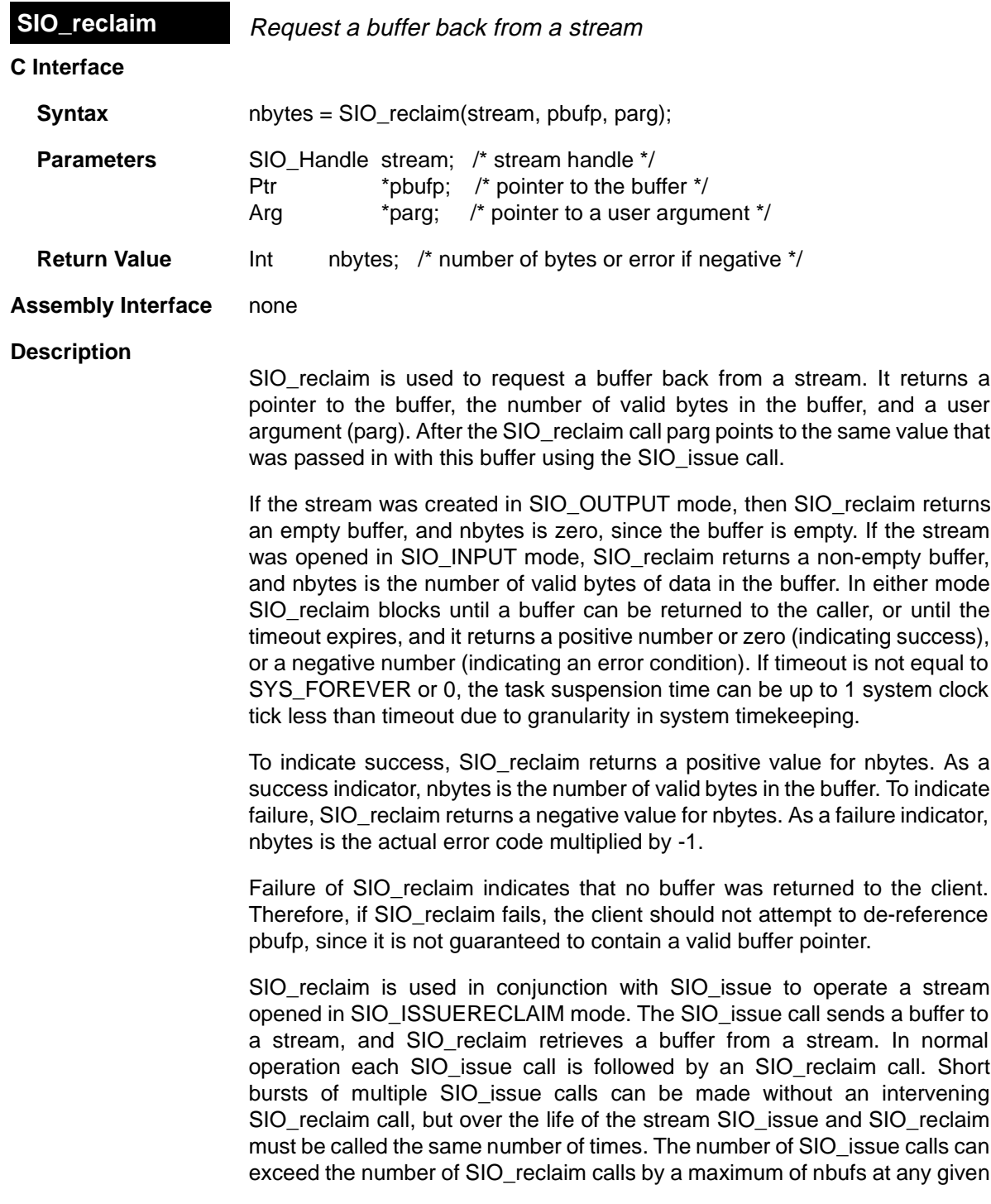

time. The value of nbufs is determined by the SIO\_create call or by setting the Number of buffers property for the object in the Configuration Tool.

٦

#### **Note:**

An SIO reclaim call should not be made without at least one outstanding SIO issue call. Calling SIO reclaim with no outstanding SIO issue calls has undefined results.

SIO reclaim only returns buffers that were passed in using SIO issue. It also returns the buffers in the same order that they were issued.

A task switch occurs when calling SIO reclaim if timeout is not set to 0, and there are no data buffers available to be returned.

#### **Constraints and Calling Context**

- ❏ The stream must be created with attrs.model set to SIO\_ISSUERECLAIM.
- ❏ There must be at least one outstanding SIO\_issue when an SIO\_reclaim call is made.
- ❏ All frames issued to a stream must be reclaimed before closing the stream.

#### **See Also**

SIO\_issue SIO\_create

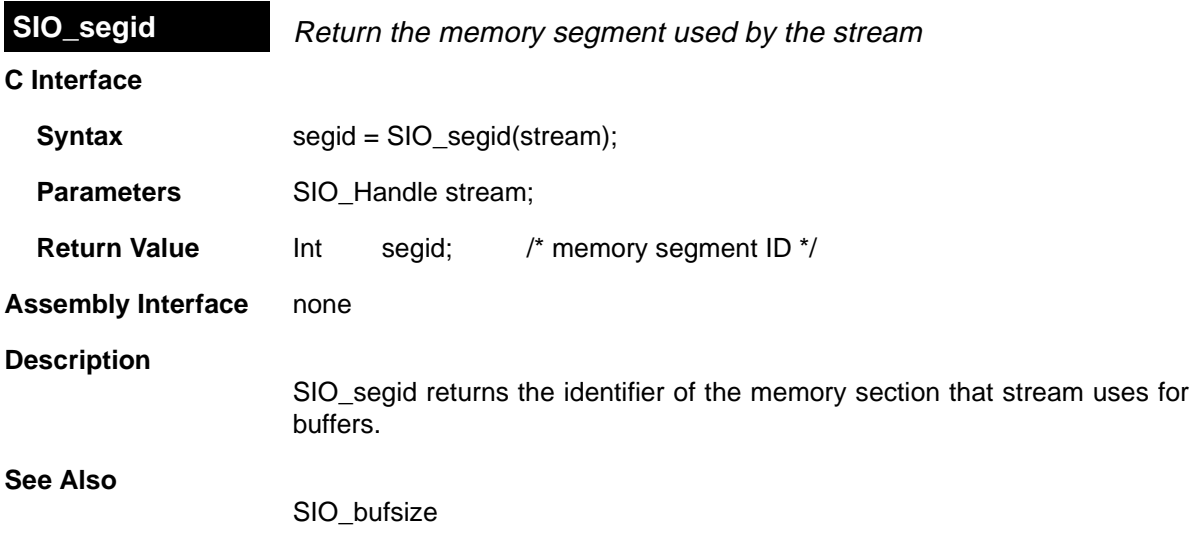

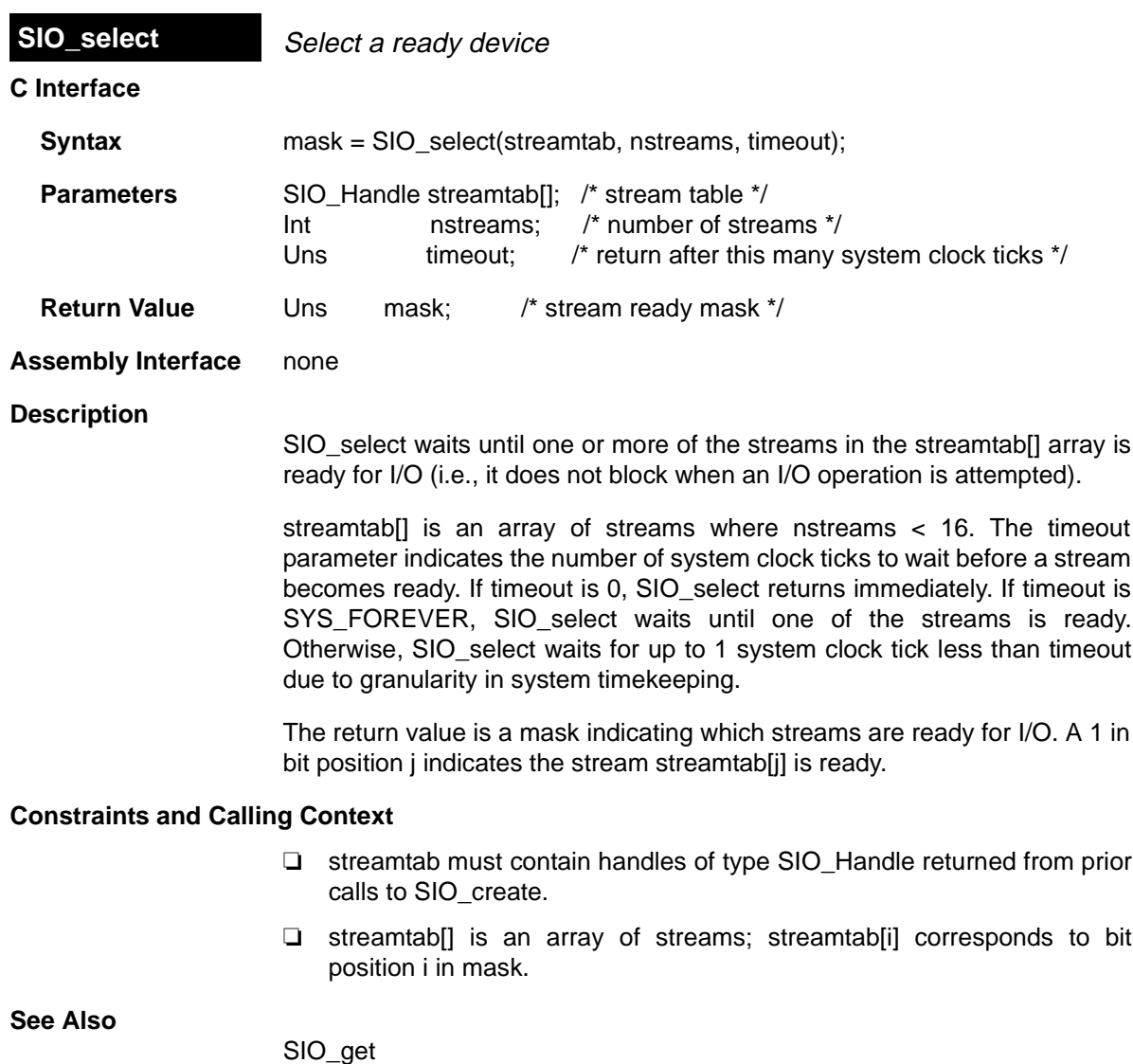

SIO\_put SIO\_reclaim

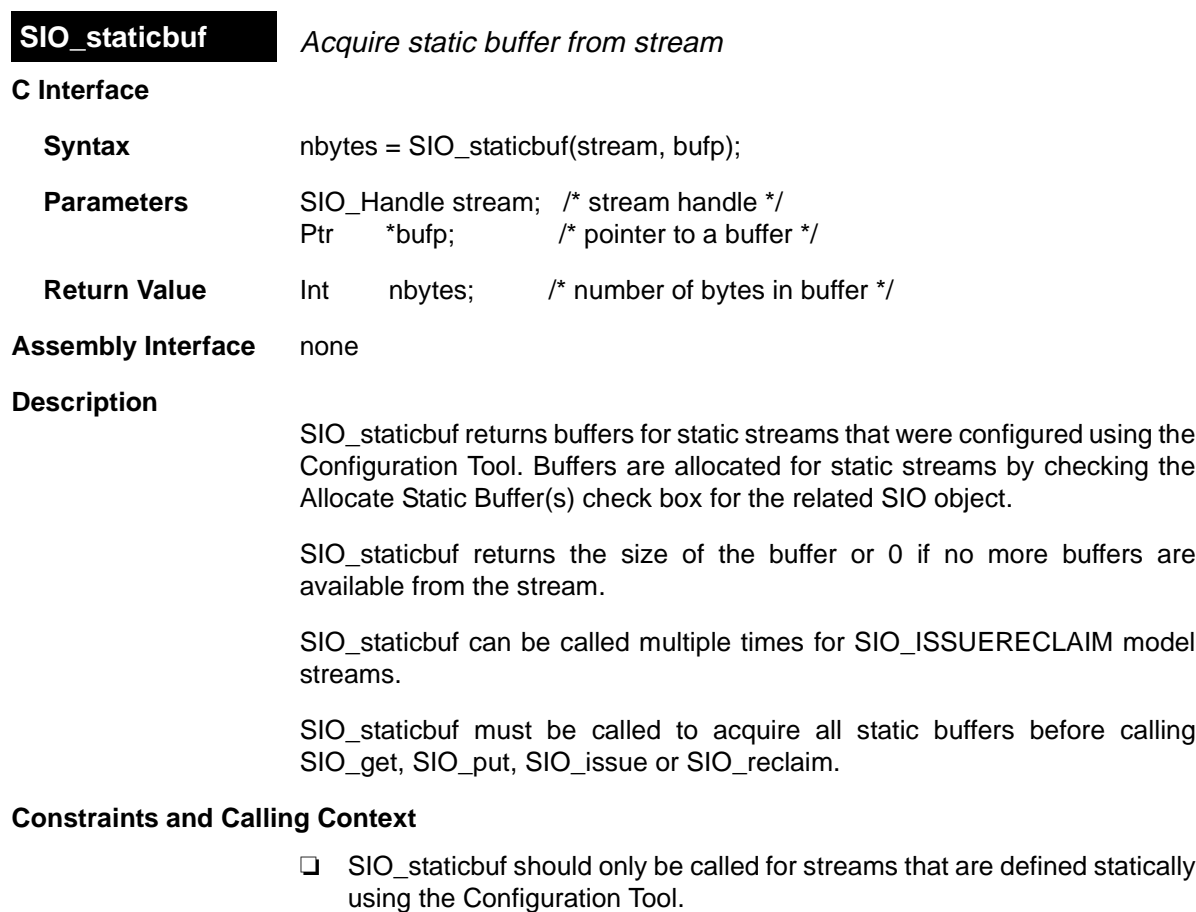

- ❏ SIO\_staticbuf should only be called for static streams whose Allocate Static Buffer(s) check box has been checked.
- ❏ SIO\_staticbuf cannot be called after SIO\_get, SIO\_put, SIO\_issue or SIO\_reclaim have been called for the given stream.

**See Also**

SIO\_get

**STS Module Statistics Objects Manager** 

#### **Functions**

- ❏ STS\_add. Update statistics using provided value
- ❏ STS\_delta. Update statistics using difference between provided value and setpoint
- ❏ STS\_reset. Reset values stored in STS object
- ❏ STS\_set. Save a setpoint value

#### **Constants, Types, and Structures**

```
struct STS_Obj {
    LgInt num; /* count */
   LqInt acc; /* total value */LgInt max; /* maximum value */
}
```
### **Note:**

STS objects should not be shared across threads. Therefore, STS\_add, STS delta, STS reset, and STS set are not reentrant.

#### **Description**

The STS module manages objects called statistics accumulators. Each STS object accumulates the following statistical information about an arbitrary 32 bit wide data series:

- ❏ **Count**. The number of values in an application-supplied data series
- ❏ **Total**. The sum of the individual data values in this series
- ❏ **Maximum**. The largest value already encountered in this series

Using the count and total, the Statistics View plug-in calculates the average on the host.

Statistics are accumulated in 32-bit variables on the target and in 64-bit variables on the host. When the host polls the target for real-time statistics, it resets the variables on the target. This minimizes space requirements on the target while allowing you to keep statistics for long test runs.

#### **Default STS Tracing**

In the RTA Control Panel, you can enable statistics tracing for the following modules by marking the appropriate checkbox. You can also set the HWI object properties to perform various STS operations on registers, addresses, or pointers.

Your program does not need to include any calls to STS functions in order to gather these statistics. The units for the statistics values are controlled by the Statistics Units property of the manager for the module being traced:

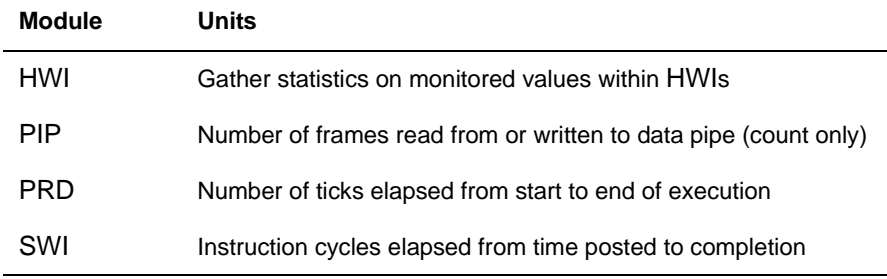

#### **Custom STS Objects**

You can create custom STS objects using the Configuration Tool. The STS\_add operation updates the count, total, and maximum using the value you provide. The STS\_set operation sets a previous value. The STS\_delta operation accumulates the difference between the value you pass and the previous value and updates the previous value to the value you pass.

By using custom STS objects and the STS operations, you can do the following:

- ❏ **Count the number of occurrences of an event**. You can pass a value of 0 to STS\_add. The count statistic tracks how many times your program calls STS\_add for this STS object.
- ❏ **Track the maximum and average values for a variable in your program**. For example, suppose you pass amplitude values to STS\_add. The count tracks how many times your program calls STS\_add for this STS object. The total is the sum of all the amplitudes. The maximum is the largest value. The Statistics View calculates the average amplitude.
- ❏ **Track the minimum value for a variable in your program**. Negate the values you are monitoring and pass them to STS\_add. The maximum is the negative of the minimum value.
- ❏ **Time events or monitor incremental differences in a value**. For example, suppose you want to measure the time between hardware interrupts. You would call STS\_set when the program begins running and STS\_delta each time the interrupt routine runs, passing the result of CLK gethtime each time. STS delta subtracts the previous value from the current value. The count tracks how many times the interrupt routine was performed. The maximum is the largest number of clock counts between interrupt routines. The Statistics View also calculates the average number of clock counts.

❏ **Monitor differences between actual values and desired values**. For example, suppose you want to make sure a value stays within a certain range. Subtract the midpoint of the range from the value and pass the absolute value of the result to STS add. The count tracks how many times your program calls STS\_add for this STS object. The total is the sum of all deviations from the middle of the range. The maximum is the largest deviation. The Statistics View calculates the average deviation.

You can further customize the statistics data by setting the STS object properties to apply a printf format to the Total, Max, and Average fields in the Statistics View window and choosing a formula to apply to the data values on the host.

### **Statistics Data Gathering by the Statistics View Plug-in**

The statistics manager allows the creation of any number of statistics objects, which in turn can be used by the application to accumulate simple statistics about a time series. This information includes the 32-bit maximum value, the last 32-bit value passed to the object, the number of samples (up to 232 - 1 samples), and the 32-bit sum of all samples.

These statistics are accumulated on the target in real-time until the host reads and clears these values on the target. The host, however, continues to accumulate the values read from the target in a host buffer which is displayed by the Statistics View real-time analysis tool. Provided that the host reads and clears the target statistics objects faster than the target can overflow the 32 bit wide values being accumulated, no information loss occurs.

Using the Configuration Tool, you can select a Host Operation for an STS object. The statistics are filtered on the host using the operation and variables you specify. This figure shows the effects of the  $(A \times X + B) / C$  operation.

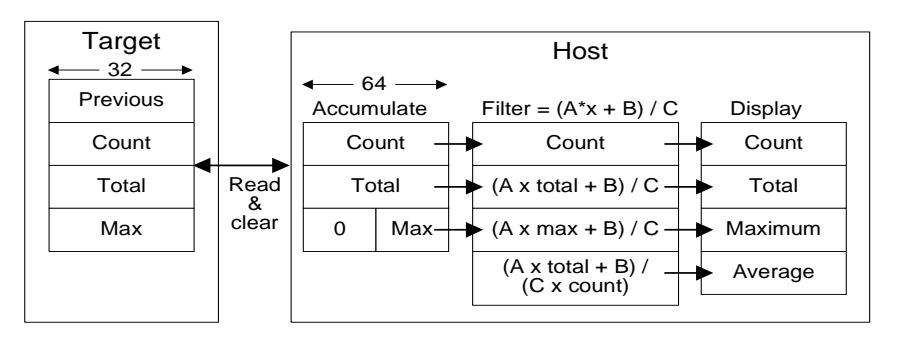

### **STS Manager Properties**

The following global property can be set for the STS module:

❏ **Object Memory**. The memory section that contains the STS objects.

### **STS Object Properties**

The following properties can be set for a statistics object:

- ❏ **comment**. Type a comment to identify this STS object
- ❏ **prev**. The initial 32-bit history value to use in this object
- ❏ **format**. The printf-style format string used to display the data for this object
- ❏ **host operation**. The expression evaluated (by the host) on the data for this object before it is displayed by the Statistics View real-time analysis tool. The operation can be:
	- A x X
	- $A x X + B$
	- $(A \times X + B) / C$
- ❏ **A, B, C**. The integer parameters used by the expression specified by the Host Operation field above.

#### **STS - Statistics View Interface**

You can view statistics in real-time with the Statistics View plug-in by choosing the Tools→DSP/BIOS→Statistics View menu item.

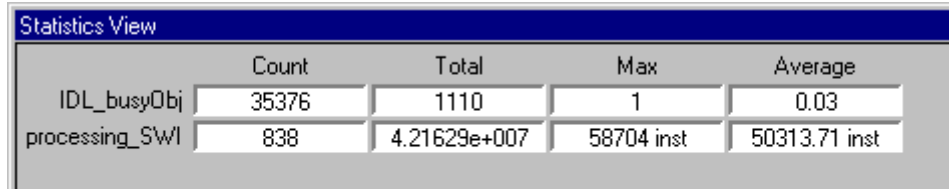

To pause the display, right-click on this window and choose Pause from the pop-up menu. To reset the values to 0, right-click on this window and choose Clear from the pop-up menu.

You can also control how frequently the host polls the target for statistics information. Right-click on the RTA Control Panel and choose the Property Page to set the refresh rate. If you set the refresh rate to 0, the host does not poll the target unless you right-click on the Statistics View window and choose Refresh Window from the pop-up menu.

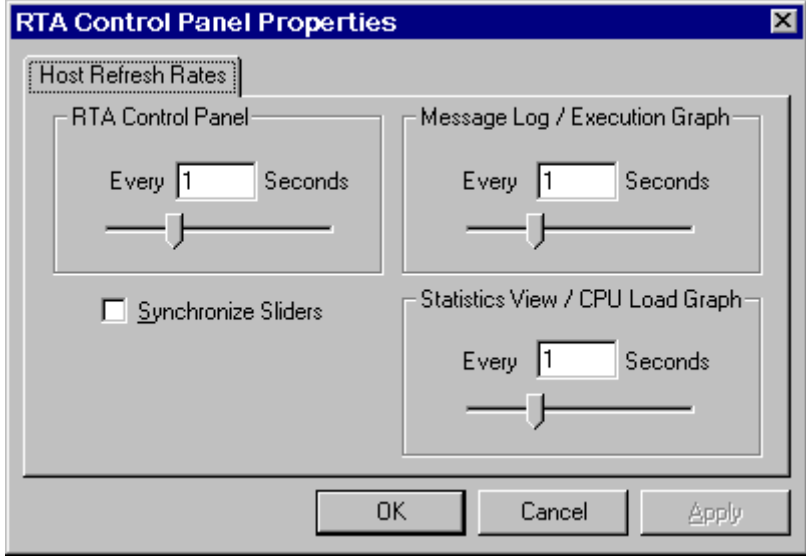

See the TMS320C54x Code Composer Studio Tutorial for more information on how to monitor statistics with the Statistics View plug-in.

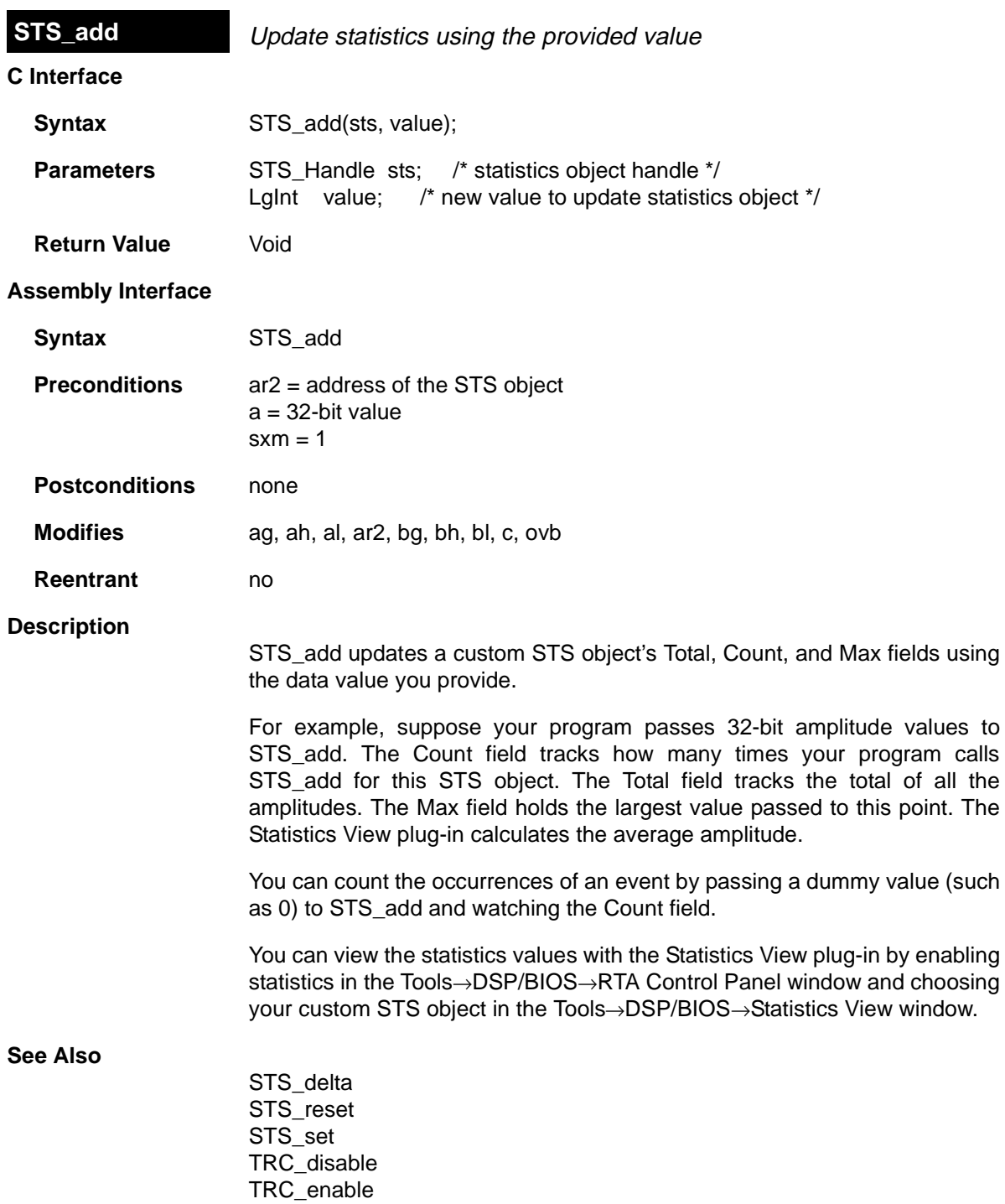

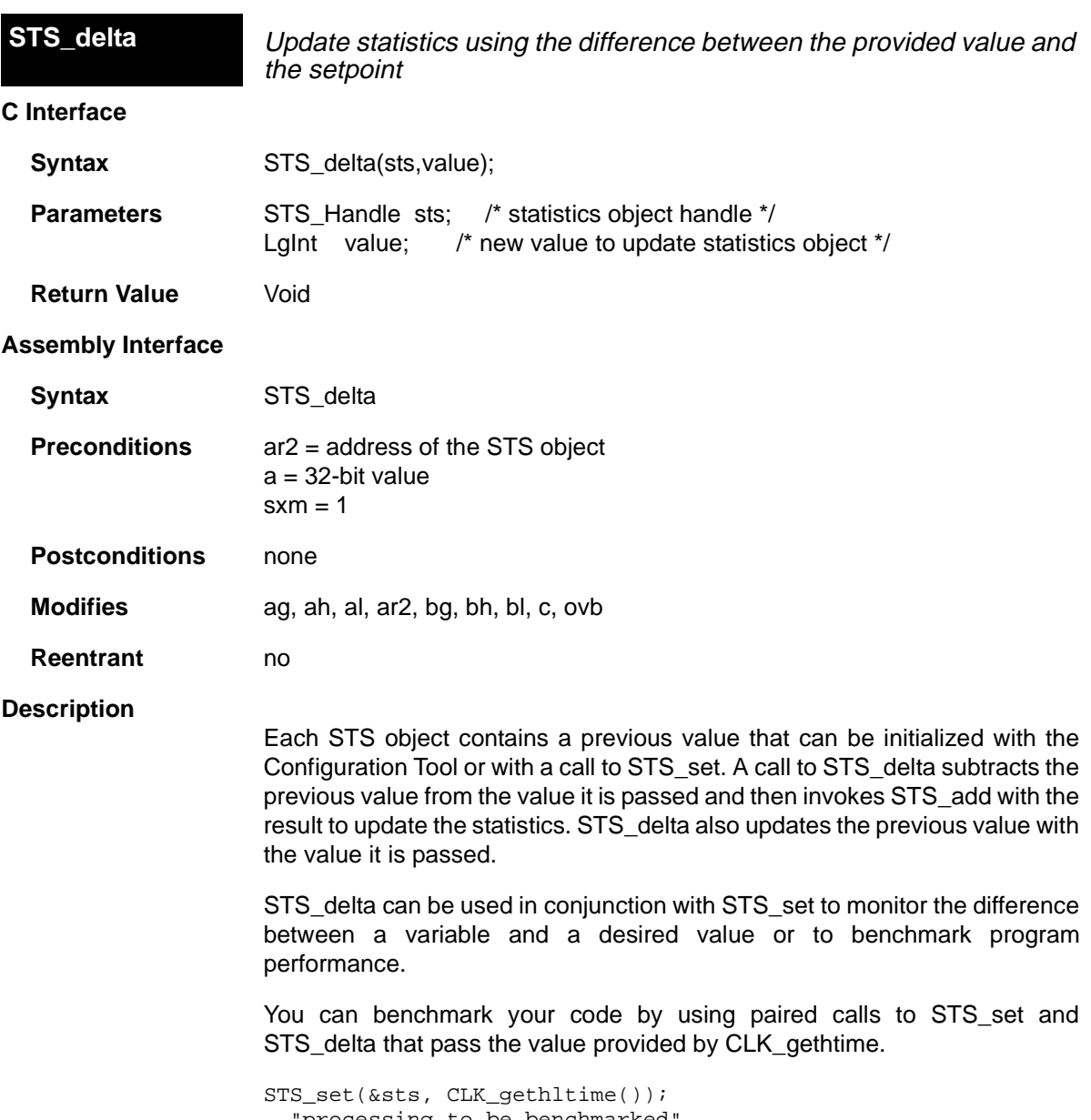

'processing to be benchmarked STS\_delta(&sts, CLK\_gethltime());

## **Constraints and Calling Context**

❏ Before the first call to STS\_delta is made, the previous value of the STS object should be initialized either with a call to STS\_set or by setting the prev property of the STS object using the Configuration Tool.

## **Example**

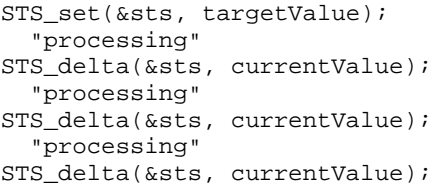

### **See Also**

STS\_add STS\_reset STS\_set CLK\_gethtime CLK\_getltime PRD\_getticks TRC\_disable TRC\_enable

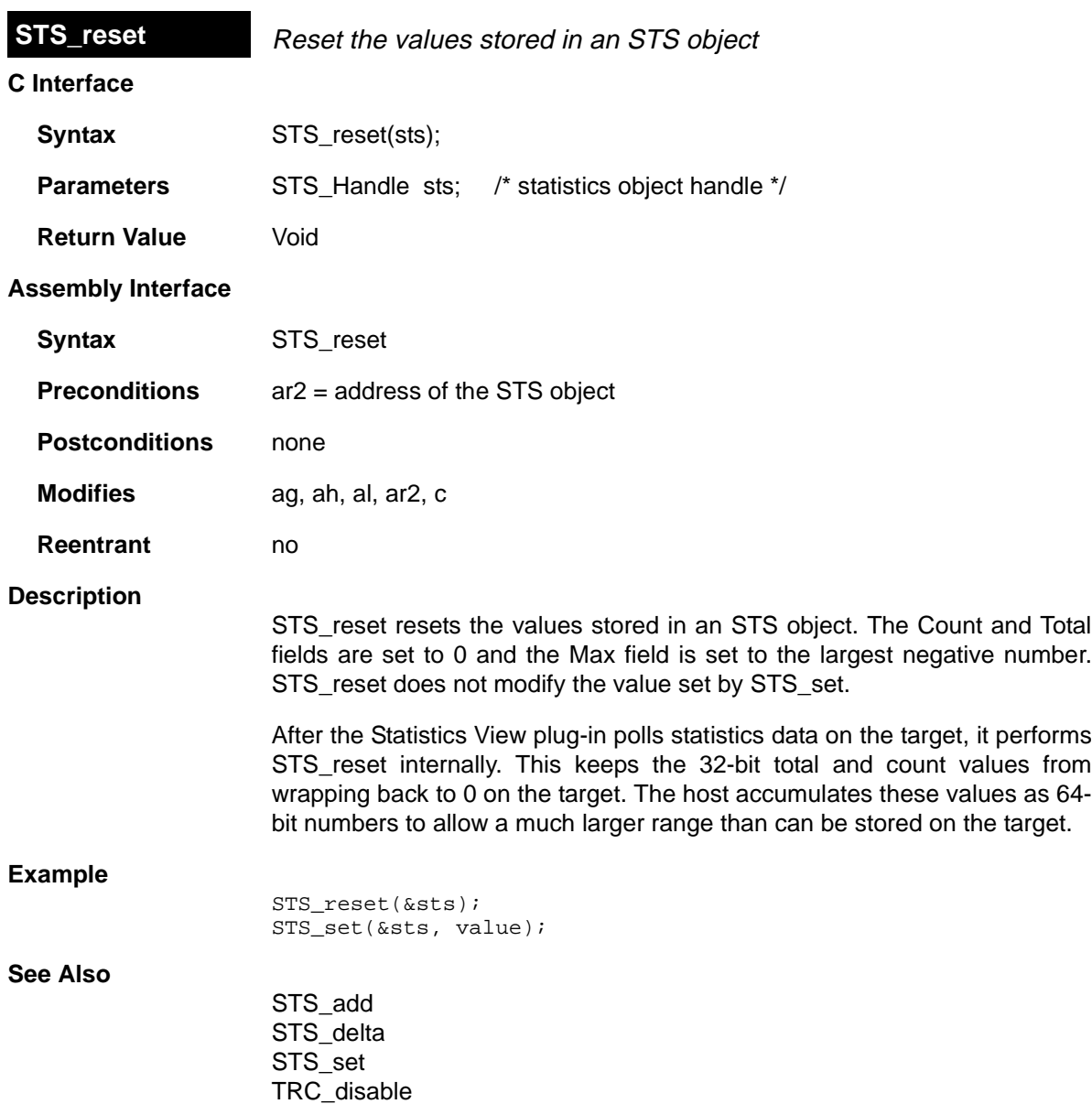

TRC\_enable

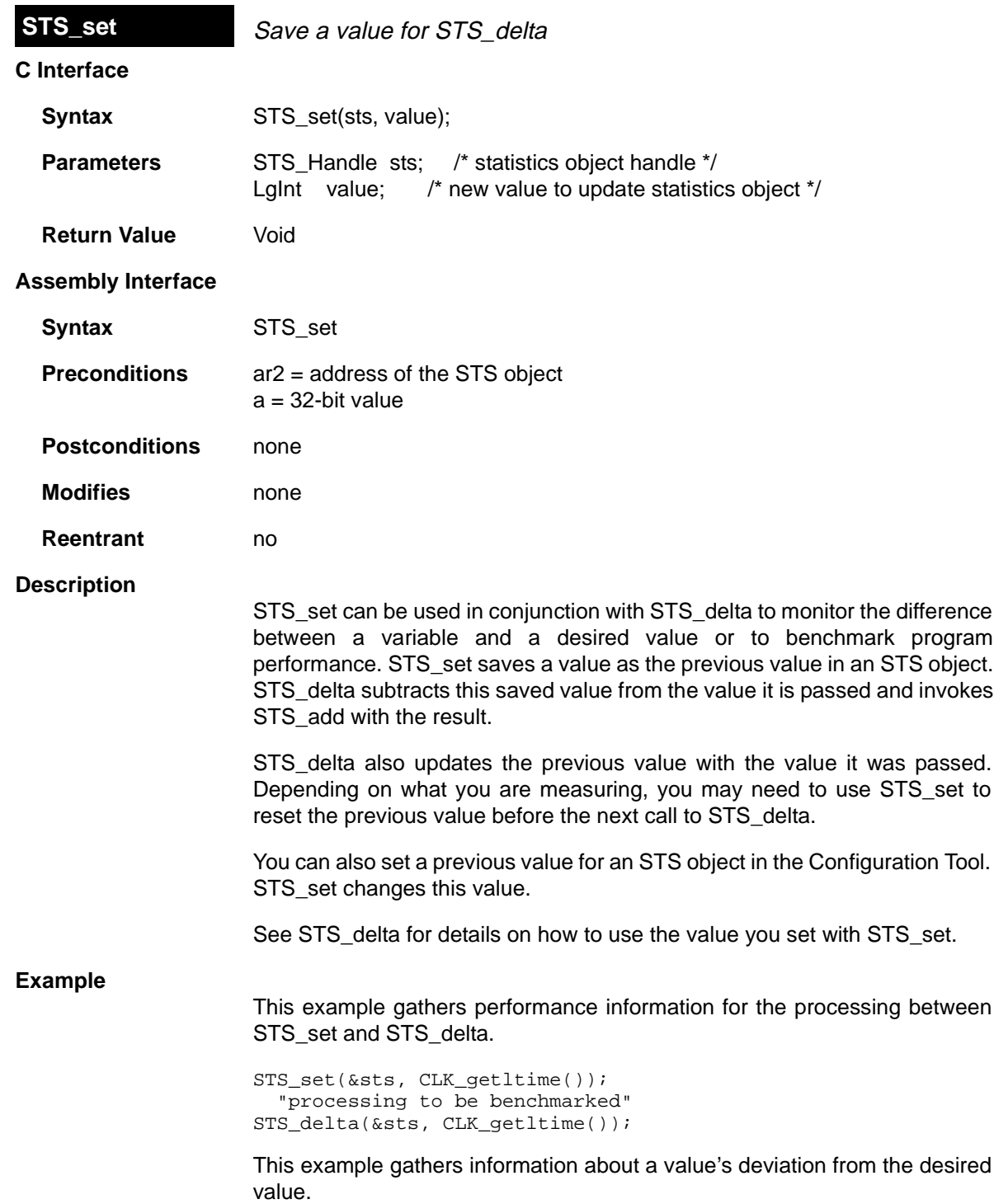

```
STS_set(&sts, targetValue);
    "processing"
STS_delta(&sts, currentValue);
    "processing"
STS_delta(&sts, currentValue);
    "processing"
STS_delta(&sts, currentValue);
```
This example gathers information about a value's difference from a base value.

```
STS_set(&sts, baseValue);
    "processing"
STS_delta(&sts, currentValue);
STS_set(&sts, baseValue);
    "processing"
STS_delta(&sts, currentValue);
STS_set(&sts, baseValue);
```
#### **See Also**

STS\_add STS\_delta STS\_reset TRC\_disable TRC\_enable

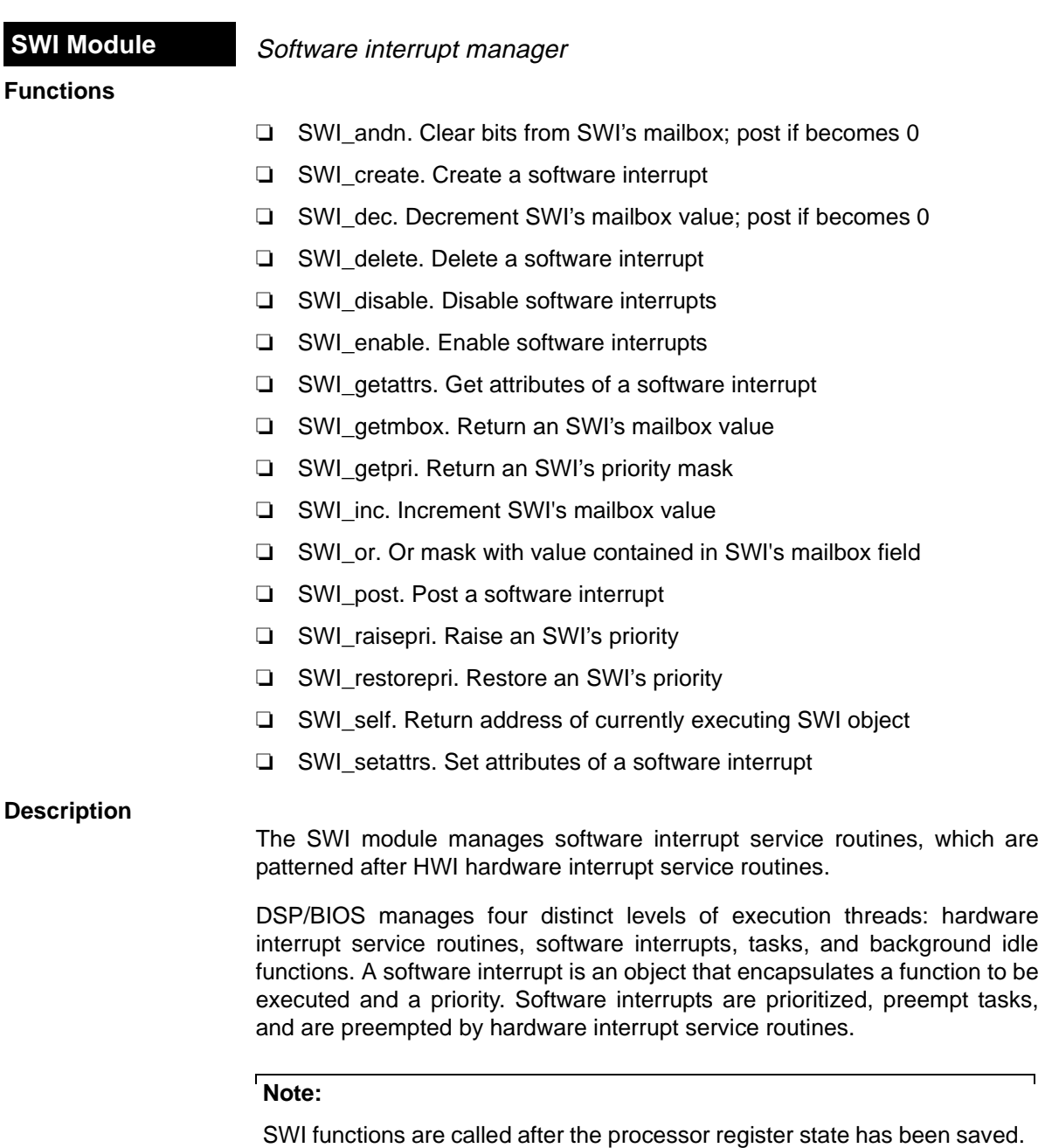

 $\Box$ 

SWI functions can be written in C or assembly and must follow the C calling conventions described in the compiler manual.

**Note**: All processor registers are saved before calling SWI functions. This includes st0, st1, a, b, ar0-ar7, the T registers, bk, brc, rsa, rea, and pmst. The following status register bits are set to 0 before calling the user function: ARP, C16, CMPT, CPL, FRCT, and OVM. If the function is a C function, specified with a leading underscore in the Configuration Tool, CPL is set to 1 before calling the function.

Each software interrupt has a priority level. A software interrupt preempts any lower-priority software interrupt currently executing.

A target program uses an API call to post an SWI object. This causes the SWI module to schedule execution of the software interrupt's function. When a software interrupt is posted by an API call, the SWI object's function is not executed immediately. Instead, the function is scheduled for execution. DSP/ BIOS uses the software interrupt's priority to determine whether to preempt the thread currently running. Note that if a software interrupt is posted several times before it begins running, because HWIs and higher priority interrupts are running, the software interrupt only runs one time.

Software interrupts can be scheduled for execution with a call to SWI\_post or a number of other SWI functions. Each SWI object has a 16-bit mailbox which is used either to determine whether to post the software interrupt or as a value that can be evaluated within the software interrupt's function. SWI\_andn and SWI dec post the software interrupt if the mailbox value transitions to 0. SWI\_or and SWI\_inc also modify the mailbox value. (SWI\_or sets bits, and SWI andn clears bits.)

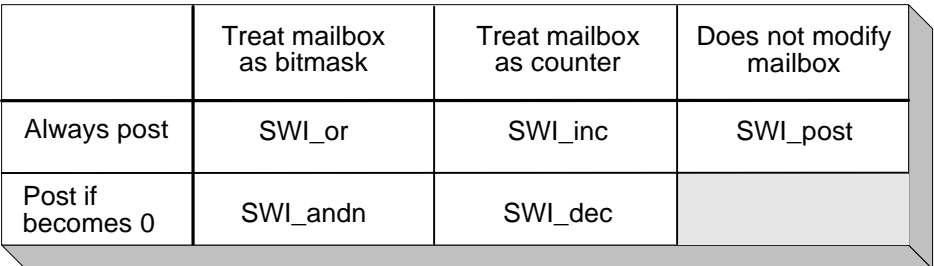

The SWI disable and SWI enable operations allow you to post several software interrupts and enable them all for execution at the same time. The software interrupt priorities then determine which software interrupt runs first.

All software interrupts run to completion; you cannot suspend a software interrupt while it waits for something—e.g., a device—to be ready. So, you can use the mailbox to tell the software interrupt when all the devices and other conditions it relies on are ready. Within a software interrupt processing function, a call to SWI\_getmbox returns the value of the mailbox when the

software interrupt started running. The mailbox is automatically reset to its original value when a software interrupt runs.

Software interrupts can have up to 15 priority levels. The highest level is SWI\_MAXPRI (14). The lowest is SWI\_MINPRI (0). The priority level of 0 is reserved for the KNL swi object, which runs the task scheduler.

A software interrupt preempts any currently running software interrupt with a lower priority. If two software interrupts with the same priority level have been posted, the software interrupt that was posted first runs first. Hardware interrupts in turn preempt any currently running software interrupt, allowing the target to respond quickly to hardware peripherals. For information about setting software interrupt priorities, you can choose Help−>Help Topics in the Configuration Tool, click the Index tab, and type priority.

Interrupt threads—including hardware interrupts and software interrupts are all executed using the same stack. A context switch is performed when a new thread is added to the top of the stack. The SWI module automatically saves the processor's registers before running a higher-priority software interrupt that preempts a lower-priority software interrupt. After the higherpriority software interrupt finishes running, the registers are restored and the lower-priority software interrupt can run if no other higher-priority software interrupts have been posted. (A separate task stack is used by each task thread.)

See the TMS320C54x Code Composer Studio Tutorial for more information on how to post software interrupts and scheduling issues for the Software Interrupt manager.

#### **SWI Manager Properties**

The following global properties can be set for the SWI module:

- ❏ **Object Memory**. The memory section that contains the SWI objects.
- ❏ **Statistics Units**. The units used to display the elapsed instruction cycles or time from when a software interrupt is posted to its completion within the Statistics View plug-in. Raw causes the STS Data to display the number of instruction cycles if the CLK module's Use high resolution time for internal timings parameter is set to True (the default). If this CLK parameter is set to False and the Statistics Units is set to Raw, SWI statistics are displayed in units of timer interrupt periods. You can also choose milliseconds or microseconds.

#### **SWI Object Properties**

The following properties can be set for an SWI object:

❏ **comment**. Type a comment to identify this SWI object
- ❏ **priority**. This field shows the numeric priority level for this SWI object. Software interrupts can have up to 15 priority levels. The highest level is SWI\_MAXPRI (14). The lowest is SWI\_MINPRI (0). The priority level of 0 is reserved for the KNL swi object, which runs the task scheduler. Instead of typing a number in this field, you change the relative priority levels of SWI objects by dragging the objects in the ordered collection view.
- ❏ **function**. The function to execute
- ❏ **mailbox**. The initial value of the 16-bit word used to determine if this software interrupt should be posted.
- ❏ **arg0, arg1**. Two 16-bit arguments passed to function; these arguments can be either an unsigned 16-bit constant or a symbolic label.

### **SWI - Code Composer Studio Interface**

The SWI tab of the Kernel/Object View shows information about software interrupt objects.

To enable SWI logging, choose Tools→DSP/BIOS→RTA Control Panel and put a check in the appropriate box. To view a graph of activity that includes SWI function execution, choose Tools→DSP/BIOS→Execution Graph.

You can also enable SWI accumulators in the RTA Control Panel. Then you can choose Tools→DSP/BIOS→Statistics View, which lets you select objects for which you want to see statistics. If you choose an SWI object, you see statistics about the number of instruction cycles elapsed from the time the SWI was posted to the SWI function's completion.

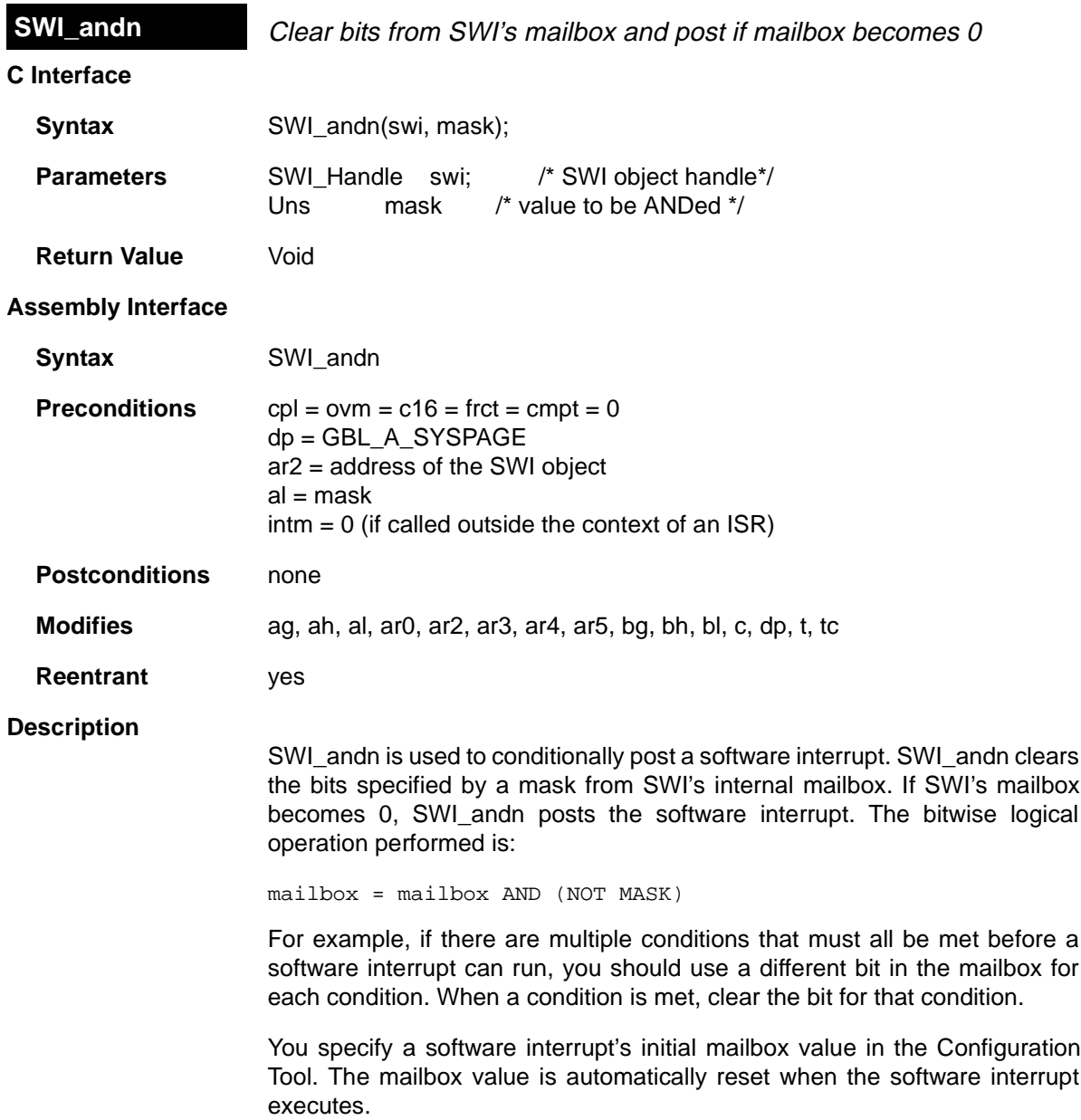

The following figure shows an example of how a mailbox with an initial value of 3 can be cleared by two calls to SWI\_andn with values of 2 and 1. The entire mailbox could also be cleared with a single call to SWI\_andn with a value of 3.

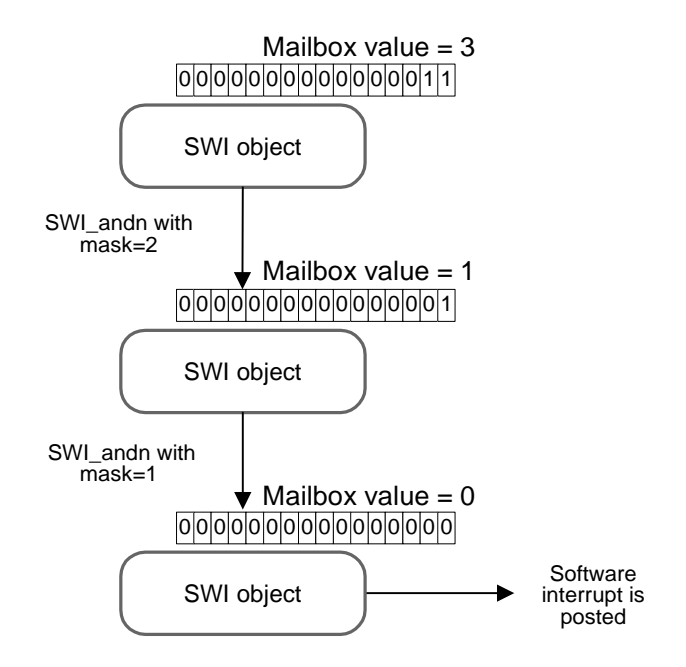

### **Constraints and Calling Context**

❏ If this macro (API) is invoked outside the context of an interrupt service routine, interrupts must be enabled.

**Example**

```
/* ======== ioReady ======== */
        Void ioReady(unsigned int mask)
\{ \cdot \cdot \cdot \cdot \cdot \cdot \cdot \cdot \cdot \cdot \cdot \cdot \cdot \cdot \cdot \cdot \cdot \cdot \cdot \cdot \cdot \cdot \cdot \cdot \cdot \cdot \cdot \cdot \cdot \cdot \cdot \cdot \cdot \cdot \cdot \cdot 
            SWI_andn(&copySWI, mask); /* clear bits of "ready mask" */
         }
```
**See Also**

SWI\_dec SWI\_getmbox SWI\_inc SWI\_or SWI\_post SWI\_self

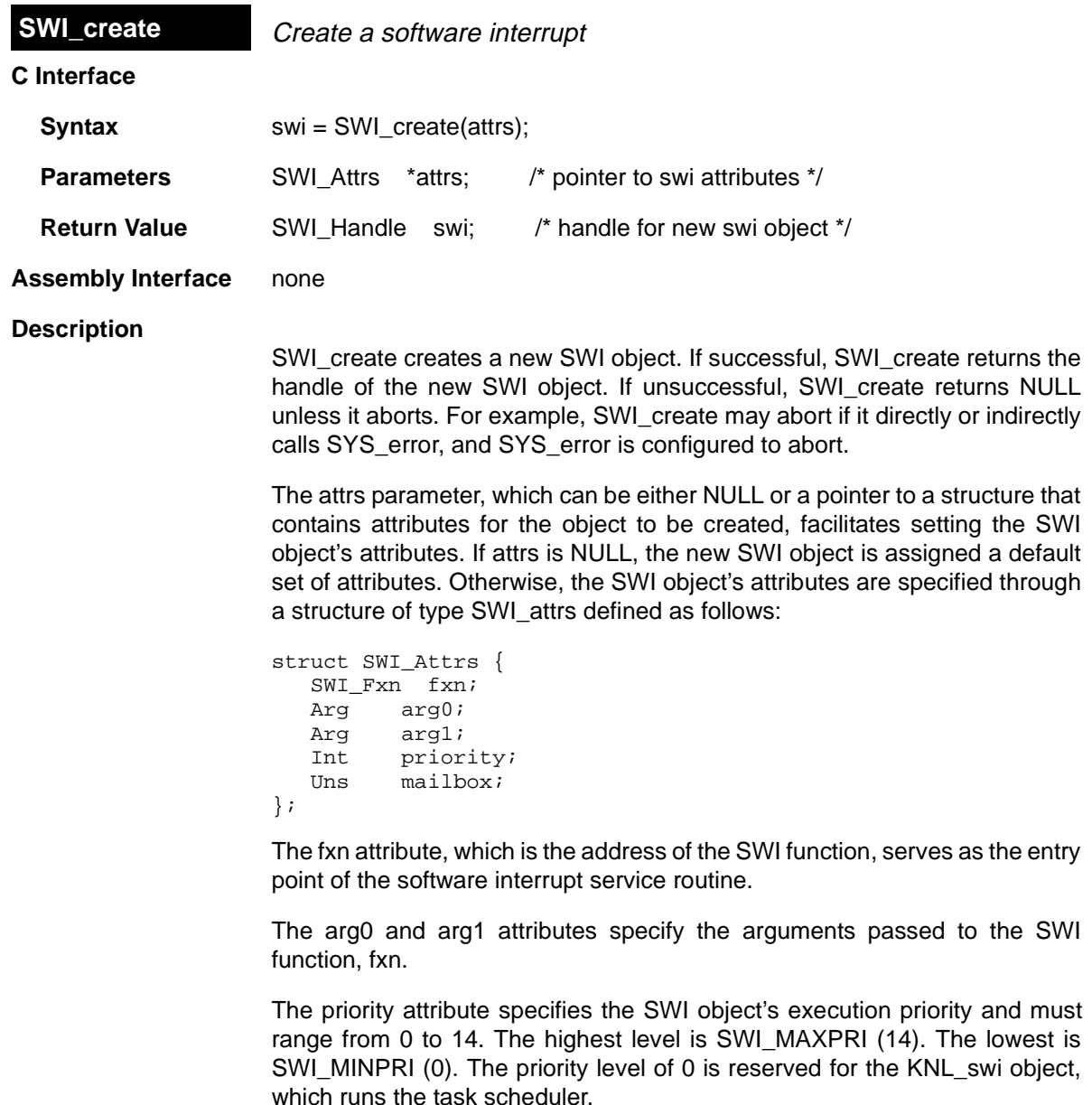

The mailbox attribute is used either to determine whether to post the SWI or as a value that can be evaluated within the SWI function.

All default attribute values are contained in the constant SWI\_ATTRS, which may be assigned to a variable of type SWI\_Attrs prior to calling SWI\_create.

## **Constraints and Calling Context**

- ❏ SWI\_create cannot be called by ISRs.
- ❏ The fxn attribute cannot be NULL.
- ❏ The priority attribute must be less than or equal to 14 and greater than or equal to 0.

## **See Also**

SWI\_delete SWI\_getattrs SWI\_setattrs SYS\_error

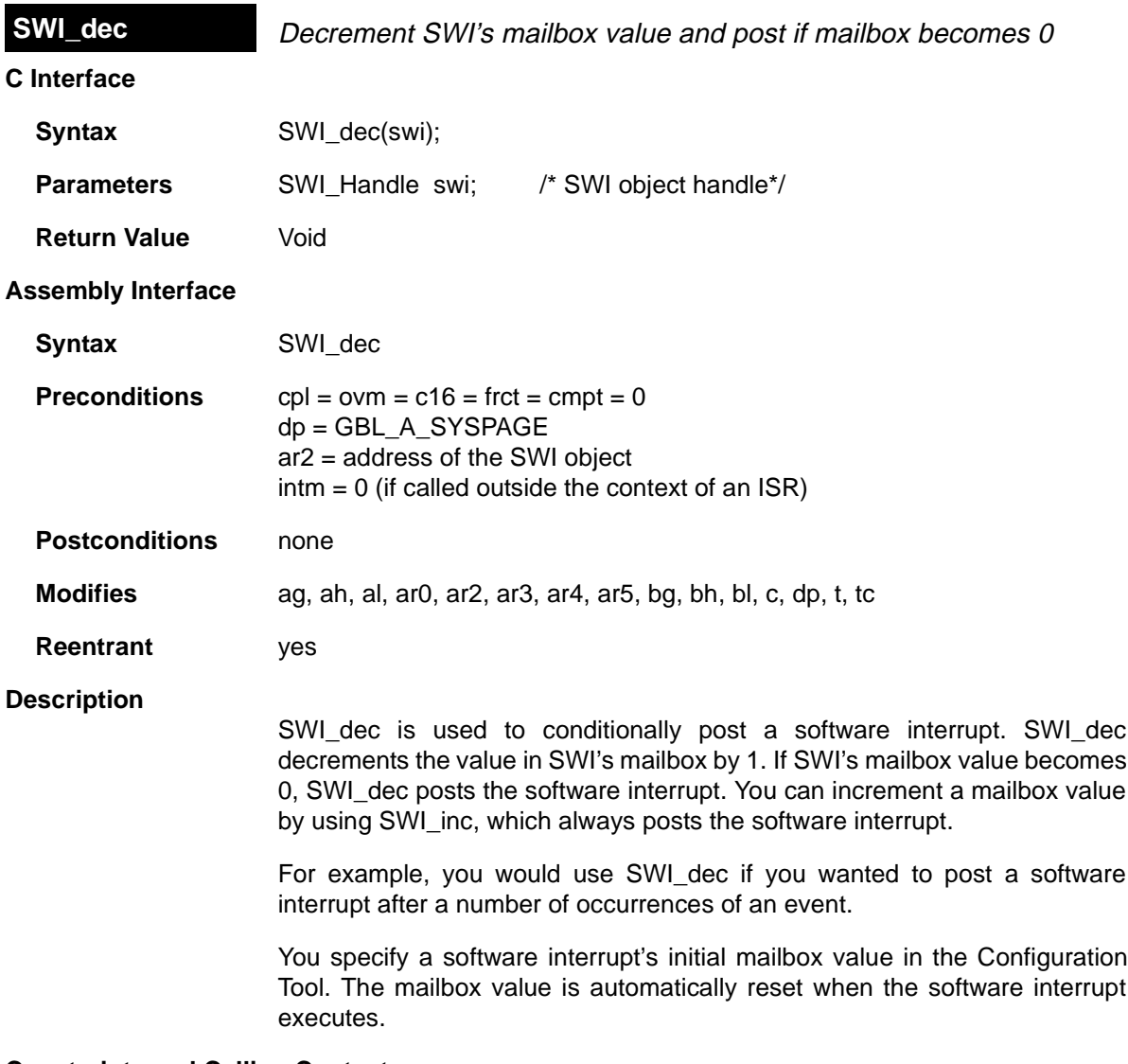

## **Constraints and Calling Context**

❏ If this macro (API) is invoked outside the context of an interrupt service routine, interrupts must be enabled.

**Example**

```
/* ======== strikeOrBall ======== */
    Void strikeOrBall(unsigned int call)
     {
       if \text{call} == 1) {
          SWI_dec(&strikeoutSwi); /* initial mailbox value is 3 */
        }
       \text{if } (\text{call} == 2) \ \{ \text{SWI\_dec}(\& \text{walkSwi});/* initial mailbox value is 4 */ }
    }
```
**See Also**

SWI\_delete SWI\_getmbox SWI\_inc SWI\_or SWI\_post SWI\_self

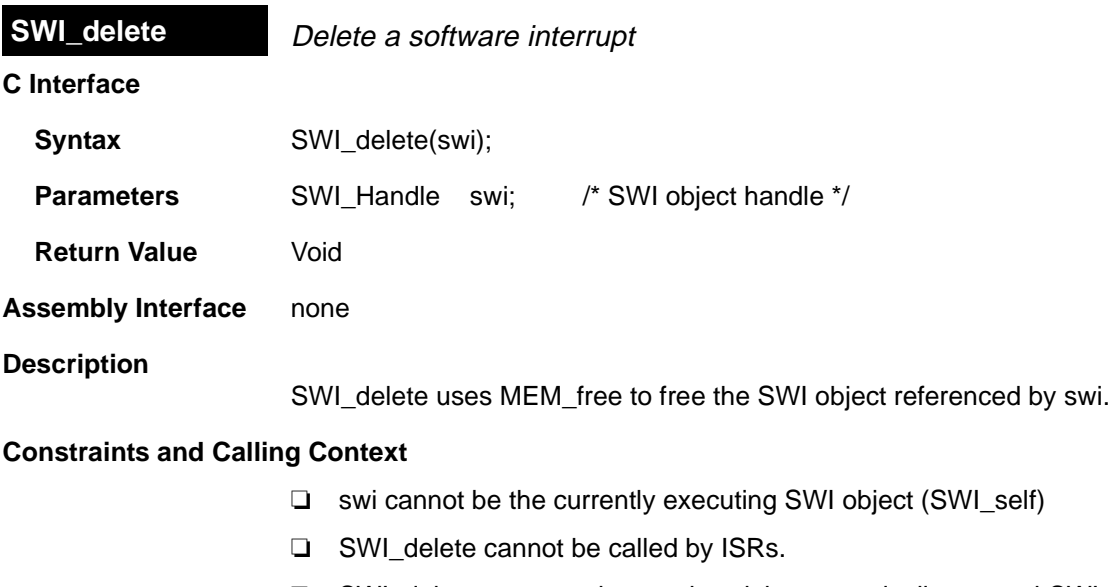

❏ SWI\_delete must not be used to delete a statically-created SWI object. No check is performed to prevent SWI\_delete from being used on a statically-created object. If a program attempts to delete a SWI object that was created using the Configuration Tool, SYS\_error is called.

**See Also**

SWI\_create SWI\_getattrs SWI\_setattrs SYS\_error

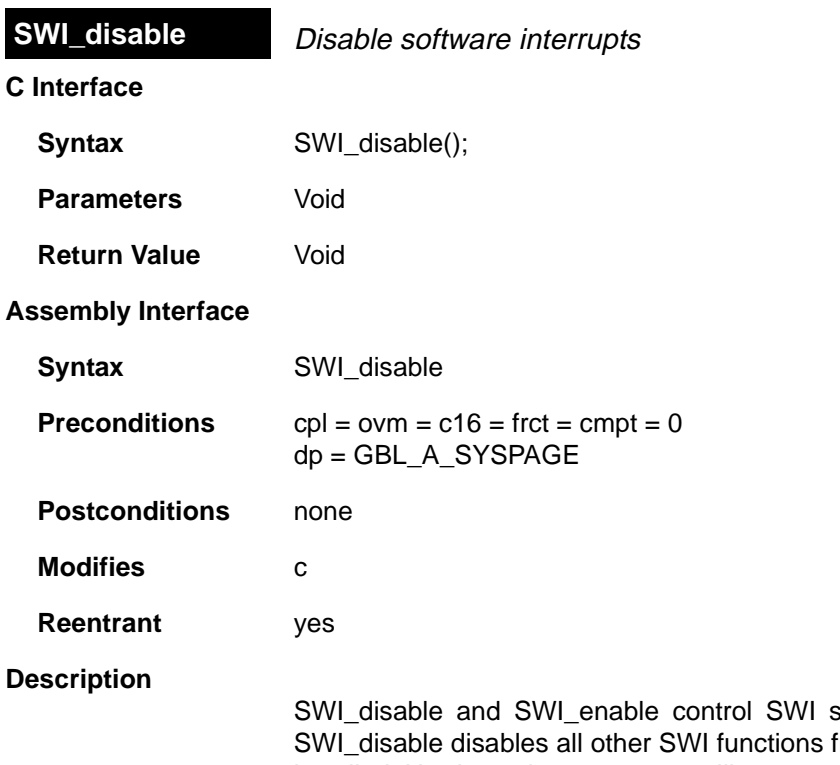

software interrupt processing. rom running until SWI\_enable is called. Hardware interrupts can still run.

SWI\_disable and SWI\_enable allow you to ensure that statements that must be performed together during critical processing are not interrupted. In the following example, the critical section is not preempted by any software interrupts.

```
SWI_disable();
    'critical section'
SWI_enable();
```
You can also use SWI\_disable and SWI\_enable to post several software interrupts and allow them to be performed in priority order. See the example that follows.

SWI\_disable calls can be nested—the number of nesting levels is stored internally. Software interrupt handling is not reenabled until SWI\_enable has been called as many times as SWI\_disable.

### **Constraints and Calling Context**

❏ The calls to HWI\_enter and HWI\_exit required in any hardware ISRs that schedules software interrupts automatically disable and reenable software interrupt handling. You should not call SWI\_disable or SWI\_enable within a hardware ISR.

### **Example**

```
/* ======== postEm ======== */
    Void postEm()
    {
       SWI_disable();
       SWI_post(&encoderSwi);
      SWI_andn(&copySwi, mask);
       SWI_dec(&strikeoutSwi);
       SWI_enable();
    }
```
#### **See Also**

HWI\_disable HWI\_enable SWI\_enable

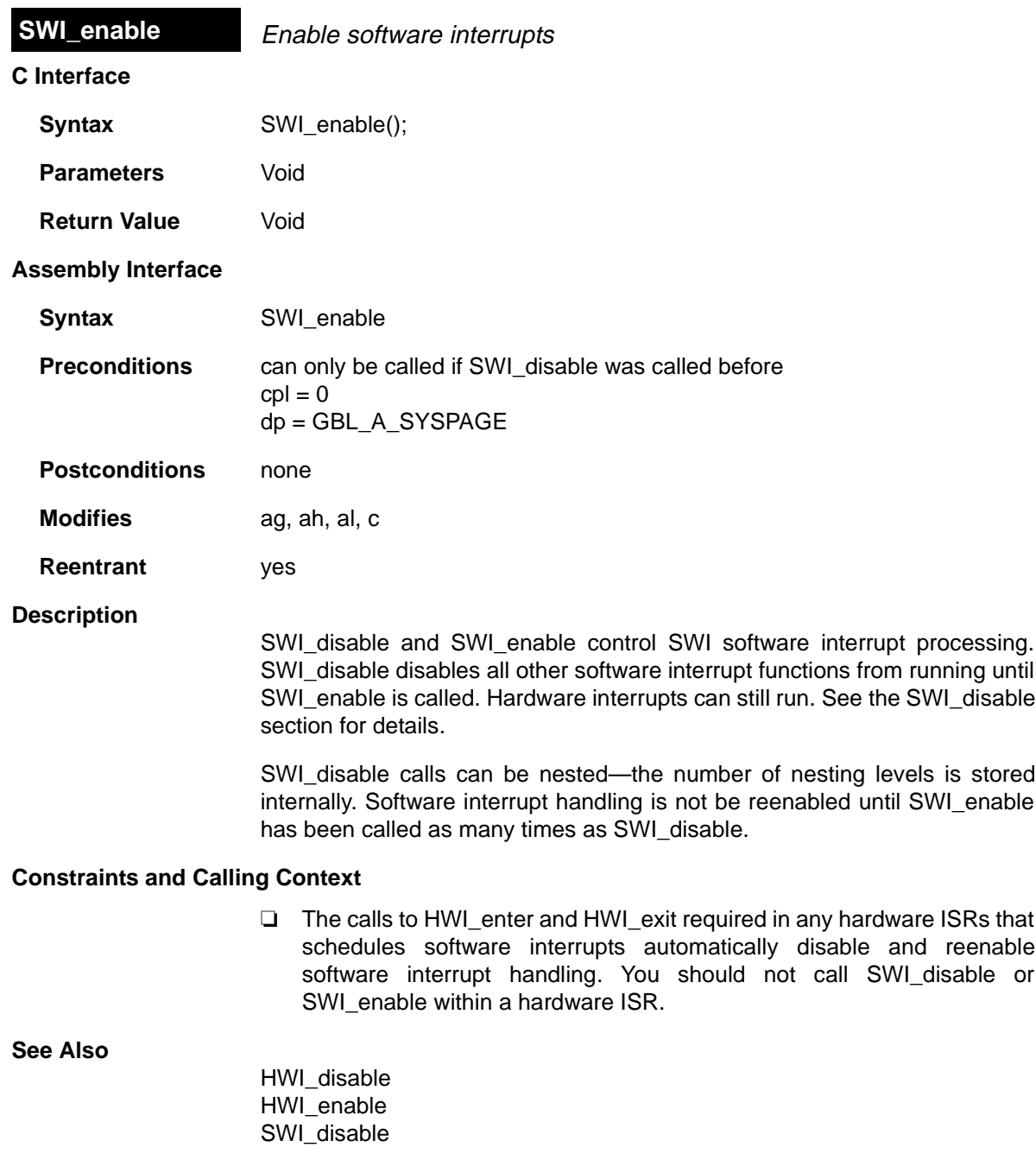

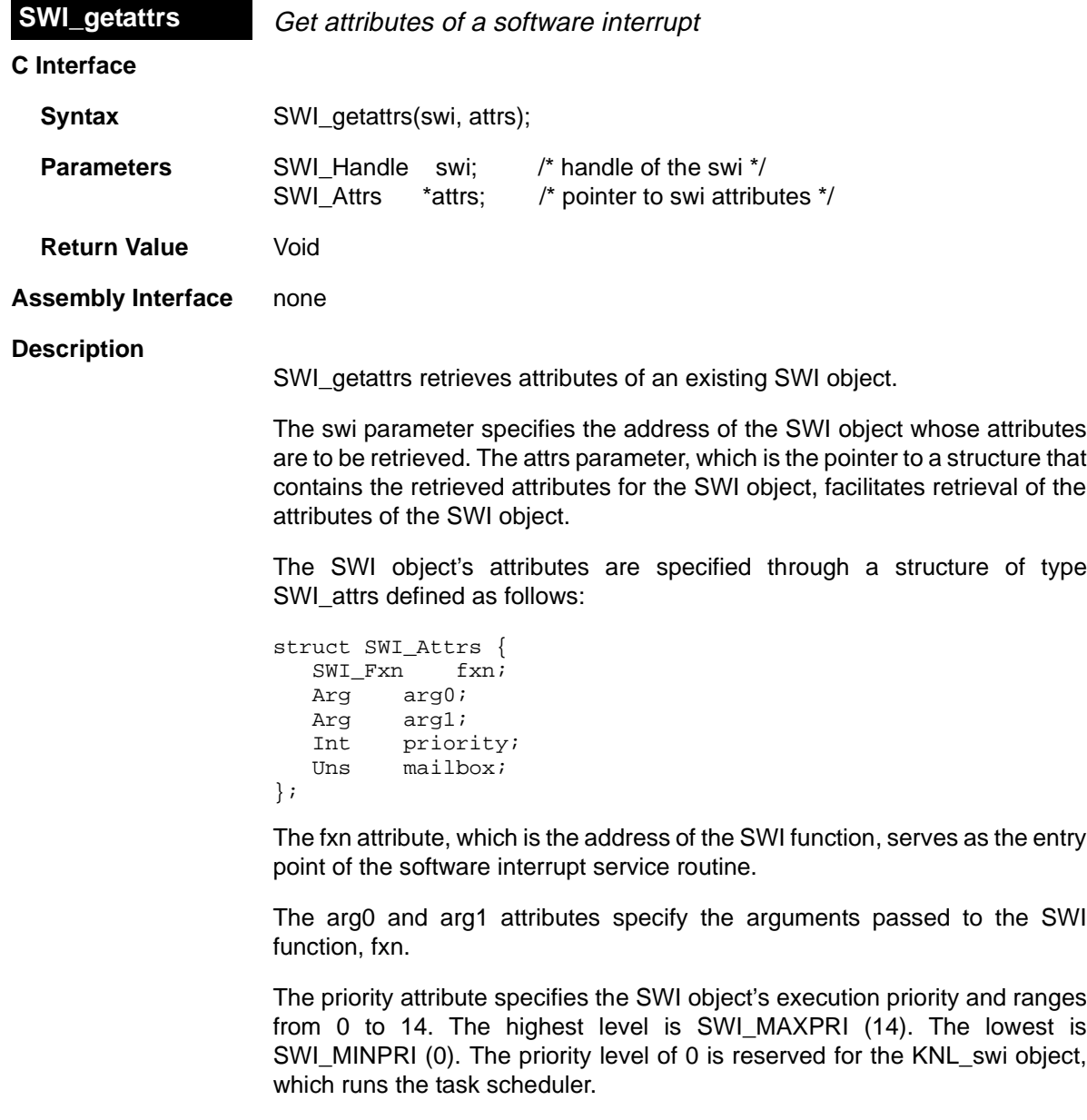

The mailbox attribute is used either to determine whether to post the SWI or as a value that can be evaluated within the SWI function.

The following example uses SWI\_getattrs:

```
extern SWI_Handle swi;
SWI_Attrs attrs;
SWI_getattrs(swi, &attrs);
attrs.priority = 5;
SWI_setattrs(swi, &attrs);
```
## **Constraints and Calling Context**

- ❏ SWI\_getattrs cannot be called by ISRs.
- ❏ The attrs parameter cannot be NULL.

### **See Also**

SWI\_create SWI\_delete SWI\_setattrs

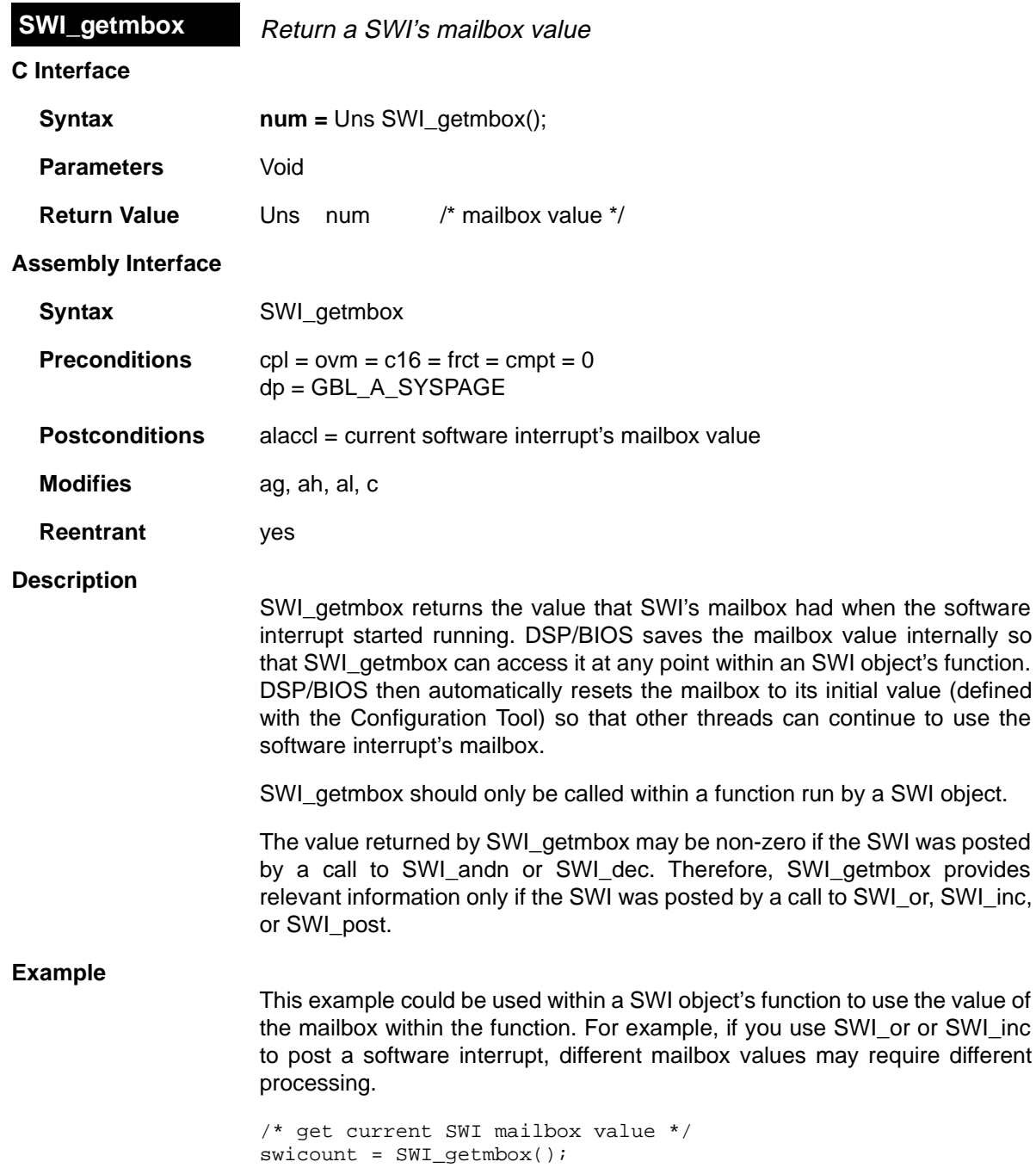

 $\equiv$ 

## **See Also**

 $\overline{\phantom{0}}$ 

SWI\_andn SWI\_dec SWI\_inc SWI\_or SWI\_post SWI\_self

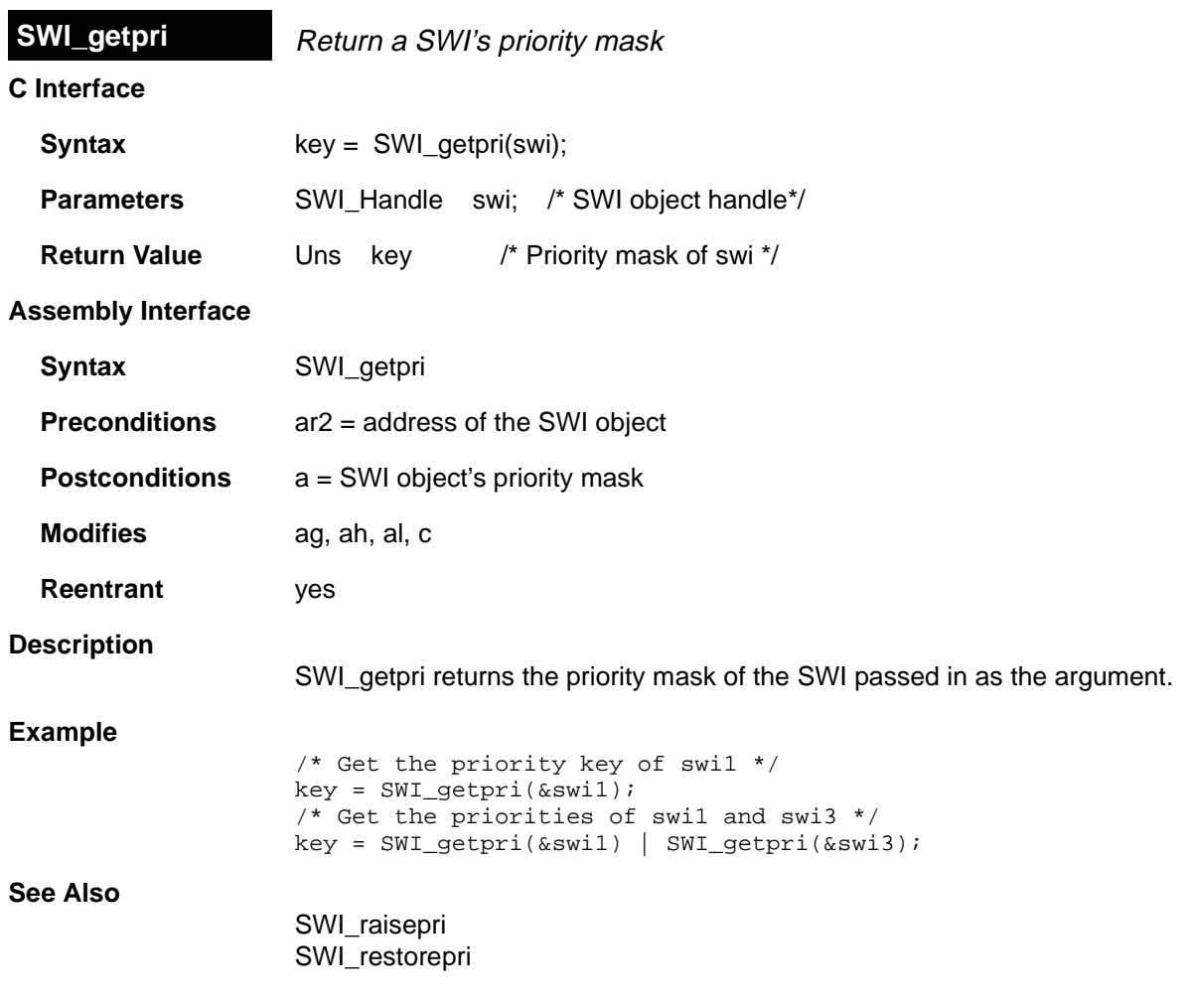

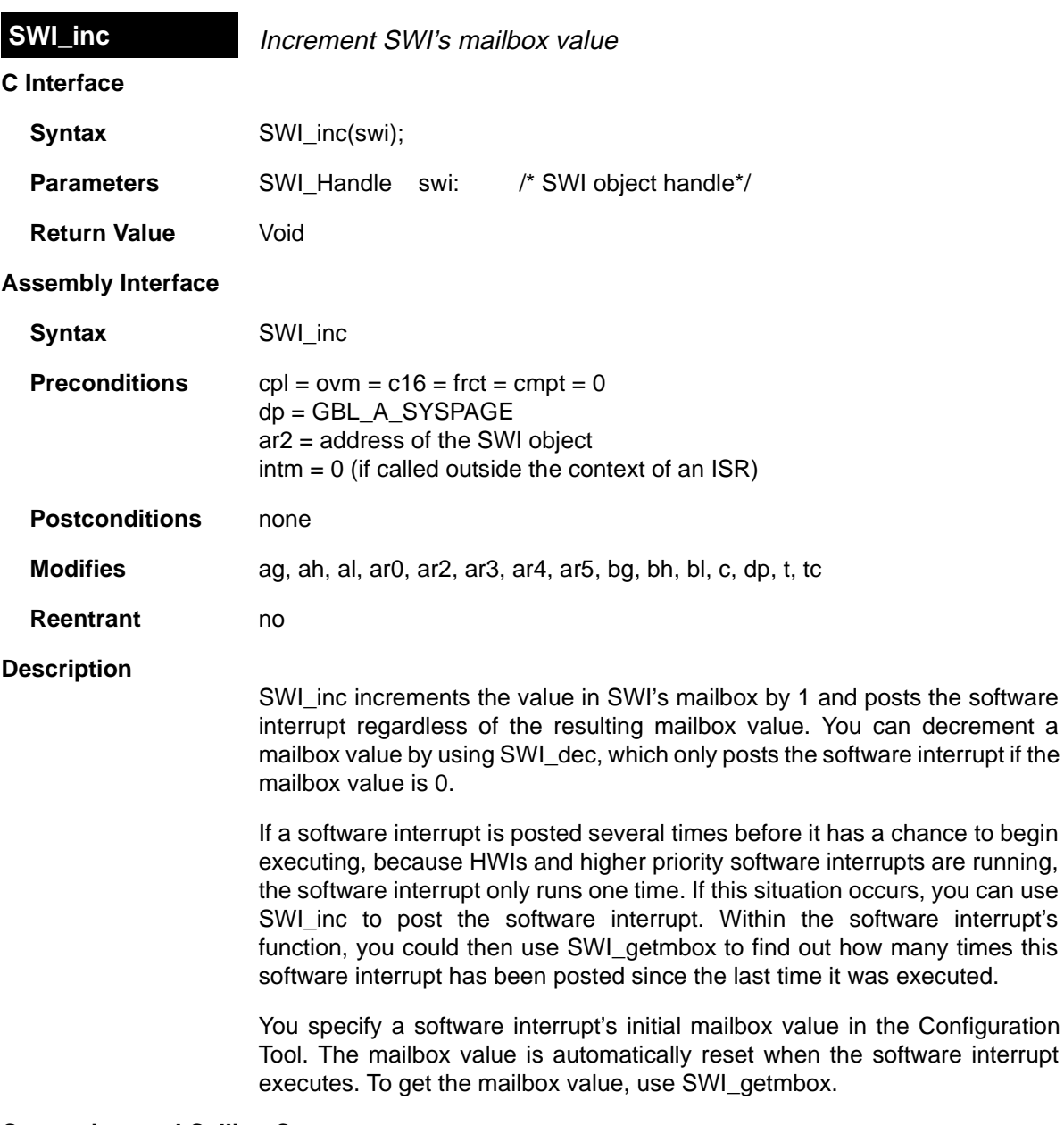

## **Constraints and Calling Context**

❏ If this macro (API) is invoked outside the context of an interrupt service routine, interrupts must be enabled.

## **Example** /\* ======== AddAndProcess ======== \*/ Void AddAndProcess(int count) { int i; for  $(i = 1; I \le$  count;  $+i)$  SWI\_inc(&MySwi); SWI\_post(&MySwi); } **See Also**

SWI\_andn SWI\_dec SWI\_getmbox SWI\_or SWI\_post SWI\_self

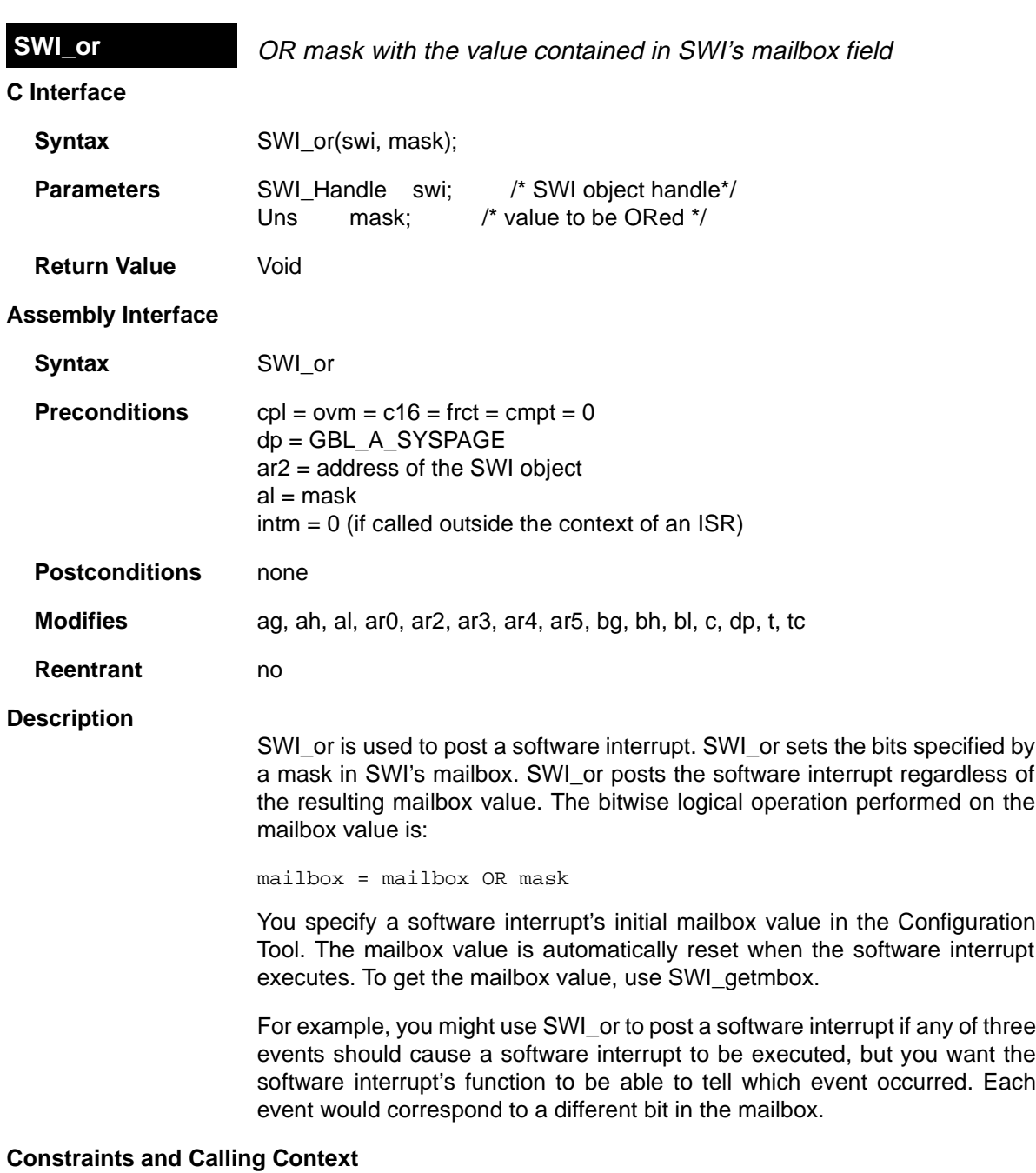

❏ If this macro (API) is invoked outside the context of an interrupt service routine, interrupts must be enabled.

## **See Also**

 $\overline{\phantom{0}}$ 

SWI\_andn SWI\_dec SWI\_getmbox SWI\_inc SWI\_post SWI\_self

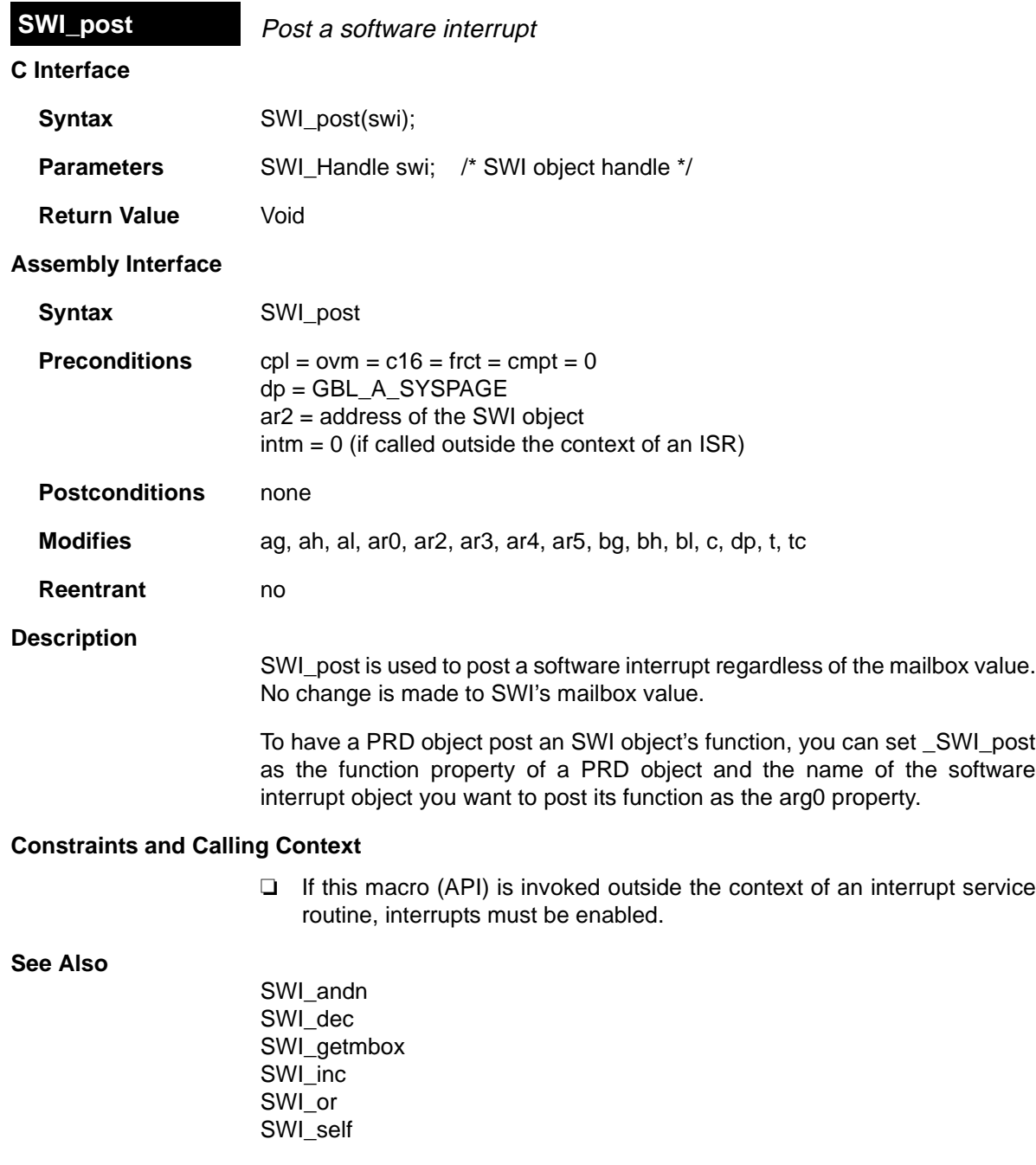

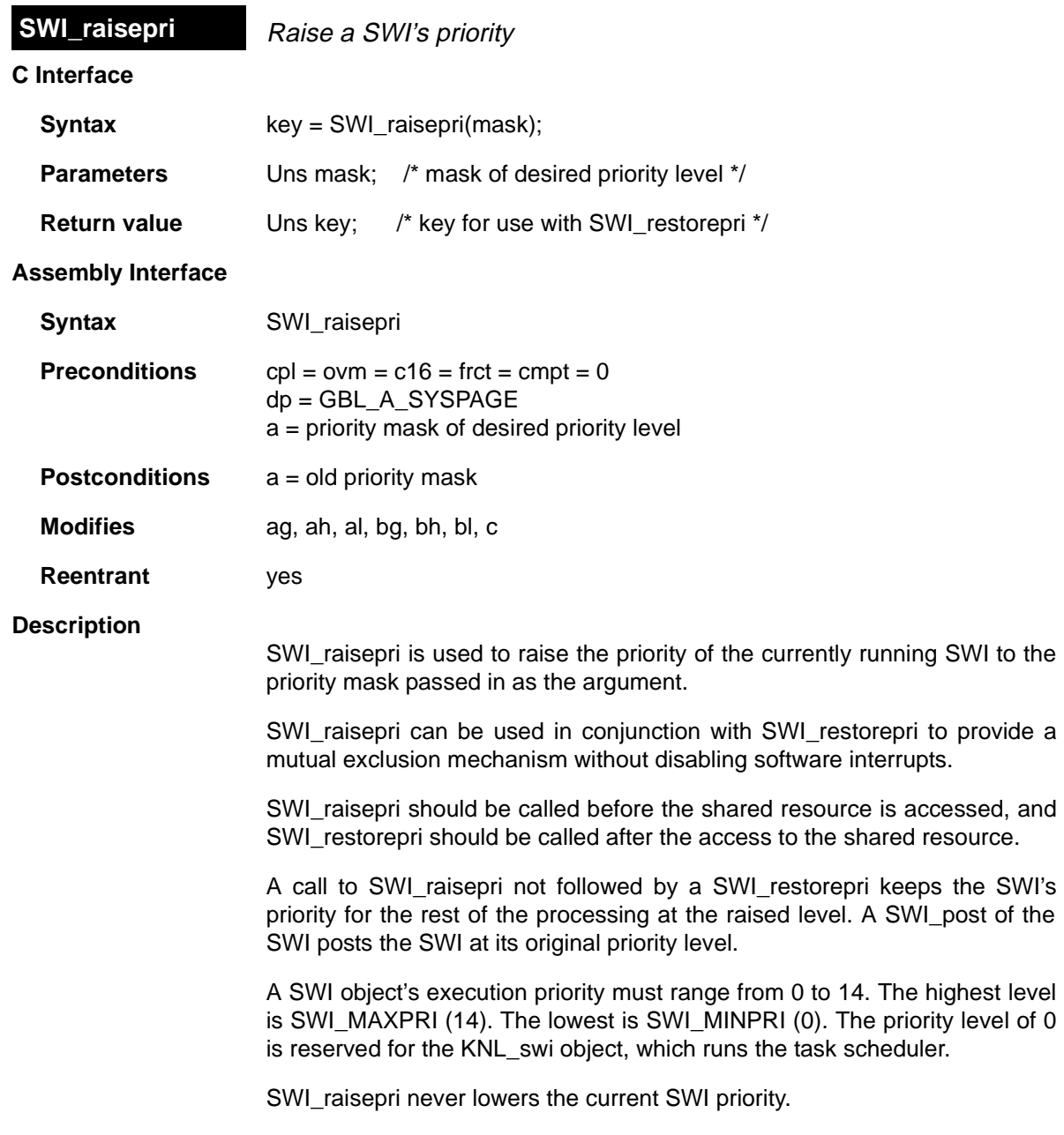

## **Example**

 $\overline{\phantom{0}}$ 

```
/* raise priority to the priority of swi_1 */
key = SWI_raisepri(SWI_getpri(&swi_1));
--- access shared resource ---
SWI_restore(key);
```
## **See Also**

SWI\_getpri SWI\_restorepri

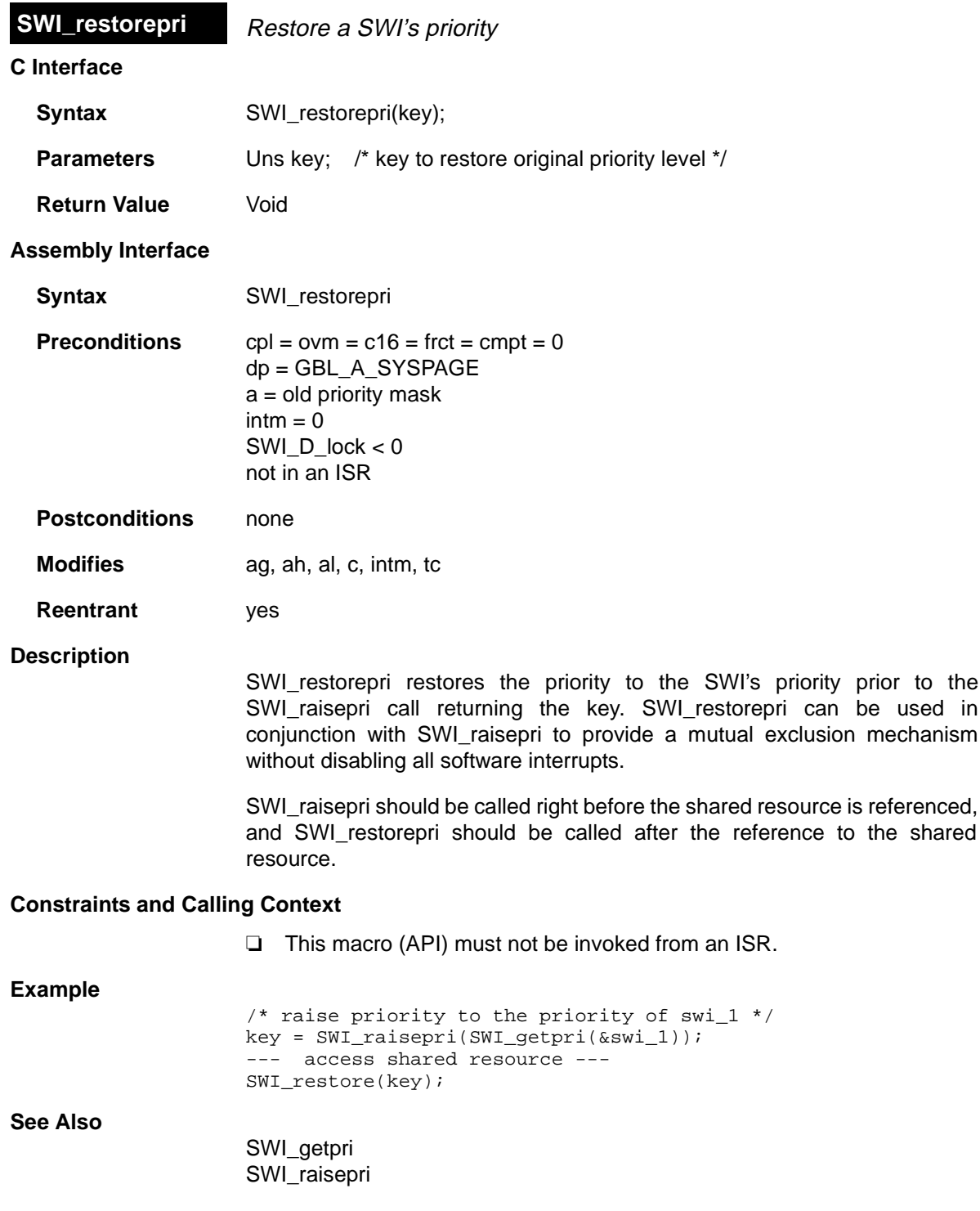

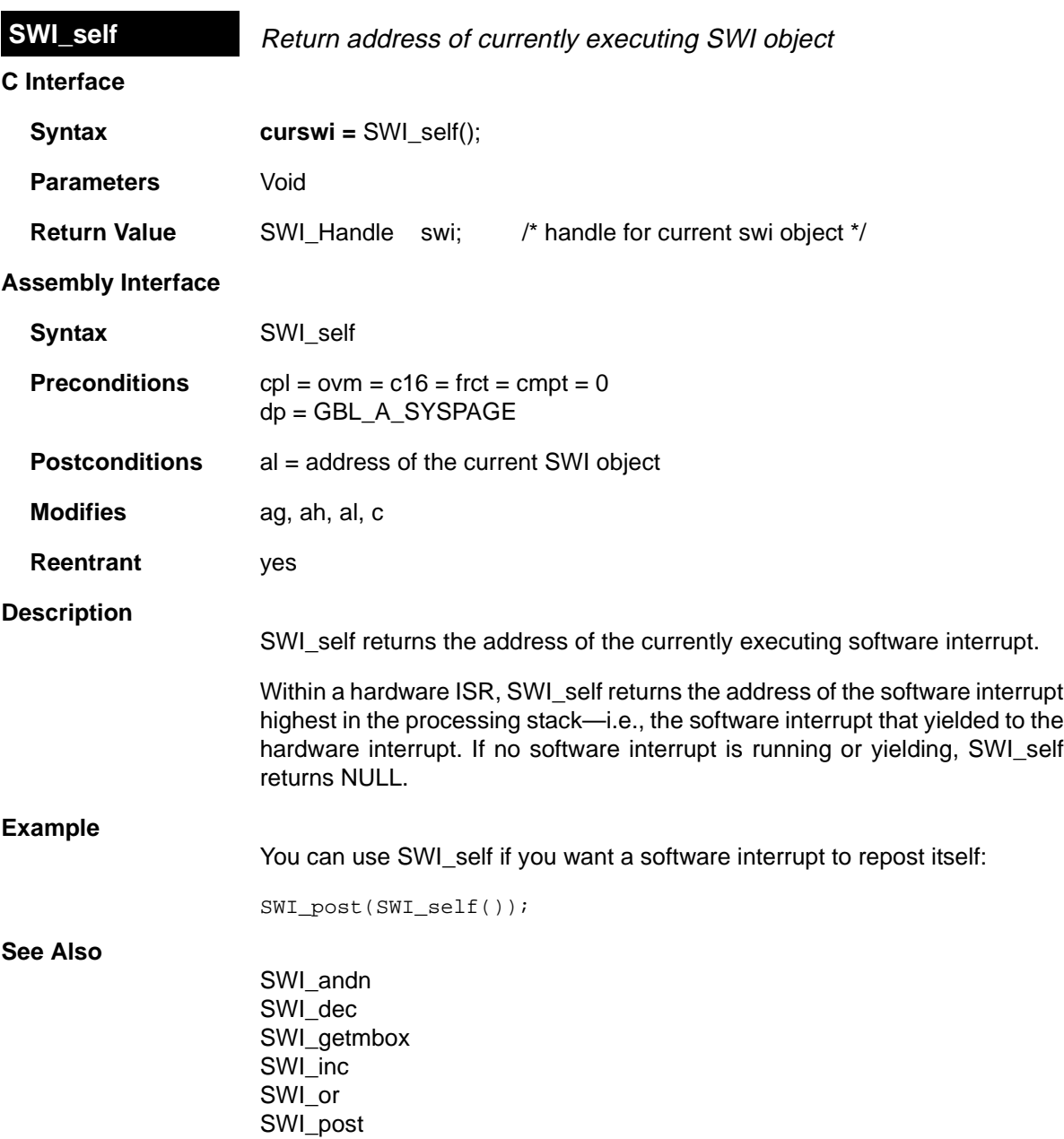

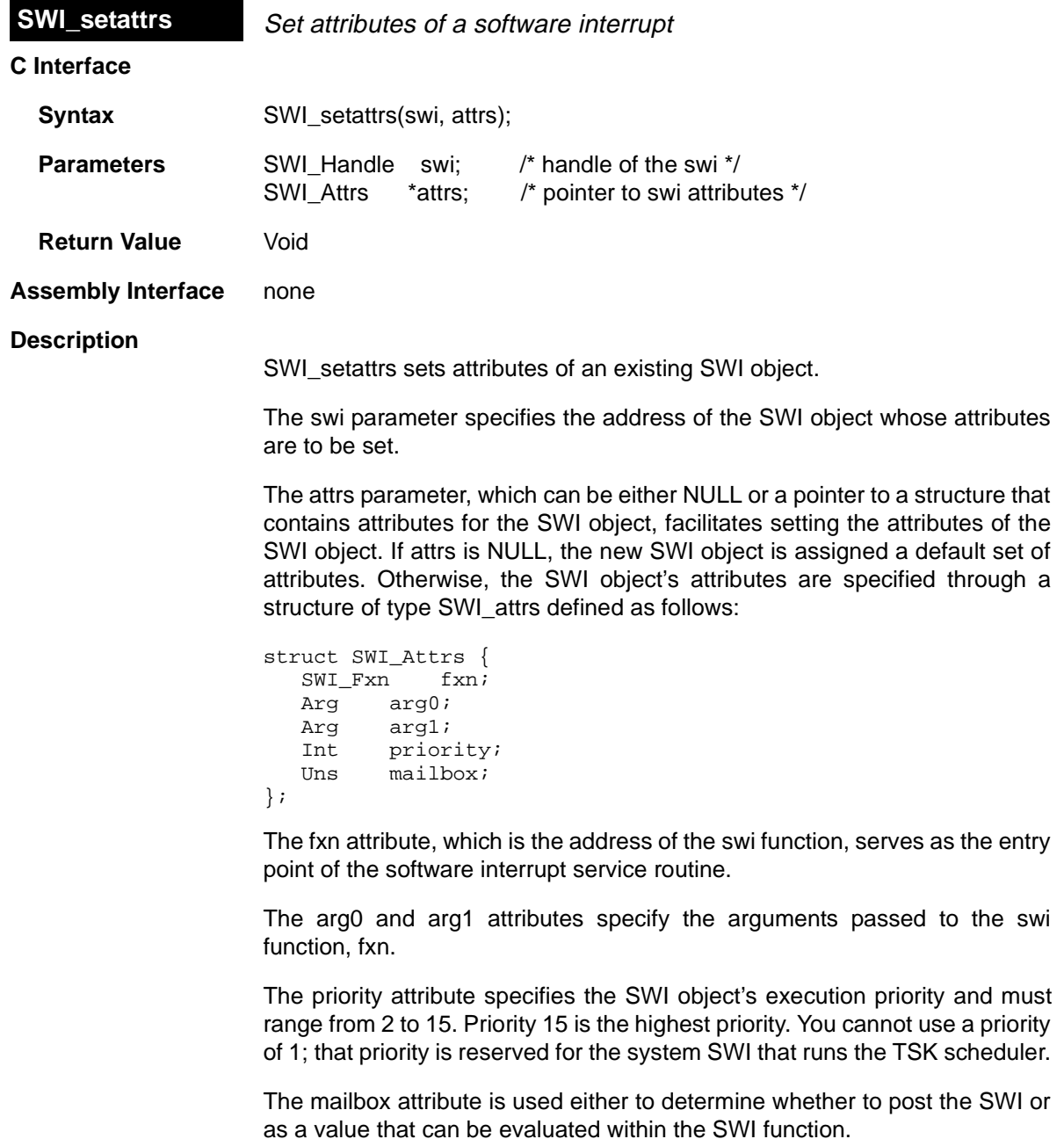

All default attribute values are contained in the constant SWI\_ATTRS, which may be assigned to a variable of type SWI\_Attrs prior to calling SWI\_setattrs.

The following example uses SWI\_setattrs:

```
extern SWI Handle swi;
SWI_Attrs attrs;
SWI_getattrs(swi, &attrs);
attrs.priority = 5;
SWI_setattrs(swi, &attrs);
```
## **Constraints and Calling Context**

- ❏ SWI\_setattrs cannot be called by ISRs.
- ❏ SWI\_setattrs should not be used to set the attributes of a SWI that is preempted or is ready to run.
- ❏ The fxn attribute cannot be NULL.
- ❏ The priority attribute must be less than or equal to 15 and greater than or equal to 2.

**See Also**

SWI\_create SWI\_delete SWI\_getattrs

# **SYS Module** System Settings

#### **Functions**

- ❏ SYS\_abort. Abort program execution
- ❏ SYS\_atexit. Stack an exit handler
- ❏ SYS\_error. Flag error condition
- ❏ SYS\_exit. Terminate program execution
- ❏ SYS\_printf. Formatted output
- ❏ SYS\_putchar. Output a single character
- ❏ SYS\_sprintf. Formatted output to string buffer
- ❏ SYS\_vprintf. Formatted output, variable argument list
- ❏ SYS\_vsprintf. Output formatted data

#### **Constants, Types, and Structures**

#define SYS\_FOREVER (Uns)-1 /\* wait forever \*/ #define SYS\_POLL (Uns)0 /\* don't wait \*/ #define SYS\_OK 0 /\* no error \*/ #define SYS\_EALLOC 1 /\* memory allocation error \*/ #define SYS\_EFREE 2 /\* memory free error \*/ #define SYS\_ENODEV 3 /\* device driver not found \*/ #define SYS\_EBUSY 4 /\* device driver busy \*/ #define SYS\_EINVAL 5 /\* invalid parameter for device \*/ #define SYS\_EBADIO 6 /\* I/O failure \*/ #define SYS\_EMODE 7 /\* bad mode for device driver \*/ #define SYS\_EDOMAIN 8 /\* domain error \*/ #define SYS\_ETIMEOUT 9 /\* call timed out \*/ #define SYS\_EE0F 10 /\* end-of-file \*/ #define SYS\_EDEAD 11 /\* previously deleted object \*/ #define SYS\_EBADOBJ 12 /\* invalid object \*/ #define SYS\_EUSER 256 /\* user errors start here \*/ #define SYS\_NUMHANDLERS 8 /\* number of atexit handlers \*/ extern String SYS\_errors[]; /\* array of error strings \*/

#### **Description**

The SYS module makes available a set of general-purpose functions that provide basic system services, such as halting program execution and printing formatted text. In general, each SYS function is patterned after a similar function normally found in the standard C library.

SYS does not directly use the services of any other DSP/BIOS module and therefore resides at the bottom of the system. Other DSP/BIOS modules use the services provided by SYS in lieu of similar C library functions. The SYS module provides hooks for binding system-specific code. This allows programs to gain control wherever other DSP/BIOS modules call one of the SYS functions.

#### **SYS Manager Properties**

The following global properties can be set for the SYS module:

- ❏ **Trace Buffer Size**. The size of the buffer that contains system trace information. For example, by default the Putc function writes to the trace buffer.
- ❏ **Trace Buffer Memory**. The memory section that contains system trace information.
- ❏ **Abort function**. The function to run if the application aborts by calling SYS abort. The default function is UTL doAbort, which logs an error message and calls halt. If this function is written in C, use a leading underscore before the C function name. (The Configuration Tool generates assembly code which
- ❏ **Error function**. The function to run if an error flagged by SYS\_error occurs. The default function is \_UTL\_doError, which logs an error message.

If this function is written in C, use a leading underscore before the C function name.

must use the leading underscore when referencing C functions or labels.)

❏ **Exit function**. The function to run when the application exits by calling SYS\_exit. The default function is UTL\_halt, which loops forever with interrupts disabled—preventing other processing.

If this function is written in C, use a leading underscore before the C function name.

❏ **Putc function**. The function to run if the application calls SYS\_putchar, SYS\_printf, or SYS\_vprintf. The default function is \_UTL\_doPutc, which writes a character to the trace buffer.

If this function is written in C, use a leading underscore before the C function name.

#### **SYS Object Properties**

The SYS module does not support the creation of individual SYS objects.

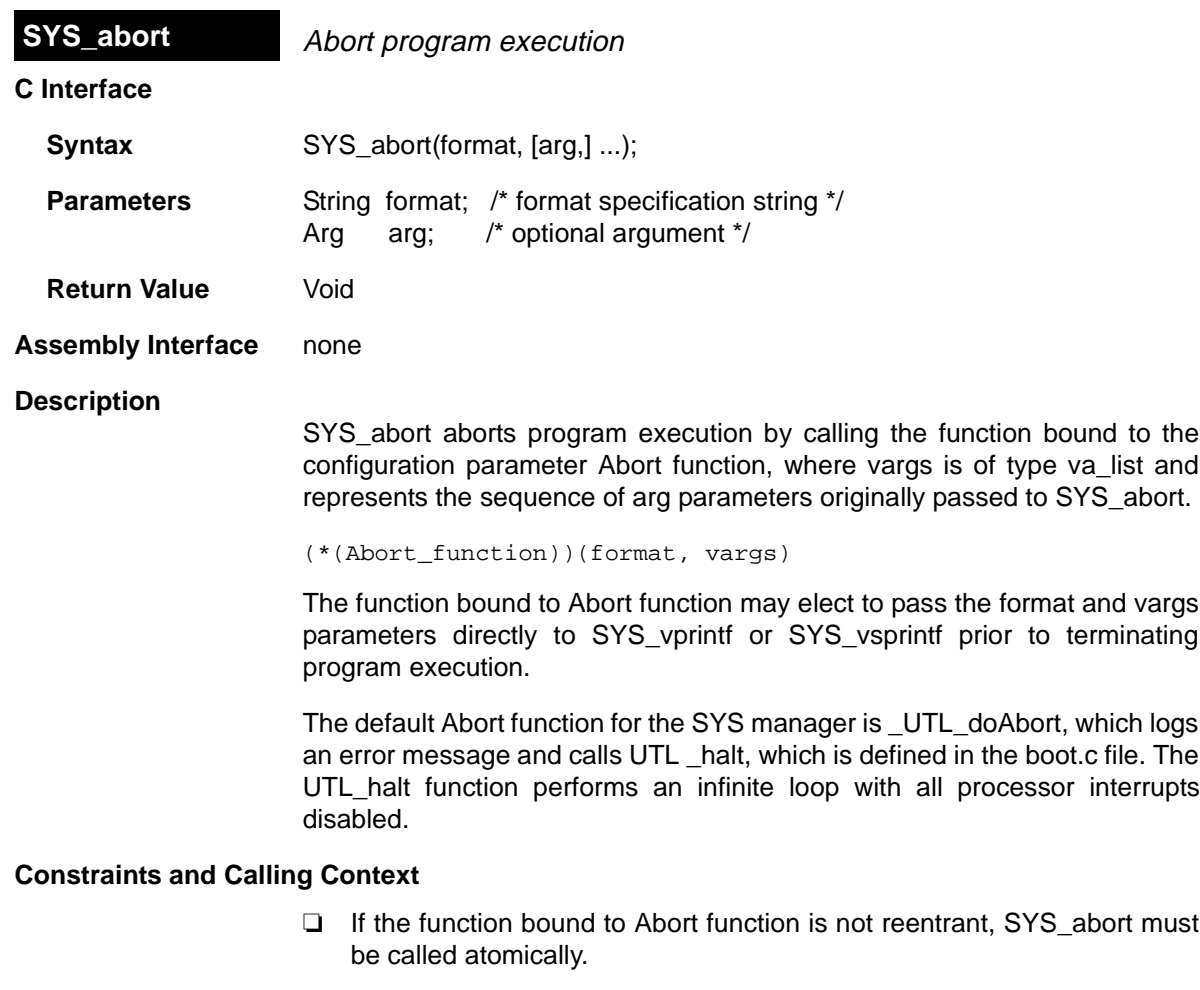

**See Also**

 $\overline{a}$ 

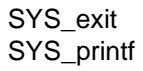

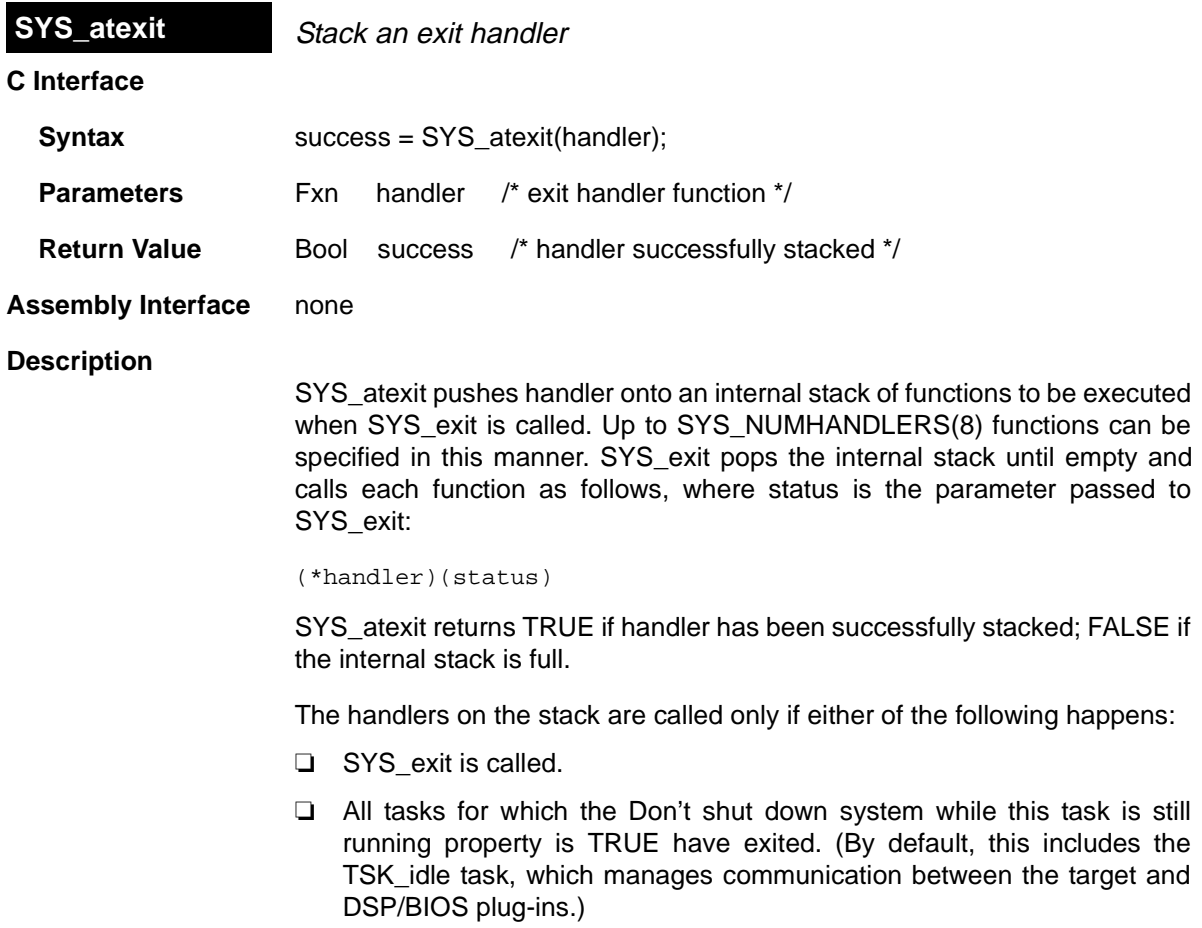

## **Constraints and Calling Context**

- ❏ handler cannot be NULL.
- ❏ SYS\_atexit cannot be called from ISRs.

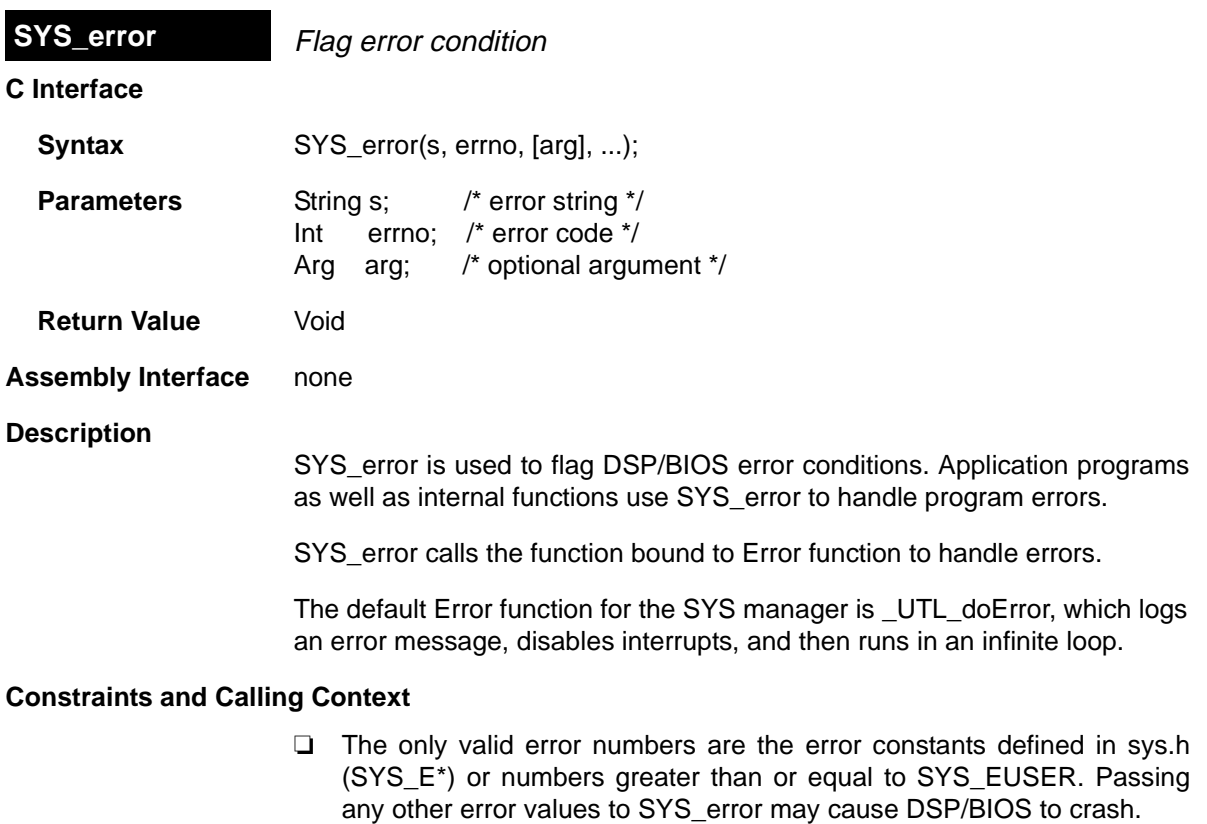

❏ The string passed to SYS\_error must be non-NULL.

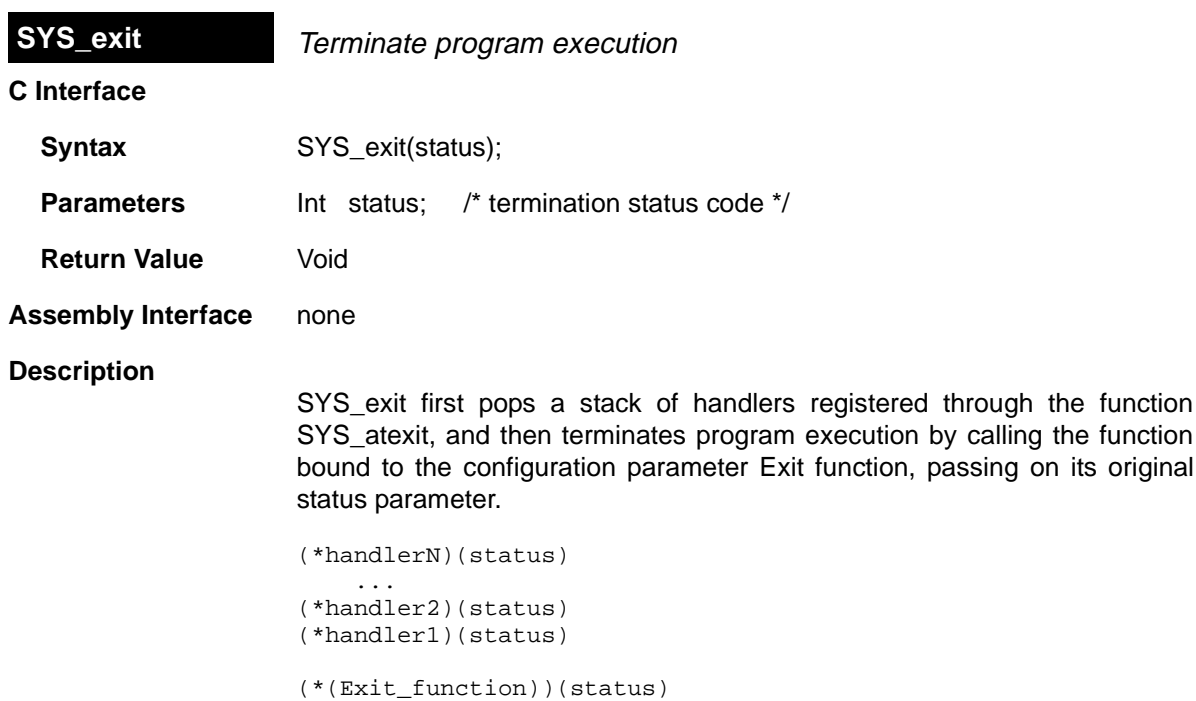

The default Exit function for the SYS manager is UTL\_halt, which performs an infinite loop with all processor interrupts disabled.

## **Constraints and Calling Context**

❏ If the function bound to Exit function or any of the handler functions is not reentrant, SYS\_exit must be called atomically.

**See Also**

SYS\_abort SYS\_atexit

٦

# **SYS\_printf** Output formatted data

### **C Interface**

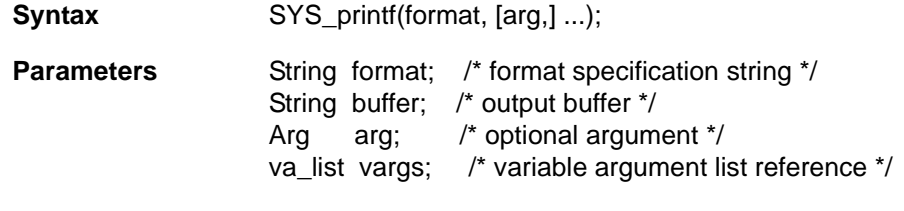

**Return Value** Void

**Assembly Interface** none

#### **Description**

SYS\_printf provides a subset of the capabilities found in the standard C library function printf.

## **Note:**

SYS\_printf and the related functions are code-intensive. If possible, applications should use LOG module functions to reduce code size and execution time.

Conversion specifications begin with a % and end with a conversion character. The conversion characters recognized by SYS\_printf are limited to the characters in the following table.

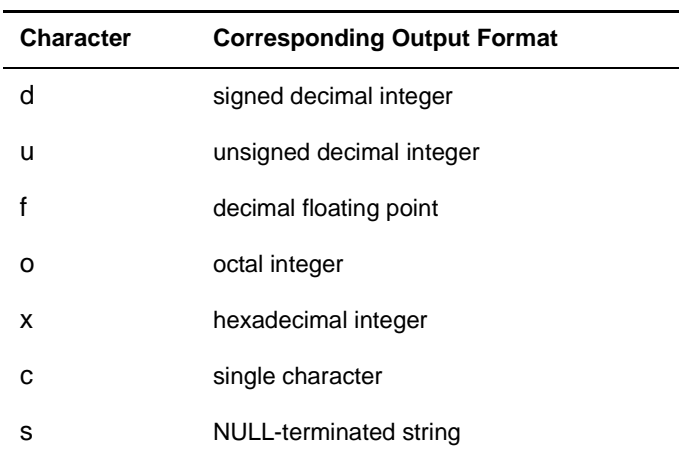

Between the % and the conversion character, the following symbols or specifiers contained within square brackets may appear, in the order shown.

#### %[-][0][width]type

A dash (-) symbol causes the converted argument to be left-justified within a field of width characters with blanks following. A 0 (zero) causes the converted argument to be right-justified within a field of size width with leading 0s. If neither a dash nor 0 are given, the converted argument is right-justified in a field of size width, with leading blanks. The width is a decimal integer. The converted argument is not modified if it has more than width characters, or if width is not given.

The length modifier l can precede %d, %u, %o, and %x if the corresponding argument is a long integer.

SYS vprintf is equivalent to SYS printf, except that the optional set of arguments is replaced by a va\_list on which the standard C macro va\_start has already been applied. SYS\_sprintf and SYS\_vsprintf are counterparts of SYS printf and SYS vprintf, respectively, in which output is placed in a specified buffer.

Both SYS\_printf and SYS\_vprintf internally call the function SYS\_putchar to output individual characters in a system-dependent fashion via the configuration parameter Putc function. This parameter is bound to a function that displays output on a debugger if one is running, or places output in an output buffer between PUTCEND and PUTCBEG.

#### **Constraints and Calling Context**

❏ The function bound to Exit function or any of the handler functions are not reentrant; SYS\_exit must be called atomically.

#### **See Also**

SYS\_vprintf SYS\_sprintf SYS\_vsprintf

٦

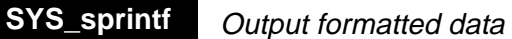

## **C Interface**

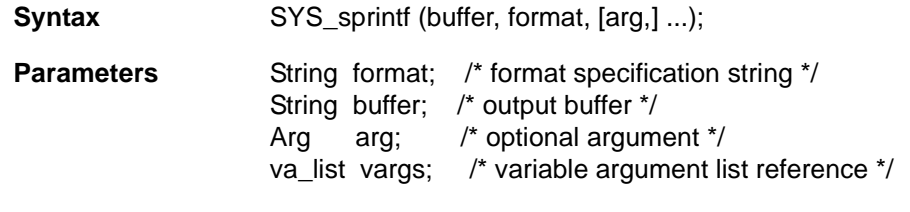

**Return Value** Void

**Assembly Interface** none

#### **Description**

SYS\_sprintf provides a subset of the capabilities found in the standard C library function printf.

# **Note:**

SYS\_sprintf and the related functions are code-intensive. If possible, applications should use LOG module functions to reduce code size and execution time.

Conversion specifications begin with a % and end with a conversion character. The conversion characters recognized by SYS\_printf are limited to the characters in the following table.

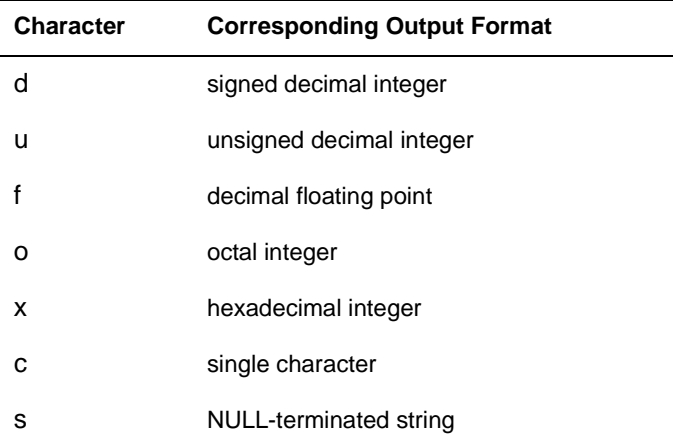
Between the % and the conversion character, the following symbols or specifiers contained within square brackets may appear, in the order shown.

%[-][0][width]type

A dash (-) symbol causes the converted argument to be left-justified within a field of width characters with blanks following. A 0 (zero) causes the converted argument to be right-justified within a field of size width with leading 0s. If neither a dash nor 0 are given, the converted argument is right-justified in a field of size width, with leading blanks. The width is a decimal integer. The converted argument is not modified if it has more than width characters, or if width is not given.

The length modifier l can precede %d, %u, %o, and %x if the corresponding argument is a long integer.

SYS vprintf is equivalent to SYS printf, except that the optional set of arguments is replaced by a va\_list on which the standard C macro va\_start has already been applied. SYS sprintf and SYS vsprintf are counterparts of SYS printf and SYS vprintf, respectively, in which output is placed in a specified buffer.

Both SYS\_printf and SYS\_vprintf internally call the function SYS\_putchar to output individual characters in a system-dependent fashion via the configuration parameter Putc function. This parameter is bound to a function that displays output on a debugger if one is running, or places output in an output buffer between PUTCEND and PUTCBEG.

#### **Constraints and Calling Context**

❏ The function bound to Exit function or any of the handler functions are not reentrant; SYS\_exit must be called atomically.

**See Also**

SYS\_printf SYS\_vprintf SYS\_vsprintf

٦

# **SYS\_vprintf** Output formatted data

### **C Interface**

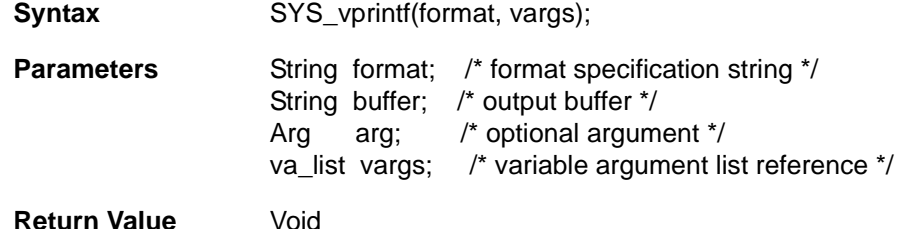

# **Assembly Interface** none

### **Description**

SYS\_printf provides a subset of the capabilities found in the standard C library function printf.

# **Note:**

SYS\_vprintf and the related functions are code-intensive. If possible, applications should use LOG module functions to reduce code size and execution time.

Conversion specifications begin with a % and end with a conversion character. The conversion characters recognized by SYS\_printf are limited to the characters in the following table.

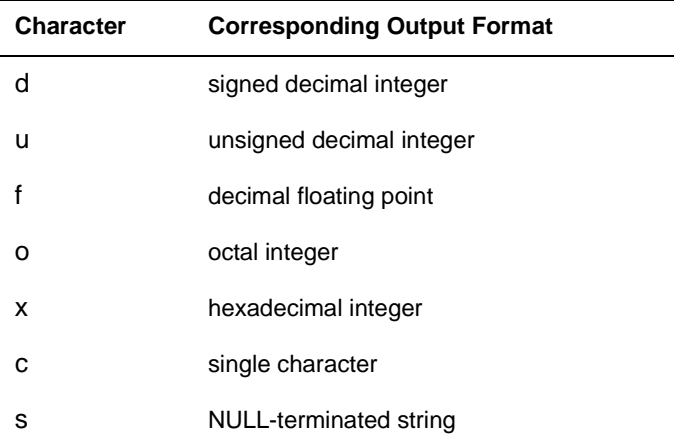

Between the % and the conversion character, the following symbols or specifiers contained within square brackets may appear, in the order shown.

%[-][0][width]type

A dash (-) symbol causes the converted argument to be left-justified within a field of width characters with blanks following. A 0 (zero) causes the converted argument to be right-justified within a field of size width with leading 0s. If neither a dash nor 0 are given, the converted argument is right-justified in a field of size width, with leading blanks. The width is a decimal integer. The converted argument is not modified if it has more than width characters, or if width is not given.

The length modifier l can precede %d, %u, %o, and %x if the corresponding argument is a long integer.

SYS vprintf is equivalent to SYS printf, except that the optional set of arguments is replaced by a va\_list on which the standard C macro va\_start has already been applied. SYS sprintf and SYS vsprintf are counterparts of SYS printf and SYS vprintf, respectively, in which output is placed in a specified buffer.

Both SYS\_printf and SYS\_vprintf internally call the function SYS\_putchar to output individual characters in a system-dependent fashion via the configuration parameter Putc function. This parameter is bound to a function that displays output on a debugger if one is running, or places output in an output buffer between PUTCEND and PUTCBEG.

#### **Constraints and Calling Context**

❏ The function bound to Exit function or any of the handler functions are not reentrant; SYS\_exit must be called atomically.

**See Also**

SYS\_printf SYS\_sprintf SYS\_vsprintf

٦

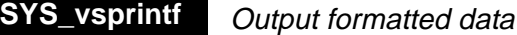

#### **C Interface**

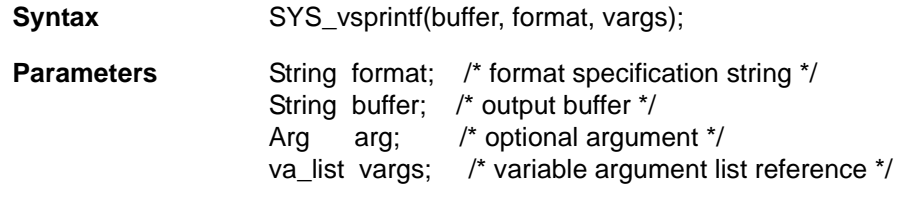

**Return Value** Void

**Assembly Interface** none

#### **Description**

SYS\_printf provides a subset of the capabilities found in the standard C library function printf.

# **Note:**

SYS\_vsprintf and the related functions are code-intensive. If possible, applications should use LOG module functions to reduce code size and execution time.

Conversion specifications begin with a % and end with a conversion character. The conversion characters recognized by SYS\_printf are limited to the characters in the following table.

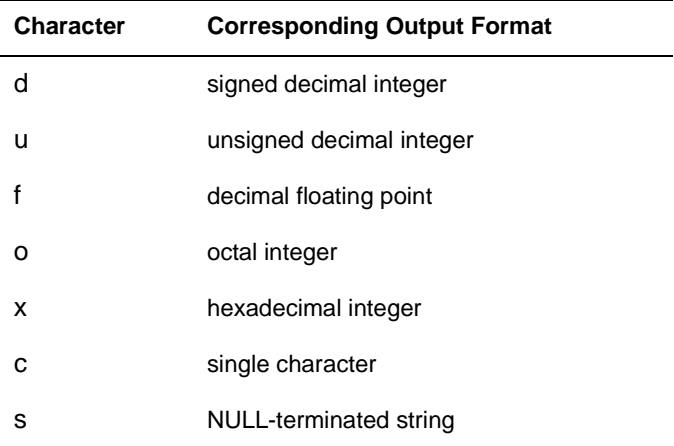

Between the % and the conversion character, the following symbols or specifiers contained within square brackets may appear, in the order shown.

%[-][0][width]type

A dash (-) symbol causes the converted argument to be left-justified within a field of width characters with blanks following. A 0 (zero) causes the converted argument to be right-justified within a field of size width with leading 0s. If neither a dash nor 0 are given, the converted argument is right-justified in a field of size width, with leading blanks. The width is a decimal integer. The converted argument is not modified if it has more than width characters, or if width is not given.

The length modifier l can precede %d, %u, %o, and %x if the corresponding argument is a long integer.

SYS vprintf is equivalent to SYS printf, except that the optional set of arguments is replaced by a va\_list on which the standard C macro va\_start has already been applied. SYS sprintf and SYS vsprintf are counterparts of SYS printf and SYS vprintf, respectively, in which output is placed in a specified buffer.

Both SYS\_printf and SYS\_vprintf internally call the function SYS\_putchar to output individual characters in a system-dependent fashion via the configuration parameter Putc function. This parameter is bound to a function that displays output on a debugger if one is running, or places output in an output buffer between PUTCEND and PUTCBEG.

#### **Constraints and Calling Context**

❏ The function bound to Exit function or any of the handler functions are not reentrant; SYS\_exit must be called atomically.

**See Also**

SYS\_printf SYS\_sprintf SYS\_vprintf

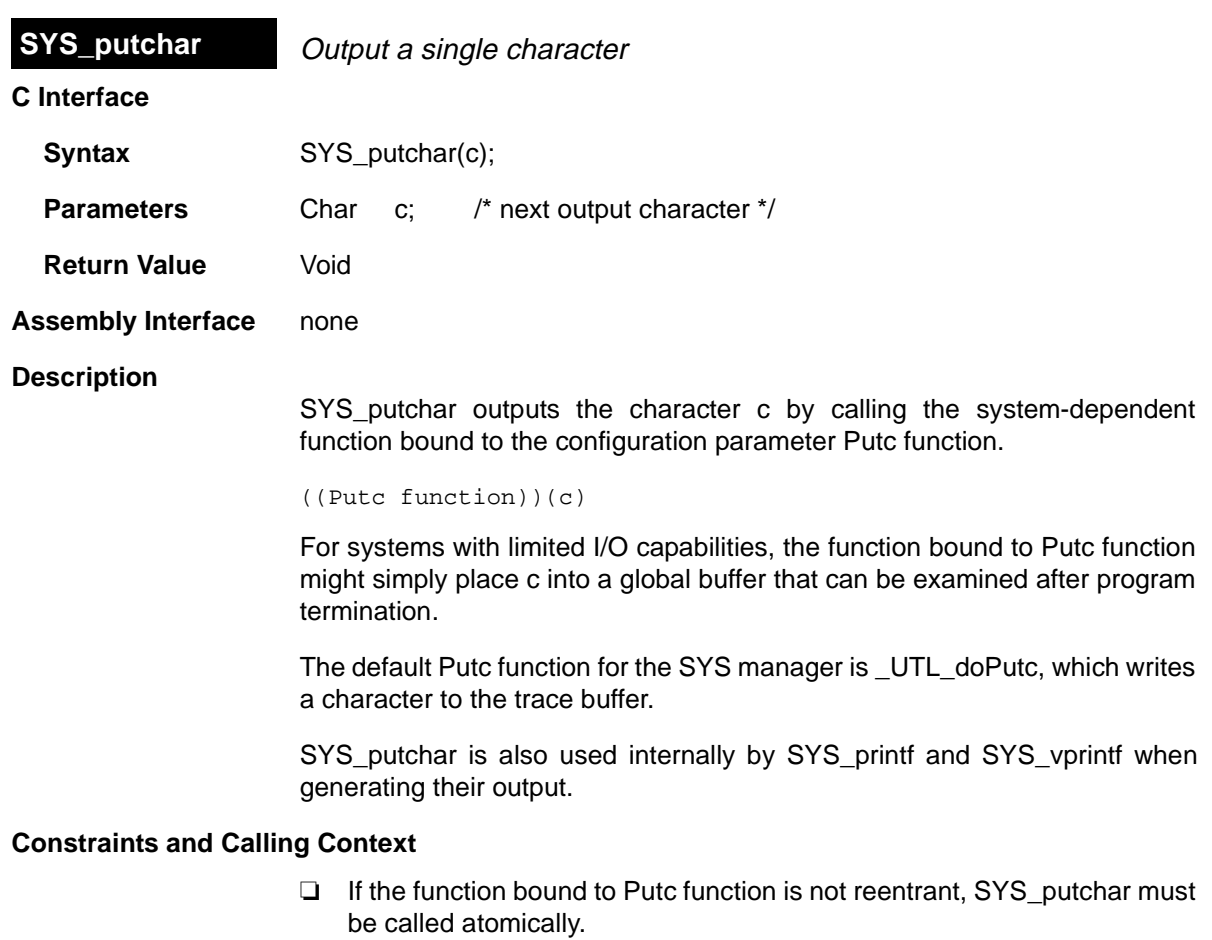

**See Also**

 $\overline{\phantom{0}}$ 

SYS\_printf

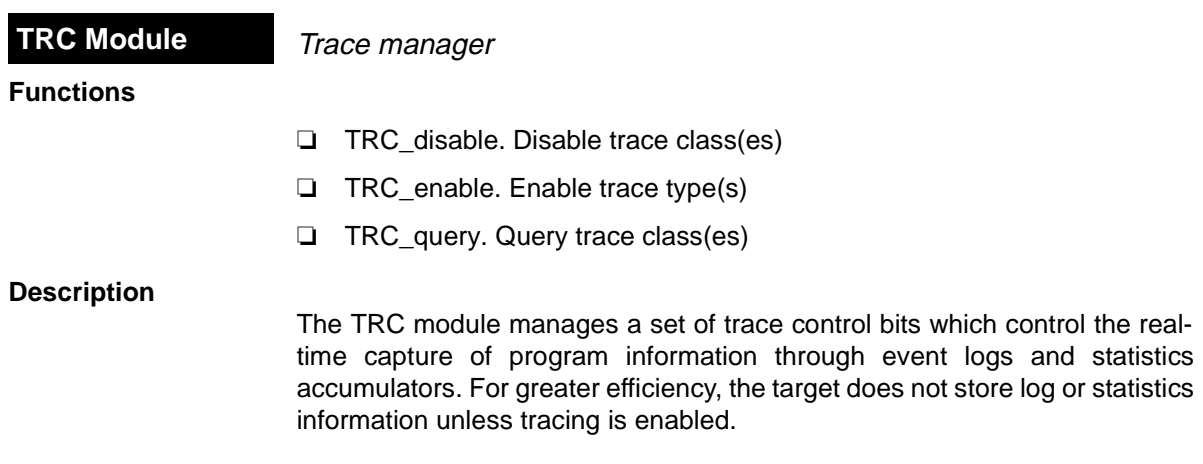

The following events and statistics can be traced. The constants defined in trc.h and trc.h54 are shown in the left column:

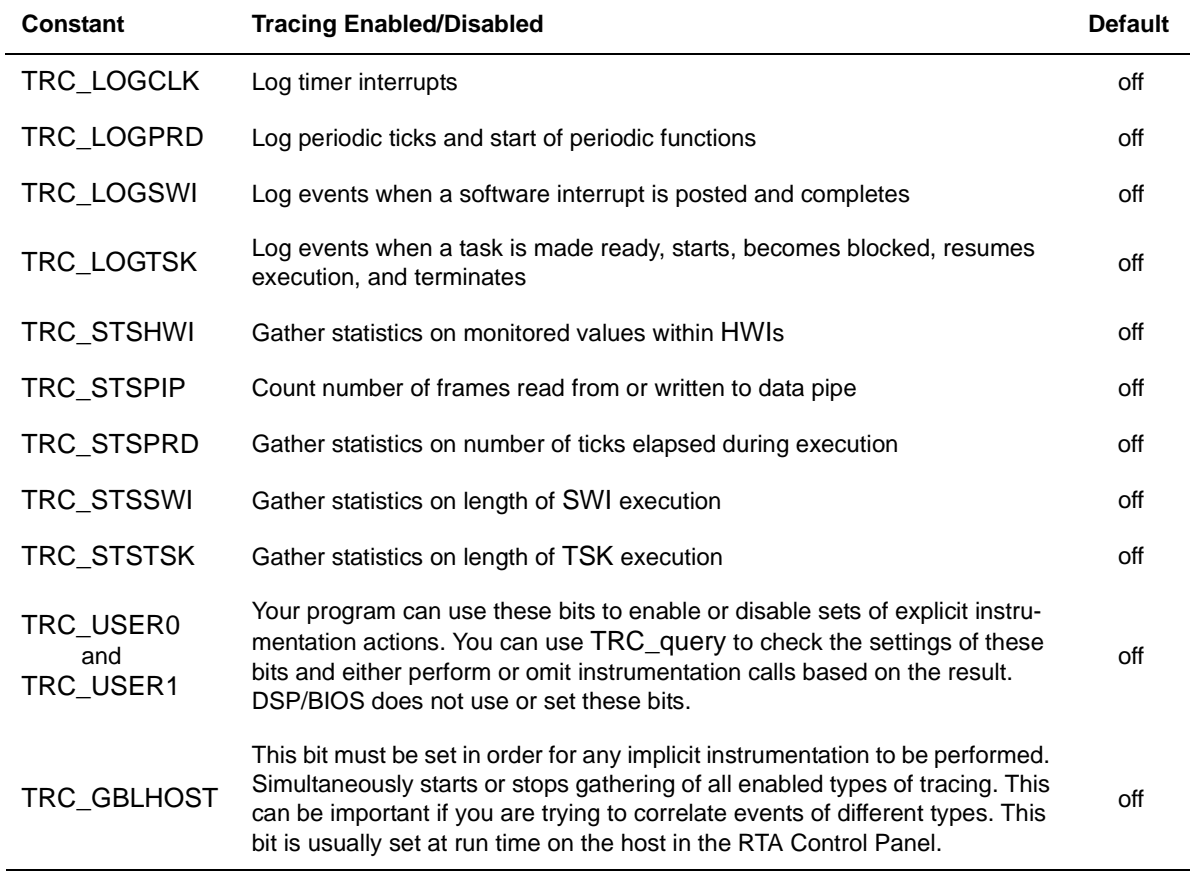

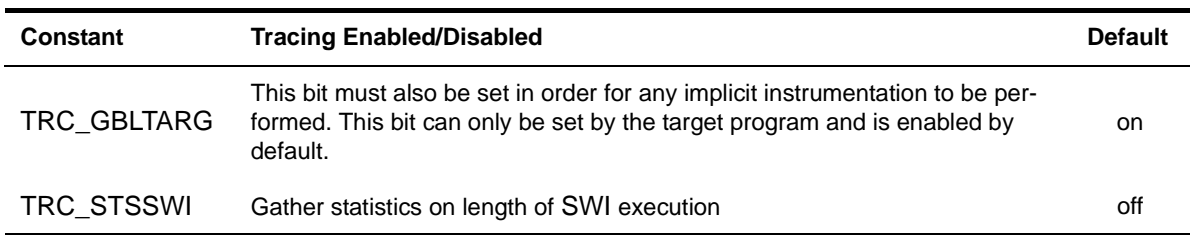

All trace constants except TRC\_GBLTARG are switched off initially. To enable tracing you can use calls to TRC\_enable or the Tools→DSP/BIOS→RTA Control Panel, which uses the TRC module internally. You do not need to enable tracing for messages written with LOG printf or LOG event and statistics added with STS add or STS delta.

Your program can call the TRC\_enable and TRC\_disable operations to explicitly start and stop event logging or statistics accumulation in response to conditions encountered during real-time execution. This enables you to preserve the specific log or statistics information you need to see.

## **TRC - Code Composer Studio Interface**

You can choose Tools→DSP/BIOS→RTA Control Panel to open a window that allows you to control run-time tracing.

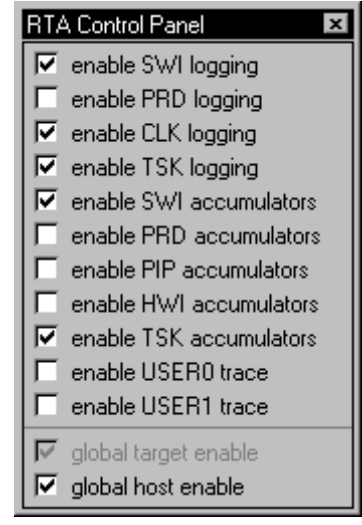

Once you have enabled tracing, you can use Tools→DSP/BIOS→Execution Graphand Tools→DSP/BIOS→Event Log to see log information, and Tools→DSP/BIOS→Statistics View to see statistical information.

You can also control how frequently the host polls the target for trace information. Right-click on the RTA Control Panel and choose the Property Page to set the refresh rate. If you set the refresh rate to 0, the host does not poll the target unless you right-click on the RTA Control Panel and choose Refresh Window from the pop-up menu.

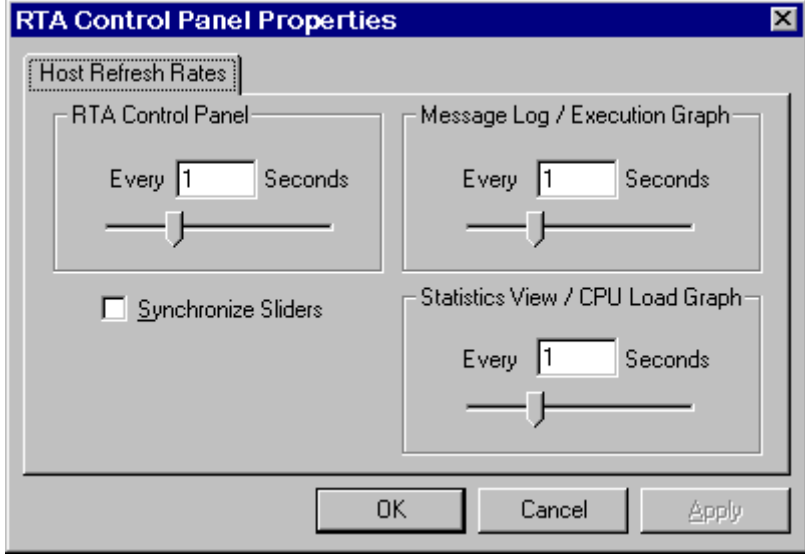

See the TMS320C54x Code Composer Studio Tutorial for more information on how to enable tracing in the RTA Control Panel.

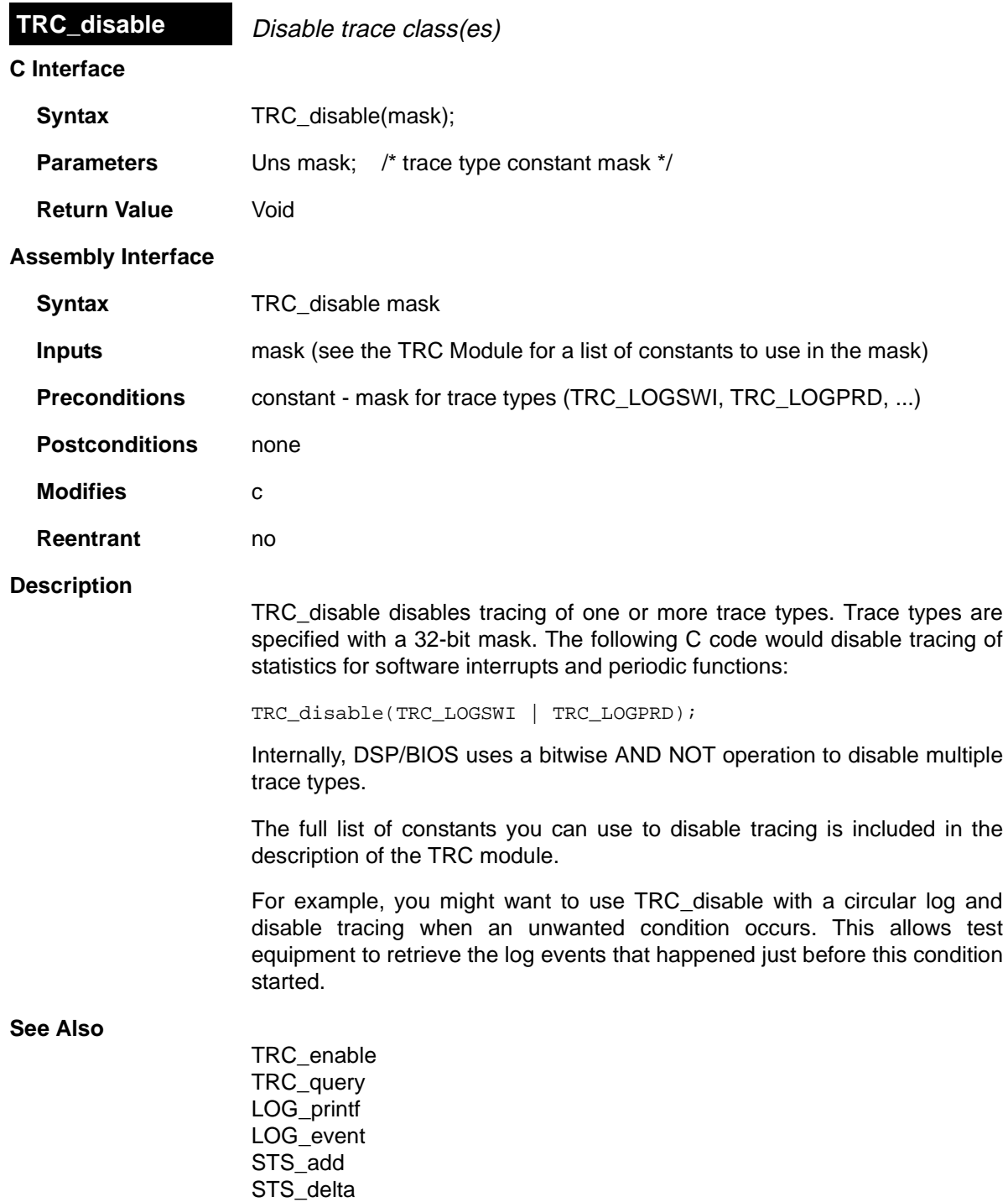

## TRC\_enable

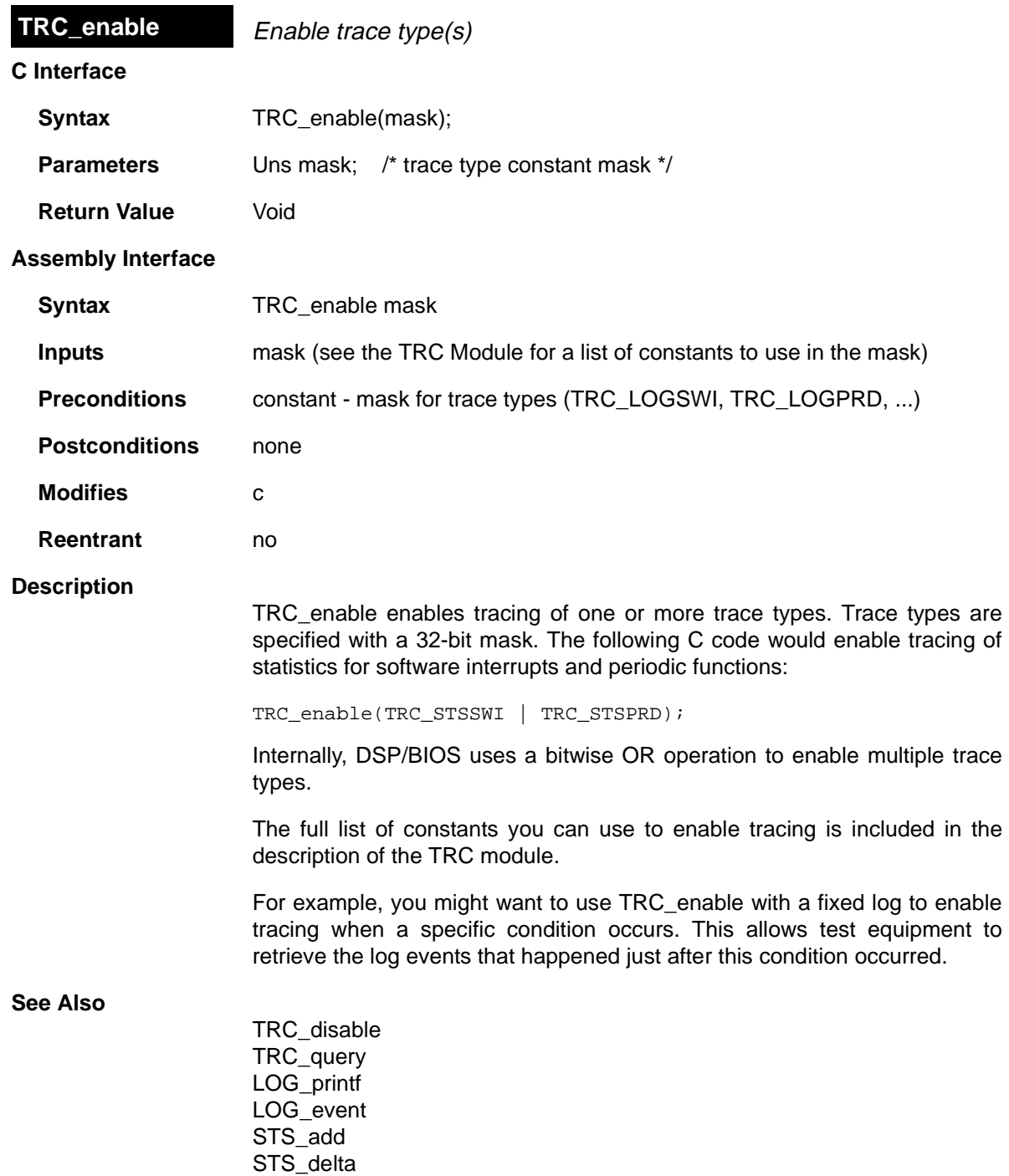

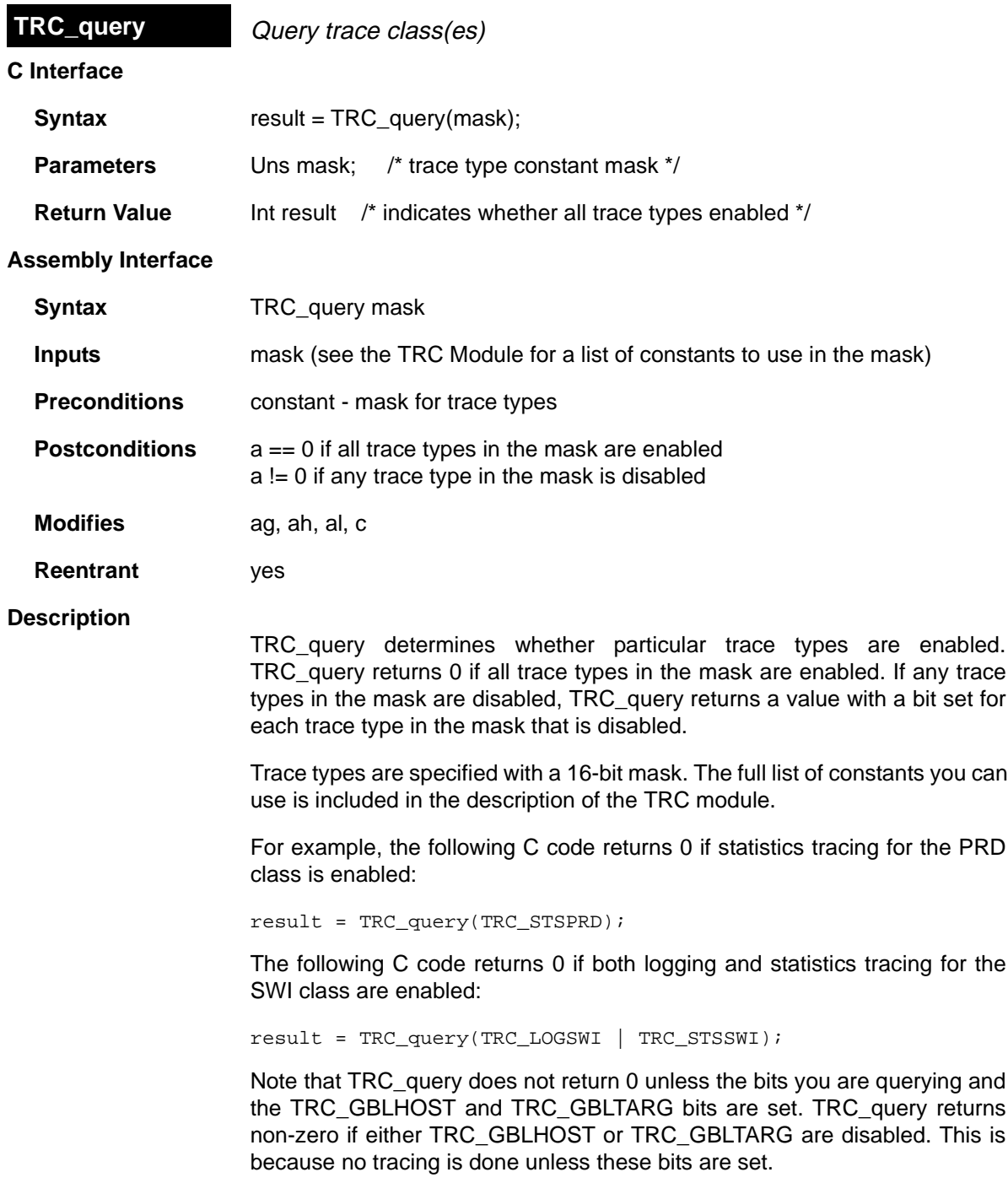

For example, if the TRC\_GBLHOST, TRC\_GBLTARG, and TRC\_LOGSWI bits are set, the following C code returns the results shown:

```
result = TRC_query(TRC_LOGSWI) /* returns 0 * /result = TRC_query(TRC_LOGPRD) /* returns non-zero */
```
However, if only the TRC\_GBLHOST and TRC\_LOGSWI bits are set, the same C code returns the results shown:

result = TRC\_query(TRC\_LOGSWI) /\* returns non-zero \*/ result = TRC\_query(TRC\_LOGPRD) /\* returns non-zero \*/

### **See Also**

TRC\_enable TRC\_disable

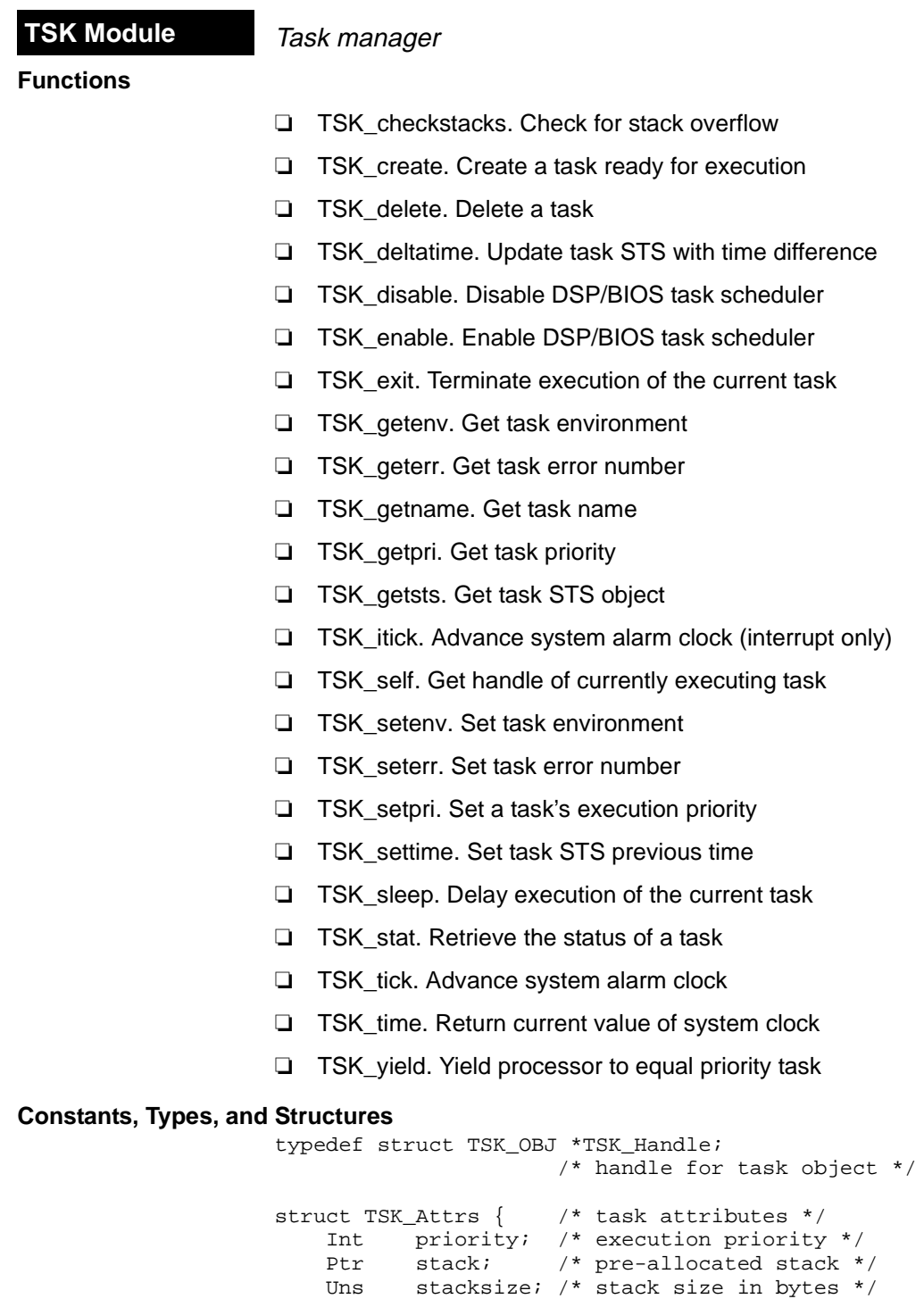

Int stackseg; /\* memory seg for stack allocation \*/

```
Ptr environ; /* global environment data structure */
     String name; /* printable name */
     Bool exitflag; /* program termination requires this */
                        /* task to terminate */
     TSK_DBG_Mode debug /* indicates enum type TSK_DBG_YES, */
                        /* TSK_DBG_NO or TSK_DBG_MAYBE */
};
Int TSK_pid; /* MP processor ID */
Int TSK MAXARGS = 8; /* maximum number of task arguments */
Int TSK_IDLEPRI = 0; /* used for idle task */
Int TSK MINPRI = 1; /* minimum execution priority */
Int TSK_MAXPRI = 15; /* maximum execution priority */
Int TRG_STACKSTAMP = 
TSK_Attrs TSK_ATTRS = { /* default attribute values */
     TSK->PRIORITY, /* priority */
    NULL, \frac{1}{1 + \text{stack } \star}TSK->STACKSIZE, /* stacksize */<br>TSK->STACKSEG, /* stackseg */
    TSK->STACKSEG,
     NULL, /* environ */
    '''', ' name */ TRUE, /* exitflag */
};
enum TSK_Mode {<br>TSK_RUNNING, <br>TSK_READY, <br>\frac{1}{2} /* task is currently execure TSK_READY, <br>\frac{1}{2} /* task is scheduled for example
                      /* task is currently executing */
                     y^* task is scheduled for execution */
     TSK_BLOCKED, /* task is suspended from execution */
     TSK_TERMINATED, /* task is terminated from execution */
};
struct TSK_Stat { /* task status structure */
    TSK Attrs attrs; /* task attributes */
    TSK_Mode mode; /* task execution mode */<br>Ptr sp; /* task stack pointer */
    Ptr sp; /* task stack pointer */
     Uns used; /* task stack used */
};
```
## **Description**

The TSK module makes available a set of functions that manipulate task objects accessed through handles of type TSK\_Handle. Tasks represent independent threads of control that conceptually execute functions in parallel within a single C program; in reality, concurrency is achieved by switching the processor from one task to the next.

When you create each task, it is provided with its own run-time stack, used for storing local variables as well as for further nesting of function calls. The TRG\_STACKSTAMP value is used to initialize the run-time stack. Each stack must be large enough to handle normal subroutine calls as well as a single task preemption context. A task preemption context is the context that gets saved when one task preempts another as a result of an interrupt thread readying a higher-priority task. All tasks executing within a single program

share a common set of global variables, accessed according to the standard rules of scope defined for C functions.

Each task is in one of four modes of execution at any point in time: running, ready, blocked, or terminated. By design, there is always one (and only one) task currently running, even if it is a dummy idle task managed internally by TSK. The current task can be suspended from execution by calling certain TSK functions, as well as functions provided by other modules like SEM and SIO; the current task can also terminate its execution. In either case, the processor is switched to the next task that is ready to run.

You can assign numeric priorities to tasks through TSK. Tasks are readied for execution in strict priority order; tasks of the same priority are scheduled on a first-come, first-served basis. As a rule, the priority of the currently running task is never lower than the priority of any ready task. Conversely, the running task is preempted and re-scheduled for execution whenever there exists some ready task of higher priority.

The user-definable function pointer configuration parameters Create function, Delete function, and Exit function are described on the TSK\_create, TSK\_delete, and TSK\_exit manual pages, respectively.

Switch function, if not NULL, is invoked during a task switch giving the application access to both the current and next task handles at task switch time:

```
Void (* Switch_function)(TSK_Handle curTask,
                         TSK_Handle nexTask);
```
This function can be used to save/restore additional task context (e.g., external hardware registers), to check for task stack overflow, to monitor the time used by each task, etc.

The functions attached to the Switch function and Ready function are called from within the kernel and may make only those function calls allowed from within a software interrupt handler. See Appendix A, Function Callability and Error Tables, for a list of functions that can be called within the Kernel. There are no real constraints on what functions are called via Create function, Delete function, or Exit function since these are invoked outside the kernel.

# **TSK Manager Properties**

The following global properties can be set for the TSK module:

- ❏ **Enable TSK Manager**. If no tasks are used by the program other than TSK idle, you can optimize the program by disabling the task manager. The program must then not use TSK objects created with either the Configuration Tool or the TSK\_create function. If the task manager is disabled, the idle loop still runs and uses the application stack instead of a task stack.
- ❏ **Object Memory**. The memory section that contains the TSK objects created with the Configuration Tool.
- ❏ **Default stack size**. The default size of the stack (in MAUs) used by tasks. You can override this value for an individual task you create with the Configuration Tool or TSK\_create. The estimated minimum task size is shown in the status bar of the Configuration Tool.

This property applies to TSK objects created both with the Configuration Tool and with TSK\_create.

❏ **Default stack segment for dynamic tasks**. The memory section where the task's stack is placed. You can override this value for an individual task.

This property applies to TSK objects created both with the Configuration Tool and with TSK\_create.

❏ **Default task priority**. The default priority level for tasks that are created dynamically with TSK\_create.

This property applies to TSK objects created both with the Configuration Tool and with TSK\_create.

- ❏ **Create function**. The name of a function to call when any task is created at run-time with TSK\_create. If this function is written in C, use a leading underscore before the C function name. (The Configuration Tool generates assembly code which must use the leading underscore when referencing C functions or labels.)
- ❏ **Delete function**. The name of a function to call when any task is deleted at run-time with TSK delete. If this function is written in C, use a leading underscore before the C function name.
- ❏ **Exit function**. The name of a function to call when any task exits. If this function is written in C, use a leading underscore before the C function name.
- ❏ **Call switch function**. Check this box if you want a function to be called when any task switch occurs.
- ❏ **Switch function**. The name of a function to call when any task switch occurs. This function can give the application access to both the current

and next task handles. If this function is written in C, use a leading underscore before the C function name.

- ❏ **Call ready function**. Check this box if you want a function to be called when any task becomes ready to run.
- ❏ **Ready function**. The name of a function to call when any task becomes ready to run. If this function is written in C, use a leading underscore before the C function name.
- ❏ **Statistics Units**. The units used within DSP/BIOS plug-ins to display the elapsed instruction cycles or time from when a task is made ready to run until a call like the following is made:

```
TSK deltatime(TSK self())
```
Choose Raw causes the STS Data window to display the number of instruction cycles if the CLK module's Use high resolution time for internal timings parameter is set to True (the default). If this CLK parameter is set to False and the Statistics Units is set to Raw, TSK statistics are displayed in units of timer interrupt periods. You can also choose milliseconds or microseconds.

## **TSK Object Properties**

The following properties can be set for a TSK object:

- ❏ **comment**. A comment to identify this TSK object.
- ❏ **Task function**. The function to be executed when the task runs. If this function is written in C, use a leading underscore before the C function name. (The Configuration Tool generates assembly code which must use the leading underscore when referencing C functions or labels.)
- ❏ **Task function argument 0-7**. The arguments to pass to the task function. Arguments may be integers or labels. For labels defined in a C program, add a leading underscore before the label name.
- ❏ **Automatically allocate stack**. Check this box if you want the task's private stack space to be allocated automatically when this task is created. The task's context is saved in this stack before any higherpriority task is allowed to block this task and run.
- ❏ **Manually allocated stack**. If you did not check the box to Automatically allocate stack, type the name of the manually allocated stack to use for this task. If the stack is defined in a C program, add a leading underscore before the stack name.
- ❏ **Stack size**. If you checked the box to Automatically allocate stack, type the size (in MAUs) of the stack space to allocate for this task. Each stack must be large enough to handle normal subroutine calls as well as a

single task preemption context. A task preemption context is the context that gets saved when one task preempts another as a result of an interrupt thread readying a higher priority task.

- ❏ **Stack Memory Segment**. If you checked the box to Automatically allocate stack, select the memory section to contain the stack space for this task.
- ❏ **Priority**. The priority level for this task.
- ❏ **Environment pointer**. A pointer to a globally defined data structure that this task may access. The task can get and set the task environment pointer with the TSK\_getenv and TSK\_setenv functions. If this structure is defined in C, use a leading underscore before the structure name.
- ❏ **Don't shut down system while this task is still running**. Check this box if you do not want the application to be able to end if this task is still running. The application can still abort. For example, you might clear this box for a monitor task that collects data whenever all other tasks are blocked. The application does not need to explicitly shut down this task.
- ❏ **Allocate Task Name on Target**. Check this box if you want the name of this TSK object to be retrievable by the TSK\_getname function. Clearing this box saves a small amount of memory. The task name is available in DSP/BIOS plug-ins in either case.

#### **TSK - DSP/BIOS Plug-ins Interface**

The TSK tab of the Kernel/Object View shows information about task objects.

To enable TSK logging, choosing Tools→DSP/BIOS→RTA Control Panel and check the appropriate box. Then you can open the system log by choosing View−>System Log. You see a graph of activity that includes TSK function execution states.

Only TSK objects created with the Configuration Tool are traced. The System Log graph includes time spent performing dynamically created TSK functions in the Other Threads row.

You can also enable TSK accumulators in the RTA Control Panel. Then you can choose Tools→DSP/BIOS→Statistics View, which lets you select objects for which you want to see statistics. If you choose a TSK object, you see statistics about the time elapsed from the time the TSK was posted until TSK\_deltatime(TSK\_self) is called.

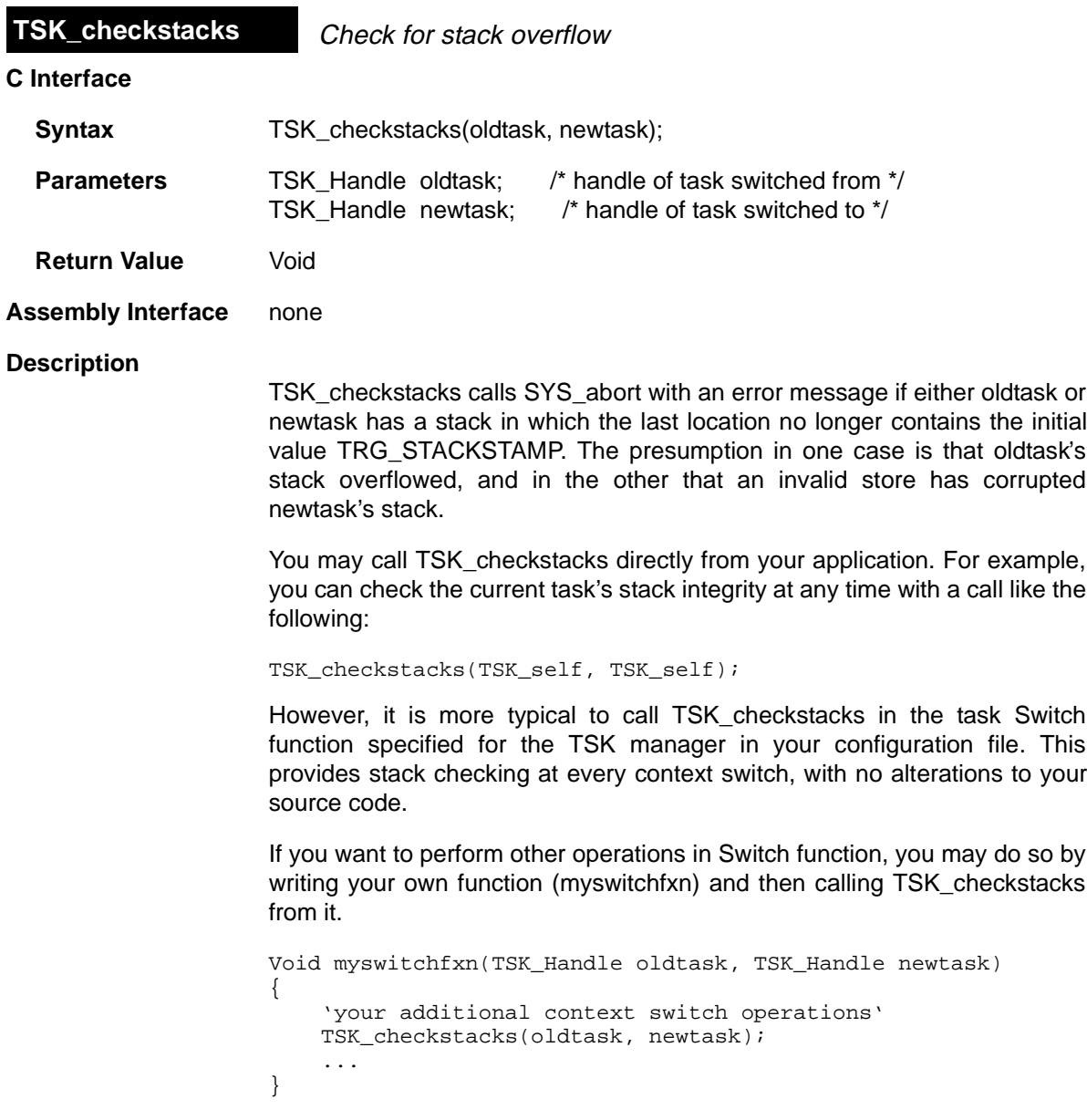

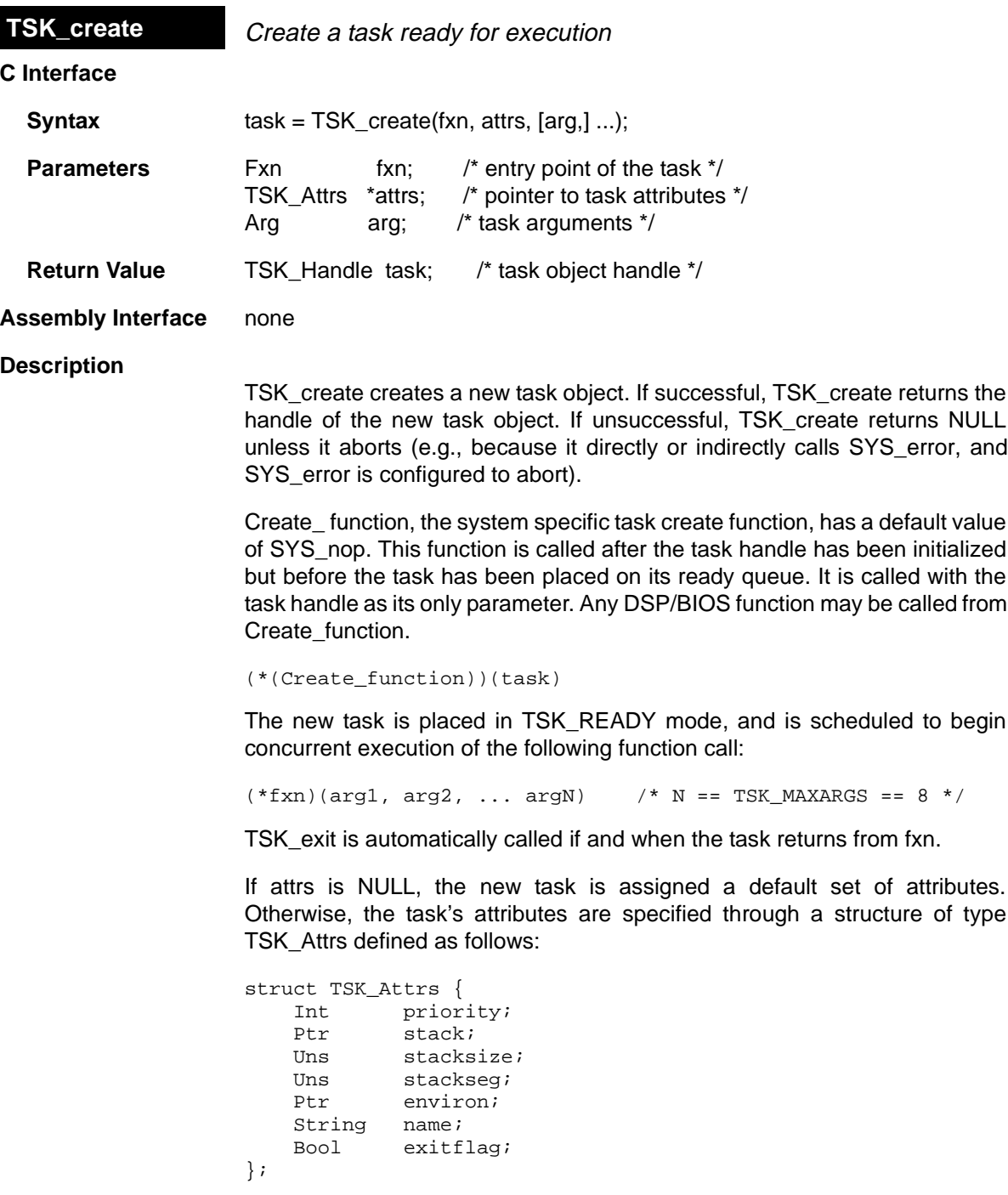

The priority attribute specifies the task's execution priority and must be less than or equal to TSK\_MAXPRI (15); this attribute defaults to the value of the

configuration parameter Default task priority (preset to TSK\_MINPRI). If priority is less than 0, task is barred from execution until its priority is raised at a later time by another task. A priority value of 0 is reserved for the TSK idle task defined in the default configuration. You should not use a priority of 0 for any other tasks.

The stack attribute specifies a pre-allocated block of stacksize bytes to be used for the task's private stack; this attribute defaults to NULL, in which case the task's stack is automatically allocated using MEM\_alloc from the memory section given by the stackseg attribute.

The stacksize attribute specifies the number of bytes to be allocated for the task's private stack; this attribute defaults to the value of the configuration parameter Default stack size (preset to 1024). Each stack must be large enough to handle normal subroutine calls as well as a single task preemption context. A task preemption context is the context that gets saved when one task preempts another as a result of an interrupt thread readying a higher priority task.

The stackseg attribute specifies the memory section to use when allocating the task stack with MEM\_alloc; this attribute defaults to the value of the configuration parameter Default stack segment.

The environ attribute specifies the task's global environment through a generic pointer that references an arbitrary application-defined data structure; this attribute defaults to NULL.

The name attribute specifies the task's printable name, which is a NULLterminated character string; this attribute defaults to the empty string "". This name can be returned by TSK\_getname.

The exitflag attribute specifies whether or not the task must terminate before the program as a whole can terminate; this attribute defaults to TRUE.

All default attribute values are contained in the constant TSK\_ATTRS, which may be assigned to a variable of type TSK\_Attrs prior to calling TSK\_create.

A task switch occurs when calling TSK\_create if the priority of the new task is greater than the priority of the current task.

#### **Constraints and Calling Context**

- ❏ TSK\_create cannot be called by ISRs.
- ❏ The fxn parameter and the name attribute cannot be NULL.
- ❏ The priority attribute must be less than or equal to TSK\_MAXPRI and greater than or equal to TSK\_MINPRI. The priority may be less than zero (0) for tasks that should not execute.
- ❏ The string referenced through the name attribute cannot be allocated locally.
- ❏ The stackseg attribute must identify a valid memory section.
- ❏ You can reduce the size of your application program by creating objects with the Configuration Tool rather than using the XXX\_create functions.

## **See Also**

MEM\_alloc SYS error TSK\_delete TSK\_exit

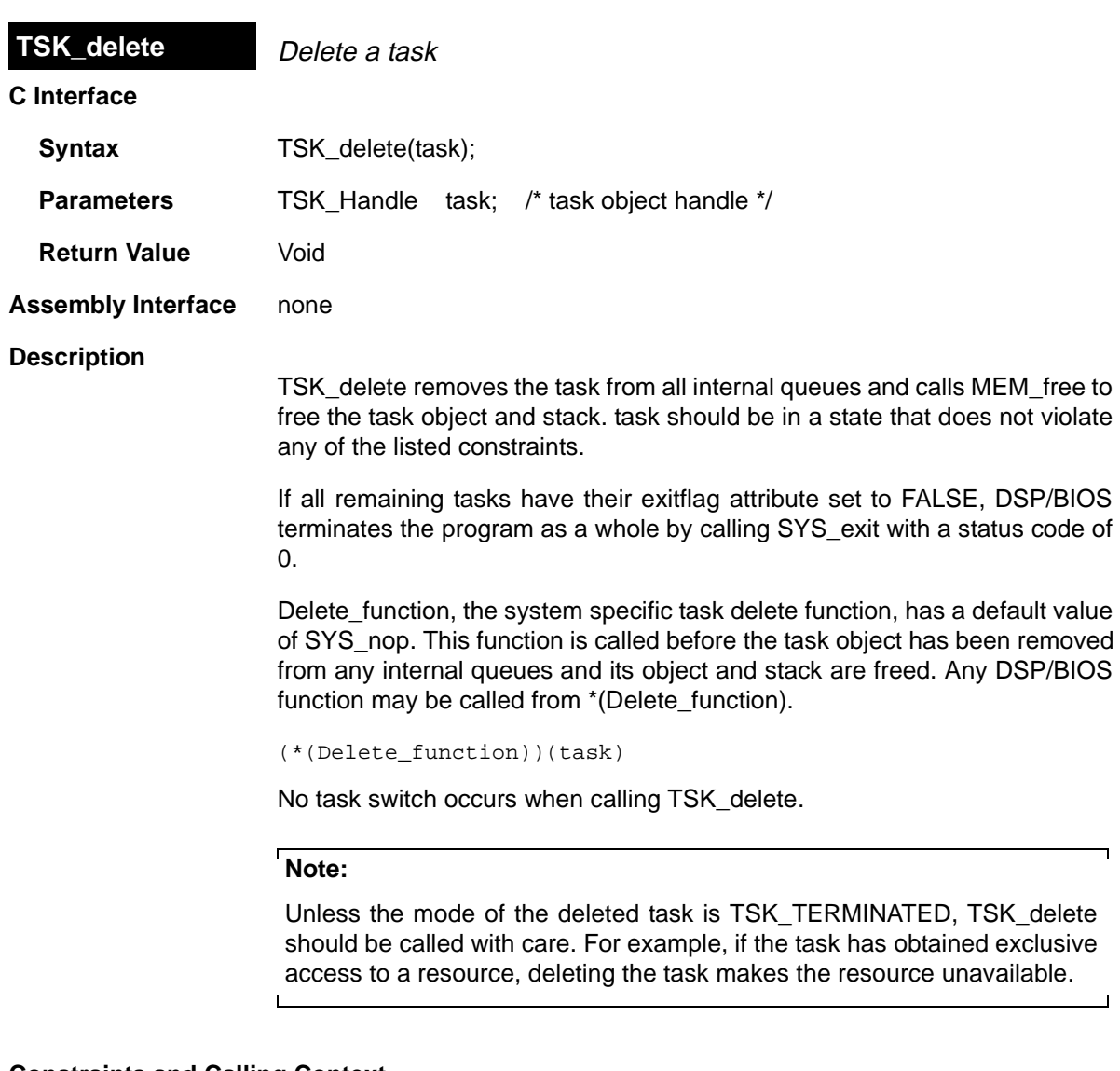

# **Constraints and Calling Context**

- ❏ The task cannot be the currently executing task (TSK\_self).
- ❏ TSK\_delete cannot be called by ISRs.
- ❏ No check is performed to prevent TSK\_delete from being used on a statically-created object. If a program attempts to delete a task object that was created using the Configuration Tool, SYS\_error is called.

**See Also**

MEM\_free TSK\_create

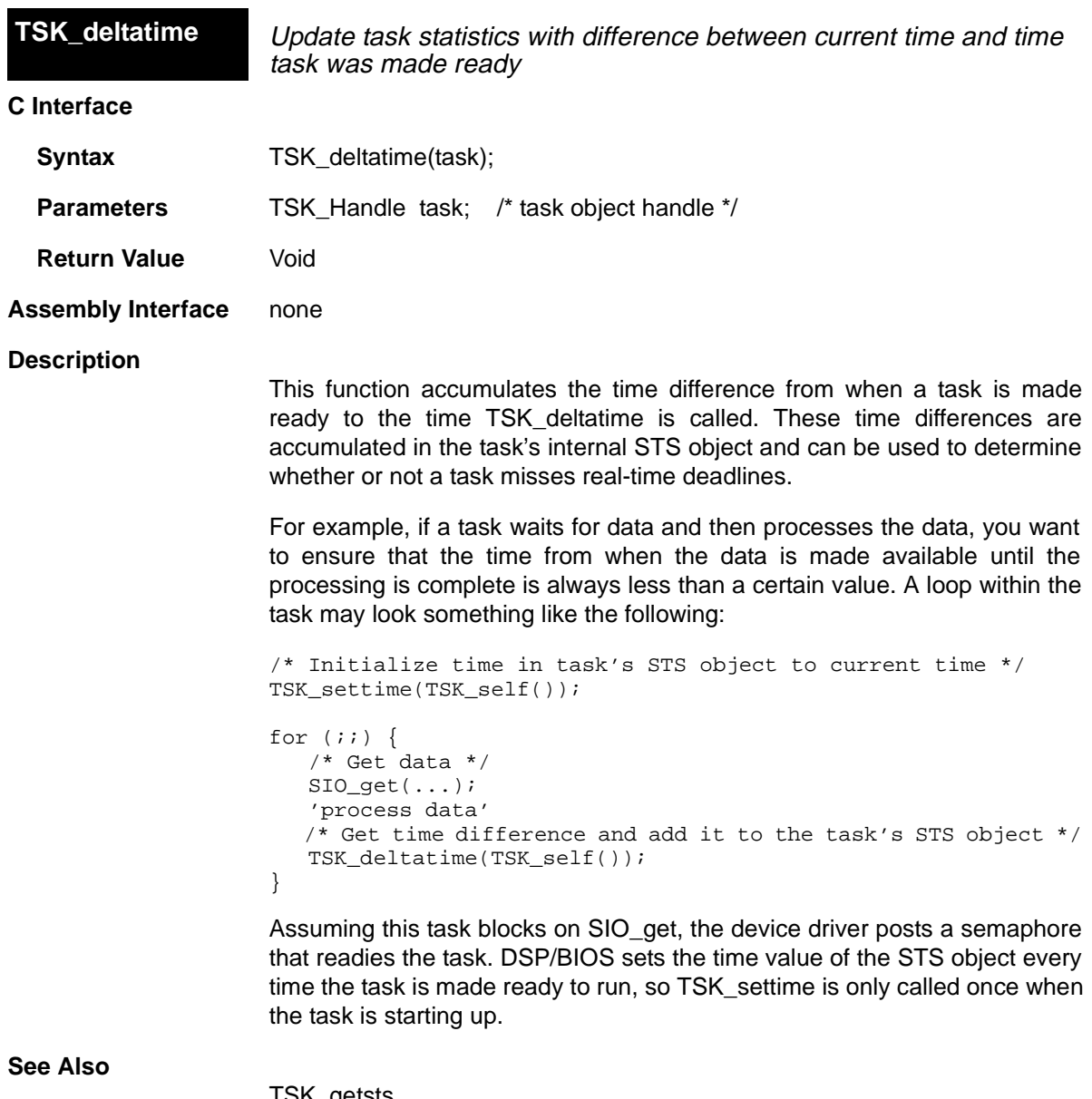

TSK\_getsts TSK\_settime

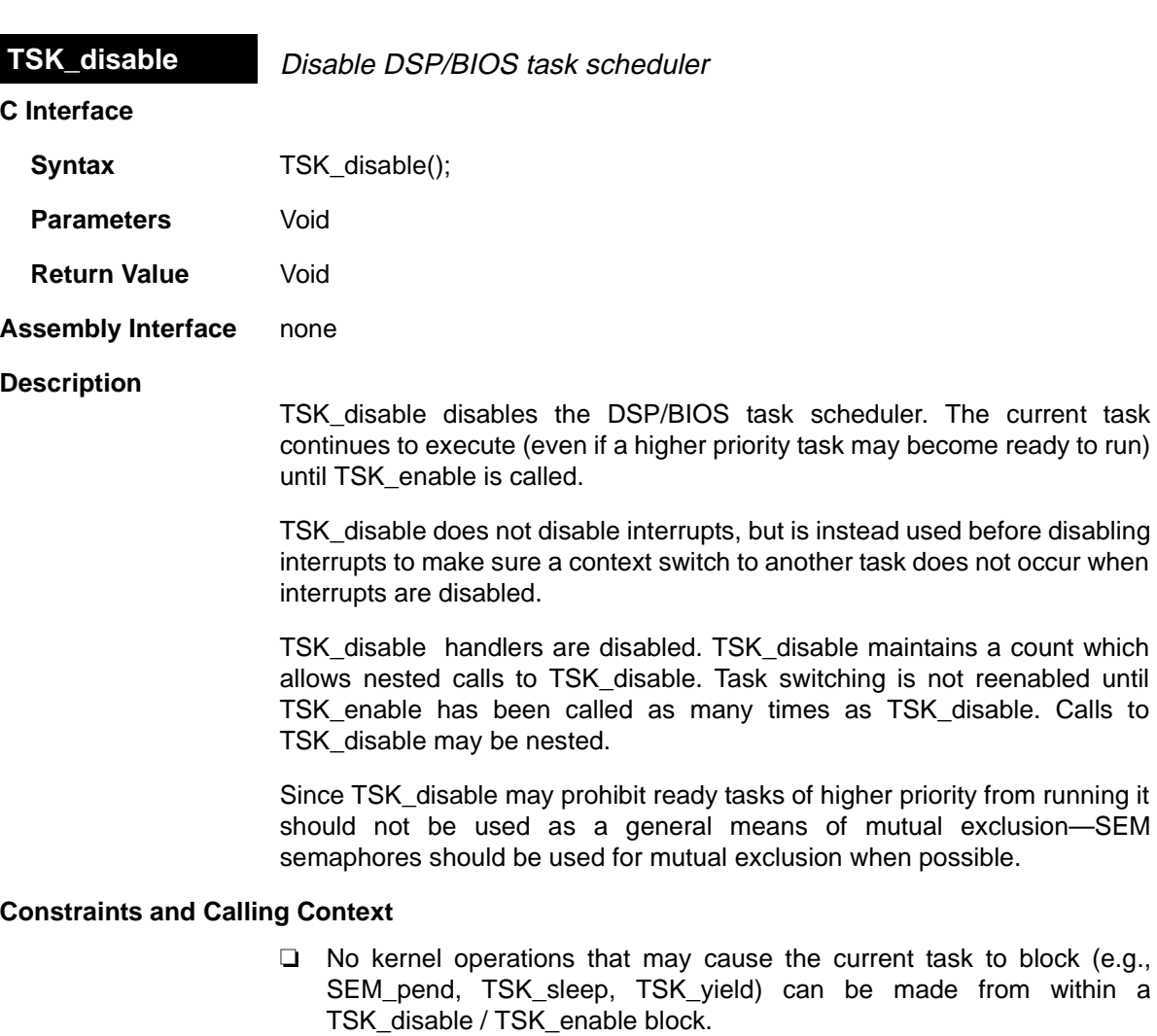

❏ TSK\_yield cannot be called within a TSK\_disable / TSK\_enable block.

**See Also**

SEM Module TSK\_enable

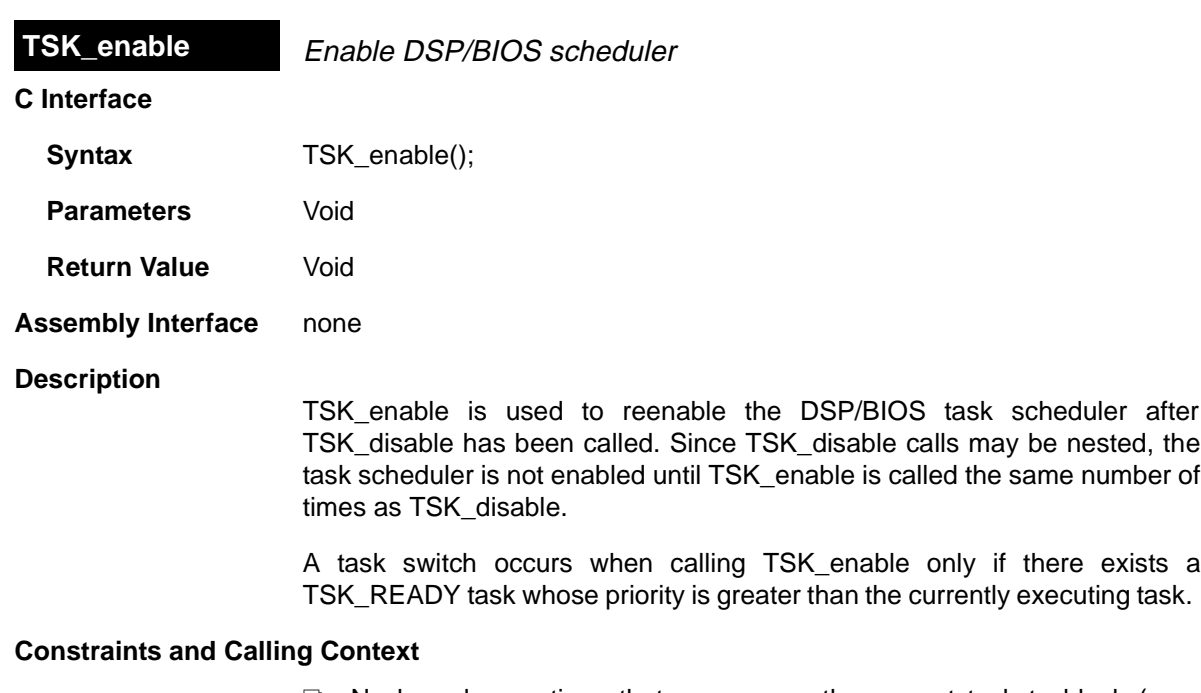

❏ No kernel operations that may cause the current task to block (e.g., SEM\_pend, TSK\_sleep, TSK\_yield) can be made from within a TSK\_disable / TSK\_enable block.

**See Also**

SEM Module TSK\_disable C54\_enableIMR

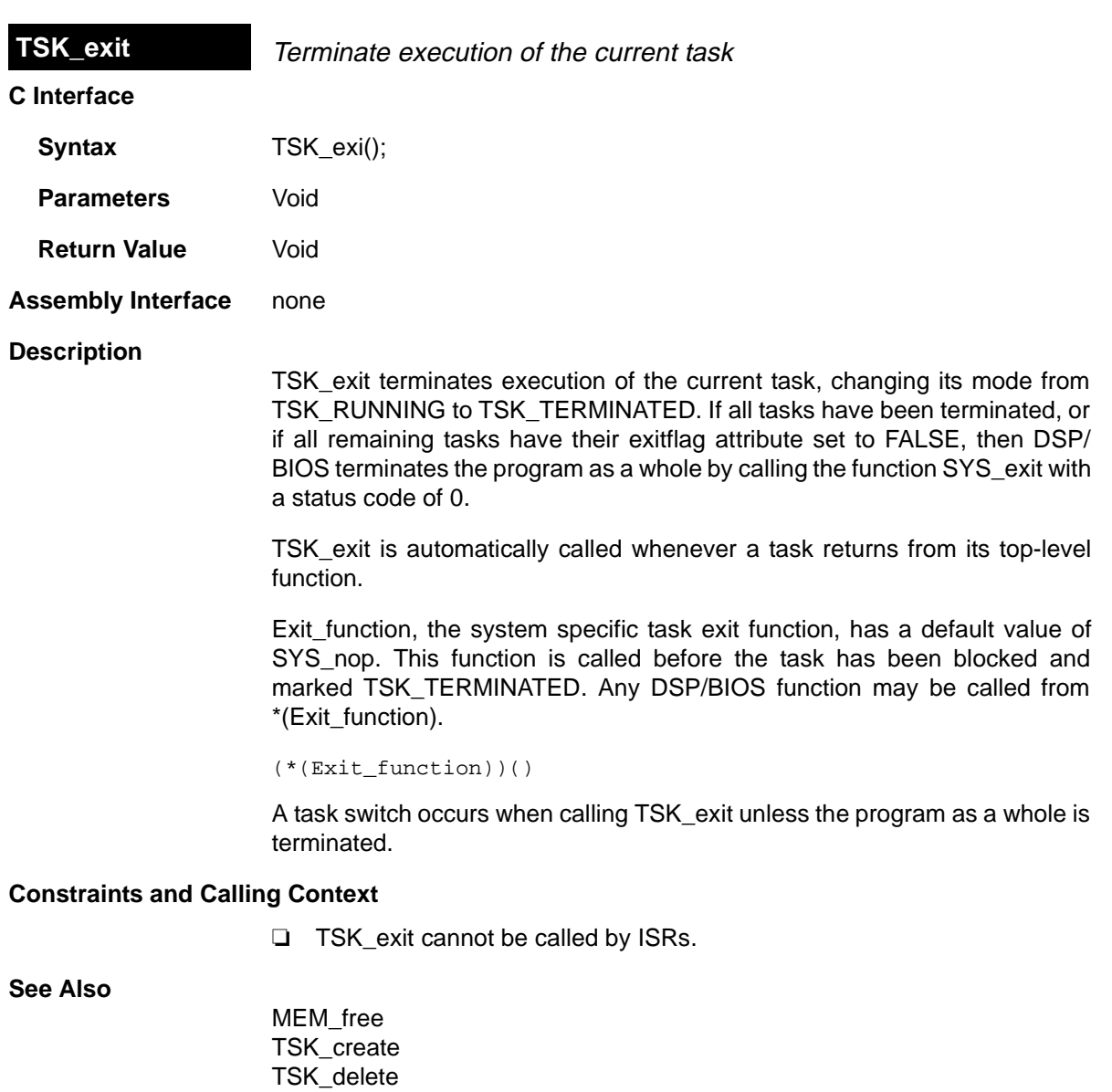

# TSK\_getenv

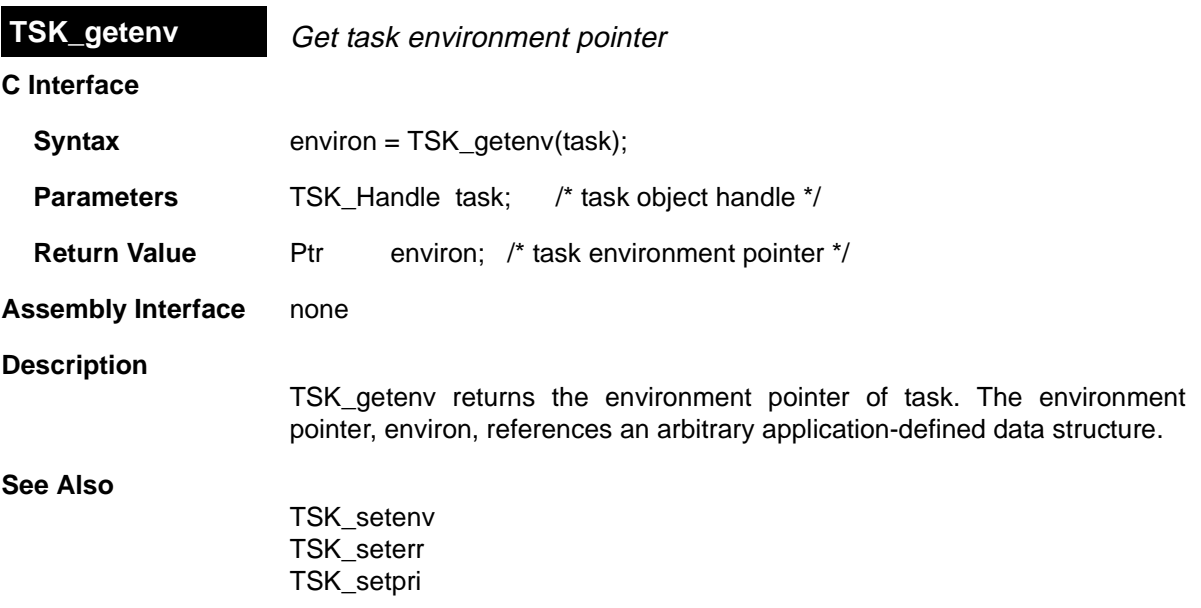

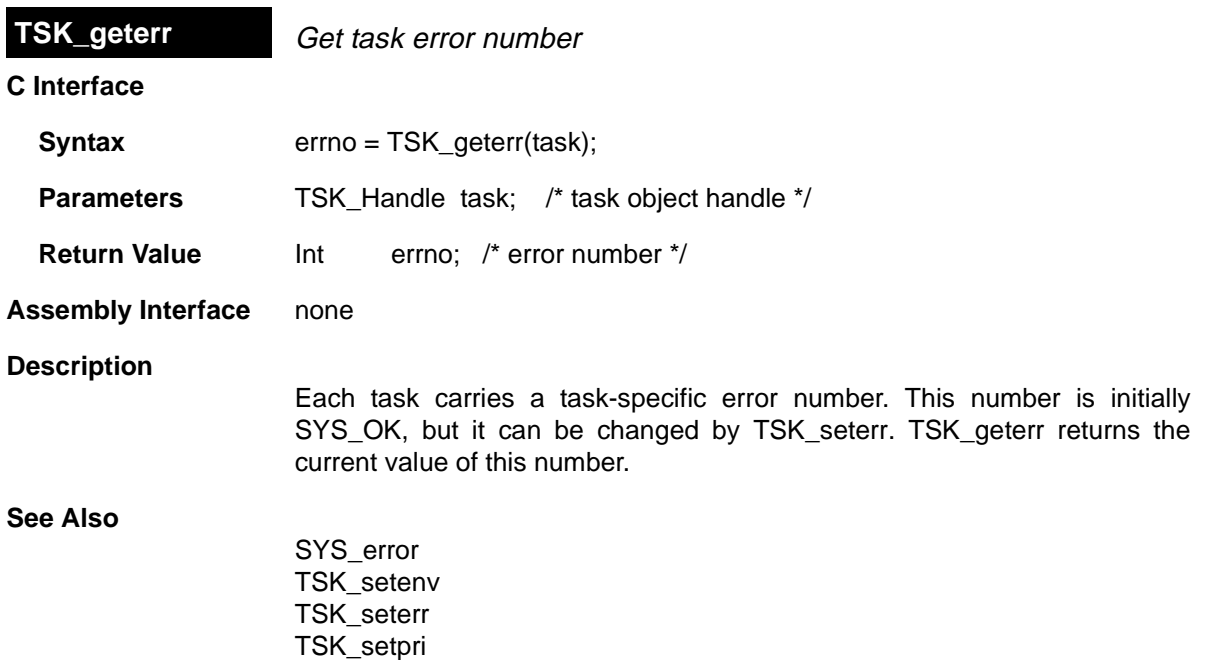

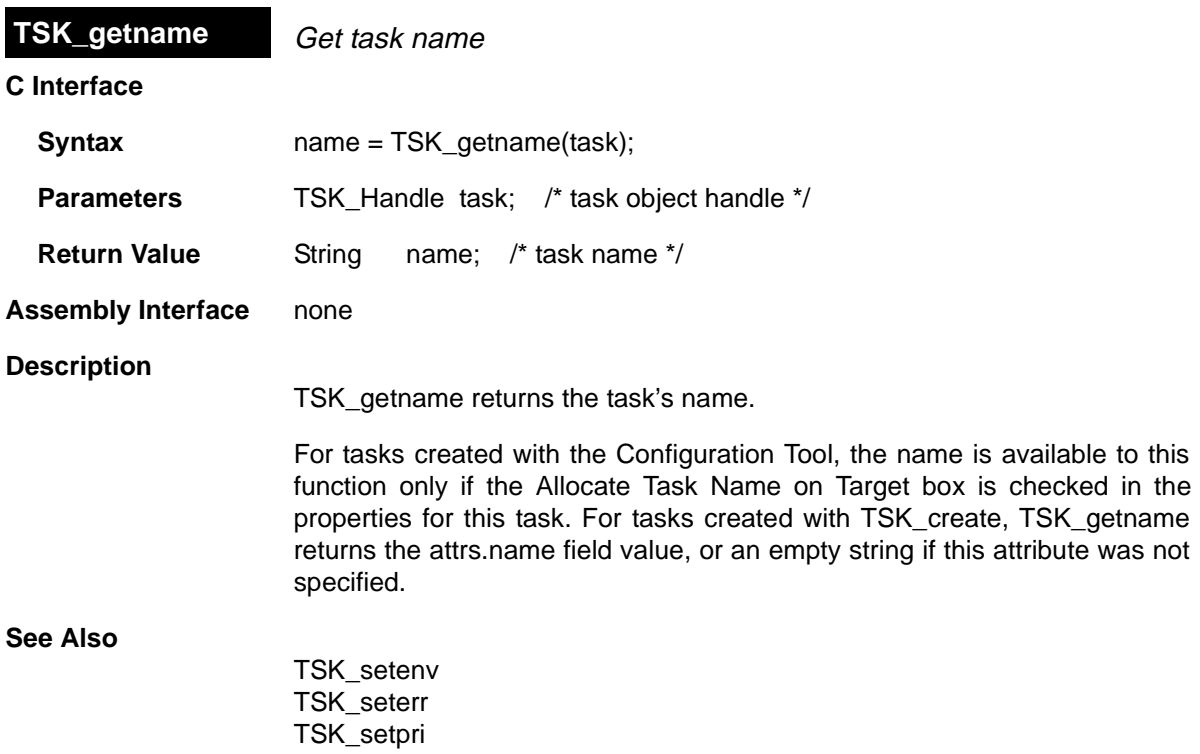

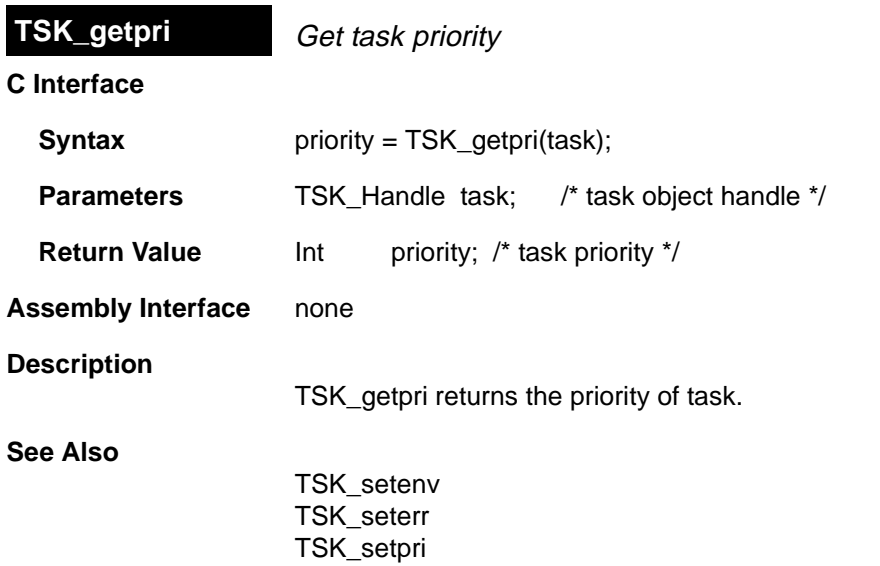

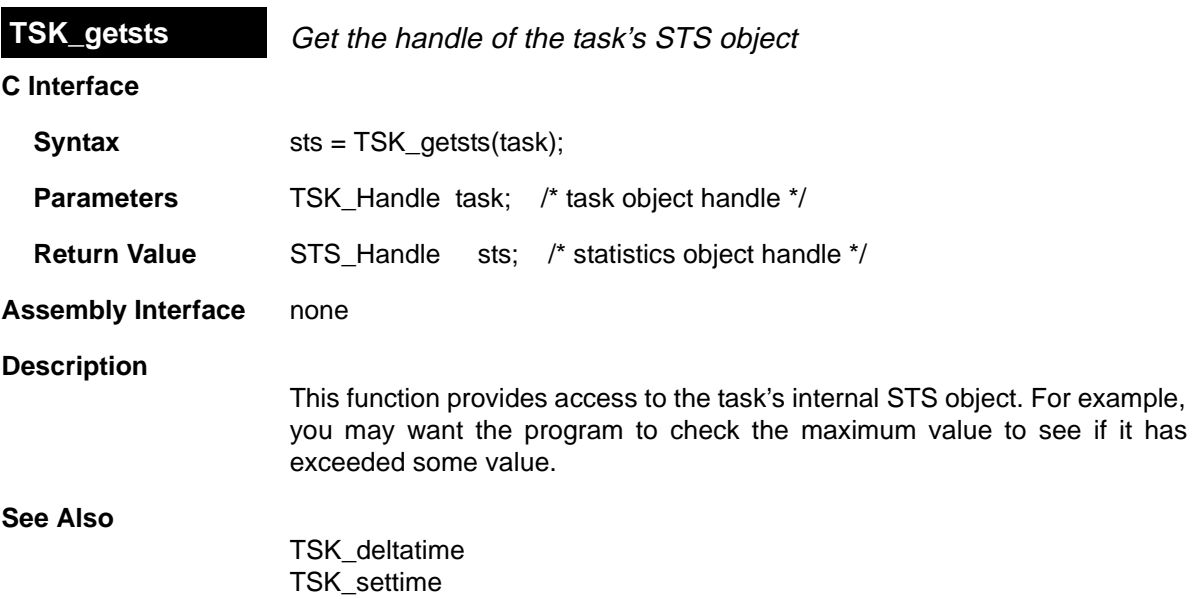

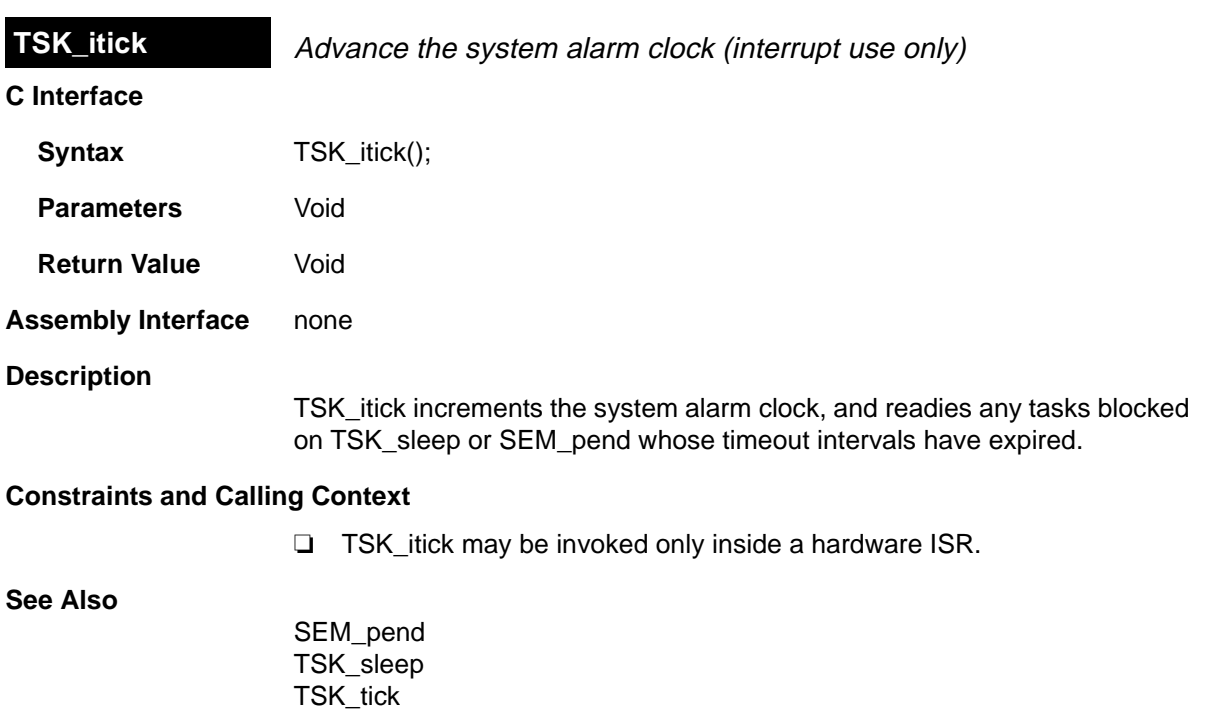

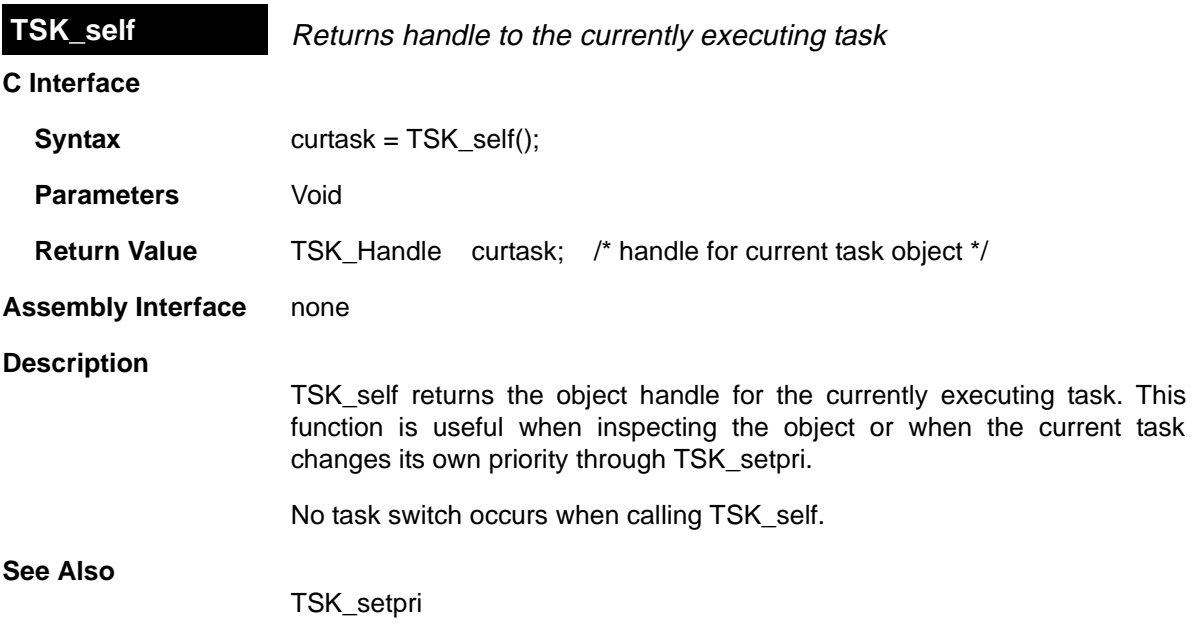

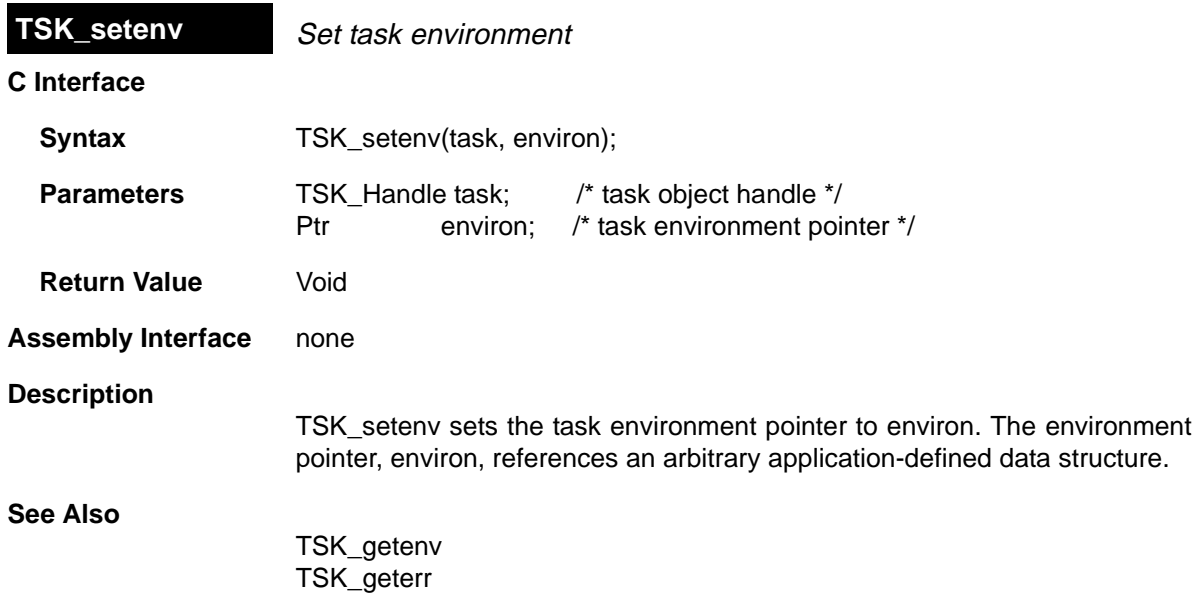
<span id="page-324-0"></span>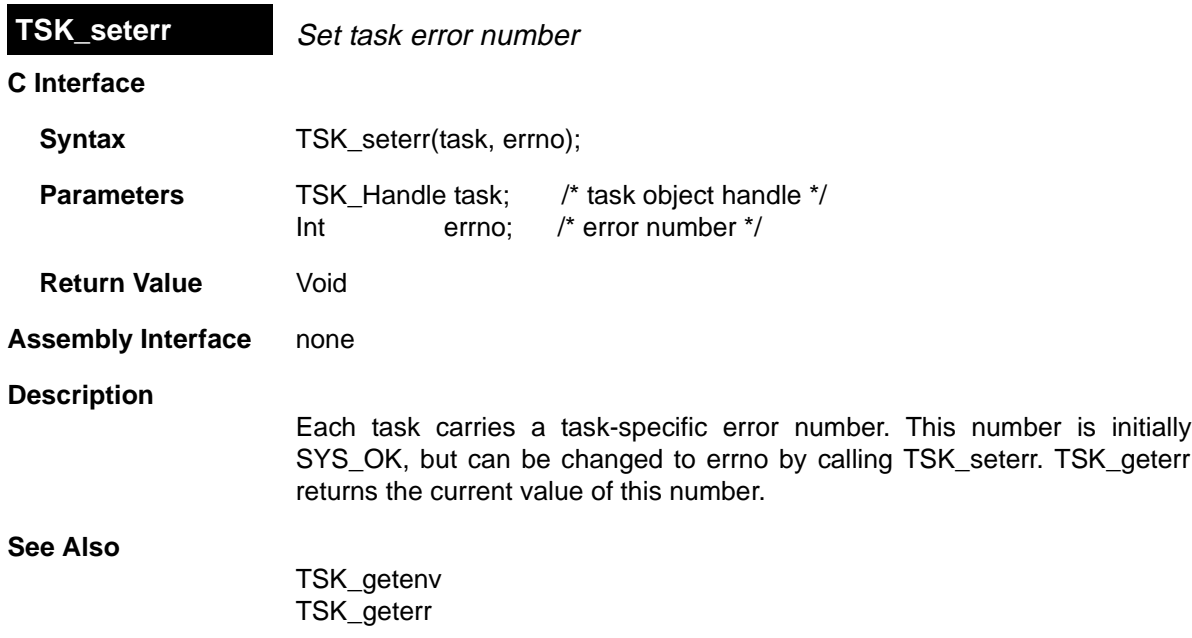

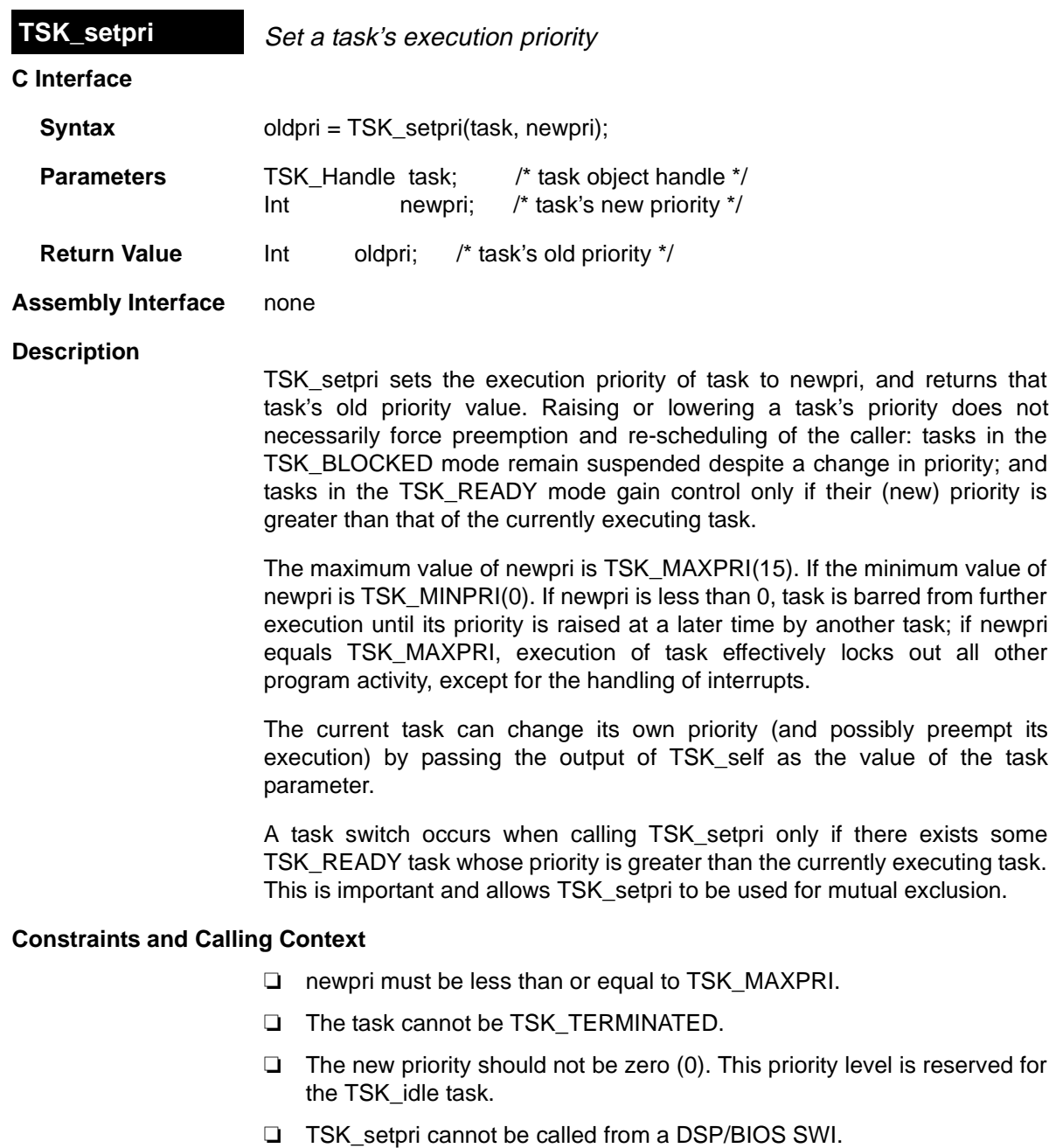

**See Also**

TSK\_self TSK\_sleep

<span id="page-326-0"></span>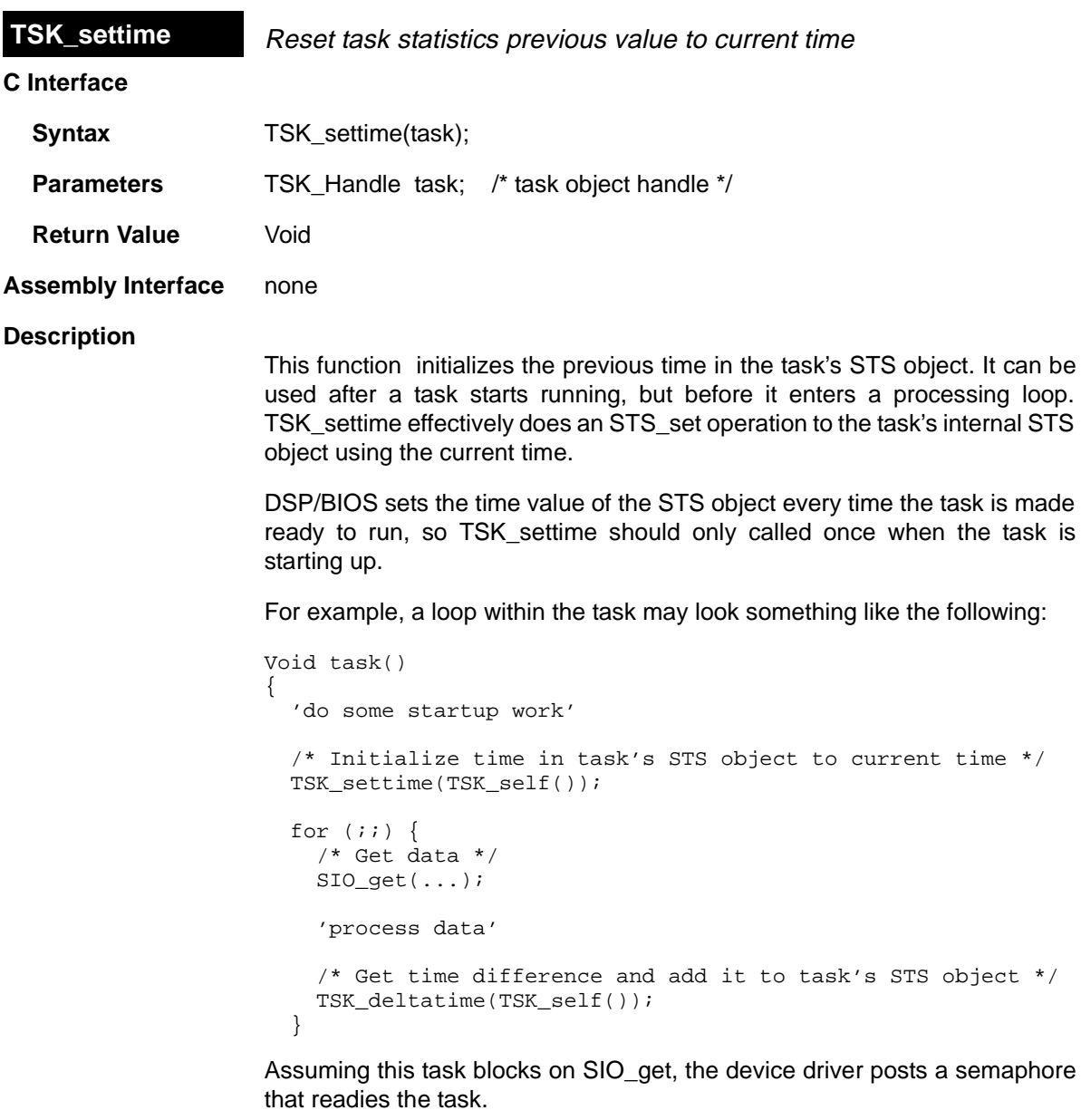

#### **See Also**

TSK\_deltatime TSK\_getsts

<span id="page-327-0"></span>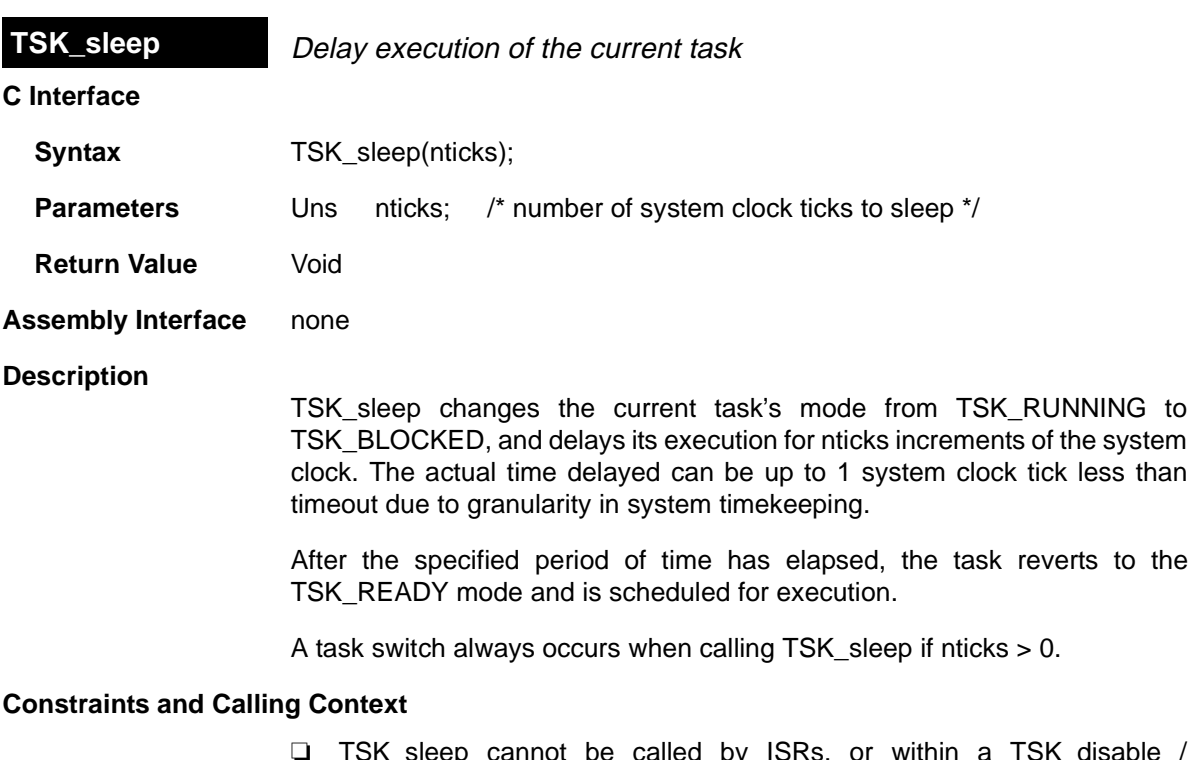

- ❏ TSK\_sleep cannot be called by ISRs, or within a TSK\_disable / TSK\_enable block.
- ❏ nticks cannot be SYS\_FOREVER.
- ❏ TSK\_sleep should not be called from within an IDL function. Doing so prevents DSP/BIOS plug-ins from gathering run-time information.

<span id="page-328-0"></span>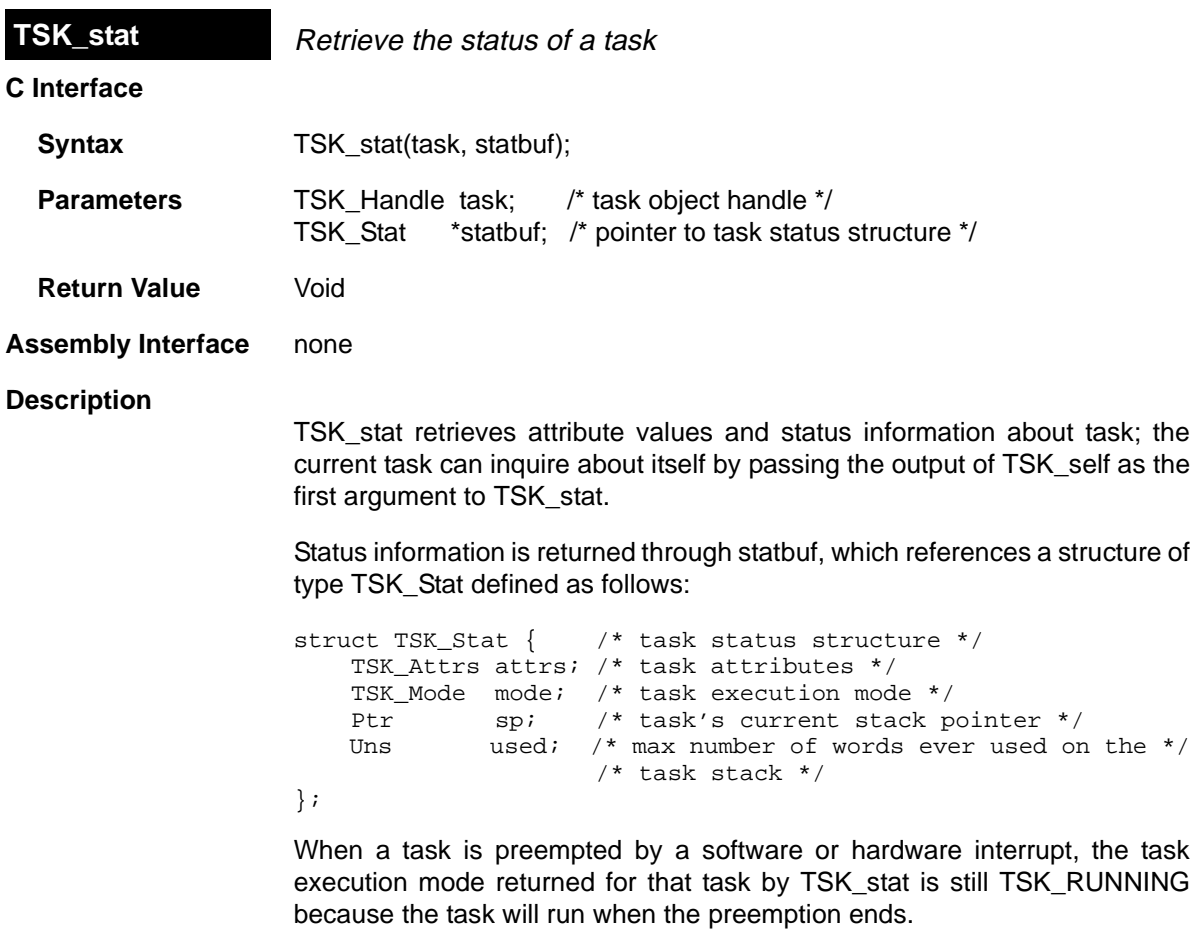

#### **Constraints and Calling Context**

❏ statbuf cannot be NULL.

**See Also**

TSK\_create

<span id="page-329-0"></span>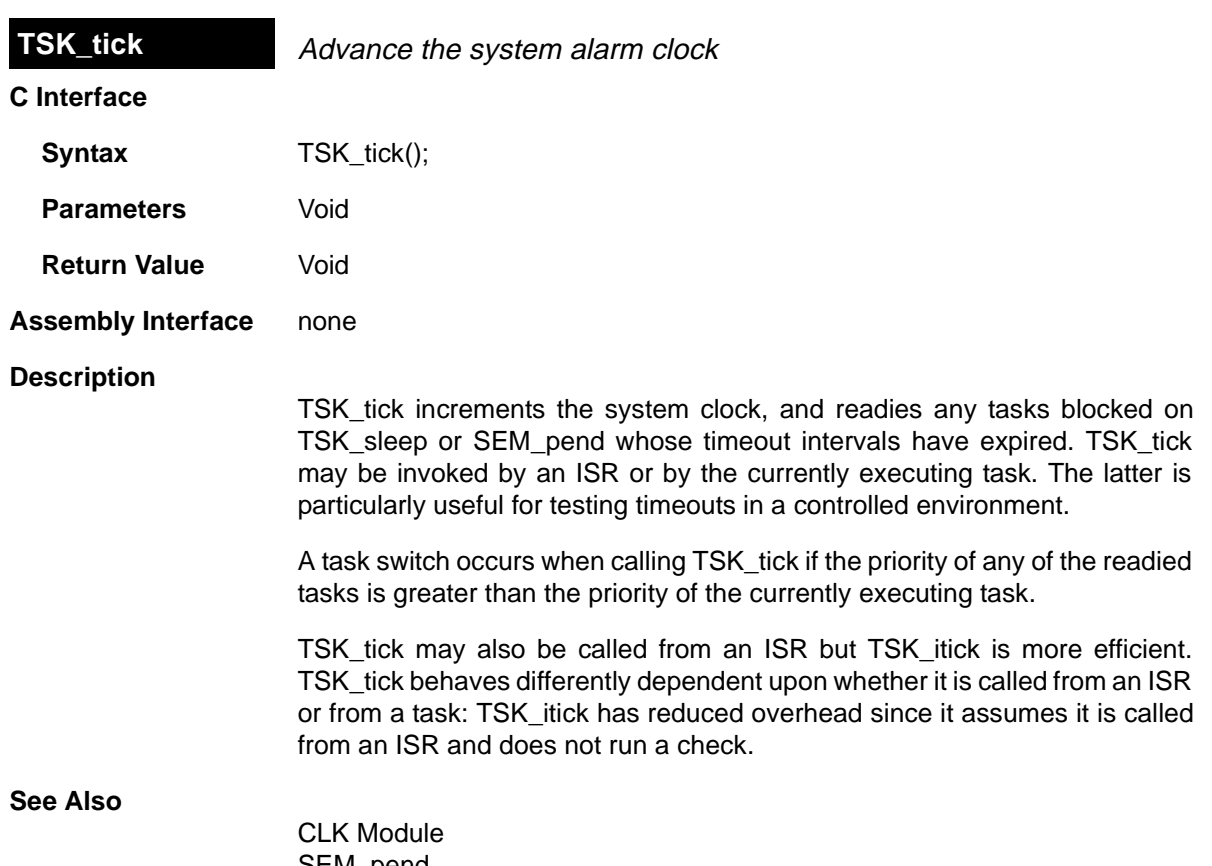

SEM\_pend TSK\_itick TSK\_sleep

<span id="page-330-0"></span>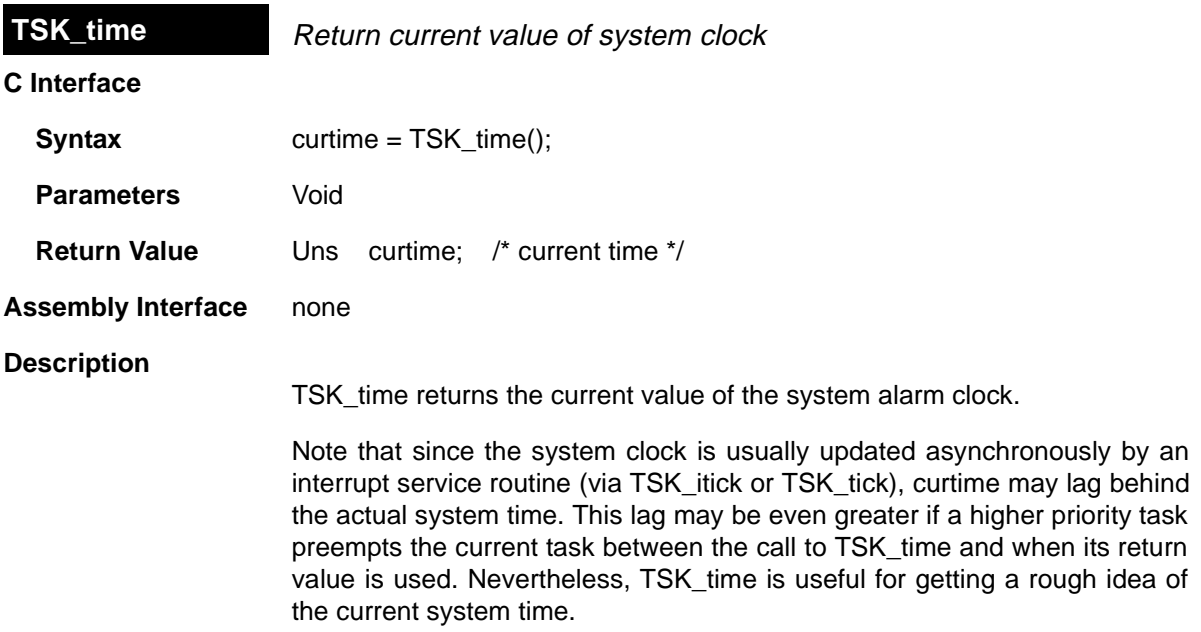

<span id="page-331-0"></span>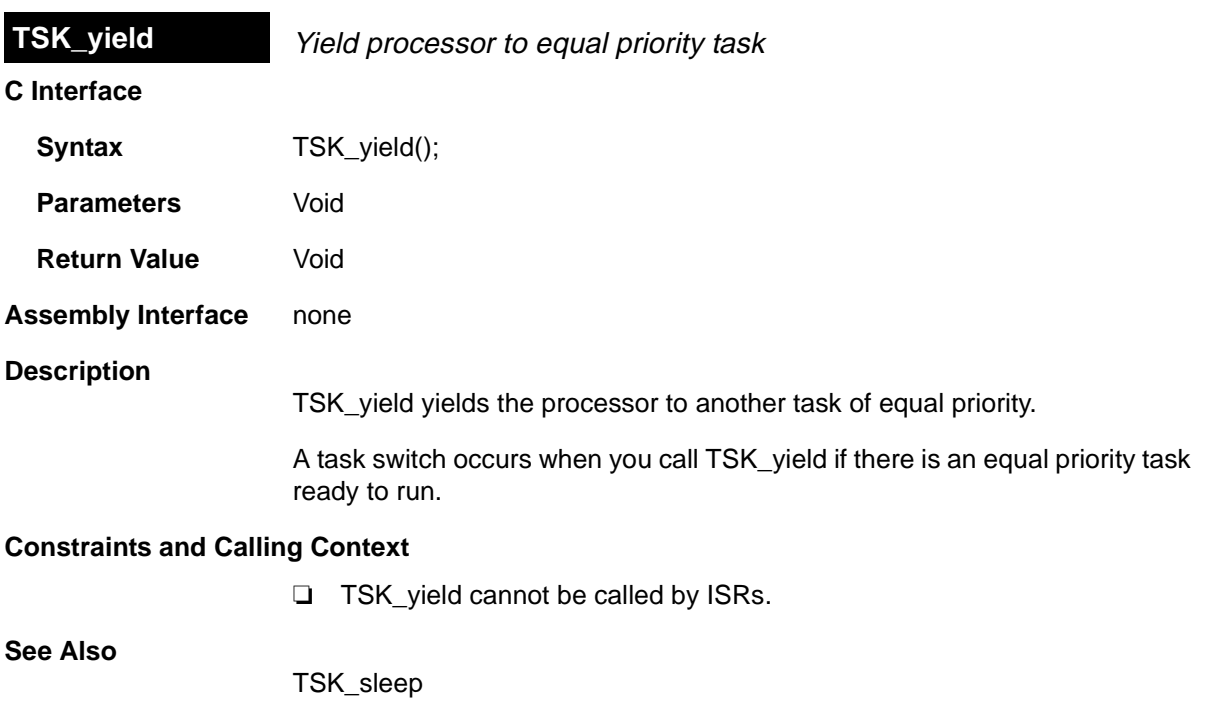

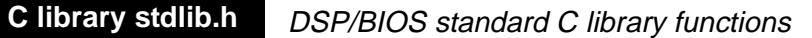

**Syntax**  $\uparrow$  **#include <stdlib.h>** /\* supplied with the C compiler \*/

#### **Functions**

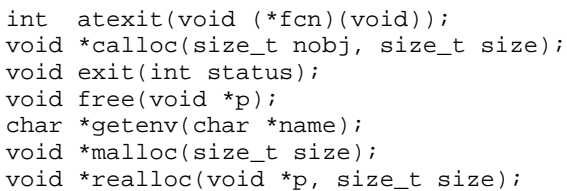

#### **Description**

The DSP/BIOS library contains some C standard library functions which supersede the library functions bundled with the C compiler. These functions follow the ANSI C specification for parameters and return values. Consult Kernighan and Ritchie for a complete description of these functions.

The functions calloc, free, malloc, and realloc use MEM\_alloc and MEM\_free (with segid = Segment for malloc/free) to allocate and free memory.

getenv uses the \_environ variable defined and initialized in the boot file to search for a matching environment string.

exit calls the exit functions registered by atexit before calling SYS\_exit.

# **Chapter 2**

# **Utility Programs**

This chapter provides documentation for utilities that can be used to examine various files from the MS-DOS command line. These programs are provided with DSP/BIOS in the bin subdirectory.

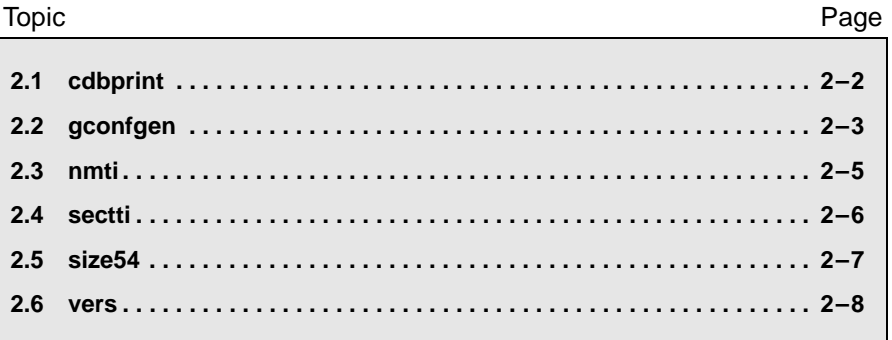

<span id="page-334-1"></span><span id="page-334-0"></span>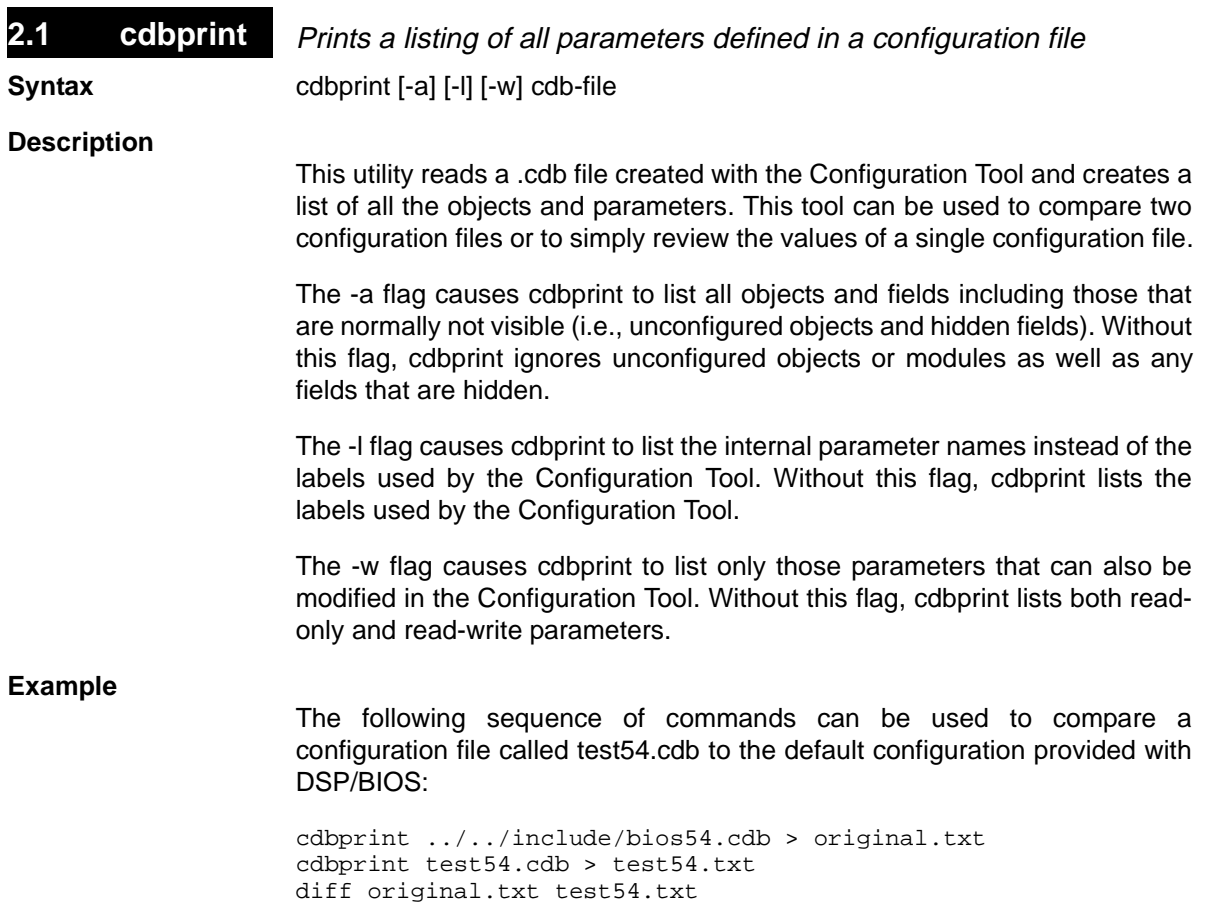

### <span id="page-335-1"></span><span id="page-335-0"></span>**2.2 gconfgen** Reads a reads a .cdb file created with the Configuration Tool

**Syntax gconfigen cdb-file** 

**Description**

This command line utility reads a .cdb file (e.g. program.cdb) created with the Configuration Tool and generates the target configuration files (programcfg.cmd, programcfg.h<54><62>, programcfg.s<54><62>) that are linked with the rest of the application code.

This utility is useful when the build process is controlled by a scripted mechanism, such as a make file, to generate the configuration source files from the configuration database file (.cdb file). Caution should be used, however, following product upgrades, since gconfgen does not detect revision changes. After a product update, use the graphical Configuration Tool to update your .cdb files to the new version. Once updated, gconfgen can be used again to generate the target configuration files.

#### **Example**

You can use gconfgen from a make file, as shown in the following example, from the makefiles provided with the DSP/BIOS examples in the product distribution. To use gconfgen from the command line or makefiles, use its full path (TI\_DIR\plugins\bios\gconfgen) or add its folder (TI\_DIR\plugins\bios) to your PATH environment variable. (Note that TI\_DIR is the root directory of the product distribution).

```
*
* Makefile for creation of program named by the PROG variable
*
* The following naming conventions are used by this makefile:
  * <prog>.asm - C54 assembly language source file
* <prog>.obj - C54 object file (compiled/assembled source)
  * <prog>.out - C54 executable (fully linked program)
* <prog>cfg.s54 - configuration assembly source file generated
* by Configuration Tool
* <prog>cfg.h54 - configuration assembly header file generated
           by Configuration Tool
* <prog>cfg.cmd - configuration linker command file generated
            by Configuration Tool
*
TI_DIR := \frac{1}{2}(subst \, /, \frac{1}{2}(TI_DIR))
include $(TI_DIR)/c5400/bios/include/c54rules.mak
*
  Compiler, assembler, and linker options.
*
* -g enable symbolic debugging
```

```
CC54OPTS = -qAS54OPTS =
* -q quiet run
LD540PTS = -q * -q quiet run
* Every BIOS program must be linked with:
* $(PROG)cfg.o54 - result of assembling $(PROG)cfg.s54
* $(PROG)cfg.cmd - linker command file generated by Config 
* Tool. If additional liner command files exist,<br>* $ (PROG) cfa.cmd must appear first.
            $(PROG)cfg.cmd must appear first.
*
PROG = tsktest
OBJS = $(PROG)cfq.objLIBS =CMDS = <math>\xi(PROG)cEq.cmd</math>*
* Targets:
*
all:: $(PROG).out
$(PROG).out: $(OBJS) $(CMDS)
$(PROG)cfg.obj: $(PROG)cfg.h54
$(PROG).obj:
$(PROG)cfg.s54 $(PROG)cfg.h54 $(PROG)cfg.cmd :: $(PROG).cdb 
$(TI_DIR)/plugins/bios/gconfgen $(PROG).cdb
.clean clean::
    @ echo removing generated configuration files ...
    @$(REMOVE) -f $(PROG)cfg.s54 $(PROG)cfg.h54 $(PROG)cfg.cmd
    @ echo removing object files and binaries ...
    @$(REMOVE) -f *.obj *.out *.lst *.map
```
<span id="page-337-1"></span><span id="page-337-0"></span>**2.3 nmti** Display symbols and values in a TI COFF file

**Syntax** nmti [file1 file2 ...]

#### **Description**

nmti prints the symbol table (name list) for each TI executable file listed on the command line. Executable files must be stored as COFF (Common Object File Format) files.

If no files are listed, the file a.out is searched. The output is sent to stdout. Note that both linked (executable) and unlinked (object) files can be examined with nmti.

Each symbol name is preceded by its value (blanks if undefined) and one of the following letters:

- A absolute symbol
- B bss segment symbol
- D data segment symbol
- E external symbol
- S section name symbol
- T text segment symbol
- U undefined symbol

The type letter is upper case if the symbol is external, and lower case if it is local.

#### <span id="page-338-1"></span><span id="page-338-0"></span>**2.4 sectti** Display information about sections in TI COFF files

**Syntax** sectti [-a] [file1 file2 ...]

**Description**

sectti displays location and size information for all the sections in a TI executable file. Executable files must be stored as COFF (Common Object File Format) files.

All values are in hexadecimal. If no file names are given, a.out is assumed. Note that both linked (executable) and unlinked (object) files can be examined with sectti.

Using the -a flag causes sectti to display all program sections, including sections used only on the target by the DSP/BIOS plug-ins. If you omit the a flag, sectti displays only the program sections that are loaded on the target.

<span id="page-339-1"></span><span id="page-339-0"></span>**2.5 size54** Display the section sizes of an object file

**Syntax** size54 [file1 file2 ...]

#### **Description**

This utility prints the decimal numer of MAUs required by all code sections, all data sections, and the .bss and .stack sections for each COFF file argument. If no file is specified, a.out is used. Note that both linked (executable) and unlinked (object) files can be examined with size54.

<span id="page-340-1"></span><span id="page-340-0"></span>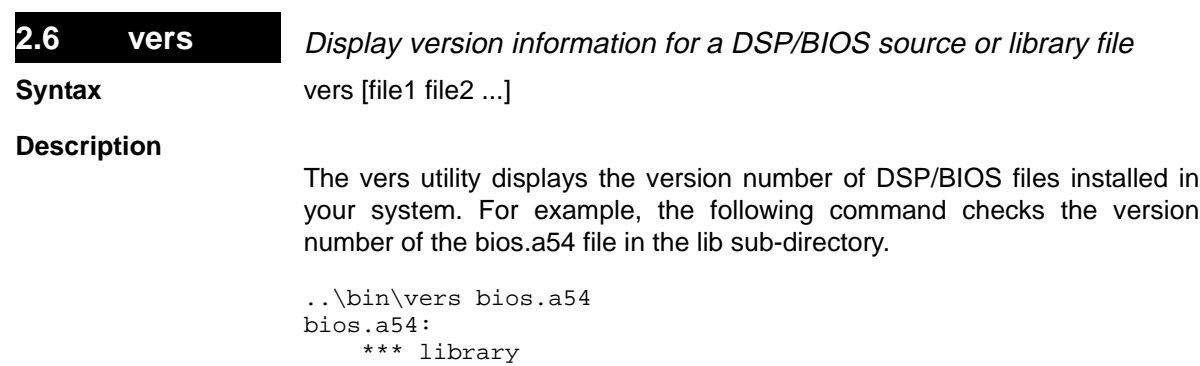

The actual output from vers may contain additional lines of information. To identify your software version number to Technical Support, use the version

Note that both libraries and source files can be examined with vers.

\*\*\* "date and time"

\*\*\* "version number"

\*\*\* bios-c05

number shown.

# **Appendix A**

# **Function Callability and Error Tables**

This appendix provides tables describing errors and function callability.

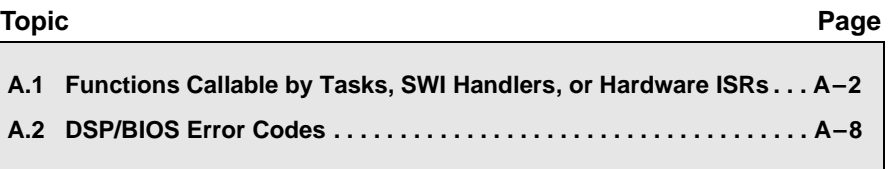

### <span id="page-342-0"></span>**A.1 Functions Callable by Tasks, SWI Handlers, or Hardware ISRs**

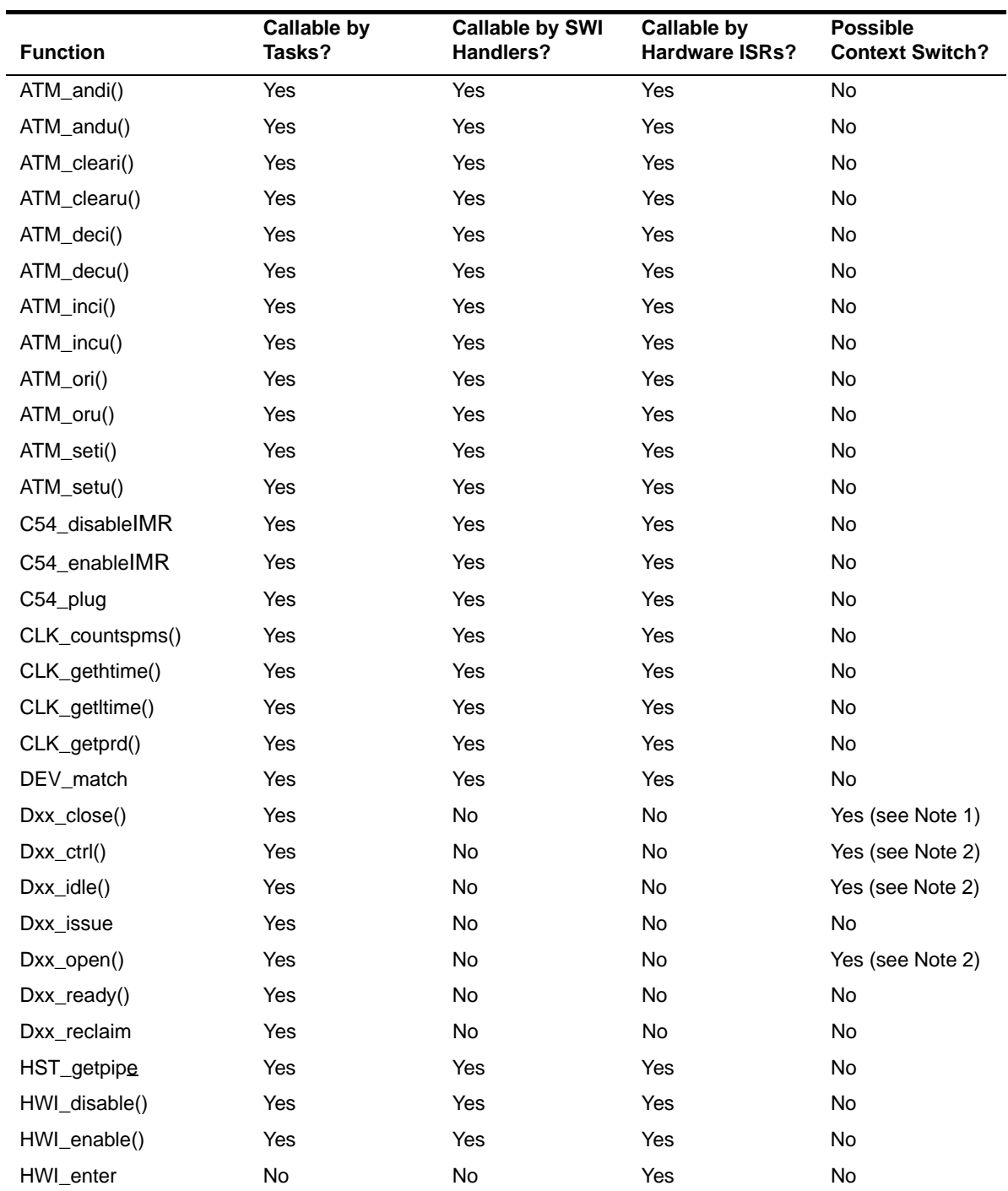

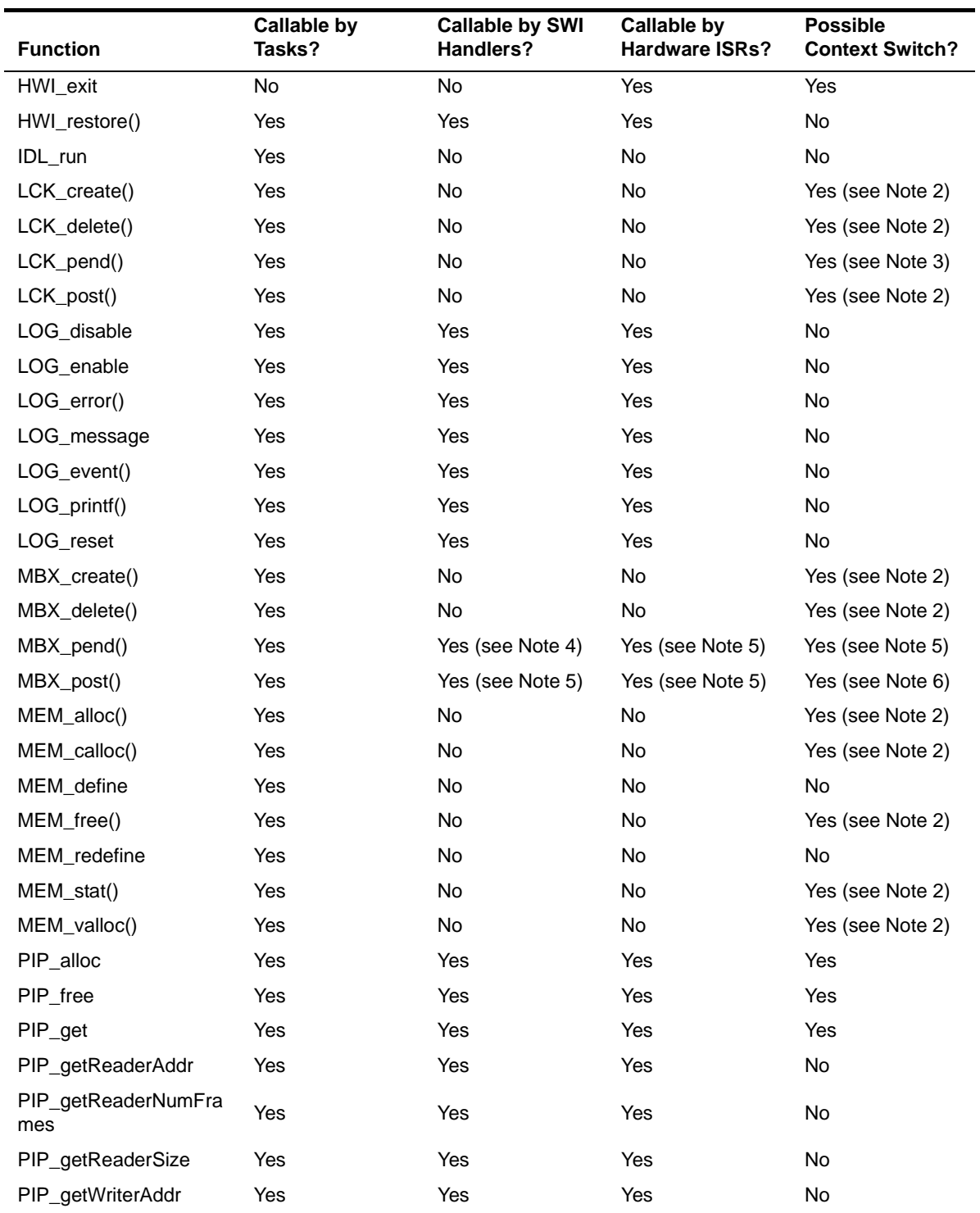

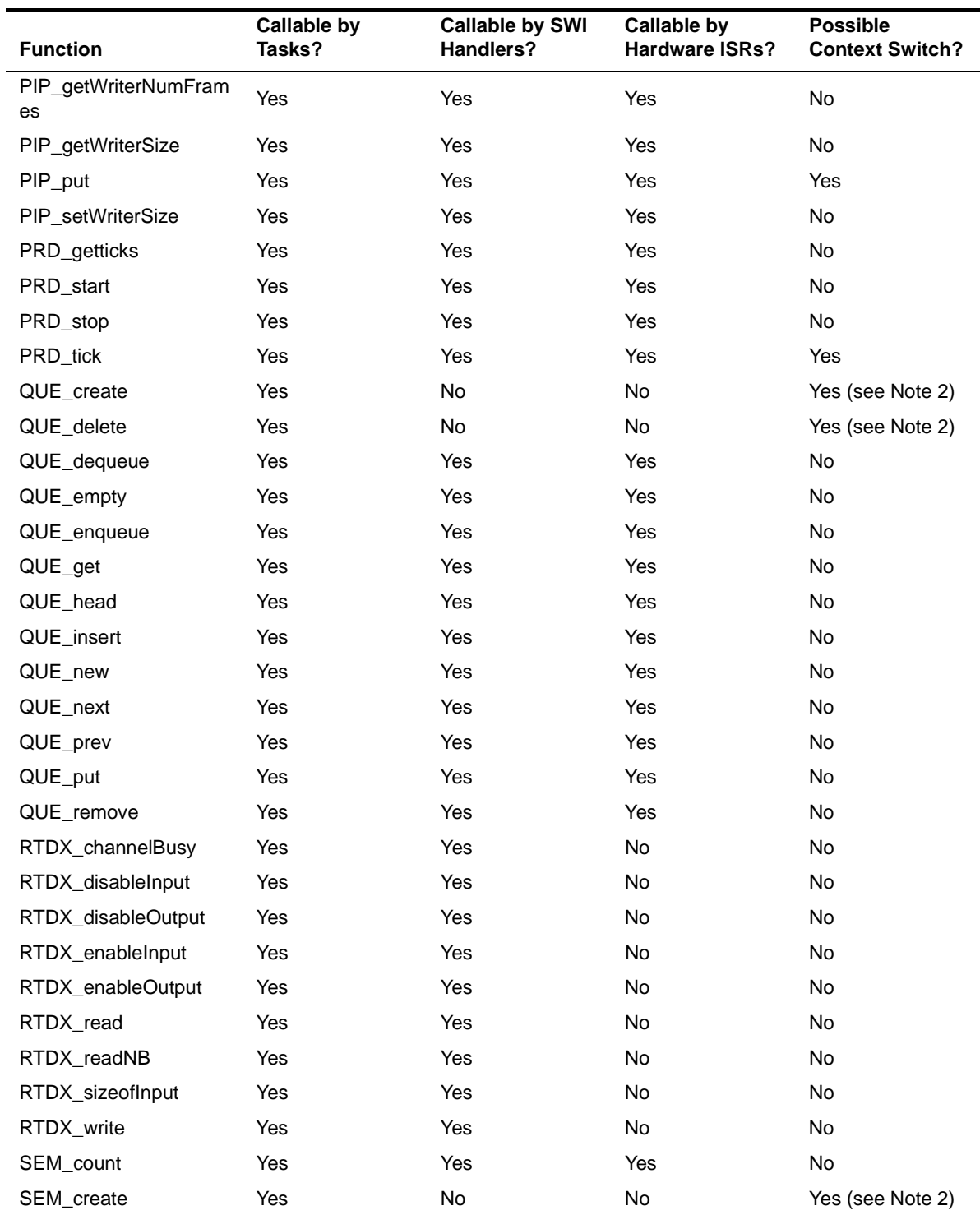

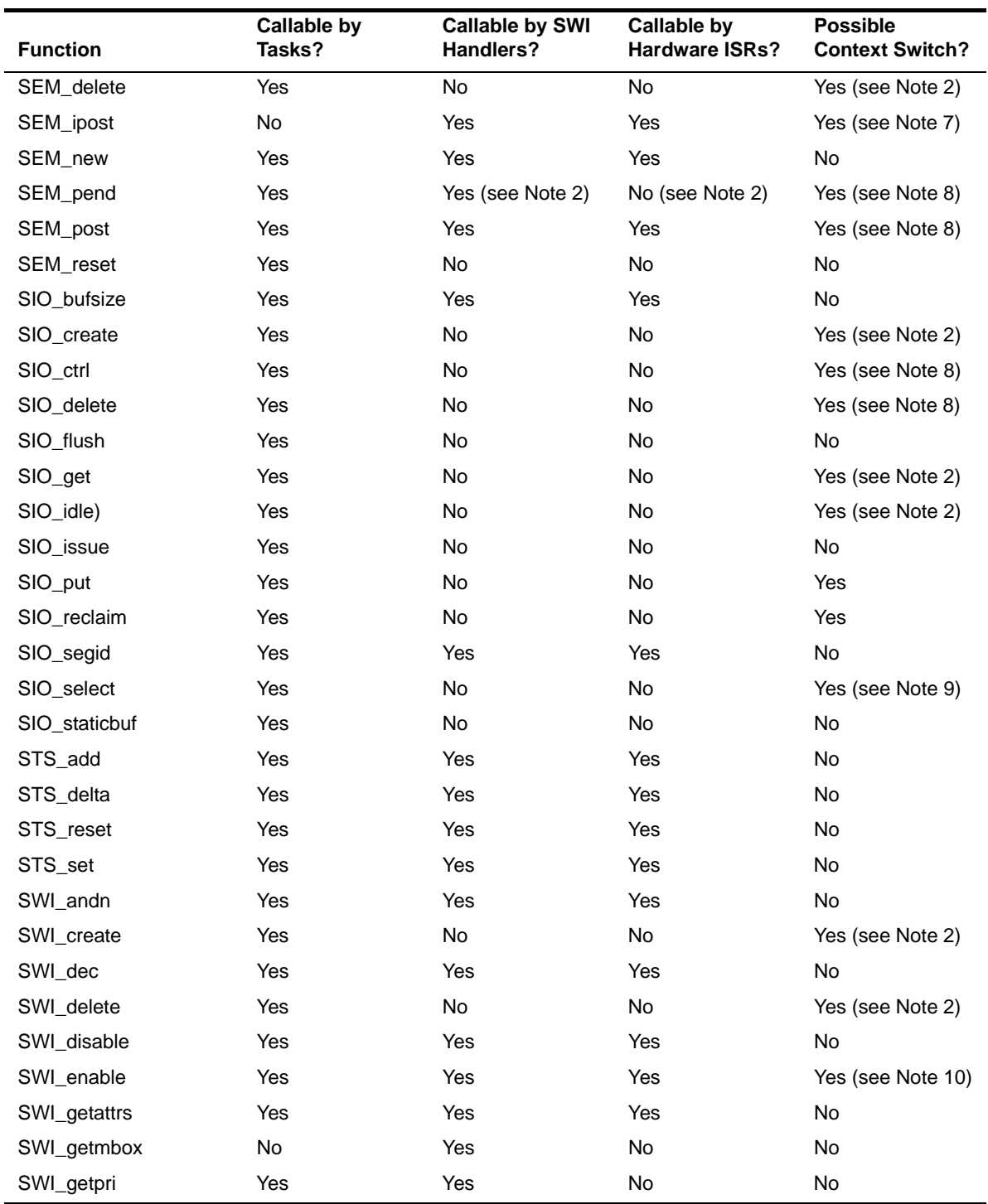

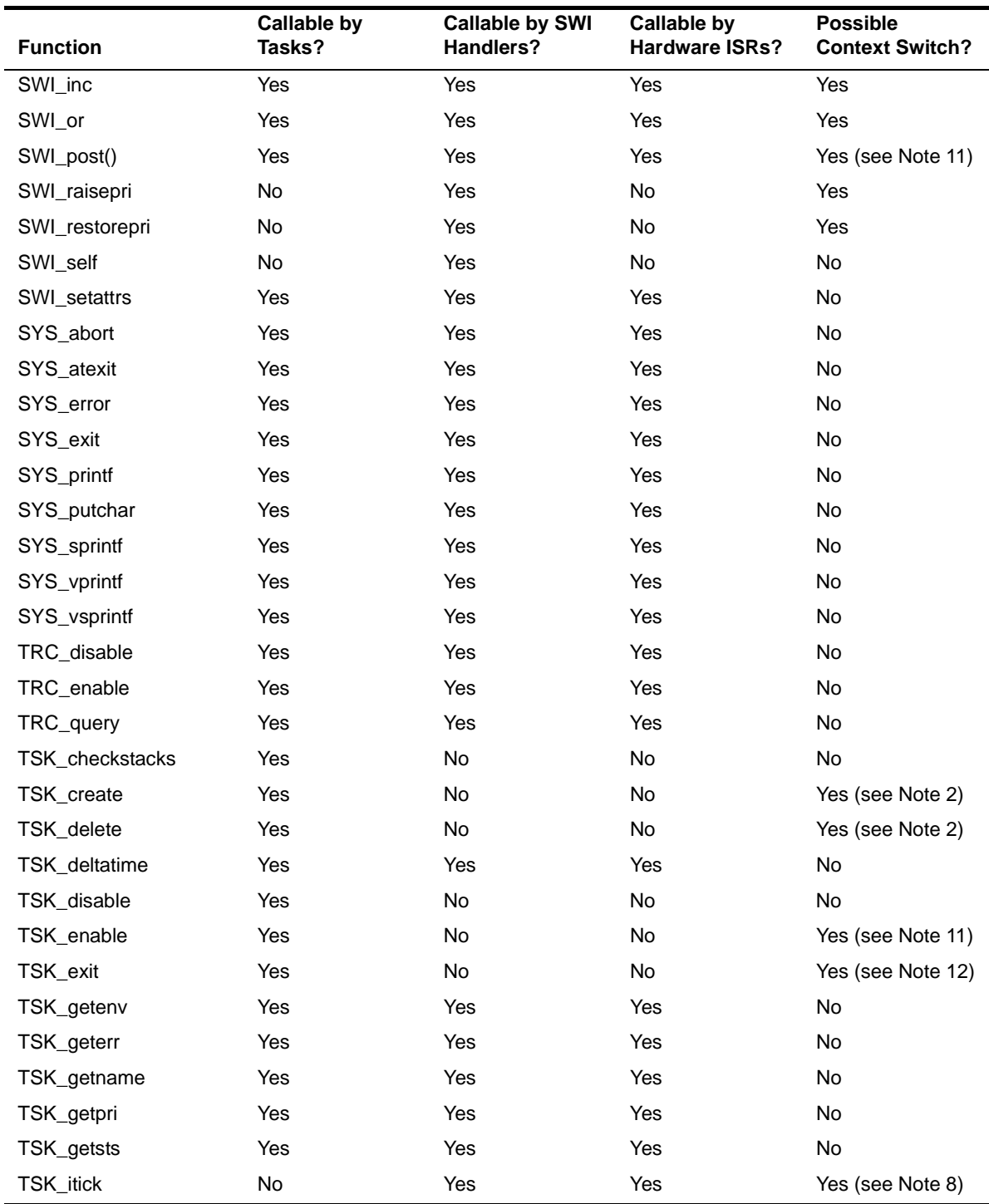

Functions Callable by Tasks, SWI Handlers, or Hardware ISRs

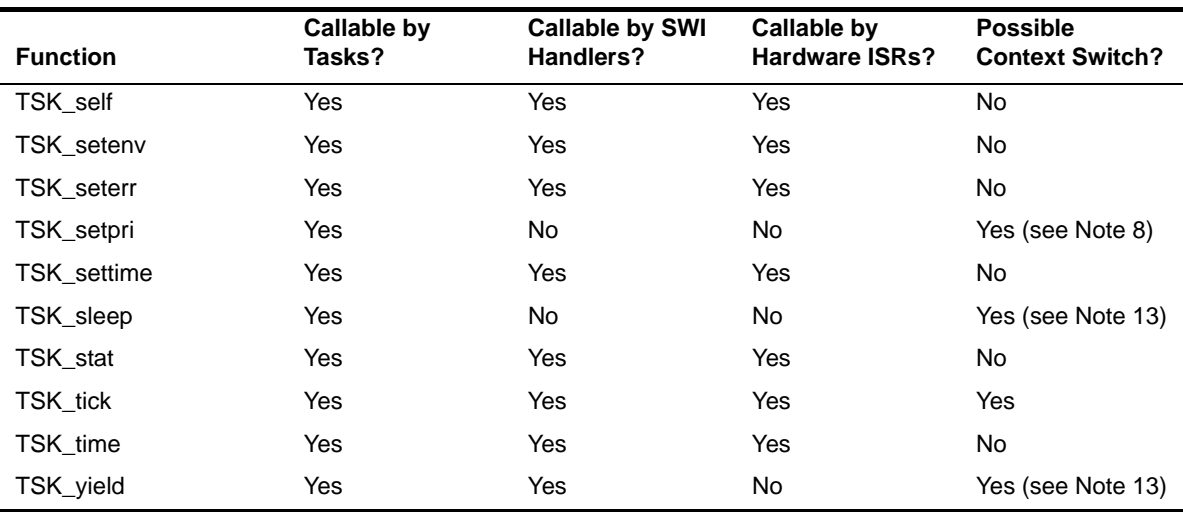

Notes: 1) Task switch if memory manager blocks.

2) Task switch if higher priority task is waiting for lock.

3) Task switch if resource already locked by another task.

4) May only be called by SWI handlers or hardware ISRs if timeout parameter equals 0.

5) Task switch if mailbox empty and timeout parameter not 0, or if higher priority task blocked in MBX\_post().

6) Task switch if higher priority task made ready, or mailbox is full and timeout parameter is not equal to 0.

7) Task switch if higher priority task made ready.

8) Task switch if semaphore count equals 0 and timeout parameter is not equal to 0.

9) Task switch if no streams are ready for I/O.

10)SWI\_enable() will allow pending SWI handlers to run. A task switch will occur if one of these routines makes a higher priority task ready.

11)Task switch if higher priority task became ready while within a TSK\_disable()/TSK\_enable() block.

12)Task switch will always occur.

13)Task switch if there is an equal priority task ready.

### <span id="page-348-1"></span><span id="page-348-0"></span>**A.2 DSP/BIOS Error Codes**

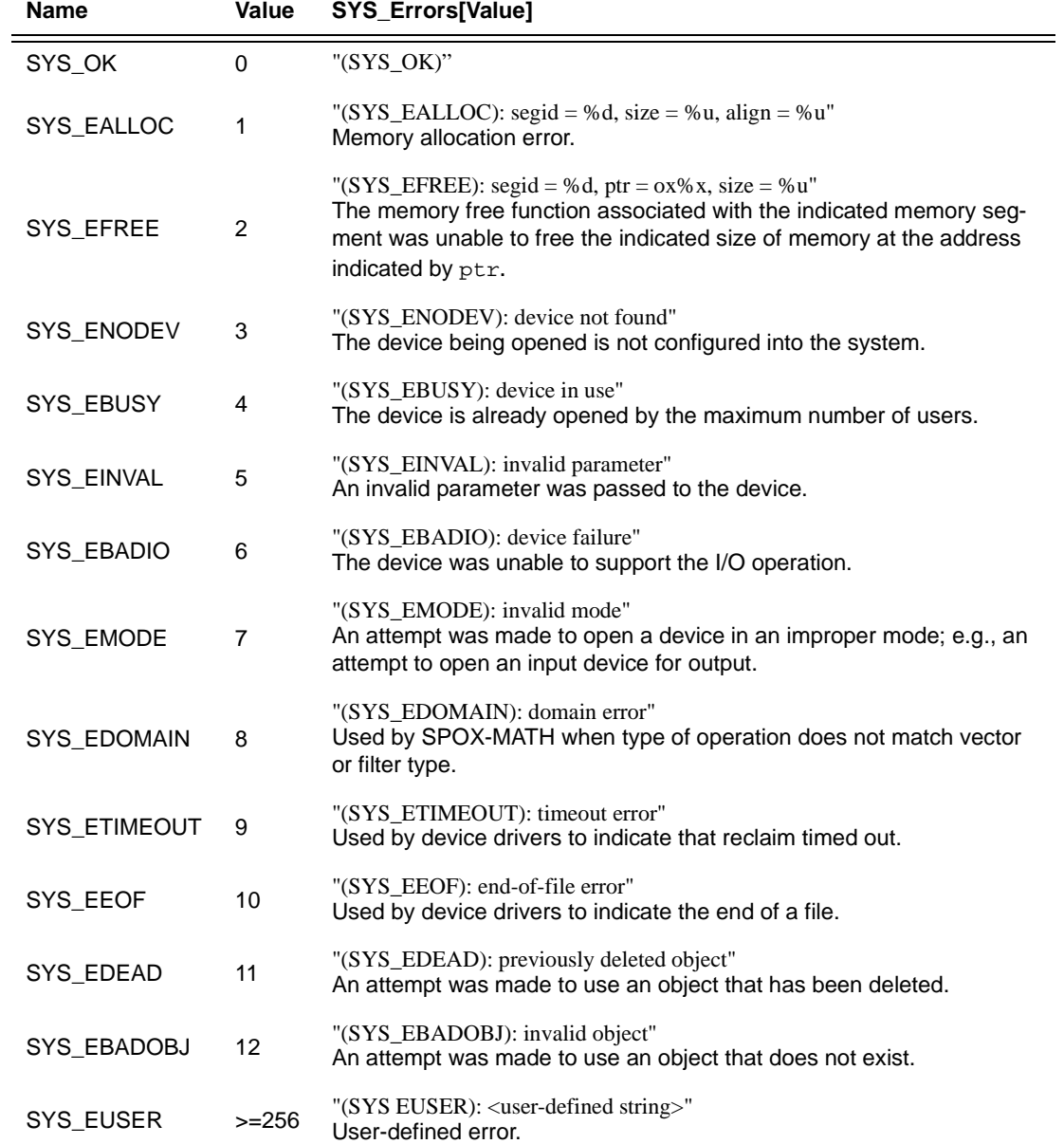

# **Index**

# **A**

assembly language calling C functions from [1-11](#page-17-0) atexit [3-26](#page-350-0) ATM module [1-13](#page-19-0) ATM\_andi [1-14,](#page-20-0) [1-15](#page-21-0) ATM\_andu [1-14,](#page-20-0) [1-15](#page-21-0) ATM\_cleari [1-16,](#page-22-0) [1-17](#page-23-0) ATM\_clearu [1-16,](#page-22-0) [1-17](#page-23-0) ATM\_deci [1-18,](#page-24-0) [1-19](#page-25-0) ATM\_decu [1-18,](#page-24-0) [1-19](#page-25-0) ATM\_inci [1-20,](#page-26-0) [1-21](#page-27-0) ATM\_incu [1-20,](#page-26-0) [1-21](#page-27-0) ATM\_ori [1-22,](#page-28-0) [1-23](#page-29-0) ATM\_oru [1-22,](#page-28-0) [1-23](#page-29-0) ATM\_seti [1-24,](#page-30-0) [1-25](#page-31-0) ATM\_setu [1-24,](#page-30-0) [1-25](#page-31-0) atomic operations [1-170](#page-176-0) atomic queue [1-170](#page-176-0) average [1-232](#page-238-0)

# **B**

background loop [1-98](#page-104-0) boards setting [1-78](#page-84-0) buffered pipe manager [1-141](#page-147-0)

# **C**

C functions calling from assembly language [1-11](#page-17-0) C standard library [3-26](#page-350-0) C62 module main description [1-26](#page-32-0) C62\_disable main description [1-27](#page-33-0) C62\_disable() main description [1-27](#page-33-0) C62 enable

main description [1-28](#page-34-0) C62\_enable() main description [1-28](#page-34-0) C62\_plug() main description [1-30](#page-36-0) calloc [3-26](#page-350-0) cdbprint utility [2-2,](#page-334-1) [2-3](#page-335-1) channels [1-80](#page-86-0) CLK module [1-31](#page-37-0) trace types [1-288](#page-294-0) CLK\_countspms() [1-34](#page-40-0) CLK\_gethtime [1-35](#page-41-0) CLK\_getltime [1-37](#page-43-0) CLK\_getprd [1-39](#page-45-0) clocks real time vs. data-driven [1-161](#page-167-0) configuration files printing [2-2,](#page-334-1) [2-3](#page-335-1) conversion specifications [1-279,](#page-285-0) [1-281,](#page-287-0) [1-283,](#page-289-0) [1-285](#page-291-0) count [1-232](#page-238-0) counts per millisecond [1-34](#page-40-0)

# **D**

data channels [1-80](#page-86-0) data transfer [1-141](#page-147-0) DAX driver [1-54](#page-60-0) DEV module [1-40](#page-46-0) DEV\_match [1-43](#page-49-0) DGN driver [1-57](#page-63-0) DGS driver [1-60](#page-66-0) DHL driver [1-64](#page-70-0) disable HWI [1-91,](#page-97-0) [1-97](#page-103-0) LOG 1-11-10 SWI [1-254](#page-260-0) TRC [1-291](#page-297-0) disabling hardware interrupts [1-91,](#page-97-0) [1-97](#page-103-0) DNL driver [1-67](#page-73-0) DOV driver [1-68](#page-74-0) DPI driver [1-70](#page-76-0)

<span id="page-350-0"></span>drivers DAX [1-54](#page-60-0) DGN [1-57](#page-63-0) DGS [1-60](#page-66-0) DHL [1-64](#page-70-0) DNL [1-67](#page-73-0) DOV [1-68](#page-74-0) DPI [1-70](#page-76-0) DST [1-73](#page-79-0) DTR [1-75](#page-81-0) DST driver [1-73](#page-79-0) DTR driver [1-75](#page-81-0) Dxx\_close [1-44](#page-50-0) Dxx\_ctrl [1-45](#page-51-0) error handling [1-45](#page-51-0) Dxx\_idle [1-46](#page-52-0) error handling [1-46](#page-52-0) Dxx\_init [1-47](#page-53-0) Dxx issue [1-48](#page-54-0) Dxx\_open [1-50](#page-56-0) Dxx\_ready [1-51](#page-57-0) Dxx reclaim [1-52](#page-58-0) error handling [1-52](#page-58-0)

### **E**

enable HWI [1-92](#page-98-0) LOG [1-111](#page-117-0) SWI [1-256](#page-262-0) TRC [1-292](#page-298-0) enabling hardware interrupts [1-92](#page-98-0) environ [3-26](#page-350-0) Error Codes [A-8](#page-348-1) error handling by Dxx\_close [1-44](#page-50-0) by Dxx\_ctrl [1-45](#page-51-0) by Dxx\_idle [1-46](#page-52-0) by Dxx\_reclaim [1-52](#page-58-0) exit [3-26](#page-350-0)

## **F**

free [3-26](#page-350-0) functions list of [1-3](#page-9-0)

### **G**

getenv [3-26](#page-350-0) global settings [1-78](#page-84-0)

# **H**

hardware interrupts [1-86](#page-92-0) disabling [1-91,](#page-97-0) [1-97](#page-103-0) enabling [1-92](#page-98-0) high-resolution time 35 host data interface [1-80](#page-86-0) HST module [1-80](#page-86-0) HST getpipe [1-84](#page-90-0) HWI module [1-86](#page-92-0) statistics units [1-233](#page-239-0) trace types [1-288](#page-294-0) HWI\_disable [1-91,](#page-97-0) [1-97](#page-103-0) vs. instruction [1-11](#page-17-0) HWI enable [1-92](#page-98-0) HWI\_enter [1-93](#page-99-0) HWI exit [1-95](#page-101-0)

# **I**

IDL module [1-98](#page-104-0) IDL\_run [1-101](#page-107-0) interrupt service routines [1-86](#page-92-0) ISRs [1-86](#page-92-0)

### **L**

LCK module [1-102](#page-108-0) LCK\_create [1-103](#page-109-0) LCK\_delete [1-104](#page-110-0) LCK\_release [1-106](#page-112-0) LCK seize [1-105](#page-111-0) LOG module [1-107](#page-113-0) LOG\_disable [1-110](#page-116-0) LOG enable [1-111](#page-117-0) LOG\_error [1-112,](#page-118-0) [1-114](#page-120-0) LOG\_event [1-116](#page-122-0) LOG\_printf [1-118](#page-124-0) LOG\_reset [1-121](#page-127-0) logged events [1-288](#page-294-0) low-resolution time [1-37](#page-43-0)

### **M**

mailbox clear bits [1-247](#page-253-0) decrement [1-249,](#page-255-0) [1-251,](#page-257-0) [1-253,](#page-259-0) [1-257,](#page-263-0) [1-271](#page-277-0) get value [1-259](#page-265-0) increment [1-262](#page-268-0) set bits [1-264](#page-270-0) malloc [3-26](#page-350-0)

MAU [1-129](#page-135-0) maximum [1-232](#page-238-0) MBX module [1-122](#page-128-0) MBX\_create [1-124](#page-130-0) MBX\_delete [1-125](#page-131-0) MBX\_pend [1-126](#page-132-0) MBX\_post [1-127](#page-133-0) MEM module [1-128](#page-134-0) MEM\_alloc [1-133,](#page-139-0) [1-134,](#page-140-0) [1-140](#page-146-0) MEM\_calloc [1-133,](#page-139-0) [1-134,](#page-140-0) [1-140](#page-146-0) MEM define [1-135](#page-141-0) MEM\_free [1-137](#page-143-0) MEM redefine [1-138](#page-144-0) MEM\_stat [1-139](#page-145-0) MEM\_valloc [1-133,](#page-139-0) [1-134,](#page-140-0) [1-140](#page-146-0) Minimum Addressable Unit [1-129](#page-135-0) modifies registers [1-3](#page-9-0) modules list of [1-2](#page-8-0)

# **N**

naming conventions [1-3](#page-9-0) nmti utility [2-5](#page-337-1) notifyReader function use of HWI\_enter [1-87](#page-93-0)

# **O**

on-chip timer [1-31](#page-37-0) operations list of [1-3](#page-9-0)

### **P**

```
parameters
 listing 2-2, 2-3
 vs. registers 1-11
period register 39
PIP module 1-141
 statistics units 1-233
PIP_alloc 1-145
PIP_free 1-147
PIP_get 1-148
PIP_getReaderAddr 1-150
 1-152
PIP_getReaderSize 1-153
 1-154
PIP_getWriterNumFrames 1-155
PIP_getWriterSize 1-156
PIP_put 1-157, 1-158, 1-159
 1-160
```
pipe object [1-84](#page-90-0) pipes [1-141](#page-147-0) postconditions [1-3,](#page-9-0) [1-11](#page-17-0) posting software interrupts [1-244,](#page-250-0) [1-266](#page-272-0) PRD module [1-161](#page-167-0) statistics units [1-233](#page-239-0) trace types [1-288](#page-294-0) PRD register [1-32](#page-38-0) PRD\_getticks [1-164](#page-170-0) PRD start [1-165](#page-171-0) PRD stop [1-167](#page-173-0) PRD\_tick [1-168](#page-174-0) preconditions [1-3,](#page-9-0) [1-11](#page-17-0) printing configuration file [2-2,](#page-334-1) [2-3](#page-335-1) priorities [1-245](#page-251-0)

## **Q**

QUE module [1-169](#page-175-0) QUE\_create [1-171](#page-177-0) QUE delete [1-172](#page-178-0) QUE\_dequeue [1-173](#page-179-0) QUE\_empty [1-174](#page-180-0) QUE\_enqueue [1-175](#page-181-0) QUE get [1-176](#page-182-0) QUE\_head [1-177](#page-183-0) QUE\_insert [1-178](#page-184-0) QUE\_new [1-179](#page-185-0) QUE\_next [1-180](#page-186-0) QUE\_prev [1-181](#page-187-0) QUE\_put [1-182](#page-188-0) QUE\_remove [1-183](#page-189-0)

# **R**

read data [1-142](#page-148-0) realloc [3-26](#page-350-0) registers modified [1-11](#page-17-0) vs. parameters [1-11](#page-17-0) RTDX\_bytesRead [1-200](#page-206-0) RTDX\_channelBusy [1-189](#page-195-0) RTDX\_CreateInputChannel [1-187,](#page-193-0) [1-188](#page-194-0) RTDX\_CreateOutputChannel [1-187,](#page-193-0) [1-188](#page-194-0) RTDX\_disableInput [1-190,](#page-196-0) [1-191,](#page-197-0) [1-192,](#page-198-0) [1-193](#page-199-0) RTDX\_disableOutput [1-190,](#page-196-0) [1-191,](#page-197-0) [1-192,](#page-198-0) [1-193](#page-199-0) RTDX\_enableInput [1-190,](#page-196-0) [1-191,](#page-197-0) [1-192,](#page-198-0) [1-193](#page-199-0) RTDX\_enableOutput [1-190,](#page-196-0) [1-191,](#page-197-0) [1-192,](#page-198-0) [1-193](#page-199-0) RTDX\_isInputEnabled [1-194,](#page-200-0) [1-195](#page-201-0) RTDX\_isOutputEnabled [1-194,](#page-200-0) [1-195](#page-201-0) RTDX\_read [1-196](#page-202-0) RTDX\_readNB [1-198](#page-204-0) RTDX\_write [1-201](#page-207-0)

# **S**

sections in executable file [2-6](#page-338-1) sectti utility [2-6](#page-338-1) SEM module [1-202](#page-208-0) SEM\_count [1-204](#page-210-0) SEM\_create [1-205](#page-211-0) SEM\_delete [1-206](#page-212-0) SEM\_ipost [1-207](#page-213-0) SEM\_new [1-208](#page-214-0) SEM\_pend [1-209](#page-215-0) SEM\_post [1-210](#page-216-0) SEM\_reset [1-211](#page-217-0) SIO module [1-212](#page-218-0) SIO\_bufsize [1-215](#page-221-0) SIO\_create [1-216](#page-222-0) SIO\_ctrl [1-219](#page-225-0) SIO\_delete [1-220](#page-226-0) SIO\_flush [1-221](#page-227-0) SIO\_get [1-222](#page-228-0) SIO\_idle [1-223](#page-229-0) SIO\_issue [1-224](#page-230-0) SIO\_put [1-226](#page-232-0) SIO\_reclaim [1-227](#page-233-0) SIO segid [1-229](#page-235-0) SIO\_select [1-230,](#page-236-0) [1-231](#page-237-0) size utility [2-7](#page-339-1) software interrupts [1-243](#page-249-0) SPOX standard C library functions [3-26](#page-350-0) stack overflow check [1-301](#page-307-0) stack, execution [1-245](#page-251-0) standard C library [3-26](#page-350-0) statistics units 2-33, [1-288](#page-294-0) stdlib.h [3-26](#page-350-0) STS manager [1-185,](#page-191-0) 2-32 STS\_add [1-237](#page-243-0) STS\_delta [1-238](#page-244-0) STS\_reset [1-240](#page-246-0) STS\_set [1-241](#page-247-0) SWI module [1-243](#page-249-0) statistics units 2-33 trace types [1-288](#page-294-0) SWI\_andn [1-247](#page-253-0) SWI\_dec [1-249,](#page-255-0) [1-251,](#page-257-0) [1-253,](#page-259-0) [1-257,](#page-263-0) [1-271](#page-277-0) SWI\_disable [1-254](#page-260-0) SWI\_enable [1-256](#page-262-0) SWI\_getmbox [1-259](#page-265-0) SWI\_getpri [1-261](#page-267-0) SWI\_inc [1-262](#page-268-0) SWI\_or [1-264](#page-270-0) SWI\_post [1-266](#page-272-0) SWI\_raisepri [1-267](#page-273-0) SWI\_restorepri [1-269](#page-275-0)

SWI\_self [1-270](#page-276-0) symbol table [2-5](#page-337-1) SYS module [1-273](#page-279-0) SYS\_abort [1-275](#page-281-0) SYS\_atexit [1-276](#page-282-0) SYS\_EALLOC [A-8](#page-348-1) SYS\_EBADIO [A-8](#page-348-1) SYS\_EBADOBJ [A-8](#page-348-1) SYS\_EBUSY [A-8](#page-348-1) SYS EDEAD [A-8](#page-348-1) SYS EDOMAIN [A-8](#page-348-1) SYS\_EEOF [A-8](#page-348-1) SYS\_EFREE [A-8](#page-348-1) SYS\_EINVAL [A-8](#page-348-1) SYS\_EMODE [A-8](#page-348-1) SYS\_ENODEV [A-8](#page-348-1) SYS\_error [1-133,](#page-139-0) [1-134,](#page-140-0) [1-140,](#page-146-0) [1-171,](#page-177-0) [1-205,](#page-211-0) [1-216,](#page-222-0) [1-277](#page-283-0) Sys\_error [1-253](#page-259-0) SYS\_ETIMEOUT [A-8](#page-348-1) SYS\_EUSER 277, [A-8](#page-348-1) SYS\_exit [1-278](#page-284-0) SYS OK [A-8](#page-348-1) SYS\_printf [1-279,](#page-285-0) [1-281,](#page-287-0) [1-283,](#page-289-0) [1-285](#page-291-0) SYS\_putchar [1-287](#page-293-0)

### **T**

target board [1-78](#page-84-0) TDDR register [1-32](#page-38-0) timer [1-31](#page-37-0) total 2-32 trace types [1-288](#page-294-0) TRC module [1-288](#page-294-0) TRC\_disable [1-291](#page-297-0) TRC\_enable [1-292](#page-298-0) TRC\_query [1-293](#page-299-0) TSK module [1-295](#page-301-0) TSK\_checkstacks [1-301](#page-307-0) TSK\_create [1-302](#page-308-0) TSK\_delete [1-305](#page-311-0) TSK\_deltatime [1-306](#page-312-0) TSK\_disable [1-307](#page-313-0) TSK\_enable [1-308](#page-314-0) TSK\_exit [1-309](#page-315-0) TSK\_getenv [1-310](#page-316-0) TSK\_geterr [1-311](#page-317-0) TSK\_getname [1-312](#page-318-0) TSK\_getpri [1-313](#page-319-0) TSK\_getsts [1-314](#page-320-0) TSK\_itick [1-315](#page-321-0) TSK\_self [1-316](#page-322-0) TSK\_setenv [1-317](#page-323-0) TSK\_seterr [1-318](#page-324-0)

<span id="page-353-0"></span>TSK\_setpri [3-19](#page-353-0) TSK\_settime [1-320](#page-326-0) TSK\_sleep [1-321](#page-327-0) TSK\_stat [1-322](#page-328-0) TSK\_tick [1-323](#page-329-0) TSK\_time [1-324](#page-330-0) TSK\_yield [1-325](#page-331-0)

# **U**

underscores in function names [1-11](#page-17-0) units for statistics 2-33 USER traces [1-288](#page-294-0) utilities cdbprint [2-2,](#page-334-1) [2-3](#page-335-1)

nmti [2-5](#page-337-1) sectti [2-6](#page-338-1) size [2-7](#page-339-1) vers [2-8](#page-340-1)

# **V**

vers utility [2-8](#page-340-1) version information [2-8](#page-340-1)

# **W**

write data [1-142](#page-148-0)